$\overline{aws}$ 

用户指南

# AWS 账单

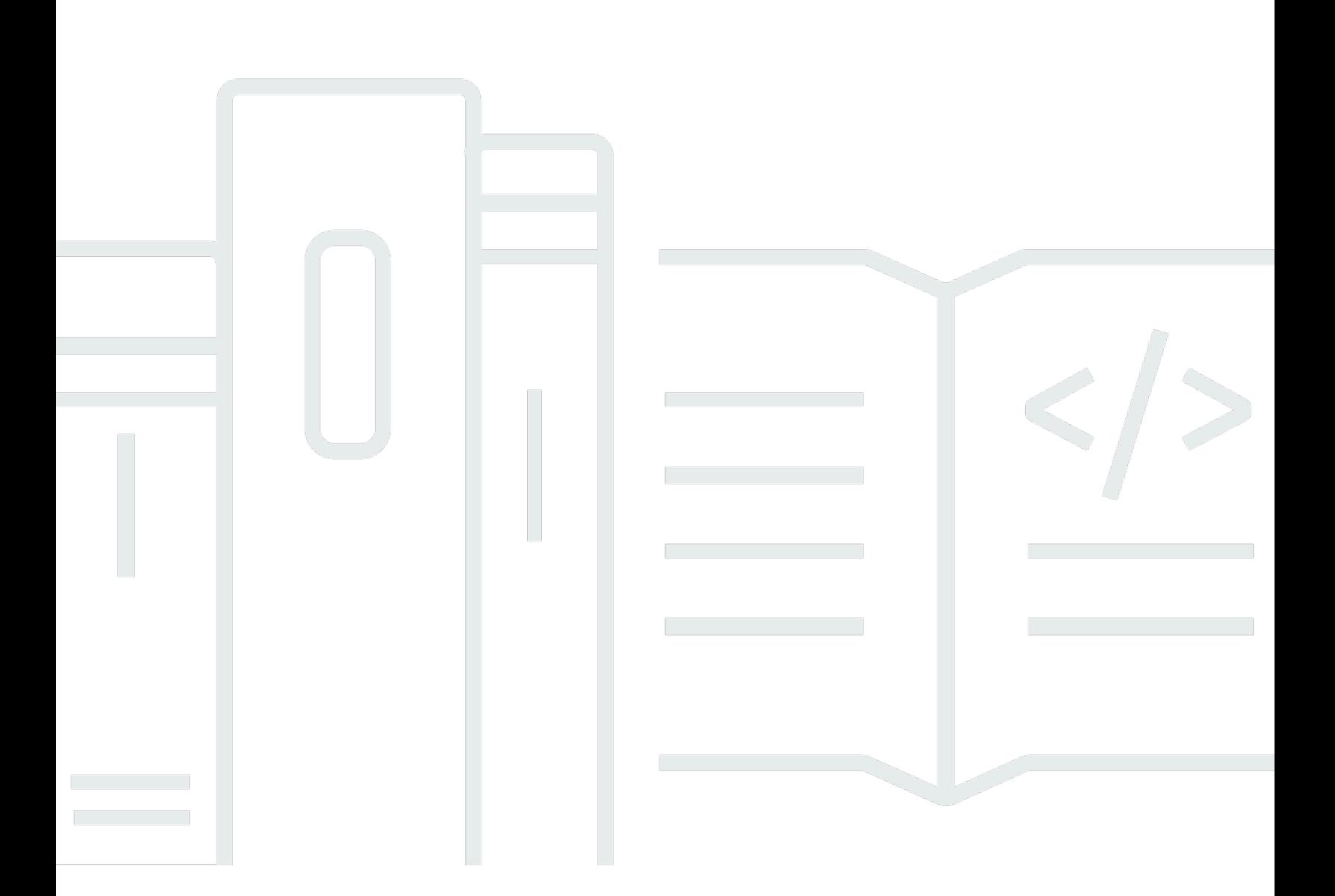

## 版本 2.0

Copyright © 2024 Amazon Web Services, Inc. and/or its affiliates. All rights reserved.

## AWS 账单: 用户指南

Copyright © 2024 Amazon Web Services, Inc. and/or its affiliates. All rights reserved.

Amazon 的商标和商业外观不得用于任何非 Amazon 的商品或服务,也不得以任何可能引起客户混 淆、贬低或诋毁 Amazon 的方式使用。所有非 Amazon 拥有的其他商标均为各自所有者的财产,这些 所有者可能附属于 Amazon、与 Amazon 有关联或由 Amazon 赞助,也可能不是如此。

# **Table of Contents**

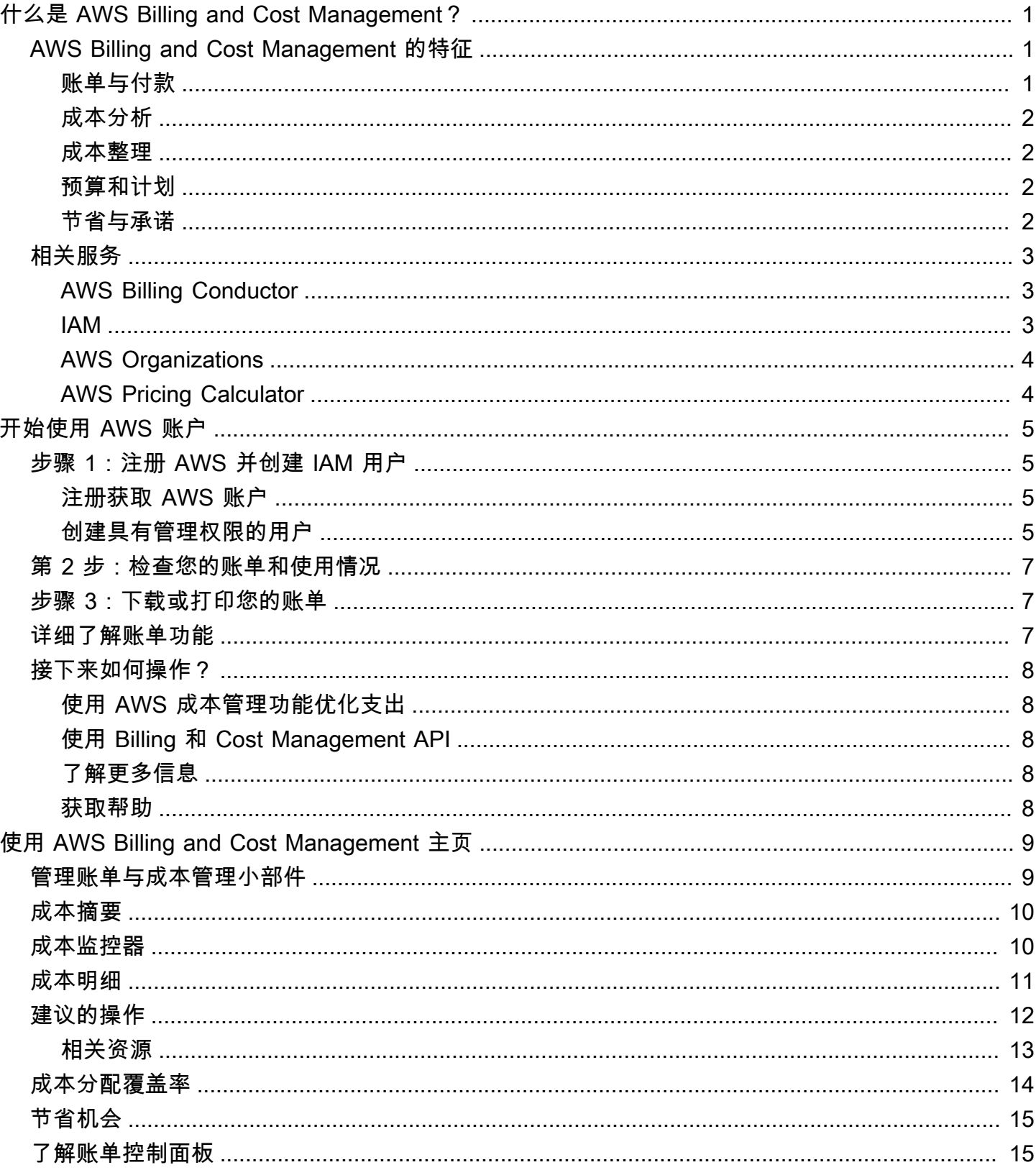

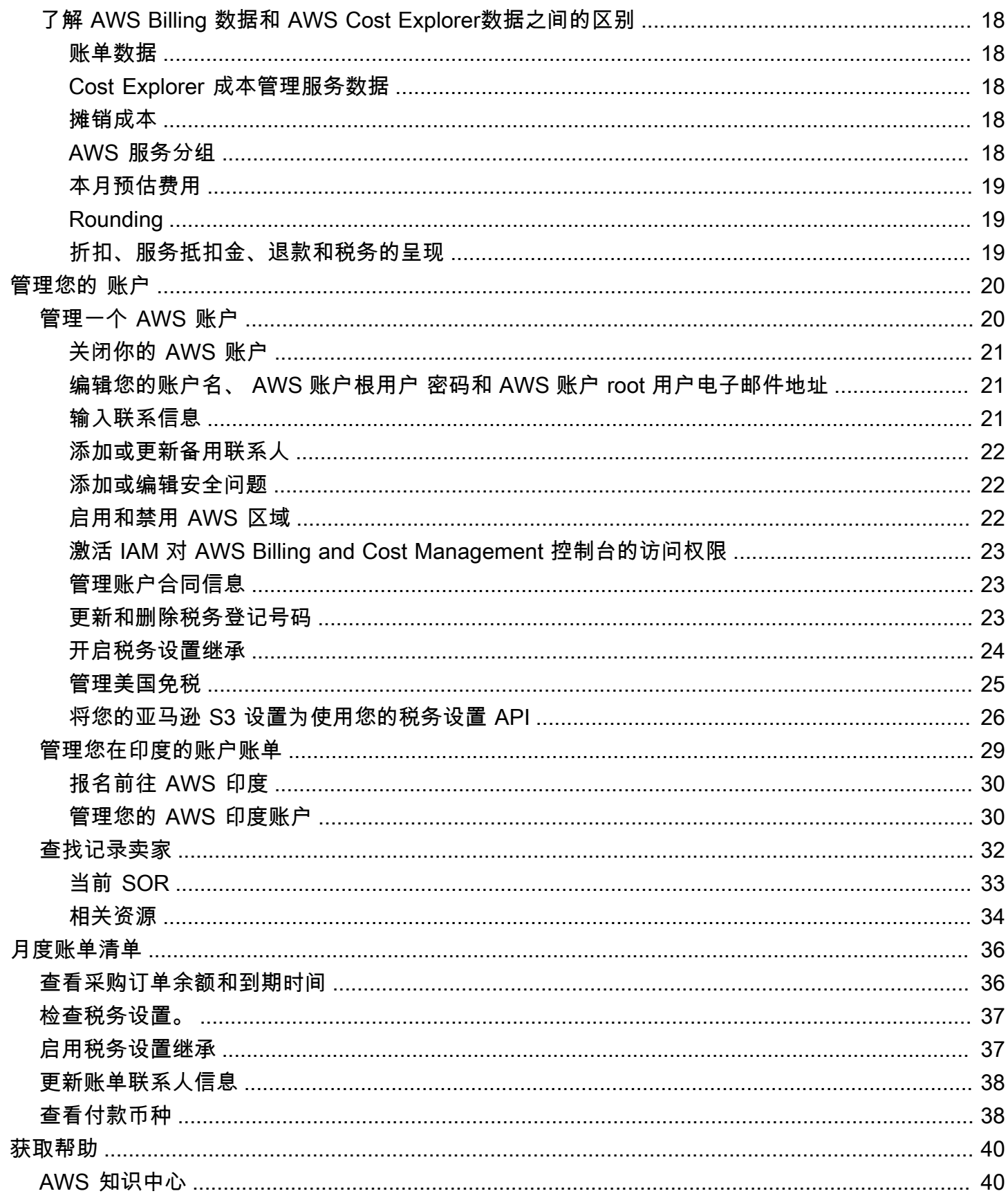

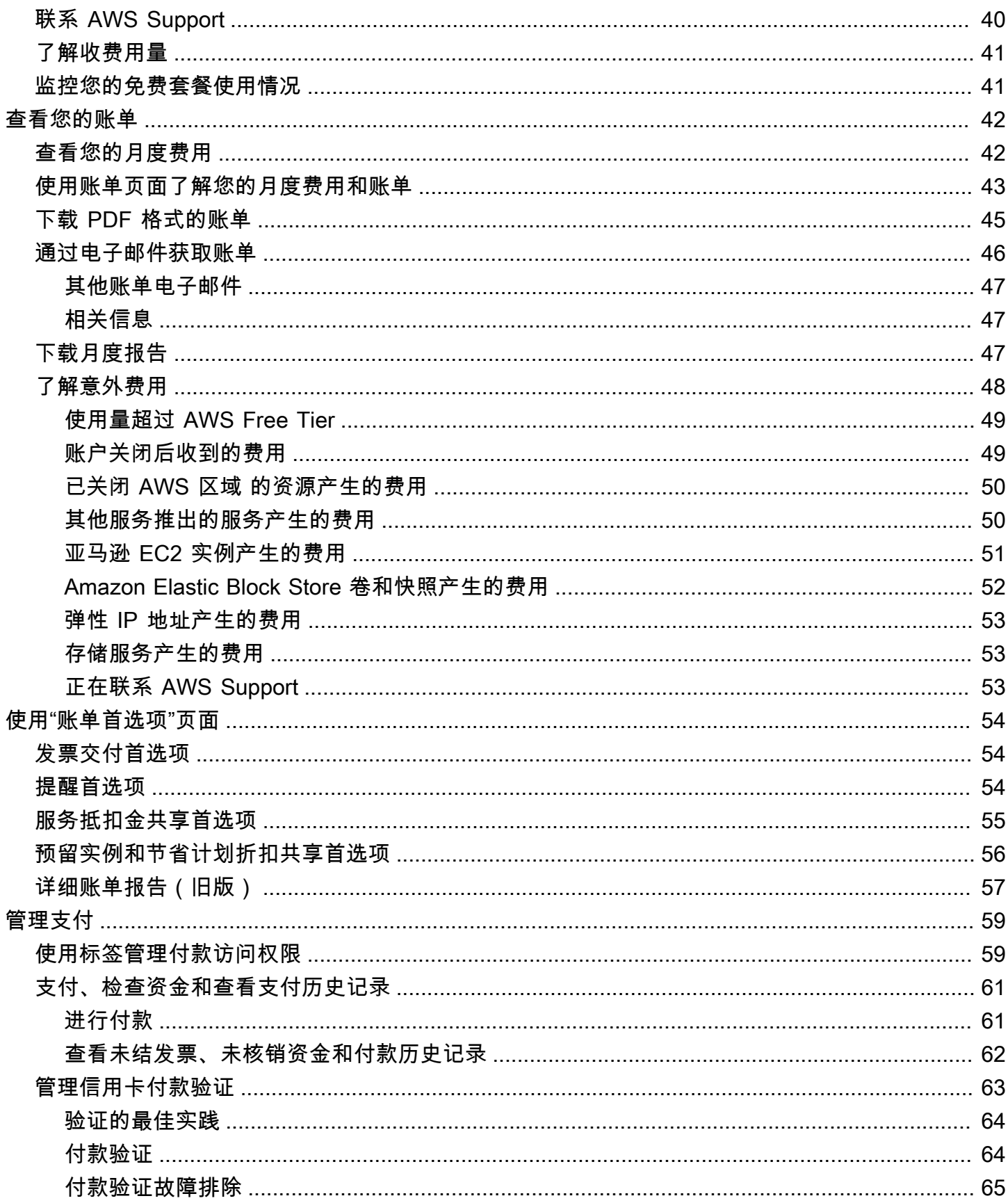

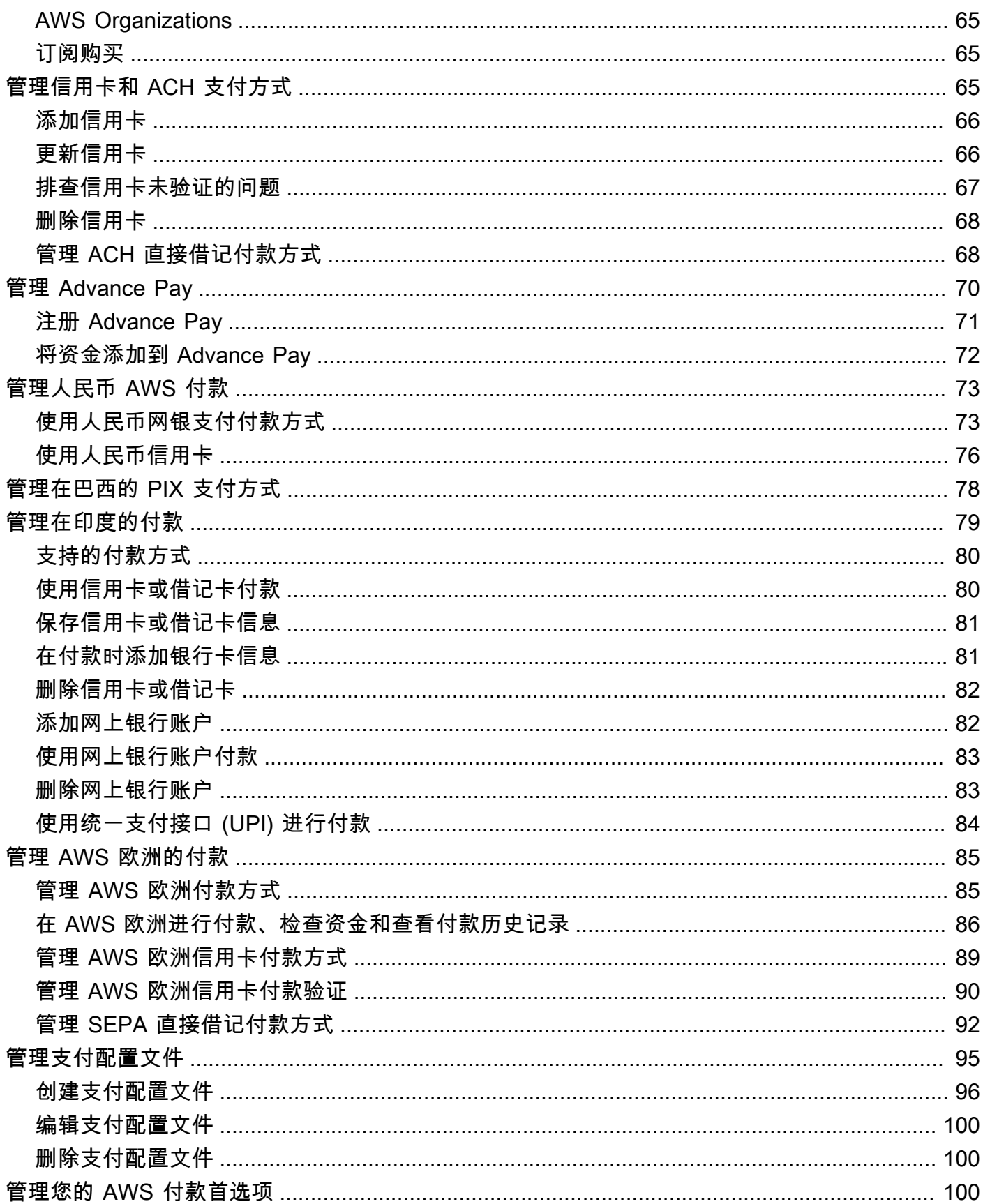

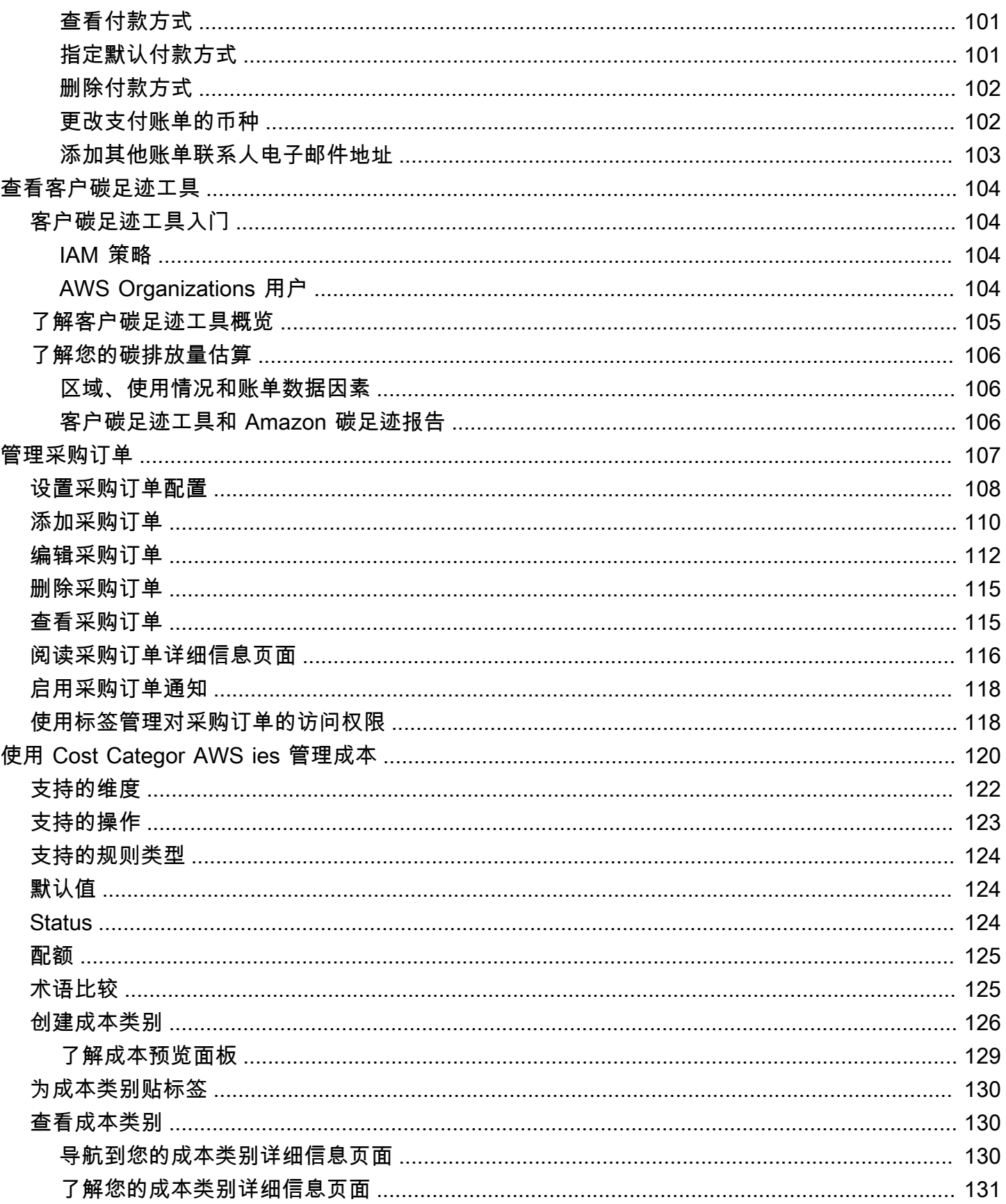

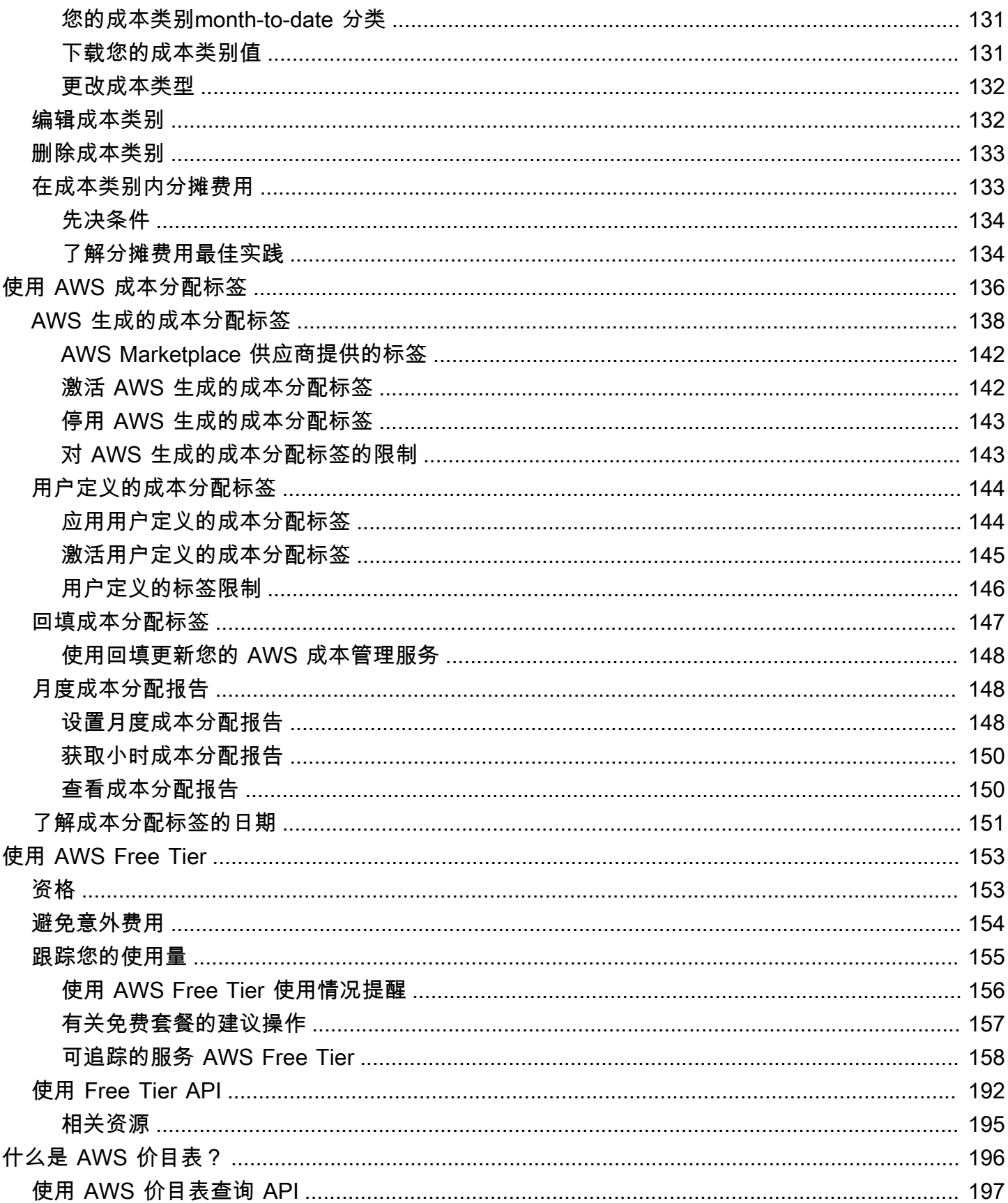

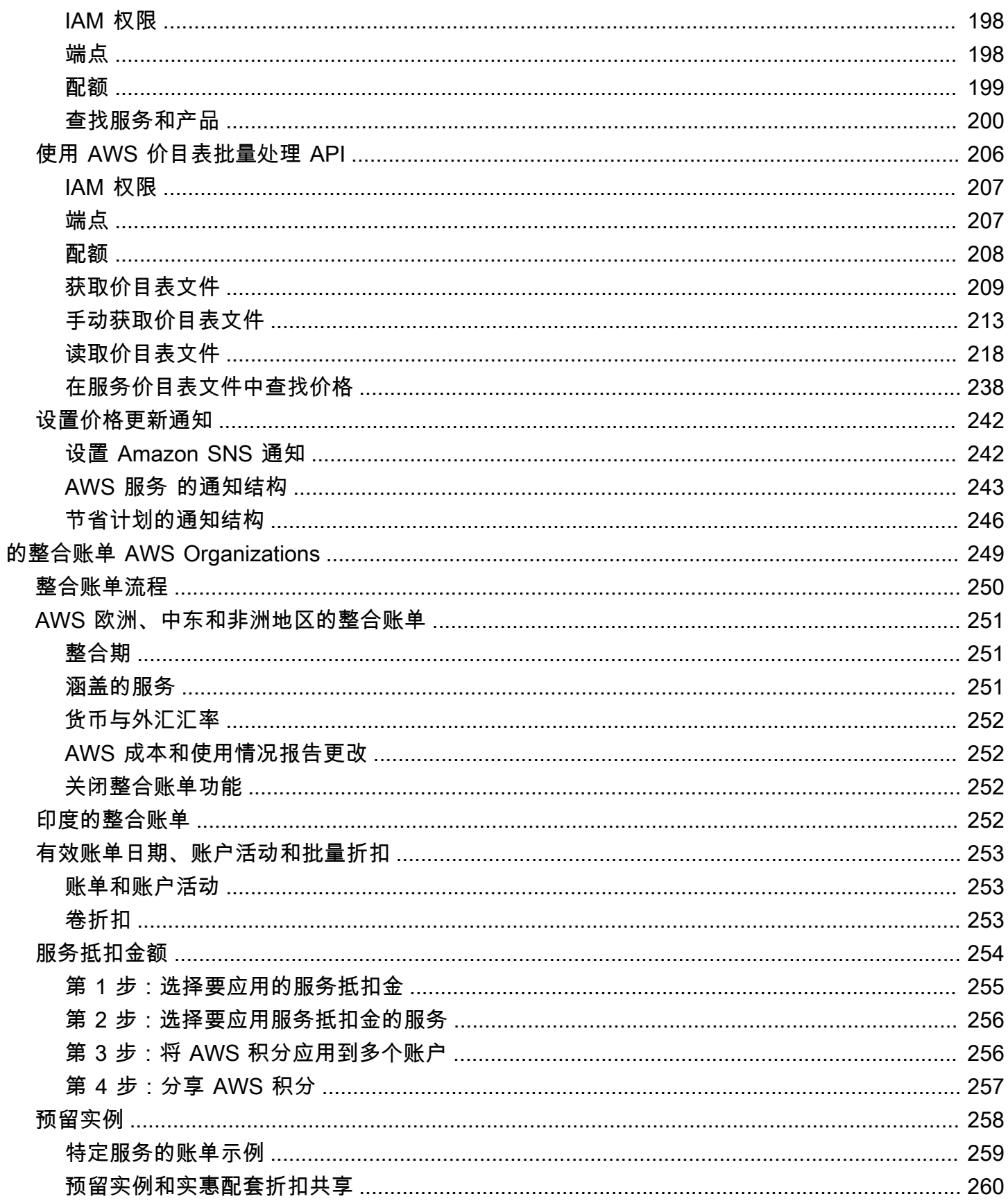

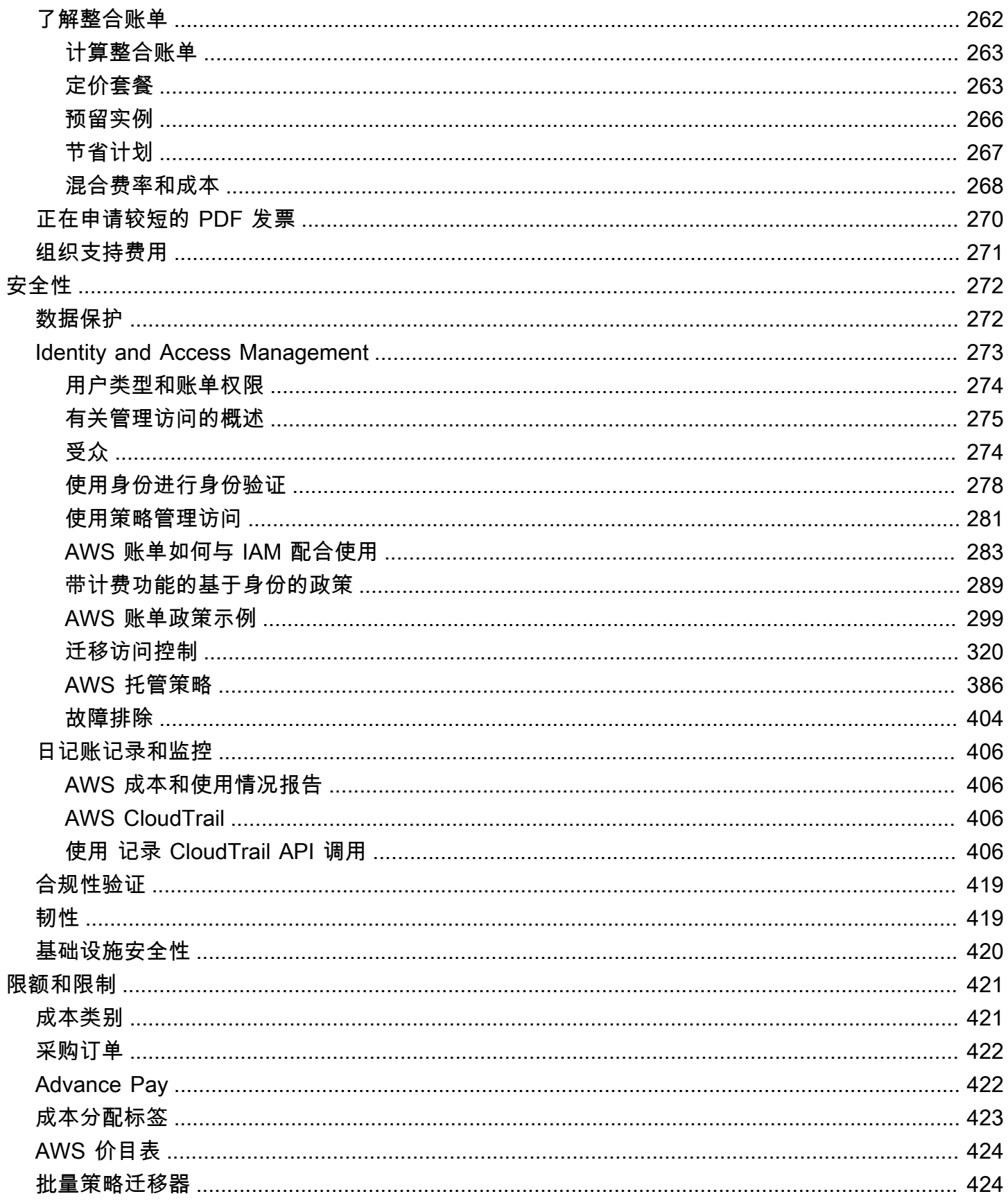

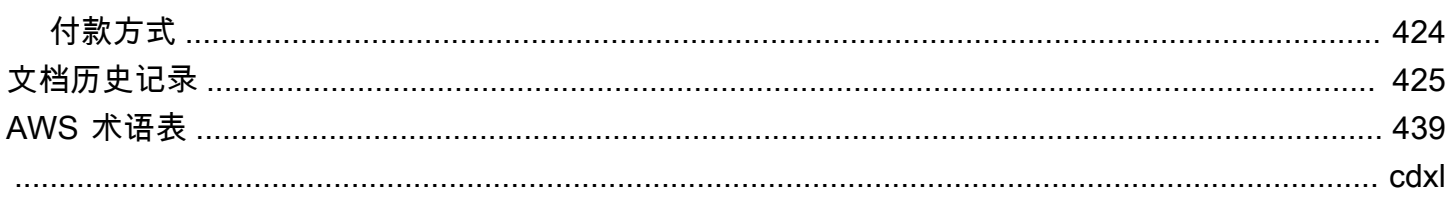

# <span id="page-11-0"></span>什么是 AWS Billing and Cost Management?

欢迎阅读 AWS Billing 用户指南。

AWS Billing and Cost Management 提供了全面的功能,来协助您设置账单,检索和支付发票,以及分 析、整理、计划和优化成本。

要开始使用此服务,请根据您的需求设置账单。对于个人或小型组织,AWS 将从提供的信用卡中自动 扣款。

对于较大的组织,您可以使用 AWS Organizations 来合并多个 AWS 账户的费用。然后,您可以根据 组织的采购流程配置发票、税务、采购订单和付款方式。

您可以使用成本类别或成本分配标签,或使用 AWS Cost Explorer将成本分配到团队、应用程序或环 境。您还可以将数据导出到首选的数据仓库或商业智能工具。

<span id="page-11-1"></span>下面简要概括了可助您管理云财务的各种功能。

## AWS Billing and Cost Management 的特征

#### 主题

- [账单与付款](#page-11-2)
- [成本分析](#page-12-0)
- [成本整理](#page-12-1)
- [预算和计划](#page-12-2)
- [节省与承诺](#page-12-3)

## <span id="page-11-2"></span>账单与付款

了解您的月度费用,查看和支付发票,以及管理账单、发票、税费和付款首选项。

- 账单页面 下载发票并查看详细的月度账单数据,以了解费用是如何计算的。
- 采购订单 根据组织的独特采购流程创建和管理采购订单。
- 付款 了解您未结清或已逾期的付款余额和付款历史记录。
- 付款配置文件 为不同 AWS 服务 提供商或您组织中的不同部门设置多种付款方式。

• 服务抵扣金 – 查看服务抵扣金余额并选择要使用服务抵扣金的地方。

• 账单首选项 – 启用通过电子邮件发送发票,以及服务抵扣金共享、提醒和折扣共享首选项。

<span id="page-12-0"></span>成本分析

分析您的成本,导出详细的成本和使用量数据,并预测您的支出。

- AWS Cost Explorer 通过视觉效果、筛选和分组来分析您的成本和使用量数据。您可以预测成本并 创建自定义报告。
- 数据导出 利用账单与成本管理数据集创建自定义数据导出。
- 成本异常检测 设置 AWS 将在检测到成本异常时发出的自动提醒,以减少意外成本。
- AWS Free Tier 监控免费套餐服务的当前和预测使用量,以避免意外费用。
- 拆分成本分配数据 为共享的 Amazon Elastic Container Service(Amazon ECS)资源启用详细的 成本和使用量数据。
- 成本管理首选项 管理成员账户可以查看的数据,更改账户数据粒度,以及配置成本优化首选项。

### <span id="page-12-1"></span>成本整理

跨团队、应用程序或最终客户整理成本。

- 成本类别 将成本映射到具体的团队、应用程序或环境,然后在 Cost Explorer 成本管理服务和数据 导出中按这些维度查看成本。定义分配共享成本的费用拆分规则。
- 成本分配标签 使用资源标签来整理成本,然后在 Cost Explorer 成本管理服务和数据导出中按成本 分配标签查看成本。

<span id="page-12-2"></span>预算和计划

估算计划的工作负载的成本,并创建预算来跟踪和控制成本。

预算 – 设置自定义的成本和使用量预算,以管理整个组织的成本,并在成本超过您定义的阈值时收到 提醒。

### <span id="page-12-3"></span>节省与承诺

优化资源使用量并使用灵活的定价模式来降低账单成本。

- AWS 成本优化中心 利用量身定制的建议(包括删除未使用的资源、合理调整大小、节省计划和预 留)来发现可节省成本的机会。
- 节省计划 利用灵活的定价模式,降低与按需价格相比的账单成本。管理节省计划清单,查看购买 建议,并分析节省计划的利用率和覆盖范围。
- 预留 以折扣价格预留 Amazon Elastic Compute Cloud(Amazon EC2)、Amazon Relational Database Service(Amazon RDS)、Amazon Redshift、Amazon DynamoDB 等资源的容量。

## <span id="page-13-0"></span>相关服务

## <span id="page-13-1"></span>AWS Billing Conductor

账单管理处是一项自定义账单服务,可支持 AWS 解决方案提供商和 AWS 企业客户的记账和退款。您 可以自定义第二个替代版本的月度账单数据。该服务根据您与客户或业务部门之间账单关系建模。

账单管理处不会改变 AWS 每月对您收费的方式。不过,您可以使用该服务在给定账单周期内为特定客 户配置、生成和显示费率。您还可以使用该服务来分析您应用于不同分组的费率与 AWS 对相同账户收 取的实际费率之间的差异。

根据您的账单管理处配置,付款人账户(管理账户)还可以在 [AWS Billing and Cost Management 控](https://console.aws.amazon.com/billing/home#/bills) [制台](https://console.aws.amazon.com/billing/home#/bills)的账单详细信息页面上查看所应用的自定义费率。付款人账户还可以为每个账单组配置 AWS 成本 和使用情况报告。

<span id="page-13-2"></span>有关账单管理处的更多信息,请参阅 [AWS Billing Conductor 用户指南。](https://docs.aws.amazon.com/billingconductor/latest/userguide/what-is-billingconductor.html)

### IAM

您可以使用 AWS Identity and Access Management(IAM)来控制在您的账户或组织中谁有权访问账 单与成本管理控制台的特定页面。例如,您可控制对发票和有关费用以及账户活动、预算、付款方式 和抵扣有关的详细信息的访问。IAM 是 AWS 账户 的一项功能。您不需要执行任何其他操作即可注册 IAM,并且使用该服务不会产生任何费用。

在创建账户时,您首先需要使用一个对账户中所有 AWS 服务和资源拥有完全访问权限的登录身份。此 身份称为 AWS 账户根用户,可使用您创建账户时所用的电子邮件地址和密码登录来访问该身份。强烈 建议您不要使用根用户执行日常任务。保护好根用户凭证,并使用这些凭证来执行仅根用户可以执行的 任务。

有关需要您以根用户身份登录的任务的完整列表,请参阅《IAM 用户指南》中的 [需要根用户凭证的任](https://docs.aws.amazon.com/IAM/latest/UserGuide/root-user-tasks.html) [务](https://docs.aws.amazon.com/IAM/latest/UserGuide/root-user-tasks.html)。

默认情况下,您账户中的 IAM 用户和角色无法访问账单与成本管理控制台页面。要授予访问权限,请 启用激活 IAM 访问权限设置。有关更多信息,请参阅 [关于 IAM 访问权限](https://docs.aws.amazon.com/awsaccountbilling/latest/aboutv2/control-access-billing.html#ControllingAccessWebsite-Activate)。

如果您的组织有多个 AWS 账户,则可以使用成本管理首选项页面来管理关联账户对 Cost Explorer 成 本管理服务数据的访问权限。有关更多信息,请参阅 [Controlling access to Cost Explorer。](https://docs.aws.amazon.com/cost-management/latest/userguide/ce-access.html)

有关 IAM 的更多信息,请参阅 [IAM 用户指南。](https://docs.aws.amazon.com/IAM/latest/UserGuide/)

## <span id="page-14-0"></span>AWS Organizations

您可以使用 Organizations 中的整合账单功能,来为多个 AWS 账户合并账单和付款。每个组织都有一 个管理账户,负责支付所有成员账户的费用。

整合账单有以下优势:

- 单一账单 多个账户,一个账单。
- 轻松跟踪 跨多个账户跟踪费用,并下载合并后的成本和使用量数据。
- 合并使用量 合并组织中所有账户的使用量,以共享批量定价折扣、预留实例折扣和节省计划。与 单个独立账户相比,这可以降低项目、部门或公司的费用。有关更多信息,请参阅 [批量折扣](https://docs.aws.amazon.com/awsaccountbilling/latest/aboutv2/useconsolidatedbilling-effective.html#useconsolidatedbilling-discounts)。
- 无额外费用 提供整合账单而不额外收费。

有关 Organizations 的更多信息,请参阅 [AWS Organizations 用户指南。](https://docs.aws.amazon.com/organizations/latest/userguide/)

## <span id="page-14-1"></span>AWS Pricing Calculator

AWS Pricing Calculator是一款基于 Web 的规划工具,可针对您的 AWS 使用场景创建成本预估。在 构建解决方案之前,您可以使用该工具进行解决方案建模,探索 AWS 服务 价位,并查看预估背后的 具体计算。您可以使用 AWS Pricing Calculator来帮助计划支出方式,寻找节省成本的机会,并在使 用 AWS 时做出明智的决策。如果您是刚开始使用 AWS,或者需要重新整理或扩大 AWS 的使用范 围,AWS Pricing Calculator 将非常实用。

有关更多信息,请参阅<https://calculator.aws/#/>和《AWS Pricing Calculator 用户指南》[https://](https://docs.aws.amazon.com/pricing-calculator/latest/userguide/what-is-pricing-calculator.html)  [docs.aws.amazon.com/pricing-calculator/latest/userguide/what-is-pricing-calculator.html。](https://docs.aws.amazon.com/pricing-calculator/latest/userguide/what-is-pricing-calculator.html)

# <span id="page-15-0"></span>开始使用 AWS 账户

本节提供开始使用 AWS Billing and Cost Management 控制台所需的信息。

主题

- [步骤 1:注册 AWS 并创建 IAM 用户](#page-15-1)
- [第 2 步:检查您的账单和使用情况](#page-17-0)
- [步骤 3:下载或打印您的账单](#page-17-1)
- [详细了解账单功能](#page-17-2)
- [接下来如何操作?](#page-18-0)

## <span id="page-15-1"></span>步骤 1:注册 AWS 并创建 IAM 用户

如果您不熟悉 AWS,请创建一个 AWS 帐户。有关更多信息,请参阅[入门 AWS](https://aws.amazon.com/getting-started/)。

<span id="page-15-2"></span>注册获取 AWS 账户

如果您没有 AWS 账户,请完成以下步骤来创建一个。

要注册 AWS 账户

- 1. 打开 [https://portal.aws.amazon.com/billing/signup。](https://portal.aws.amazon.com/billing/signup)
- 2. 按照屏幕上的说明进行操作。

在注册时,将接到一通电话,要求使用电话键盘输入一个验证码。

当您注册时 AWS 账户,就会创建AWS 账户根用户一个。根用户有权访问该账户中的所有 AWS 服务 和资源。作为安全最佳实践,应为用户分配管理访问权限,并仅使用 root 用户来执行[需要](https://docs.aws.amazon.com/accounts/latest/reference/root-user-tasks.html)  [root 用户访问权限的任务。](https://docs.aws.amazon.com/accounts/latest/reference/root-user-tasks.html)

AWS 注册过程完成后会向您发送一封确认电子邮件。在任何时候,您都可以通过转至 https:// [aws.amazon.com/](https://aws.amazon.com/) 并选择我的账户来查看当前的账户活动并管理您的账户。

## <span id="page-15-3"></span>创建具有管理权限的用户

注册后,请保护您的安全 AWS 账户 AWS 账户根用户 AWS IAM Identity Center,启用并创建管理用 户,这样您就不会使用 root 用户执行日常任务。

#### 保护你的 AWS 账户根用户

1. 选择 Root 用户并输入您的 AWS 账户 电子邮件地址,以账户所有者的身份登录[。AWS](https://console.aws.amazon.com/)  [Management Console](https://console.aws.amazon.com/)在下一页上,输入您的密码。

要获取使用根用户登录方面的帮助,请参阅《AWS 登录 用户指南》中的[以根用户身份登录。](https://docs.aws.amazon.com/signin/latest/userguide/console-sign-in-tutorials.html#introduction-to-root-user-sign-in-tutorial)

2. 为您的根用户启用多重身份验证 (MFA)。

有关说明,请参阅 I [A M 用户指南中的为 AWS 账户 根用户启用虚拟 MFA 设备\(控制台\)。](https://docs.aws.amazon.com/IAM/latest/UserGuide/enable-virt-mfa-for-root.html)

#### 创建具有管理权限的用户

1. 启用 IAM Identity Center

有关说明,请参阅《AWS IAM Identity Center 用户指南》中的[启用 AWS IAM Identity Center](https://docs.aws.amazon.com/singlesignon/latest/userguide/get-set-up-for-idc.html)。

2. 在 IAM 身份中心中,向用户授予管理访问权限。

有关使用 IAM Identity Center 目录 作为身份源的教程,请参阅《[用户指南》 IAM Identity Center](https://docs.aws.amazon.com/singlesignon/latest/userguide/quick-start-default-idc.html)  [目录中的使用默认设置配置AWS IAM Identity Center 用户访问权限。](https://docs.aws.amazon.com/singlesignon/latest/userguide/quick-start-default-idc.html)

以具有管理权限的用户身份登录

• 要使用您的 IAM Identity Center 用户身份登录,请使用您在创建 IAM Identity Center 用户时发送 到您的电子邮件地址的登录网址。

有关使用 IAM Identity Center 用[户登录的帮助,请参阅AWS 登录 用户指南中的登录 AWS 访问门](https://docs.aws.amazon.com/signin/latest/userguide/iam-id-center-sign-in-tutorial.html) [户](https://docs.aws.amazon.com/signin/latest/userguide/iam-id-center-sign-in-tutorial.html)。

为其他用户分配访问权限

1. 在 IAM Identity Center 中,创建一个遵循应用最低权限权限的最佳实践的权限集。

有关说明,请参阅《AWS IAM Identity Center 用户指南》中的[创建权限集。](https://docs.aws.amazon.com/singlesignon/latest/userguide/get-started-create-a-permission-set.html)

2. 将用户分配到群组,然后为该群组分配单点登录访问权限。

有关说明,请参阅AWS IAM Identity Center 用户指南中的[添加群组。](https://docs.aws.amazon.com/singlesignon/latest/userguide/addgroups.html)

## <span id="page-17-0"></span>第 2 步:检查您的账单和使用情况

使用 Billing and Cost Management 控制台中的功能查看您当前的 AWS 费用和 AWS 使用情况。

打开账单与成本管理控制台并查看您的使用量和费用

- 1. 登录 AWS Management Console 并打开 Billing and Cost Management 控制台,[网址为 https://](https://console.aws.amazon.com/billing/) [console.aws.amazon.com/billing/](https://console.aws.amazon.com/billing/)。
- 2. 选择账单可查看有关您当前费用的详细信息。
- 3. 选择 Payments(付款)以查看您过去的付款交易记录。
- 4. 选择 AWS 成本和使用情况报告以查看成本明细报告。

有关设置和使用 AWS 成本和使用情况报告的更多信息,请参阅《[AWS 成本和使用情况报告用户指](https://docs.aws.amazon.com/cur/latest/userguide/what-is-cur.html) [南》](https://docs.aws.amazon.com/cur/latest/userguide/what-is-cur.html)。

## <span id="page-17-1"></span>步骤 3:下载或打印您的账单

AWS 账单将在每月最后一天的午夜结束计费周期并计算您的账单。大多数账单会在该月第七个会计日 之前准备好供您下载。

#### 下载或打印您的账单

- 1. 登录 AWS Management Console 并打开 Billing and Cost Management 控制台,[网址为 https://](https://console.aws.amazon.com/billing/) [console.aws.amazon.com/billing/](https://console.aws.amazon.com/billing/)。
- 2. 在导航窗格上,选择 Bills。
- 3. 对于 Date,选择要使用的账单的月份。
- 4. 选择 Download CSV (下载 CSV) 以下载以逗号分隔的变量文件,或选择 Print (打印)。

## <span id="page-17-2"></span>详细了解账单功能

了解账单与成本管理控制台中可用的功能。

- Account settings(账户设置):[管理您的 账户](#page-30-0)
- AWS 免费套餐:[使用 AWS Free Tier](#page-163-0)
- Payments ( 付款 ) : Managing Your Payments
- Viewing your bills(查看您的账单):[查看您的账单](#page-52-0)
- : [使用 Cost Categor AWS ies 管理成本](#page-130-0)
- Cost Allocation Tags(成本分配标签):[使用 AWS 成本分配标签](#page-146-0)
- AWS 采购订单:[Managing your purchase orders](#page-117-0)
- AWS 成本和使用情况报告:[使用 AWS 成本和使用情况报告](https://docs.aws.amazon.com/cur/latest/userguide/what-is-cur.html)
- 使用 AWS CloudTrail: [使用记录 Billing and Cost Management API 调用 AWS CloudTrail](#page-416-3)
- Consolidated billing(整合账单)[:的整合账单 AWS Organizations](#page-259-0)

## <span id="page-18-0"></span>接下来如何操作?

现在,您可以查看和支付 AWS 账单,就可以使用可用的功能了。本指南的其余部分将引导您使用控制 台。

### <span id="page-18-1"></span>使用 AWS 成本管理功能优化支出

使用 AWS 成本管理功能来预算和预测成本,这样您就可以优化 AWS 支出并减少总 AWS 账单。合并 并使用账单和成本管理控制台资源来管理您的付款,同时使用 AWS 成本管理功能来优化未来的成本。

有关 AWS 成本管理功能的更多信息,请参阅《[AWS 成本管理用户指南》。](https://docs.aws.amazon.com/cost-management/latest/userguide/what-is-costmanagement.html)

### <span id="page-18-2"></span>使用 Billing 和 Cost Management API

使用 [AWS Billing and Cost Management API 参考以](https://docs.aws.amazon.com/aws-cost-management/latest/APIReference/Welcome.html)编程方式使用某些 AWS 成本管理功能。

## <span id="page-18-3"></span>了解更多信息

您可以在营销页面 C [loud Financial Managem](https://aws.amazon.com/aws-cost-management/) ent 上找到有关计费功能的更多信息,包括演示、虚拟 研讨会和博客文章 AWS。

您可以在服务下拉列表中选择相关功能,从而找到需要的线上讲习班。

#### <span id="page-18-4"></span>获取帮助

如果您对任何 Billing 功能有疑问,我们为您准备了许多资源以供参考。要了解更多信息,请参阅使用 [AWS Billing 获取帮助。](#page-50-0)

## <span id="page-19-0"></span>使用 AWS Billing and Cost Management 主页

使用 Billing and Cost Management 主页概述您的 AWS 云财务管理数据,并帮助您更快、更明智地做 出决策。了解简要的成本趋势和驱动因素,快速识别需要您注意的异常情况或预算超支,查看建议的行 动措施,了解成本分配覆盖范围,以及确定可以节省成本的机会。

此页面上的数据来自 AWS Cost Explorer。如果您以前没有使用过 Cost Explorer 成本管理服务,则在 您访问此页面后,系统将会自动为您启用该服务。您的数据最长可能需要 24 小时才能在此页面上显 示。如果可用,您的数据将至少每隔 24 小时刷新一次。主页上的 Cost Explorer 成本管理服务数据专 为分析目的而定制。因此这些数据可能与您发票上和账单页面显示的数据不同,导致这种情况的原因包 括数据在 AWS 服务之间的分组方式差异;折扣、服务抵扣金、退款和税费的显示方式差异;当月预估 费用的时间差异;以及取整等。

有关更多信息,请参阅 [了解 AWS Billing 数据和 AWS Cost Explorer数据之间的区别](#page-28-0)。

有关 AWS Cloud 财务管理的更多信息,请参阅 AWS Billing and Cost Management 控制台中的[入门页](https://console.aws.amazon.com/costmanagement/home?#/getting-started) 面。您可以选择一个主题,然后点击指向该特定控制台页面或文档的链接。

## <span id="page-19-1"></span>管理账单与成本管理小部件

您可以通过移动小部件的位置或调整小部件的大小来自定义小部件的显示方式。

#### 管理账单与成本管理小部件

- 1. 打开 AWS Billing and Cost Management 控制台,[网址为 https://console.aws.amazon.com/](https://console.aws.amazon.com/costmanagement/home) [costmanagement](https://console.aws.amazon.com/costmanagement/home)。
- 2. (可选)要自定义账单与成本管理主页,您可以拖放小部件以移动位置,或者更改小部件的大小。
- 3. 要根据每项建议采取行动或了解更多信息,请查看小部件中的数据,然后点击小部件中的链接。
- 4. 要重置布局,请选择重置布局,然后选择重置。

您可以使用以下小部件:

- [成本摘要](#page-20-0)
- [成本监控器](#page-20-1)
- [成本明细](#page-21-0)
- [建议的操作](#page-22-0)

#### • [节省机会](#page-25-0)

## <span id="page-20-0"></span>成本摘要

借助成本摘要小部件,您可以快速查看与上月支出相比的当前成本趋势。

要在 "账单" 页面上查看您的 month-to-date 预估费用,请选择查看账单。

成本摘要小部件中显示的所有指标均未包括服务抵扣金和退款。因此您在主页上看到的数字可能会与账 单页面或发票不同。该小部件显示了以下指标,您可以选择在 Cost Explorer 成本管理服务中查看这些 指标:

- M onth-to-date 成本-您当月的预估成本。趋势指标将比较本月的成本和上月同期的成本。
- 上月同期成本 上月同一周期的成本。例如,假设今天是 2 月 15 日,则该小部件还会显示 1 月 1 日至 15 日的成本。

**a** Note

趋势计算可能会受到每个月天数的影响。例如,7 月 31 日的趋势指标将显示 7 月 1 日至 31 日的成本,并与 6 月 1 日至 30 日的成本进行比较。

- 本月预测总成本 对本月预估总成本的预测。
- 上月总成本 上个月的总成本。有关更多信息,请选择每个指标以在 Cost Explorer 中查看费用,或 者选择查看账单以在 "账单" 页面上查看您的 month-to-date 预估费用。

**a** Note

此小部件中的指标未包括服务抵扣金和退款。此处显示的成本可能与账单页面或发票上显示 的成本不同。

<span id="page-20-1"></span>有关 Cost Explorer 成本管理服务的更多信息,请参阅 [Forecasting with Cost Explorer。](https://docs.aws.amazon.com/cost-management/latest/userguide/ce-forecast.html)

## 成本监控器

此小组件可快速查看您的成本和使用量预算以及 AWS 检测到的任何成本异常情况,以便您可以对其进 行修复。

• 预算状态 – 如果超出了您的任何成本和使用量预算,则系统会提示您。

可能的状态包括:

- 正常 未超出成本和使用量预算。
- 超出预算 已超出成本和使用量预算。您的实际成本超过预算的 100%。这时将会显示超出预算的项 目数量和一个警告图标。
- 需要设置 您尚未创建任何成本和使用量预算。

选择状态指示器以转至预算页面,查看每个预算的详细信息或创建预算。预算状态指示器仅显示与成本 和使用量预算有关的信息。您为追踪节省计划或预留的覆盖范围或利用率而创建的预算不会在此小部件 中显示。如果 AWS 检测到自当月第一天以来的任何成本异常,则成本异常状态会提醒您。可能的状态 包括:

- 正常 本月未检测到任何成本异常。
- 检测到异常 已检测到成本异常。这时将显示检测到的异常数量和一个警告图标。
- 需要设置 您尚未创建任何异常检测监控器。

选择状态指示器可转至成本异常检测页面,查看检测到的每个异常的详细信息,或者创建异常检测监控 器。成本异常状态指示器仅显示有关本月检测到的成本异常的信息。要查看完整的异常历史记录,请前 往成本异常检测页面。

有关预算的更多信息,请参阅[使用管理成本 AWS Budgets。](https://docs.aws.amazon.com/cost-management/latest/userguide/budgets-managing-costs.html)

有关异常检测监控器的更多信息,请参阅 [Detecting unusual spend with AWS Cost Anomaly](https://docs.aws.amazon.com/cost-management/latest/userguide/manage-ad.html)  [Detection。](https://docs.aws.amazon.com/cost-management/latest/userguide/manage-ad.html)

## <span id="page-21-0"></span>成本明细

此小部件提供了过去六个月的成本明细,让您可以了解成本趋势和驱动因素。要详细了解您的成本,请 从下拉列表中选择一个选项:

- 服务
- AWS 区域
- 成员账户(适用于 AWS Organizations 管理账户)
- 成本分配标签
- 成本类别

如果您选择某个成本类别或成本分配标签键,将鼠标悬停在图表上方可以查看该标签的值。

要更深入地了解您的成本和使用情况,请选择在 Cost Explorer 成本管理服务中分析成本。使用 Cost Explorer 管理服务可以可视化显示、分组和筛选您的成本和使用情况,此外还提供了其他维度,例如可 用区、实例类型和数据库引擎等。

<span id="page-22-0"></span>有关 Cost Explorer 成本管理服务的更多信息,请参阅 [Exploring your data using Cost Explorer。](https://docs.aws.amazon.com/cost-management/latest/userguide/ce-exploring-data.html)

## 建议的操作

此插件可帮助您实施 AWS 云财务管理最佳实践并优化成本。

使用"建议的操作"小部件

- 1. 对于每项建议,请点击相应的链接以对您的账户执行操作。默认情况下,该小部件最多可显示七个 建议的操作。
- 2. 要加载其他建议的操作,请选择加载更多操作。
- 3. 要放弃特定的建议,请选择右上角的 X 图标。
	- **a** Note

如果您无权访问显示每条 AWS 服务 建议的内容,则会看到拒绝访问错误。例如,假设您有权 访问除 *budgets:DescribeBudgets* 以外的所有账单与成本管理操作,则可以在此页面上查 看除预算之外的所有建议。查看有关需要将缺失的 IAM 操作添加到策略中的错误消息。

此小部件提供了以下建议:

**Budgets** 

如果有任何预算需要您注意,则此小部件会显示建议,如以下示例所示:

- 已超出或预计将会超出成本和使用量预算
- 节省计划、预留覆盖范围或利用率已降至定义的预算阈值以下
- 已超出您的自定义预算提醒阈值

与成本监控器小部件不同,此小部件会显示与以下方面有关的信息:

- 预计会超出但尚未超出的预算
- 已发出警报但尚未超出的预算
- 您的节省计划或预留的利用率和覆盖范围预算

成本异常检测

如果检测到任何需要您注意的异常情况,则此小部件会显示相关建议。与成本监控器小部件不同,此小 部件会显示过去 90 天内检测到的,并且总成本影响金额大于 100 美元以及影响百分比大于 40% 的成 本异常。

#### 成本优化

此小部件将会出于下列原因显示建议:

- 帮助您提高成本效益并降低 AWS 账单。 AWS 成本优化中心 当预计节省的总金额至少为上个月成本 的5%时,您将看到建议。
- 查看利用不充分的节省计划或预留
- 续订将在未来 30 天内到期的任何节省计划或预留

AWS Free Tier

如果您的使用量超过任何服务免费套餐使用限额的 85%,则此小部件会显示相关建议。

入门

此控件显示实施 AWS 云财务管理最佳实践的建议,例如:

- 创建预算以跟踪和管理支出
- 您已激活了的节省计划,但尚未创建节省计划预算
- 您有预留实例承诺,但尚未创建预留实例预算
- 添加备用账单联系人,以便正确的人接收来信 AWS
- 您尚未设置任何成本异常监控器

## <span id="page-23-0"></span>相关资源

有关更多信息,请参阅以下主题:

- [利用 AWS Budgets管理成本](https://docs.aws.amazon.com/cost-management/latest/userguide/budgets-managing-costs.html)
- [通过 AWS 成本异常检测来检测异常支出](https://docs.aws.amazon.com/cost-management/latest/userguide/manage-ad.html)
- [Cost Optimization Hub](https://docs.aws.amazon.com/cost-management/latest/userguide/cost-optimization-hub.html)
- [使用 AWS Free Tier](https://docs.aws.amazon.com/awsaccountbilling/latest/aboutv2/billing-free-tier.html)
- [添加其他账单联系人电子邮件地址](https://docs.aws.amazon.com/awsaccountbilling/latest/aboutv2/manage-payment-method.html#manage-billing-contact-emails)

## <span id="page-24-0"></span>成本分配覆盖率

要在组织中建立成本可见性并明确责任,必须将成本分配到具体的团队、应用程序、环境或其他维度。 此小部件将显示相关成本类别和成本分配标签的未分配成本,以便您能够确定可以采取行动以整理成本 之处。

成本分配覆盖率是指没有为您创建的成本类别或成本分配标签键分配值的成本百分比。

Example 示例

- 您的 month-to-date 支出为 100 美元,并且您创建了一个成本类别(名为 "团队")来按各个团队组织 成本。
- Team A 成本类别的值为 40 美元,Team B 成本类别的值为 35 美元,未分配的金额为 25 美元。
- 在此例中,您的成本分配覆盖率为 25/100 = 25%。

未分配成本指标较低,说明您的成本已恰当按照对组织而言重要的维度进行了分配。有关更多信息,请 参阅《标记 AWS 资源的最佳实践》白皮书中的[制定成本分配策略。](https://docs.aws.amazon.com/whitepapers/latest/tagging-best-practices/building-a-cost-allocation-strategy.html)

此控件将 month-to-date 未分配的成本百分比与上个月的所有未分配成本百分比进行比较。此小部件最 多可显示五个成本分配标签键或五个成本类别。如果您的成本分配标签键或成本类别超过五个,请使用 小部件首选项来指定需要显示的标签键或成本类别。

要使用 Cost Explorer 成本管理服务更详细地分析您未分配的成本,请选择成本类别或成本分配的名 称。

要提高成本类别或成本分配标签的成本分配覆盖范围,您可以使用标签编辑器编辑成本类别规则或改进 资源 AWS 标签。

有关更多信息,请参阅以下主题:

- [使用成本类别管理 AWS 成本](https://docs.aws.amazon.com/awsaccountbilling/latest/aboutv2/manage-cost-categories.html)
- [使用 AWS 成本分配标签](https://docs.aws.amazon.com/awsaccountbilling/latest/aboutv2/cost-alloc-tags.html)

#### • [Using Tag Editor](https://docs.aws.amazon.com/tag-editor/latest/userguide/tag-editor.html)

## <span id="page-25-0"></span>节省机会

此小部件将显示 Cost Optimization Hub 提供的建议,以帮助您节省成本和减少 AWS 账单。这可能包 括:

- 删除未使用的资源
- 合理调整过度预调配的资源
- 购买节省计划或预留

对于每个节省机会,此小部件都会显示您预计每月可实现的节省金额。对于您的预估节省金额,系统 会删除重复项目,并根据每个建议的节省机会自动进行调整。

#### Example 示例

- 假设您有两个 Amazon EC2 实例,分别为 *InstanceA* 和 *InstanceB*。
- 如果您购买了节省计划,则可以将 *InstanceA* 的成本降低 20 美元,将 *InstanceB* 的成本降低 10 美元,总计节省 30 美元。
- 但如果 *InstanceB* 处于空闲状态,则该小部件可能会建议您将其终止,而不是购买节省计划。节省 机会将显示通过终止处于空闲状态的 *InstanceB* 可以实现的节省金额。

要通过此小部件查看节省机会,您可以通过访问 Cost Optimization Hub 页面或使用[成本管理首选项页](https://console.aws.amazon.com/cost-management/home?#/settings) 面来启用此设置。

## <span id="page-25-1"></span>了解账单控制面板

#### **a** Note

您可以从导航窗格的 "旧版页面" 部分访问账单主页的先前版本。

了解账单控制面板(旧版控制台)

您可以使用 AWS 账单控制台的控制面板页面来大致了解您的 AWS 支出。您还可以使用它来确定成本 最高的服务或区域,并查看过去几个月的支出趋势。您可以使用仪表板页面查看各种 AWS 使用情况明 细。如果您是免费套餐用户,这特别有用。查看有关您的 AWS 成本和发票的更多详细信息,请选择左 侧导航窗格中的 Billing details(账单详细信息)。您可以通过选择页面顶部的齿轮图标来随时自定义 控制面板布局,以匹配您的使用案例。

在 AWS 账单控制台控制面板中查看 AWS 费用无需打开 Cost Explorer。要打开 Cost Explorer 以访问 成本和使用情况数据的其他视图,请参阅[啟用 AWS Cost Explorer。](https://docs.aws.amazon.com/cost-management/latest/userguide/ce-enable.html)

打开 AWS 账单控制台和控制面板

• 登录 AWS Management Console 并打开 AWS Billing and Cost Management 控制台,网址为 <https://console.aws.amazon.com/billing/>。

默认情况下,控制台会显示 AWS 账单控制面板页面。

#### 了解您的控制面板页面

您的 AWS 账单控制台控制面板包含以下部分。要创建首选布局,请拖放 Dashboard(控制面板)页面 的各部分。要自定义可见部分和布局,请选择页面顶部的齿轮图标。将存储这些首选项,以持续访问 Dashboard(控制面板)页面。要临时从视图中删除各部分,请选择各部分的 x 图标。要使所有部分 可见,请选择页面顶部的刷新。

#### AWS 摘要

本部分概述了您在所有账户 AWS 区域、服务提供商和服务以及其他 KPI 中的 AWS 成本。与@@ 前一时段相比的总额显示您最近一个月的总 AWS 成本。它还提供了与当月的总预测成本的比较。 选择卡片上的齿轮图标以决定要显示哪些 KPI。

#### 最高的成本和使用详细信息

本部分显示您的主要服务、账户或 AWS 区域 按估计 month-to-date (MTD) 支出。要选择要查看的 内容,请选择右上角的齿轮图标。

五大服务的成本趋势

在本节中,您可以看到最近三至六个已结算账单周期内前五大服务的成本趋势。

您可以在该部分顶部的图表类型和时间段之间进行选择。您可以使用齿轮图标调整其他首选项。

这些列提供以下信息:

- Average(平均额):过去三个月的平均成本。
- Total ( 总额 ) : 最近已结算月份的总额。
- Trend(趋势):比较 Total(总额)列与 Average(平均额)列。

#### 账户成本趋势

本节显示了您的账户在最近三至六个已结算账单周期内的成本趋势。如果您是的管理账户 AWS Organizations,则按前五名分列的成本趋势将显示您在最近三到六个已关闭账单周期内的前五个 AWS 账户。如果尚未开具发票,则数据在此部分中不可见。

您可以在该部分顶部的图表类型和时间段之间进行选择。使用齿轮图标调整额外的首选项。

这些列提供以下信息:

- Average(平均额):过去三个月的平均成本。
- Total ( 总额 ) : 最近已结算月份的总额。
- Trend(趋势):比较 Total(总额)列与 Average(平均额)列。

在控制面板上,您可以查看以下图表:

- 支出摘要
- 按服务列出的当月至今支出
- 按支出列出的当月至今热门服务
- 支出摘要

支出摘要图表显示您上个月的支出、预计的 AWS 使用成本 month-to-date,以及对本月可能花费的 预测。预测是基于您过去 AWS 成本的估算值。因此,您的实际每月费用可能与预测不符。 按服务列出的当月至今支出

Month-to-Date Spend by Service(按服务列出的当月至今支出)图表显示您最常用的热门服务以及 该服务贡献的费用比例。Month-to-Date Spend by Service(按服务列出的当月至今支出)图表不包 括预测。

按支出列出的当月至今热门服务

Month-to-Date Top Services by Spend(按支出列出的当月至今热门服务)图表显示您最常使用的 服务,以及当月至今发生的费用。Month-to-Date Top Services by Spend(按支出列出的当月至今 热门服务)图表不包括预测。

**a** Note

Billing and Cost Management 控制台的刷新时间大约为 24 小时,以反映您的账单数据。

## <span id="page-28-0"></span>了解 AWS Billing 数据和 AWS Cost Explorer数据之间的区别

### <span id="page-28-1"></span>账单数据

您的账单数据将在 AWS Billing and Cost Management 控制台的账单和付款页面以及向您开具的 AWS 发票中显示。账单数据有助您了解之前账单周期的实际已开票费用,以及根据您月初至今的服务使用情 况,在当前账单周期内估计已产生的费用。您的发票代表您应付给 AWS 的金额。

## <span id="page-28-2"></span>Cost Explorer 成本管理服务数据

Cost Explorer 成本管理服务数据将在以下位置显示:

- 账单与成本管理主页
- Cost Explorer 成本管理服务、预算和成本异常检测页面
- 您的覆盖率和使用情况报告

Cost Explorer 成本管理服务支持深度分析,让您可以识别节省成本的机会。Cost Explorer 成本管理服 务数据提供了更精细的维度(例如可用区或操作系统级别),并且包含可显示与账单数据相比的差异的 功能。在成本管理首选项页面上,您可以管理 Cost Explorer 成本管理服务数据的首选项,包括关联账 户访问权限以及历史和精细数据设置。有关更多信息,请参阅 [Controlling access to Cost Explorer。](https://docs.aws.amazon.com/cost-management/latest/userguide/ce-access.html)

### <span id="page-28-3"></span>摊销成本

账单数据始终是基于现金呈现的,代表了每月 AWS 向您收取的金额。例如,如果您在 9 月份购买了为 期一年的全额预付节省计划,则 AWS 将在 9 月份的账单周期向您收取该节省计划的全部成本。因此您 9 月份的账单数据将包含该节省计划的全部成本。这有助您了解、验证并按时支付 AWS 账单。

相比之下,您可以使用 Cost Explorer 成本管理服务数据来查看摊销成本。摊销成本时,预付的费用将 根据协议期限分摊或摊销。在上例中,您可以使用 Cost Explorer 成本管理服务查看节省计划的摊销情 况。您购买的一年期全额预付节省计划将按 12 个月的承诺期平均分摊。使用摊销成本可深入了解与您 的预留或节省计划组合相关的实际每日成本。

## <span id="page-28-4"></span>AWS 服务分组

使用账单数据,您的 AWS 费用按发票上的 AWS 服务进行分组。为帮助深入分析,Cost Explorer 成本 管理服务采用不同的方式对部分成本进行分组。

例如,假设您想了解 Amazon Elastic Compute Cloud 的计算成本与辅助成本(例如 Amazon Elastic Block Store 卷或 NAT 网关)相比较的情况。Cost Explorer 成本管理服务会将成本分为 EC2 – 实例和 EC2 – 其他两组,而不是归入单个 Amazon EC2 成本组。

再举一个例子,为帮助分析数据传输成本,Cost Explorer 成本管理服务按服务对传输成本进行了分 组。在账单数据中,数据传输成本全部归入数据传输服务组。

## <span id="page-29-0"></span>本月预估费用

账单数据和 Cost Explorer 成本管理服务数据每天至少刷新一次。但两者的刷新节奏可能会有所不同, 因此您的月初至今预估费用也可能会有差异。

## <span id="page-29-1"></span>Rounding

账单数据和 Cost Explorer 成本管理服务数据按不同的粒度进行处理。例如,Cost Explorer 成本管理服 务数据是按小时和资源级粒度提供的,而账单数据按月度计算,不提供资源级别的详细信息。因此,账 单数据和 Cost Explorer 成本管理服务数据可能会因取整而出现差异。如果这些数据来源之间有差异, 您应付给 AWS 的最终金额以发票上的金额为准。

## <span id="page-29-2"></span>折扣、服务抵扣金、退款和税务的呈现

账单页面上的账单数据(例如,在按服务计费选项卡中)不包括退款,而 Cost Explorer 成本管理服务 数据包括退款。发放退款时,这可能会导致其他费用类型也出现差异。

例如,假设您有部分退税。在账单页面上,按服务划分的税费选项卡将继续显示全部税费金额。Cost Explorer 成本管理服务数据将显示退税后的税款金额。

## <span id="page-30-0"></span>管理您的 账户

使用本章中的过程管理您的账户设置、默认币种,备用联系人等。

有关关闭您的账户的信息 AWS 账户,请参阅《AWS Account Management 参考指南》中的[关闭账](https://docs.aws.amazon.com/accounts/latest/reference/manage-acct-closing.html) [户](https://docs.aws.amazon.com/accounts/latest/reference/manage-acct-closing.html)。

#### 主题

- [管理一个 AWS 账户](#page-30-1)
- [管理您在印度的账户账单](#page-39-0)
- [查找记录卖家](#page-42-0)

## <span id="page-30-1"></span>管理一个 AWS 账户

您可以使用 AWS Billing and Cost Management 控制台更改以下账户设置:

- 联系人和备用联系人信息
- 支付账单的货币
- AWS 区域 你可以用它来创建资源
- 税务登记号

#### 登录"账户"页面

请选择以下选项之一:

- 登录账单和成本管理控制台中的账户页面:[https://console.aws.amazon.com/billing/home?#/](https://console.aws.amazon.com/billing/home?#/account)  [account](https://console.aws.amazon.com/billing/home?#/account)。
- 登录 AWS Management Console,在右上角选择您的账户名,然后选择账户。

**4** 注意:

- 只有 AWS 账户根用户 可以编辑 "账户" 页面上的某些部分。如果您没有看到编辑选项,请切 换到根用户。
- 如果 AWS 账户 账单地址位于印度,请参[阅管理您在印度的账户账单](#page-39-0)。

#### 主题

- [关闭你的 AWS 账户](#page-31-0)
- [编辑您的账户名、 AWS 账户根用户 密码和 AWS 账户 root 用户电子邮件地址](#page-31-1)
- [输入联系信息](#page-31-2)
- [添加或更新备用联系人](#page-32-0)
- [添加或编辑安全问题](#page-32-1)
- [启用和禁用 AWS 区域](#page-32-2)
- [激活 IAM 对 AWS Billing and Cost Management 控制台的访问权限](#page-33-0)
- [管理账户合同信息](#page-33-1)
- [更新和删除税务登记号码](#page-33-2)
- [开启税务设置继承](#page-34-0)
- [管理美国免税](#page-35-0)
- [将您的亚马逊 S3 设置为使用您的税务设置 API](#page-36-0)

### <span id="page-31-0"></span>关闭你的 AWS 账户

有关[关闭](https://docs.aws.amazon.com/accounts/latest/reference/manage-acct-closing.html)您的账户的更多信息 AWS 账户,请参阅《AWS Account Management 参考指南》中的关闭 [账户](https://docs.aws.amazon.com/accounts/latest/reference/manage-acct-closing.html)。

<span id="page-31-1"></span>编辑您的账户名、 AWS 账户根用户 密码和 AWS 账户 root 用户电子邮件地 址

您可以通过账户页面编辑您的账户名称、 AWS 账户根用户 密码或电子邮件地址。此处的电子邮件指 根用户用户电子邮件地址。这是您用于登录账户的电子邮件地址。

有关更新账户名、密码或电子邮件地址的更多信息,请参阅AWS Account Management 参考指南[中的](https://docs.aws.amazon.com/accounts/latest/reference/manage-acct-update-root-user.html) [更新 root 用户的 AWS 账户 姓名、电子邮件地址或密码。](https://docs.aws.amazon.com/accounts/latest/reference/manage-acct-update-root-user.html)

### <span id="page-31-2"></span>输入联系信息

可以更改与您的账户关联的联系信息,包括邮寄地址、电话号码和网站地址。

有关更新联系信息的更多信息,请参阅《AWS Account Management 参考指南》中的 "[更新您的 AWS](https://docs.aws.amazon.com/accounts/latest/reference/manage-acct-update-contact.html)  [账户 联系信息](https://docs.aws.amazon.com/accounts/latest/reference/manage-acct-update-contact.html)"。

### <span id="page-32-0"></span>添加或更新备用联系人

备用联系人 AWS 允许您就您的账户问题与他人联系,即使您不在场也是如此。备用联系人不一定是特 定人员。如果您拥有负责管理账单、运营和安全相关问题的团队,则可以添加电子邮件分发列表。

#### 备用联系人示例

AWS 将在以下情况下联系每种联系人类型:

- 账单:当月度账单可用或付款方式需要更新时。如果您在账单首选项中启用通过电子邮件接收 PDF 账单,则备用账单联系人也会收到 PDF 账单。通知可以来自 AWS 服务 团队。
- 操作:当服务在其中一个 AWS 区域中目前或将来暂时不可用时。您的联系人也会收到与操作相关的 全部通知。通知可以来自 AWS 服务 团队
- 安全 当您收到来自 AWS 安全、 AWS 信任和安全部门或 AWS 服务 团队的通知时。这些通知可 能告知有关您 AWS 账户的安全问题或可能的滥用或欺诈活动。 AWS 服务 团队可以就与您的 AWS 账户 使用情况相关的安全相关主题发送通知。请勿在主题行或全名字段中包含敏感信息,因为与您 进行的电子邮件通信中可能会使用这些信息。

有关管理备用账户联系人的更多信息,请参阅AWS Account Management参考指南中[的备用账户联系](https://docs.aws.amazon.com/accounts/latest/reference/manage-acct-update-contact-alternate.html) [人](https://docs.aws.amazon.com/accounts/latest/reference/manage-acct-update-contact-alternate.html)。

### <span id="page-32-1"></span>添加或编辑安全问题

有关您的 AWS 账户 安全质询问题的更多信息,请参阅《AWS Account Management 参考指南》中的 "[更新安全质疑问题"](https://docs.aws.amazon.com/accounts/latest/reference/manage-acct-security-challenge.html)。

### <span id="page-32-2"></span>启用和禁用 AWS 区域

在此功能推出之前, AWS 最初默认启用所有新区域,这允许您的用户在任何区域创建资源。现在,当 AWS 添加区域时,新区域默认处于禁用状态。您可以启用区域,以便您的用户可以在该新区域中创建 资源。

有关为您的账户管理区域的更多信息,请参阅AWS Account Management 参考指南中的[指定 AWS 区](https://docs.aws.amazon.com/accounts/latest/reference/manage-acct-regions.html) [域 您的账户可以使用的](https://docs.aws.amazon.com/accounts/latest/reference/manage-acct-regions.html)区域。

## <span id="page-33-0"></span>激活 IAM 对 AWS Billing and Cost Management 控制台的访问权限

默认情况下,中的 IAM 角色 AWS 账户 无法访问账单和成本管理控制台。即使 IAM 用户或角色具有 IAM policy 会授予对特定账单功能的访问权限,也是如此。根用户可以使用激活 IAM 访问权限设置来 允许 IAM 用户和角色访问账单与成本管理控制台。

#### 提供对账单与成本管理控制台的访问权限

- 1. 登录账单和成本管理控制台中的账户页面:[https://console.aws.amazon.com/billing/home?#/](https://console.aws.amazon.com/billing/home?#/account)  [account](https://console.aws.amazon.com/billing/home?#/account)。
- 2. 在IAM 用户和角色对账单信息的访问权限下,选择编辑。
- 3. 选择激活 IAM 访问权限。
- 4. 选择更新。

<span id="page-33-1"></span>有关此特征的更多信息,请参阅 [激活对 Billing and Cost Management 控制台的访问权限。](#page-286-0)

### 管理账户合同信息

如果此账户用于为公共部门客户提供服务,请在此部分输入合同详细信息。

#### 管理合同信息

- 1. 登录账单和成本管理控制台中的账户页面:[https://console.aws.amazon.com/billing/home?#/](https://console.aws.amazon.com/billing/home?#/account)  [account](https://console.aws.amazon.com/billing/home?#/account)。
- 2. 在账户合同信息下,选择编辑。
- 3. 输入您的更新信息,然后选择更新。

<span id="page-33-2"></span>更新和删除税务登记号码

请使用以下步骤更新或删除一个或多个税务登记号。

#### **a** Note

如果某个国家/地区未在税务设置页面下拉列表中列出,则此时 AWS 不会为该国家/地区收取税 务登记。

#### 更新税务登记号

- 1. 登录 AWS Management Console 并打开 AWS Billing and Cost Management 控制台,网址为 <https://console.aws.amazon.com/billing/>。
- 2. 在导航窗格中,选择税务设置。
- 3. 在税务登记下,选择要编辑的税务登记号。
- 4. 在管理税务登记中,选择编辑。
- 5. 输入您的更新信息,然后选择更新。

您可以删除一个或多个税务登记号。

删除税务登记号

- 1. 登录 AWS Management Console 并打开 AWS Billing and Cost Management 控制台,网址为 <https://console.aws.amazon.com/billing/>。
- 2. 在导航窗格中,选择税务设置。
- 3. 在税务登记下,选择要删除的税务登记号。
- 4. 在管理税务登记中,选择删除 TRN。
- 5. 在 Delete tax registration (删除税务登记) 对话框中,选择 Delete (删除)。

## <span id="page-34-0"></span>开启税务设置继承

您可以通过开启税务设置继承,将税务登记信息用于成员账户。激活后,您的税务登记信息将添加到您 的其他 AWS Organizations 账户中,从而省去了注册冗余信息的工作。系统会使用一致的税务信息处 理税务发票,并且成员账户中的使用量将会合并到一张单独的税务发票中。

60 注意

- 税务继承设置仅适用于添加成员账户后的账户。
- 如果您关闭税务继承,成员账户将恢复为账户的原始 TRN 设置。如果最初没有为该账户设 置 TRN,则不会分配 TRN。

税务登记信息包括:

• 企业法定名称

- 纳税地址
- 税务登记号
- 特殊豁免(不适用于美国销售税豁免)

#### 若要开启税务设置继承

- 1. 登录 AWS Management Console 并打开 AWS Billing and Cost Management 控制台,网址为 <https://console.aws.amazon.com/billing/>。
- 2. 在导航窗格中,选择税务设置。
- 3. 在税务登记下,选择启用税务设置继承。
- 4. 在对话框中选择启用。

### <span id="page-35-0"></span>管理美国免税

如果您所在的州符合资格,则可以在税务设置页面管理美国免税事宜。您为免税而上传的文档将由 AWS Support 在 24 小时内审核。

#### **a** Note

您必须拥有 IAM 权限才能在账单与成本管理控制台中查看税务设置页面上的免税选项卡。 有关 IAM policy 示例,请参阅 [允许 IAM 用户查看美国免税和创建 AWS Support 案例。](#page-328-0)

上传或添加美国免税

- 1. 登录 AWS Management Console 并打开 AWS Billing and Cost Management 控制台,网址为 <https://console.aws.amazon.com/billing/>。
- 2. 在导航窗格中,选择税务设置。
- 3. 选择免税。
- 4. 选择所有账户以添加免税。选择 Manage tax exemption(管理免税),然后选择 Add tax exemption(添加免税)。
	- a. 如果您以关联账户登录,则只能为关联账户添加免税。
	- b. 如果您以付款人账户登录,则可以为付款人和关联账户添加免税。
- 5. 指定免税类型和司法管辖区。
- 6. 上传证明材料文档。
- 7. 检查您的信息,然后选择 Submit(提交)。

如果他们需要其他信息,或者您的任何文件无效,他们 AWS Support 将在 24 小时内通过支持案例通 知您。

免税获批之后,您可以在免税选项卡下查看其内容及活动有效期。

如果您的免税遭拒,则会通过支持案例联系方式通知您。

#### 将您的亚马逊 S3 设置为使用您的税务设置 API

按照此步骤操作,以便[税务设置 API](https://docs.aws.amazon.com/aws-cost-management/latest/APIReference/API_Operations_Tax_Settings.html) 有权将您的税务文件发送到 Amazon S3 存储桶。然后,您可以从 Amazon S3 存储桶下载税务文件。您只需要在以下需要纳税登记文件的国家/地区执行此程序:

- BD:孟加拉国
- KE:肯尼亚
- KR:韩国
- ES:西班牙

对于所有其他国家/地区,您无需指定税务登记文件。如果您调用税务设置 API 并在请求中提供纳税登 记文件,则 API 将返回ValidationException错误消息。

以下税务设置 API 操作需要访问您的 Amazon S3 存储桶:

- BatchPutTaxRegistration: 需要访问权限才能读取 Amazon S3 存储桶
- PutTaxRegistration: 需要访问权限才能读取 Amazon S3 存储桶
- GetTaxRegistrationDocument: 需要访问权限才能写入 Amazon S3 存储桶

#### 将资源策略添加到您的 Amazon S3 存储桶

要允许税务设置 API 访问您的 Amazon S3 存储桶中的对象,请在您的 Amazon S3 存储桶中添加以下 资源策略。

#### Example 因为**BatchPutTaxRegistration**和 **PutTaxRegistration**

将 *DOC-EXAMPLE-BUCKET1* 替换为您的存储桶的名称。

```
{ 
     "Version": "2012-10-17", 
     "Statement": [ 
         { 
              "Sid": "Allow the Tax Settings API to access objects", 
             "Effect": "Allow", 
              "Principal": { 
                  "Service": "tax.amazonaws.com" 
             }, 
              "Action": [ 
                  "s3:GetObject" 
             ], 
              "Resource": "arn:aws:s3:::DOC-EXAMPLE-BUCKET1/*", 
              "Condition": { 
                  "StringEquals": { 
                      "aws:SourceArn": "arn:aws:tax:us-east-1:${AccountId}:*", 
                      "aws:SourceAccount": "${AccountId}" 
 } 
 } 
         } 
     ]
}
```
### Example 对于 **GetTaxRegistrationDocument**

将 *DOC-EXAMPLE-BUCKET1* 替换为您的存储桶的名称。

```
{ 
     "Version": "2012-10-17", 
     "Statement": [ 
          { 
              "Sid": "Allow the Tax Settings API to access objects", 
              "Effect": "Allow", 
              "Principal": { 
                   "Service": "tax.amazonaws.com" 
              }, 
              "Action": [ 
                   "s3:PutObject" 
              ], 
              "Resource": "arn:aws:s3:::DOC-EXAMPLE-BUCKET1/*", 
              "Condition": { 
                   "StringEquals": { 
                       "aws:SourceArn": "arn:aws:tax:us-east-1:${AccountId}:*",
```
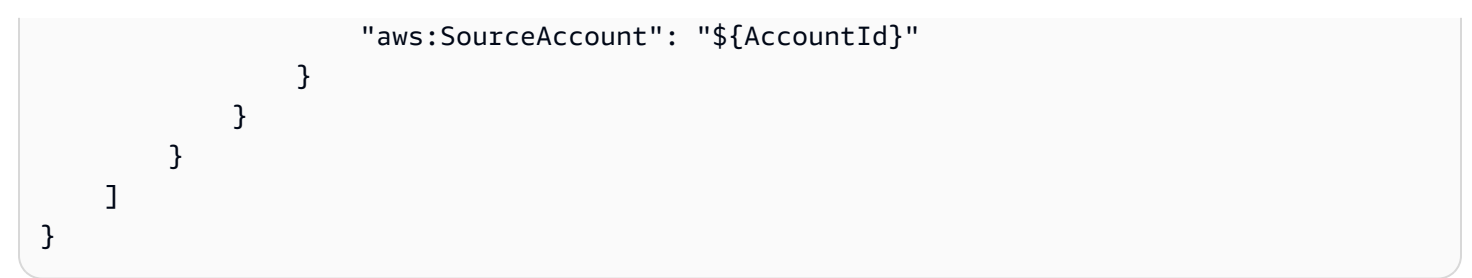

#### **a** Note

对于经典 AWS 区域 (aws分区),aws:SourceArn将是:arn:aws:tax:useast-1:*{YOUR\_ACCOUNT\_ID}*:\* 对于中国区域(aws-cn分区),aws:SourceArn将是:arn:aws-cn:tax:cnnorthwest-1:*{YOUR\_ACCOUNT\_ID}*:\*

#### 允许税务设置 API 访问您的 S3 存储桶

- 1. 转到 [Amazon S3 控制台并](https://s3.console.aws.amazon.com/s3/home?region=us-east-1)登录。
- 2. 从左侧导航栏中选择 Buckets,然后从列表中选择您的存储桶。
- 3. 选择权限选项卡,然后选择存储桶策略旁边的编辑。
- 4. 在策略部分,将策略添加到存储桶。
- 5. 选择保存更改以保存您的策略,并将其附加到您的存储桶。

对加密税务设置需要访问的 S3 存储桶的每个存储桶重复此操作。

#### AWS KMS 托管密钥策略

如果您的 S3 存储桶使用 AWS KMS 托管密钥 (SSE-KMS) 加密,请向 KMS 密钥添加以下权限。以下 API 操作需要此权限:

- BatchPutTaxRegistration
- PutTaxRegistration

{

• GetTaxRegistrationDocument

```
 "Version": "2012-10-17", 
 "Id": "key-consolepolicy-3",
```

```
 "Statement": [ 
         { 
              "Sid": "Allow the Tax Settings API to access objects", 
              "Effect": "Allow", 
              "Principal": { 
                  "Service": "tax.amazonaws.com" 
             }, 
              "Action": [ 
                  "kms:Decrypt", 
                  "kms:GenerateDataKey*" 
              ], 
              "Resource": "*", 
              "Condition": { 
                  "StringEquals": { 
                      "aws:SourceArn": "arn:aws:tax:us-east-1:${YOUR_ACCOUNT_ID}:*", 
                      "aws:SourceAccount": "${YOUR_ACCOUNT_ID}" 
 } 
 } 
         } 
    \mathbf{I}}
```
向 SSE-KMS 加密的 S3 存储 AWS KMS 桶授予税收设置访问权限

- 1. 转到 [Amazon S3 控制台并](https://s3.console.aws.amazon.com/s3/home?region=us-east-1)登录。
- 2. 从左侧导航栏中选择 "客户托管密钥",然后从列表中选择用于加密存储桶的密钥。
- 3. 选择切换到策略视图,然后选择编辑。
- 4. 在 "政策" 部分中,添加 AWS KMS 政策声明。
- 5. 选择保存更改以保存您的策略,并将其附加到您的密钥。

对加密税务设置需要访问的 S3 存储桶的每个密钥重复此操作。

## 管理您在印度的账户账单

如果您注册一个新账户并选择印度作为联系地址,则您的用户协议是与印度本地 AWS 卖家 Amazon Web Services India Private Limited (AWS 印度) 签订的。 AWS 印度管理您的账单,您的发票总额以 卢比而不是美元列出。在 AWS 印度创建账户后,您无法更改联系信息中的国家/地区。

如果您的现有账户使用印度地址,则您的账户为印度账户 AWS 或 AWS 印度账户,具体取决于您开设 账户的时间。要了解您的账户是开户 AWS 还是 AWS 印度账户,请参阅[查找记录卖家。](#page-42-0)如果您是现有

AWS 客户,则可以继续使用您的 AWS 账户。您也可以选择同时拥有印度账户 AWS 账户 和 AWS 印 度账户,但它们不能合并到同一个付款系列中。有关管理的信息 AWS 账户,请参阅[管理一个 AWS 账](#page-30-0) [户](#page-30-0)。

#### 主题

- [报名前往 AWS 印度](#page-40-0)
- [管理您的 AWS 印度账户](#page-40-1)

## <span id="page-40-0"></span>报名前往 AWS 印度

AWS 印度是当地的销售商 AWS. 如果您的联系地址在 AWS 印度,要注册印度账户,请参阅《AWS Account Management 参考指南》[中的 "管理印度账户](https://docs.aws.amazon.com/accounts/latest/reference/managing-accounts-india.html)"。

### <span id="page-40-1"></span>管理您的 AWS 印度账户

使用 ["账户设置](https://console.aws.amazon.com/billing/home#/account)" 页面执行以下任务:

- 编辑您的客户验证信息
- 管理客户验证
- 编辑您的用户名、密码或电子邮件地址
- 添加、更新或远程备用联系人
- 编辑您的联系信息

有关这些任务的更多信息,请参阅AWS Account Management 参考指南中的[管理您的 AISPL 账户](https://docs.aws.amazon.com/accounts/latest/reference/managing-accounts-india.html#manage-aispl-account)。

使用 Billing and Cost Management 控制台[的税务设置](https://console.aws.amazon.com/billing/home#/tax)页面执行以下任务:

- [添加或编辑永久账号](#page-40-2)
- [编辑多个永久账号](#page-41-0)
- [编辑多个商品和服务税识别号](#page-41-1)
- [查看税务发票](#page-42-1)

<span id="page-40-2"></span>添加或编辑永久账号

您可向账户添加永久账号 (PAN) 并对其进行编辑。

- 1. 登录 AWS Management Console 并打开 AWS Billing and Cost Management 控制台,网址为 <https://console.aws.amazon.com/billing/>。
- 2. 在导航窗格中,选择 Tax Settings (税务设置)。
- 3. 在 Tax Settings 导航栏中,选择 Edit。
- 4. 对于 Permanent Account Number (PAN),输入您的 PAN,然后选择 Update。

### <span id="page-41-0"></span>编辑多个永久账号

您在可以在您的账户中编辑多个永久账号 (PAN)。

#### 编辑多个 PAN 号

- 1. 登录 AWS Management Console 并打开 AWS Billing and Cost Management 控制台,网址为 <https://console.aws.amazon.com/billing/>。
- 2. 在导航窗格中,选择 Tax Settings (税务设置)。
- 3. 在 Manage Tax Registration Numbers (管理税务登记号) 下面,选择您要编辑的 PAN 号。
- 4. 对于 Manage Tax Registration (管理税务登记),选择 Edit (编辑)。
- 5. 更新要更改的字段,然后选择 Update (更新)。

<span id="page-41-1"></span>编辑多个商品和服务税识别号

您可以在您的账户中编辑多个商品和服务税识别号 (GST)。

#### 编辑多个 GST 号

- 1. 登录 AWS Management Console 并打开 AWS Billing and Cost Management 控制台,网址为 <https://console.aws.amazon.com/billing/>。
- 2. 在导航窗格上,选择 Tax Settings。
- 3. 在 Manage Tax Registration Numbers (管理税务登记号) 下面,选择您要编辑的 GST 号,或者选 择 Edit all (编辑全部)。
- 4. 对于 Manage Tax Registration (管理税务登记),选择 Edit (编辑)。
- 5. 更新要更改的字段并选择 Update (更新)。

<span id="page-42-1"></span>您可在控制台中查看税务发票。

#### 查看税务发票

- 1. 登录 AWS Management Console 并打开 AWS Billing and Cost Management 控制台,网址为 <https://console.aws.amazon.com/billing/>。
- 2. 在导航窗格上,选择 Bills。
- 3. 向下滚动并选择发票选项卡。
- 4. 在税务发票部分中,选择文档 ID 下提及的发票链接。

#### **a** Note

仅当有可用的税务发票时,税务发票部分才显示。

## <span id="page-42-0"></span>查找记录卖家

AWS 定期审查其业务结构以支持客户。 AWS 创建记录在案的卖方 (SOR),这是在司法管辖区(国 家)内设立的用于转售 AWS 服务的本地商业实体。当地 SOR 受当地法律法规约束。SOR 成为与当 地客户缔约的当事方,从而方便客户获得由当地商业实体开具的账单并向其汇款。当您注册时 AWS 账 户,系统会根据您的账单和联系信息自动为您的账户分配 SOR。

查找您账户的 SOR

- 1. 登录 AWS Management Console 并打开 AWS Billing and Cost Management 控制台,网址为 <https://console.aws.amazon.com/billing/>。
- 2. 选择付款首选项,然后在您的默认付款方式下,查看服务提供商下的名称。
- 3. 您还可以在税务设置页面的卖家栏目下找到此信息。

我们建议您确认您的联系信息、邮寄地址和账单地址是否 up-to-date 在 "[账户"](https://console.aws.amazon.com/billing/home?#/account) 和 ["付款" 偏好设置页](https://console.aws.amazon.com/billing/home#/paymentmethods)面 上。

如果您有企业账户,请在付款人账户和任何成员(关联)账户的[税务设置](https://console.aws.amazon.com/billing/home?#/tax)页面上检查您的税务信息是否 正确。

AWS 使用此信息来准备和开具带有正确标题信息的发票,例如您的首选付款币种、税务设置、企业法 定名称和地址。有关更多信息,请参阅 [月度账单清单](#page-46-0)。

# 当前 SOR

使用此表可查找下列国家或地区的 SOR。

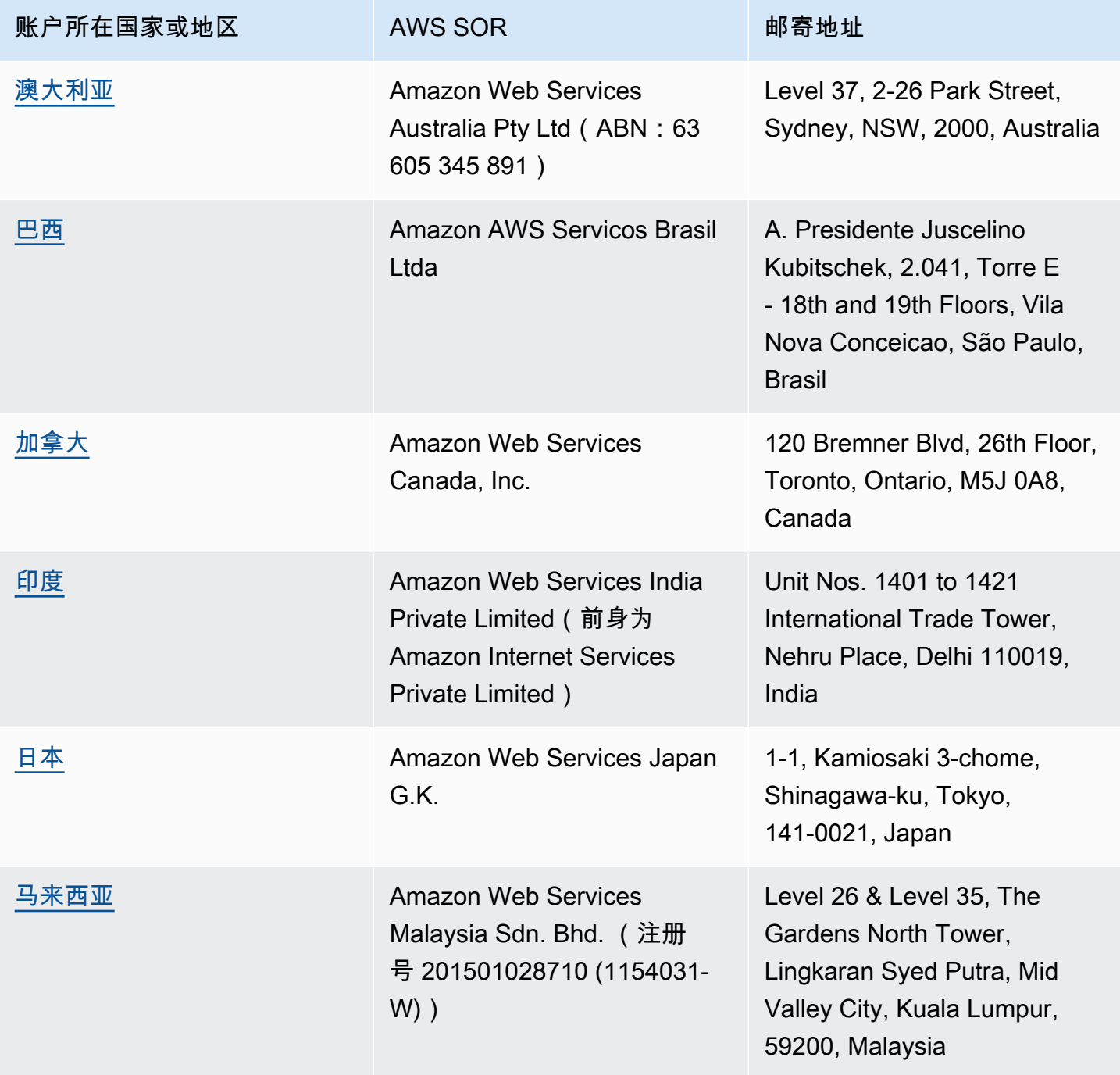

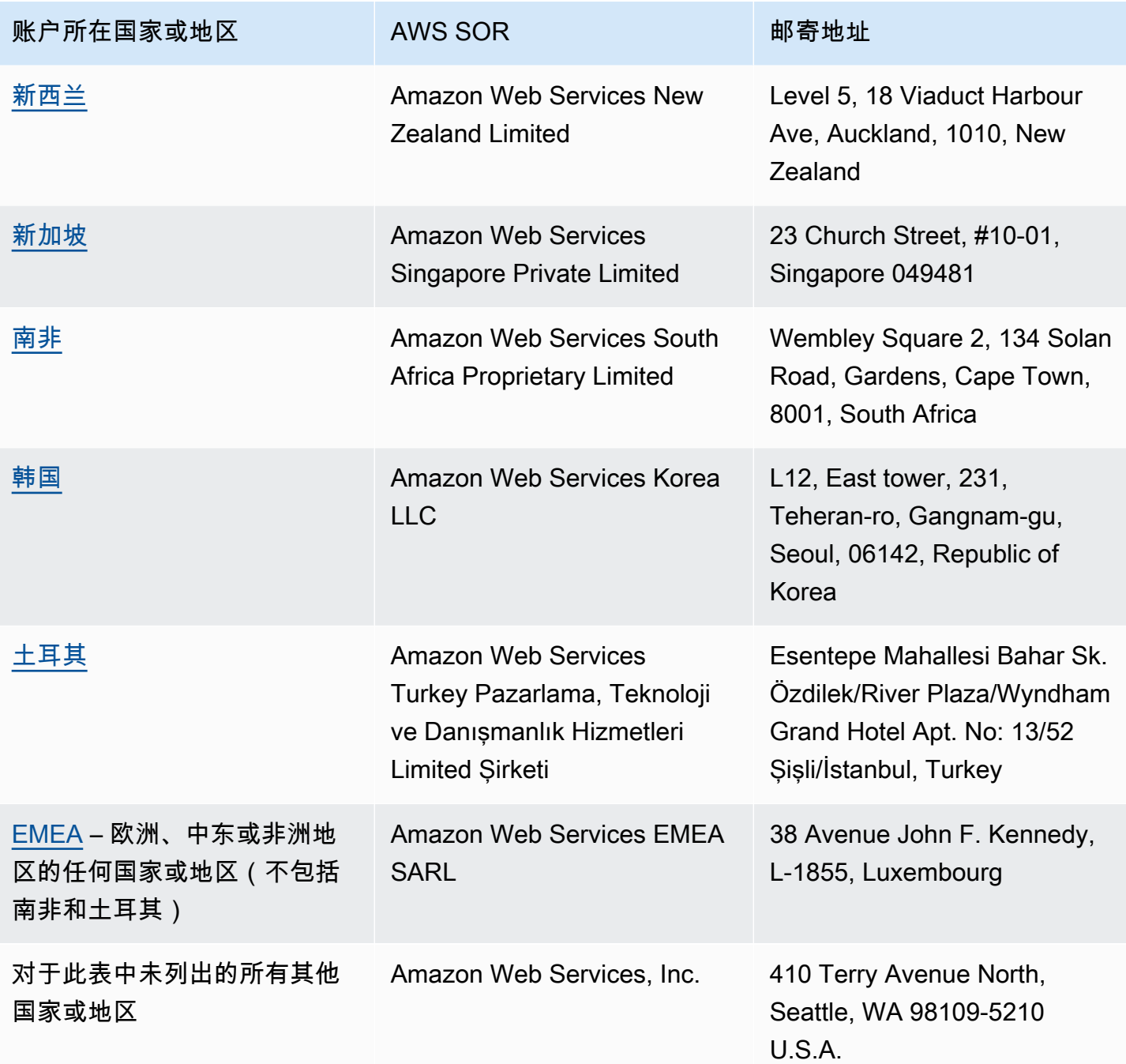

相关资源

有关如何 AWS 确定账户位置的更多信息,请参阅[如何 AWS 确定账户所在地?](https://aws.amazon.com/tax-help/location/)

如果您对您的 SOR 有疑问,请创建 账户和账单[支持工单,](https://console.aws.amazon.com/support/v1)并指定其他账单问题选项。

有关税务帮助的更多信息,请参阅 [Amazon Web Service 税务帮助。](https://aws.amazon.com/tax-help)

有关《 AWS 客户协议》的更多信息,请参阅[AWS 客户协议。](https://aws.amazon.com/agreement)

# <span id="page-46-0"></span>月度账单清单

AWS 使用您在 AWS Billing and Cost Management 控制台中提供的信息,用于准备和出具带有正确标 头信息的发票,例如您的首选付款货币、税务设置、企业法定名称和地址。

如果此信息缺失或不准确,AWS 开具的发票可能会不准确,导致您无法使用这些发票,也无法继续处 理。

在月度账单周期结束之前,请花上十分钟时间,根据这份清单查看您的发票,并确保您 AWS 账户 中 的信息是最新的。

目录

- [查看采购订单余额和到期时间](#page-46-1)
- [检查税务设置。](#page-47-0)
- [启用税务设置继承](#page-47-1)
- [更新账单联系人信息](#page-48-0)
- [查看付款币种](#page-48-1)

### <span id="page-46-1"></span>查看采购订单余额和到期时间

作为采购到付款流程的一部分,您可以使用采购订单购买 AWS 服务 并批准付款发票。为避免账单和 付款出现问题,请确认您的采购订单未过期或余额不足。

#### 要查看采购订单余额和到期时间

- 1. 导航到 AWS Billing and Cost Management 控制台中的[采购订单页](https://console.aws.amazon.com/billing/home#/purchaseorders)面。采购订单控制面板显示您 采购订单的状态。
- 2. 选择采购订单以查看 Purchase order details(采购订单详细信息)页面。
- 3. 查看采购订单的余额和到期时间字段。

**G** Tip

• 您可以设置电子邮件通知,以便可以主动处理即将到期或余额不足的采购订单。有关更多信 息,请参阅[启用采购订单通知](#page-128-0)。

• 要添加要在发票中使用的采购订单,请参阅 [添加采购订单](#page-120-0)。

## <span id="page-47-0"></span>检查税务设置。

出于税务需要,AWS 会使用与您的账户关联的税务登记号(TRN)和企业法定地址确定您的账户所在 地。TRN 也称为增值税(VAT)号、VAT 号、VAT 登记号或商业登记号。

#### 要检查税务设置

- 1. 导航到账单与成本管理控制台中的[税务设置](https://console.aws.amazon.com/billing/home#/tax-settings)页面。
- 2. 在税务登记选项卡下,选择要编辑的账户 ID。
- 3. 在管理税务登记下,选择编辑。
- 4. 输入您的更新信息,然后选择更新。

<span id="page-47-1"></span>有关更多信息,请参阅[更新和删除税务登记号码](#page-33-0)。

## 启用税务设置继承

属于 AWS Organizations 的管理账户和成员账户可以有不同的 TRN 或相同的 TRN。除非您的组织需 要为不同的成员账户使用不同的 TRN,否则我们建议您启用税收设置继承。

在您通过管理账户启用此设置后,您的税务登记信息将添加到组织中的成员账户中。这样您就无需分别 为账户输入此信息了,如此便能节省您的时间。系统会使用一致的税务信息处理税务发票,并且成员账 户中的使用量将会合并到一张单独的税务发票中。

要启用税务设置继承

- 1. 导航到账单与成本管理控制台中的[税务设置](https://console.aws.amazon.com/billing/home#/tax-settings)页面。
- 2. 在税务登记下,选择启用税务设置继承。
- 3. 在对话框中选择启用。

有关如何管理美国免税所需文件的信息,请参阅 [管理美国免税](#page-35-0)。

# <span id="page-48-0"></span>更新账单联系人信息

验证您的账单联系人信息是否正确。AWS 会使用这些联系人就任何与通信相关的账单或付款与您联 系。您可以通过两种方式添加其他账单联系人:

- 付款首选项页面
- 账户页面

要从付款首选项页面添加账单联系人

- 1. 导航到账单与成本管理控制台中的[付款首选项](https://console.aws.amazon.com/billing/home#/paymentpreferences/paymentmethods)页面。
- 2. 在默认付款首选项部分,查看账单联系人电子邮件字段。AWS 会使用此联系人进行任何与通信相 关的账单或付款联系。
- 3. 选择编辑。
- 4. 在账单联系人电子邮件 可选字段中,输入您想让 AWS 发送与电子邮件通知、付款提醒和付款支 持通知相关的账单的电子邮件地址。您最多可添加 15 个电子邮件地址。
- 5. 选择保存更改。

您可以添加备用联系人,这样即使 AWS 账户根用户 联系人不可用,AWS 也可以用备用电子邮件地址 联系您以解决您的账户问题。对于账单备用联系人,您可以指定用于接收发票的电子邮件地址。您的备 用联系人将被授权与 AWS 沟通账单、发票和付款问题。

备用联系人不一定是特定人员。例如,如果您拥有负责管理账单、运营和安全相关问题的团队,则可以 添加电子邮件分发列表。

从账户页面更新备用联系人信息

- 1. 导航到账单与成本管理控制台中的[账户](https://console.aws.amazon.com/billing/home#/account)页面并向下滚动到备用联系人部分。
- 2. 对于账单字段,查看联系信息并确认您要将发票发送到的电子邮件地址。

<span id="page-48-1"></span>有关如何使用备用联系人的更多信息,请参阅 [添加或更新备用联系人](#page-32-0)。

# 查看付款币种

付款币种是您的默认付款方式使用的货币。这也是发票上"默认服务提供商"一项所显示的货币。有些组 织无法处理以错误币种出具的发票,因此务必确保您的付款币种准确无误。

要查看您的付款币种

- 1. 导航到账单与成本管理控制台中的[付款首选项](https://console.aws.amazon.com/billing/home#/paymentpreferences/paymentmethods)。
- 2. 在 Default payment preferences(默认付款首选项)部分中,选择 Edit(编辑)。
- 3. 在付款币种部分,确保默认付款币种准确无误。

有关付款方式的更多信息,请参阅 [管理信用卡和 ACH 付款方式](#page-75-0)。

# <span id="page-50-2"></span>使用 AWS Billing 获取帮助

如果您对 AWS Billing and Cost Management 控制台工具、费用或付款方式有任何疑问,可以利用多 种资源来获得答案。

主题

- [AWS 知识中心](#page-50-0)
- [联系 AWS Support](#page-50-1)
- [了解收费用量](#page-51-0)
- [监控您的免费套餐使用情况](#page-51-1)

# <span id="page-50-0"></span>AWS 知识中心

所有 AWS 账户所有者都可以免费获得账户和账单支持。您可以访问 AWS 知识中心快速找到问题的答 案。

查找您的问题或请求

- 1. 打开 [AWS 知识中心。](https://aws.amazon.com/premiumsupport/knowledge-center/)
- 2. 选择 Billing Management(账单管理)。
- 3. 浏览主题列表,找到与您相似的问题。

# <span id="page-50-1"></span>联系 AWS Support

联系 AWS Support 是就您的问题与 AWS 联络员沟通最快、最直接的方式。AWS Support 不会直接提 供与支持代表联系的电话号码。您可以通过以下流程让我们的代表通过电子邮件或电话联系您。

只有个性化技术支持才需要支持计划。有关更多信息,请访问[AWS Support。](https://aws.amazon.com/premiumsupport/)

要开立 AWS Support 案例并指定关于:账户和账单支持,您必须以根账户所有者身份登录 AWS, 或者拥有开立支持案例的 IAM 权限。有关更多信息,请参阅 [AWS Support 用户指南](https://docs.aws.amazon.com/awssupport/latest/user/getting-started.html#accessing-support)中的访问 AWS Support。

如果您已关闭 AWS 账户,您仍然可以登录 AWS Support 并查看过去的账单。

#### 联系 AWS Support

- 1. 登录并导航到 [AWS Support 中心](https://aws.amazon.com/support)。如果出现提示,请输入您的账户的电子邮件地址和密码。
- 2. 选择 Create case(创建案例)。
- 3. 在 Create case(创建案例)页面上,选择 Account and billing support(账户和账单支持),然后 填写表单中的必填字段。
- 4. 填写表单后,在 Contact options(联系选项)下,选择 Web 以接收电子邮件回复,或 Phone(电 话)以请求 AWS Support 代表给您打电话。对于账单查询不提供即时消息发送支持。

在无法登录 AWS 时联系 AWS Support

- 1. 恢复您的密码或提交表单:[AWS 账户 支持。](https://support.aws.amazon.com/#/contacts/aws-account-support)
- 2. 在 Request information(请求信息) 部分选择查询类型。
- 3. 填写 How can we help you?(我们能为您提供什么帮助?)部分。
- 4. 选择 Submit(提交)。

# <span id="page-51-0"></span>了解收费用量

如果您想查看收费金额背后的用量,可以启用 Cost Explorer 自行查看使用量。此工具可以提供预制的 报告和图表来帮助您深入分析成本。

在您激活 Cost Explorer 后,此功能会在 24 小时内可用。

<span id="page-51-1"></span>有关 Cost Explorer 的更多信息,请参[阅使用 AWS Cost Explorer 分析费用](https://docs.aws.amazon.com/cost-management/latest/userguide/ce-what-is.html)。

## 监控您的免费套餐使用情况

您可以跟踪您的 AWS 免费套餐用量,以确保您不超出免费套餐限制。您可以在 AWS 账户上设置在 您的免费套餐限制达到阈值时发送提醒,并通过 Billing and Cost Management 控制台监控您的使用情 况。

有关使用这些功能的更多信息,请参阅 [跟踪您的 AWS Free Tier 使用情况](#page-165-0)。

要查看超出免费套餐限制的收费使用量的详细信息,请参阅 [了解收费用量](#page-51-0) 部分。

# 查看您的账单

如对 AWS 账单或收费情况有疑问,请立即联系 AWS Support 解决问题。要获取帮助,请参阅 [使](#page-50-2) [用 AWS Billing 获取帮助](#page-50-2)。要了解账单页面内容,请参阅 [使用账单页面了解您的月度费用和账单](#page-53-0)。

您每月会收到使用费和周期性费用的 AWS 账单。对于一次性费用(如购买全部预付的预留实例的费 用),您需要立即付费。

您可以随时查看当月的预估费用和以前各月的最终费用。本主题介绍如何查看您的月度账单和以前的账 单、如何接收和读取账单报告,以及如何下载账单。若要付款,请参阅 [付款、检查未核销资金以及查](#page-71-0) [看您的付款历史记录](#page-71-0)。

#### 主题

- [查看您的月度费用](#page-52-0)
- [使用账单页面了解您的月度费用和账单](#page-53-0)
- [下载 PDF 格式的账单](#page-55-0)
- [通过电子邮件获取账单](#page-56-0)
- [下载月度报告](#page-57-0)
- [了解意外费用](#page-58-0)

# <span id="page-52-0"></span>查看您的月度费用

按照以下过程从账单与成本管理控制台查看您的月度费用。

#### 查看您的月度费用

- 1. 登录AWS Management Console并打开AWS Billing and Cost Management控制台[,网址为](https://console.aws.amazon.com/billing/) <https://console.aws.amazon.com/billing/>。
- 2. 在导航窗格上,选择账单。
- 3. 选择一个账单周期(例如,2023 年 8 月)。
- 4. 查看你的 AWS 账单摘要。

查看月度费用(旧版控制台)

查看您的月度费用

- 1. 登录AWS Management Console并打开AWS Billing and Cost Management控制台[,网址为](https://console.aws.amazon.com/billing/) <https://console.aws.amazon.com/billing/>。
- 2. 在导航窗格上,选择<u>[账单](https://console.aws.amazon.com/billing/home#/bill)</u>。
- 3. 对于账单周期,选择一个月。

Summary 部分将显示您在该月的费用摘要和明细。

#### **a** Note

但它还不是账单,账单要到该月的活动关账并且 AWS 计算最终费用之后才会发出。

如果您使用 AWS Organizations 中的整合账单功能,账单页面的按账户计费选项卡上将列出所有 账户的费用总计。选择账户 ID,查看组织内各个账户的活动信息。有关整合账单的更多信息,请 参阅 [的整合账单 AWS Organizations](#page-259-0)。

## <span id="page-53-0"></span>使用账单页面了解您的月度费用和账单

在月度账单周期结束时,或者当您产生一次性费用时,AWS 将签发 PDF 文件形式的账单。如果您使 用信用卡付款,AWS 还会向您当时登记的信用卡扣费。

要下载账单并查看您的月度费用详细信息,您可以使用 AWS Billing and Cost Management 控制台中 的账单页面。

**a** Note

IAM 用户需要显式权限才能在账单与成本管理控制台中查看某些页面。有关更多信息,请参见 [管理访问权限的概述](#page-285-0)。

账单页面

您可以通过账单页面查看您的月度应付成本、您的 AWS 服务 详细信息,以及您通过 AWS Marketplace 进行的消费详细信息。账单将在月度账单周期结束时生成(账单状态显示为已出 具),或者进行订阅或一次性购买时生成。对于尚未关账的月度账单周期(账单状态为待处理), 此页面将基于截至当日为止您的 AWS 服务 使用情况,显示最新估计费用。

如果您以 AWS Organizations 管理账户身份登录,则可以查看您成员账户的整合费用。借助按账户 计费选项卡,您还可以查看账户级别的详细信息。

假设您是 AWS 账单管理处用户并以管理账户的身份登录。您可以选择页面顶部的齿轮图标,从而 打开[预估](https://docs.aws.amazon.com/billingconductor/latest/userguide/understanding-abc.html)视图。选择月份和年份以指定您的账单周期。

要自定义可见部分,请选择页面顶部的齿轮图标。系统将会存储这些首选项,以方便您后续访问账 单页面。

AWS 账单摘要

AWS 账单摘要部分会显示您的月度费用概览。此信息会显示已关闭账单周期的账单总额(账单状 态显示为已出具)

尚未结束的账单周期的账单状态为待定。总额根据截至当日为止的 AWS 服务使用情况,会显示您 的最新估计费用。总额以美元(USD)显示。如果您的发票币种为其他货币,则还会显示该其他货 币的总额。

付款信息

Payment information(付款信息)部分会列出对于所选账单周期,AWS 已收到付款的发票。您可 以找到服务提供商、费用类型、文件类型、发票 ID、付款状态、AWS 收到付款的日期,以及总美 元金额。如果您的账单币种为其他货币,则还会显示该其他货币的总额。有关更多信息,请参见 [Managing Your Payments](#page-69-0)。

#### 服务提供商的最高成本

"按服务提供商划分的最高成本" 部分列出了您账户的服务以及AWS 区域账单周期内最高的费用,并 显示了每个服务提供商的 month-over-month 趋势。对于待定账单期, month-over-month 趋势将当 前账单周期的 month-to-date 支出与上一账单周期的等值部分进行比较。

按服务计费

按服务计费选项卡会显示您在各个 AWS 服务中的支出。您可以按服务名称或美元金额排序,以及 按服务名称和区域筛选。选择各项服务旁边的 + 图标以按 Region(区域)查看该服务的费用。选 择 Region(区域)以查看费用详细信息。

按账户计费

如果您使用 AWS Organizations 并登录到管理账户,则按账户计费选项卡会显示每个成员账户的 支出。您可以按 account ID(账户 ID)、account name(账户名称)或 amount in USD(美元金 额)排序,然后按账户 ID 或账户名称进行筛选。选择每个账户旁边的 + 图标以按服务提供商查看 该账户的费用。选择每个行项目旁的 + 图标以按服务和区域查看费用。选择 Region(区域)以查 看费用详细信息。

账单

发票选项卡会列出在所选账单周期内与您交易的每个服务提供商的发票。这包括费用类型、发票日 期和总美元金额等详细信息。如果您的账单币种为其他货币,则还会显示该其他货币的总额。要查 看和下载单个发票的 PDF 格式,请选择发票 ID。

Savings (节省成本)

节省选项卡总结了您在账单周期内通过节省计划、服务抵扣金或其他折扣计划而节省的成本。这些 节省也反映在按服务计费、按账户计费和发票选项卡中。选择每种节省类型以按服务查看详细信 息。

按服务划分的税费

按服务收取的税费选项卡会显示每项已收取税费的服务的税前费用、税费和税后费用。您可以按 service name(服务名称)、post-tax charge(税后费用)、pre-tax charge(税前费用)或tax in USD(美元税额)排序,然后按服务名称筛选。

税务发票和补充文件

税务发票和补充文件部分会列出所选账单周期的税务发票和其他补充文件。并非所有服务提供商 都开具税务发票。发票 ID 列会显示与该税务发票关联的相关商业发票。要查看和下载单个发票的 PDF 格式,请选择文档 ID。

## <span id="page-55-0"></span>下载 PDF 格式的账单

按照以下过程下载 PDF 格式的月度账单。

下载 PDF 文档形式的费用副本

- 1. 打开AWS Billing and Cost Management控制台[,网址为 https://console.aws.amazon.com/](https://console.aws.amazon.com/billing/home?#/) [billing/。](https://console.aws.amazon.com/billing/home?#/)
- 2. 在账单页面上,请为账单周期选择一个月份。
- 3. 在 AWS 账单摘要部分下,确认账单状态显示为已出具。
- 4. 选择发票选项卡。
- 5. 选择您要下载的文档的账单 ID。
- 6. (对于除 AWS EMEA SARL 以外的服务提供商)要下载特定税务发票的副本,请在 税务发票和 补充文件部分选择文档 ID。

7. (对于 AWS EMEA SARL)要下载特定税务发票的副本,请在 AWS EMEA SARL 费用部分选 择文档 ID。

正在下载 PDF 格式的费用账单副本(旧版控制台)

下载 PDF 文档形式的费用副本

- 1. 打开AWS Billing and Cost Management控制台[,网址为 https://console.aws.amazon.com/](https://console.aws.amazon.com/billing/home?#/) [billing/。](https://console.aws.amazon.com/billing/home?#/)
- 2. 在账单页面上,从日期列表中选择一个所有活动都已关账的月份。
- 3. 在 Total (总计)下,选择 Amazon Web Services, Inc. Service Charges (Amazon Web Services, Inc. - 服务费)。
- 4. 选择 Invoice <invoiceID>(账单 <invoiceID>)。
- 5. (对于 AWS EMEA SARL 以外的实体)要下载特定税务发票的副本,请在 Tax Invoices(税务发 票)部分中选择 Invoice <invoiceID>(发票 <invoiceID>)。
- 6. (对于 AWS EMEA SARL)要下载特定税务发票的副本,请在 Amazon Web Services EMEA SARL – Service Charges ( 亚马逊云科技 EMEA SARL - 服务费)部分中选择 Invoice <invoiceID>(发票 <invoiceID>)。

# <span id="page-56-0"></span>通过电子邮件获取账单

如果您希望 AWS 向与您的 AWS 账户 账户关联的电子邮件地址发送月度账单或每日账单的 PDF 副 本,请按照以下步骤操作。

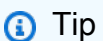

要改为查看和下载您的月度账单,请参阅 [下载 PDF 格式的账单。](#page-55-0)

- 1. 登录AWS Management Console并打开AWS Billing and Cost Management控制台[,网址为](https://console.aws.amazon.com/billing/) <https://console.aws.amazon.com/billing/>。
- 2. 在导航窗格中,选择账单首选项。
- 3. 在账单送达首选项下,选择编辑。
- 4. 选择通过电子邮件送达 PDF 账单。
- 5. 选择更新。

<span id="page-57-1"></span>根据消费情况,AWS 将向以下联系人发送月度账单或每日账单:

- 这些区域有:AWS 账户根用户
- 付款首选项页面上的账单联系人
- 账户页面上的备用账单联系人

### 其他账单电子邮件

除 PDF 账单电子邮件外,AWS 还会每月或每天向上一部分中[的联系人列表](#page-57-1)发送包含账单详细信息的 电子邮件。

#### **a** Note

如果您在付款首选项页面上指定了账单联系人,则根用户将不会通过电子邮件收到 PDF 账单 或其他账单。

### 相关信息

有关更多信息,请参阅以下主题:

- 若要编辑根用户电子邮件地址,请参阅[编辑您的账户名、 AWS 账户根用户 密码和 AWS 账户 root](#page-31-0) [用户电子邮件地址](#page-31-0)。
- 要在付款首选项页面上更新账单联系人的信息,请参阅 [添加其他账单联系人电子邮件地址](#page-113-0)。
- 要更新备用账单联系人,请参阅 [添加或更新备用联系人](#page-32-0)。

# <span id="page-57-0"></span>下载月度报告

打开月度报告后,您可以下载任何未来账单的 CSV 文件。此功能可将您的报告传送到 Amazon S3 存 储桶。

**G** Tip

我们建议您使用 AWS 成本和使用情况报告 获取最精细的成本和使用量数据集。有关更多信 息,请参阅 AWS《成本和使用情况报告用户指南》中的[什么是 AWS 成本和使用量报告。](https://docs.aws.amazon.com/cur/latest/userguide/what-is-cur.html)

下载月度报告的 CSV 文件

- 1. 打开AWS Billing and Cost Management控制台[,网址为 https://console.aws.amazon.com/](https://console.aws.amazon.com/billing/home?#/) [billing/。](https://console.aws.amazon.com/billing/home?#/)
- 2. 在导航窗格中,选择账单首选项。
- 3. 在详细账单报告(旧版)下,选择编辑,然后选择向 S3 传送旧报告。
- 4. 选择配置要激活的 S3 存储桶以指定报告的发送目的地。
- 5. 在配置 S3 存储桶对话框中,执行下列操作之一:
	- 要使用现有 S3 存储桶,选择使用现有 S3 存储桶,然后选择 S3 存储桶。
	- 要创建新的 S3 存储桶,请选择创建新的 S3 存储桶,并在 S3 存储桶名称中输入名称,然后 选择区域。
- 6. 请选择 Next(下一步)。
- 7. 验证默认 IAM policy,然后选择我确认此策略是正确的。
- 8. 选择保存。
- 9. 在 Bills(账单)页面上,选择 Download all to CSV(全部下载为 CSV)。

# <span id="page-58-0"></span>了解意外费用

如果对 AWS 账单有疑问或对费用提出上诉,请立即联系 AWS Support 以解决您的问题。要获取帮 助,请参阅 [使用 AWS Billing 获取帮助](#page-50-2)。要了解账单页面内容,请参阅 [使用账单页面了解您的月度](#page-53-0) [费用和账单。](#page-53-0)

以下示例可助您避免账单上产生意外费用。此页面列出了个别服务中的特定功能或行为 AWS ,这些功 能或行为有时会导致意外费用,尤其是在您取消订阅服务或关闭帐户的情况下。

**a** Note

该列表并不完整。如果对您的特定用例有任何疑问,请 AWS Support 按照流程进行联[系使用](#page-50-2) [AWS Billing 获取帮助。](#page-50-2)

如果您关闭账户或取消订阅某项服务,请务必对分配的每 AWS 区域 项 AWS 资源采取相应的 措施。

主题

- [使用量超过 AWS Free Tier](#page-59-0)
- [账户关闭后收到的费用](#page-59-1)
- [已关闭 AWS 区域 的资源产生的费用](#page-60-0)
- [其他服务推出的服务产生的费用](#page-60-1)
- [亚马逊 EC2 实例产生的费用](#page-61-0)
- [Amazon Elastic Block Store 卷和快照产生的费用](#page-62-0)
- [弹性 IP 地址产生的费用](#page-63-0)
- [存储服务产生的费用](#page-63-1)
- [正在联系 AWS Support](#page-63-2)

### <span id="page-59-0"></span>使用量超过 AWS Free Tier

检查您的服务是否已过期您的免费套餐使用量。您获得免费套餐的 12 个月免费服务的资格将在您首 次激活后的 12 个月内到期 AWS 账户。使用资格过期之后,您将按标准 AWS 账单费率支付用量的费 用。有关如何识别处于活动状态并产生费用的免费套餐资源的更多信息,请参阅[避免在 AWS Free Tier](#page-164-0) [之后产生意外费用](#page-164-0)。

确定产生费用的资源后,您可以继续使用这些资源并管理账单、终止未使用的资源或关闭您的 AWS 账 户。

- 有关管理账单的信息,请参阅[什么是 AWS Billing and Cost Management?和](#page-11-0)[开始使用 AWS 账户。](#page-15-0)
- 有关终止资源的信息,请访问该服务的资源文档。例如,如果您有未使用的亚马逊弹性计算云实例, 请参阅[终止您的实例](#page-61-0)。
- 有关关闭您的账户的信息 AWS 账户,请参阅《AWS Account Management 参考指南》中的 "[关闭您](https://docs.aws.amazon.com/accounts/latest/reference/manage-acct-closing.html) [的账户](https://docs.aws.amazon.com/accounts/latest/reference/manage-acct-closing.html)"。

### <span id="page-59-1"></span>账户关闭后收到的费用

由于以下原因之一,您可能会在关闭账户后收到账单:

#### 您在关闭账户前一个月产生了费用

您将收到从月初到关闭账户之日之间产生的最终使用账单。例如,如果您在 1 月 15 日关闭了账 户,那么您将在 2 月初收到一张账单,用于 1 月 1 日至 15 日期间产生的使用量。

#### 您的账户上有活跃的预留实例

您可能已经配置了亚马逊 EC2 预留实例、亚马逊关系数据库服务 (Amazon RDS) 预留实 例、Amazon Redshift 预留实例或 ElastiCache 亚马逊预留缓存节点。在预留期到期之前,您将继 续收到这些资源的账单。有关更多信息,请参阅 Amazon EC2 用户指南中[的预留实例](https://docs.aws.amazon.com/AWSEC2/latest/UserGuide/ec2-reserved-instances.html)。

你注册了 Savings Plans

在计划期限结束之前,您将继续收到 Savings Plans 所涵盖的计算使用量的账单。有关 Savings Plans 的更多信息,请参阅 [Savings Plans 用户指南。](https://docs.aws.amazon.com/savingsplans/latest/userguide/what-is-savings-plans.html)

您有活跃的 AWS Marketplace 订阅

AWS Marketplace 账户关闭后,订阅不会自动取消。首先[,终止订阅中的所有软件实例](https://docs.aws.amazon.com/marketplace/latest/buyerguide/buyer-getting-started.html#step-6-terminate-your-instance)。然后,在 AWS Marketplace 控制台的 "[管理订阅"](https://aws.amazon.com/marketplace/library) 页面上取消订阅。

**A** Important

在关闭账户后的 90 天内,您可以登录账户、查看仍处于活动状态的资源、查看过去的账单以 及支付 AWS 账单。有关更多信息,请参阅《AWS Account Management 参考指南》[中的关闭](https://docs.aws.amazon.com/accounts/latest/reference/manage-acct-closing.html) [账户](https://docs.aws.amazon.com/accounts/latest/reference/manage-acct-closing.html)。

<span id="page-60-0"></span>要支付未付 AWS 账单,请参阅[付款、检查未核销资金以及查看您的付款历史记录。](#page-71-0)

### 已关闭 AWS 区域 的资源产生的费用

如果您关闭(禁用)仍有资源的,则将继续为这些资源付费。 AWS 区域 但是,无法访问禁用区域中 的资源。

为避免这些资源产生费用,请启用该区域,终止该区域中的所有资源,然后禁用该区域。

有关为您的账户管理区域的更多信息,请参阅AWS Account Management 参考指南中的[指定 AWS 区](https://docs.aws.amazon.com/accounts/latest/reference/manage-acct-regions.html) [域 您的账户可以使用的](https://docs.aws.amazon.com/accounts/latest/reference/manage-acct-regions.html)区域。

### <span id="page-60-1"></span>其他服务推出的服务产生的费用

许多资源 AWS 服务 可以启动,因此请务必检查是否有任何可能通过您使用的任何服务启动的资源。

### 由创建的资源产生的费用 AWS Elastic Beanstalk

Elastic Beanstalk 设计为确保您所需的所有资源均在运行,这意味着它会自动重新启动您停止的任 何服务。为了避免这种情况,您必须在终止 Elastic Beanstalk 已创建的资源之前终止您的 Elastic Beanstalk 环境。有关更多信息,请参阅 AWS Elastic Beanstalk 开发人员指南中的[终止环境。](https://docs.aws.amazon.com/elasticbeanstalk/latest/dg/using-features.terminating.html)

### Elastic Load Balancing (ELB) 负载均衡器产生的费用

与 Elastic Beanstalk 环境相似,ELB 负载均衡器被设计为将运行的 Amazon Elastic Compute Cloud (Amazon EC2) 实例的数量保持在最低。在删除注册到负载均衡器的 Amazon EC2 实例之前,您必须 先终止负载均衡器。有关更多信息,请参阅 Elastic Load Balancing 用户指南中的[删除负载均衡器。](https://docs.aws.amazon.com/elasticloadbalancing/latest/userguide/US_EndLoadBalancing02.html)

### 启动的服务产生的费用 AWS OpsWorks

如果您使用 AWS OpsWorks 环境来创建 AWS 资源,则必须使用 AWS OpsWorks 来终止这些资源或 AWS OpsWorks 重新启动它们。例如,如果您使用 AWS OpsWorks 创建 Amazon EC2 实例,但随后 使用 Amazon EC2 控制台将其终止,则 AWS OpsWorks 自动修复功能会将该实例归类为失败并重新 启动该实例。有关更多信息,请参阅[《AWS OpsWorks 用户指南》。](https://docs.aws.amazon.com/opsworks/latest/userguide/welcome.html)

## <span id="page-61-0"></span>亚马逊 EC2 实例产生的费用

在删除负载均衡器和 Elastic Load Balancing 环境后,您可以停止或终止 Amazon EC2 实例。停止实 例可让您稍后再次启动它,但您可能需要为存储支付费用。终止实例将永久删除它。有关更多信息,请 参阅 Amazon EC2 用户指南中[的实例生命周期](https://docs.aws.amazon.com/AWSEC2/latest/UserGuide/ec2-instance-lifecycle.html)[,尤其是停止和启动您的](https://docs.aws.amazon.com/AWSEC2/latest/UserGuide/Stop_Start.html)[实例以及终止您的实例](https://docs.aws.amazon.com/AWSEC2/latest/UserGuide/terminating-instances.html)。

① 注意

- Amazon EC2 实例是多个实例的基础 AWS 服务。即使它们是由其他服务启动的,它们也可 以出现在 Amazon EC2 控制台实例列表中。例如,亚马逊 RDS 实例在亚马逊 EC2 实例上 运行。
- 如果您终止了一个基础 Amazon EC2 实例,则启动该实例的服务可能将该终止解释为故障, 然后重新启动该实例。例如, AWS OpsWorks 有一个名为 a uto healing 的功能,它可以在 检测到故障时重新启动资源。通常,最佳做法是通过启动资源的服务删除资源。

此外,如果您通过由实例存储提供支持的 Amazon Machine Image (AMI) 创建了 Amazon EC2 实 例,请检查 Amazon S3 中是否有相关捆绑。注销 AMI 并不会删除该捆绑包。有关更多信息,请参阅 Amazon EC2 用户指南中的[注销您的 AMI。](https://docs.aws.amazon.com/AWSEC2/latest/UserGuide/deregister-ami.html)

## <span id="page-62-0"></span>Amazon Elastic Block Store 卷和快照产生的费用

大多数 Amazon EC2 实例的配置使其关联的 Amazon EBS 卷在终止时被删除,但是可以设置一个保留 其卷和数据的实例。在 Amazon EC2 控制台的 Volumes(卷)窗格中检查是否有您不再需要的卷。有 关更多信息,请参阅 [Amazon EC2 用户指南中的删除 Amazon EBS 卷](https://docs.aws.amazon.com/AWSEC2/latest/UserGuide/ebs-deleting-volume.html)。

如果您已存储 Amazon EBS 卷的快照并且不再需要它们,您也应该删除它们。删除卷不会自动删除关 联的快照。

有关删除快照的更多信息,请参阅 [Amazon EC2 用户指南中的删除 Amazon EBS 快照](https://docs.aws.amazon.com/AWSEC2/latest/UserGuide/ebs-deleting-snapshot.html)。

删除快照可能不会降低组织的数据存储成本。其他快照可引用已删除快照的数据,已引用的数据总是会 被保留。

Example 示例:删除快照

假设当你为一个包含 10 GiB 数据的卷拍摄第一张快照(*Snap-a*)时,快照的大小也是 10 GiB。由于 快照是增量式的,您为同一个卷创建的第二个快照仅包含在第一个快照创建后发生变更的数据块。

第二个快照(*Snap-B*)也引用了第一个快照中的数据。也就是说,如果您在修改 4 GiB 数据后创建 了第二个快照,第二个快照的大小为 4 GiB。此外,第二个快照将引用第一个快照中没有发生变更的 6GiB 数据。有关更多信息,[请参阅 Amazon EC2 用户指南中的快照工作](https://docs.aws.amazon.com/AWSEC2/latest/UserGuide/EBSSnapshots.html#how_snapshots_work)原理。

在此示例中,您将在每日 AWS 成本和使用情况报告 (AWS CUR) 中看到两个条目。 AWS CUR 捕 获一天的快照使用量。*######Snap-a ##### 0.33 GiB#10 GiB/ 30 ###Snap-b ##### 0.1333 GiB#4 GiB/ 30 ###* 按每月每 GB 0.05 美元的费率计算,*Snap-a* 的价格为 0.33 GiB x 0.05 美元 = 0.0165 美元。*Snap-B* 的费用为 0.133 GiB x 0.05 美元 = 0.0066 美元,两个快照每天的 总费用为 0.0231 美元。有关更多信息,请参[阅《AWS Data Exports 用户指南》。](https://docs.aws.amazon.com/cur/latest/userguide/what-is-cur.html)

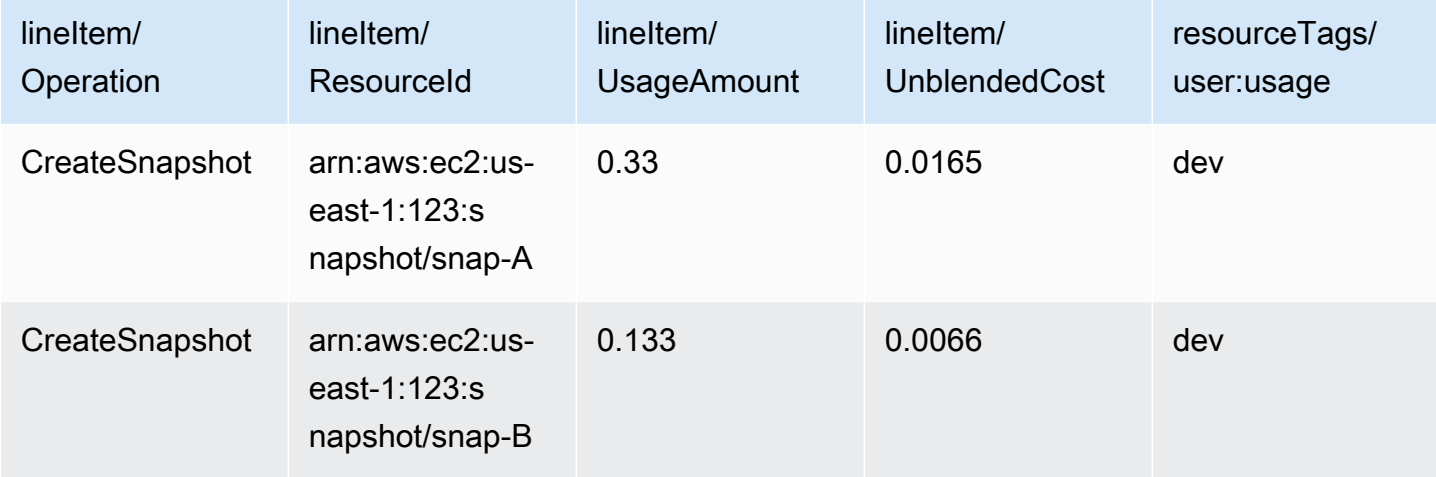

如果删除第一个快照(上一个表的第一行中的 *Snap-A*),则第二个快照(上一个表的第二行中的 *Snap-B*)所引用的任何数据都将保留。请注意,第二个快照包含 4 GiB 的增量数据,并引用第一个快 照中的 6 GiB。*## Snap-A ##Snap- b ##### 10 GiB## Snap-b #### 4 # GiB## Snap-A #### 6 # GiB ####*

在下表中,您的每日 AWS CUR 将 *Snap-b ##### 0.33 GiB*(10 GiB/30 天),费用为每天 0.0165 美元。删除快照时,每天重新计算剩余快照的费用,这就使得每个快照的成本也可能每天更 改。

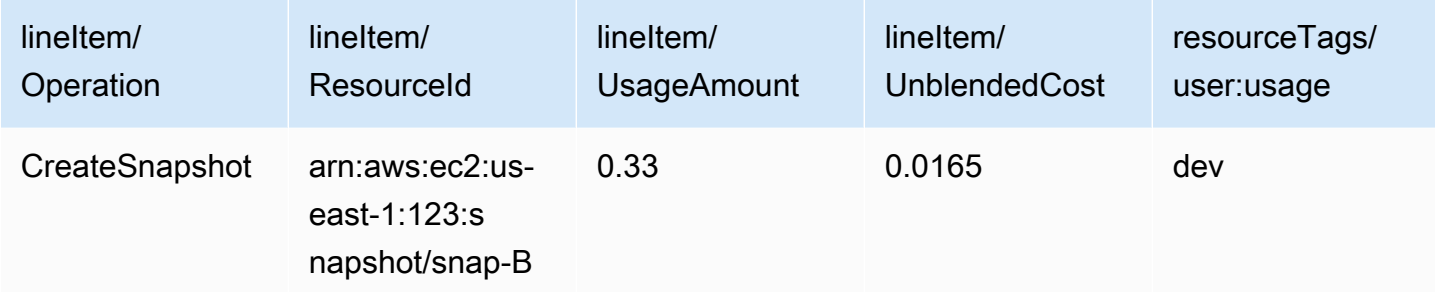

有关快照的更多信息,请参阅 [EBS 快照的成本分配博](https://aws.amazon.com/blogs/aws/new-cost-allocation-for-ebs-snapshots/)客文章。

### <span id="page-63-0"></span>弹性 IP 地址产生的费用

附加到您终止的实例的任何弹性 IP 地址都将取消附加,但它们仍会分配给您。如果您不再需要该 IP 地 址,请释放它以避免产生额外费用。有关更多信息,请参阅 Amazon EC2 用户指南中[的释放弹性 IP 地](https://docs.aws.amazon.com/AWSEC2/latest/UserGuide/elastic-ip-addresses-eip.html#using-instance-addressing-eips-releasing) [址](https://docs.aws.amazon.com/AWSEC2/latest/UserGuide/elastic-ip-addresses-eip.html#using-instance-addressing-eips-releasing)。

### <span id="page-63-1"></span>存储服务产生的费用

在最大限度地降低 AWS 资源成本时,请记住,许多服务可能会产生存储成本,例如 Amazon RDS 和 Amazon S3。有关存储定价的更多信息,请参阅 [Amazon S3 定价和](https://aws.amazon.com/s3/pricing/) A [mazon RDS 定价](https://aws.amazon.com/rds/pricing/)。

### <span id="page-63-2"></span>正在联系 AWS Support

以上并未详尽列出您可能会看到意外费用的所有原因 AWS 账户. 如果您收到的费用不是由于本页列出 的任何原因造成的,请参阅[联系 AWS Support。](#page-50-1)

# 使用"账单首选项"页面

您可以通过 AWS 账单首选项页面管理发票交付、提醒、服务抵扣金共享、预留实例和节省计划折扣共 享以及详细账单(旧版)报告。该页面的某些部分只能通过付款人账户进行更新。

您可以为用户分配查看账单首选项页面的权限。有关更多信息,请参阅[使用细粒度的操作 AWS](#page-332-0)  [Billing。](#page-332-0)

"账单首选项"页面包含以下部分。

目录

- [发票交付首选项](#page-64-0)
- [提醒首选项](#page-64-1)
- [服务抵扣金共享首选项](#page-65-0)
- [预留实例和节省计划折扣共享首选项](#page-66-0)
- [详细账单报告\(旧版\)](#page-67-0)

# <span id="page-64-0"></span>发票交付首选项

您可以选择通过电子邮件接收月度发票的 PDF 副本。月度发票将发送给注册为AWS 账户根用户和备 用账单联系人的电子邮件。有关更新这些电子邮件地址的信息,请参阅 [管理一个 AWS 账户](#page-30-0)。

选择或退出通过电子邮件接收每月 PDF 发票

- 1. 打开 AWS Billing and Cost Management 控制台,地址:[https://console.aws.amazon.com/](https://console.aws.amazon.com/billing/home?#/) [billing/。](https://console.aws.amazon.com/billing/home?#/)
- 2. 在导航窗格中,选择账单首选项。
- 3. 在发票交付首选项部分中,选择编辑。
- 4. 选择或清除 通过电子邮件发送 PDF 发票。
- 5. 选择更新。

### <span id="page-64-1"></span>提醒首选项

当您的 AWS 服务 使用量接近或超过 AWS Free Tier 使用限制时,您可以收到电子邮件提醒。

选择使用或取消使用 AWS Free Tier 使用量提醒

- 1. 打开 AWS Billing and Cost Management 控制台,地址:[https://console.aws.amazon.com/](https://console.aws.amazon.com/billing/home?#/) [billing/。](https://console.aws.amazon.com/billing/home?#/)
- 2. 在导航窗格中,选择账单首选项。
- 3. 在提醒首选项部分中,选择编辑。
- 4. 选择或清除 接收 AWS Free Tier 使用量提醒。
- 5. (可选)在接收提醒的其他电子邮件地址中,输入未注册为根用户或备用账单联系人的任意电子邮 件地址。
- 6. 选择更新。

您还可以使用 Amazon CloudWatch 账单提醒,以便在费用达到指定阈值时收到电子邮件通知。

#### 接收 CloudWatch 账单提醒

- 1. 打开 AWS Billing and Cost Management 控制台,地址:[https://console.aws.amazon.com/](https://console.aws.amazon.com/billing/home?#/) [billing/。](https://console.aws.amazon.com/billing/home?#/)
- 2. 在导航窗格中,选择账单首选项。
- 3. 在提醒首选项部分中,选择编辑。
- 4. 选择接收 CloudWatch 账单提醒。

#### **A** Important

之后将无法停用此首选项。

5. 选择更新。

要管理 CloudWatch 账单提醒,请查看您的 [CloudWatch 控制面板](https://console.aws.amazon.com/cloudwatch) 或 [AWS Budgets](https://console.aws.amazon.com/budgets)。有关更多信息, 请参阅《Amazon CloudWatch 用户指南》中的 [创建账单告警以监控预估 AWS 费用](https://docs.aws.amazon.com/AmazonCloudWatch/latest/monitoring/monitor_estimated_charges_with_cloudwatch.html)。

## <span id="page-65-0"></span>服务抵扣金共享首选项

在这一部分,您可以激活在账单系列的成员账户之间共享服务抵扣金的功能。您可以选择为特定的账户 或者为所有账户启用共享。

**a** Note

这一部分仅适用于隶属于 AWS Organizations 的管理账户(付款人账户)。

#### 管理成员账户的服务抵扣金共享

- 1. 打开 AWS Billing and Cost Management 控制台,地址:[https://console.aws.amazon.com/](https://console.aws.amazon.com/billing/home?#/) [billing/。](https://console.aws.amazon.com/billing/home?#/)
- 2. 在导航窗格中,选择账单首选项。
- 3. 在服务抵扣金共享首选项部分中,选择编辑。
- 4. 要为特定账户激活或停用服务抵扣金共享,请从表中选中相关账户,然后选择激活或停用。
- 5. 要为所有账户激活或停用服务抵扣金共享,请选择操作,然后选择全部激活或全部停。
- 6. 选择更新。

**1** Tip

- 要为加入组织的新账户激活服务抵扣金共享,请选择为新创建的成员账户默认启动共享。
- 要下载您的服务抵扣金共享首选项历史记录,请选择下载首选项历史记录(CSV)。

<span id="page-66-0"></span>有关 AWS 服务抵扣金的更多信息,请参阅 [AWS 积分。](#page-264-0)

## 预留实例和节省计划折扣共享首选项

在这一部分,您可以在账单系列中的账户之间共享预留实例和节省计划折扣。您可以选择为特定的账户 或者为所有账户启用共享。

**a** Note

这一部分仅适用于隶属于 AWS Organizations 的管理账户(付款人账户)。

管理成员账户的预留实例和节省计划折扣共享

- 1. 打开 AWS Billing and Cost Management 控制台,地址:[https://console.aws.amazon.com/](https://console.aws.amazon.com/billing/home?#/) [billing/。](https://console.aws.amazon.com/billing/home?#/)
- 2. 在导航窗格中,选择账单首选项。
- 3. 在预留实例和节省计划折扣共享首选项部分中,选择编辑。
- 4. 要为特定账户激活或停用折扣共享,请从表中选中相关账户,然后选择激活或停用。
- 5. 要为所有账户激活或停用折扣共享,请选择操作,然后选择全部激活或全部停。
- 6. 选择更新。

#### G Tip

- 要为加入组织的新账户激活服务抵扣金共享,请选择为新创建的成员账户默认启动共享。
- 要下载您的服务抵扣金共享首选项历史记录,请选择下载首选项历史记录(CSV)。

# <span id="page-67-0"></span>详细账单报告(旧版)

您可以接收在 AWS 成本和使用情况报告控制台页面之外提供的旧版账单报告。但强烈建议您改用 AWS 成本和使用情况报告,因为该报告提供了最全面的账单信息。此外,以后将不支持这些旧版报告 方法。

有关详细账单报告的更多信息,请参阅《AWS 成本和使用情况报告用户指南》中的 [详细账单报告。](https://docs.aws.amazon.com/cur/latest/userguide/detailed-billing.html)

有关将报告转移到 AWS 成本和使用情况报告的更多信息,请参阅 [从详细账单报告迁移到 AWS 成本和](https://docs.aws.amazon.com/cur/latest/userguide/detailed-billing-migrate.html) [使用情况报告](https://docs.aws.amazon.com/cur/latest/userguide/detailed-billing-migrate.html)。

### 43 注意

- 此部分仅在使用 AWS Organizations 时可见。
- 要从账单页面下载 CSV,请先激活月度报告。

编辑详细账单报告(旧版)设置

- 1. 打开 AWS Billing and Cost Management 控制台,地址:[https://console.aws.amazon.com/](https://console.aws.amazon.com/billing/home?#/) [billing/。](https://console.aws.amazon.com/billing/home?#/)
- 2. 在导航窗格中,选择账单首选项。
- 3. 在详细账单报告(旧版)部分中,选择编辑。
- 4. 要为报告传输设置 Amazon S3 桶,请选择将旧版报告传输到 Amazon S3 和配置。
- 5. 在配置 Amazon S3 桶部分中,选择现有 Amazon S3 桶以接收 AWS 成本和使用情况报告,或创 建新桶。
- 6. 选择更新。
- 7. 要配置报告的粒度以显示您的 AWS 使用量,请选择要激活的报告,
- 8. 然后在报告激活部分中,选择激活。

# <span id="page-69-0"></span>管理您的付款

要打开 AWS 账户,您必须存档有效的付款方式。使用本章中的过程可添加、更新或删除付款方式并进 行付款。

您可以使用 AWS Billing and Cost Management 控制台的 ["付款偏好](https://console.aws.amazon.com/billing/home#/paymentpreferences)" 页面来管理您的 AWS 付款方 式。

#### **a** Note

IAM 用户需要具有访问账单控制台中某些页面的显式权限。有关更多信息,请参阅 [管理访问权](#page-285-0) [限的概述](#page-285-0)。

有关付款或付款方式的更多信息,请参阅 [使用 AWS Billing 获取帮助。](#page-50-2)

#### 主题

- [使用标签管理付款方式访问权限](#page-69-1)
- [付款、检查未核销资金以及查看您的付款历史记录](#page-71-0)
- [管理您的信用卡付款验证](#page-73-0)
- [管理信用卡和 ACH 付款方式](#page-75-0)
- [管理 Advance Pay](#page-80-0)
- [以人民币管理您的 AWS 付款](#page-83-0)
- [管理您在巴西的 PIX 付款方式](#page-88-0)
- [管理您在印度的付款](#page-89-0)
- [在 AWS 欧洲管理您的付款](#page-95-0)
- [管理您的付款配置文件](#page-105-0)
- [管理您的 AWS 付款首选项](#page-110-0)

# <span id="page-69-1"></span>使用标签管理付款方式访问权限

您可以使用基于属性的访问控制 (ABAC) 来管理对购买方式的访问权限。在创建付款方式时,您可以使 用键值对进行标记。然后,您可以创建 IAM policy 并指定标签。例如,如果您添加project密钥并为 其分配值test,则您的 IAM 策略可以明确允许或拒绝访问任何带有此标签的支付工具。

要向新的付款工具添加标签或更新现有付款工具,请参阅[管理信用卡和 ACH 付款方式。](#page-75-0)

Example 使用标签允许访问

以下政策允许IAM实体访问具有签证creditcard密钥和价值的支付工具。

```
{
"Version": "2012-10-17", 
     "Statement": [{ 
         "Effect": "Allow", 
         "Action": [ 
              "payments:ListPaymentInstruments", 
              "payments:GetPaymentInstrument", 
              "payments:ListTagsForResource" 
         ], 
         "Resource": "arn:aws:payments:123456789012:*:payment-instrument/*", 
         "Condition": { 
              "StringEquals": { 
              "aws:ResourceTag/creditcard": "visa" 
 } 
         } 
     }]
}
```
#### Example 使用标签拒绝访问

以下政策拒绝 IAM 实体对creditcard密钥和值为的付款方式完成任何付款操作visa。

```
{
"Version": "2012-10-17", 
     "Statement": [{ 
         "Effect": "Allow", 
         "Action": "payments:*", 
         "Resource": "*" 
     }, 
     { 
         "Effect": "Deny", 
         "Action": "payments:GetPaymentInstrument", 
         "Resource": "arn:aws:payments::123456789012:payment-instrument:*", 
         "Condition": { 
             "StringEquals": { 
             "aws:ResourceTag/creditcard": "visa" 
 }
```
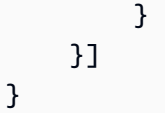

有关更多信息,请参阅 IAM 用户指南中的以下主题:

- [ABAC 有什么用 AWS?](https://docs.aws.amazon.com/IAM/latest/UserGuide/introduction_attribute-based-access-control.html)
- [使用标签控制对 AWS 资源的访问权限](https://docs.aws.amazon.com/IAM/latest/UserGuide/access_tags.html)

# <span id="page-71-0"></span>付款、检查未核销资金以及查看您的付款历史记录

您可以使用 AWS Billing and Cost Management 控制台的 "付款" 页面为所有付款类型执行以下任务:

- [Make a payment](#page-71-1)
- [View remaining invoices](#page-72-0)
- [View unapplied funds](#page-73-1)
- [View payment history](#page-73-2)

## 进行付款

AWS 在每个月初自动从您的默认付款方式中扣款。如果扣费未成功,您可以使用控制台更新您的付款 方式并进行付款。

**a** Note

如果您通过 ACH 直接借记付款,则会向您 AWS 提供发票,并在当月开始后的 10 天内向您的 付款方式进行扣款。您的付款可能需要 3-5 天才能成功。有关更多信息,请参阅 [管理 ACH 直](#page-78-0) [接借记付款方式](#page-78-0)。

付款前,请确保将您希望将来自动扣费的付款方式设为默认付款方式。如果您使用的是信用卡,请确认 您的信用卡未过期。有关更多信息,请参阅 [指定默认付款方式](#page-111-0) 和 [管理信用卡和 ACH 付款方式。](#page-75-0)

#### <span id="page-71-1"></span>进行付款

1. 打开 AWS Billing and Cost Management 控制台,[网址为 https://console.aws.amazon.com/](https://console.aws.amazon.com/billing/home?#/) [billing/。](https://console.aws.amazon.com/billing/home?#/)
2. 在导航窗格中,选择 Payments(付款)。

Payments due(到期付款)表将列出所有未结发票。如果没有列出任何发票,则当前不需要执行 任何操作。

- 3. 如果有未结清的发票,请在到期付款表中选择您要支付的发票,然后选择完成付款。
- 4. 在完成付款页面上,如果您的默认付款方式符合使用按发票付款的资格,将选择该付款方式。如果 您想使用其他付款方式或选择合格的付款方式,请选择 Change(更改)。
- 5. 确认汇总与您要支付的金额相符,然后选择 Verify and pay(验证并支付)。

银行处理完您的付款后,会将您重定向到 Payments(付款)页面。

假设您通过ACH直接借记付款,并且收到一封电子邮件, AWS 说 AWS 无法从您的银行账户中扣 款,并且会再试一次。则请联系您的银行以了解相关情况。

如果您收到一封电子邮件,说上次尝试向您的银行账户扣款 AWS 失败,请在 "到期付款" 表中选 择要支付的发票。然后选择完成付款以支付该发票。如果您对从您的银行账户收款或支付逾期余额 的问题有疑问,请在[支持中心](https://console.aws.amazon.com/support/home?#)中创建一个案例。

如果您通过电子资金转账付款并且您的账户付款逾期,请在[支持中心](https://console.aws.amazon.com/support/home?#)中创建一个案例。

### 查看未结发票、未核销资金和付款历史记录

您可以搜索和筛选以下过程中所述的 Payments due(到期付款)、Unapplied funds(未核销资金)和 Payment history(付款历史记录)表。选择齿轮图标以更改默认列和自定义的其他表格设置。可以通 过选择相应的 ID 单独下载各项,也可以选择 Download(下载),然后选择 Download CSV(下载 CSV)下载表格的 CSV 文件用于报告目的。

#### 查看未结发票付款

- 1. 打开 AWS Billing and Cost Management 控制台,[网址为 https://console.aws.amazon.com/](https://console.aws.amazon.com/billing/home?#/) [billing/。](https://console.aws.amazon.com/billing/home?#/)
- 2. 在导航窗格中,选择 Payments(付款)。
- 3. 选择 Payments due(到期付款)选项卡以查看 Payments due(到期付款)表。

到期付款表将列出所有未结发票付款。此表显示了发票的总金额和剩余的余额。

该表包含以下状态:

• Due(到期)– 接近到期日期的未结发票。

- 逾期 未在到期日期付款的未结清发票。
- Scheduled(已安排)– 包含即将安排的付款的发票。
- 正在处理 当前已计划付款的发票。

#### 查看未核销资金

- 1. 打开 AWS Billing and Cost Management 控制台,[网址为 https://console.aws.amazon.com/](https://console.aws.amazon.com/billing/home?#/) [billing/。](https://console.aws.amazon.com/billing/home?#/)
- 2. 在导航窗格中,选择 Payments(付款)。
- 3. 选择 Unapplied funds(未核销资金)选项卡以查看 Unapplied funds(未核销资金)表。

未核销资金表将列出所有未核销贷项通知单。此表显示了发票的总金额和剩余的余额。

如果状态为未核销,则表示有可用的贷项通知单用于核销发票。

如果状态为已部分核销,则表示有贷项通知单中的部分金额已用于核销以前的发票。

查看付款历史记录

- 1. 打开 AWS Billing and Cost Management 控制台,[网址为 https://console.aws.amazon.com/](https://console.aws.amazon.com/billing/home?#/) [billing/。](https://console.aws.amazon.com/billing/home?#/)
- 2. 在导航窗格中,选择 Payments(付款)。
- 3. 选择 Transactions(交易)选项卡以查看 Transactions(交易)表。

发生业务表列出了所有已完成的交易 AWS。

## <span id="page-73-0"></span>管理您的信用卡付款验证

每当您使用信用卡进行 AWS 在线支付、添加或更新信用卡或注册新信用卡时,您的银行可能会要求您 进行额外验证 AWS 账户。

如果您的银行要求您完成额外的验证,您将跳转到银行网站。按照银行的要求完成验证过程。为完成验 证,您银行可能会要求您完成以下操作:

- 输入一次性的短信验证码
- 使用银行的移动应用程序验证您的信用卡

#### • 使用生物识别或其他身份验证方法

#### 目录

- [验证的最佳实践](#page-74-0)
- [付款验证](#page-74-1)
- [付款验证故障排除](#page-75-0)
- [AWS Organizations](#page-75-1)
- [订阅购买](#page-75-2)

### <span id="page-74-0"></span>验证的最佳实践

- 确认您已验证了您的默认付款方式。请参阅 [排查信用卡未验证的问题](#page-77-0)。
- 确认您在银行的信用卡信息是 up-to-date。银行仅向已注册卡的所有者发送验证码。
- 输入最新的验证码。如果您关闭身份验证门户或请求新的验证码,则可能会在接收最新的验证码时遇 到延迟情况。
- 根据提示输入验证码。请勿输入发送验证码的电话号码。

### <span id="page-74-1"></span>付款验证

您可以使用 AWS 账单控制台确认您的付款是否需要验证,或者重新尝试任何失败的付款。

AWS 如果您的银行需要验证您的付款,您将收到一封来自的电子邮件。

### 验证您的付款

- 1. 登录 AWS Management Console 并打开 AWS Billing and Cost Management 控制台,网址为 <https://console.aws.amazon.com/billing/>。
- 2. 在导航窗格中,选择 Payments(付款)。
- 3. 在 Payments due (支付逾期) 下,找到您要付款的发票,然后选择 Verify and pay (验证并支付)。
- 4. 在 [Payment preferences](https://console.aws.amazon.com/billing/home#/paymentpreferences)(付款首选项)页面上,选择首选的付款方式。
- 5. 选择 Complete payment(完成付款)。
- 6. 如果您的付款需要验证,您会被重定向到您银行的网站。要完成验证,请按照提示进行操作。

银行处理完您的付款后,您将跳转至付款页面。

### **a** Note

在您的银行完成付款流程之前,您的发票会显示为正在处理付款状态。

## <span id="page-75-0"></span>付款验证故障排除

如果您无法成功完成验证,我们建议您采取以下任一操作:

- 导航至 AWS 账单控制台的 ["付款偏好](https://console.aws.amazon.com/billing/home#/paymentpreferences)" 页面,并确保您的信用卡已通过验证。请参阅 [排查信用卡未](#page-77-0) [验证的问题](#page-77-0)。
- 导航至 AWS 账单控制台的 ["付款偏好](https://console.aws.amazon.com/billing/home#/paymentpreferences)" 页面,更新您的账单联系人信息。
- 请与您的银行联系,确认您的联系信息为最新。
- 与您的银行联系,了解验证失败原因的详细信息。
- 清除缓存和 Cookie 或使用其他浏览器。

## <span id="page-75-1"></span>AWS Organizations

如果您是中的会员账户 AWS Organizations,则在管理账户用户验证付款之前,您购买的需要预付款的 服务可能无法激活。如果需要验证,则通过电子邮件 AWS 通知管理账户的账单联系人。

在管理账户和成员账户之间建立通信流程。

### <span id="page-75-2"></span>订阅购买

假设您一次(或批量)购买了多个订阅并且您的银行要求验证,则银行可能会要求您验证每笔购买。

订阅可以包括即时购买,如预留实例、Business Support 计划和 Route 53 域等。订阅不包括 AWS Marketplace 费用。

<span id="page-75-3"></span>请务必完成所有购买的验证。

# 管理信用卡和 ACH 付款方式

您可以使用 AWS Billing and Cost Management 控制台的 ["付款偏好](https://console.aws.amazon.com/billing/home#/paymentpreferences)" 页面来管理您的信用卡和 ACH 直接借记付款方式。

#### 主题

- [添加信用卡](#page-76-0)
- [更新信用卡](#page-76-1)
- [排查信用卡未验证的问题](#page-77-0)
- [删除信用卡](#page-78-0)
- [管理 ACH 直接借记付款方式](#page-78-1)

#### **a** Note

如果您使用人民币信用卡付款,请参阅 [使用人民币信用卡](#page-86-0)。

## <span id="page-76-0"></span>添加信用卡

您可以使用账单与成本管理控制台向您的账户添加信用卡。

向您的信用卡添加信用卡 AWS 账户

- 1. 登录 AWS Management Console 并打开 AWS Billing and Cost Management 控制台,网址为 <https://console.aws.amazon.com/billing/>。
- 2. 在导航窗格中,选择 Payment preferences(付款首选项)。
- 3. 选择 Add payment method(添加付款方式)。
- 4. 输入信用卡信息。
- 5. (可选)对于设为默认付款方式,选择您是否希望此信用卡成为您的默认付款方式。
- 6. 输入您的信用卡账单地址。
- 7. (可选)输入标签键和值。最多可以添加 50 个标签。有关标签的更多信息,请参阅[Managing](#page-69-0)  [Your Payments using tags。](#page-69-0)
- 8. 验证您的信息,然后选择添加付款方式。

## <span id="page-76-1"></span>更新信用卡

您可以更新与您的信用卡关联的过期时间、姓名、地址和电话号码。

### **a** Note

当您添加或更新信用卡时,会从新卡中 AWS 扣除上个月的所有未付发票。

#### 要更新信用卡

- 1. 打开 AWS Billing and Cost Management 控制台,[网址为 https://console.aws.amazon.com/](https://console.aws.amazon.com/billing/home?#/) [billing/。](https://console.aws.amazon.com/billing/home?#/)
- 2. 在导航窗格中,选择 Payment preferences(付款首选项)。

与您关联的付款方式将 AWS 账户 显示在 "付款方式" 部分中。

- 3. 选择要编辑的信用卡,然后选择编辑。
- 4. 更新要更改的信息。
- 5. 验证更改,然后选择保存更改。

### <span id="page-77-0"></span>排查信用卡未验证的问题

您必须具有已登记的有效且未到期的信用卡才能进行付款。

确认您的信用卡信息是 up-to-date

- 1. 打开 AWS Billing and Cost Management 控制台,[网址为 https://console.aws.amazon.com/](https://console.aws.amazon.com/billing/home?#/) [billing/。](https://console.aws.amazon.com/billing/home?#/)
- 2. 在导航窗格中,选择 Payment preferences(付款首选项)。
- 3. 检查您的付款方式。如果您的信用卡尚未验证,请选择验证并按照提示进行操作。
- 4. 如果您仍然无法验证此信用卡,请按照以下步骤操作:
	- a. 选择该付款方式,然后选择删除。
	- b. 选择添加付款方式,然后重新输入您的信用卡信息。
	- c. 按照提示验证信用卡信息。

### **a** Note

您的银行可能会要求您完成额外的验证。您将跳转到银行网站。有关更多信息,请参阅 [管理您](#page-73-0) [的信用卡付款验证](#page-73-0)。

## <span id="page-78-0"></span>删除信用卡

在删除信用卡之前,请确保将 AWS 账户 其他有效的付款方式设置为默认付款方式。

您无法删除设置为默认的付款方式。

要删除信用卡

- 1. 打开 AWS Billing and Cost Management 控制台,[网址为 https://console.aws.amazon.com/](https://console.aws.amazon.com/billing/home?#/) [billing/。](https://console.aws.amazon.com/billing/home?#/)
- 2. 在导航窗格中,选择 Payment preferences(付款首选项)。与您关联的付款方式将 AWS 账户 显 示在 "付款方式" 部分中。
- 3. 选择付款方式,然后选择删除。
- 4. 在删除付款方式?对话框中,选择删除。

## <span id="page-78-1"></span>管理 ACH 直接借记付款方式

如果您符合资格要求,则可以将美国银行账户作为 ACH 直接扣款付款方式添加到您的付款方式。 要符合条件,您必须是亚马逊云科技客户并且满足下列要求:

- 你是至 AWS 账户 少 60 天前创建的
- 您在过去 12 个月内至少(全额)支付了一份发票。
- 您在过去 12 个月内至少(累计)支付了 100 美元的费用。
- 您将美元设置为首选币种。

如果您通过 ACH 直接借记付款,则会向您 AWS 提供发票,并在当月开始后的 10 天内向您的付款方 式进行扣款。付款最长可能需要 20 天才能成功完成,即使付款在 AWS Billing and Cost Management 控制台中显示为已成功。

此外,您还可以使用账单与成本管理控制台添加或更新直接借记账户。

#### 目录

- [添加直接借记账户](#page-79-0)
- [更新直接借记账户](#page-80-0)

### <span id="page-79-0"></span>添加直接借记账户

您可以使用 AWS Billing and Cost Management 控制台在 AWS 付款方式中添加直接借记账户。您可以 使用任何个人或业务银行账户,前提是该账户位于美国的分支机构。

在添加 ACH 直接借记账户之前,您必须准备好以下信息:

- 美国银行账号
- 美国银行账户的路由号码
- 与银行账户关联的地址
- (对于个人银行账户)美国驾驶执照号码或州颁发的其他身份证号
- (对于企业银行账户)联邦税号

要向您的 AWS 账户添加直接借记账户

- 1. 登录 AWS Management Console 并打开 AWS Billing and Cost Management 控制台,网址为 <https://console.aws.amazon.com/billing/>。
- 2. 在导航窗格中,选择 Payment preferences(付款首选项)。
- 3. 选择 Add payment method(添加付款方式)。
- 4. 选择 Bank account (ACH)(银行账户 [ACH])。
- 5. 对于账户类型,选择个人或企业。
- 6. 对于 Name on account(账户持有人姓名),输入主用户账户持有人的姓名。
- 7. 对于银行路由号码,输入九位数的路由号码。

路由号码始终是个九位数。有些银行会首先在支票上列出汇款路径号码。其他银行会首先列出账 号。

- 8. 对于重新输入银行路由号码,再次输入九位数的路由号码。
- 9. 对于支票账户号码,输入账户号码。

账号最长可以包含 17 位数字。账户必须是在位于美国的银行开立并且启用 ACH 的支票账户。

11. 对于个人银行账户:

- a. 对于驾驶执照号码或其他州颁发的身份证号一项,请输入主账户持有人的有效美国驾驶执照号 码或州颁发的其他身份证号。
- b. 对于颁发身份证号的州一项,输入颁发身份证号的州的名称。
- 12. 对于企业银行账户,税务 ID 一项应输入企业的联邦税务 ID。
- 13. (可选)对于设为默认付款方式一项,选择您是否希望此直接借记账户成为您的默认付款方式。
- 14. 对于账单地址一项,输入主账户持有人的有效美国账单地址。
- 15. (可选)输入标签键和值。最多可以添加 50 个标签。有关标签的更多信息,请参阅[Managing](#page-69-0)  [Your Payments using tags。](#page-69-0)
- 16. 选择添加付款账户,同意条款和条件并添加您的直接借记账户。

### <span id="page-80-0"></span>更新直接借记账户

您可以更新与您的直接扣款账户关联的姓名、地址或电话号码。

### 要更新直接借记账户

- 1. 打开 AWS Billing and Cost Management 控制台,[网址为 https://console.aws.amazon.com/](https://console.aws.amazon.com/billing/home?#/) [billing/。](https://console.aws.amazon.com/billing/home?#/)
- 2. 在导航窗格中,选择 Payment preferences(付款首选项)。

"付款方式" 部分列出了与 AWS 账户 您关联的付款方式。

- 3. 选择要编辑的直接借记账户,然后选择编辑。
- 4. 更新要更改的信息。
- 5. 验证更改,然后选择保存更改。

# 管理 Advance Pay

Advance Pay 位于 AWS Billing and Cost Management 的公开预览版中,可能随时更改。此功 能仅向所选客户群体提供。预付款的使用受 [AWS 服务条款\(](https://aws.amazon.com/service-terms/)第 2 节)的"测试和预览"条款的 约束。

使用 Advance Pay 可预付您的 AWS 使用费。AWS 会在发票到期时使用该资金自动支付您的发票。

您可以在 AWS Billing and Cost Management 控制台中注册 Advance Pay。您可以使用电子资金转账 或者使用任何个人或企业银行账户为 Advance Pay 充值。如果您使用银行账户添加资金,则银行必须 是美国分行地点。

① 注意

- 如果您的记录卖家(SOR)是 AWS Inc.,并且您使用美元付款,则可以使用 Advance Pay。如果您看不到 Advance Pay 选项卡,可能的原因如下:
	- 您的 AWS 账户使用的是其他 SOR。要查找 SOR,请前往付款首选项页面,然后在默认 付款方式下,查看服务提供商下的名称。您还可以在税务设置页面的卖家栏目下找到此信 息。
	- 如果您是某个组织的成员账户,则只有管理账户(也称为付款人账户)可以使用 Advance Pay。
- 不支持 Advance Pay。
- 有关 Advant Pay 服务限制的完整列表,请参阅 [Advance Pay。](#page-432-0)

### 主题

- [注册 Advance Pay](#page-81-0)
- [将资金添加到 Advance Pay](#page-82-0)

## <span id="page-81-0"></span>注册 Advance Pay

您可以使用 AWS Billing and Cost Management 控制台注册 Advance Pay。

注册 Advance Pay

- 1. 登录到 AWS Management Console,然后通过以下网址打开 AWS Billing and Cost Management 控制台:<https://console.aws.amazon.com/billing/>。
- 2. 在导航窗格中,选择 Payments(付款)。
- 3. 选择 Advance Pay 选项卡。
- 4. 接受 Advance Pay terms and conditions(Advance Pay 条款和条件)。
- 5. 选择 Register。

<span id="page-82-0"></span>将资金添加到 Advance Pay

您可以使用电子资金转账或者个人或商业银行账户将资金添加到 Advance Pay。

使用电子资金转账将资金添加到 Advance Pay

- 1. 打开 AWS Billing and Cost Management 控制台,地址:[https://console.aws.amazon.com/](https://console.aws.amazon.com/billing/home?#/) [billing/。](https://console.aws.amazon.com/billing/home?#/)
- 2. 在导航窗格中,选择 Payments(付款)。
- 3. 选择 Advance Pay 选项卡。
- 4. 选择 Add funds(添加资金)。
- 5. 在 Amount(金额)下,输入您要添加的资金金额。

金额必须以美元输入。

- 6. 在 Payment method(支付方式)下,选择 Choose payment method(选择支付方式)。
- 7. 选择 Wire transfer(电汇)。
- 8. 选择 Use this payment method(使用此支付方式)。
- 9. 检查付款详细信息,然后选择 Verify(验证)。
- 10. 通过使用付款摘要部分中的说明,完成您的电子资金转账。

您必须满足将美国的银行账户添加为 ACH 直接扣款付款方式的资格要求,然后才能使用 Advance Pay。有关更多信息,请参阅[管理 ACH 直接借记付款方式。](#page-78-1)

### 使用银行账户将资金添加到 Advance Pay

- 1. 打开 AWS Billing and Cost Management 控制台,地址:[https://console.aws.amazon.com/](https://console.aws.amazon.com/billing/home?#/) [billing/。](https://console.aws.amazon.com/billing/home?#/)
- 2. 在导航窗格中,选择 Payments(付款)。
- 3. 选择 Advance Pay 选项卡。
- 4. 选择 Add funds(添加资金)。
- 5. 在 Amount(金额)下,输入您要添加的资金金额。

金额必须以美元输入。

- 6. 在 Payment method(支付方式)下,选择 Choose payment method(选择支付方式)。
- 7. 选择 Bank account(银行账户)。
- 8. 选择 Use this payment method(使用此支付方式)。
- 9. 检查付款详细信息,然后选择 Add funds(添加资金)。

### 将从您的银行账户扣收您输入的金额。

您可以从 Advance pay summary(Advance Pay 汇总)页面下载资金汇总单据。

## 以人民币管理您的 AWS 付款

如果您是 AWS Inc. 的客户,则可以使用人民币付款。

### 使用人民币网银支付付款方式

中国境内客户可以使用人民币网银支付付款方式来完成付款。为此,您必须激活人民币付款并将人民币 设置为首选货币。借助人民币网银支付方式,您可以使用人民币向 AWS Inc. 付款。

### 主题

- [使用人民币网银支付付款需要满足的要求](#page-83-0)
- [设置人民币网银支付付款](#page-83-1)
- [使用人民币网银支付进行付款](#page-85-0)
- [从人民币网银支付切换至电汇付款](#page-85-1)

### <span id="page-83-0"></span>使用人民币网银支付付款需要满足的要求

要使用人民币网银支付付款方式,您必须是 Amazon Web Services, Inc. 的客户并满足以下要求:

- 您已经激活人民币付款。
- 您已将人民币设置为您的首选货币。

### <span id="page-83-1"></span>设置人民币网银支付付款

要使用中国银行重定向作为付款方式,请在 AWS Billing and Cost Management 主机上激活人民币付 款。

要激活人民币付款,请提交身份验证信息。个人账户需要提供公民身份号码进行验证。企业账户必须提 供以下信息:

• 企业的统一社会信用代码或组织机构代码

• 企业的营业执照图片

准备好所需的信息后,请按照以下步骤操作。以下过程说明了如何将首选货币设置为人民币,以及设置 人民币网银支付付款方式。

激活人民币付款并设置人民币网银支付付款方式

- 1. 登录 AWS Management Console 并打开 AWS Billing and Cost Management 控制台,网址为 <https://console.aws.amazon.com/billing/>。
- 2. 在导航窗格中,选择 Payment Methods (付款方式)。
- 3. 在 Pay with Chinese yuan(人民币支付)部分,选择 Get started(开始使用)或 Pay in Chinese yuan(人民币支付)。
- 4. 阅读 Terms and Conditions for Chinese Yuan Payments(人民币付款的条款和条件)。然后选择 I have read and agree to the Terms and Conditions for Chinese Yuan Payments (我已阅读并同 意人民币付款的条款和条件)。
- 5. 选择下一步。
- 6. 如果您有个人账户,请执行以下操作:
	- 对于 Full name(全名),请输入您的中文姓名。
	- 对于 Identity card number(身份证号),请输入您的公民身份号码。

<span id="page-84-0"></span>如果您有企业账户,请执行以下操作:

- 对于 Company Name(公司名称),请输入贵公司的中文名称。
- 对于 Contact name(联系人姓名),请输入联系人的中文姓名。
- 对于 Contact phone number(联系电话号码),请输入贵公司的联系电话号码。
- 对于 Uniform social credit code or organization code(统一社会信用代码或组织机构代码), 请输入贵公司的相应代码。
- 对于 Company business license(公司营业执照),请上传贵公司的营业执照图片。

**a** Note

如果适用于您的账户,您可能需要添加一张中国 UnionPay 信用卡。有关更多信息,请参 阅 [使用人民币信用卡](#page-86-0)。

7. 选择 下一步。

8. 检查您输入的身份信息,确保其准确无误。然后,选择 Submit (提交)。

身份信息的核实最长可能需要一个工作日。完成身份验证后,您的默认货币将自动更改为人民币。 此外,人民币网银支付付款方式可通过控制台中 Payment Methods(付款方式)页面的 Pay with Chinese yuan(人民币支付)部分设置。

<span id="page-85-0"></span>使用人民币网银支付进行付款

设置好此付款方式后,您可以使用人民币网银支付来支付您的发票。

**a** Note

如果您有企业账户,则您为人民币网银付款方式选择的银行账户名称必须与您在设置人民币付 款时提交的公司法定名称一致。请参阅 [上一过程](#page-84-0) 中的第 6 步。

要使用人民币网银支付来支付发票款项

- 1. 打开 AWS Billing and Cost Management 控制台,[网址为 https://console.aws.amazon.com/](https://console.aws.amazon.com/billing/home?#/) [billing/。](https://console.aws.amazon.com/billing/home?#/)
- 2. 在导航窗格中,选择 Payments(付款)。
- 3. 选择要支付的发票,然后选择 Complete payment(完成付款)。
- 4. 对于 Select payment option(选择付款方式),选择 China bank redirect(人民币网银支付)。
- 5. 对于超过 5 万美元的付款,请确认您已经履行了适用的税收和附加费预扣义务。为此,请选 择 I confirm that I fulfilled the Chinese tax and surcharge withholding obligations according to Chinese tax laws and regulations(我确认我已根据中国税务法律法规的要求履行了中国的税收和 附加费预扣义务)。
- 6. 选择 Verify and pay(验证并支付)。
- 7. 要继续重定向,请选择 OK (确定)。

在跳转之后,从下拉菜单中选择银行,然后通过银行网站完成付款。处理您的交易请求最长可能需要 24 小时。

<span id="page-85-1"></span>从人民币网银支付切换至电汇付款

要将默认付款方式更改为电汇付款,请按照以下步骤操作。

- 1. 打开 AWS Billing and Cost Management 控制台,[网址为 https://console.aws.amazon.com/](https://console.aws.amazon.com/billing/home?#/) [billing/。](https://console.aws.amazon.com/billing/home?#/)
- 2. 在导航窗格中,选择 Payment Methods (付款方式)。
- 3. 在 电汇付款 部分,选择您要使用的默认付款方式的 Make default(设为默认值)。
- 4. 在 Change your payment method and currency(更改付款方式和货币)对话框中,选择 Yes, I want to proceed(是的,请继续)。

更改付款方式后,首选货币数字将首选货币改回人民币,请选择人民币网银支付付款方式。 旁的 Make default(设为默认值)。要将首选货币更改为其他受支持的货币,请参阅[更改支付账单的币](#page-112-0) [种](#page-112-0)。

## <span id="page-86-0"></span>使用人民币信用卡

如果您在 AWS Inc. 开设账户,以美元计费,并且居住在中国,则可以使用以下部分向您的账户添加人 民币 (CNY) 信用卡。

您可以使用控制台的付款方式 AWS Billing and Cost Management 页执行以下任务:

- [the section called "设置人民币信用卡"](#page-86-1)
- [the section called "从人民币信用卡转换为国际信用卡"](#page-87-0)
- [the section called "添加新的人民币信用卡"](#page-88-0)

<span id="page-86-1"></span>设置人民币信用卡

要将首选货币更改为人民币并添加信用卡,您必须提供以下信息:

- National ID number (身份证号码)
- 营业执照号码(如适用)
- 营业执照图像(如适用)

获得所需信息后,您可以使用以下步骤更改首选货币并添加第一张中国信用卡。

- 1. 登录 AWS Management Console 并打开 AWS Billing and Cost Management 控制台,网址为 <https://console.aws.amazon.com/billing/>。
- 2. 在导航窗格中,选择 Payment Methods (付款方式)。
- 3. 选择 Pay with Chinese yuan (用人民币付款)。
- 4. 在 Setting up Chinese yuan payment (设置人民币付款) 对话框中,阅读 Terms and Conditions for Chinese yuan payments (人民币付款的条款与条件),选择 I've already read and agree to the above terms and conditions (我已阅读并同意上述条款与条件),然后选择 Next (下一步)。
- 5. 对于 Verify customer identity (验证客户身份),请提供以下信息:
	- National ID name (身份证姓名)
	- Contact number (联系人电话)
	- (仅限企业)Company Name (公司名称)
	- National ID number (身份证号码)
	- (仅限企业)Business License number (营业执照号码)
	- (仅限企业)Business License number (营业执照图像)

提供所需信息后,请选择下一步。

- 6. 对于添加中国银联信用卡,请在信用卡字段中输入信用卡和银行的详细信息。
- 7. 选择 Get Code (获取验证码),输入提供的验证码并选择 Next (下一步)。
- 8. 检查您的信息,选择 I have confirmed that the provided information is accurate and valid (我已确 认提供的信息准确有效),然后选择 Submit (提交)。

最多可能需要一个工作日来验证您的客户信息。在全面验证您的信息后, AWS 会向您发送电子邮件。

<span id="page-87-0"></span>从人民币信用卡转换为国际信用卡

要将人民币信用卡改为国际信用卡,请更改首选货币,您可以使用以下步骤同时更改默认付款方式和首 选货币。

### 更改您的默认付款方式和货币

1. 打开 AWS Billing and Cost Management 控制台,[网址为 https://console.aws.amazon.com/](https://console.aws.amazon.com/billing/home?#/) [billing/。](https://console.aws.amazon.com/billing/home?#/)

- 2. 在导航窗格中,选择 Payment Methods (付款方式)。
- 3. 在要用作默认付款方式的国际信用卡的旁边,选择 Make Default (设为默认卡)。
- 4. 在该对话框中,对于 Select payment currency (选择付款币种),选择您要使用的币种。然后选 择是的,我要继续。

<span id="page-88-0"></span>添加新的人民币信用卡

使用以下步骤添加其他人民币信用卡。

### 添加新的中国信用卡

- 1. 打开 AWS Billing and Cost Management 控制台,[网址为 https://console.aws.amazon.com/](https://console.aws.amazon.com/billing/home?#/) [billing/。](https://console.aws.amazon.com/billing/home?#/)
- 2. 在导航窗格中,选择 Payment Methods (付款方式)。
- 3. 选择 Add a Chinese yuan credit card (添加人民币信用卡)。
- 4. 在信用卡方框中,输入有关卡片和银行的信息。
- 5. 选择 Get Code (获取代码),输入代码并选择 Continue (继续)。

# 管理您在巴西的 PIX 付款方式

如果您符合要求,则可以使用开启 PIX 功能的首选移动银行应用程序。您可以使用此功能扫描 AWS 生 成的二维码并为您付款 AWS 账户。

要使用 PIX,您必须是亚马逊 Web Services 巴西客户,并且 AWS 账户 必须满足以下要求:

- 您的发票以巴西雷亚尔(BRL)生成,并且您已将 BRL 设置为首选货币。
- 您已将信用卡设置为默认付款方式。

您必须注册一张信用卡。但是,如果您的信用卡是有效的付款方式,则 PIX 付款选项将不可用。如果 您的信用卡付款失败,则可以选择将 PIX 作为付款方式。

### 使用 PIX 完成交易

- 1. 登录 AWS Management Console 并打开 AWS Billing and Cost Management 控制台,网址为 <https://console.aws.amazon.com/billing/>。
- 2. 在导航窗格中,选择 Payments(付款)。
- 3. 在到期付款部分中,选择一份状态为逾期的发票。
- 4. 选择 Complete payment(完成付款)。
- 5. 选择更改付款方式或使用 PIX。
- 6. 选择生成二维码。

**a** Note

PIX 二维码的有效期为 30 分钟。如果超过 30 分钟未完成交易,请重新完成这些步骤以生 成新的二维码。

- 7. 在您的手机银行应用程序中,打开 PIX 选项并扫描 AWS 生成的二维码以查看您的交易详情。您也 可以在 " AWS 完成付款" 页面上选择 "复制 PIX 代码",将验证码粘贴到您的银行页面中。
- 8. 通过您的银行应用程序完成所需的任何其他步骤。
- 9. 在付款页面确认您已完成的交易。

#### **a** Note

最长需要两分钟才会收到银行的付款确认。付款页面将在收到信息后立即反映更改。

如果对您的 PIX 付款有任何疑问,请联系 [AWS Support。](https://console.aws.amazon.com/support)

## 管理您在印度的付款

如果您的账户位于 AWS 印度,请按照本主题中的程序管理您的付款方式并进行付款。有关您的账户是 在 AWS 印度 AWS 还是印度的更多信息,请参阅[查找记录卖家。](#page-42-0)

**a** Note

如果您仍对付款方式有疑问,请参阅 [使用 AWS Billing 获取帮助。](#page-50-0)

目录

- [支持的付款方式](#page-90-0)
- [使用信用卡或借记卡付款](#page-90-1)
- [保存信用卡或借记卡信息](#page-91-0)
- [在付款时添加银行卡信息](#page-91-1)
- [删除信用卡或借记卡](#page-92-0)
- [添加网上银行账户](#page-92-1)
- [使用网上银行账户付款](#page-93-0)
- [删除网上银行账户](#page-93-1)
- [使用统一支付接口 \(UPI\) 进行付款](#page-94-0)

### <span id="page-90-0"></span>支持的付款方式

AWS 支持 AWS 印度账户的 Visa、万事达卡、美国运通卡以及 RuPay 信用卡和借记卡。此外,您还 可以使用网上银行(网上银行)账户和统一支付接口(UPI)来支付 AWS 印度的发票。

### <span id="page-90-1"></span>使用信用卡或借记卡付款

您可以使用 Billing and Cost Management 控制台来支付 AWS 印度账单。按照此程序,使用信用卡或 借记卡付款。

#### 要使用信用卡或借记卡付款

- 1. 打开 AWS Billing and Cost Management 控制台,[网址为 https://console.aws.amazon.com/](https://console.aws.amazon.com/billing/home?#/) [billing/。](https://console.aws.amazon.com/billing/home?#/)
- 2. 在导航窗格中,选择 Payments(付款)。

Payments due(到期付款)表将列出所有未结发票。如果没有列出任何发票,则不需要执行任何 操作。

- 3. 从到期付款表中选择您要支付的发票。
- 4. 选择 Complete payment(完成付款)。
- 5. 在完成付款页面上,在摘要部分输入您卡片的 CVV,然后选择验证并付款。
- 6. 对于 Visa、万事达卡、美国运通卡和 RuPay 付款方式,系统会将您重定向到您的银行以验证您的 付款。

您的付款经过验证后,您将被重定向到 Payments(付款)页面。您的发票将保留在 Payments due(付款到期)表中,直到您的银行处理您的付款。

## <span id="page-91-0"></span>保存信用卡或借记卡信息

根据印度储备银行(RBI)的指导方针,您可以将信用卡或借记卡详细信息保存到信用卡网络中, AWS 以便后续支付发票。

### 保存信用卡或借记卡信息

- 1. 打开 AWS Billing and Cost Management 控制台,[网址为 https://console.aws.amazon.com/](https://console.aws.amazon.com/billing/home?#/) [billing/。](https://console.aws.amazon.com/billing/home?#/)
- 2. 在导航窗格中,选择 Payment preferences(付款首选项)。
- 3. 选择 Add payment method(添加付款方式)。
- 4. 选择信用卡/借记卡。
- 5. 输入卡号、到期日期、安全码(CVV)和持卡人姓名。
- 6. 表示您同意保存信用卡信息以用于未来付款。
- 7. 在账单地址部分,输入您的姓名、账单地址和电话号码。
- 8. 检查银行卡信息,然后选择添加付款方式。

您将跳转至银行网站验证卡信息,并且我们会从卡中收取 2 印度卢比(INR)的费用。这笔费用将 在 5-7 个工作日内退回到您的银行卡。

银行卡通过验证后,您的银行卡信息将保存到您的 AWS 账户中。

## <span id="page-91-1"></span>在付款时添加银行卡信息

您还可以在支付发票时添加信用卡或借记卡信息。将银行卡添加为付款方式后,无需重复这一过程。

在付款时添加银行卡信息

- 1. 打开 AWS Billing and Cost Management 控制台,[网址为 https://console.aws.amazon.com/](https://console.aws.amazon.com/billing/home?#/) [billing/。](https://console.aws.amazon.com/billing/home?#/)
- 2. 在导航窗格中,选择 Payments(付款)。

Payments due(到期付款)表将列出所有未结发票。如果没有列出任何发票,则不需要执行任何 操作。

- 3. 在到期付款表中选择要支付的发票。
- 4. 选择付款。
- 5. 选择 "添加付款方式",然后选择 "信用卡/借记卡"。
- 6. 输入卡号、到期日期、安全码(CVV)和持卡人姓名。
- 7. 表示您同意保存信用卡信息以用于未来付款。
- 8. 在账单地址部分,输入您的姓名、账单地址和电话号码。
- 9. 检查银行卡信息,然后选择添加付款方式。

您将跳转至发票付款摘要,然后系统将提示您付款。

付款成功后,您的银行卡信息将保存到您的 AWS 账户中。

### <span id="page-92-0"></span>删除信用卡或借记卡

在删除信用卡或借记卡之前,请确保将 AWS 账户 其他有效的付款方式设置为默认付款方式。

#### 删除信用卡或借记卡

- 1. 打开 AWS Billing and Cost Management 控制台,[网址为 https://console.aws.amazon.com/](https://console.aws.amazon.com/billing/home?#/) [billing/。](https://console.aws.amazon.com/billing/home?#/)
- 2. 在导航窗格中,选择 Payment preferences(付款首选项)。与您关联的付款方式将 AWS 账户 显 示在 "付款方式" 部分中。
- 3. 选择付款方式,然后选择删除。
- 4. 在删除付款方式?对话框中,选择删除。

### <span id="page-92-1"></span>添加网上银行账户

您可以使用账单与成本管理控制台来添加互联网银行(网上银行)账户作为您的付款方式。所有 AWS 印度客户均可使用此付款方式。

#### 添加网上银行账户

- 1. 打开 AWS Billing and Cost Management 控制台,[网址为 https://console.aws.amazon.com/](https://console.aws.amazon.com/billing/home?#/) [billing/。](https://console.aws.amazon.com/billing/home?#/)
- 2. 在导航窗格中,选择 Payment preferences(付款首选项)。
- 3. 选择 Add payment method(添加付款方式)。
- 4. 选择 Net Banking(网上银行)。
- 5. 在网上银行信息下,选择您的银行名称。
- 6. 在账单地址部分,输入您的姓名、账单地址和电话号码。
- 7. 选择 Add payment method(添加付款方式)。

## <span id="page-93-0"></span>使用网上银行账户付款

您可以使用 Billing and Cost Management 控制台来支付 AWS 印度账单。按照此程序通过网上银行付 款。

#### G Note

由于 AWS 印度的现行法规,您会被转到您的银行以批准每 AWS 笔付款的扣款。您不能使用 网上银行进行自动付款。

#### 使用网上银行进行付款

- 1. 打开 AWS Billing and Cost Management 控制台,[网址为 https://console.aws.amazon.com/](https://console.aws.amazon.com/billing/home?#/) [billing/。](https://console.aws.amazon.com/billing/home?#/)
- 2. 在导航窗格中,选择 Payments(付款)。

Payments due(到期付款)表将列出所有未结发票。如果没有列出任何发票,则不需要执行任何 操作。

- 3. 从到期付款表中选择您要支付的发票。
- 4. 选择 Complete payment(完成付款)。
- 5. 在完成付款页面上,系统会默认选择您之前保存的网上银行账户。要使用其他网上银行账户,请选 择添加付款方式,然后选择网上银行。
- 6. 查看摘要,然后选择验证并付款。
- 7. 您将被重定向到您银行的网站以验证您的付款。登录您的银行账户,然后按照提示批准付款。

您的付款经过验证后,您将被重定向到 Payments(付款)页面。页面顶部会显示一条成功消息。

### <span id="page-93-1"></span>删除网上银行账户

您可以使用账单与成本管理控制台从您的 AWS 账户中移除网上银行账户。

- 1. 打开 AWS Billing and Cost Management 控制台,[网址为 https://console.aws.amazon.com/](https://console.aws.amazon.com/billing/home?#/) [billing/。](https://console.aws.amazon.com/billing/home?#/)
- 2. 在导航窗格中,选择 Payment preferences(付款首选项)。付款方式部分列出了与 AWS 账户 您 关联的付款方式。
- 3. 请确保您的另 AWS 账户 一种有效的付款方式设置为默认付款方式。
- 4. 选中付款方式,然后选择删除。
- 5. 在 Delete payment method(删除付款方式)对话框中,选择 Delete(删除)。

## <span id="page-94-0"></span>使用统一支付接口 (UPI) 进行付款

您可以使用账单控制台支付 AWS 印度账单。按照此程序使用统一支付接口 (UPI) 进行付款。

**a** Note

为了批准UPI交易,在您输入有效的UPI编号和账单地址后, AWS 印度将向与您指定的UPI ID 关联的UPI应用程序(应用程序)发送请求。要完成付款,请打开您的UPI应用程序并在10分钟 内批准交易。如果交易未在 10 分钟内获得批准,则请求将过期,您需要从账单控制台重新尝 试付款。

### 使用 UPI 进行付款

- 1. 打开 AWS Billing and Cost Management 控制台,[网址为 https://console.aws.amazon.com/](https://console.aws.amazon.com/billing/home?#/) [billing/。](https://console.aws.amazon.com/billing/home?#/)
- 2. 在导航窗格中,选择 Payments(付款)。

Payments due(到期付款)表将列出所有未结发票。如果没有列出任何发票,则不需要执行任何 操作。

- 3. 从到期付款表中选择您要支付的发票。
- 4. 选择 Complete payment(完成付款)。
- 5. 在 "完成付款" 页面上执行以下任一操作:
	- 选择 "使用 UPI" 按钮。
	- 选择 "添加付款方式",然后从菜单中选择 "统一付款接口 (UPI)"。
- 6. 输入您的 UPI ID,然后选择验证。
- 7. 如果成功,请输入账单地址或选择使用现有地址。
- 8. 选择 Add payment method(添加付款方式)。
- 9. 重定向 "付款" 页面后,请查看摘要,然后选择 "验证并付款"。

您将被重定向到中间页面,其中显示了批准付款所需的说明。验证付款后,您将被重定向到 "付款" 页面,页面顶部会显示一条成功消息。

## <span id="page-95-2"></span>在 AWS 欧洲管理您的付款

如果您的账户位于 AWS 欧洲,请按照本节中的程序管理您的付款方式和付款。

#### 主题

- [管理您的 AWS 欧洲付款方式](#page-95-0)
- [在欧洲付款、查看未申请的资金以及查看您的付款历史记录 AWS](#page-96-0)
- [管理您的 AWS 欧洲信用卡付款方式](#page-99-0)
- [管理您的 AWS 欧洲信用卡付款验证](#page-100-0)
- [管理 SEPA 直接借记付款方式](#page-102-0)

### <span id="page-95-0"></span>管理您的 AWS 欧洲付款方式

您可以使用 AWS Billing and Cost Management 控制台的[付款偏好设置页](https://console.aws.amazon.com/billing/home#/paymentpreferences)面为所有付款类型执行以下 任务:

- [View payment methods associated with your account](#page-95-1)
- [Designate a default payment method](#page-96-1)
- [Remove a payment method from your AWS Europe account](#page-96-2)

此外,您还可以使用 AWS Billing and Cost Management 控制台的 ["付款偏好](https://console.aws.amazon.com/billing/home#/paymentpreferences)" 页面来管理您的信用卡 和直接借记账户。有关更多信息,请参阅 [管理信用卡和 ACH 付款方式](#page-75-3) 和 [管理 SEPA 直接借记付款方](#page-102-0) [式](#page-102-0)。

<span id="page-95-1"></span>查看与您的 AWS 账户关联的付款方式

您可以通过控制台查看与您的账户关联的付款方式。

- 1. 登录 AWS Management Console 并打开 AWS Billing and Cost Management 控制台,网址为 <https://console.aws.amazon.com/billing/>。
- 2. 在导航窗格中,选择 [Payment preferences](https://console.aws.amazon.com/billing/home#/paymentpreferences)(付款首选项)。

付款方式部分列出了与 AWS 账户 您关联的付款方式。

### <span id="page-96-1"></span>指定默认付款方式

- 1. 登录 AWS Management Console 并打开 AWS Billing and Cost Management 控制台,网址为 <https://console.aws.amazon.com/billing/>。
- 2. 在导航窗格中,选择 [Payment preferences](https://console.aws.amazon.com/billing/home#/paymentpreferences)(付款首选项)。

付款方式部分列出了与 AWS 账户 您关联的付款方式。

3. 选中要用作默认付款方式的付款方式,然后选择 Make Default(设为默认)。

<span id="page-96-2"></span>从您的 AWS 欧洲账户中删除付款方式

可以使用控制台从您的账户中删除付款方式。

- 1. 登录 AWS Management Console 并打开 AWS Billing and Cost Management 控制台,网址为 <https://console.aws.amazon.com/billing/>。
- 2. 在导航窗格中,选择 Payment preferences(付款首选项)。

付款方式部分列出了与 AWS 账户 您关联的付款方式。

- 3. 确保您的账户具有另一个已设置为默认值的有效付款方式。
- 4. 选中您要删除的付款方式,然后选择 Delete(删除)。
- 5. 在 Delete payment method(删除付款方式)对话框中,选择 Delete(删除)。

## <span id="page-96-0"></span>在欧洲付款、查看未申请的资金以及查看您的付款历史记录 AWS

您可以使用 AWS Billing and Cost Management 控制台的 "付款" 页面为所有付款类型执行以下任务:

- [Make a payment](#page-97-0)
- [View outstanding invoices](#page-98-0)
- [View unapplied funds](#page-98-1)
- [View payment history](#page-98-2)

### 进行付款

AWS 欧洲会在每个月初自动从您的默认付款方式中扣款。如果扣费未成功,您可以使用控制台更新您 的付款方式并进行付款。

#### **a** Note

如果您通过 SEPA 直接借记付款,则会向您 AWS 提供发票,并在第二天或发票到期日(以较 晚者为准)向您的付款方式进行扣款。付款最多需要 5 个工作日才能成功。有关更多信息,请 参阅 [管理 SEPA 直接借记付款方式。](#page-102-0)

付款前,请确保将您希望将来自动收费的付款方式设为默认付款方式。如果您使用的是信用卡,请确认 您的信用卡未过期。有关更多信息,请参阅 [Designate a default payment method](#page-96-1) 和 [管理您的 AWS 欧](#page-99-0) [洲信用卡付款方式](#page-99-0)。

#### <span id="page-97-0"></span>进行付款

- 1. 打开 AWS Billing and Cost Management 控制台,[网址为 https://console.aws.amazon.com/](https://console.aws.amazon.com/billing/home?#/) [billing/。](https://console.aws.amazon.com/billing/home?#/)
- 2. 在导航窗格中,选择 Payments(付款)。

Payments due(到期付款)表将列出所有未结发票。如果没有列出任何发票,则当前不需要执行 任何操作。

- 3. 如果有未结清的发票,请在到期付款表中选择您要支付的发票,然后选择完成付款。
- 4. 在完成付款页面上,如果您的默认付款方式符合使用按发票付款的资格,将选择该付款方式。如果 您想使用其他付款方式或选择合格的付款方式,请选择 Change(更改)。
- 5. 确认汇总与您要支付的金额相符,然后选择 Verify and pay(验证并支付)。

银行处理完您的付款后,会将您重定向到 Payments(付款)页面。

假设你通过 SEPA 直接借记付款,然后你会收到一封来自 AWS 欧洲的电子邮件,说 AWS 欧洲无 法从你的银行账户扣款,因此会再试一次。则请联系您的银行以了解相关情况。

或者,假设你收到一封电子邮件,说 AWS 欧洲最后一次向你的银行账户扣款的尝试失败了。在控 制台上选择验证并付款,从而支付发票。如果您对从您的银行账户收款或支付逾期余额的问题有疑 问,请在[支持中心](https://console.aws.amazon.com/support/home?#)中创建一个案例。

如果您通过电子资金转账付款并且您的账户付款逾期,请在[支持中心](https://console.aws.amazon.com/support/home?#)中创建一个案例。

### 查看未结发票、未核销资金和付款历史记录

您可以按照以下过程的描述,搜索和筛选到期付款、未核销款项和付款历史记录表。选择齿轮图 标以更改默认列和自定义的其他表格设置。可以通过选择相应的 ID 单独下载各项,也可以选择 Download(下载),然后选择 Download CSV(下载 CSV)下载表格的 CSV 文件用于报告目的。

### <span id="page-98-0"></span>查看未结发票

- 1. 打开 AWS Billing and Cost Management 控制台,[网址为 https://console.aws.amazon.com/](https://console.aws.amazon.com/billing/home?#/) [billing/。](https://console.aws.amazon.com/billing/home?#/)
- 2. 在导航窗格中,选择 Payments(付款)。
- 3. 选择 Payments due(到期付款)选项卡以查看 Payments due(到期付款)表。

到期付款表将列出所有未结发票。此表显示了发票的总金额和剩余的余额。

该表包含以下状态:

- Due(到期)– 接近到期日期的未结发票。
- 逾期 未在到期日期付款的未结清发票。
- Scheduled(已安排)– 包含即将安排的付款的发票。
- 正在处理 当前已计划付款的发票。

### <span id="page-98-1"></span>查看未核销资金

- 1. 打开 AWS Billing and Cost Management 控制台,[网址为 https://console.aws.amazon.com/](https://console.aws.amazon.com/billing/home?#/) [billing/。](https://console.aws.amazon.com/billing/home?#/)
- 2. 在导航窗格中,选择 Payments(付款)。
- 3. 选择 Unapplied funds(未核销资金)选项卡以查看 Unapplied funds(未核销资金)表。 未核销资金表将列出所有未核销贷项通知单。此表显示了发票的总金额和剩余的余额。

#### <span id="page-98-2"></span>查看付款历史记录

- 1. 打开 AWS Billing and Cost Management 控制台,[网址为 https://console.aws.amazon.com/](https://console.aws.amazon.com/billing/home?#/) [billing/。](https://console.aws.amazon.com/billing/home?#/)
- 2. 在导航窗格中,选择 Payments(付款)。
- 3. 选择 Transactions(交易)选项卡以查看 Transactions(交易)表。

发生业务表列出了所有已完成的交易 AWS。

## <span id="page-99-0"></span>管理您的 AWS 欧洲信用卡付款方式

您可以使用 AWS Billing and Cost Management 控制台的[付款偏好设置页](https://console.aws.amazon.com/billing/home#/paymentpreferences)面来执行以下信用卡任务:

- [Add a credit card to your AWS Europe account](#page-99-1)
- [Update your credit card](#page-99-2)
- [Confirm that your credit card is up to date](#page-100-1)

<span id="page-99-1"></span>向您的 AWS 欧洲账户添加信用卡

可以使用控制台向您的账户添加信用卡。

- 1. 登录 AWS Management Console 并打开 AWS Billing and Cost Management 控制台,网址为 <https://console.aws.amazon.com/billing/>。
- 2. 在导航窗格上,选择 [Payment Methods \(付款方式\)](https://console.aws.amazon.com/billing/home#/paymentpreferences)。
- 3. 选择 Add a card (添加卡)。
- 4. 对于信用卡字段,输入相关信息,然后选择 Continue (继续)。
- 5. 在信用卡信息字段中输入您的信用卡账单地址。
- 6. 选择继续。

<span id="page-99-2"></span>更新您的信用卡

您可以更新与您的信用卡关联的姓名、地址或电话号码。

- 1. 登录 AWS Management Console 并打开 AWS Billing and Cost Management 控制台,网址为 <https://console.aws.amazon.com/billing/>。
- 2. 在导航窗格上,选择 Payment Methods (付款方式)。
- 3. 在要编辑的信用卡旁,选择编辑。
- 4. 更新那些希望变更的字段。
- 5. 选择页面底部的更新。

<span id="page-100-1"></span>确认您的信用卡是最新的

您必须具有已记录的有效且未到期的信用卡才能进行付款。

- 1. 登录 AWS Management Console 并打开 AWS Billing and Cost Management 控制台,网址为 <https://console.aws.amazon.com/billing/>。
- 2. 在导航窗格上,选择 Payment Methods (付款方式)。
- 3. 确保您的信用卡的 Expires On 日期是将来的日期。如果您的信用卡已过期,请添加新卡或更新您 当前的卡。

### <span id="page-100-0"></span>管理您的 AWS 欧洲信用卡付款验证

为了遵守最近的欧盟法规,每当您使用信用卡进行 AWS 在线支付、添加或更新信用卡或注册新信用卡 时,您的银行都可能会要求您进行验证 AWS 账户。银行通常会在完成在线购买之前通过向信用卡持 有者发送唯一的安全码来进行验证。如果您的银行需要验证您的付款,您将收到一封来自的电子邮件 AWS。验证后,您将被重定向到该 AWS 网站。

如果您不想验证付款操作,请将银行账户注册为付款方式。有关直接借记付款资格的更多信息,请参 阅。

要了解有关欧盟法规的更多信息,请访问[欧盟委员会的网站](https://commission.europa.eu/law_en)。

- •
- •
- •
- 
- •
- •

### 验证的最佳实践

- 确认您的信用卡信息处于最新状态。银行仅向已注册卡的所有者发送验证码。
- 输入最新的验证码。如果您关闭身份验证门户或请求新的验证码,则可能会在接收最新的验证码时遇 到延迟情况。
- 根据提示输入验证码。请勿输入发送验证码的电话号码。

### 付款验证

您可以使用 AWS Billing and Cost Management 控制台确认您的付款是否需要验证,或者重新尝试任 何失败的付款。

#### 验证您的付款

- 1. 登录 AWS Management Console 并打开 AWS Billing and Cost Management 控制台,网址为 <https://console.aws.amazon.com/billing/>。
- 2. 在导航窗格中,选择 Orders and invoices (订单和发票)。
- 3. 在 Payments due (支付逾期) 下,找到您要付款的发票,然后选择 Verify and pay (验证并支付)。
- 4. 在 [Payment preferences](https://console.aws.amazon.com/billing/home#/paymentpreferences)(付款首选项)页面上,选择首选的付款方式。
- 5. 选择 Complete payment(完成付款)。
- 6. 如果您的付款需要验证,您会被重定向到您银行的网站。要完成验证,请按照提示进行操作。

在您的银行处理完我们的付款后,您将跳转至订单和发票页面。

### **a** Note

在您的银行完成付款流程之前,您的发票会显示为正在处理付款状态。

### 付款验证故障排除

如果您无法成功完成验证,我们建议您采取以下任一操作:

- 请与您的银行联系,确认您的联系信息为最新。
- 与您的银行联系,了解验证失败原因的详细信息。
- 清除缓存和 Cookie 或使用其他浏览器。
- 导航至 AWS Billing and Cost Management 控制台的 ["付款偏好](https://console.aws.amazon.com/billing/home#/paymentpreferences)" 页面,更新您的账单联系人信息。

### AWS Organizations

如果您是中的会员账户 AWS Organizations,则在管理账户用户验证付款之前,您购买的需要预付款的 服务可能无法激活。如果需要验证,则通过电子邮件 AWS 通知管理账户的账单联系人。

在管理账户和成员账户之间建立通信流程。要更改您的付款方式,请参阅。

#### 订阅购买

假设您一次(或批量)购买了多个订阅并且您的银行要求验证,则银行可能会要求您验证每笔购买。

订阅可以包括即时购买,如预留实例、商业支持计划和 Route 53 域。订阅不包括 AWS Marketplace 费用。

请务必完成所有购买的验证或将银行账户注册为您的付款方式。有关直接借记付款资格的更多信息,请 参阅。

### <span id="page-102-0"></span>管理 SEPA 直接借记付款方式

AWS 欧洲客户可以添加银行账户以允许 SEPA 直接借记付款。您可以使用任何个人或企业银行账户, 只要该账户是在 SEPA 支持的国家/地区的分支机构开立的,并且付款币种为欧元即可。

如果您通过 SEPA 直接借记付款,则会向您 AWS 提供发票,并在第二天或发票到期日(以较晚者 为准)向您的付款方式进行扣款。付款最多需要 5 个工作日才能成功完成,即使付款在 AWS Billing Console 控制台中显示为 Succeeded(已成功)。

您可以使用 AWS 账单控制台的[付款偏好页](https://console.aws.amazon.com/billing/home#/paymentpreferences)面来执行以下 SEPA 直接借记任务:

目录

- [验证您的银行账户并将其与您的 AWS 欧洲付款方式关联](#page-102-1)
- [在您的 AWS 欧洲付款方式中手动添加直接借记账户](#page-104-0)
- [更新直接借记账户信息](#page-105-0)

<span id="page-102-1"></span>验证您的银行账户并将其与您的 AWS 欧洲付款方式关联

⋒ 注意事项

- 此功能现已在账单和成本管理中作为预览版开放,未来可能会发生变化。
- 要使用此功能,您必须拥有位于德国的账单地址。要更改账单地址,请参阅 [更新直接借记账](#page-105-0) [户信息](#page-105-0)。

您可以 AWS 账户 通过登录您的银行账户来验证 SEPA 直接借记账户并将其关联到您的账户。请登录 您的银行账户,以便我们可以验证您的身份并确认您对该银行账户的所有权。

AWS TrueLayer与合作连接您的银行并安全地验证您的银行账户的所有权。在此一次性验证过程中, 您的信息将通过加密 end-to-end 连接进行保护。除验证您是所连接银行账户的所有者之外,我们不会 出于任何其他目的共享或使用您的个人数据。

如果您无权访问银行账户登录凭证,则可以为银行账户所有者创建一个 IAM 实体(例如用户或角 色),从而为其提供账单控制台的访问权限。然后,他们可以更新 AWS 账户 付款方式。我们建议您 不要共享敏感信息,包括您账户的用户名、密码或付款方式。有关更多信息,请参阅以下主题:

- [管理访问权限的概述](#page-285-0)
- 《AWS Account Management 参考指南》中的 [保护账户根用户的最佳实践](https://docs.aws.amazon.com/accounts/latest/reference/best-practices-root-user.html)

验证并关联银行账户

- 1. 登录 AWS Management Console 并打开 AWS Billing and Cost Management 控制台,网址为 <https://console.aws.amazon.com/billing/>。
- 2. 在导航窗格中,选择 Payment preferences(付款首选项)。
- 3. 选择 Add payment method(添加付款方式)。
- 4. 选择 Bank account(银行账户)。
- 5. 选择登录您的银行。
- 6. 选择关联银行账户。
- 7. 选择银行名称。
- 8. 选择允许。您共享的信息将仅用于确认您对银行账户的所有权以及预防欺诈。
- 9. 登录您的银行账户。使用您的银行账户凭证,而不是您的 AWS 账户凭证。您的连接已加密,您的 凭据受到保护。 AWS 无法访问或存储您的网上银行凭证。

**a** Note

银行可能会要求您使用多重身份验证(MFA)来登录账户。

- 10. 对于账单地址信息,请输入主账户所有者的账单地址。
- 11. 选择添加付款账户,同意条款和条件并添加您的直接借记账户。您的银行账户现已通过验证,并已 添加到您的 AWS 欧洲付款方式中。

**a** Note

AWS 无法访问或存储您的网上银行凭证。 AWS 将征求您的明确同意,并且只会要求您的银行 提供以下信息:

- 账户持有人姓名
- 账号

您的银行可能会需要征得您同意后才会共享其他信息。但是,任何其他信息都不会与之共享 AWS。 AWS 在我们首次收集这些信息后,可以确认您对银行账户的所有权并从您的银行账户 中扣款。 AWS 根据当地法规和您的银行政策,对这些信息的访问权限将过期。 要从您的账户中移除直接借记付款方式,请参阅 [删除付款方式](#page-112-1)。要取消对银行信息 AWS 的数 据访问权限,请参阅[TrueLayer文档。](https://support.truelayer.com/hc/en-us/articles/360025794833-Can-my-users-revoke-their-access-to-TrueLayer)

### <span id="page-104-0"></span>在您的 AWS 欧洲付款方式中手动添加直接借记账户

要手动添加直接借记账户,您必须满足以下要求:

- 在过去 12 月内支付了至少一张发票
- 在过去 2 个月内至少累计支付了 100 美元或欧元的费用。

您需要以下信息才能添加付款方式:

- 银行标识代码 (BIC)
- 国际银行账号 (IBAN)
- 银行将其与账户关联的地址

手动添加 SEPA 直接借记账户

- 1. 登录 AWS Management Console 并打开 AWS Billing and Cost Management 控制台,网址为 <https://console.aws.amazon.com/billing/>。
- 2. 在导航窗格中,选择 Payment preferences(付款首选项)。
- 3. 选择 Add payment method(添加付款方式)。
- 4. 选择 Bank account(银行账户)。
- 5. 对于 Account Holder Name (账户持有人姓名),输入主用户账户持有人的姓名。
- 6. 对于 BIC (Swift Code)(BIC [Swift 码]),输入 8 位或 11 位数。汇款路径号码的长度为 8 位或 11 位。
- 7. 对于 Confirm BIC (Swift Code) (确认 BIC (Swift 码)),重新输入 BIC。不要复制并粘贴。
- 8. 对于 IBAN,输入 IBAN 数字。
- 9. 对于 Reenter IBAN(重新输入 IBAN),请重新输入 IBAN 数字。不要复制并粘贴。
- 10. 对于 Make Default (设为默认卡),选择您是否希望此直接借记账户成为您的默认付款方式。
- 11. 对于 Billing Address Information(账单地址信息),输入主要账户持有人的账单地址。
- 12. 选择 Add bank account(添加银行账户),以同意 Terms and Conditions(条款和条件)并添加 您的直接借记账户。

### <span id="page-105-0"></span>更新直接借记账户信息

您可以更新与您的直接扣款账户关联的姓名、地址或电话号码。

#### 更新直接借记账户信息

- 1. 登录 AWS Management Console 并打开 AWS Billing and Cost Management 控制台,网址为 <https://console.aws.amazon.com/billing/>。
- 2. 在导航窗格中,选择 Payment preferences(付款首选项)。

付款方式部分列出了与 AWS 账户 您关联的付款方式。

- 3. 选中要编辑的直接借记账户,然后选择 Edit(编辑)。
- 4. 更新那些希望变更的字段。
- 5. 在对话框底部,选择 Save changes(保存更改)。

如果您仍对付款方式有疑问,请参阅 [使用 AWS Billing 获取帮助。](#page-50-0)

# 管理您的付款配置文件

您可以使用支付配置文件分配与默认支付方式不同的支付方式实现自动支付发票。如果您收到来自 AWS 服务提供商("记录卖家")的发票,使用支付配置文件为每个发票分配唯一的支付方式。

在为服务提供商创建付款配置文件后,只要您的付款配置文件使用的币种与发票币种相同,并且所选的 付款方式符合自动付款条件,您的付款配置文件就会使用您指定的付款方式自动支付 AWS 账单。

例如,您从 AWS Europe 收到一张 100 Euro(欧元)的发票。如果您为 AWS Europe 创建了付款配置 文件并且选择的币种为 EUR,则您的付款配置文件将使用付款配置文件中选择的付款方式,自动支付 来自 AWS Europe 的账单。

如果付款配置文件的币种与发票币种不同,则 AWS 会忽略您的付款配置文件,改为使用您的默认付款 方式中扣款。

即使默认付款方式有效,设置付款配置文件有利于避免付款不完整、订阅订单失败或合同续订未得到处 理等情况。使用付款配置文件时,您可以执行以下操作:

- 为不同的 AWS 服务 提供商使用不同的付款方式
- 为您使用不同服务提供商的 AWS Organizations 成员账户自定义您的支付首选项
- 始终拥有有效的付款方式来进行自动账单付款
- 避免服务中断和未完成的结算

#### **a** Note

由于某些国家和技术的限制,并非所有的付款方式都适用于所有服务提供商。如果有服务提供 商不支持您的默认付款方式,请使用该服务提供商接受的付款方式创建付款配置文件。有关更 多信息,请参阅[设置您的支付配置文件](#page-106-0)。

#### 主题

- [设置您的支付配置文件](#page-106-0)
- [编辑您的支付配置文件](#page-110-0)
- [删除您的支付配置文件](#page-110-1)

### <span id="page-106-0"></span>设置您的支付配置文件

您可以在账单和成本管理控制台中使用以下步骤设置新的自定义配置文件。

#### 创建支付配置文件

- 1. 登录到 AWS Management Console,然后通过以下网址打开 AWS Billing and Cost Management 控制台:<https://console.aws.amazon.com/billing/>。
- 2. 在导航窗格中的 Preferences(首选项)下,选择 Payment methods(支付方式)。
- 3. 在 Payment profiles(支付配置文件)部分下,选择 Visit payment profiles(访问支付配置文 件)。
- 4. 在 Payment profiles(支付配置文件)部分下,选择 Create payment profiles(创建支付配置文 件)。
- 5. 选择与您的发票匹配的服务提供商。
- 6. 选择与您的服务提供商提供的发票匹配的付款币种。
- 7. (可选)为支付配置文件输入名称。
- 8. 在 Payment method(支付方式)部分下,选择用于向指定服务提供商付款的方式及付款所用币 种。
	- 要增加新的支付方式
		- a. 选择 Add a new payment method(添加新的支付方式)以打开新选项卡。
		- b. 向您的账户添加新的支付方式。有关更多信息,请参阅[Managing Your Payments](#page-69-1)。
		- c. 返回到 Create payment profile(创建支付配置文件)选项卡。
		- d. 在 Payment method(支付方式)部分中,选择刷新图标。
		- e. 选择您创建的新支付方式。
- 9. 选择 Create payment profile(创建支付配置文件)。

#### **a** Note

检查您的支付配置文件货币是否与同一服务提供商的发票币种匹配。

示例:为 AWS Inc. 账单创建支付配置文件

本节展示了如何为您从 AWS Inc. 服务提供商处收到的账单创建支付配置文件的示例。在此示例中,您 的 AWS Organizations 管理账户属于 AWS 欧洲(显示为"AWS EMEA SARL",作为服务提供商)。 您的默认付款币种为欧元 (EUR)。

如果您登记有一个有效的默认支付方式,则可以为您的 AWS 欧洲发票自动付款。有效支付方式的示例 包括信用卡和 SEPA 直接借记账户。有关更多信息,请参阅[在 AWS 欧洲管理您的付款。](#page-95-2)

对于您的 AWS Inc. 发票,您可以创建支付配置文件以使用符合 AWS Inc. 条件的 EUR(欧元)币种信 用卡进行支付。
为此 AWS Inc. 创建支付配置文件的示例

- 1. 打开 AWS Billing and Cost Management 控制台,地址:[https://console.aws.amazon.com/](https://console.aws.amazon.com/billing/home?#/) [billing/。](https://console.aws.amazon.com/billing/home?#/)
- 2. 在导航窗格中的 Preferences(首选项)下,选择 Payment methods(支付方式)。
- 3. 在 Payment profiles(支付配置文件)部分下,选择 Visit payment profiles(访问支付配置文 件)。
- 4. 选择创建支付配置文件。
- 5. 对于 Service provider(服务提供商),选择 AWS Inc。
- 6. 对于 Currency(币种),选择 EUR Euro。
- 7. (可选)为支付配置文件输入名称(例如 My AWS Inc. payment profile)。
- 8. 在 Payment method(支付方式)部分下,选择用于向指定服务提供商付款的方式及付款所用币 种。
- 9. 选择 Create payment profile(创建支付配置文件)。

创建此支付配置文件后,您的 AWS Inc. 发票将使用 EUR(欧元)币种和您指定的支付方式自动支 付。

示例:为 AWS 欧洲账单创建支付配置文件

本节展示了如何为您从 AWS 欧洲("AWS EMEA SARL")服务提供商收到的账单创建支付配置文件 的示例。在此示例中,您的 AWS Organizations 管理账户是属于 AWS Inc..您的默认付款币种为美元 (USD)。

如果您登记有一个有效的默认支付方式,则可以为您的 AWS Inc. 发票自动付款。有效支付方式的 示例包括信用卡和用于 ACH 直接借记付款的美国银行账户。有关更多信息,请参阅[Managing Your](#page-69-0) [Payments](#page-69-0)。

对于您的 AWS 欧洲发票,您可以创建支付配置文件以使用符合 AWS 欧洲条件的 USD 币种信用卡进 行支付。

为此 AWS 欧洲创建支付配置文件的示例

- 1. 打开 AWS Billing and Cost Management 控制台,地址:[https://console.aws.amazon.com/](https://console.aws.amazon.com/billing/home?#/) [billing/。](https://console.aws.amazon.com/billing/home?#/)
- 2. 在导航窗格中的 Preferences(首选项)下,选择 Payment methods(支付方式)。
- 3. 在 Payment profiles(支付配置文件)部分下,选择 Visit payment profiles(访问支付配置文 件)。
- 4. 选择创建支付配置文件。
- 5. 对于 Service provider(服务提供商),选择 AWS EMEA SARL。
- 6. 对于 Currency(币种),选择 USD US dollar。
- 7. (可选)为支付配置文件输入名称(例如 My AWS Europe payment profile)。
- 8. 在 Payment method(支付方式)部分下,选择用于向指定服务提供商付款的方式及付款所用币 种。
- 9. 选择 Create payment profile(创建支付配置文件)。

示例:为 AWS 巴西账单创建支付配置文件

本节演示了如何为您从 AWS 巴西 ( "Amazon Web Services"/> Servicos Brasil Ltda." ) 服务提供商处 收到的账单创建付款配置文件的示例。在此示例中,您的 AWS Organizations 管理账户是属于 AWS Inc..您的默认付款币种为美元 (USD)。

如果您登记有一个有效的默认支付方式,则可以为您的 AWS Inc. 发票自动付款。有效支付方式的 示例包括信用卡和用于 ACH 直接借记付款的美国银行账户。有关更多信息,请参阅[Managing Your](#page-69-0) [Payments](#page-69-0)。

对于您的 AWS 巴西发票,您可以创建支付配置文件以使用符合 AWS 巴西条件的巴西雷亚尔 (BRL) 币 种信用卡进行支付。

为此 AWS 巴西创建支付配置文件的示例

- 1. 打开 AWS Billing and Cost Management 控制台,地址:[https://console.aws.amazon.com/](https://console.aws.amazon.com/billing/home?#/) [billing/。](https://console.aws.amazon.com/billing/home?#/)
- 2. 在导航窗格中的 Preferences(首选项)下,选择 Payment methods(支付方式)。
- 3. 在 Payment profiles(支付配置文件)部分下,选择 Visit payment profiles(访问支付配置文 件)。
- 4. 选择创建支付配置文件。
- 5. 对于 Service provider(服务提供商),选择 Amazon Web Services"/> Serviços Brasil Ltda。
- 6. 对于 Currency(币种),选择 BRL Brazilian real。
- 7. (可选)为支付配置文件输入名称(例如 My AWS Brazil payment profile)。
- 8. 在 Payment method(支付方式)部分下,选择用于向指定服务提供商付款的方式及付款所用币 种。
- 9. 选择 Create payment profile(创建支付配置文件)。

# 编辑您的支付配置文件

创建支付配置文件后,您可以随时使用账单与成本管理控制台编辑详细信息。

### 要编辑支付配置文件

- 1. 打开 AWS Billing and Cost Management 控制台, 地址: [https://console.aws.amazon.com/](https://console.aws.amazon.com/billing/home?#/) [billing/。](https://console.aws.amazon.com/billing/home?#/)
- 2. 在导航窗格中的首选项下,选择支付方式。
- 3. 在 Payment profiles(支付配置文件)部分下,选择一个支付配置文件,然后选择 Edit(编辑)。
- 4. 更新您的支付配置文件并选择 Save changes(保存更改)。

## 删除您的支付配置文件

您可以随时使用账单与成本管理控制台删除您的支付配置文件。

### 删除支付配置文件

- 1. 打开 AWS Billing and Cost Management 控制台,地址:[https://console.aws.amazon.com/](https://console.aws.amazon.com/billing/home?#/) [billing/。](https://console.aws.amazon.com/billing/home?#/)
- 2. 在导航窗格中的首选项下,选择支付方式。
- 3. 在 Payment profiles(支付配置文件)部分下,选择 Visit payment profiles(访问支付配置文 件)。
- 4. 选择支付配置文件,然后选择删除。

# 管理您的 AWS 付款首选项

您可以使用 AWS Billing and Cost Management 控制台的[付款首选项页](https://console.aws.amazon.com/billing/home#/paymentpreferences)面对所有付款类型执行以下任 务:

### 主题

• [查看付款方式](#page-111-0)

- [指定默认付款方式](#page-111-1)
- [删除付款方式](#page-112-0)
- [更改支付账单的币种](#page-112-1)
- [添加其他账单联系人电子邮件地址](#page-113-0)

### <mark>④</mark> 注意事项

- IAM 用户需要具有访问账单控制台中某些页面的显式权限。有关更多信息,请参阅[管理访问](#page-285-0) [权限的概述](#page-285-0)。
- 您还可以通过付款首选项页面来管理您的信用卡和直接借记账户。有关更多信息,请参阅 [管](#page-75-0) [理信用卡和 ACH 付款方式](#page-75-0) 和 [管理 ACH 直接借记付款方式:](#page-78-0)

## <span id="page-111-0"></span>查看付款方式

您可以通过控制台查看与您的账户关联的付款方式。

查看与您的 AWS 账户关联的付款方式

- 1. 登录到 AWS Management Console,然后通过以下网址打开 AWS Billing and Cost Management 控制台:<https://console.aws.amazon.com/billing/>。
- 2. 在导航窗格中,选择 [Payment preferences](https://console.aws.amazon.com/billing/home#/paymentpreferences)(付款首选项)。

与您的 AWS 账户关联的付款方式列在付款方式部分中。

## <span id="page-111-1"></span>指定默认付款方式

您可以通过控制台为您的 AWS 账户指定默认付款方式。

如果您收到来自多个 AWS 服务提供商(即"记录卖家",简称为 SOR)的发票,则可以使用付款配置文 件为每个发票分配唯一的付款方式。有关更多信息,请参阅[管理您的付款配置文件](#page-105-0)。

#### 指定默认付款方式

- 1. 打开 AWS Billing and Cost Management 控制台, 地址: [https://console.aws.amazon.com/](https://console.aws.amazon.com/billing/home?#/) [billing/。](https://console.aws.amazon.com/billing/home?#/)
- 2. 在导航窗格中,选择 [Payment preferences](https://console.aws.amazon.com/billing/home#/paymentpreferences)(付款首选项)。

与您的 AWS 账户关联的付款方式列在付款方式部分中。

3. 在要用作默认付款方式的付款方式旁边,选择 Make Default(设为默认)。

### **a** Note

根据您的付款方式,可能需要提供更多信息或执行更多操作。其他操作可能包括填写您的税务 登记信息或选择受支持的付款币种。

## <span id="page-112-0"></span>删除付款方式

可以使用控制台从您的账户中删除付款方式。

从您的 AWS 账户移除付款方式

- 1. 打开 AWS Billing and Cost Management 控制台,地址:[https://console.aws.amazon.com/](https://console.aws.amazon.com/billing/home?#/) [billing/。](https://console.aws.amazon.com/billing/home?#/)
- 2. 在导航窗格中,选择 Payment preferences(付款首选项)。
- 3. 确保您的账户具有另一个已设置为默认值的有效付款方式。
- 4. 选中要删除的付款方式,然后选择 Delete(删除)。
- 5. 在 Delete payment method(删除付款方式)对话框中,选择 Delete(删除)。

## <span id="page-112-1"></span>更改支付账单的币种

要更改用于支付账单的货币(例如,从丹麦克朗更改为南非兰特),请执行以下步骤。

更改与您的账户关联的本地货币

- 1. 登录到 AWS Management Console,然后通过以下网址打开 AWS Billing and Cost Management 控制台:<https://console.aws.amazon.com/billing/>。
- 2. 在右上角的导航栏中,选择账户名称(或别名),然后选择 Account(账户)。
- 3. 在导航窗格中,选择 Payment preferences(付款首选项)。
- 4. 在 Default payment preferences(默认付款首选项)部分中,选择 Edit(编辑)。
- 5. 在 Payment currency(付款币种)部分中,选择要使用的付款币种。
- 6. 选择保存更改。

## <span id="page-113-0"></span>添加其他账单联系人电子邮件地址

使用其他账单联系人可就影响您的 AWS 账户的账单相关问题联系其他人。根账户联系人和备用账单联 系人将就账单事件与其他账单联系人联系。

**6** 注意事项

- 如果您使用信用卡或借记卡作为付款方式,请参阅 [添加或更新备用联系人](#page-32-0)。
- 如果您使用电汇付款作为付款方式,则可以使用以下过程添加其他账单联系人以接收电子邮 件。

向您的账户添加其他账单联系人

- 1. 打开 AWS Billing and Cost Management 控制台,地址:[https://console.aws.amazon.com/](https://console.aws.amazon.com/billing/home?#/) [billing/。](https://console.aws.amazon.com/billing/home?#/)
- 2. 在导航窗格中,选择 Payment preferences(付款首选项)。
- 3. 在 Default payment preferences(默认付款首选项)部分中,选择 Edit(编辑)。
- 4. 对于账单联系人电子邮件,输入您希望 AWS 向其发送账单相关电子邮件通知的其他账单联系人的 电子邮件消息。
- 5. 选择 Save changes(保存更改)。

# 了解客户碳足迹工具

您可以使用客户碳足迹工具查看与您的 AWS 产品和服务有关的估计碳排放量。

#### 主题

- [客户碳足迹工具入门](#page-114-0)
- [了解客户碳足迹工具概览](#page-115-0)
- [了解您的碳排放量估算](#page-116-0)

# <span id="page-114-0"></span>客户碳足迹工具入门

客户碳足迹工具对所有账户开放。如果没有找到有关您账户的报告,则说明您的账户可能太新,还没有 可供显示的数据。每个月结束后,AWS 最长可能会延后三个月才能显示该月的估计碳排放量。

#### 使用客户碳足迹工具

- 1. 登录AWS Management Console并打开AWS Billing and Cost Management控制台[,网址为](https://console.aws.amazon.com/billing/) <https://console.aws.amazon.com/billing/>。
- 2. 在导航窗格上,请选择成本和使用情况报告。
- 3. 在客户碳足迹工具下,选择您的开始月份和结束月份。

## IAM 策略

您必须拥有 IAM sustainability:GetCarbonFootprintSummary 权限才能访问客户的碳足迹工 具及数据。有关 IAM 权限的更多信息,请参阅 [用于 AWS 计费的 Identity and Access 管理。](#page-283-0)

## AWS Organizations 用户

如果您以管理账户的身份登录AWS Organizations,则客户碳足迹工具控制面板和下载的电子表格会报 告这些成员账户加入贵组织期间的合并成员账户数据。

如果您是成员账户,客户碳足迹工具将报告所有期间的排放数据。无论您的账户在组织中的成员关系发 生任何变化,都会显示这些数据。

## <span id="page-115-0"></span>了解客户碳足迹工具概览

客户碳足迹工具页面包含以下几个部分。本页提供了控制台各个部分的详细定义,以帮助您深入了解所 提供的信息。

碳排放的计量单位是公吨二氧化碳当量(MTCO2e),这是一个行业标准的测量指标。此测量指标涵 盖多种温室气体,包括二氧化碳、甲烷和一氧化二氮。所有温室气体排放量都转换为会导致同等变暖程 度的二氧化碳量。

提供过去 36 个月的碳排放数据。每月都会提供新数据,但有三个月的延迟,以便于 AWS 收集和处理 提供估计碳排放量所需的数据。客户碳足迹工具中的所有值都四舍五入到最接近的零点一吨。如果排放 量没有四舍五入到十分之一吨,则该报告将显示为 0。

客户碳排放摘要

这一部分显示了您估计的 AWS 排放量和估计减排量(与同等本地部署的工作负载相比)。这将分 为两个类别汇总 ·

• 因 AWS 云基础设施效率带来的减排量

• 因 AWS 采购可再生能源带来的减排量

分地理区域排放

这一部分显示了与每个相关地理区域有关的碳排放量。此信息显示的是简要的地理区域分组,例如 AMER(美洲)、EMEA(欧洲、中东和非洲),而不是按 AWS 区域分组。

分服务排放

这一部分显示了您使用 Amazon Elastic Compute Cloud(EC2)、Amazon Simple Storage Service(S3)以及其他任何其他 AWS 产品和服务产生的碳排放。

#### 客户碳排放统计数据

这一部分显示了您随时间变化的碳排放趋势。您可以选择按月度、季度或年度显示。

100% 可再生能源之路

此图显示了您的碳排放量将会如何逐渐变化,AWS以实现 100% 利用可再生能源来支持运营的目 标。这些数据基于您当前的 AWS 使用情况。

100% 可再生能源之路图不受您的日期范围选择影响。

# <span id="page-116-0"></span>了解您的碳排放量估算

客户碳足迹工具中的碳排放数据遵循[温室气体核算体系](https://ghgprotocol.org/)和 [ISO](https://www3.epa.gov/ttnchie1/conference/ei16/session13/wintergreen.pdf) 标准。AWS 的碳足迹估计数据包括范围 1(来自直接运营的排放量)和范围 2(来自电力生产的排放量)数据。有关碳排放的更多信息,请参 阅 [EPA Scope 1 and Scope 2 Inventory Guidance\(](https://www.epa.gov/climateleadership/scope-1-and-scope-2-inventory-guidance)EPA 范围 1 和范围 2 清查指南)。

估计值的范围 2 部分的计算使用了 GHGP 市场法。这意味着对于需要估计客户碳足迹的相关电网,它 考虑了由 Amazon 支持的可再生能源项目。由于我们使用市场法来计算范围 2 排放量,因此仅在运行 工作负载的电网上购买的可再生能源才包含在碳足迹估算中。我们的估算依据 GHGP 指南的要求,考 虑了运行客户工作负载的 AWS 区域电网结构。碳排放估算还考虑了我们数据中心的 AWS 电力使用效 率(PUE)。

为了估计与本地部署的同等工作负载相比的减排量,我们使用了 S&P Global Market Intelligence 下属 的 451 Research 的数据。该研究发现,在 AWS 100% 采用可再生能源电力后,对于受访的美国企业 数据中心中,AWS 可将工作负载的碳足迹降低 88%,而欧洲数据企业中心最高可降低 96%。这一目 标有望在 2025 年之前实现。有关更多信息,请参[阅通过迁移到 AWS 减少碳排放](https://www.aboutamazon.com/news/sustainability/reducing-carbon-by-moving-to-aws)。

## 区域、使用情况和账单数据因素

世界不同地区的电网使用各种不同的电力来源。一些电网使用碳密集型燃料(例如煤炭),一些电网则 主要使用低碳水电或其他可再生能源。Amazon 可再生能源项目的位置也十分重要,因为这些项目生产 的能源会抵减同一电网上相关区域的排放量。因此,不是所有 AWS 区域都具有相同的碳强度。

有些区域的可再生能源采用率较高,因此排放量相对较低。而另一些区域的可再生能源采用率较低,导 致排放量较高。由于欧洲、中东和非洲地区电网使用的可再生能源更多,因此这些地区的碳排放估计通 常显示为代表性不足。而亚太地区则通常显示为代表性过高,这是因为采购可再生能源较为困难。碳排 放估算仅基于使用量,一次性费用(例如预付 Savings Plan 购买)不会导致碳排放量也类似增加。

## 客户碳足迹工具和 Amazon 碳足迹报告

Amazon 碳足迹报告是我们年度可持续发展报告的组成部分。它涵盖了 Amazon 的所有业务部门(包 括亚马逊云科技)的范围 1 至范围 3 排放量。客户碳足迹报告仅涉及归因于客户的 AWS 使用量的排 放。有关更多信息,请参阅 [Amazon 可持续发展。](https://sustainability.aboutamazon.com/)

# <span id="page-117-0"></span>管理采购订单

您可以使用 Billing and Cost Management 控制台管理您的采购订单和配置其在您的发票上反映的方 式。您可以选择添加包含多个行项目的多个采购订单。根据您的配置,我们选择与您的发票最匹配的采 购订单。如果您使用的是普通 AWS 账户或管理账户,则可以 AWS Organizations 管理采购订单。有 关访问该功能的更多信息,请参阅 [管理访问权限的概述](#page-285-0)。

每个采购订单可以有多个行项目,并且每个行项目都用于与发票匹配。提供以下类型的行项目:

- 全部 对 AWS 账户的所有收费。
- AWS 每月使用量-您的 AWS 每月发票费用。
- AWS 订阅购买-您的订阅发票费用;例如,预留实例 (RI) 的预 AWS Support 付费用和费用。
- AWS Marketplace 交易- AWS Marketplace 合同订阅中发票费用的采购订单明细项目。这仅适用 于以下实体,因为所有 AWS Marketplace 发票均由这些记录卖家生成: AWS Inc.、 AWS EMEA SARL、 AWS 澳大利亚和 AWS 新西兰。目前,此行项目仅支持正常月度结算周期以外的发票。
- AWS Marketplace 一揽子使用情况- AWS Marketplace 发票费用的默认采购订单。这仅适用于以下 实体,因为所有 AWS Marketplace 发票均由这些记录卖家生成: AWS Inc.、 AWS EMEA SARL、 AWS 澳大利亚和 AWS 新西兰。除非 AWS Marketplace 订阅具有特定于交易的采购订单,否则所 有带有订阅的发票都包含一AWS Marketplace 揽子使用量行项目。如果订阅具有交易特定的采购订 单,则您的发票中将包含一个 AWS Marketplace 交易行项目。
- AWS 专业服务和培训采购- AWS 专业服务和培训发票费用的默认采购订单行项目。这适用于所有咨 询、面对面或数字培训服务,并且仅适用于 AWS 公司实体。此单项仅支持正常月度账单周期之外的 发票。

许多标准和参数均用于确定发票的最佳采购订单。您可以为每个普通账户或 AWS Organizations 管理 账户创建最多 100 个有效采购订单,其中包含最多 100 个订单项目。

生成发票时,将考虑关联添加到您的管理账户的所有采购订单。然后,过期或暂停的采购订单将被筛 选掉,只留下有效的采购订单。发票的账单实体与采购订单中的"Bill from(账单收款方)"实体匹配, 筛选掉不匹配的账单实体。例如,如果您为 AWS 公司实体 (PO\_1) 添加了一份采购订单,为 AWS EMEA SARL实体 (PO\_2) 添加了另一份采购订单。如果您从 AWS Europe 购买预留实例,则仅考虑 PO\_2 进行发票关联。

接下来,我们评估行项目配置,以确定最适合您的发票的配置。要与行项目匹配,发票的账单周期必 须在行项目的开始和结束月份内,并且还必须与行项目类型匹配。如果多个行项目匹配,我们将使用 具有最具体类型的行项目进行发票关联。例如,如果您有 RI 发票,我们将使用订阅行项目而不是"全 部"(如果两者均已配置)。

最后,在余额不足的行项目上方选择余额足以覆盖发票金额的行项目。如果属于多个采购订单的行项目 精确匹配所有标准,我们将使用最近更新的采购订单来匹配发票。

主题

- [设置采购订单配置](#page-118-0)
- [添加采购订单](#page-120-0)
- [编辑采购订单](#page-122-0)
- [删除采购订单](#page-125-0)
- [查看采购订单](#page-125-1)
- [阅读采购订单详细信息页面](#page-126-0)
- [启用采购订单通知](#page-128-0)
- [使用标签管理对采购订单的访问权限](#page-128-1)

## <span id="page-118-0"></span>设置采购订单配置

您可以使用采购订单及其行项目属性灵活定义最适合您需求的配置。以下是您可以使用的采购订单配置 方案的示例。

您可以通过选择不同的生效月份和到期月份来为不同时间段配置单独的采购订单。

**a** Note

要与行项目匹配,发票的账单周期必须在行项目的开始和结束月份内,并且还必须与行项目类 型匹配。

Example 示例 1

如果您使用每月采购订单,则可以通过为每个采购订单选择相同的生效月份和到期月份,为每个月定义 一个采购订单。采购订单仅适用于发票的账单周期。

以下是一些可用于此设置的采购订单配置:

• PO #M1\_2021,生效月份设置为 2021 年 1 月,到期月份设置为 2021 年 1 月。

- PO #M2\_2021,生效月份设置为 2021 年 2 月,到期月份设置为 2021 年 2 月。
- PO #M3\_2021,生效月份设置为 2021 年 3 月,到期月份设置为 2021 年 3 月。

以下示例说明您还可以如何定义特定季度、半年或全年的采购订单:

- PO #Q4\_2021,生效月份设置为 2021 年 4 月,到期月份设置为 2021 年 6 月。
- PO #2H\_2021,生效月份设置为 2021 年 7 月,到期月份设置为 2021 年 12 月。
- PO #2022Y,生效月份设置为 2022 年 1 月,到期月份设置为 2022 年 12 月。

Example 示例 2

您可以通过行项目配置为不同类型的发票配置单独的采购订单。

- P0 #Anniversary\_Q4 2021,生效月份设置为 2021 年 4 月,到期月份设置为 2021 年 6 月,Line item type = AWS monthly usage。
- P0 #Subscriptions 04 2021 ,生效月份设置为 2021 年 4 月,到期月份设置为 2021 年 6 月,Line item type = AWS Subscription Purchase。
- PO #Marketplace\_Q4\_2021,生效月份设置为 2021 年 4 月,到期月份设置为 2021 年 6 月,Line item type = AWS Marketplace Purchase。

您可以通过配置精细行项目的开始月份和结束月份来跟踪不同时间段内指定采购订单的余额。

Example 示例 3

考虑使用示例 1 的 P0 #04 2021,其生效月份为 2021 年 4 月,到期月份为 2021 年 6 月。您可以通 过设置以下行项目按月跟踪此采购订单的余额:

- Line item #1. 开始月份为 2021 年 4 月, 结束月份为 2021 年 4 月, Line item type = ALL。
- Line item #2,开始月份为 2021 年 5 月,结束月份为 2021 年 5 月,Line item type = ALL。
- Line item #3,开始月份为 2021 年 6 月,结束月份为 2021 年 6 月,Line item type = ALL。

或者,您可以分别跟踪相同采购订单和时间段的每个行项目类型的余额。

Example 示例 4

可以使用以下配置设置示例 1 的相同 PO #Q4\_2021 以分别跟踪不同行项目类型的余额。

- Line item #1,开始月份为 2021 年 4 月,结束月份为 2021 年 6 月,Line item type = AWS monthly usage。
- Line item #1.2 ,开始月份为 2021 年 4 月 ,结束月份为 2021 年 6 月 , Line item type = AWS Subscription Purchase。
- Line item #1.3,开始月份为 2021 年 4 月,结束月份为 2021 年 6 月,Line item type = AWS Marketplace Purchase。

#### 对 5 月和 6 月继续此配置。

Example 示例 5

您还可以组合前两个配置,以分别跟踪不同时间段和行项目类型的余额。

- Line item #1.1 ,开始月份为 2021 年 4 月 ,结束月份为 2021 年 4 月 , Line item type = AWS monthly usage。
- Line item #1.2,开始月份为 2021年4月,结束月份为 2021年4月,Line item type = AWS Subscription Purchase。
- Line item #1.3, 开始月份为 2021年4月, 结束月份为 2021年4月, Line item type = AWS Marketplace Purchase。

<span id="page-120-0"></span>对 5 月和 6 月继续此配置。

# 添加采购订单

您可以使用 Billing and Cost Management 控制台添加要在发票中使用的采购订单。添加采购订单是一 个涉及采购订单和行项目配置的两步过程。首先,输入采购订单详细信息(例如,采购订单 ID、送货 地址、生效月份和到期月份)。然后,定义用于将采购订单与发票匹配的采购订单行项目配置。如果添 加多个采购订单,我们将使用行项目与所生成发票最匹配的采购订单。

### 添加采购订单

- 1. 登录 AWS Management Console 并打开 AWS Billing and Cost Management 控制台,网址为 <https://console.aws.amazon.com/billing/>。
- 2. 在导航窗格中,选择 Purchase orders(采购订单)。
- 3. 选择 Add purchase order(添加采购订单)。
- 4. 对于 Purchase order ID(采购订单 ID),输入采购订单 ID 的唯一标识符。采购订单 ID 在您的账 户内必须唯一。有关采购 ID 字符限制的详细信息,请参阅 [采购订单。](#page-432-0)
- 5. (可选)对于 Description(描述),描述您的采购订单,包括供您参考的任何注释。
- 6. 对于账单来源,请选择您开具发票的 AWS 计费实体。

#### **a** Note

每个 Bill from(账单收款方)地点的汇款明细不同。务必验证您的 Bill from(账单收款 方)选择。您必须向为您开具账单的法人实体付款。我们建议您不要为采购订单配置多个 Bill from(账单收款方)地点。

7. (可选)如果您的采购订单从 Amazon Web Services EMEA SARL 账单实体开具发票:对于 Tax registration number(税务登记号),选择您想要与采购订单关联的税务登记号。您的采购订单仅 与您选择的税务登记号生成的发票关联。

**a** Note

Tax registration number(税务登记号)选择仅适用于 Amazon Web Services EMEA SARL(亚马逊云科技 EMEA SARL)账单实体。有关您的税务登记号设置的更多信息, 请参阅 [管理您的 账户。](#page-30-0)

8. 对于 Ship to(送货地址),输入您的送货地址。

(可选)选择 Copy Bill to address(复制账单付款方地址)可复制和编辑 Bill to(账单付款方)字 段填写的地址。

- 9. 对于生效月份,选择您希望采购订单开始的月份。从您指定的账单周期开始,我们将可按使用量为 您的采购订单开具发票。
- 10. 对于过期月份,选择您希望采购订单结束的月份。您的采购订单将在指定的账单周期结束时到期, 并且不会用于与账单周期之后的使用量相关的发票。
- 11. (可选)对于 Purchase order contacts(采购订单联系人),输入联系人姓名、电子邮件地址和 电话号码。您最多可以添加 20 个联系人。
- 12. (可选)输入标签键和值。最多可以添加 50 个标签。
- 13. 选择 Configure line items(配置行项目)。
- 14. 对于 Line item number(行项目编号),输入行项目编号的唯一标识符。
- 15. (可选)对于 Description(描述),输入行项目的描述。
- 16. 对于 Line item type(行项目类型),选择您喜欢的行项目类型。有关每种行项目类型的详细描 述,请参阅 [Managing your purchase orders。](#page-117-0)
- 17. 对于 Start month(开始月份),选择您希望行项目开始的月份。此日期不能早于采购订单的 Effective month(生效月份)。
- 18. 对于 End month(结束月份),选择您希望行项目结束的月份。此日期不能晚于采购订单的 Expiration month(到期月份)。
- 19. (可选)选择 Enable balance tracking(启用余额跟踪)以跟踪行项目的余额。
- 20. 对于 Amount(金额),输入采购订单行项目的总金额。
- 21. 对于 Quantity(数量),输入数量。
- 22. ( 可选)对于 Tax(税费),输入税费金额。此项可以是行项目金额的绝对值或百分比。

对于 Tax type (税费类型),选择 % of amount (金额百分比)输入百分比,或 amount in \$ (以 美元为单位的金额)输入绝对税费金额。

- 23. 要添加其他行项目,请选择 Add new line item(新增行项目)。您可以添加最多 100 个行项目。
- 24. 选择 Submit purchase order(提交采购订单)。

部分字段会自动填充并且无法编辑。以下是自动填充字段所引用字段的列表。

- Bill to(账单付款方)- 发票的 Bill to(账单付款方)地址。该字段作为引用包含,因为采购订单的账 单地址应匹配发票的账单地址。
- Payment terms(付款期限)- 协商的付款期限。
- Currency(货币)- 首选的发票货币。

## <span id="page-122-0"></span>编辑采购订单

您可以使用 Billing and Cost Management 控制台编辑采购订单、行项目信息和状态。在此过程中不能 更改采购订单 ID。

### 编辑采购订单

- 1. 打开 AWS Billing and Cost Management 控制台,[网址为 https://console.aws.amazon.com/](https://console.aws.amazon.com/billing/home?#/) [billing/。](https://console.aws.amazon.com/billing/home?#/)
- 2. 在导航窗格中,选择 Purchase orders(采购订单)。
- 3. 选择您想要编辑的采购订单。
- 4. 选择 Edit purchase order(编辑采购订单)。
- 5. 更改所选的任何参数。采购订单 ID 无法更改。
- 6. 选择 Configure line items(配置行项目)。
- 7. 选择 Submit purchase order(提交采购订单)。

### 更新联系人

- 1. 打开 AWS Billing and Cost Management 控制台,[网址为 https://console.aws.amazon.com/](https://console.aws.amazon.com/billing/home?#/) [billing/。](https://console.aws.amazon.com/billing/home?#/)
- 2. 在导航窗格中,选择 Purchase orders(采购订单)。
- 3. 选择要编辑的采购订单。
- 4. 选择 Manage contacts(管理联系人)。
- 5. 根据需要更改联系信息。
- 6. 选择保存更改。

#### 更改采购订单的状态

- 1. 打开 AWS Billing and Cost Management 控制台,[网址为 https://console.aws.amazon.com/](https://console.aws.amazon.com/billing/home?#/) [billing/。](https://console.aws.amazon.com/billing/home?#/)
- 2. 在导航窗格中,选择 Purchase orders(采购订单)。
- 3. 选择要编辑的采购订单。
- 4. 选择 Change status(更改状态)。
- 5. 选择一种状态:
	- Suspended(暂停)- 采购订单将不再用于发票关联。
	- Active(活动)- 采购订单将用于发票关联。
- 6. 选择 Change status(更改状态)。

**a** Note

暂停的采购订单经过其到期日期并设置为 Suspended-Expired(暂停-已过期)状态后,可以 将其用于发票关联。为此,您必须将状态更改为 Expired(已过期)并更新到期月份以使其 Active(活动)。务必相应地更新您的行项目和月份。

#### 添加行项目

- 1. 打开 AWS Billing and Cost Management 控制台,[网址为 https://console.aws.amazon.com/](https://console.aws.amazon.com/billing/home?#/) [billing/。](https://console.aws.amazon.com/billing/home?#/)
- 2. 在导航窗格中,选择 Purchase orders(采购订单)。
- 3. 选择要编辑的采购订单。
- 4. 在 Line items(行项目)部分中,选择 Add line item(添加行项目)。
- 5. 根据需要更改信息。
- 6. 选择 Save line item(保存行项目)。

### 编辑行项目

- 1. 打开 AWS Billing and Cost Management 控制台,[网址为 https://console.aws.amazon.com/](https://console.aws.amazon.com/billing/home?#/) [billing/。](https://console.aws.amazon.com/billing/home?#/)
- 2. 在导航窗格中,选择 Purchase orders(采购订单)。
- 3. 选择要编辑的采购订单。
- 4. 在 Line items(行项目)部分中,选择 Edit(编辑)。
- 5. 根据需要更改行项目信息。
- 6. 选择 Save line item(保存行项目)。

### 删除行项目

- 1. 打开 AWS Billing and Cost Management 控制台,[网址为 https://console.aws.amazon.com/](https://console.aws.amazon.com/billing/home?#/) [billing/。](https://console.aws.amazon.com/billing/home?#/)
- 2. 在导航窗格中,选择 Purchase orders(采购订单)。
- 3. 选择要编辑的采购订单。
- 4. 在 Line items(行项目)部分中选择要删除的所有行项目。
- 5. 选择删除。
- 6. 选择确认。

按照以下步骤更新采购订单的标签。

- 1. 打开 AWS Billing and Cost Management 控制台,[网址为 https://console.aws.amazon.com/](https://console.aws.amazon.com/billing/home?#/) [billing/。](https://console.aws.amazon.com/billing/home?#/)
- 2. 在导航窗格中,选择 Purchase orders(采购订单)。
- 3. 选择要编辑的采购订单。
- 4. 选择管理标签。
- 5. 根据需要更改标签信息。
- 6. 选择保存更改。

# <span id="page-125-0"></span>删除采购订单

您可以随时使用 Billing and Cost Management 控制台删除采购订单及其所有通知和关联的联系人。删 除的采购订单无法恢复。

### 删除采购订单

- 1. 打开 AWS Billing and Cost Management 控制台,[网址为 https://console.aws.amazon.com/](https://console.aws.amazon.com/billing/home?#/) [billing/。](https://console.aws.amazon.com/billing/home?#/)
- 2. 在导航窗格中,选择 Purchase orders(采购订单)。
- 3. 选择您想要删除的所有采购订单。
- 4. 选择 Delete purchase order(删除采购订单)。
- 5. 选择确认。

# <span id="page-125-1"></span>查看采购订单

Billing and Cost Management 控制台中的采购订单控制面板向您展示采购订单的一览状态。采购订单 连同以下信息一起在控制面板上列出。

- Purchase order ID(采购订单 ID)- 采购订单的唯一标识符。
- Value(价值)- 采购订单金额。此项是所有行项目金额的总和。
- Balance(余额)- 所有行项目余额的总和。每次关联发票时都会更新这一总和。
- Effective(生效)和 Expiration(过期)- 采购订单 ID 的开始和结束。
- Status(状态)- 采购订单的当前状态。

#### 查看采购订单

- 1. 打开 AWS Billing and Cost Management 控制台,[网址为 https://console.aws.amazon.com/](https://console.aws.amazon.com/billing/home?#/) [billing/。](https://console.aws.amazon.com/billing/home?#/)
- 2. 在导航窗格中,选择 Purchase orders(采购订单)。
- 3. 选择采购订单以查看 Purchase order details(采购订单详细信息)页面。

## <span id="page-126-0"></span>阅读采购订单详细信息页面

您可以在 Billing and Cost Management 控制台的 Purchase order details(采购订单详细信息)页面上 查看各个采购订单的内容。

要更改采购订单或行项目,请参阅 [编辑采购订单](#page-122-0)。

- Bill to(账单付款方)- 发票上显示的地址。要更改账单地址,请更新 [Payment methods\(支付方](https://console.aws.amazon.com/billing/home#/paymentmethods) [式\)](https://console.aws.amazon.com/billing/home#/paymentmethods)的信息。
- Ship to(送货地址)- 采购订单的送货地址。
- 账单来源-您从中收取账单的 AWS 法人实体。
- Tax registration numbers(税务登记号)- 您为采购订单选择的税务登记号。您的采购订单与这些税 务登记号生成的发票关联。

**a** Note

Tax registration number(税务登记号)选择仅适用于 Amazon Web Services EMEA SARL(亚马逊云科技 EMEA SARL)账单实体。有关您的税务登记号设置的更多信息,请 参阅 [管理您的 账户。](#page-30-0)

- 付款条款-您协商的 AWS 付款条款。
- Currency(货币)- 首选的发票付款货币。
- 生效月份 采购订单开始生效的月份。从指定的账单周期开始,我们将可按使用量为您的采购订单 开具发票。
- 到期月份 采购订单的到期月份。您的采购订单仅可用于当前账单周期内的发票,不会用于与指定 账单周期结束后的使用量相关的发票。
- Contacts(联系人 )- 此采购订单的所有联系人的列表。选择 Manage contacts(管理联系人)以查 看所有列出的人员。
- Status(状态)- 采购订单的当前状态。
	- Active(活动)- 符合发票关联条件。
	- Suspended(暂停)- 不符合发票关联条件。您可以暂停活动或过期的采购订单。
	- Expired(已过期)- 采购订单已经过其到期日期,不再符合发票关联条件。
	- Suspended-expired(暂停-已过期)- 已过期的暂停采购订单。
- Balance amount(余额金额)- 采购订单上剩余的余额。这是采购订单上配置的所有行项目的总余 额。
- Total amount(总金额) 采购订单中配置的所有行项目的总值之和。
- Line items(行项目)- 添加采购订单时使用的行项目详细信息。
	- Number(编号)- 行项目的唯一标识符。
	- Type(类型)- 您的行项目类型。
	- Start month(开始月份)- 行开始生效的月份。行项目从该月开始符合发票关联条件。
	- End month(结束月份)- 行项目过期的月份。行项目在该月底不再符合发票关联条件。
	- Amount(金额)- 单价金额。
	- Quantity(数量)- 单位的数量。
	- Tax(税费)- 税费金额。
	- Total value(总价值)- 特定行项目的金额总价值。
	- Current balance(当前余额)- 减去与此行项目匹配的所有发票的总金额后剩余的余额。要查看匹 配此行项目的所有发票的详细信息,请参阅发票表。
- Invoices(发票)- 与采购订单关联的所有发票。
	- Date issued(开具日期)- 开具发票的日期。
	- Type(类型)- 发票的类型。例如,发票和贷项通知单。
	- ID 发票的唯一标识符。
	- Line item number(行项目编号)- 与发票关联的采购订单的行项目编号。
	- Amount(金额)- 发票金额。
	- Due date(到期日期)- 发票的付款到期日期。

<span id="page-128-0"></span>您可以通过将联系人添加到采购订单在 Billing and Cost Management 控制台上启用电子邮件通知。您 需要至少添加一个采购订单联系人才能接收通知。

通知对即将到期或余额不足的采购订单主动执行操作非常有用。这有助于您及时付款。要更新联系信 息,请参阅 [编辑采购订单](#page-122-0)。

以下情况会向联系人发送采购订单通知 ·

- 余额跟踪 采购订单行项目余额降至低于 75% 阈值时。采购订单余额在行项目级别进行跟踪,并且 必须在每个级别启用。
- 到期跟踪 采购订单即将到期时。您的联系人会在到期日期之前收到通知。如果距采购订单到期日期 不足一个月,则在到期日周发送通知。如果距到期日期还有一到三个月,则在到期日期前一个 月发送通知。如果距到期日期超过三个月,则在到期日期前两个月发送通知。

# <span id="page-128-1"></span>使用标签管理对采购订单的访问权限

您可以使用基于属性的访问权限控制(ABAC)来管理对采购订单的访问权限。创建采购订单时,您可 以使用键值对进行标记。然后,您可以创建 IAM policy 并指定标签。例如,如果您添加 pro $\,$ j $\,$ ect 键并 将其值分配为 test,则 IAM policy 可以明确允许或拒绝访问任何带有此标签的采购订单。

要将标签添加到新采购订单或更新现有标签,请参阅 [添加采购订单](#page-120-0) 和 [编辑采购订单。](#page-122-0)

Example 示例:使用标签以允许访问

以下策略允许 IAM 实体添加、修改或标记包含 project 键且值为 test 的采购订单。

```
{ 
     "Version": "2012-10-17", 
     "Statement": [{ 
          "Effect": "Allow", 
          "Action": [ 
              "purchase-orders:AddPurchaseOrder", 
              "purchase-orders:TagResource", 
              "purchase-orders:ModifyPurchaseOrders" 
          ], 
          "Resource": "arn:aws:purchase-orders::*:purchase-order/*", 
          "Condition": { 
              "StringEquals": {
```

```
 "aws:RequestTag/project": "test" 
               }, 
               "ForAllValues:StringEquals": { 
                    "aws:TagKeys": "project" 
               } 
          } 
     }]
}
```
Example 示例:使用标签以拒绝访问

以下策略拒绝 IAM 实体对包含 project 键且值为 test 的采购订单完成任何采购订单操作。

```
{ 
     "Version": "2012-10-17", 
     "Statement": [{ 
          "Effect": "Deny", 
          "Action": "purchase-orders:*", 
          "Resource": "arn:aws:purchase-orders::*:purchase-order/*", 
          "Condition": { 
              "StringEquals": { 
                   "aws:ResourceTag/Project": "test" 
              } 
          } 
     }]
}
```
有关更多信息,请参阅 IAM 用户指南中的以下主题:

- [ABAC 有什么用 AWS?](https://docs.aws.amazon.com/IAM/latest/UserGuide/introduction_attribute-based-access-control.html)
- [使用标签控制对 AWS 资源的访问权限](https://docs.aws.amazon.com/IAM/latest/UserGuide/access_tags.html)

# 使用 Cost Categor AWS ies 管理成本

成本分配可帮助您确定组织内谁在花什么钱。成本类别是一项成本分配服务,可帮助您将 AWS 成本映 射到您独特的内部业务结构。

对于成本类别,您可以创建规则,将成本分组为有意义的类别。

Example 示例场景 1

假设你的企业被组织成几个团队,*Team1*、*Team2* 等等。您的团队 AWS 账户 在您的业务中使用 10。 您可以定义规则来对 AWS 成本进行分组,以便在这些团队之间进行分配。

1. 您为企业创建了一个名为 "*##*" 的成本类别。

2. 对于此成本类别,您定义了一条规则,以便:

- 账户 1-3 的所有费用均归类为 "*###Team1*"。
- 账户 4-5 的所有费用均归类为 "*###Team* 2"。
- 对于所有其他账户,所有费用均归类为 Tea *m: Team3*。
- 3. 使用此规则,账户 6 中的每个成本明细项目都将使用成本类别值 *Team3* 进行分类。这些分类将作为 一列显示在您的 AWS 成本和使用情况报告 (AWS CUR) 中,如以下示例所示。根据您的规则,账户 3 的成本归类为 *Team1*。账户 6 的费用将分配给 *Team* 3。

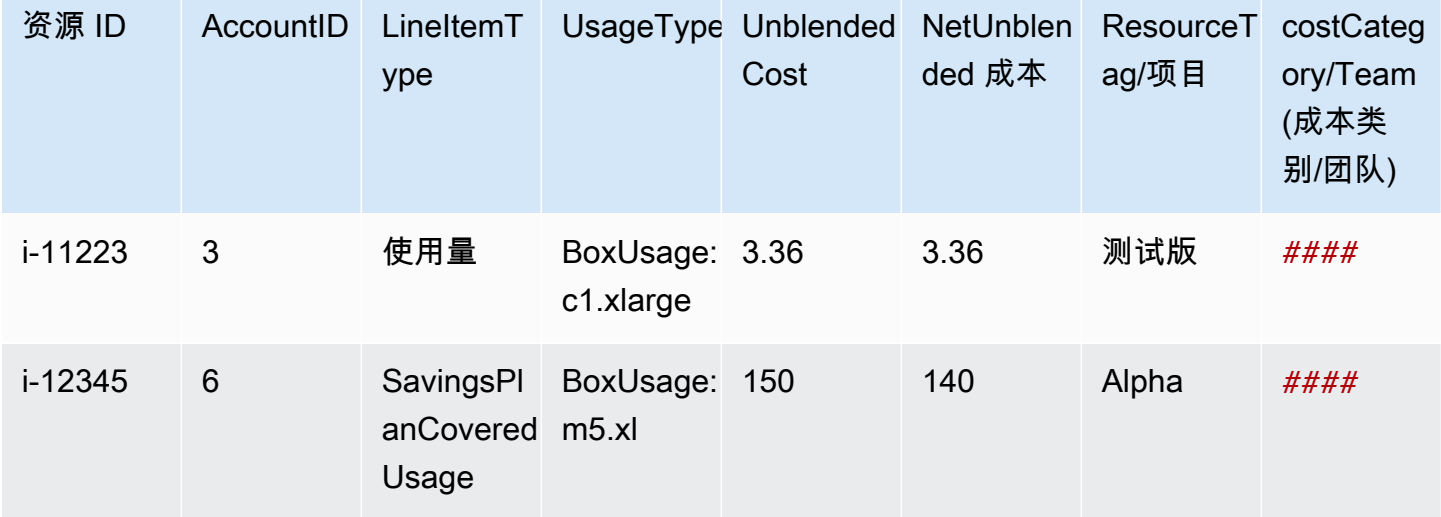

您也可以在 AWS Billing and Cost Management 控制台中的多个产品中使用这些类别。这包括 AWS Cost Explorer AWS Budgets、、 AWS CUR 和 AWS 成本异常检测。例如,您可以在 Cost Explorer 中筛选分配给 *Team1* 的成本。通过将筛选器*value = Team 1*应用于名为 Team 的成本类别。

您还可以在成本类别之间创建多层次结构关系,以复制您的组织结构。

Example 示例场景 2

- 1. 您可以创建另一个名为的成本类别 *BusinessUnit*,其中包括多个团队的分组。
- 2. 然后,您可以定义一个名为 *BU1* 的成本类别值。对于此成本类别值,您可以从*########### 1 ## # 2*。
- 3. 然后,您可以定义一个名为 *BU2* 的成本类别值。对于此成本类别值,您可以从*########### 3 ## 4*。

此示例将出现在您的成本和使用情况报告中,如下所示。

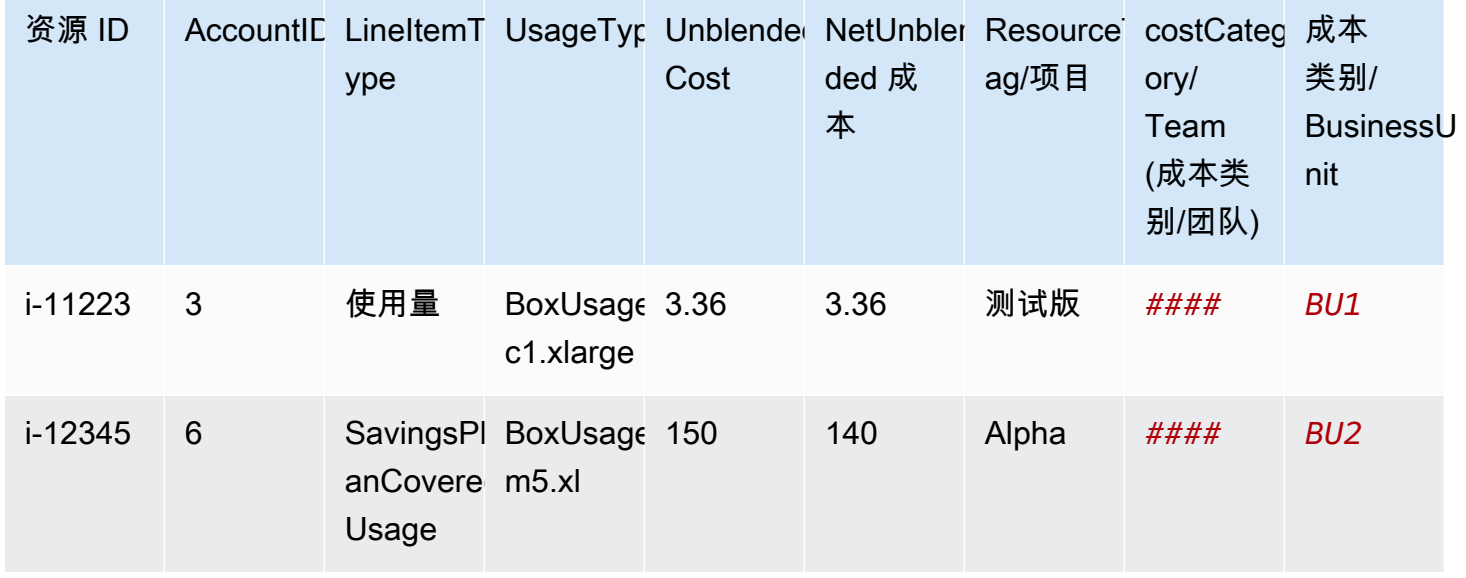

创建成本类别后,它们会显示在 Cost Explorer、Bud AWS gets、 AWS CUR 和成本异常检测中。在 Cost Explorer 和 AWS Budgets 中,成本类别显示为额外的账单维度。您可以使用此项筛选特定成本 类别值,或者按成本类别分组。在 AWS CUR 中,成本类别显示为新列,每行都有成本类别值。在 Cost Anomaly Detection 中,您可以使用成本类别作为监控类型,以监控跨指定成本类别值的总成本。 **4** 注意

- 与资源标签(应用于 AWS 资源的键值对)类似,成本类别是应用于每个成本行项目的键值 对。关键是成本类别名称。该值是成本类别值。在前面的示例中,这意味着成本类别名称*# #*是关键。"*## 1*"、"*## 2*" 和 "*## 3*" 是成本类别值。
- 成本类别在当月月初生效。如果您在月中创建或更新成本类别,则您的更改将从月初自动应 用于成本和使用量。例如,如果您在 10 月 15 日更新了某个成本类别的规则,则自 10 月 1 日以来的任何成本和使用量都将使用您更新的规则。
- 只有个人账户中的 AWS Organizations 管理账户才能创建和管理成本类别。

### 主题

- [支持的维度](#page-132-0)
- [支持的操作](#page-133-0)
- [支持的规则类型](#page-134-0)
- [默认值](#page-134-1)
- [Status](#page-134-2)
- [配额](#page-135-0)
- [术语比较](#page-135-1)
- [创建成本类别](#page-136-0)
- [为成本类别贴标签](#page-140-0)
- [查看成本类别](#page-140-1)
- [编辑成本类别](#page-142-0)
- [删除成本类别](#page-143-0)
- [在成本类别内分摊费用](#page-143-1)

# <span id="page-132-0"></span>支持的维度

您可以从账单维度列表中选择以创建您的成本类别规则。这些账单维度用于对您的数据进行分组。例 如,假设您想要将一组账户分组以形成一个团队。您需要选择账户账单维度,然后选择要在团队中包含 的账户的列表。

支持以下账单维度。

账户

这可以是 AWS 账户名或账户 ID,具体视操作而定。如果您使用的是精确匹配运算(i.s 或 i.s not),则账户是指账户 ID。如果您使用的是近似匹配运算(starts with、ends with 或 contains),则账户是指账户名称。

费用类型

基于行项目详细信息的费用类型。在 Cost Explorer API 中也称为 RECORD\_TYPE。有关更多信息, 请参阅 [术语比较](#page-135-1)。

成本类别

来自其他成本类别的维度。使用成本类别作为维度可帮助您组织类别的级别。

区域

AWS 托管资源的地理区域。

#### 服务

AWS 服务, 例如 Amazon EC2、Amazon RDS 和 Amazon S3。

标签密钥

在资源上指定的成本分配标签键。有关更多信息,请参阅 [使用 AWS 成本分配标签](#page-146-0)。 Usage Type

使用类型是每个服务在测量特定类型的资源的使用量时使用的单位。例

如,BoxUsage:t2.micro(Hrs) 使用类型按 Amazon EC2 t2.micro 实例的运行小时数进行筛选。

## <span id="page-133-0"></span>支持的操作

创建成本类别规则时,您可以使用这些运算创建筛选条件表达式。

支持以下 操作。

Is

用于筛选指定精确值的精确匹配运算。

Is not

用于筛选未指定精确值的精确匹配运算。

Is absent

用于排除匹配该值的标签键的精确匹配运算。

#### 包含

用于筛选包含该值的文本字符串的近似匹配。此值区分大小写。 开始于

用于筛选以该值开头的文本字符串的近似匹配。此值区分大小写。 结束于

用于筛选以该值结尾的文本字符串的近似匹配。此值区分大小写。

## <span id="page-134-0"></span>支持的规则类型

使用规则类型定义用于对成本进行分类的成本类别值。

支持以下规则类型。

常规规则

此规则类型添加静态定义的成本类别值,这些值根据定义的维度规则对成本进行分类。

继承值

此规则类型可增加定义从定义的维度值动态继承成本类别值的规则的灵活性。例如,假设您想要基 于特定标签键的值动态地对成本进行分组。您需要选择继承值规则类型,然后选择 Tag 维度并指定 要使用的标签键。(可选)您可以使用标签键 teams 标记您的资源。它们可以使用 a1pha、beta 和 gamma 等值对其进行标记。然后,通过继承值规则,您可以选择 Tag 作为维度并使用 teams 作 为标签键。这将生成 alpha、beta 和 gamma 的动态成本类别值。

# <span id="page-134-1"></span>默认值

<span id="page-134-2"></span>(可选)如果没有与成本类别匹配的规则,则可以定义要使用的该值。

## **Status**

您可以使用控制台确认成本类别是否已完成处理成本和使用信息的状态。创建或编辑成本类别后,最长 可能需要 24 小时才能在 "成本和使用情况报告"、"Cost Explorer" 和其他 AWS 成本管理产品中对您的 成本和使用情况信息进行分类。

#### 有两种状态。

#### 已申请

成本类别已完成处理, AWS 成本和使用情况报告、Cost Explorer 和其他成本管理产品中的信息已 与新规则保持同步。

#### Processing

成本类别更新仍在进行。

# <span id="page-135-0"></span>配额

<span id="page-135-1"></span>有关成本类别配额的更多信息,请参阅 [限额和限制](#page-431-0)。

# 术语比较

CHARGE\_TYPE 是成本类别表达式支持的维度。它是 Cost Explorer API 中的 RECORD\_TYPE 值。此维 度使用不同的术语,具体取决于您使用的是控制台还是 API/JSON 编辑器。下表比较了这两种方案使 用的术语。

### 术语比较

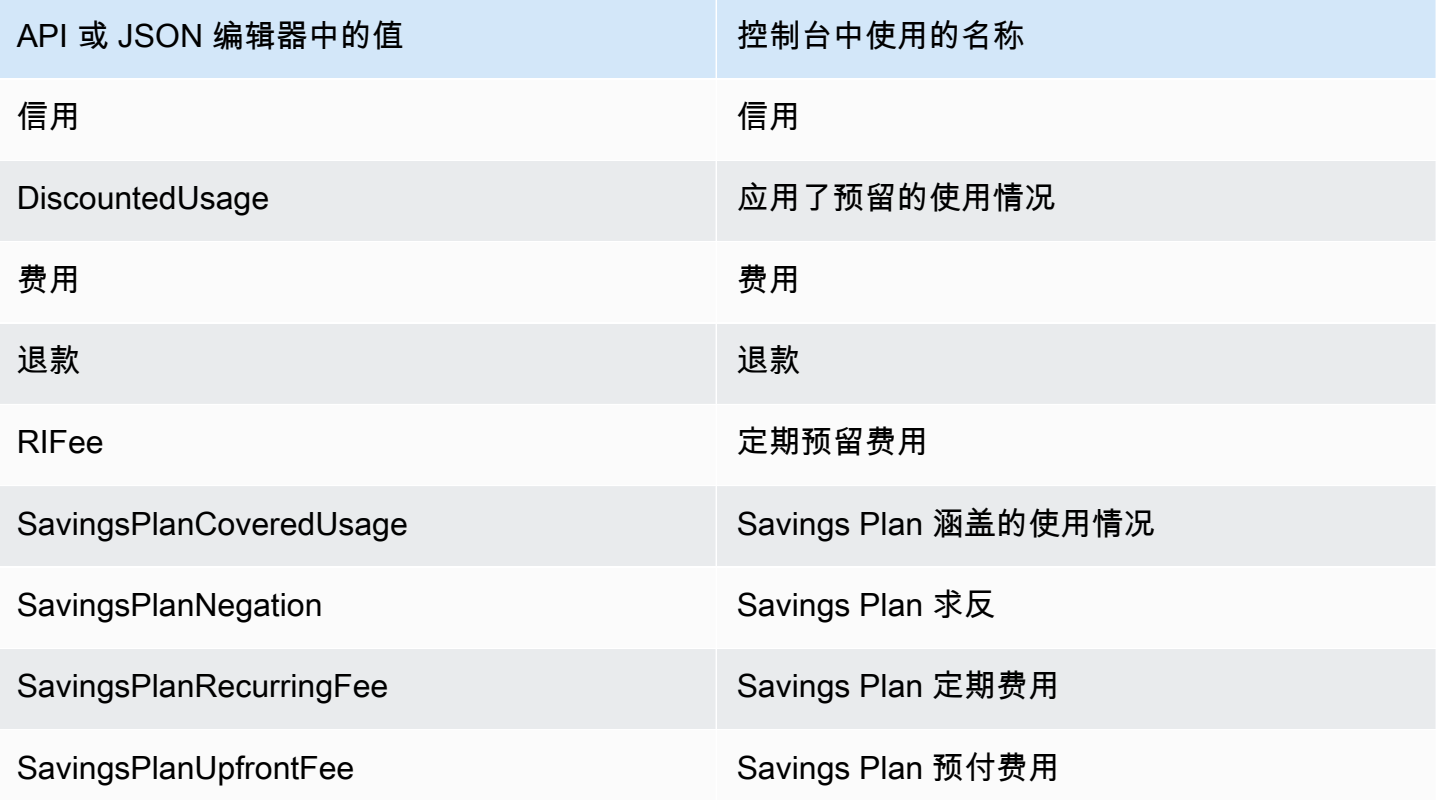

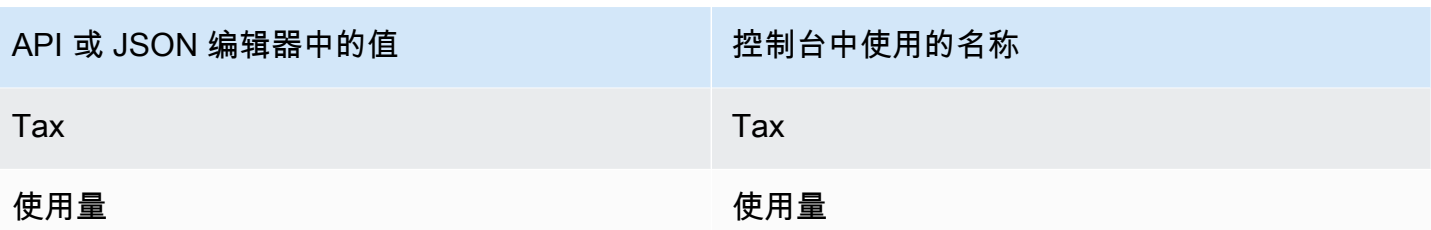

# <span id="page-136-0"></span>创建成本类别

成本分配可帮助您将 AWS Cloud 成本映射并分配给组织内的正确群组。要分配这些成本,请创建成本 类别。成本类别由规则组成。

有两种类型的规则:

1. 分组成本规则

2. 分摊成本的规则

分组成本规则

使用以下一个或多个维度定义对成本进行分组的规则:

- 账户
- 成本分配标签
- 费用类型,例如积分和退款
- 服务
- 区域
- 使用类型,例如 BoxUsage:t2.micro

规则按定义顺序进行评估。

Example 示例:成本分组规则

您的工程部门有 *Alpha # Bet a* 项目,营销部门有 *Gamma* 项目。

*################## Projec t: Alpha#Project: Beta # Project: Gam m a#*

您可以创建一个名为 "*##*" 的成本类别,以便将成本分配给*##*和*##*部门。对于*##*成本类别,您可以 将规则定义为:

• *## 1############# "##:Alpha" # "##:Beta"######## "##:##"#*

• *## 2############# Project: Gamma######## "##:##"#*

您也可以为未分类的费用提供默认名称。在此示例中,应将与未标记的资源相关的成本分配给 *IT ##*

- *## 1############# "##:Alpha" # "##:Beta"######## "##:##"#*
- *## 2############# Project: Gamma######## "##:##"#*
- 对于所有其他费用,请将其分配给*##:*IT。

在此示例中,成本类别名称为*##*。成本类别的值包括*##*、*####*和 *IT*。

分摊成本的规则

分配给一个成本类别值的成本可以在其他成本类别值之间进行分配。在此示例中,*##### 70:30 ################# IT* 成本,则可以定义分摊费用规则来执行该分配。

在创建成本类别时,您可以提供其他详细信息,例如:

- 生效日期-设置成本类别的起始日期。默认情况下,此日期将设置为当月。如果您选择前一个月, 则您的成本类别规则将从该日期起追溯适用。
- 标签-要控制谁可以编辑此成本类别的访问权限,请向成本类别添加标签。然后,您可以更新您 的 IAM 政策,以允许或拒绝访问该费用类别。例如,您可以在成本类别中添加标签 *Role: Ad* ministrator,然后更新 IAM 策略以明确允许特定角色访问具有该标签的成本类别。

默认情况下,普通账户和中的管理账户 AWS Organizations 有权创建成本类别。

**1** Tip

要请求回填成本和使用情况报告中的 AWS 成本数据,请创建支持案例。在支持工单中,请指 定要补填的报告名称和账单周期。有关更多信息,请参阅 [联系 AWS Support](#page-50-0)。

使用以下过程创建成本类别。创建成本类别后,最多等待 24 小时,以便使用成本类别值更新使用量记 录。

### 创建成本类别

- 1. 登录 AWS Management Console 并打开 AWS Billing and Cost Management 控制台,网址为 <https://console.aws.amazon.com/billing/>。
- 2. 在导航窗格中,选择 Cost Categories。
- 3. 选择 Create cost category(创建成本类别)。更新规则时,您可以使用费用预览面板作为参考。
- 4. 在 "对成本进行分组" 旁边,输入您的成本类别的名称。成本类别名称在您的账户内必须是唯一 的。
- 5. 使用 Rule Builder(规则生成器)或 JSON editor(JSON 编辑器)来定义您的成本类别。

有关 JSON 请求语法的更多信息,请参阅 AWS Billing and Cost Management API 参考中[的成本](https://docs.aws.amazon.com/aws-cost-management/latest/APIReference/API_CostCategory.html) [类别](https://docs.aws.amazon.com/aws-cost-management/latest/APIReference/API_CostCategory.html)部分

- 6. 对于规则生成器,选择添加规则。
- 7. 选择规则类型,手动定义如何对成本进行分组(常规规则)或按账户或标签自动对成本进行分组 (继承规则)。
- 8. 对于常规规则,请选择您的费用是否符合全部或任何条件。
- 9. 从列表中选择账单维度。
	- a. 对于常规规则类型,您可以选择账户、服务、费用类型(例如,*#####*)、标签密钥、区 域、使用类型或成本类别。(您可以选择 Cost Category [成本类别] 以在成本类别之间创建层 次关系。
	- b. 对于继承的价值规则类型,您可以选择账户或标签密钥(成本分配标签密钥)。
- 10. 对于常规规则类型,请从下拉列表中选择 Operator(运算符)。选项包括 Is (是)、Contains (包 含)、Starts with (开头为) 和 Ends with (结尾为)。

**a** Note

只有"Accounts and Tag (账户和标签)"维度支持 Contains (包含)、Starts with (开头为) 和 Ends with (结尾为)。如果您将这些运算符与账户结合使用,则引擎根据账户名称而不是账 户 ID 进行评估。

11. 选择筛选后的值或在属性选择器中输入您自己的维度值。

**a** Note

Account(账户)维度使用账户名称,而不是账户 ID 作为继承的成本类别值。

- 12. 根据需要选择添加条件并重复步骤 9-11。
- 13. 对于将成本组合为,请输入成本类别值。
- 14. 选择创建规则。
- 15. (可选)添加默认值。它将所有不匹配的成本归类为该值。

16. (可选)要重新排列规则顺序,请使用箭头或更改每个规则右上角的数字。

规则按顺序处理。如果有多个规则与该行项目匹配,则使用第一个匹配的规则来确定该成本类别的 值。

- 17. (可选)要删除规则,请选择该规则并选择删除。
- 18. 选择下一步。
- 19. (可选)要分摊费用,请选择添加分期费用。有关分摊费用规则的更多信息,请参阅 [在成本类别](#page-143-1) [内分摊费用](#page-143-1)。
	- a. 选择 Add a split charge(添加分摊费用)。
	- b. 在 Source value(源值)下,选择您的成本类别值。
	- c. 在 Target values(目标值)下,选择您希望将分摊费用分配给的一个或多个成本类别值。
	- d. 在 Charge allocation method(费用分配方式)下,选择想要如何分配您的成本。您的选择是 proportional(按比例)、fixed(固定)和 even split(平均分摊)。
	- e. 对于 fixed(固定)费用分配,输入百分比金额以分配每个目标成本类别值。
	- f. 根据需要重复步骤 19。
- 20. 选择下一步。
- 21. (可选)要为成本类别规则添加回顾期,请选择要追溯应用规则的月份。
- 22. (可选)要添加标签,请选择 Add new resource tag(添加新资源标签),然后输入键和值。
- 23. 选择 Create cost category(创建成本类别)。

### 了解成本预览面板

在您创建或更新成本类别规则时,成本预览面板会实时显示您的成本是如何组合在一起或拆分的。您在 成本预览面板中看到的结果是基于您的 month-to-date 净摊销成本的估算值。

在使用费用预览面板时,请记住以下几点:

• 如果您的规则条件复杂,则费用预览结果可能不准确。例如,使用、、Ends With运算符包含 的Contains匹配值太多。Starts With

要获得更精确的结果,请保存规则并查看费用类别详情页面。

• 如果您的规则过于复杂或需要很长时间才能实时计算,则预览将不会显示费用明细。

# <span id="page-140-0"></span>为成本类别贴标签

为成本类别贴标签有助于控制对成本类别的访问。有关更多信息,请参阅 IAM 用户指南中的[使用标签](https://docs.aws.amazon.com/IAM/latest/UserGuide/access_tags.html) [控制对 AWS 资源的访问权限。](https://docs.aws.amazon.com/IAM/latest/UserGuide/access_tags.html)

您可以使用以下过程为现有成本类别贴标签:

为成本类别贴标签

- 1. 登录 AWS Management Console 并打开 AWS Billing and Cost Management 控制台,网址为 <https://console.aws.amazon.com/billing/>。
- 2. 在导航窗格中,选择 Cost Categories。
- 3. 选择您要为其贴标签的成本类别。
- 4. 导航到 Resource tags(资源标签)部分。
- 5. 选择 Manage resource tags(管理资源标签)。
- 6. 选择 Add new resource tag(添加新资源标签)。
- 7. 输入键和值。
- 8. 配置标签后,请选择 Save changes(保存更改)。

# <span id="page-140-1"></span>查看成本类别

在中的成本类别控制面板中 AWS Billing and Cost Management,您将进入详细信息页面。将显示有关 类别详细信息和值的全面信息。

### 主题

- [导航到您的成本类别详细信息页面](#page-140-2)
- [了解您的成本类别详细信息页面](#page-141-0)
- [您的成本类别month-to-date 分类](#page-141-1)
- [下载您的成本类别值](#page-141-2)
- [更改成本类型](#page-142-1)

## <span id="page-140-2"></span>导航到您的成本类别详细信息页面

您可以在 Billing and Cost Management 控制台中选择任何成本类别名称以打开详细信息页面。添加或 编辑成本类别时,也会显示详细信息页面。

### 查看成本类别详细信息页面

- 1. 登录 AWS Management Console 并打开 AWS Billing and Cost Management 控制台,网址为 <https://console.aws.amazon.com/billing/>。
- 2. 在导航窗格中,选择 Cost categories(成本类别)。
- 3. 在 Cost category(成本类别)列下,选择成本类别名称。

## <span id="page-141-0"></span>了解您的成本类别详细信息页面

您的成本类别详细信息页面使用类别详情和类别值部分对您的 month-to-date 成本分配进行了细分。

- 使用页面右上角的 month selector(月份选择器)更改您查看的月份。您可以查看成本类别内详细的 成本类别值成本分配细分。
- 在类别详细信息部分下,您可以查看您的当前[状态](#page-134-2)、[默认值](#page-134-1)、价值计数和摊销 month-to-date 净成本 总额。
- Categorized costs(分类成本)下的图表显示每月支出成本类别值的分配。任何未分类的成本均显示 为 Uncategorized(未分类)。

## <span id="page-141-1"></span>您的成本类别month-to-date 分类

在类别值部分,您可以查看每个配置的成本类别值的 month-to-date支出。显示的金额为净摊销成本。

要进一步探索您的成本,通过选择 View in AWS Cost Explorer(在亚马逊云科技 Cost Explorer 中查 看)打开 Cost Explorer。

## <span id="page-141-2"></span>下载您的成本类别值

您可以离线下载 month-to-date 成本类别支出的副本。

#### 下载成本类别详细信息页面

- 1. 打开 AWS Billing and Cost Management 控制台,[网址为 https://console.aws.amazon.com/](https://console.aws.amazon.com/billing/home?#/) [billing/。](https://console.aws.amazon.com/billing/home?#/)
- 2. 在导航窗格中,选择 Cost categories(成本类别)。
- 3. 在 Cost category(成本类别)列下,选择成本类别名称。
- 4. 选择 Download CSV(下载 CSV)以下载逗号分隔值文件。

## <span id="page-142-1"></span>更改成本类型

您可以使用不同的成本类型来查看成本类别。可以选择以下选项:

- 非混合成本
- 摊销成本
- 混合成本
- 非混合成本净额
- 摊销成本净额

有关这些成本类型的更多信息,请参阅《AWS 成本管理用户指南》中的 [使用 Cost Explorer 成本管理](https://docs.aws.amazon.com/cost-management/latest/userguide/ce-exploring-data.html) [服务探索数据](https://docs.aws.amazon.com/cost-management/latest/userguide/ce-exploring-data.html)。

#### 更改成本类别的类型

- 1. 打开 AWS Billing and Cost Management 控制台,[网址为 https://console.aws.amazon.com/](https://console.aws.amazon.com/billing/home?#/) [billing/。](https://console.aws.amazon.com/billing/home?#/)
- 2. 在导航窗格中,选择 Cost categories(成本类别)。
- 3. 在 Cost category(成本类别)列下,选择成本类别名称。目前,您一次只能更改一个成本类别的 成本类型。
- 4. 选择页面右上角的首选项图标
	- $($  (O)  $)$   $)$   $\circ$
- 5. 在成本类别首选项对话框中,选择汇总成本的方式。
- 6. 选择确认。页面将用新的成本类型刷新。

## <span id="page-142-0"></span>编辑成本类别

您可以使用以下步骤编辑成本类别。成本类别名称无法编辑。如果使用分摊费用,您可以选择 Uncategorized(未分类)成本作为目前的源值。

### 编辑成本类别

- 1. 登录 AWS Management Console 并打开 AWS Billing and Cost Management 控制台,网址为 <https://console.aws.amazon.com/billing/>。
- 2. 在导航窗格中,选择 cost categories(成本类别)。
- 3. 选择要编辑的成本类别。
- 4. 选择 Edit cost category (编辑成本类别)。
- 5. 如果要从上一个日期开始追溯应用更改,请选择要从哪个月开始应用参数更改。
- 6. 对参数进行更改,然后选择 Confirm cost category (确认成本类别)。

## <span id="page-143-0"></span>删除成本类别

您可以使用以下过程删除成本类别。

#### 删除成本类别

- 1. 登录 AWS Management Console 并打开 AWS Billing and Cost Management 控制台,网址为 <https://console.aws.amazon.com/billing/>。
- 2. 在导航窗格中,选择 Cost categories(成本类别)。
- 3. 选择要删除的成本类别。
- 4. 选择 Delete cost category (删除成本类别)。
	- **a** Note

删除成本类别后,根据您指定的日期范围,它可以在您的报告中持续显示长达 12 个月。例 如,假设你在 9 月 15 日删除了 *CostCategoryA*。如果您在 10 月 1 日至 12 月 31 日期间创 建 AWS Cost Explorer 报告,则该费用类别不会出现在您的报告中。

# <span id="page-143-1"></span>在成本类别内分摊费用

您可以使用分摊费用规则在成本类别值之间分配费用。当您的成本并非直接属于单个所有者时,分摊费 用非常有用。因此,无法将成本归类为单一成本类别值。例如,您的组织有一组由多个团队、业务部门 和财务所有者共享的成本,这些成本会产生数据传输成本、企业支持和运营成本。您可以在创建或编辑 成本类别时定义分摊费用规则。有关这些过程的更多信息,请参阅 [创建成本类别](#page-136-0) 和 [编辑成本类别。](#page-142-0)

以下是配置分摊费用时您将看到的术语列表。

#### 来源

您要分摊的共享成本组。源可以是任何的现有成本类别值。
#### 目标

通过源定义的要分摊成本的成本类别值。

分配方式

您希望如何在目标之间分摊源成本。可从以下方式中进行选择:

Proportional(按比例)- 根据每个目标的比例加权成本在您的目标之间分配成本。

Fixed(固定)- 根据您定义的分配百分比在您的目标之间分配成本。

Even split(平均分摊)- 在所有目标之间平均分配成本。

## 先决条件

在定义分摊费用规则之前,必须将成本分类为适当的成本类别值。

Example 示例

您可以使用 Business unit 成本类别定义组织的业务单位视图,其中包含值 engineering、marketing 和 FinOps。您的组织还运营一个支持工程和营销业务部门的共享基础 设施平台。

要将此共享基础设施平台的成本分配给目标业务部门,Infrastructure Platform 使用相应的[维](#page-132-0) [度](#page-132-0)将其成本分类为新的成本类别值。

我们建议您将包含共享成本的成本类别值移动到规则列表的顶部。由于成本类别规则按自上而下的顺序 进行评估,因此您的共享成本会在对各个业务单位进行分类之前进行分类。在对这些共享成本进行分类 后,它们可以在您的业务部门之间进行分摊。

### 了解分摊费用最佳实践

有关如何配置分摊费用的说明,请参阅 [创建成本类别](#page-136-0) 步骤 15。定义分摊费用规则后,您可以在控制台 中的 cost categories details(成本类别详细信息)页面上查看分摊和分配的费用。详细信息页面提供 每个成本类别值的成本概览。这包括计算分摊费用前后的成本。您还可以从详细信息页面下载 CSV 报 告。

配置分摊费用时请注意以下情况:

• 成本类别值只能在所有分摊费用规则中用作源一次。这意味着,如果将值用作源,则不能将其用作目 标。如果该值用作目标,则不能用作源。一个值可以用作多个分摊费用规则中的目标。

- 如果在从[继承值](#page-134-0)规则创建值时想要将成本类别值用作源或分摊费用目标,则必须等待,直到[成本类别](#page-134-1) [状态](#page-134-1)更改为 Applied(已应用)。
- 分摊费用规则和分配的总成本仅显示在 cost categories details(成本类别详细信息)页面上。这些 费用不会显示,也不会影响您的 AWS 成本和使用情况报告、Cost Explorer 和其他 AWS 成本管理工 具。
- 您可以为成本类别定义最多 10 个分摊费用规则。

有关成本类别配额的更多信息,请参阅 [成本类别](#page-431-0)。

# 使用 AWS 成本分配标签

如果对 AWS 账单有疑问或对费用提出上诉,请立即联系 AWS Support 以解决您的问题。要获取帮 助,请参阅 [使用 AWS Billing 获取帮助](#page-50-0)。要了解账单页面内容,请参阅 [使用账单页面了解您的月度](#page-53-0) [费用和账单。](#page-53-0)

标签是您或 AWS 分配给 AWS 资源的标签。每个标签均包含一个键 和一个值。对于每个资源,每个标 签键都必须是唯一的,每个标签键只能有一个值。您可以使用标签来组织资源,使用成本分配标签来详 细跟踪 AWS 成本。激活成本分配标签后, AWS 使用成本分配标签在成本分配报告中整理资源成本, 以便您更轻松地对 AWS 成本进行分类和跟踪。

AWS 提供两种类型的成本分配标签,一种是AWS生成的标签,另一种是用户定义的标签。

AWS,或 AWS Marketplace ISV 为您定义、创建和应用 AWS生成的标签,然后您定义、创建和应用 用户定义的标签。您必须先分别激活两种类型的标签,然后这些标签才能显示在 Cost Explorer 中或成 本分配报告上。

下图阐明了这一概念。在该示例中,您在两个 Amazon EC2 实例上分配并激活了标签,一个标签名 为 Cost Center,另一个标签名为 Stack。各个标签都拥有相关的值。在创建这些资源createdBy之 前,您还激活了 AWS生成的标签。createdBy 标签将跟踪创建了资源的人员。用户定义的标签使 用user前缀, AWS生成的标签使用前aws:缀。

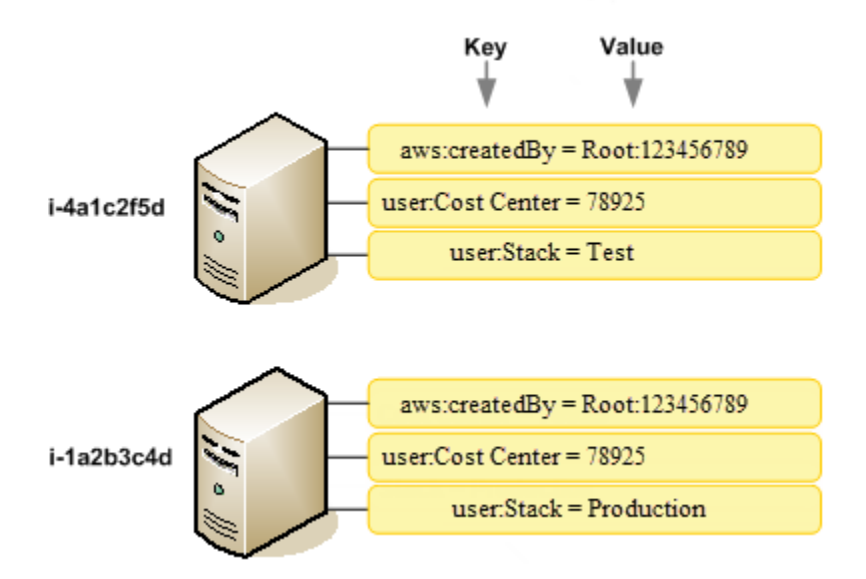

在您或将标签 AWS 应用于您的 AWS 资源(例如 Amazon EC2 实例或 Amazon S3 存储桶)并在账 单和成本管理控制台中激活标签后,将 AWS 生成一份以逗号分隔值(CSV 文件)形式的成本分配报 告,其中包含按有效标签分组的使用量和成本。您可以设置代表业务类别(例如成本中心、应用程序名 称或所有者)的标签,以便整理多种服务的成本。

成本分配报告包括您在每个账单周期的所有 AWS 费用。该报告包括标记资源和未标记资源,因此您可 以清晰地排列资源费用。例如,如果您用某个应用程序名称作为多个资源的标签,则可以跟踪在这些资 源上运行的单个应用程序的总成本。以下屏幕截图显示了一个报告的片段,其中包含每个标签对应的 列。

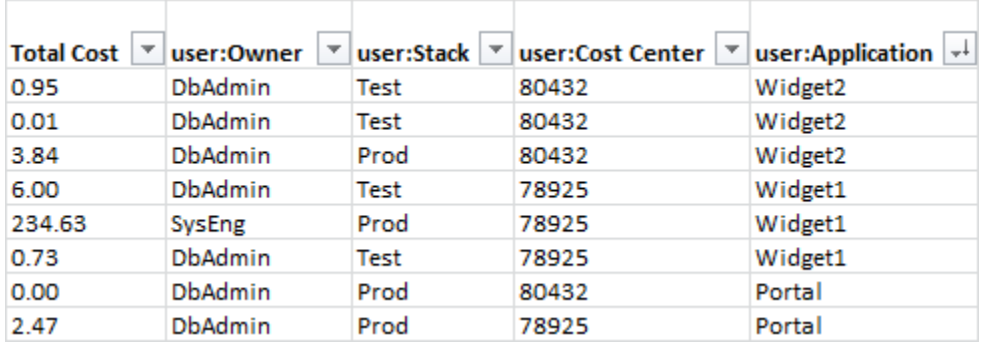

在[账单](https://console.aws.amazon.com/billing/home#/bill)周期结束时,带有成本分配标签的账单报告的总费用(带标签和不带标签)将按您的账单页面中 的总费用和同一账单周期的其他账单报告进行调整。

您还可以使用标签筛选 Cost Explorer 中的视图。有关 Cost Explorer 的更多信息,请参阅[使用 AWS](https://docs.aws.amazon.com/cost-management/latest/userguide/ce-what-is.html) [Cost Explorer 分析费用。](https://docs.aws.amazon.com/cost-management/latest/userguide/ce-what-is.html)

有关激活 AWS生成的标签的更多信息,请参阅[激活 AWS 生成的成本分配标签。](#page-152-0)有关应用和激活用户 定义的标签的更多信息,请参阅[用户定义的成本分配标签](#page-154-0)。所有标签可能最多需要 24 小时才能显示在 Billing and Cost Management 控制台中。

### ① 注意

- 作为最佳实践,请不要在标签中包含敏感信息。
- 只有组织的管理账户以及不属于组织成员的单独账户可以访问账单控制台中的成本分配标 签管理器。
- 要创建和更新标签,请使用 AWS 标签编辑器。有关标签编辑器的更多信息,请参阅《 AWS 资源标记用户指南》中的 [使用标签编辑器](https://docs.aws.amazon.com/tag-editor/latest/userguide/tag-editor.html)。

主题

- [AWS 生成的成本分配标签](#page-148-0)
- [用户定义的成本分配标签](#page-154-0)
- [回填成本分配标签](#page-157-0)
- [月度成本分配报告](#page-158-0)
- [了解成本分配标签的日期](#page-161-0)

# <span id="page-148-0"></span>AWS 生成的成本分配标签

AWS-generat c $\mathsf r$ eatedBy ed 标签是一个标签, AWS 用于定义和应用于支持的 AWS 资源,用于成 本分配。要使用 AWS生成的标签,管理账户所有者必须在 Billing and Cost Management 控制台中 将其激活。当管理账户所有者激活一个标签时,将同时为所有成员账户激活该标签。激活标签后, AWS 开始将标签应用于激活 AWS生成的标签后创建的资源。 AWS生成的标签仅在 Billing and Cost Management 控制台和报告中可用,不会出现在 AWS 控制台的其他任何地方,包括 AWS 标签编辑 器。createdBy 标签不计入每个资源的标签数配额。

aws:createdBy标签仅在以下内容中填充 AWS 区域:

- ap-northeast-1
- ap-northeast-2
- ap-south-1
- ap-southeast-1
- ap-southeast-2
- cn-north-1
- eu-central-1
- eu-west-1
- sa-east-1
- us-east-1
- us-east-2
- us-gov-west-1
- us-west-1
- us-west-2

在这些资源之外创建的资源 AWS 区域 将不会自动填充此标签。

createdBy 标签使用以下键值定义:

key = aws:createdBy

value = account-type:account-ID or access-key:user-name or role session name

并非所有值都包含所有值参数。例如,根账户的 AWS生成标签的值并不总是包含用户名。

*account-type* 的有效值为 Root、IAMUser、AssumedRole 和 FederatedUser。

如果标签有一个账户 ID,则 *account - i d* 会跟踪根账户或创建资源的联合身份用户的账号。如果标签 具有一个访问密钥,则 *access-key* 会跟踪使用的 IAM 访问密钥以及会话角色名称(如果适用)。

*user-name* 是用户名 (如果有)。

以下是标签值的一些示例:

Root:1234567890 Root: 111122223333 :exampleUser IAMUser: AIDACKCEVSQ6C2EXAMPLE :exampleUser AssumedRole: AKIAIOSFODNN7EXAMPLE :exampleRole FederatedUser:1234567890:exampleUser

有关 IAM 用户、角色和联合身份验证的更多信息,请参阅 [IAM 用户指南。](https://docs.aws.amazon.com/IAM/latest/UserGuide/)

AWS 生成的成本分配标签是在尽力而为的基础上应用的。 AWS生成标签所依赖的服务(例如 CloudTrail)的问题可能会导致标签间隔。

在以下事件后,createdBy 标签仅应用于以下服务和资源。

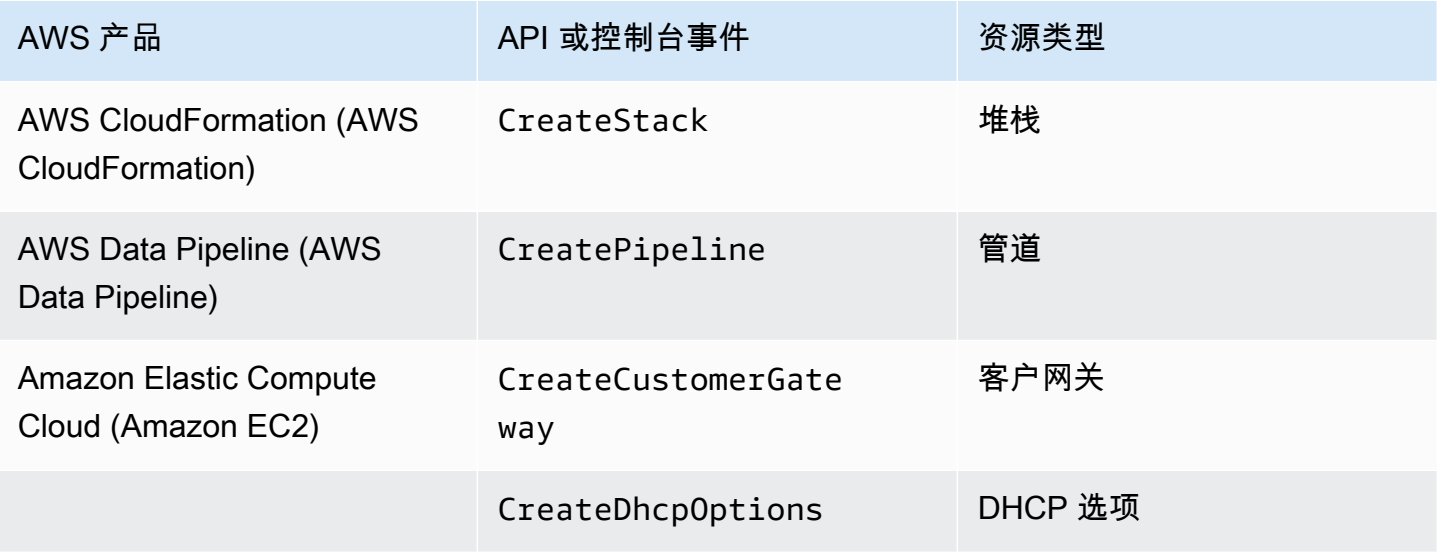

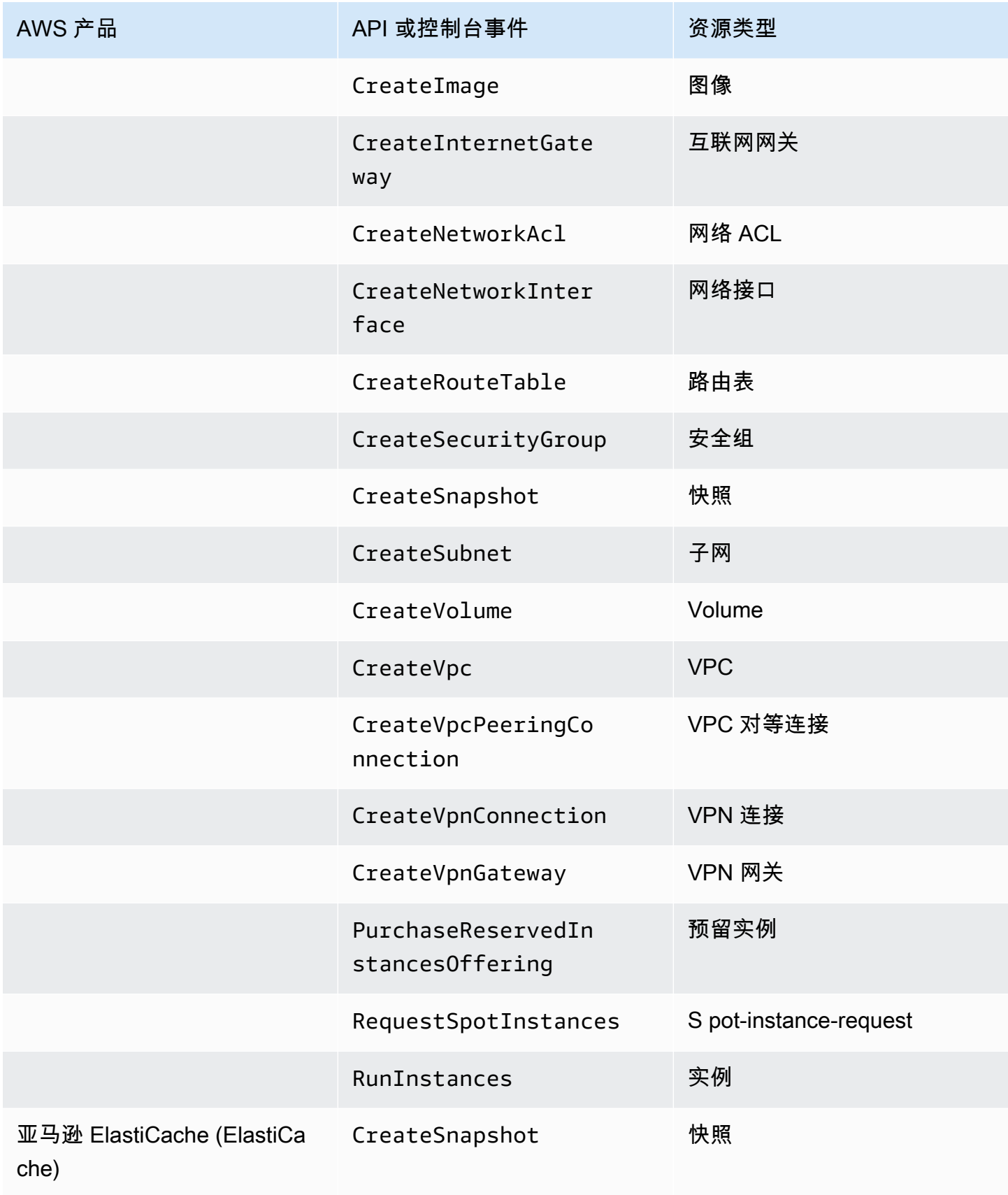

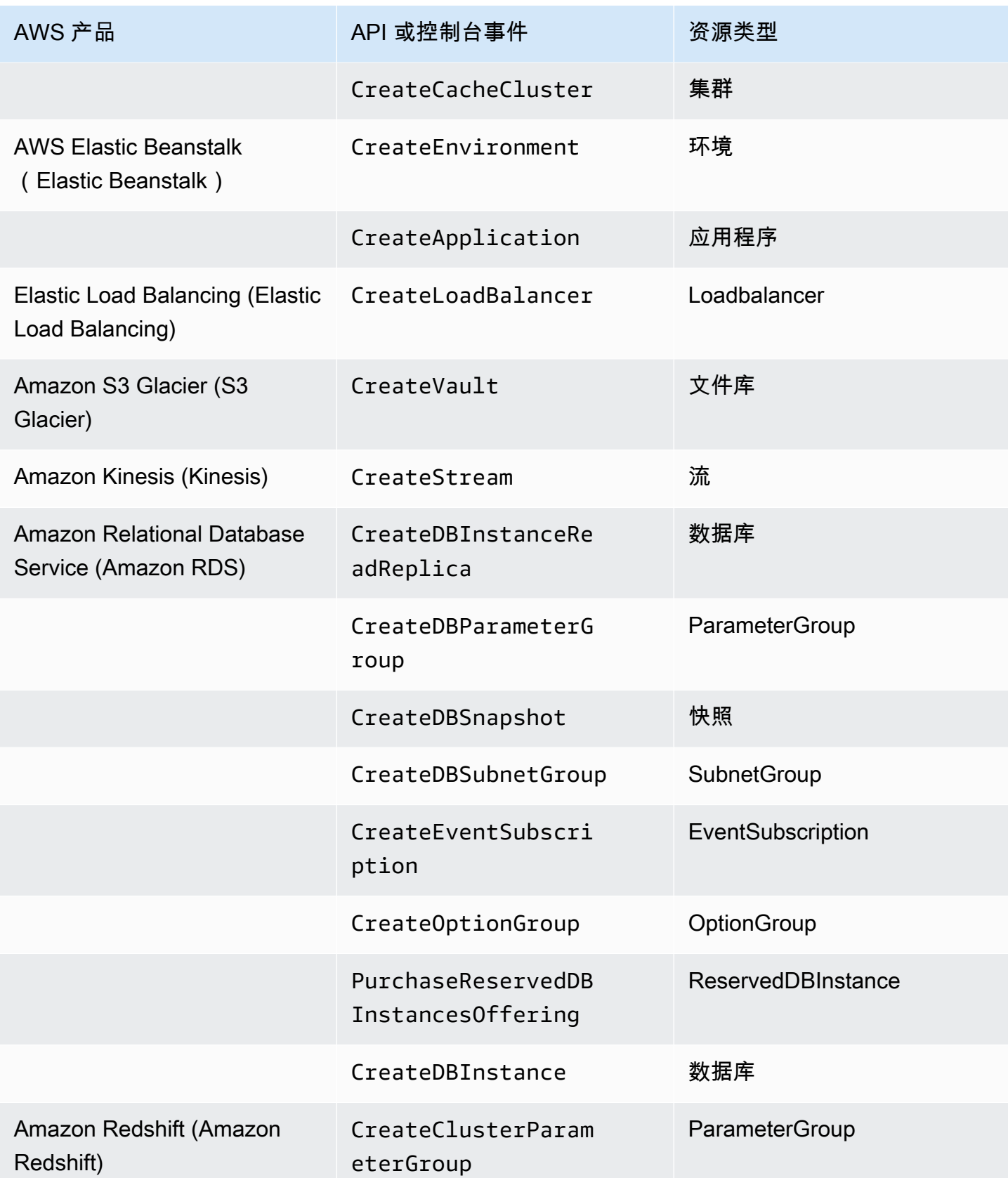

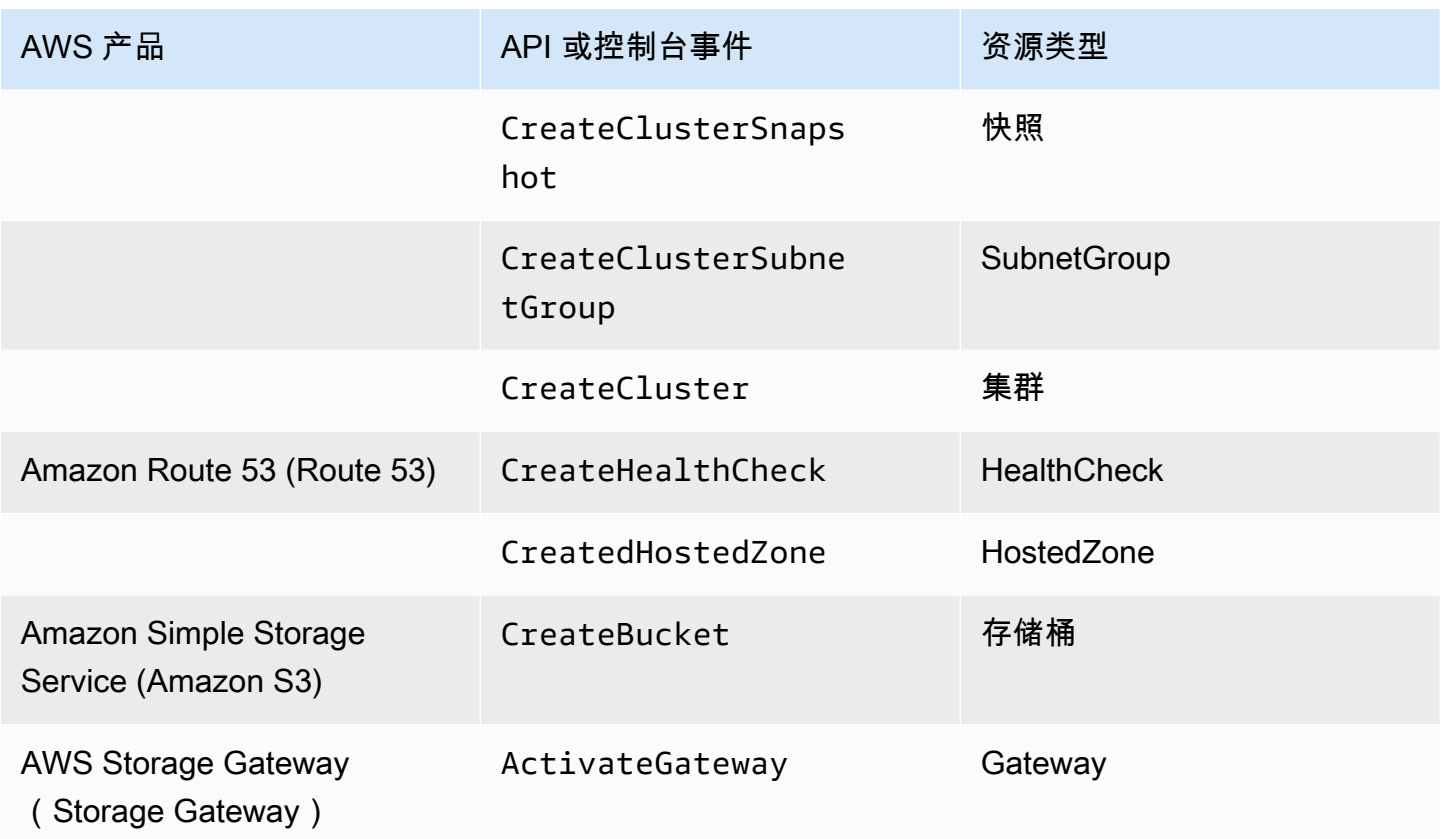

#### **a** Note

CreateDBSnapshot 标签不适用于快照备份存储。

## AWS Marketplace 供应商提供的标签

某些 AWS Marketplace 供应商可以创建标签并将其与您的软件使用情况相关联。这些标签的前缀为 aws:marketplace:isv:。要使用这些标签,管理账户所有者必须在 Billing and Cost Management 控制台中激活这些标签。当管理账户所有者激活一个标签时,将同时为所有成员账户激活该标签。与 aws:createdBy 标签类似,这些标签仅出现在 Billing and Cost Management 控制台中,不计入每个 资源的标签数配额。您可以在 [AWS Marketplace](https://aws.amazon.com/marketplace/) 产品页面上找到适用于该产品的标签键。

## <span id="page-152-0"></span>激活 AWS 生成的成本分配标签

管理账户所有者可以在账单和成本管理控制台中激活 AWS生成的标签。当管理账户所有者激活一个标 签时,将同时为所有成员账户激活它。此标签仅在 Billing and Cost Management 控制台和报告中可 见。

### **a** Note

您可以在 Billing and Cost Management 控制台中激活 createdBy 标签。此标签有特定的版 本 AWS 区域。有关更多信息,请参阅 [AWS 生成的成本分配标签。](#page-148-0)

### 激活生 AWS成的标签

- 1. 登录 AWS Management Console 并打开 AWS Billing and Cost Management 控制台,网址为 <https://console.aws.amazon.com/billing/>。
- 2. 在导航窗格中,选择 Cost allocation tags(成本分配标签)。
- 3. 在 AWS生成的成本分配标签下,选择 createdBy 标签。
- 4. 选择激活。最多需要 24 小时才能激活标签。

## 停用 AWS 生成的成本分配标签

管理账户所有者可以在账单和成本管理控制 AWS台中停用生成的标签。当管理账户所有者停用一个标 签时,将同时为所有成员账户停用它。停用 AWS生成的标签后, AWS 不再将该标签应用于新资源。 以前标记过的资源将保留标记。

### 停用生 AWS成的标签

- 1. 登录 AWS Management Console 并打开 AWS Billing and Cost Management 控制台,网址为 <https://console.aws.amazon.com/billing/>。
- 2. 在导航窗格中,选择 Cost allocation tags(成本分配标签)。
- 3. 在 AWS生成的成本分配标签下,选择停用。

最多需要 24 小时才能停用标签。

对 AWS 生成的成本分配标签的限制

以下限制适用于 AWS生成的标签:

- 只有管理账号才能激活 AWS生成的标签。
- 您无法更新、编辑或删除 AWS生成的标签。
- AWS 生成的成本分配标签不适用于在激活标签之前创建的资源。
- Billing and Cost Management 报告的最大活跃标签键数为 500。
- AWS-生成的标签是使用 CloudTrail 日志创建的。 CloudTrail 超过一定大小的日志会导致 AWS生成 的标签创建失败。
- 预留前缀为 aws:。

AWS由生成的标签名称和值会自动分配aws:前缀,但您无法分配前缀。 AWS生成的标签名称不计 入用户定义的资源标签配额 50。用户定义的标签名称在成本分配报告中具有 user: 前缀。

• Cost Explorer 和 AWS Budgets 中不会显示空标签值。如果只有一个标签值也为空,则标签键也不 会出现在 Cost Explorer 或 Budgets AWS 中。

# <span id="page-154-0"></span>用户定义的成本分配标签

用户定义的标签是您定义、创建并应用于资源的标签。在创建并应用用户定义的标签后,您可 以使用 BBilling and Cost Management 控制台激活这些标签,以进行成本分配跟踪。启用 Cost Explorer、Budgets、 AWS 成本和使用情况报告或旧版报告后,成本分配标签将出现在控制台上。 激活 AWS 服务后,它们会显示在成本分配报告中。然后,您可以使用成本分配报告上的标签来跟踪 AWS 成本。对于标签创建之前创建的资源,不会应用这些标签。

**a** Note

- 作为最佳实践,在移动组织时重新激活成本分配标签。当一个账户作为成员移动到另一个组 织时,以前为该账户激活的成本分配标签将失去其"活动"状态,需要由新的管理账户再次激 活。
- 作为最佳实践,请不要在标签中包含敏感信息。
- 只有组织中的管理账户和不是组织成员的单一账户可以访问账单和成本管理控制台中的 cost allocation tags(成本分配标签)管理器。

### 应用用户定义的成本分配标签

为了便于使用和获得最佳效果,请使用 AWS 标签编辑器创建和应用用户定义的标签。标签编辑器提供 了一个集中而统一的方法来创建和管理您的用户定义的标签。有关更多信息,请参阅 [AWS Resource](https://docs.aws.amazon.com/ARG/latest/userguide/welcome.html) [Groups 用户指南中](https://docs.aws.amazon.com/ARG/latest/userguide/welcome.html)的[使用标签编辑器。](https://docs.aws.amazon.com/awsconsolehelpdocs/latest/gsg/tag-editor.html)

对于受支持的服务,您也可以使用 API 或 AWS Management Console将标签应用于资源。每项 AWS 服务都有自己的标签实现。您可以单独使用这些实施,也可以使用标签编辑器来简化该过程。有关支持 标签的服务的完整列表,请参阅[基于标签的组支持的资源](https://docs.aws.amazon.com/ARG/latest/userguide/supported-resources.html#supported-resources-console-tagbased)和[资源组标记 API 参考。](https://docs.aws.amazon.com/resourcegroupstagging/latest/APIReference/Welcome.html)

#### **a** Note

成本分配标签的行为因 AWS 服务而异。要了解有关受支持服务的成本分配标签行为的更多信 息,请参阅该服务的文档。例如,要了解有关在 Amazon ECS 中使用成本分配标签的更多信 息,请参阅 Amazon Elastic Container Service Developer Guide 中的 [Tagging your Amazon](https://docs.aws.amazon.com/AmazonECS/latest/developerguide/ecs-using-tags.html)  [ECS resources。](https://docs.aws.amazon.com/AmazonECS/latest/developerguide/ecs-using-tags.html)

创建和应用用户定义的标签后,您可以[激活它们](#page-155-0)以便进行成本分配。如果您为了进行成本分配而激活了 您的标签,则最好设计一组标签键,以表示您要如何组织成本。您的成本分配报告会将这些标签键作为 附加列显示,其中包含针对每个行的适用值,因此如果您使用了一组一致的标签键,则更容易跟踪成 本。

某些服务会启动该服务使用的其他 AWS 资源,例如启动 EC2 实例的 Amazon EMR。如果支持性服务 (EC2) 支持标记,您可以标记您的报告的支持性资源(如关联的 Amazon EC2 实例)。如需获得可标 记资源的完整列表,请使用标签编辑器进行搜索。有关如何使用标签编辑器搜索资源的更多信息,请参 阅[搜索要标记的资源](https://docs.aws.amazon.com/ARG/latest/userguide/find-resources-to-tag.html)。

#### ① 注意

- AWS Marketplace 订单项使用关联的 Amazon EC2 实例标签进行标记。
- 系统会自动将 awsApplication 标签添加到与在 AWS Service Catalog AppRegistry中设 置的应用程序关联的所有资源。系统会自动为您激活此标签,以作为成本分配标签。自动激 活的标签不占用您的成本分配标签限额。有关更多信息,请参阅 [限额和限制](#page-431-1)。

### <span id="page-155-0"></span>激活用户定义的成本分配标签

为了使标签显示在您的账单报告上,您必须激活这些标签。您用户定义的成本分配标签代表您在账单与 成本管理控制台中激活的标签键。激活或停用标签键后,它将影响共享相同标签键的所有标签值。一个 标签键可以有多个标签值。您也可以使用 UpdateCostAllocationTagsStatus API 操作来批量激 活标签。有关更多信息,请参阅 [AWS Billing and Cost Management API 参考。](https://docs.aws.amazon.com/aws-cost-management/latest/APIReference/API_UpdateCostAllocationTagsStatus.html)

- 1. 登录 AWS Management Console 并打开 AWS Billing and Cost Management 控制台,网址为 <https://console.aws.amazon.com/billing/>。
- 2. 在导航窗格中,选择 Cost allocation tags(成本分配标签)。
- 3. 选择要激活的标签键。
- 4. 选择激活。

在您创建用户定义的标签并将其应用到资源之后,标签键最多可能需要 24 小时才能显示在成本分配标 签页面上进行激活。然后标签键最多可能需要 24 小时才能激活。

有关带成本分配标签的账单报告如何显示标签键的示例,请参阅 [查看成本分配报告](#page-160-0)。

### 关于 **awsApplication** 标签

该awsApplication标签将自动添加到与中设置的应用程序关联的所有资源中 AWS Service Catalog AppRegistry。系统会自动为您激活此标签,以作为成本分配标签。此标签可用来分析应用程序及其资 源的成本趋势。

您可以停用 awsApplication 标签,但这会影响应用程序的成本报告。如果您停用此标签,则系统不 会再次自动将其激活。要手动激活标签,请使用账单控制台或 [UpdateCostAllocationTagsStatus](https://docs.aws.amazon.com/aws-cost-management/latest/APIReference/API_UpdateCostAllocationTagsStatus.html)API 操 作。

awsApplication 标签不会占用您的成本分配标签限额。有关成本分配标签限额和限制的更多信息, 请参阅 [限额和限制](#page-431-1)。有关的更多信息 AppRegistry,请参阅《[AWS Service Catalog AppRegistry 管理](https://docs.aws.amazon.com/servicecatalog/latest/arguide/overview-appreg.html#ar-user-tags) [员指南》](https://docs.aws.amazon.com/servicecatalog/latest/arguide/overview-appreg.html#ar-user-tags)。

## 用户定义的标签限制

有关基本标签限制,请参阅 Amazon EC2 用户指南中[的标签限制](https://docs.aws.amazon.com/AWSEC2/latest/UserGuide/Using_Tags.html#tag-restrictions)。

以下限制适用于用户为成本计算定义的标签:

• 预留前缀为 aws:。

AWS生成的标签名称和值将自动被分配 aws: 前缀,这是您无法分配的。用户定义的标签名称在成 本分配报告中具有 user: 前缀。

• 每个密钥仅对每个资源使用一次。如果您试图在同一资源上再次使用相同的密钥,则您的请求将被拒 绝。

- 在某些服务中,您可以在创建资源时为资源添加标签。有关更多信息,请参阅要在其中添加资源标签 的服务的文档。
- 您不能回溯标签的应用日期。这意味着,只有在您应用标签后,标签才会开始在成本分配报告中显 示,且不会在之前的报告中显示。
- 如果您需要使用[标签限制](https://docs.aws.amazon.com/AWSEC2/latest/UserGuide/Using_Tags.html#tag-restrictions)中列出的范围之外的字符,可以对标签应用标准 Base-64 编码。Billing and Cost Management 不会为您编码或解码标签。
- 可以激活非计费服务上的用户定义标签(例如,账户标记)。但是,这些标签不会填充到成本管理套 件中,因为这些服务不计费。

## <span id="page-157-0"></span>回填成本分配标签

管理账户用户可以请求回填最长十二个月的成本分配标签。当您请求回填时,标签的当前激活状态将在 您选择的持续时间内回填。

例如,该Project标签在 2023 年 6 月与 AWS 资源相关联,并于 2023 年 11 月激活。2023 年 12 月,您请求从 2023 年 1 月起回填标签。因此,该Pro $\,$ ject标签将在2023年1月至12月的前几个月追溯 激活。与标签相关的标签值将与2023年6月至2023年12月的成本数据一起提供。Project但是,2023 年 1 月至 2023 年 5 月将不会关联Project标签值,因为该标签未出现在 AWS 资源中。

回填还可用于停用标签进行对齐。例如,某个Team标签在前几个月处于活动状态,但目前设置 为inactive状态。回填将导致Team标签被停用并从前几个月的成本数据中删除。

**a** Note

- 历史上必须将资源标签分配给 AWS 资源,回填的成本数据才可用。
- 当正在进行回填时,您无法提交新的回填请求。
- 您只能每 24 小时提交一次新的回填请求。

#### 要请求成本分配,请回填标签

- 1. 登录 AWS Management Console 并打开 AWS Billing and Cost Management 控制台,网址为 <https://console.aws.amazon.com/billing/>。
- 2. 在导航窗格中,选择 Cost allocation tags(成本分配标签)。
- 3. 在页面的右上角,选择回填标签。

### 使用回填更新您的 AWS 成本管理服务

Backfill 将 AWS 成本和使用情况报告 自动更新您的 Cost Explorer、数据导出。由于这些服务每 24 小 时刷新一次您的数据,因此您的回填不会在成功后立即更新。有关更多信息,请参阅相应指南中的以下 资源:

- [使用《成本管理用户指南》中的 Cost Explorer 分析您的AWS成](https://docs.aws.amazon.com/cost-management/latest/userguide/ce-what-is.html)本
- [什么是数据导出?](https://docs.aws.amazon.com/cur/latest/userguide/what-is-data-exports.html) 在AWS Data Exports 用户指南中

# <span id="page-158-0"></span>月度成本分配报告

每月成本分配报告按产品类别和关联账户用户列出了您账户的 AWS 使用情况。此报告包含与详细的 [AWS 成本和使用情况报告](https://docs.aws.amazon.com/cur/latest/userguide/what-is-cur.html) 相同的行项目以及用于您的标签键的附加列。我们建议您 AWS 成本和使用 情况报告 改用。

有关使用 CloudWatch 指标的更多信息,请参阅下面的主题。

#### 主题

- [设置月度成本分配报告](#page-158-1)
- [获取小时成本分配报告](#page-160-1)
- [查看成本分配报告](#page-160-0)

## <span id="page-158-1"></span>设置月度成本分配报告

默认情况下,您使用 API 或添加的新标签密钥将自动排除在成本分配报告之外。 AWS Management Console 您可以使用本主题介绍的过程添加这些标签键。

当您选择要包括在成本分配报告中的标签键时,每个键都会成为一个附加列,其中列出每个对应行项目 的值。由于标签的用途不仅限于您的成本分配报告(例如,出于安全或操作原因设置的标签),因此您 可以在报告中包括或排除各个标签键。这可以确保报表显示有助于排列成本的实用账单信息。少量一致 的标签键有助于更轻松地跟踪您的成本。有关更多信息,请参阅 [查看成本分配报告](#page-160-0)。

#### **a** Note

AWS 将账单报告存储在您创建和拥有的 Amazon S3 存储桶中。您可以使用 AWS Management Console 适用于亚马逊 S3 的 Amazon S3 API 或者,从存储桶中检索这些报告 AWS Command Line Interface。您无法从 Billing and Cost Management 控制台的 [Account](https://console.aws.amazon.com/billing/home#/bill)  [Activity\(账户活动\)页](https://console.aws.amazon.com/billing/home#/bill)面下载成本分配报告。

#### 设置成本分配报告并激活标签

- 1. 登录 AWS Management Console 并打开 AWS Billing and Cost Management 控制台,网址为 <https://console.aws.amazon.com/billing/>。
- 2. 在详细账单报告(旧版)下,选择编辑,然后选择向 S3 传送旧报告。
- 3. 选择配置要激活的 S3 存储桶以指定报告的发送目的地。
- 4. 在配置 S3 存储桶对话框中,执行下列操作之一:
	- 要使用现有 S3 存储桶,选择使用现有 S3 存储桶,然后选择 S3 存储桶。
	- 要创建新的 S3 存储桶,请选择创建新的 S3 存储桶,并在 S3 存储桶名称中输入名称,然后 选择区域。
- 5. 选择下一步。
- 6. 验证默认 IAM policy,然后选择我确认此策略是正确的。
- 7. 选择保存。
- 8. 在报告列表中,选中成本分配报告的复选框,然后选择激活。
- 9. 选择管理报告标签。

该页显示了您使用 API 或适用 AWS 服务的控制台创建的标签的列表。将选择当前显示在报告中的 标签键。不选择已排除的标签键。

- 10. 您可以在下拉列表中筛选不活动的标签,然后选择要为报告激活的标签。
- 11. 选择激活。

如果您是某个组织的管理账户的所有者,则您的成本分配报告将包含成员账户的所有使用量、成本和标 签。默认情况下,成员账户注册的所有键都可以包括在您的报告中或从中排除。包含资源和标签的详细 账单报告还包含您通过前述步骤选择的任何成本分配标签键。

## <span id="page-160-1"></span>获取小时成本分配报告

成本分配报告是每天多次向 Amazon S3 存储桶 AWS 发布的几份报告之一。

#### **a** Note

在当前账单周期(每月)内, AWS 生成估计的成本分配报告。当月的文件将在账单期间被不 断改写,直至在账单期末生成最终报表。然后,系统会为下一个账单期间生成新的文件。以前 月份的报告保留在指定的 Amazon S3 存储桶中。

## <span id="page-160-0"></span>查看成本分配报告

以下示例将跟踪多个成本中心和应用程序的费用。资源(如 Amazon EC2 实例和 Amazon S3 存储 段)分配了诸如 "Cost Center"="78925" 和 "Application"="Widget1" 等标签。在成本分配报告中,用户 定义的标签键具有前缀user,例如user:Cost Center和user:Application。 AWS-生成的标签 密钥具有前缀aws。密钥为列标题,标识每个标记行项目的值(如"78925")。

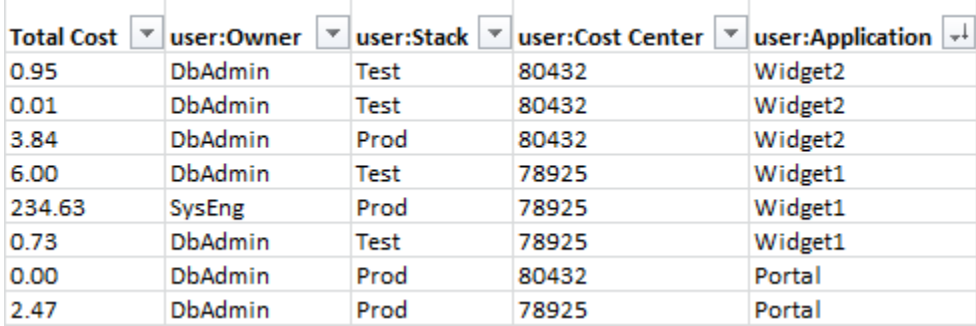

仔细选择您的键,这样您就有了一致的值层次结构。否则,您的报告将无法对成本进行有效分组,而是 显示许多行项目。

#### **G** Note

如果您在账单期间内添加或更改了资源标签,成本会分为两个单独的行显示在成本分配报告 中。第一行显示更新前的成本,第二行显示更新后的成本。

### 报告中的未分配资源

默认情况下,成本分配报告中任何无法按标签分组的费用都将进行标准账单汇总(按账户/产品/行项目 组织)并包含在报告中。可以具有未分配成本的情况:

- 您在月中注册成本分配报告。
- 一些资源在部分或整个账单周期未标记。
- 您正在使用的服务目前不支持标记。
- 无法分配基于订阅的费用,例如 AWS Support 和 AWS Marketplace 月费。
- 一次性费用(如 Amazon EC2 预留实例的预付费用)无法分配。

与已标记的资源关联的意外成本

您可以使用成本分配标签查看哪些资源占用您的使用率和导致产生成本,而删除或停用资源并不总是能 降低成本。有关降低意外成本的更多信息,请参阅[了解意外费用](#page-58-0)。

# <span id="page-161-0"></span>了解成本分配标签的日期

先决条件

要在 AWS Billing and Cost Management 控制台的成本分配标签页面查看这些日期,您必须具 有 ce:ListCostAllocationTags 权限。 有关更新您的 AWS Identity and Access Management (IAM) 策略的更多信息,请参[阅管理访](#page-332-0) [问权限](#page-332-0)。

使用成本分配标签时,您可以使用以下元数据字段,确定上次使用标签或上次更新标签的时间:

• 上次更新日期 – 为分配成本激活或停用标签键的最后日期。

例如,假设您的标签键 lambda:createdby 在 2023 年 7 月 1 日从不活跃变为活跃。这意味着上 次更新日期列将显示 2023 年 7 月 1 日。

• 上次使用月份-在 AWS 资源上使用标签密钥的最后一个月。

例如,假设您的标签键 lambda:createdby 在 2023 年 4 月是最后一次使用。上次使用月份列将 显示 2023 年 4 月。这意味着自该日期以来,标签键未与任何资源相关联。

① 注意

• 对于尚未激活的新建标签键,上次更新日期列显示为空。

## • 对于在 2023 年 4 月之前使用且未与任何资源关联的标签键,上次使用月份列显示 2023 年 4 月前。

# 使用 AWS Free Tier

创建时 AWS 账户,您可以在特定的使用限制内免费试用某些 AWS 服务。

[AWS Free Tier](https://aws.amazon.com/free/) 提供三种类型的优惠:

#### 永久免费

该免费套餐不会过期,可供所有 AWS 客户使用。 免费使用 12 个月

您可以在 AWS初次注册日期后 12 个月内免费使用该套餐。

短期试用

您可以在 12 个月内每月使用免费套餐限制内的服务。多数短期免费试用套餐自特定服务激活之日 开始提供。

查找提供 AWS Free Tier 优惠、类型和使用限制的服务

- 1. 导航到[AWS Free Tier](https://aws.amazon.com/free/)页面。
- 2. 在[免费套餐详细信息](https://aws.amazon.com/free/#Free_Tier_details)部分,选择筛选条件以搜索套餐类型和产品类别。

例如,您可以选择 "始终免费",然后选择 "计算",以了解可用于 AWS Lambda (Lambda) 的免费 请求数量。

有关 AWS Free Tier 在符合资格期间如何避免收费的更多信息,请参阅以下主题:

#### 主题

- [参赛资格 AWS Free Tier](#page-163-0)
- [避免在 AWS Free Tier之后产生意外费用](#page-164-0)
- [跟踪您的 AWS Free Tier 使用情况](#page-165-0)
- [使用 Free Tier API](#page-202-0)

# <span id="page-163-0"></span>参赛资格 AWS Free Tier

当满足所有这些条件时,您的 AWS 使用量将保持在 AWS Free Tier 限制范围内:

- 您正处于该 AWS Free Tier 产品的有效试用期内。例如,处于 Amazon Elastic Compute Cloud(Amazon EC2)等 12 个月内免费的服务的 12 个月免费试用期内。
- 您只能使用 AWS 服务 该优惠 AWS Free Tier 福利。
- 您的使用量保持在这些服务的 AWS Free Tier 限制范围内。

如果您的使用量 AWS 服务 超出了其中一个或多个条件,则对于超出免费套餐限制的使用量,将 AWS 按标准账单费率向您收费。

要了解有关 AWS Free Tier 限制的更多信息,请参阅[AWS Free Tier](https://aws.amazon.com/free/)。

**a** Note

对于 AWS Organizations,所有成员账户的 AWS Free Tier 资格从创建管理账户之日起生效。 有关更多信息,请参阅[《AWS Organizations 用户指南》。](https://docs.aws.amazon.com/organizations/latest/userguide/)

# <span id="page-164-0"></span>避免在 AWS Free Tier之后产生意外费用

您获得 12 个月免费服务的资格将在您首次激活 12 个月后 AWS Free Tier 到期 AWS 账户。在此时间 之后,您无法延长免费套餐使用资格。

**a** Note

即使您的 AWS Free Tier 资格到期,您也可以继续使用 "始终免费" 优惠。要了解有关"永久免 费"优惠的更多信息,请参阅 [AWS Free Tier。](https://aws.amazon.com/free/)

随着 AWS Free Tier 资格到期日期的临近,我们建议您关闭或删除所有不需要的资源。资格到期后, 将按标准 AWS 账单费率向您收取使用费。

对于短期试用套餐,系统不会发送服务到期通知。您只会在试用期内收到免费套餐提醒。为避免短期试 用期间产生意外费用,您必须在试用期结束前停用这些资源。

即使您没有定期登录帐户,也可能有活动资源保持运行。使用以下程序可识别账户的活动资源。

### **a** Note

您也可以使用 GetFreeTierUsage API 操作获取有关免费套餐使用情况的信息。有关使用 Free Tier API 的更多信息, 请参阅 [AWS Billing and Cost Management API Reference](https://docs.aws.amazon.com/aws-cost-management/latest/APIReference/API_Operations_AWS_Free_Tier.html)。

使用 AWS Billing 识别活动资源

- 1. 登录 AWS Management Console 并打开账单控制台,[网址为 https://console.aws.amazon.com/](https://console.aws.amazon.com/billing/) [billing/。](https://console.aws.amazon.com/billing/)
- 2. 在导航窗格上,选择 Bills。
- 3. 在按服务收费选项卡上,选择全部展开。
- 4. 查看列表,查找包含活跃资源和按 AWS 区域 划分的服务,以及每种资源的费用。

使用 AWS Cost Explorer 识别活动资源

- 1. 登录 AWS Management Console 并打开 " AWS 成本管理",[网址为 https://](https://console.aws.amazon.com/cost-management/home) [console.aws.amazon.com/cost-management/home。](https://console.aws.amazon.com/cost-management/home)
- 2. 在导航窗格上,选择 Cost Explorer (成本管理器)。
- 3. 在成本和使用情况图表上,记下包含您不需要的资源的服务和 AWS 区域 。有关如何关闭或删除 这些资源的说明,请参阅该服务的文档。

例如,要终止亚马逊 EC2 Linux 实例,请参阅[亚马逊 EC2 用户指南。](https://docs.aws.amazon.com/AWSEC2/latest/UserGuide/terminating-instances.html)

#### **G** Tip

您可能会决定关闭您的 AWS 账户. 有关更多信息和重要注意事项,请参阅《AWS Account Management 参考指南》中[的关闭账户](https://docs.aws.amazon.com/accounts/latest/reference/manage-acct-closing.html)。

# <span id="page-165-0"></span>跟踪您的 AWS Free Tier 使用情况

您可以通过以下方式跟踪 AWS Free Tier 使用情况:

- 在账单首选项中打开免费套餐使用量提醒。默认情况下,当您超过每项服务的免费套餐限制的85% 时, AWS Free Tier 使用提醒会自动通过电子邮件通知您。您还可以使用模板设置零支出 AWS 预 算,将预算配置为跟踪免费套餐限制的100%。
- AWS Free Tier 使用 Billing and Cost Management 控制台中的免费套餐页面查看您的使用情况。

#### 主题

- [使用 AWS Free Tier 使用情况提醒](#page-166-0)
- [有关免费套餐的建议操作](#page-167-0)
- [可追踪的服务 AWS Free Tier](#page-168-0)

## <span id="page-166-0"></span>使用 AWS Free Tier 使用情况提醒

您可以使用 AWS Free Tier 使用情况提醒来跟踪您的费用和使用情况并采取行动。有关此功能的更多 信息,请参阅[使用 AWS 预算管理成本。](https://docs.aws.amazon.com/cost-management/latest/userguide/budgets-managing-costs.html)

AWS Free Tier 当您超过每项服务的免费套餐限制的 85% 时,使用提醒会自动通过电子邮件通知您。 AWS Budgets 要进行其他跟踪,您可以通过使用模板进行设置,将使用量配置为将zero\_spend budget使用量追踪到免费套餐限制的 100%。您还可以筛选预算以跟踪每项服务。

例如,您可以设置预算,在预测超过 Amazon Elastic Block Store 免费套餐限制的 100% 时向您发送提 醒。要设置用量预算,请参阅[创建用量预算](https://docs.aws.amazon.com/cost-management/latest/userguide/budgets-create.html#create-usage-budget)。

AWS Free Tier 使用情况提醒涵盖当月有效的免费套餐产品,例如前 25 GB 的亚马逊 DynamoDB 存储 空间或前 10 个自定义亚马逊指标。 CloudWatch在前 12 个月内,所有三种类型的 AWS Free Tier 产 品都处于活跃状态是很常见的。

例如,您使用亚马逊 EC2 SageMaker、亚马逊和亚马逊 S3。您将在账单与成本管理控制台的免费套 餐页面中看到这些使用量类型的免费套餐使用量。使用 SageMaker 两个月后,短期试用期将结束,而 亚马逊 EC2 和 Amazon S3 将继续使用。账户创建 12 个月后,Amazon EC2 的 12 个月免费期限将到 期,而 Amazon S3 可继续使用,因为该服务为永久免费状态。

当你超过某项服务的免费套餐限制时, AWS 会向你用来创建账户的电子邮件地址发送一封电子邮件 (the AWS 账户根用户)。要更改 AWS Free Tier 使用情况提醒的电子邮件地址,请参阅以下步骤:

更改 AWS Free Tier 使用情况提醒的电子邮件地址

1. 登录 AWS Management Console 并打开账单控制台,[网址为 https://console.aws.amazon.com/](https://console.aws.amazon.com/billing/) [billing/。](https://console.aws.amazon.com/billing/)

- 2. 在导航窗格的 Preferences(首选项)下,选择 Billing preferences(账单首选项)。
- 3. 对于提醒首选项,选择编辑。
- 4. 输入要接收使用量提醒的电子邮件地址。
- 5. 选择更新。

AWS 系统会自动为所有个人激活占免费套餐限制的 85% 的预算使用提醒 AWS 账户,但不会为中的管 理账户激活 AWS Organizations。如果您拥有管理账户,则必须选择加入才能收到 AWS Free Tier 使 用情况提醒。使用以下程序选择使用或取消免费套餐用量提醒。

选择加入或退出 AWS Free Tier 使用情况提醒

- 1. 登录 AWS Management Console 并打开账单控制台,[网址为 https://console.aws.amazon.com/](https://console.aws.amazon.com/billing/) [billing/。](https://console.aws.amazon.com/billing/)
- 2. 在导航窗格的 Preferences(首选项)下,选择 Billing preferences(账单首选项)。
- 3. 对于提醒首选项,选择编辑。
- 4. 选择接收 AWS Free Tier 提醒以选择接收免费套餐使用提醒。要取消使用,请取消选择接收 AWS Free Tier 提醒。
- 5. 选择更新。

### <span id="page-167-0"></span>有关免费套餐的建议操作

如果您符合免费套餐资格, AWS Free Tier 并且正在使用免费套餐产品,则可以使用 Billing and Cost Management 主页上的 "推荐操作" 小工具来跟踪您的使用情况。如果您的使用量超过任何服务免费套 餐使用限额的 85%,则此小部件会显示相关建议。

以下条件可能会限制您是否看到 AWS Free Tier 数据:

- 你 AWS 服务 使用的不提供免费套餐的
- 您的免费套餐已过期
- 您可以 AWS 通过 AWS Organizations 会员账号进行访问
- 您 AWS 服务 在 AWS GovCloud (美国西部)或 AWS GovCloud (美国东部)地区使用

有关更多信息,请参阅 [建议的操作](#page-22-0)。

# <span id="page-168-0"></span>可追踪的服务 AWS Free Tier

使用 AWS,您可以跟踪您使用了多少 AWS Free Tier 服务以及您使用了哪些服务使用类型。使用类 型是 AWS 跟踪的特定使用类型。例如,使用类型 BoxUsage:freetier.micro 表示您使用的是 Amazon EC2 微型实例。

AWS Free Tier 使用情况提醒和按使用情况列出的热门 AWS Free Tier 服务表涵盖即将到期和即将到 期的产品 AWS Free Tier 。您可以跟踪以下服务和使用类型。

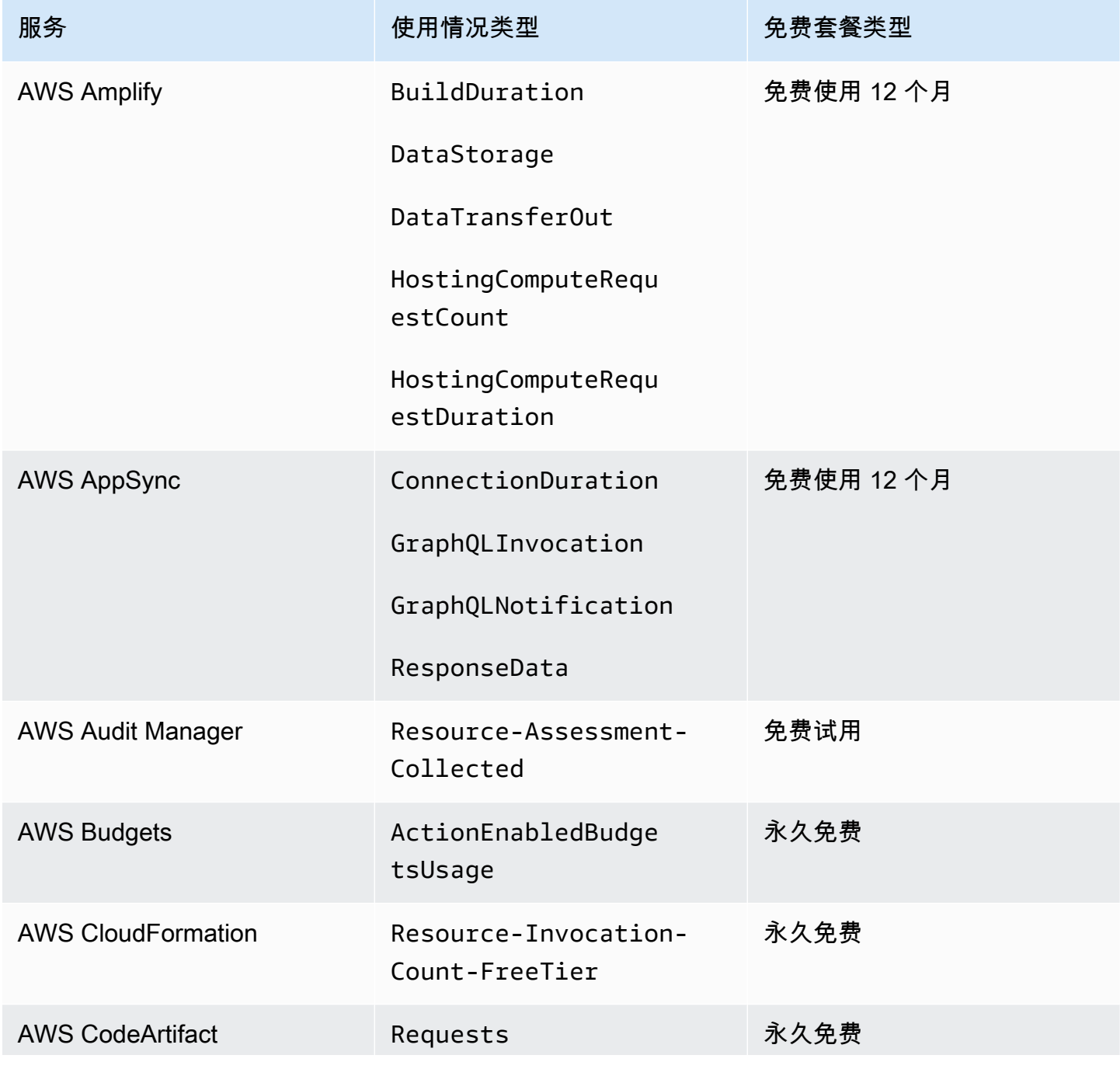

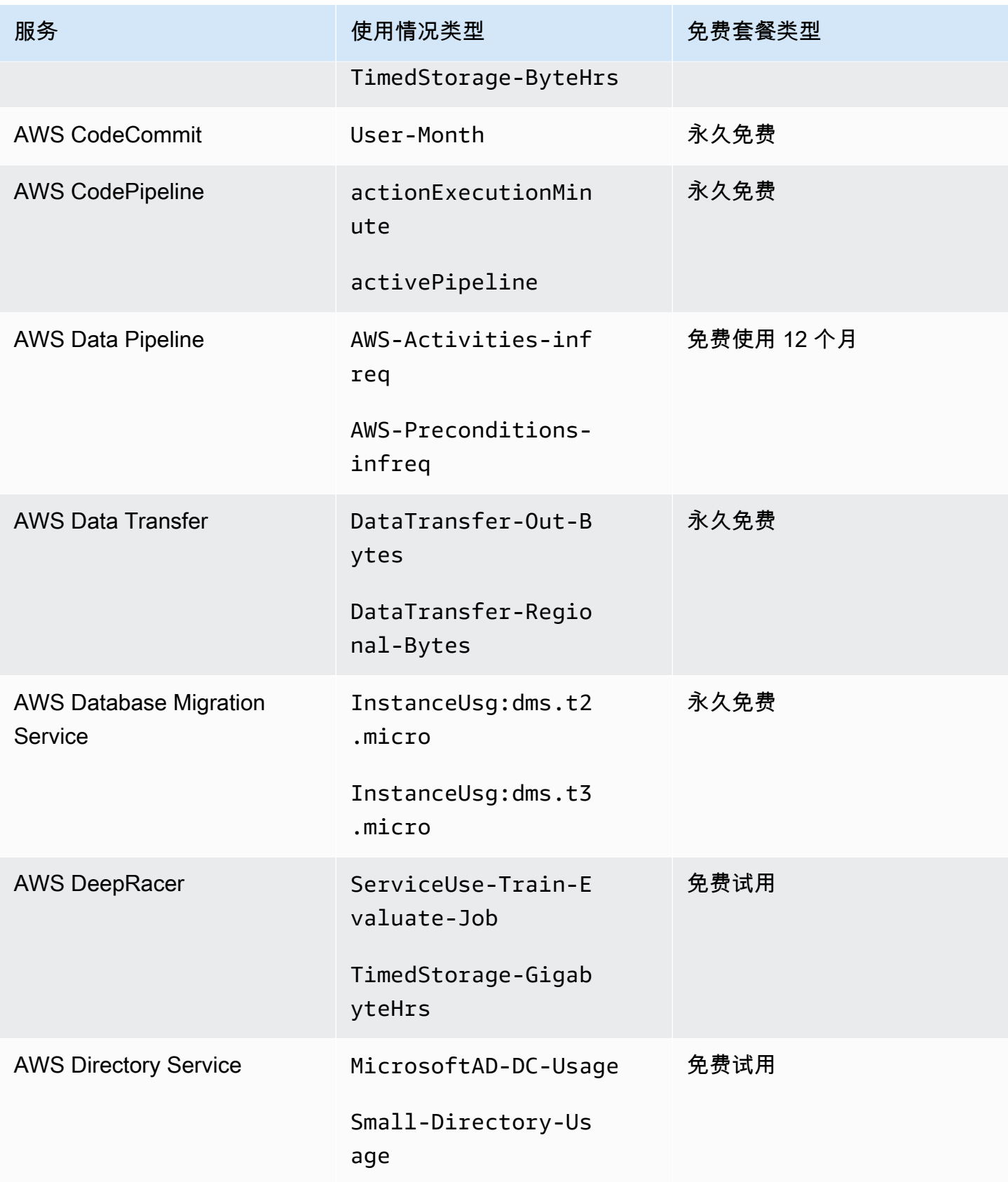

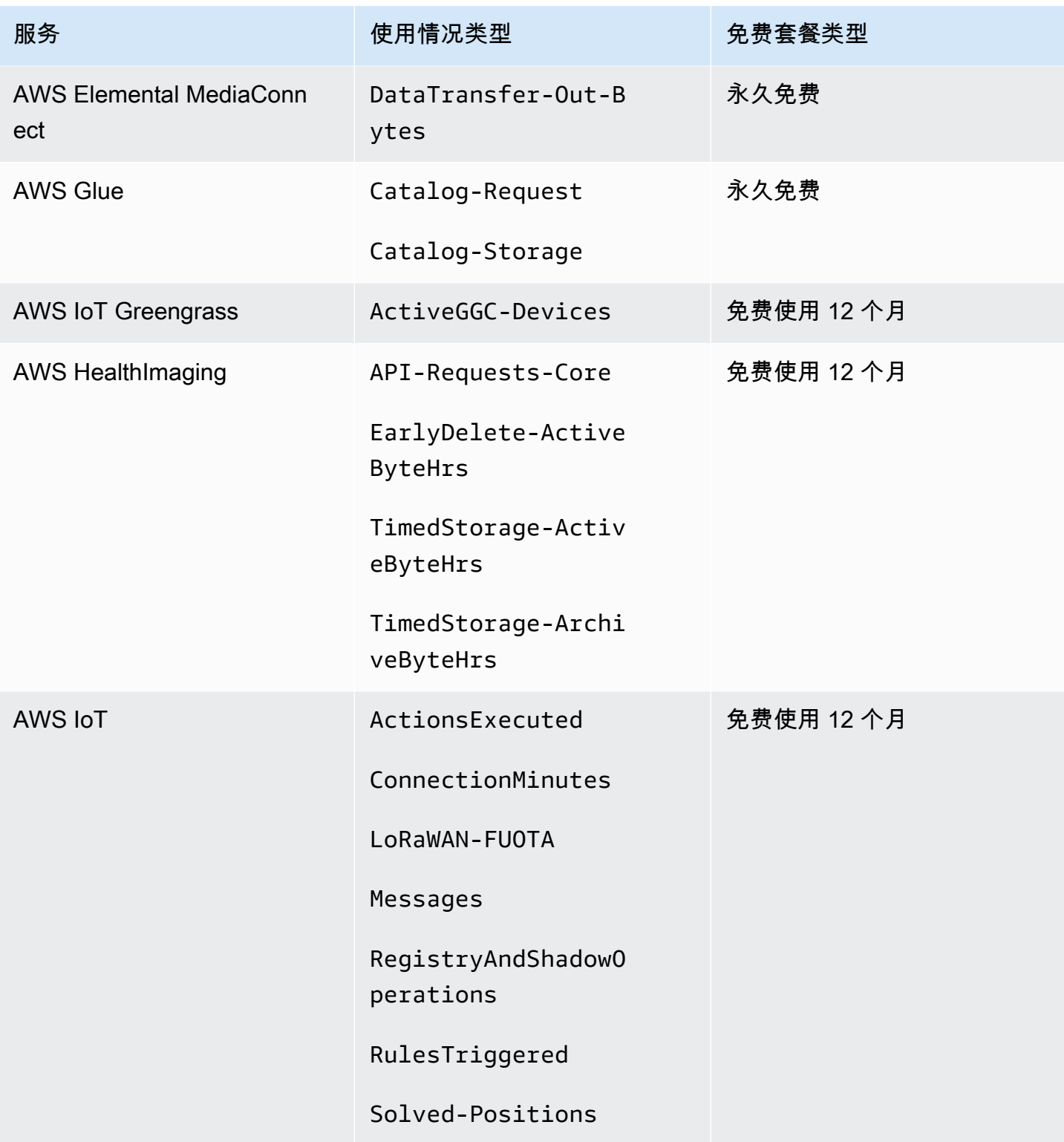

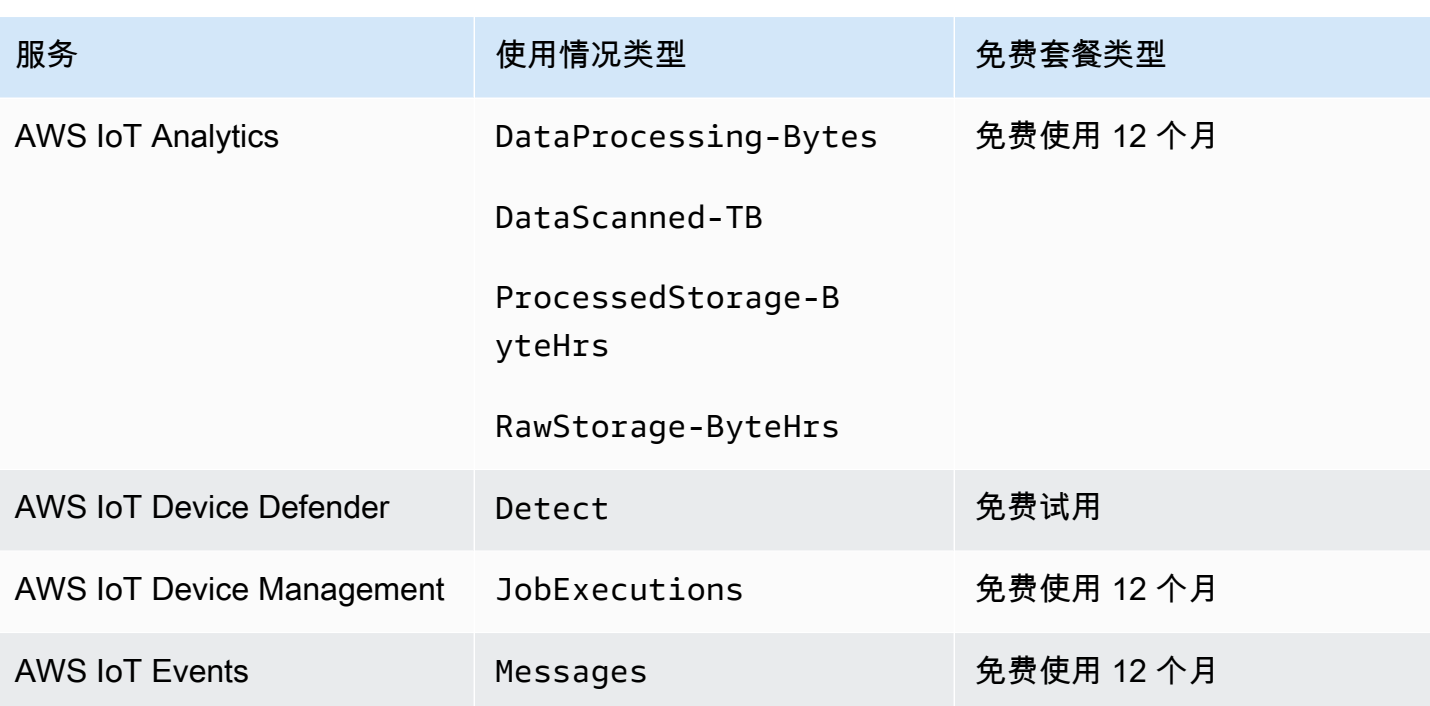

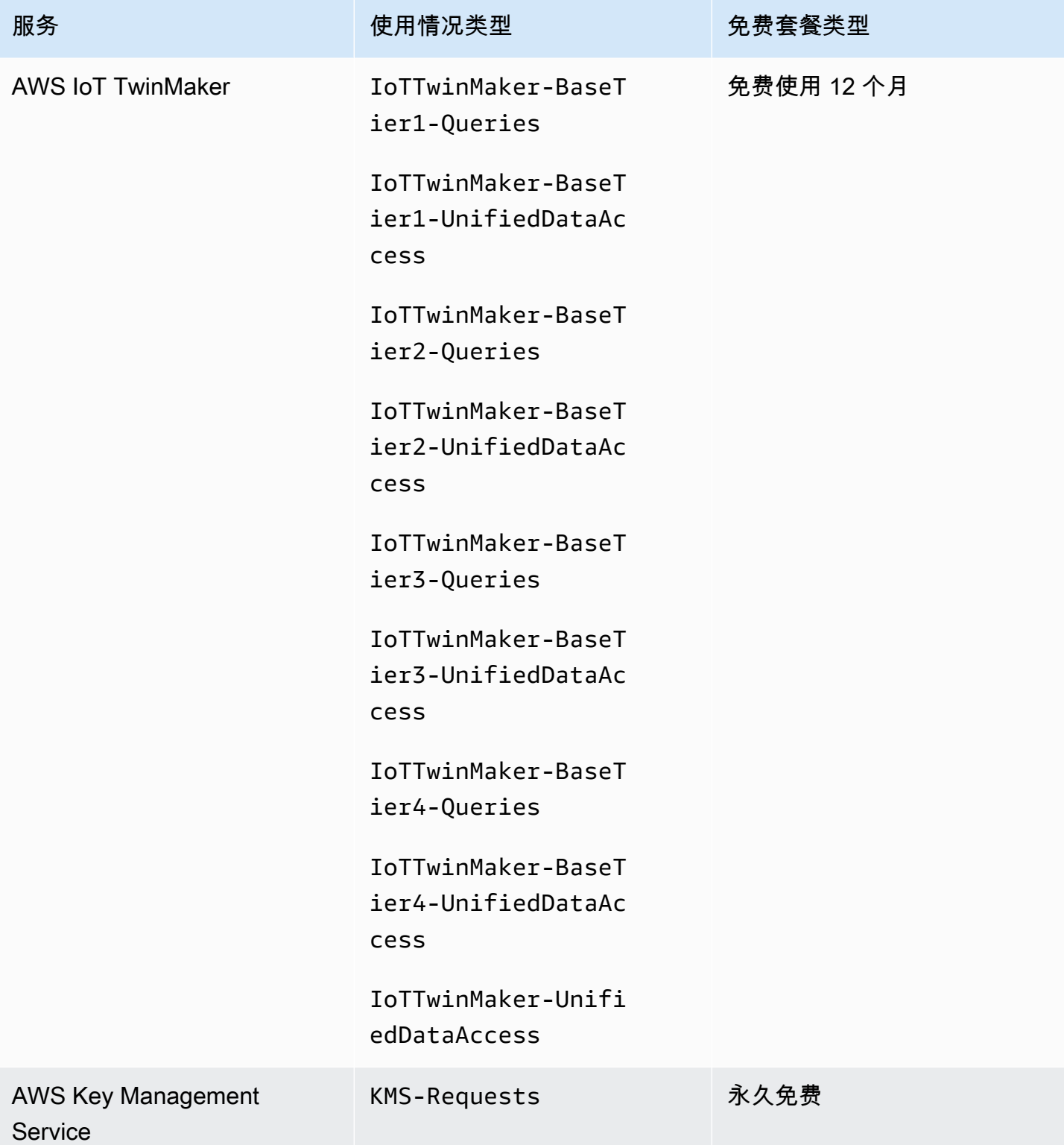

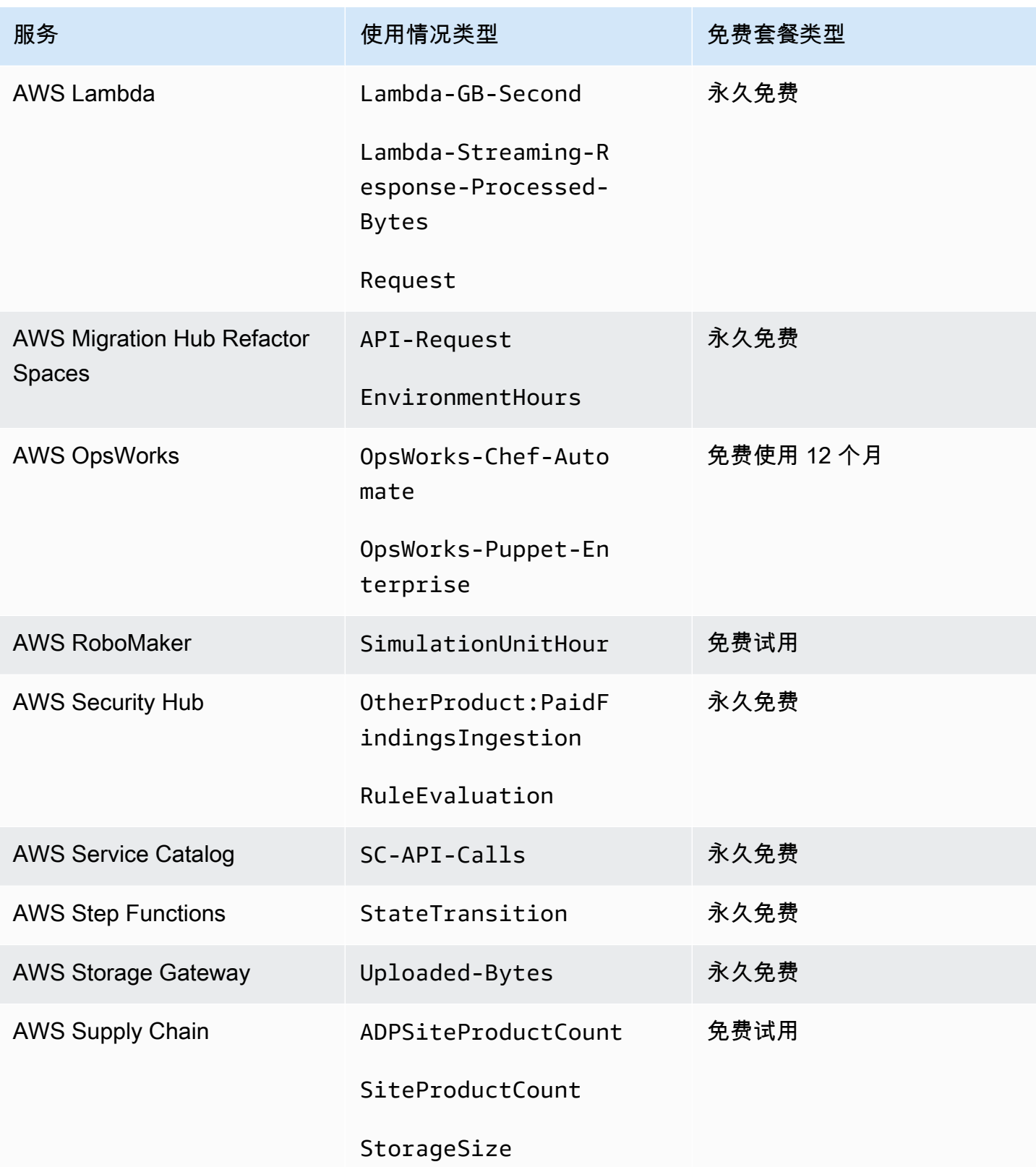

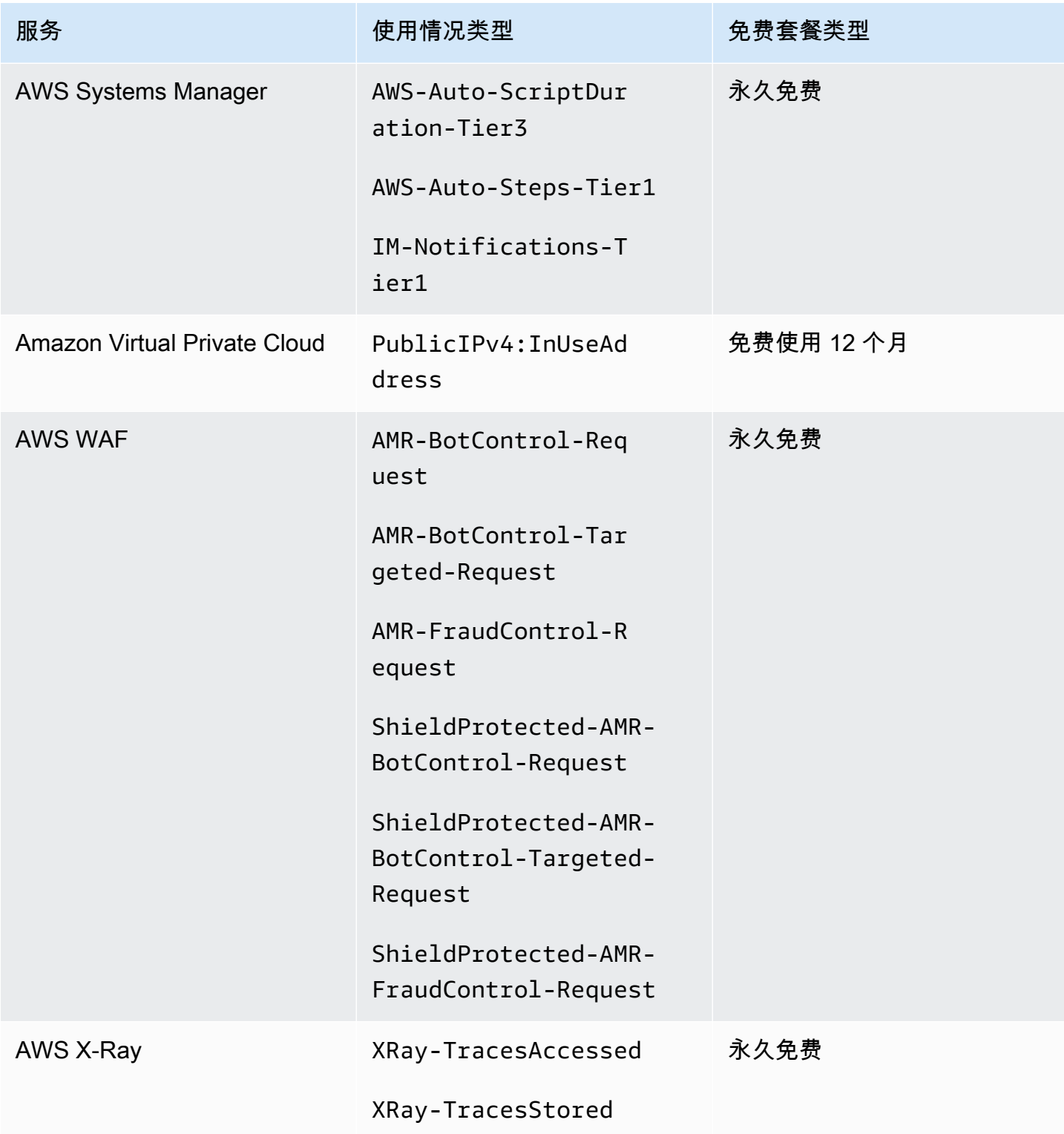

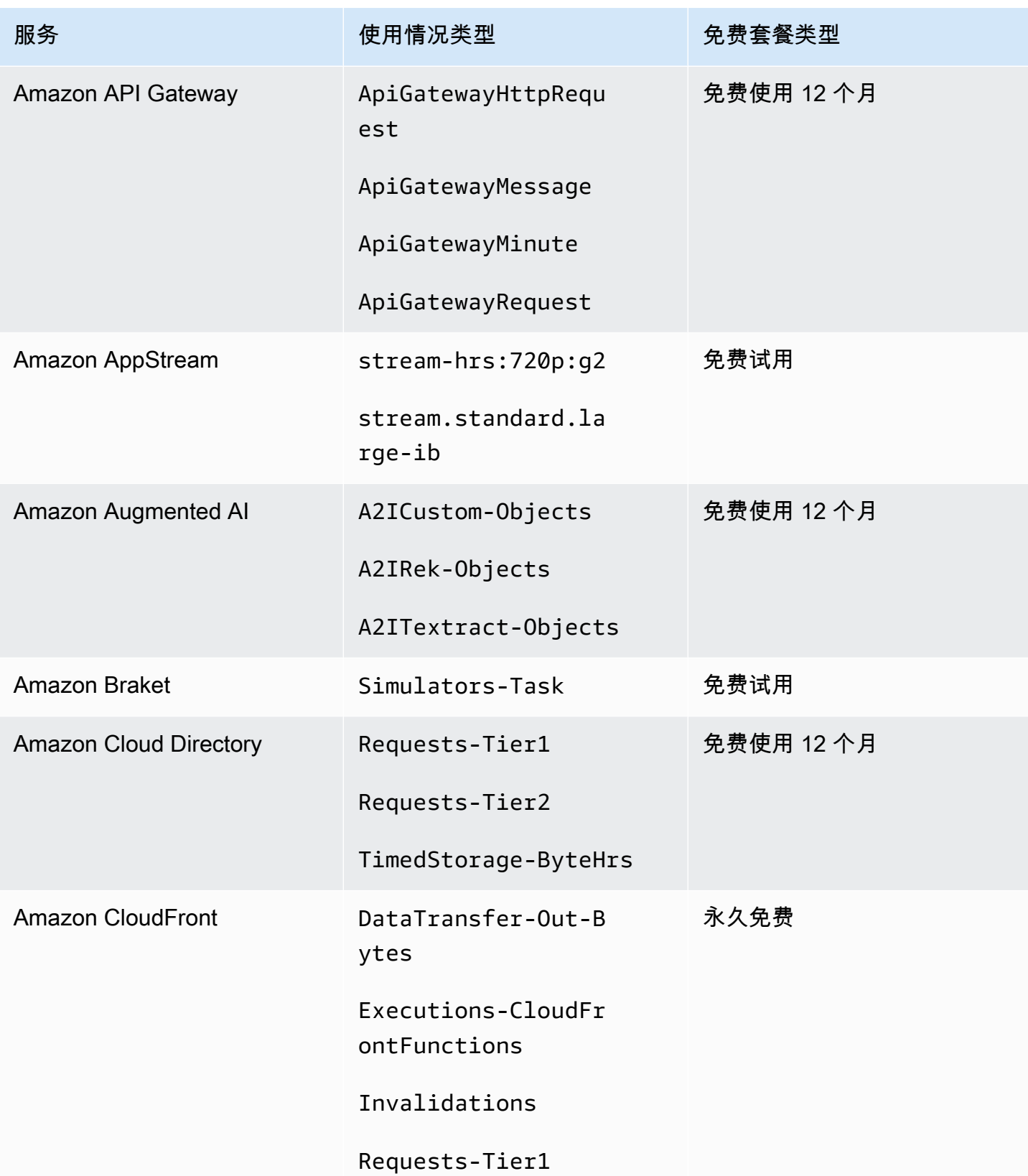

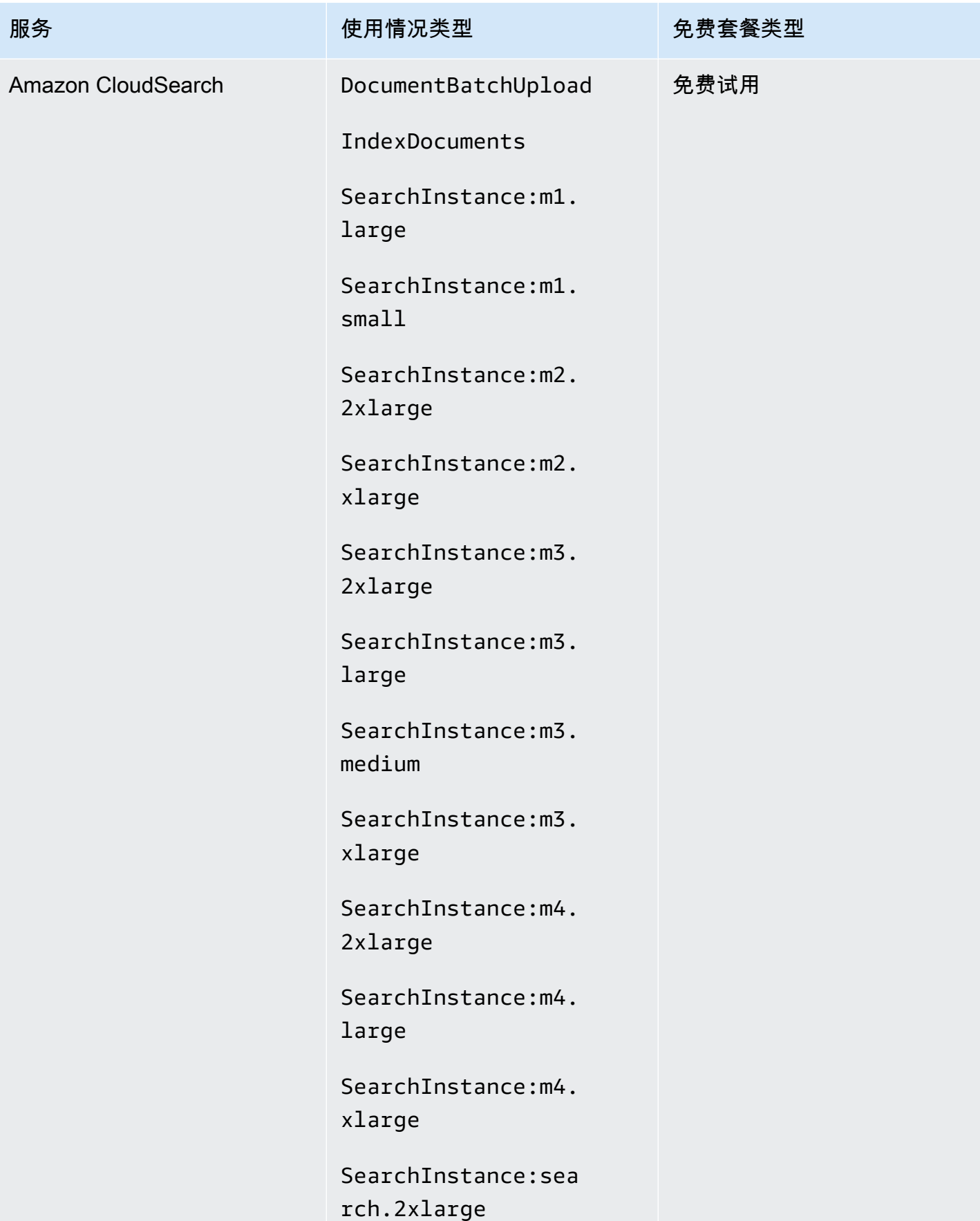

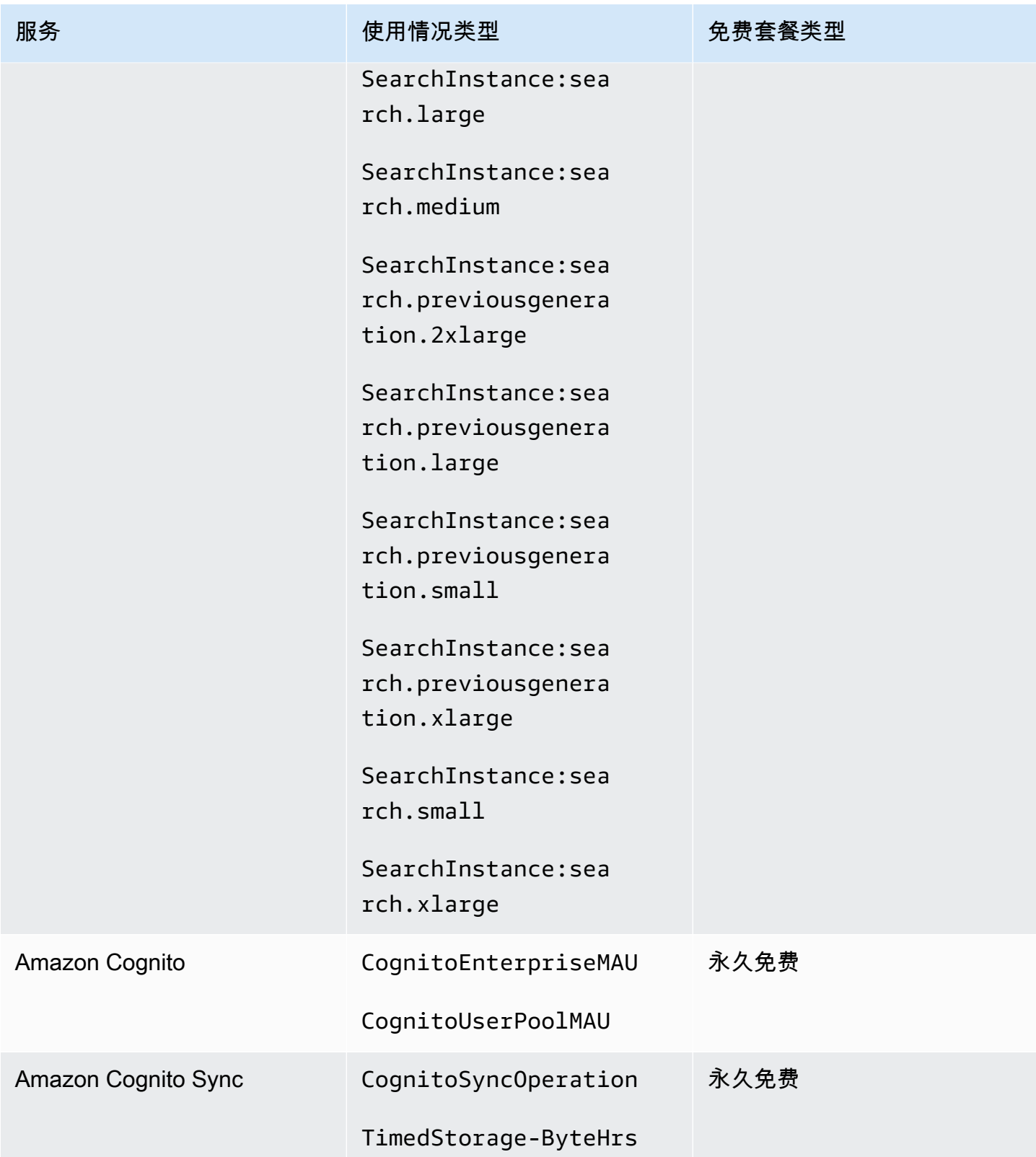

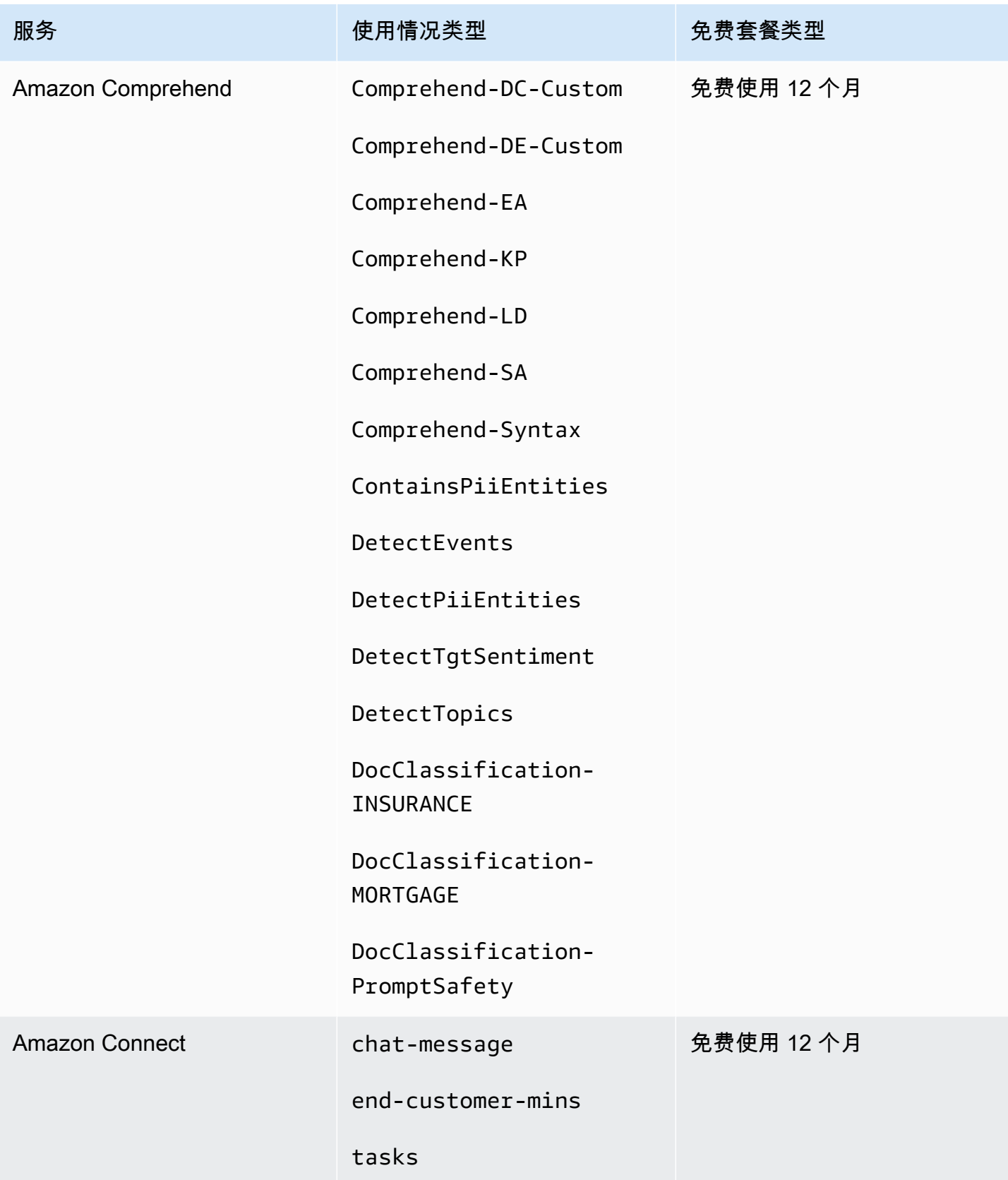

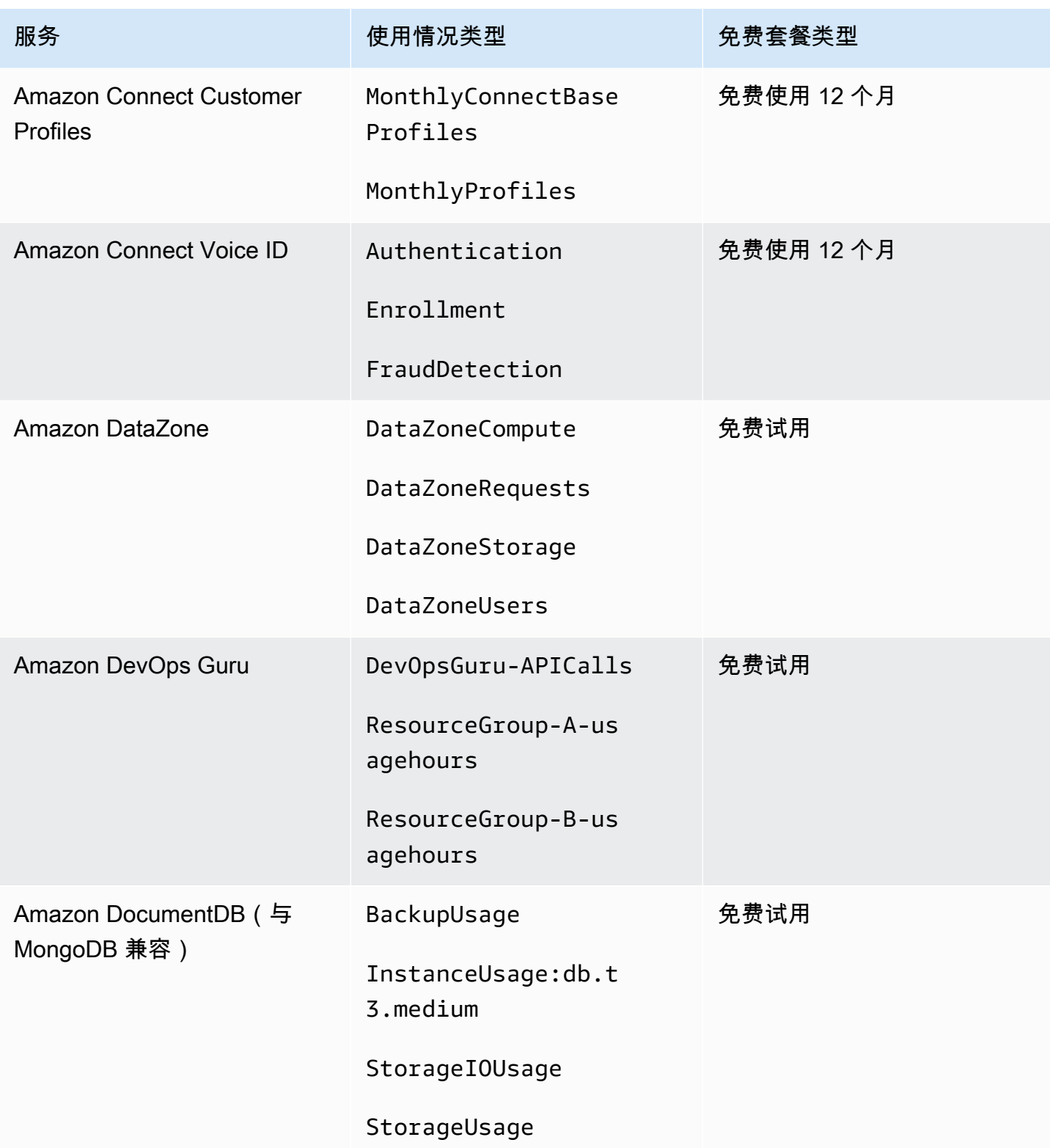
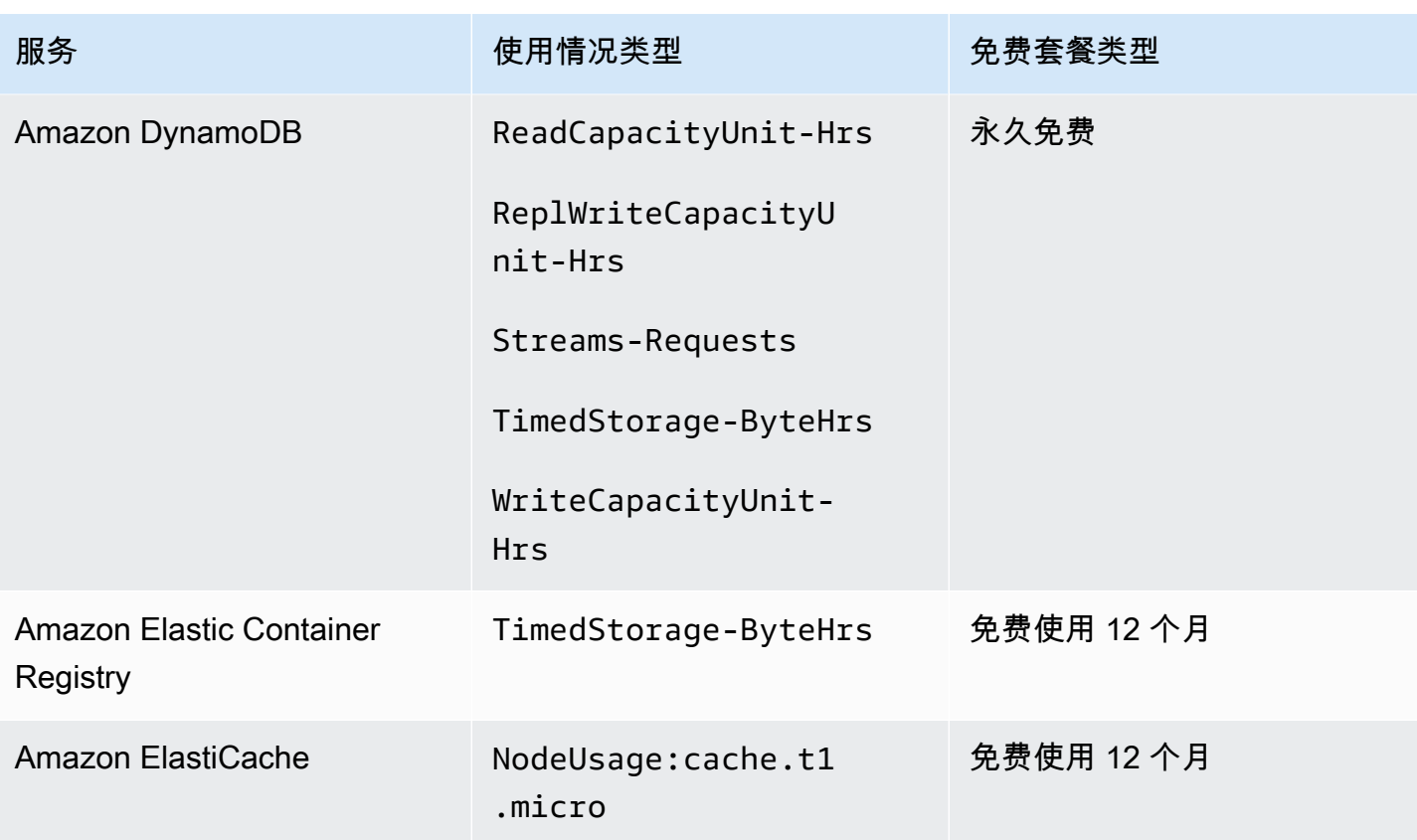

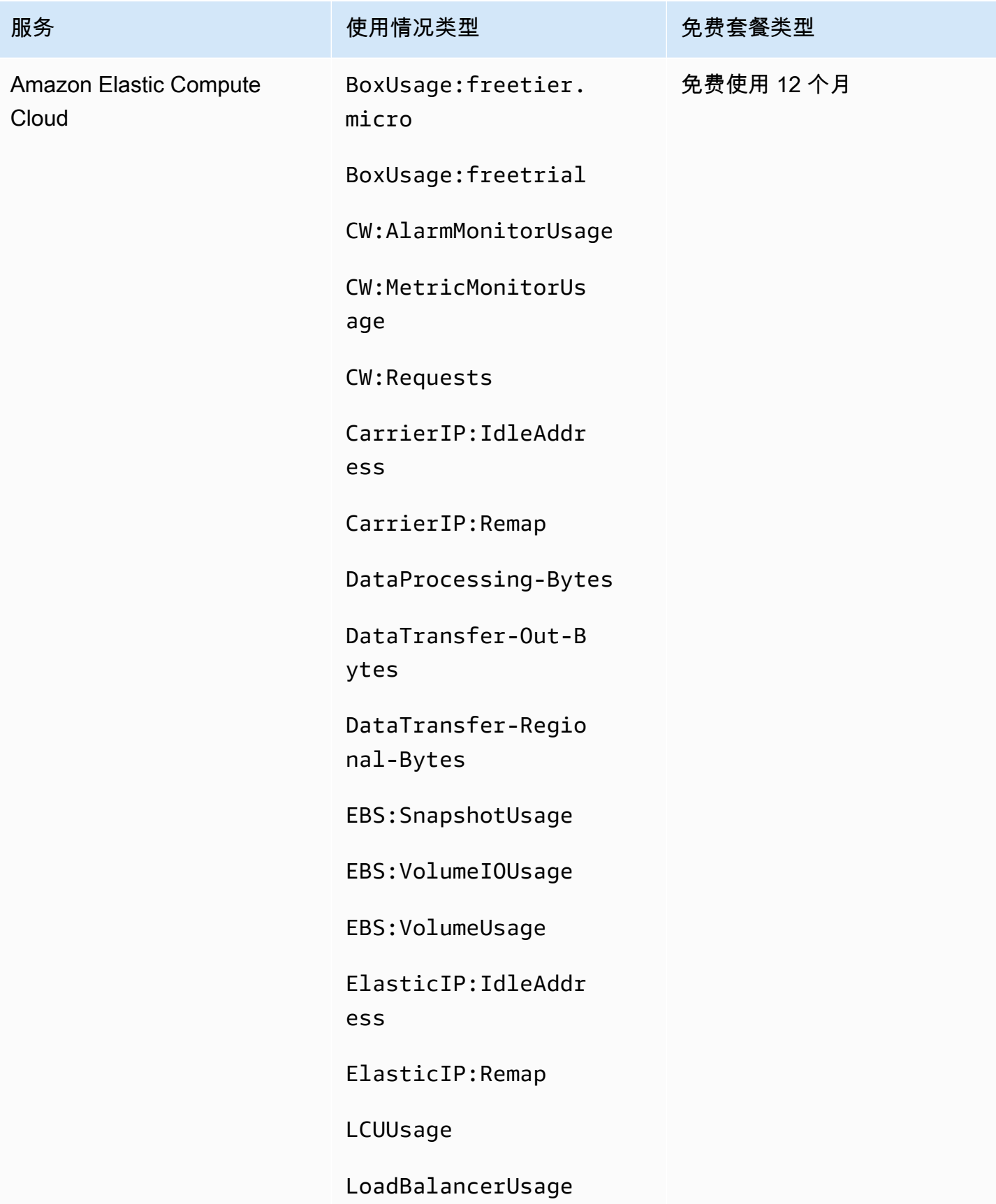

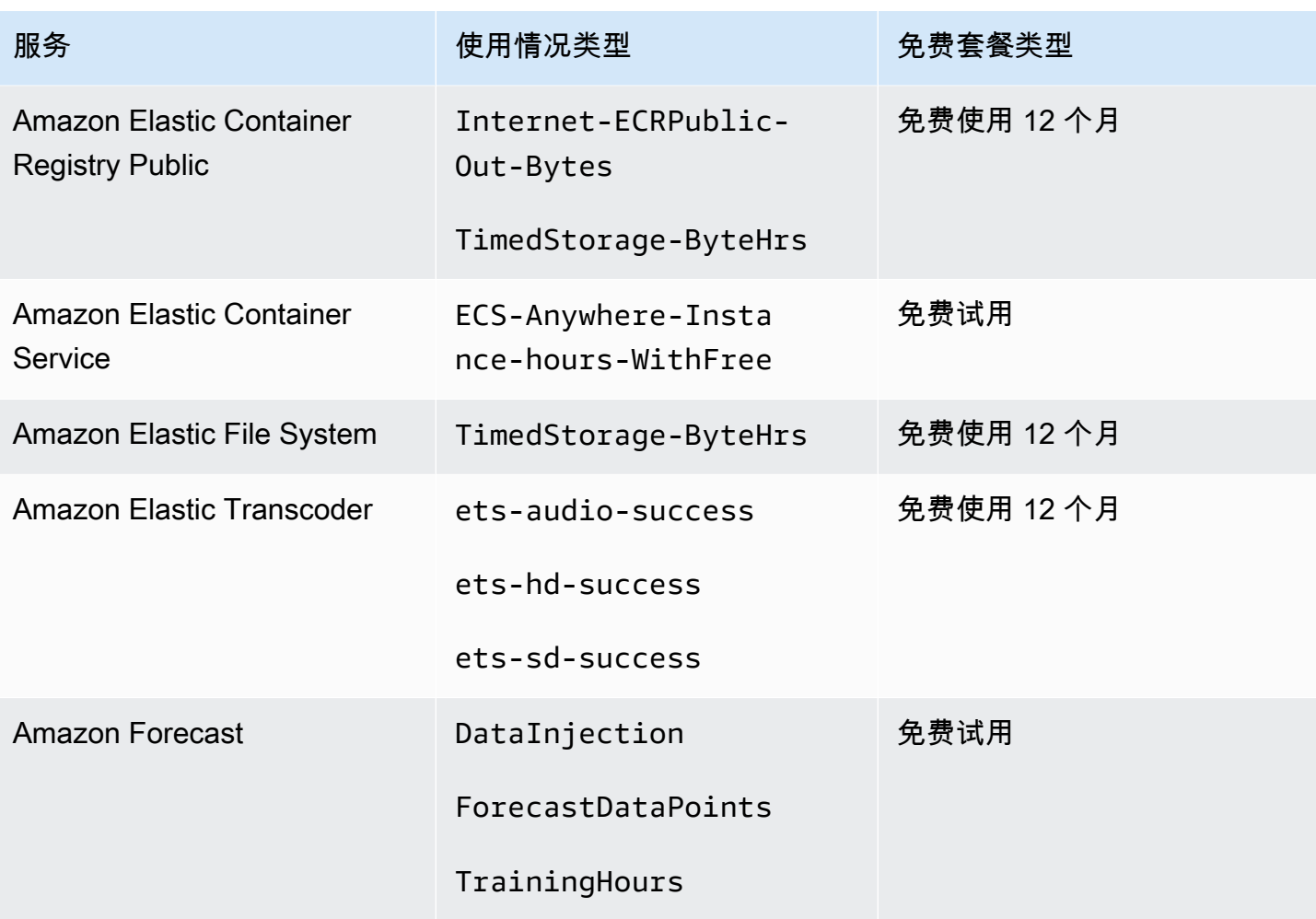

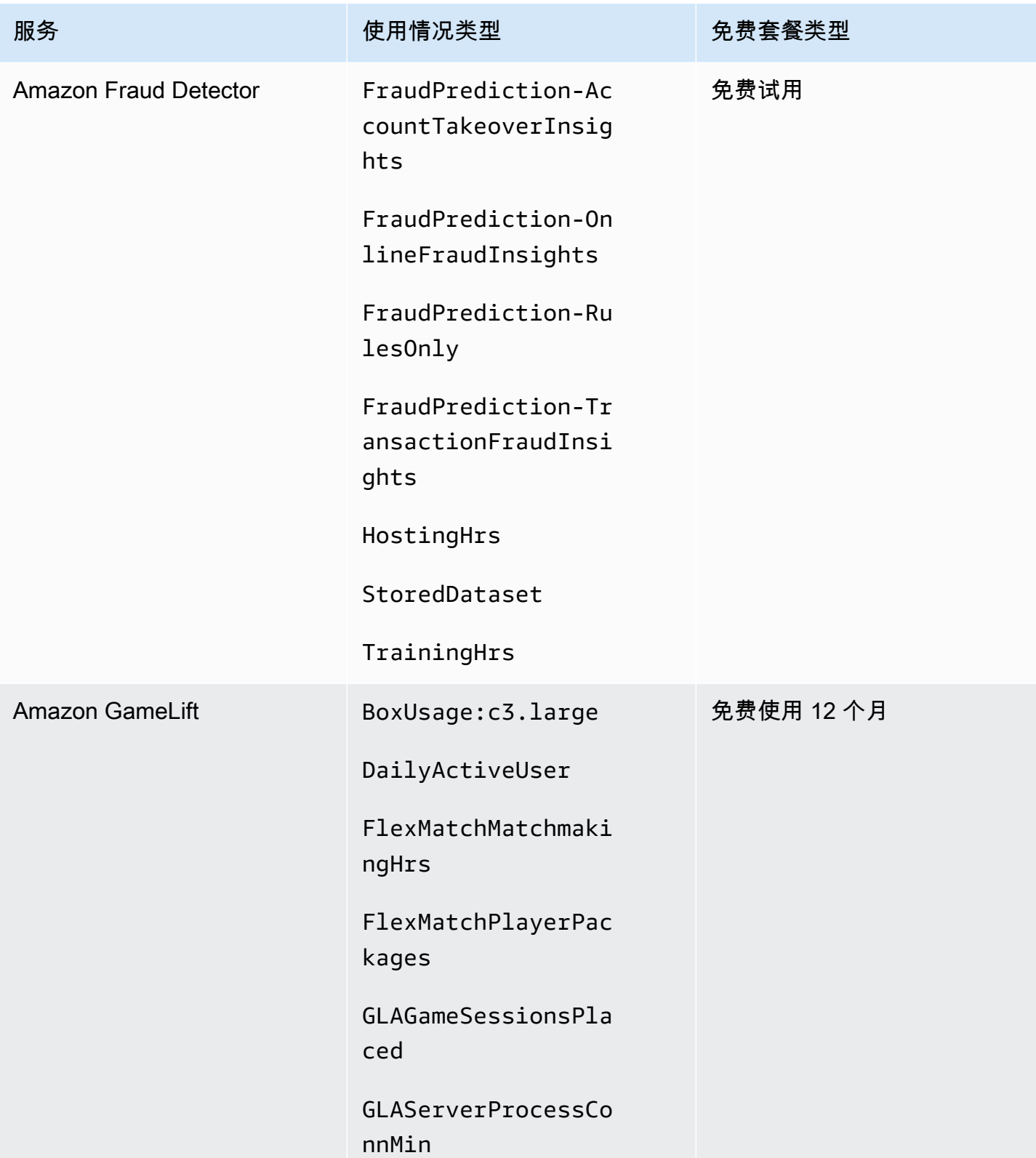

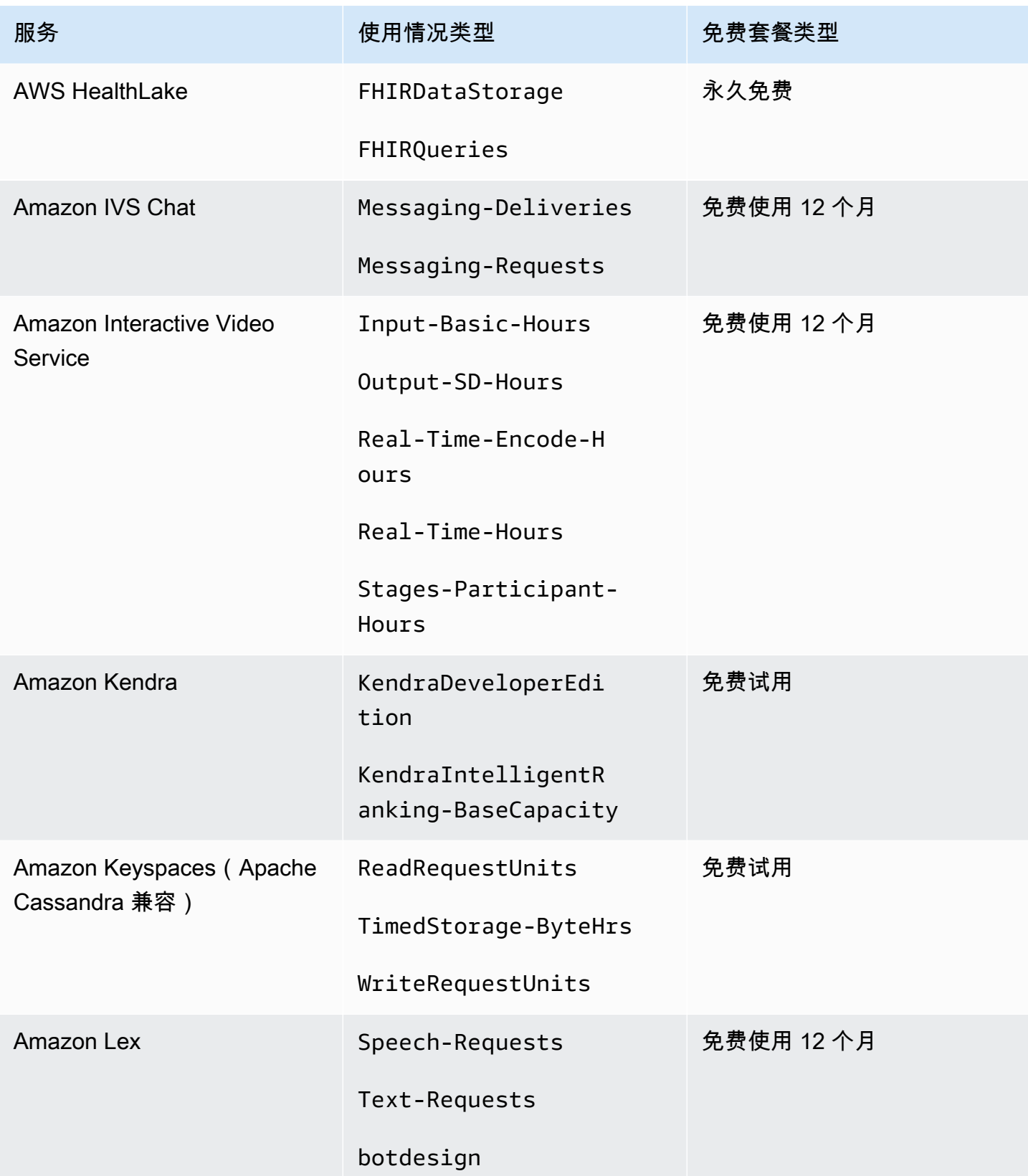

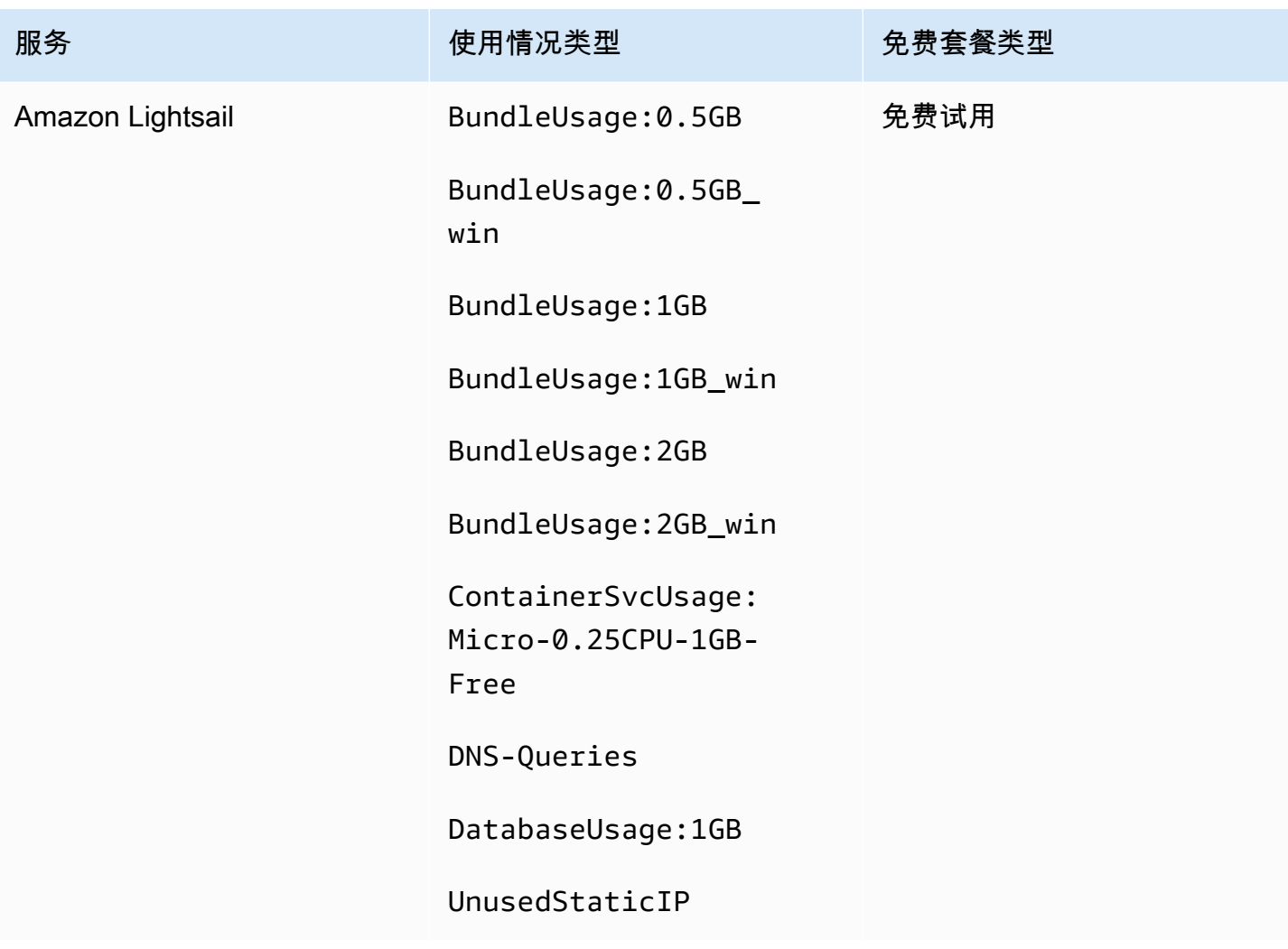

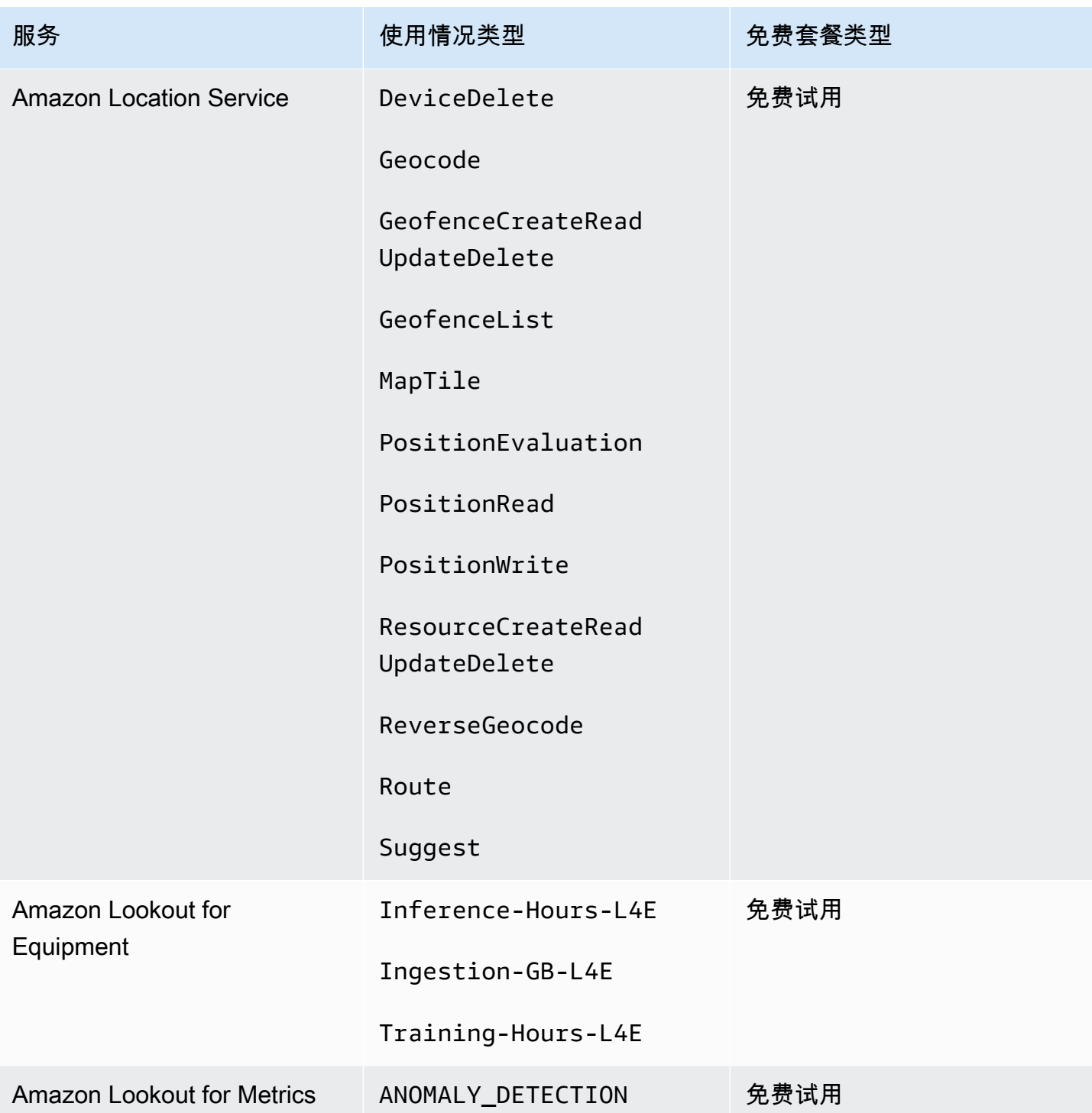

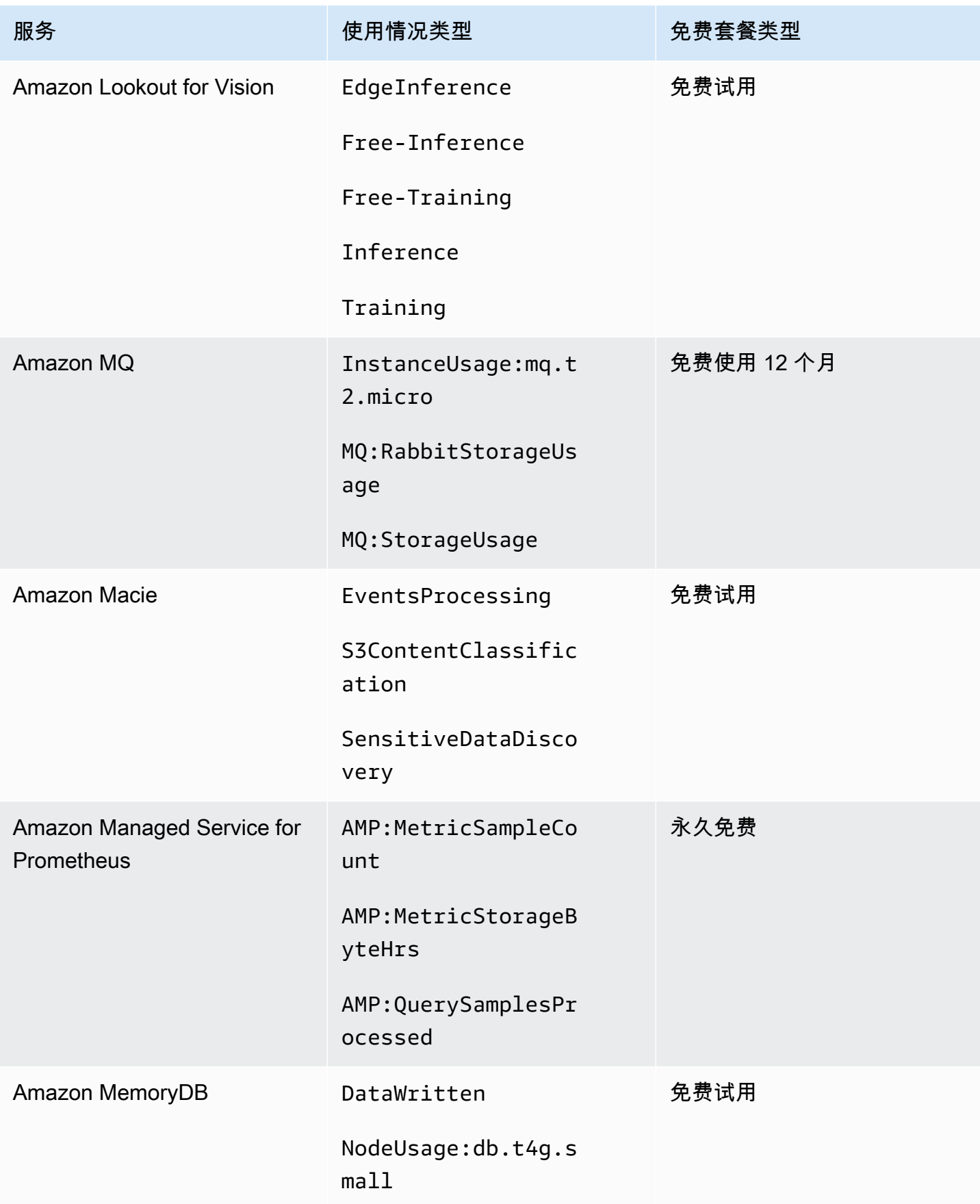

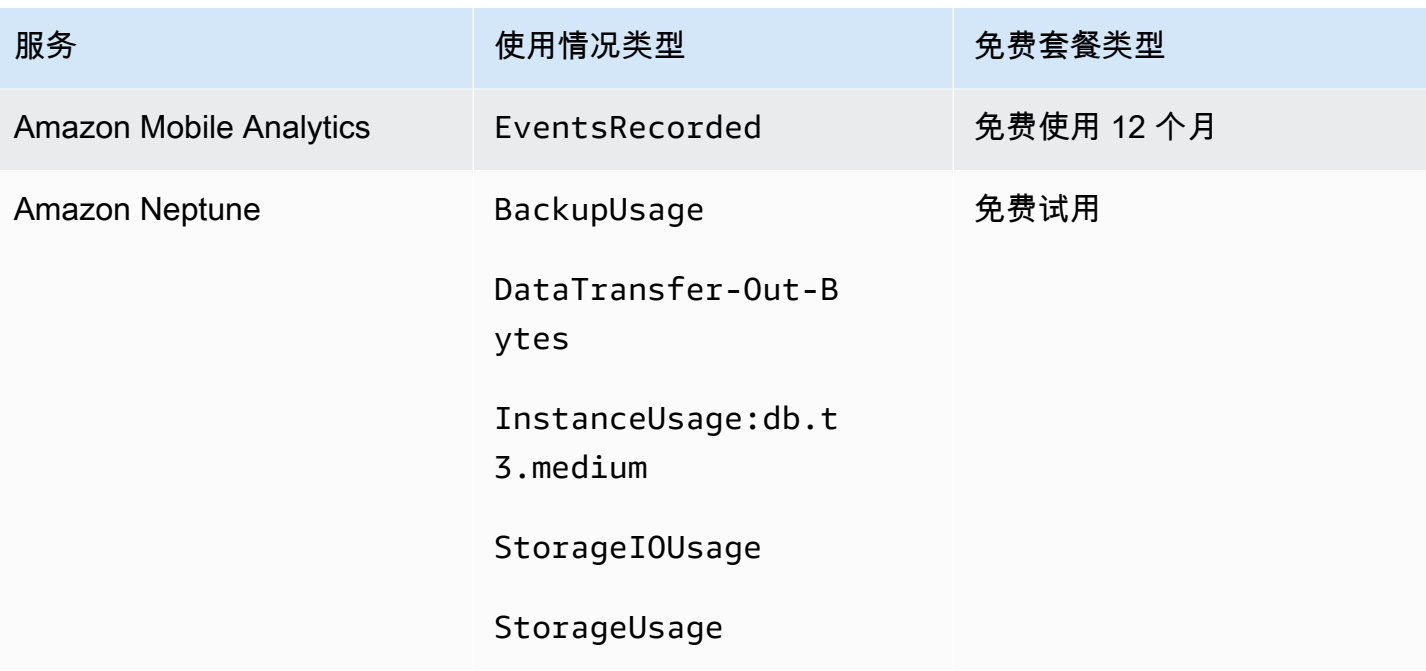

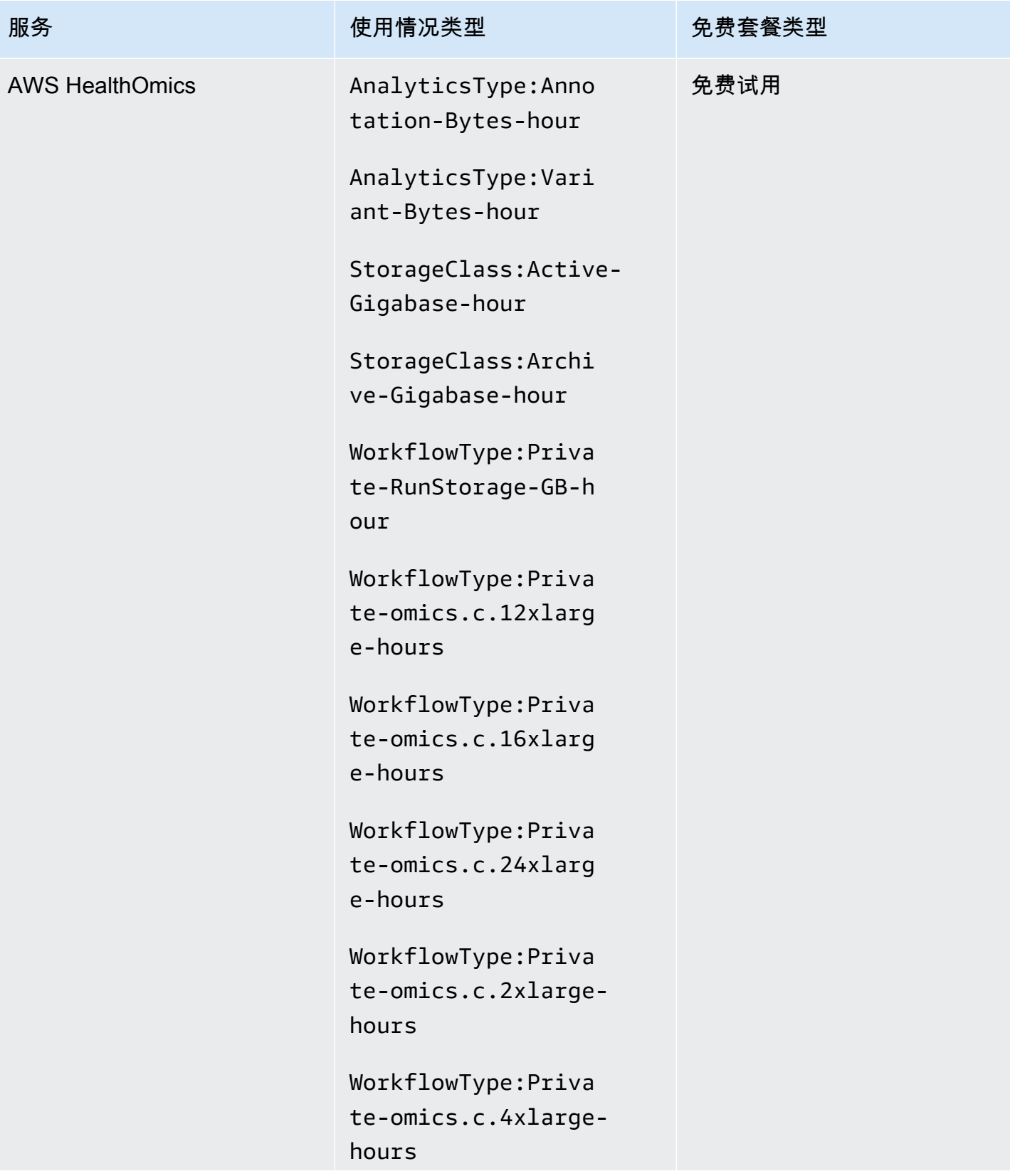

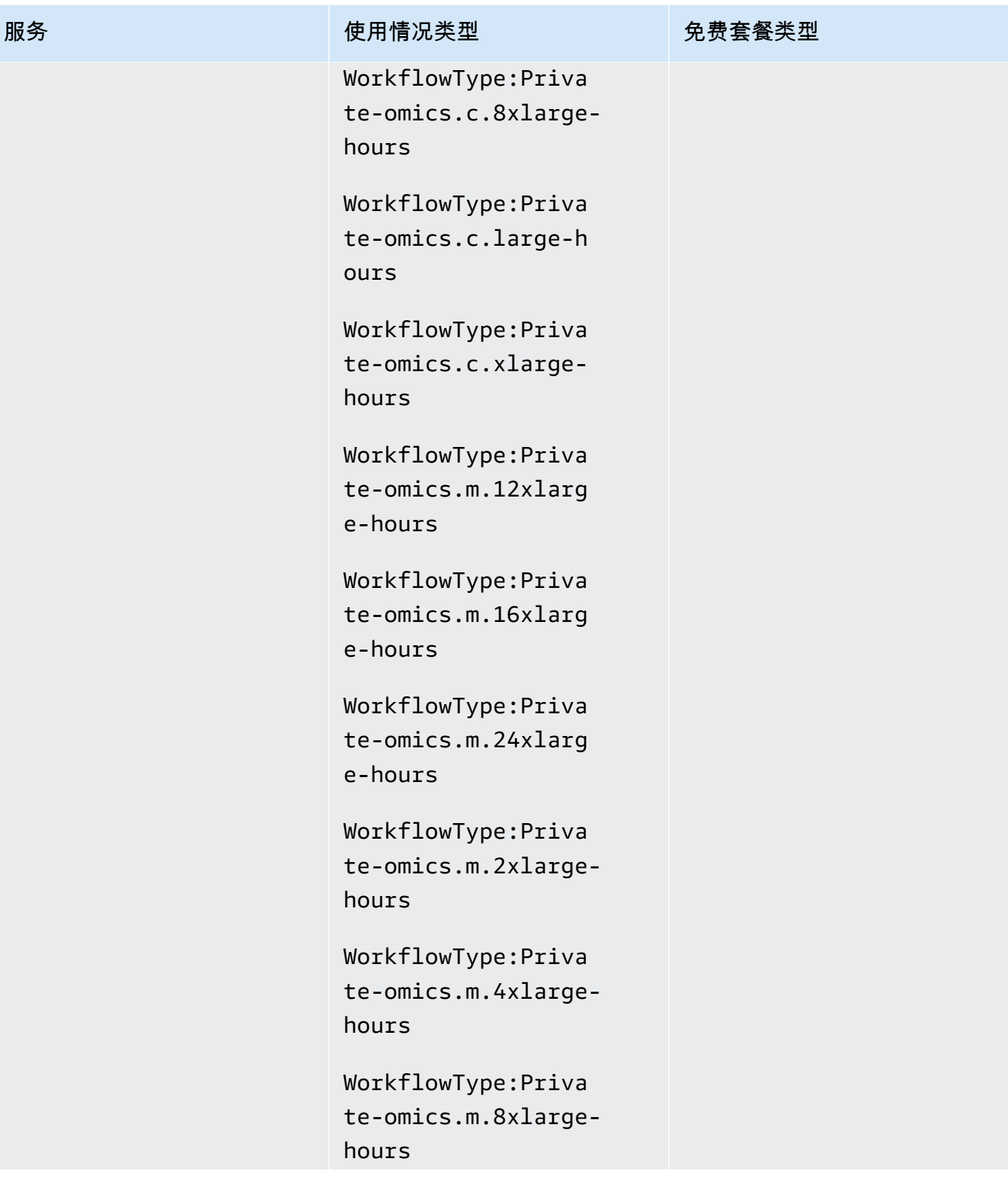

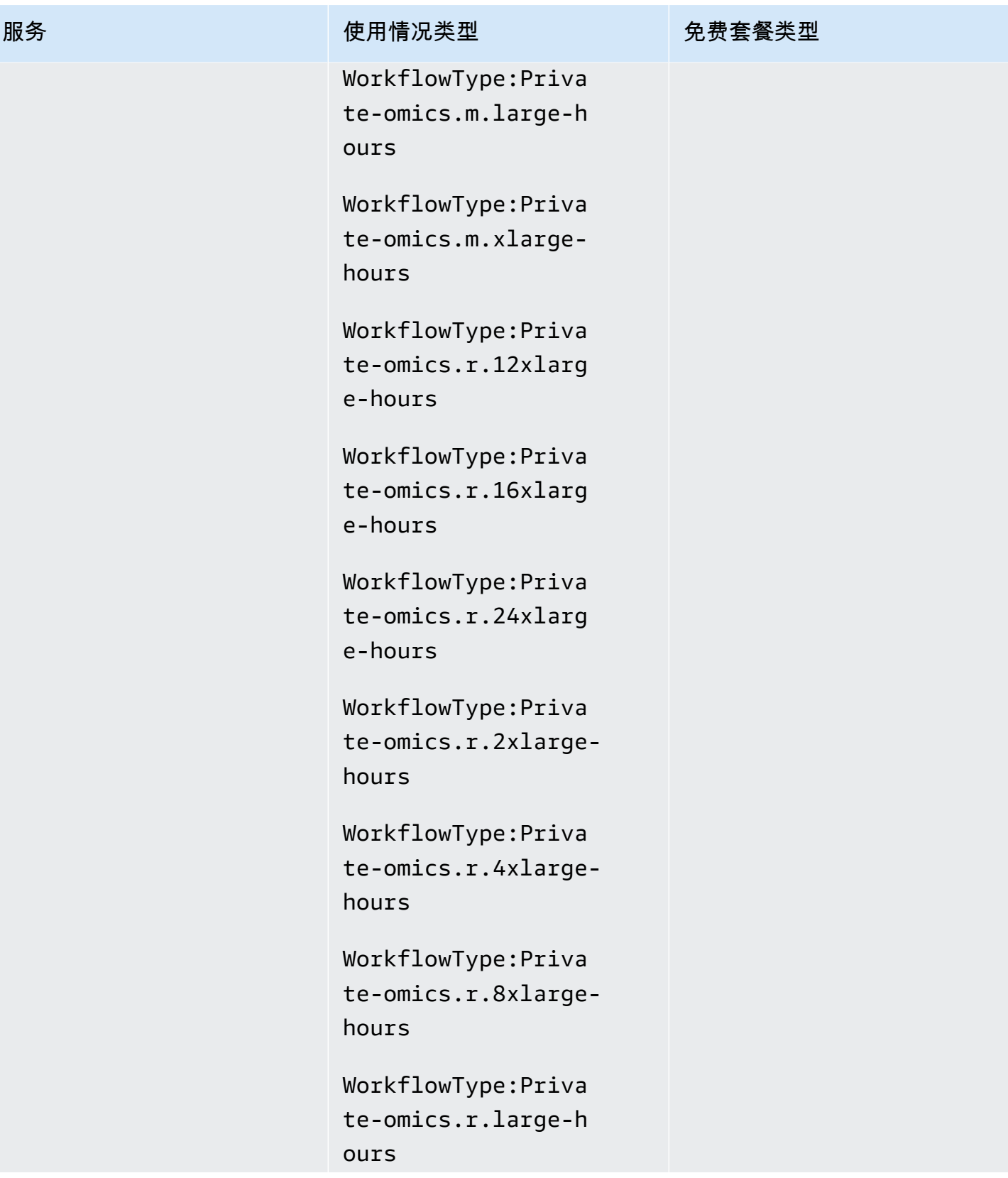

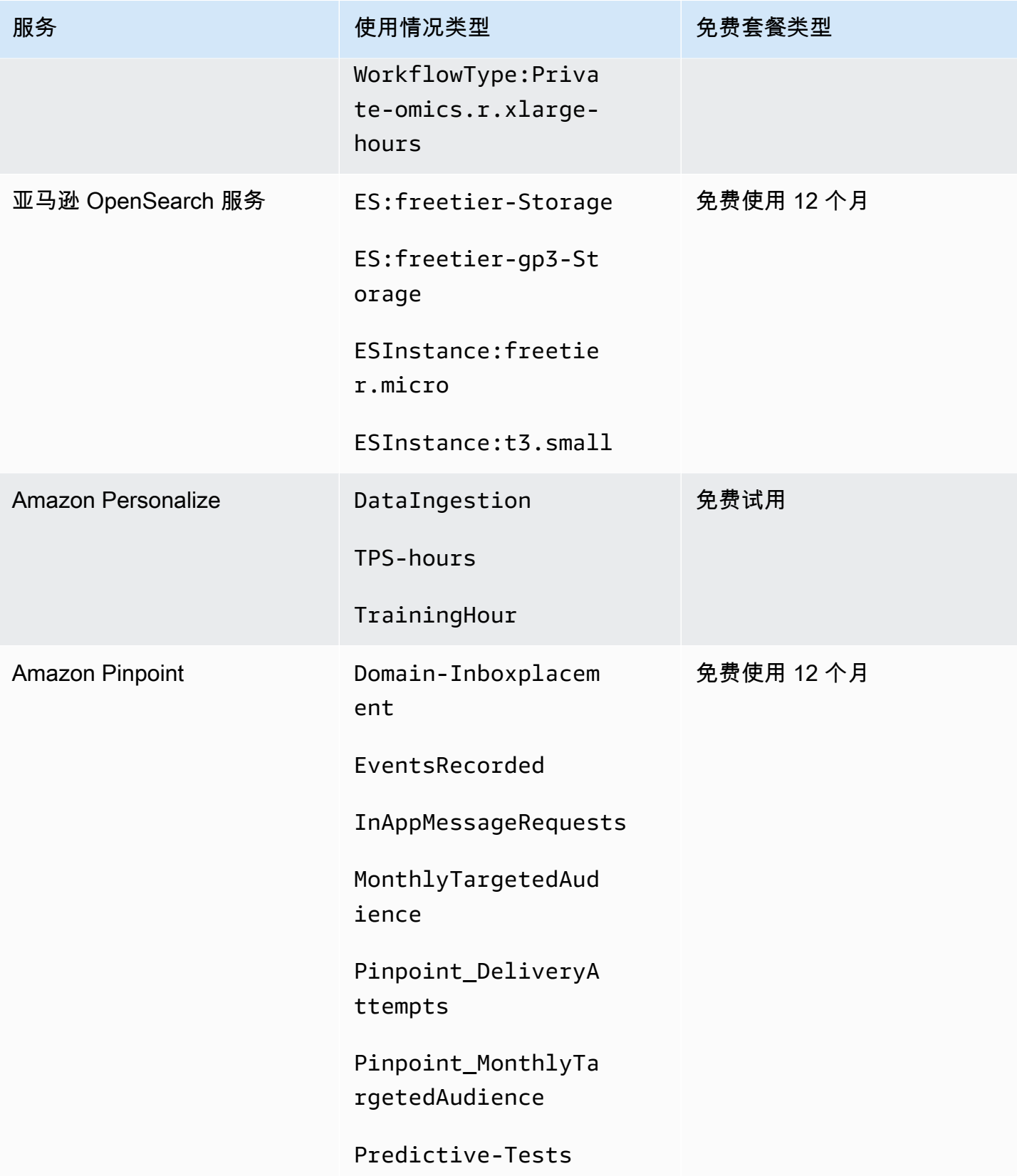

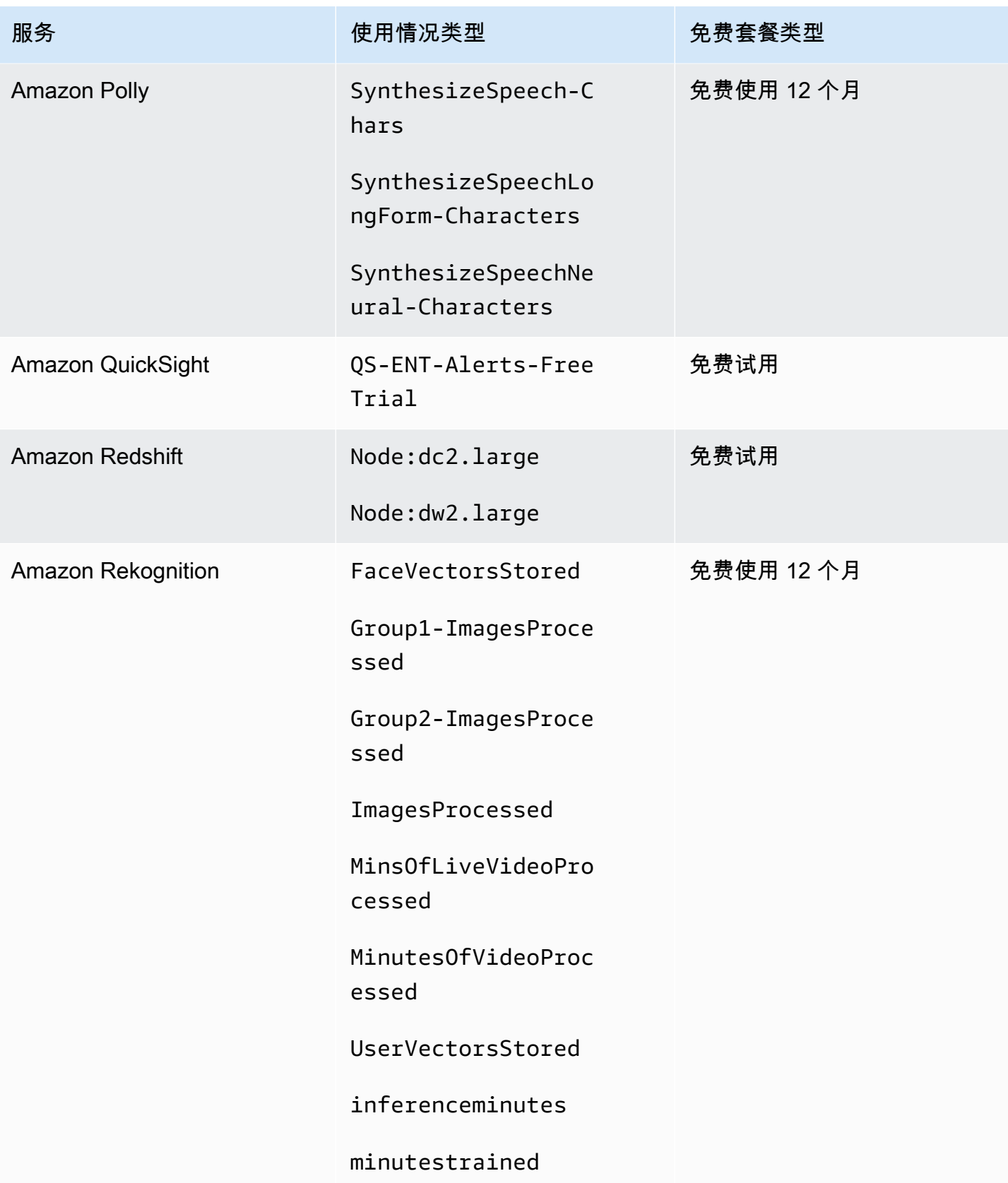

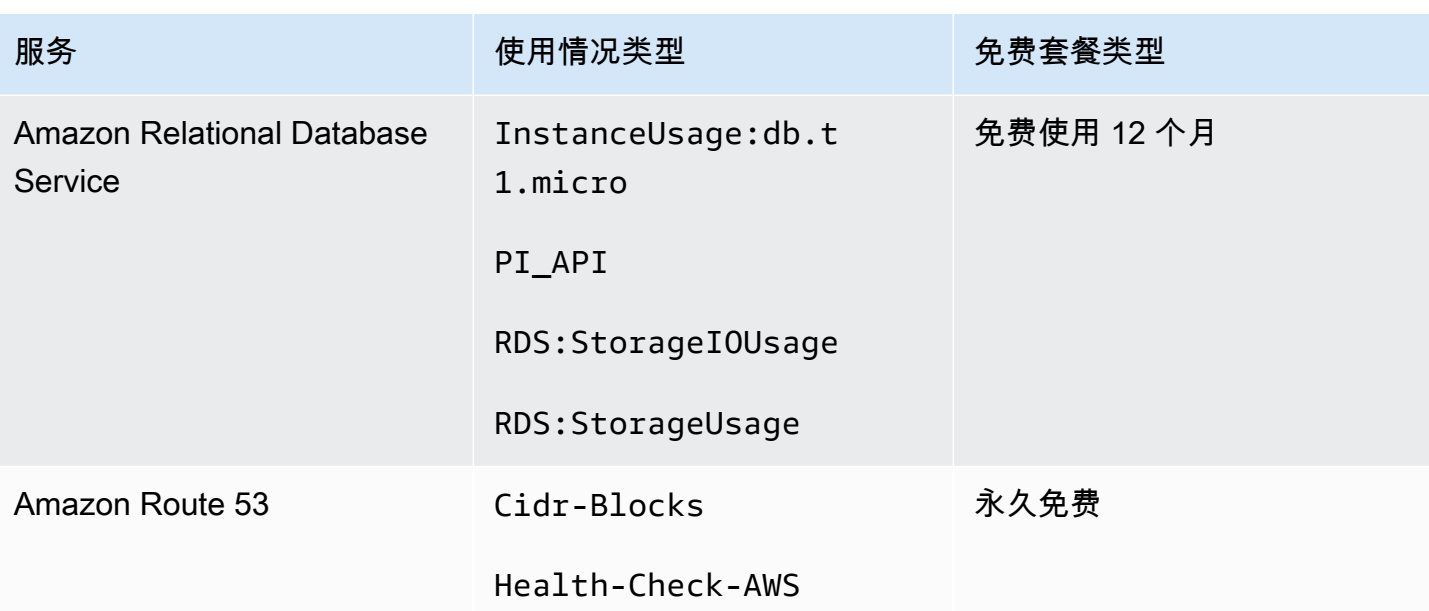

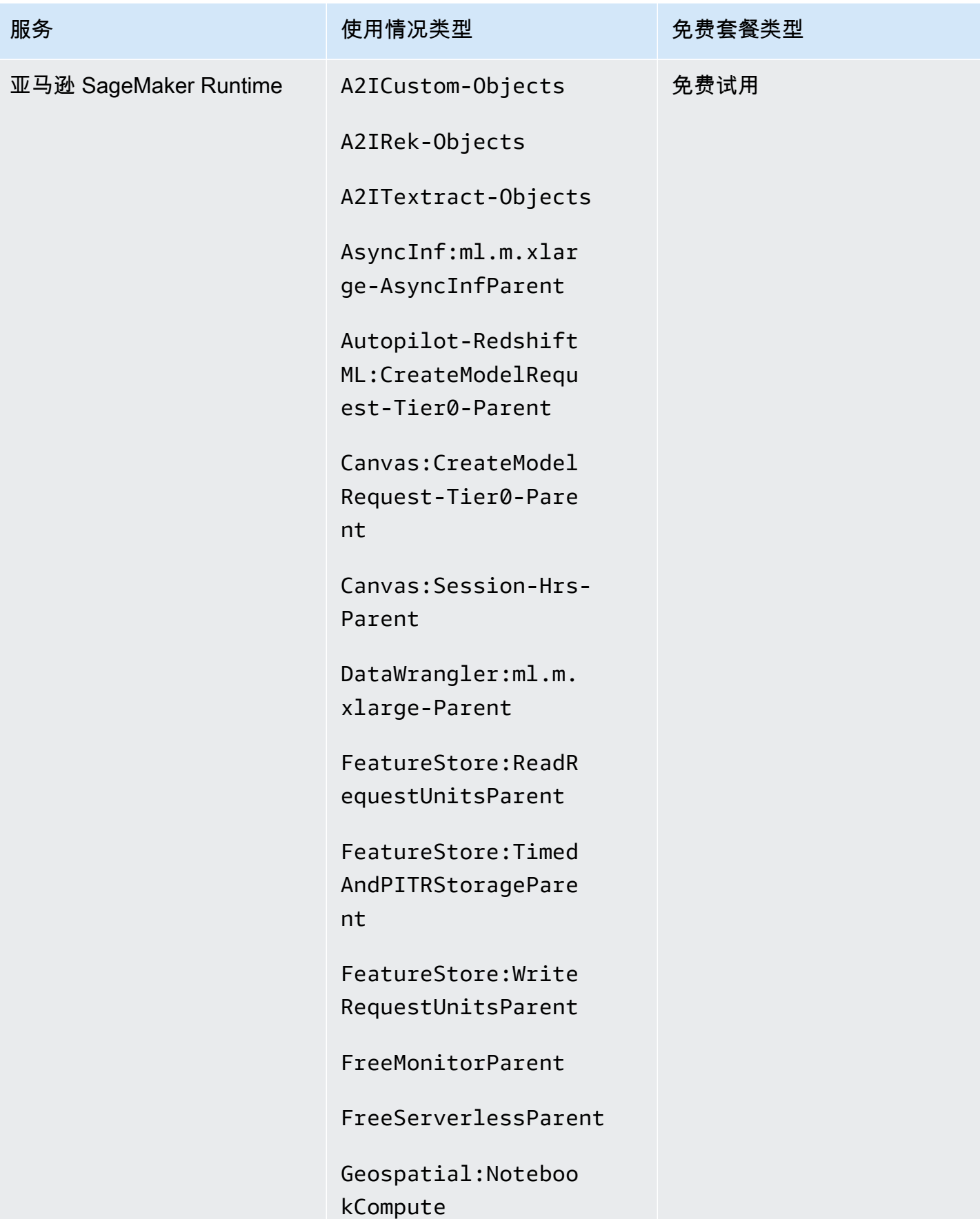

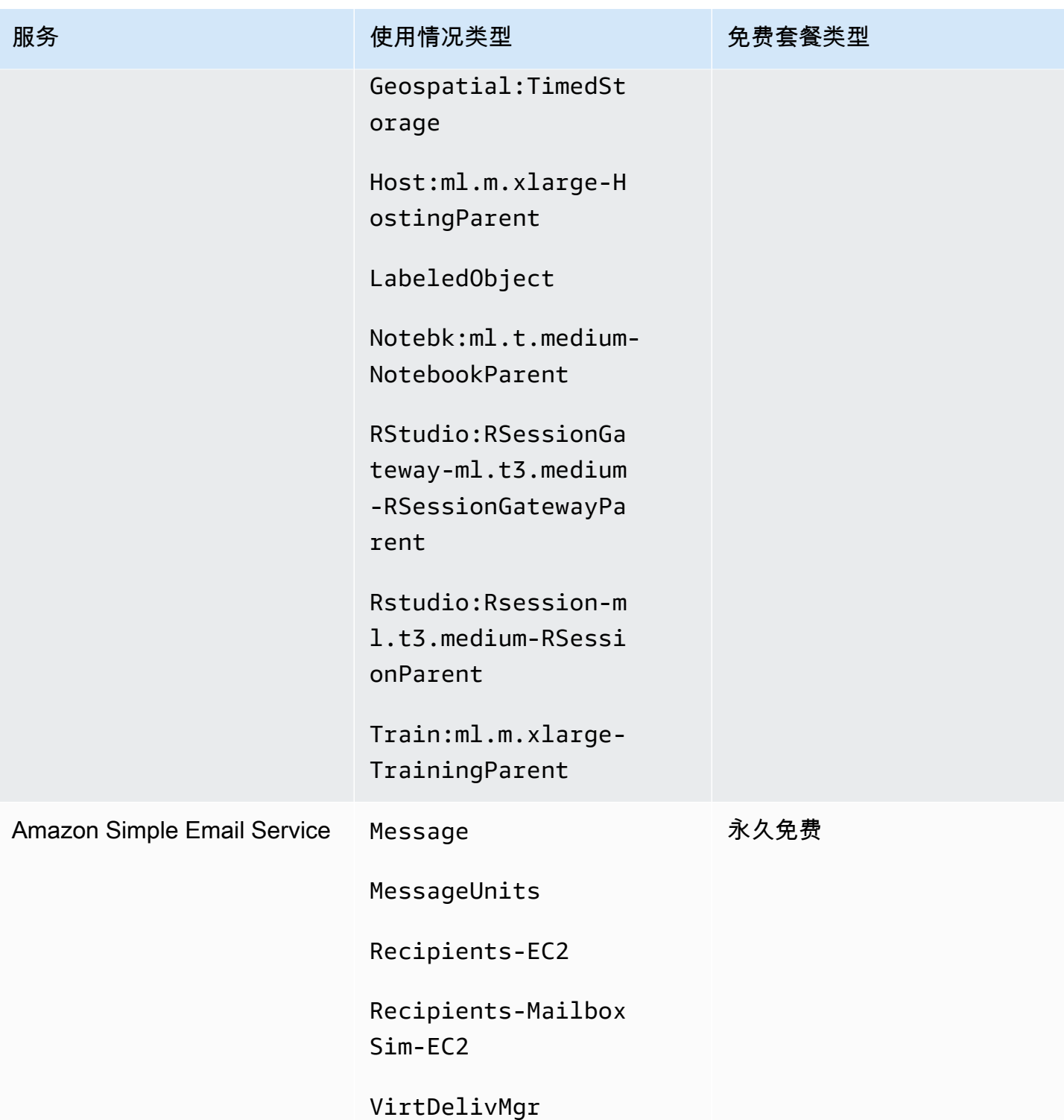

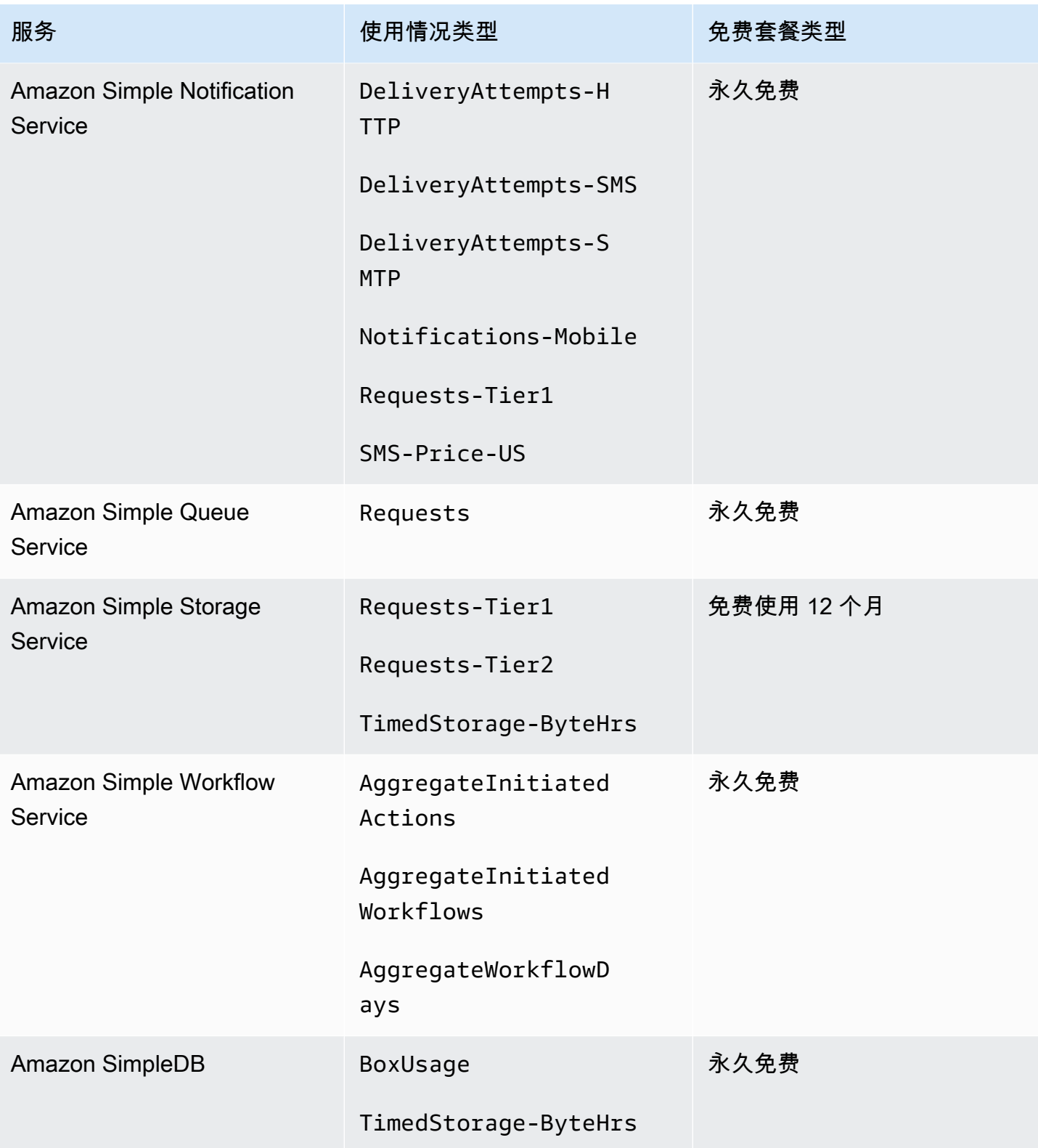

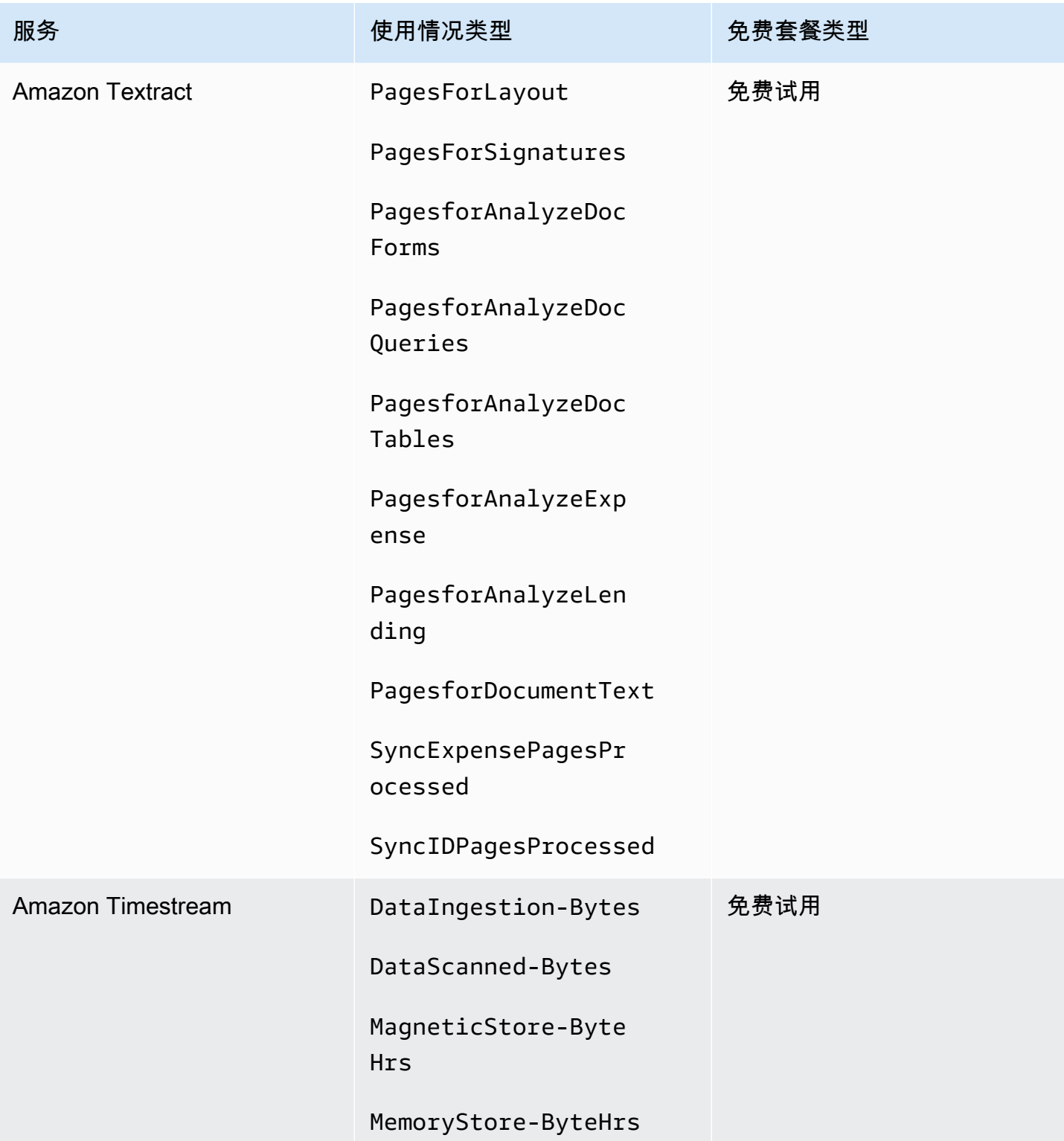

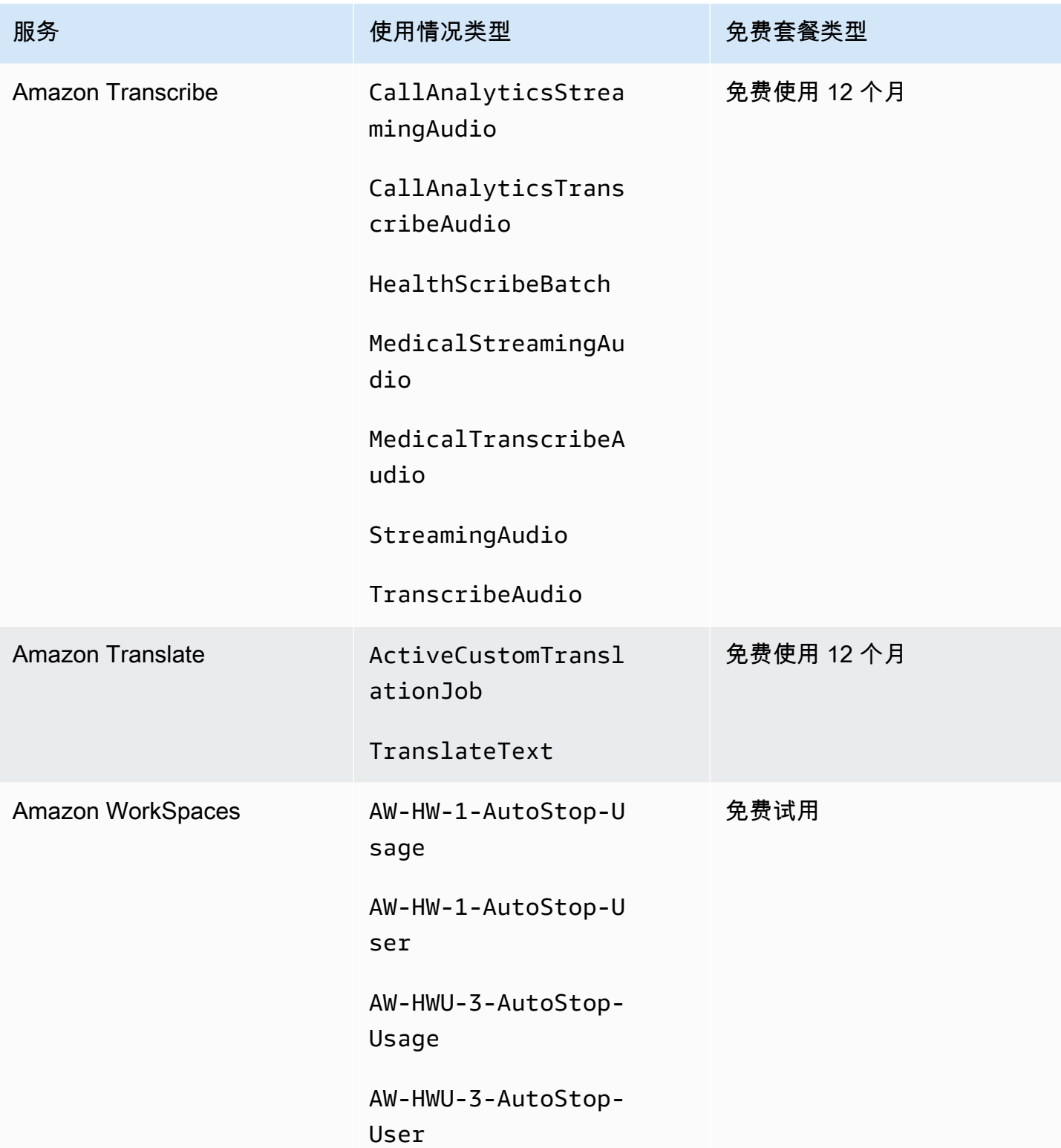

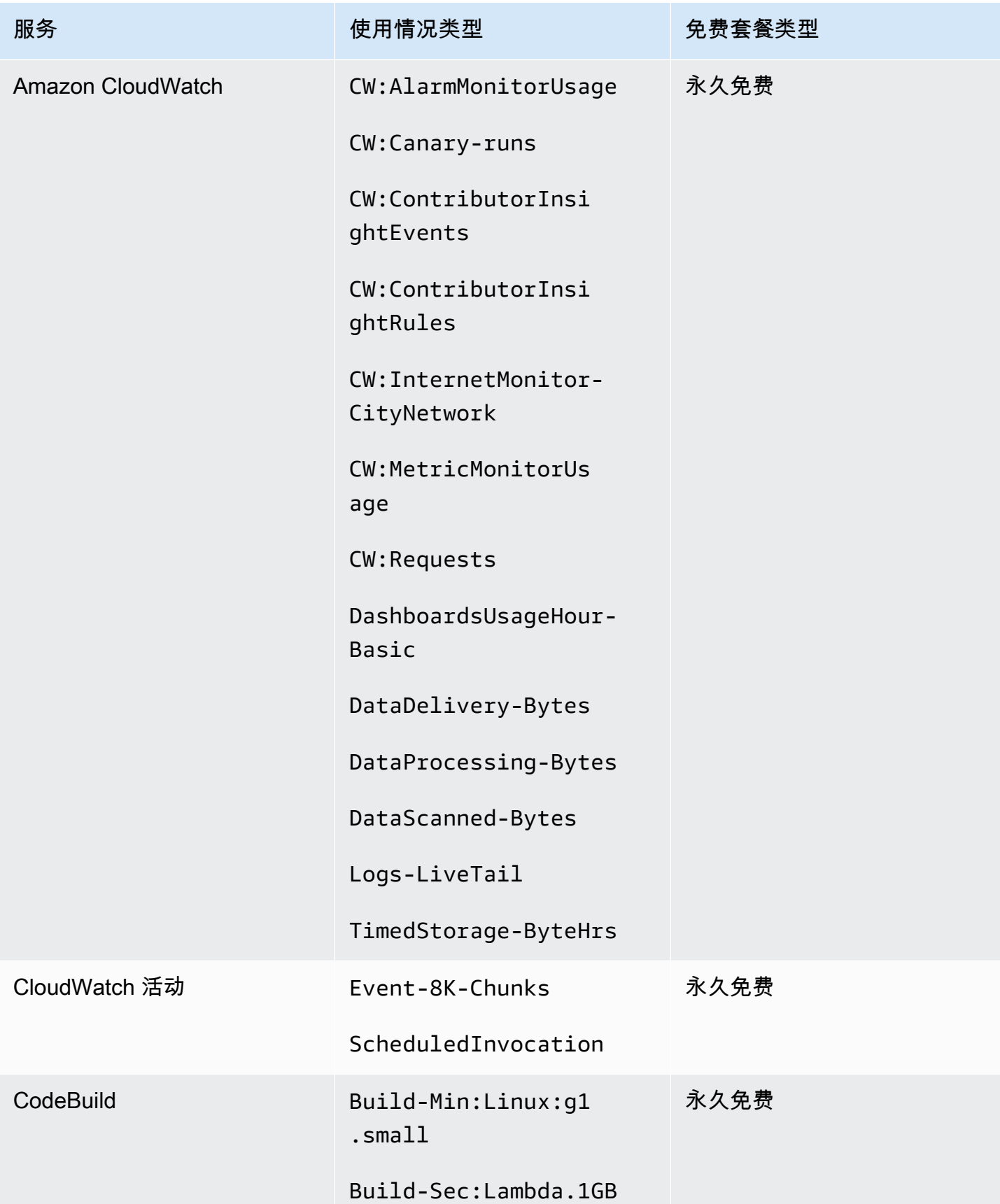

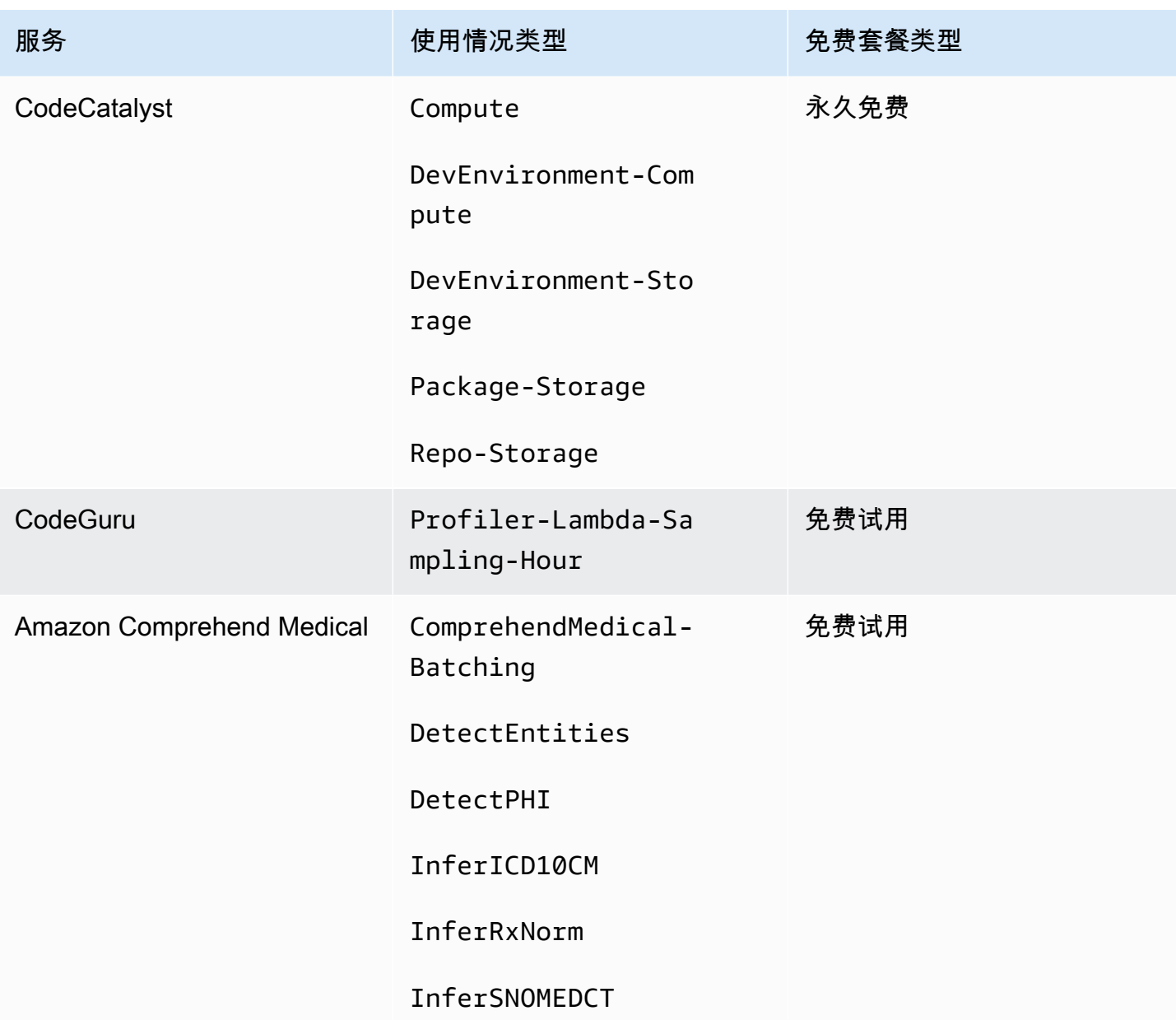

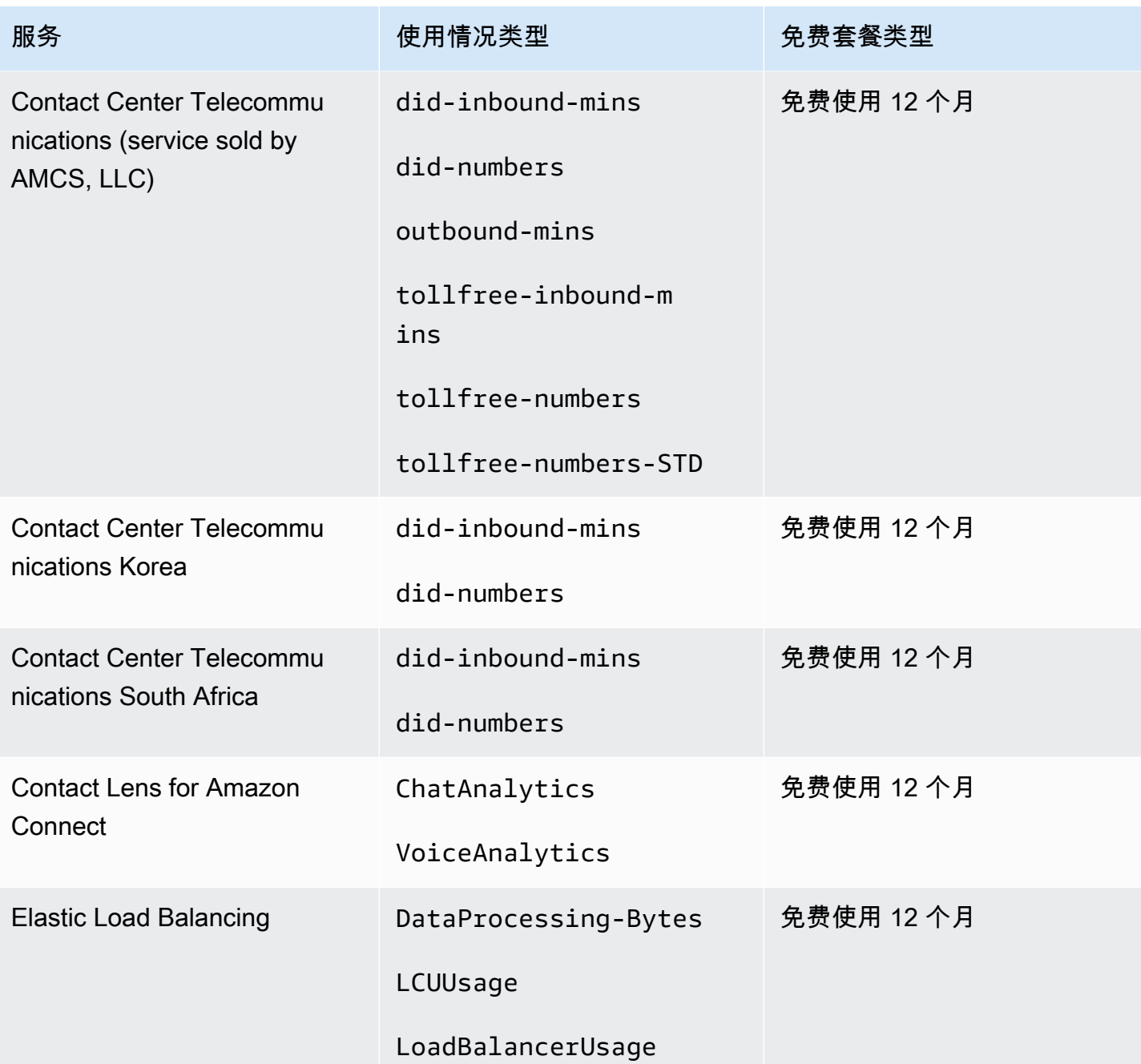

# 使用 Free Tier API

[AWS Free Tier](https://aws.amazon.com/free) 提供了每月可免费使用 AWS 服务 和产品的机会。借助 Free Tier API,您将能够以编 程方式根据月度使用量限额跟踪免费套餐的使用情况。

使用 API 了解您的免费使用量何时会更改为每月 pay-as-you-go 定价。通过将整月的预测使用量与每 项服务的免费套餐限额进行比较,有助于您避免产生意外的费用。例如,要了解您的使用量何时可能超 过免费优惠上限 AWS Glue,您可以使用 API 来跟踪您的 AWS 账户 使用情况。然后,您可以在免费 套餐限额到期之前决定是继续使用该服务,还是进行任何调整。

您还可以使用该 API 创建可视化效果或编写脚本,以根据您的 API 响应自动调整 AWS 资源。

Example 示例:查找您的免费套餐优惠 AWS Glue

以下 AWS Command Line Interface (AWS CLI) 命令使用 GetFreeTierUsage API 操作按免费套餐 使用情况进行筛选 AWS Glue。

请求

```
aws freetier get-free-tier-usage --filter '{"Dimensions": {"Key": "SERVICE", "Values": 
  ["Glue"], "MatchOptions": ["CONTAINS"]}}'
```
#### 响应

以下回复返回了来自的两个报Always Free价 AWS Glue。

```
{ 
     "freeTierUsages": [ 
         { 
              "actualUsageAmount": 287.0, 
              "description": "1000000.0 Request are always free per month as part of AWS 
  Free Usage Tier (Global-Catalog-Request)", 
              "forecastedUsageAmount": 2224.25, 
              "freeTierType": "Always Free", 
              "limit": 1000000.0, 
              "operation": "Request", 
              "region": "global", 
              "service": "AWS Glue", 
              "unit": "Request", 
              "usageType": "Catalog-Request" 
         }, 
         { 
              "actualUsageAmount": 176.36827958, 
              "description": "1000000.0 Obj-Month are always free per month as part of 
  AWS Free Usage Tier (Global-Catalog-Storage)", 
              "forecastedUsageAmount": 1366.8541667450002, 
              "freeTierType": "Always Free", 
              "limit": 1000000.0, 
              "operation": "Storage", 
              "region": "global",
```

```
 "service": "AWS Glue", 
                "unit": "Obj-Month", 
                "usageType": "Catalog-Storage" 
           } 
     \mathbf{I}}
```
Example 示例:查找您的 Amazon Elastic Compute Cloud 免费套餐优惠

以下 AWS CLI 命令使用 GetFreeTierUsage API 操作按 Amazon EC2 的免费套餐使用情况进行筛 选。

## 请求

```
aws freetier get-free-tier-usage --filter '{"Dimensions": {"Key": "SERVICE", "Values": 
  ["EC2"], "MatchOptions": ["CONTAINS"]}}'
```
### 响应

以下响应返回了来自 Amazon EC2 的两个 12 Months Free 优惠。

```
{ 
     "freeTierUsages": [ 
         { 
              "actualUsageAmount": 15.97777618, 
              "description": "30.0 GB-Mo for free for 12 months as part of AWS Free Usage 
  Tier (Global-EBS:VolumeUsage)", 
              "forecastedUsageAmount": 23.96666427, 
              "freeTierType": "12 Months Free", 
              "limit": 30.0, 
              "operation": "", 
              "region": "global", 
              "service": "Amazon Elastic Compute Cloud", 
              "unit": "GB-Mo", 
              "usageType": "EBS:VolumeUsage" 
         }, 
         { 
              "actualUsageAmount": 750.0, 
              "description": "750.0 Hrs for free for 12 months as part of AWS Free Usage 
  Tier (Global-BoxUsage:freetier.micro)", 
              "forecastedUsageAmount": 1125.0, 
              "freeTierType": "12 Months Free", 
              "limit": 750.0,
```

```
 "operation": "RunInstances", 
              "region": "global", 
              "service": "Amazon Elastic Compute Cloud", 
              "unit": "Hrs", 
              "usageType": "BoxUsage:freetier.micro" 
          } 
     ]
}
```
## 相关资源

AWS CLI 和 AWS 软件开发套件 (SDK) 包括对免费套餐 API 的支持。有关支持 Free Tier API 的语言 列表,请选择该操作名称,然后在另请参阅部分中,选择您的首选语言。

有关使用 Free Tier API 的更多信息,请参阅 [AWS Billing and Cost Management API Reference。](https://docs.aws.amazon.com/aws-cost-management/latest/APIReference/API_Operations_AWS_Free_Tier.html)

要使用 AWS Billing and Cost Management 控制台跟踪您的免费套餐使用情况,例如接收电子邮件提 醒,请参阅[跟踪您的 AWS Free Tier 使用情况。](#page-165-0)

有关在 Amazon EC2 上使用免费套餐的更多信息,请参阅亚马逊 EC2 用户指南中的教程:亚马逊 EC2 [Linux 实例入门。](https://docs.aws.amazon.com/AWSEC2/latest/UserGuide/EC2_GetStarted.html)

您还可以为 AWS 费用创建预算,然后在预算超出或预计超过成本和使用量时设置通知和提醒。有关更 多信息,请参阅《AWS 成本管理用户指南》中的 [Managing your costs with AWS Budgets](https://docs.aws.amazon.com/cost-management/latest/userguide/budgets-managing-costs.html)。

# 什么是 AWS 价目表?

要提供 AWS 价目表 相关的反馈,请完成这[份简短调查](https://amazonmr.au1.qualtrics.com/jfe/form/SV_cO0deTMyKyFeezA)。您的回复将是匿名的。注意:本调查仅提 供英文版。

AWS 价目表 提供了您可以在 AWS 上购买的 AWS 服务 产品和价格目录。

此目录包括 AWS Free Tier 的永久免费优惠。此目录不包括限时或基于固定使用量的免费套餐产品。 有关免费套餐优惠的更多信息,请参阅 [使用 AWS Free Tier。](#page-163-0)此外,此目录也不包括 Amazon Elastic Compute Cloud(Amazon EC2)竞价型实例。有关 Amazon EC2 竞价型实例的更多信息,请参阅 [Amazon EC2 竞价型实例。](https://aws.amazon.com/ec2/spot/)

以下其关键概念可帮助您使用 AWS 价目表:

服务

一项 AWS 服务,例如 Amazon EC2 或节省计划。例如,Amazon EC2 的节省 计划可能是 AWSComputeSavingsPlan,而机器学习(ML)的节省计划可能是 AWSMachineLearningSavingsPlans。

#### 产品

一项由 AWS 服务 出售的实体。在价目表文件中,产品按唯一的库存单位(SKU)编制索引。 属性

与产品相关的属性。该属性由 AttributeName 和 AttributeValue 组成。产品可以有多个属 性。每个属性都有一个 AttributeName 和一个相应的 AttributeValues 列表。

还可使用下列 AWS 价目表 API:

#### [AWS 价目表查询 API](#page-207-0)

此 API 提供一种集中且便捷的方式,以编程方式查询 AWS 的服务、产品和定价信息。

价目表查询 API 使用产品属性,并提供 SKU 级的价格。使用此 API 构建成本控制和方案规划工 具,协调账单数据,出于预算目的预测未来支出,并提供将您的内部工作负载与 AWS 进行比较的 成本优惠分析。

#### **a** Note

价目表查询 API 不支持节省计划价格。

### [AWS 价目表批量处理 API](#page-216-0)

此 API 能以编程方式,使用价目表文件批量获取当前 AWS 服务 和产品的最新定价信息。价目表文 件有 JSON 和 CSV 格式可供选择。价目表文件按 AWS 服务 和 AWS 区域 进行整理。

**a** Note

价目表查询 API 和价目表批量处理 API 提供的定价详细信息仅供参考。如果定价文件和服务定 价页之间存在差异,AWS 将按服务定价页上列出的价格收费。 有关 AWS 服务 定价的更多信息,请参阅 [AWS 定价](https://aws.amazon.com/pricing/services/)。

要调用 AWS 价目表 API,我们建议您使用支持您的首选编程语言的 AWS SDK。AWSSDK 可以节省 您的时间并简化签名请求过程。您还可以将 AWS SDK 与您的开发环境集成,并访问相关命令。

有关更多信息,请参阅以下主题:

- [AWS Billing and Cost Management API 参考](https://docs.aws.amazon.com/aws-cost-management/latest/APIReference/Welcome.html#Welcome_AWS_Price_List_Service)
- [特定语言的 AWS SDK](https://docs.aws.amazon.com/aws-cost-management/latest/APIReference/API_pricing_DescribeServices.html#API_pricing_DescribeServices_SeeAlso)
- [用于 Amazon Web Services 的工具](https://aws.amazon.com/tools)

<span id="page-207-0"></span>使用 AWS 价目表查询 API

要提供 AWS 价目表 相关的反馈,请完成这[份简短调查](https://amazonmr.au1.qualtrics.com/jfe/form/SV_cO0deTMyKyFeezA)。您的回复将是匿名的。注意:本调查仅提 供英文版。

我们建议您在以下情况下使用价目表查询 API:

- 查找有关某个产品的定价信息。
- 搜索与您的筛选条件相匹配的产品和价格。
- 在开发资源有限的应用程序(例如前端环境)时,快速查找所需的产品和价格。

## 主题

- [IAM 权限](#page-208-0)
- [端点](#page-208-1)
- [配额](#page-209-0)
- [查找服务和产品](#page-210-0)

## <span id="page-208-0"></span>IAM 权限

AWS Identity and Access Management (IAM) 身份 (例如用户或角色) 必须具有使用价目表查询 API 的权限。以下 IAM policy 可提供访问权限。

```
{ 
      "Version": "2012-10-17", 
      "Statement": [ 
          { 
               "Effect": "Allow", 
               "Action": [ 
                    "pricing:DescribeServices", 
                    "pricing:GetAttributeValues", 
                    "pricing:GetProducts" 
               ], 
               "Resource": [ 
 "*" 
              \mathbf{I} } 
    \mathbf{I}}
```
## **a** Note

此策略仅提供对价目表查询 API 的访问权限。如需同时提供对 AWS 价目表批量处理 API 的访 问权限,请参阅示例 [查找产品和价格](#page-318-0) 策略。

## <span id="page-208-1"></span>端点

价目表查询 API 提供以下终端节点:

• https://api.pricing.us-east-1.amazonaws.com

- https://api.pricing.eu-central-1.amazonaws.com
- https://api.pricing.ap-south-1.amazonaws.com

AWS 区域 是价目表查询 API 的 API 端点。端点与产品或服务属性无关。

如需调用价目表查询 API,请参阅以下示例。

#### Java

在以下示例中,指定 *region\_name*,并用它来创建 PricingClient。

```
public class Main { 
     public static void main(String[] args) { 
         // Create pricing client 
         PricingClient client = PricingClient.builder() 
                  .region(Region.US_EAST_1)// or Region.AP_SOUTH_1
                  .credentialsProvider(DefaultCredentialsProvider.builder().build()) 
                 .build();
         ); 
     }
}
```
AWS Command Line Interface

```
用以下命令指定区域。
```
aws pricing describe-services --region us-east-1

## <span id="page-209-0"></span>配额

某些价目表查询 API 操作通过使用令牌桶方案来进行节流,以维护服务的可用性。这些限额按区域分 配到每个 AWS 账户。下表显示了每个 API 操作的限额。

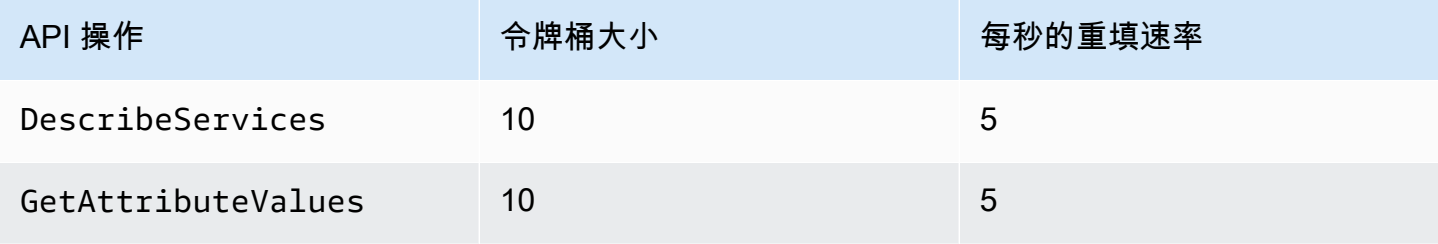

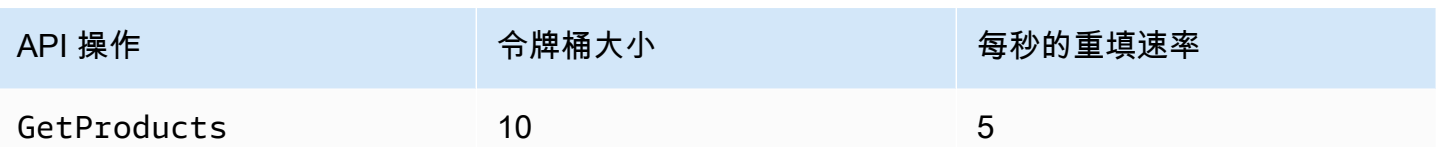

有关服务限额(以前称为限制)的信息,请参阅《AWS 一般参考》 中的 [AWS 服务 quotas](https://docs.aws.amazon.com/general/latest/gr/aws_service_limits.html)。

## <span id="page-210-0"></span>查找服务和产品

要提供 AWS 价目表 相关的反馈,请完成这[份简短调查](https://amazonmr.au1.qualtrics.com/jfe/form/SV_cO0deTMyKyFeezA)。您的回复将是匿名的。注意:本调查仅提 供英文版。

要查找 AWS 服务、其产品以及产品属性和价格,请参阅以下步骤。

### 主题

- [步骤 1:查找可用 AWS 服务](#page-210-1)
- [步骤 2:查找属性的可用值](#page-212-0)
- [步骤 3:根据属性查找产品](#page-213-0)

<span id="page-210-1"></span>步骤 1:查找可用 AWS 服务

要提供 AWS 价目表 相关的反馈,请完成这[份简短调查](https://amazonmr.au1.qualtrics.com/jfe/form/SV_cO0deTMyKyFeezA)。您的回复将是匿名的。注意:本调查仅提 供英文版。

找到服务后,即可使用 DescribeServices API 操作获取其属性。如果您知道服务代码,也可以使 用 AWS 价目表查询 API 来获取服务的属性。然后,您可以使用服务属性根据属性值查找符合您要求的 产品。

示例:查找服务

以下 AWS Command Line Interface(AWS CLI)命令显示如何查找服务。

#### Example 示例:查找所有服务

aws pricing describe-services --region us-east-1

### 响应

```
{ 
      "FormatVersion": "aws_v1", 
      "NextToken": "abcdefg123", 
      "Services": [ 
           { 
                "AttributeNames": [ 
                    "volumeType", 
                    "maxIopsvolume", 
                    "instanceCapacity10xlarge", 
                    "locationType", 
                    "operation" 
               ], 
                "ServiceCode": "AmazonEC2" 
          }, 
           { 
                "AttributeNames": [ 
                     "productFamily", 
                    "volumeType", 
                    "engineCode", 
                    "memory" 
               ], 
                "ServiceCode": "AmazonRDS" 
           }, 
           {...} 
     \mathbf{I}}
```
Example 示例: 查找 Amazon Elastic Compute Cloud (Amazon EC2) 的服务元数据

## 以下命令显示了如何查找 Amazon EC2 的服务元数据。

```
aws pricing describe-services --region us-east-1 --service-code AmazonEC2
```
响应

```
{ 
     "FormatVersion": "aws_v1", 
     "NextToken": "abcdefg123", 
     "Services": [ 
          {
```

```
 "AttributeNames": [ 
                      "productFamily", 
                      "volumeType", 
                      "engineCode", 
                      "memory" 
                ], 
                "ServiceCode": "AmazonEC2" 
           } 
     \mathbf{I}}
```
AWS 区域 是价目表查询 API 的 API 端点。端点与产品或服务属性无关。

有关更多信息,请参阅《AWS Billing and Cost Management API 参考》中的 [DescribeServices。](https://docs.aws.amazon.com/aws-cost-management/latest/APIReference/API_pricing_DescribeServices.html)

### <span id="page-212-0"></span>步骤 2:查找属性的可用值

要提供 AWS 价目表 相关的反馈,请完成这[份简短调查](https://amazonmr.au1.qualtrics.com/jfe/form/SV_cO0deTMyKyFeezA)。您的回复将是匿名的。注意:本调查仅提 供英文版。

在[步骤 1](#page-210-1) 中,您检索了 AWS 服务 的属性列表。在此步骤中,您将使用这些属性来搜索产品。在步骤 3 中,您需要这些属性的可用值。

要查询属性的值,请使用 GetAttributeValues API 操作。如需调用 API,请指定 AttributeName 和 ServiceCode 参数。

示例:获取属性值

以下 AWS Command Line Interface(AWS CLI)命令显示如何获取 AWS 服务 的属性值。

Example 示例:查询 Amazon Relational Database Service(Amazon RDS)的属性值

```
aws pricing get-attribute-values --service-code AmazonRDS --attribute-name operation --
region us-east-1
```
响应

```
{ 
     "AttributeValues": [ 
          { 
               "Value": "CreateDBInstance:0002"
```

```
 }, 
           { 
                "Value": "CreateDBInstance:0003" 
           }, 
           { 
                "Value": "CreateDBInstance:0004" 
          }, 
           { 
                "Value": "CreateDBInstance:0005" 
          } 
      ], 
      "NextToken": "abcdefg123"
}
```
AWS 区域 是价目表查询 API 的 API 端点。端点与产品或服务属性无关。

有关更多信息,请参阅《AWS Billing and Cost Management API Reference》中的 [GetAttributeValues](https://docs.aws.amazon.com/aws-cost-management/latest/APIReference/API_pricing_GetAttributeValues.html) 和 [language-specific AWS SDKs](https://docs.aws.amazon.com/aws-cost-management/latest/APIReference/API_pricing_GetAttributeValues.html#API_pricing_GetAttributeValues_SeeAlso)。

<span id="page-213-0"></span>步骤 3:根据属性查找产品

要提供 AWS 价目表 相关的反馈,请完成这[份简短调查](https://amazonmr.au1.qualtrics.com/jfe/form/SV_cO0deTMyKyFeezA)。您的回复将是匿名的。注意:本调查仅提 供英文版。

在此步骤中,您将使用[步骤 1](#page-210-1) [和步骤 2](#page-212-0) 中的信息来查找产品及其期限。要获取产品相关信息,请使用 GetProducts API 操作。您可以指定筛选条件列表来返回您想要的产品。

**a** Note

价目表查询 API 仅支持 "AND" 匹配。对您的命令的响应仅包含与所有指定筛选条件匹配的产 品。

示例:根据属性查找商品

以下 AWS Command Line Interface(AWS CLI)命令显示如何使用属性查找产品。

Example 示例:查找具有指定筛选条件的产品

以下命令显示了如何为 Amazon Relational Database Service(Amazon RDS)指定筛选条件。

```
aws pricing get-products --service-code AmazonRDS --region us-east-1 --filters 
  Type=TERM_MATCH,Field=operation,Value="CreateDBInstance:0002"
```
#### 响应

```
{ 
     "FormatVersion": "aws_v1", 
     "PriceList": ["{ 
         \"product\":{ 
              \"productFamily\":\"Database Instance\", 
              \"attributes\":{ 
                  \"engineCode\":\"2\", 
                  \"enhancedNetworkingSupported\":\"Yes\", 
                  \"memory\":\"64 GiB\", 
                  \"dedicatedEbsThroughput\":\"2000 Mbps\", 
                  \"vcpu\":\"16\", 
                  \"locationType\":\"AWS Region\", 
                  \"storage\":\"EBS Only\", 
                  \"instanceFamily\":\"General purpose\", 
                  \"regionCode\":\"us-east-1\", 
                  \"operation\":\"CreateDBInstance:0002\", 
                  ... 
              }, 
              \"sku\":\"22ANV4NNQP3UUCWY\"}, 
              \"serviceCode\":\"AmazonRDS\", 
              \"terms\":{...}" 
     ], 
     "NextToken": "abcd1234"
}
```
Example 示例:使用 **filters.json** 文件指定筛选条件

以下命令显示如何指定包含所有筛选条件的 JSON 文件。

```
aws pricing get-products --service-code AmazonRDS --region us-east-1 --filters file://
filters.json
```
例如,filters.json 文件可能包含以下筛选条件。

 $\Gamma$ {

```
{ 
     "FormatVersion": "aws_v1", 
     "PriceList": ["{ 
         \"product\":{ 
              \"productFamily\":\"Database Instance\", 
              \"attributes\":{ 
                  \"engineCode\":\"2\", 
                  \"enhancedNetworkingSupported\":\"Yes\", 
                  \"memory\":\"64 GiB\", 
                  \"dedicatedEbsThroughput\":\"2000 Mbps\", 
                  \"vcpu\":\"16\", 
                  \"locationType\":\"AWS Region\", 
                  \"storage\":\"EBS Only\", 
                  \"instanceFamily\":\"General purpose\", 
                  \"regionCode\":\"us-east-1\", 
                  \"operation\":\"CreateDBInstance:0002\", 
                  ... 
              }, 
              \"sku\":\"22ANV4NNQP3UUCWY\"},
```

```
\mathcal{L} "Type": "TERM_MATCH", 
      "Field": "AttributeName2", 
      "Value": "AttributeValue2" 
   }, 
    ...
]
```
以下示例说明如何指定多个筛选条件。

"Type": "TERM\_MATCH",

 "Field": "AttributeName1", "Value": "AttributeValue1"

```
 "Type": "TERM_MATCH", 
     "Field": "operation", 
     "Value": "CreateDBInstance:0002" 
   }
]
```
 $\Gamma$ {

},

响应
```
 \"serviceCode\":\"AmazonRDS\", 
              \"terms\":{...}" 
     ], 
     "NextToken": "abcd1234"
}
```
有关更多信息,请参阅以下主题:

- 《AWS Billing and Cost Management API Reference》中的 [GetProducts](https://docs.aws.amazon.com/aws-cost-management/latest/APIReference/API_pricing_GetProducts.html) 和 [language-specific](https://docs.aws.amazon.com/aws-cost-management/latest/APIReference/API_pricing_GetProducts.html#API_pricing_GetProducts_SeeAlso)  [AWS SDKs](https://docs.aws.amazon.com/aws-cost-management/latest/APIReference/API_pricing_GetProducts.html#API_pricing_GetProducts_SeeAlso)
- [读取服务价目表文件](#page-238-0)
- [在服务价目表文件中查找价格](#page-248-0)

# 使用 AWS 价目表批量处理 API

要提供 AWS 价目表 相关的反馈,请完成这[份简短调查](https://amazonmr.au1.qualtrics.com/jfe/form/SV_cO0deTMyKyFeezA)。您的回复将是匿名的。注意:本调查仅提 供英文版。

我们建议您在要执行以下任务时使用价目表批量处理 API:

- 消耗大量的 AWS 服务 产品和定价信息。
- 以高吞吐量消耗大量的 AWS 服务 产品和定价信息,例如批量处理。

此外,当价目表查询 API 无法为您的用例提供足够的吞吐量和限额时,请使用价目表批量处理 API。

### 主题

- [IAM 权限](#page-217-0)
- [端点](#page-217-1)
- [配额](#page-218-0)
- [获取价目表文件](#page-219-0)
- [手动获取价目表文件](#page-223-0)
- [读取价目表文件](#page-228-0)
- [在服务价目表文件中查找价格](#page-248-0)

# <span id="page-217-0"></span>IAM 权限

AWS Identity and Access Management (IAM) 身份 (例如用户或角色) 必须有权使用价目表批量处 理 API。以下 IAM policy 可提供访问权限。

```
{ 
     "Version": "2012-10-17", 
     "Statement": [ 
        \{ "Effect": "Allow", 
             "Action": [ 
                 "pricing:DescribeServices", 
                 "pricing:GetPriceListFileUrl", 
                 "pricing:ListPriceLists" 
             ], 
             "Resource": [ 
 "*" 
 ] 
         } 
     ]
}
```
## **a** Note

此策略仅提供对价目表批量处理 API 的访问权限。如需同时提供对价目表查询 API 的访问权 限,请参阅 [查找产品和价格](#page-318-0) IAM policy 示例。

# <span id="page-217-1"></span>端点

价目表批量处理 API 提供以下端点:

- https://api.pricing.us-east-1.amazonaws.com
- https://api.pricing.eu-central-1.amazonaws.com
- https://api.pricing.ap-south-1.amazonaws.com

AWS 区域 是价目表批量处理 API 的端点。端点与产品或服务属性无关。

如需调用价目表批量处理 API,请参阅以下示例。

#### Java

在以下示例中,指定 *region\_name*,并用它来创建 PricingClient。

```
public class Main { 
     public static void main(String[] args) { 
         // Create pricing client 
         PricingClient client = PricingClient.builder() 
                  .region(Region.US_EAST_1)// or Region.AP_SOUTH_1
                  .credentialsProvider(DefaultCredentialsProvider.builder().build()) 
                  .build(); 
         ); 
     }
}
```
# AWS Command Line Interface

# 用以下命令指定区域。

aws pricing describe-services --region us-east-1

# <span id="page-218-0"></span>配额

某些价目表批量处理 API 操作通过使用令牌桶方案来进行节流,以维护服务的可用性。这些限额按区 域分配到每个 AWS 账户。下表所示为每个 API 操作的限额。

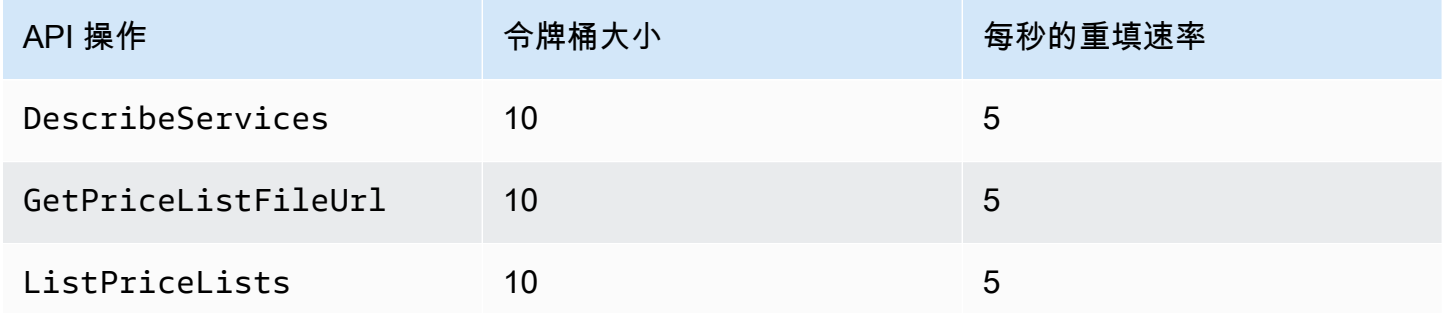

有关服务限额(以前称为限制)的信息,请参阅《AWS 一般参考》 中的 [AWS 服务 quotas](https://docs.aws.amazon.com/general/latest/gr/aws_service_limits.html)。

# <span id="page-219-0"></span>获取价目表文件

要提供相关的反馈 AWS 价目表,请完成这[份简短的调查。](https://amazonmr.au1.qualtrics.com/jfe/form/SV_cO0deTMyKyFeezA)您的回复将是匿名的。注意:本调查仅 提供英文版。

我们建议您使用批量 AWS 价目表 API 以编程方式查找和下载价目表文件。

要获取价目表文件的 URL,请遵循以下步骤:

#### 主题

- [第 1 步:查找可用 AWS 服务](#page-219-1)
- [步骤 2:查找可用价目表文件 AWS 服务](#page-220-0)
- [步骤 3:获取特定的价目表文件](#page-222-0)

如果您不想使用批量 AWS 价目表 API,可以手动下载价目表文件。有关更多信息,请参阅 [手动获取价](#page-223-0) [目表文件](#page-223-0)。

<span id="page-219-1"></span>第 1 步:查找可用 AWS 服务

要提供相关的反馈 AWS 价目表,请完成这[份简短的调查。](https://amazonmr.au1.qualtrics.com/jfe/form/SV_cO0deTMyKyFeezA)您的回复将是匿名的。注意:本调查仅 提供英文版。

使用 DescribeServices API 操作查找价目表批量处理 API 支持的所有可用 AWS 服务 。此 API 操 作返回服务列表中的 ServiceCode 值。您稍后使用此值来查找相关的价目表文件。

Example 示例:查找可用服务

以下命令说明如何查找可用的 AWS 服务。

```
aws pricing describe-services --region us-east-1
```
AWS 区域 是价目表批量 API 的 API 端点。端点与产品或服务属性无关。

响应

获取价目表文件 いっちゃく しょうしゃ しょうしゃ かいしょう しょうしゅん あいしゃ しゅうしゅん しゅうしゅん あいしゅう 版本 2.0 209 あいしょう

{

```
 "FormatVersion": "aws_v1", 
      "NextToken": "abcdefg123", 
      "Services": [ 
          { 
               "AttributeNames": [ 
                    "volumeType", 
                    "maxIopsvolume", 
                    "instanceCapacity10xlarge", 
                    "locationType", 
                    "operation" 
               ], 
               "ServiceCode": "AmazonEC2" 
          }, 
          { 
               "AttributeNames": [ 
                    "productFamily", 
                    "volumeType", 
                    "engineCode", 
                    "memory" 
               ], 
               "ServiceCode": "AmazonRDS" 
          }, 
          {...} 
     ] 
}
```
有关此 API 操作的更多信息,请参阅《API 参考》中的[DescribeServices和](https://docs.aws.amazon.com/aws-cost-management/latest/APIReference/API_pricing_DescribeServices.html)[特定语言的 AWS SDKA](https://docs.aws.amazon.com/aws-cost-management/latest/APIReference/API_pricing_DescribeServices.html#API_pricing_DescribeServices_SeeAlso)WS Billing and Cost Management

<span id="page-220-0"></span>步骤 2:查找可用价目表文件 AWS 服务

要提供相关的反馈 AWS 价目表,请完成这[份简短的调查。](https://amazonmr.au1.qualtrics.com/jfe/form/SV_cO0deTMyKyFeezA)您的回复将是匿名的。注意:本调查仅 提供英文版。

使用 ListPriceLists API 操作获取您有权查看的价目表参考清单。要筛选结果,您可以指定 ServiceCode、CurrencyCode、和 EffectiveDate 参数。

AWS 区域 是价目表批量 API 的 API 端点。端点与产品或服务属性无关。

查找价目表文件的示例

Example 示例:查找所有人的价目表文件 AWS 区域

如果您未指定 --region-code 参数,则 API 操作会返回所有可用 AWS 区域的价目表文件参考。

```
aws pricing list-price-lists --service-code AmazonRDS --currency-code USD --effective-
date "2023-04-03 00:00"
```
#### 响应

```
{ 
    "NextToken": "abcd1234", 
    "PriceLists": [ 
       { 
           "CurrencyCode": "USD", 
           "FileFormats": [ "json", "csv" ], 
           "PriceListArn": "arn:aws:pricing:::price-list/aws/AmazonRDS/
USD/20230328234721/us-east-1", 
           "RegionCode": "us-east-1" 
       }, 
       { 
           "CurrencyCode": "USD", 
           "FileFormats": [ "json", "csv" ], 
           "PriceListArn": "arn:aws:pricing:::price-list/aws/AmazonRDS/
USD/20230328234721/us-west-2", 
           "RegionCode": "us-west-2" 
       }, 
        ... 
    ]
}
```
Example 示例:查找特定区域的价目表文件

如果您指定 RegionCode 参数,API 操作将返回该区域特定的价目表文件参考。要查找历史价目表文 件,请使用 EffectiveDate 参数。例如,您可以指定过去的日期来查找特定的价目表文件。

然后,您可以从响应中将 PriceListArn 值与 [GetPriceListFileUrl](https://docs.aws.amazon.com/aws-cost-management/latest/APIReference/API_pricing_GetPriceListFileUrl.html) API 操作配合使用,以获取您的首 选价目表文件。

```
aws pricing list-price-lists --service-code AmazonRDS --currency-code USD --region-
code us-west-2 --effective-date "2023-04-03 00:00"
```
响应

```
{ 
    "PriceLists": [ 
        { 
           "CurrencyCode": "USD", 
           "FileFormats": [ "json", "csv" ], 
           "PriceListArn": "arn:aws:pricing:::price-list/aws/AmazonRDS/
USD/20230328234721/us-west-2", 
           "RegionCode": "us-west-2" 
       } 
   \mathbf{I}}
```
有关此 API 操作的更多信息,请参阅《API 参考》AWS Billing and Cost Management 中 的[ListPriceLists和](https://docs.aws.amazon.com/aws-cost-management/latest/APIReference/API_pricing_ListPriceLists.html)[特定语言的 AWS SDK](https://docs.aws.amazon.com/aws-cost-management/latest/APIReference/API_pricing_ListPriceLists.html#API_pricing_ListPriceLists_SeeAlso)。

<span id="page-222-0"></span>步骤 3:获取特定的价目表文件

要提供相关的反馈 AWS 价目表,请完成这[份简短的调查。](https://amazonmr.au1.qualtrics.com/jfe/form/SV_cO0deTMyKyFeezA)您的回复将是匿名的。注意:本调查仅 提供英文版。

使用 GetPriceListFileUrl API 操作获取价目表文件的 URL。此 URL 基于您[在第 1 步](#page-219-1)[和第 2 步中](#page-220-0) 从 ListPriceLists 响应中检索到的 PriceListArn 和 FileFormats 值。

Example 示例:获取特定的价目表文件

以下命令获取 Amazon RDS 特定价目表文件的 URL。

```
aws pricing get-price-list-file-url --price-list-arn arn:aws:pricing:::price-list/aws/
AmazonRDS/USD/20230328234721/us-east-1 --file-format json --region us-east-1
```
响应

{

```
 "Url": "https://pricing.us-east-1.amazonaws.com/offers/v1.0/aws/
AmazonRDS/20230328234721/us-east-1/index.json"
}
```
从响应中,您可以使用 URL 下载价目表文件。

有关此 API 操作的更多信息,请参阅以下主题:

- [GetPriceListFileUrl以](https://docs.aws.amazon.com/aws-cost-management/latest/APIReference/API_pricing_GetPriceListFileUrl.html)及 AP [I 参考中包含特定语言的 AWS SDKA](https://docs.aws.amazon.com/aws-cost-management/latest/APIReference/API_pricing_GetPriceListFileUrl.html#API_pricing_GetPriceListFileUrl_SeeAlso)WS Billing and Cost Management
- [读取价目表文件](#page-228-0)

<span id="page-223-0"></span>手动获取价目表文件

要提供 AWS 价目表 相关的反馈,请完成这[份简短调查](https://amazonmr.au1.qualtrics.com/jfe/form/SV_cO0deTMyKyFeezA)。您的回复将是匿名的。注意:本调查仅提 供英文版。

我们建议您使用 AWS 价目表批量处理 API,以编程方式查找和下载价目表文件。有关更多信息,请参 阅[获取价目表文件](#page-219-0)。

如果您不想使用 AWS 价目表批量处理 API,可以手动下载价目表文件。如果您已经掌握了所需的信 息,则可以跳至相关主题。

### 主题

- [步骤 1:查找可用 AWS 服务](#page-223-1)
- [步骤 2:查找 AWS 服务 的可用版本](#page-224-0)
- [步骤 3:查找适用于某个版本 AWS 服务 的可用 AWS 区域](#page-225-0)
- [步骤 4:查找 AWS 区域 的可用价目表和 AWS 服务 版本](#page-226-0)

<span id="page-223-1"></span>步骤 1:查找可用 AWS 服务

要提供 AWS 价目表 相关的反馈,请完成这[份简短调查](https://amazonmr.au1.qualtrics.com/jfe/form/SV_cO0deTMyKyFeezA)。您的回复将是匿名的。注意:本调查仅提 供英文版。

您可以使用服务索引文件查找 AWS 价目表批量处理 API 提供的可用 AWS 服务 和节省计划。

要下载服务索引文件,请导航至以下 URL:

https://pricing.us-east-1.amazonaws.com/offers/v1.0/aws/index.json

您可以在服务索引文件中搜索服务以查询其定价。要下载特定服务的价目表文件,请使用 offerCode 或 serviceCode。

有关更多信息,请参阅以下主题:

- [读取服务索引文件](#page-229-0)
- [查找服务和产品](#page-210-0)

<span id="page-224-0"></span>步骤 2:查找 AWS 服务 的可用版本

要提供 AWS 价目表 相关的反馈,请完成这[份简短调查](https://amazonmr.au1.qualtrics.com/jfe/form/SV_cO0deTMyKyFeezA)。您的回复将是匿名的。注意:本调查仅提 供英文版。

对于您在[步骤 1](#page-223-1) 中检索到的 AWS 服务 或节省计划,您可以使用[服务版本索引文件查](#page-231-0)找价目表的所有 历史版本。

要下载服务版本索引文件,请使用 serviceCode 或 savingsPlanCode。要查找 serviceCode 和 savingsPlanCode 的值,请参阅 [查找服务和产品。](#page-210-0)

要下载 AWS 服务 的服务版本索引文件,请导航至以下 URL。将 *<serviceCode>* 替换为您自己的信 息。

https://pricing.us-east-1.amazonaws.com/offers/v1.0/aws/*<serviceCode>*/index.json

例如,Amazon Elastic Compute Cloud(Amazon EC2)显示在如下所示的 URL 中。

https://pricing.us-east-1.amazonaws.com/offers/v1.0/aws/AmazonEC2/index.json

**a** Note

除了服务版本索引文件中提供的版本外,还有另一个名为 current 的版本。此 current 版 本指向特定 AWS 服务 的最新版本价目表文件。

要下载节省计划的最新服务版本索引文件,请在 URL 中指定 savingsPlanCode 和 current。将 *<savingsPlanCode>* 替换为您自己的信息。

https://pricing.us-east-1.amazonaws.com/savingsPlan/v1.0/aws/*<savingsPlanCode>*/current/ index.json

例如,AWSComputeSavingsPlan 和 AWSMachineLearningSavingsPlans 的当前版本的 URL 如 下所示。

https://pricing.us-east-1.amazonaws.com/savingsPlan/v1.0/aws/AWSComputeSavingsPlan/ current/index.json

```
https://pricing.us-east-1.amazonaws.com/savingsPlan/v1.0/aws/
AWSMachineLearningSavingsPlans/current/index.json
```
有关更多信息,请参阅[读取服务索引文件](#page-229-0)。

<span id="page-225-0"></span>步骤 3:查找适用于某个版本 AWS 服务 的可用 AWS 区域

要提供 AWS 价目表 相关的反馈,请完成这[份简短调查](https://amazonmr.au1.qualtrics.com/jfe/form/SV_cO0deTMyKyFeezA)。您的回复将是匿名的。注意:本调查仅提 供英文版。

对于[上一步](#page-224-0)中的 AWS 服务 版本或节省计划,您可以查找 AWS 服务 提供可供购买产品的所有 AWS 区域 和边缘站点。

要下载 AWS 服务 的服务区域索引文件,请导航至以下 URL。将 *<serviceCode>* 和 *<version>* 替 换为您自己的信息。

```
https://pricing.us-east-1.amazonaws.com/offers/v1.0/aws/<serviceCode>/<version>/
region_index.json
```
例如,AmazonRDS 的服务代码及其 current 版本的 URL 如下所示。

https://pricing.us-east-1.amazonaws.com/offers/v1.0/aws/AmazonRDS/current/ region\_index.json

要下载节省计划的服务区域索引文件,请导航至以下 URL。将 *<savingsPlanCode>* 替换为您自己 的信息。

https://pricing.us-east-1.amazonaws.com/savingsPlan/v1.0/aws/*<savingsPlanCode>*/current/ region\_index.json

例如,AWSComputeSavingsPlan 的节省计划及其 current 版本的 URL 如下所示。

https://pricing.us-east-1.amazonaws.com/savingsPlan/v1.0/aws/AWSComputeSavingsPlan/ current/region\_index.json

有关更多信息,请参阅[读取服务区域索引文件](#page-235-0)。

<span id="page-226-0"></span>步骤 4:查找 AWS 区域 的可用价目表和 AWS 服务 版本

要提供 AWS 价目表 相关的反馈,请完成这[份简短调查](https://amazonmr.au1.qualtrics.com/jfe/form/SV_cO0deTMyKyFeezA)。您的回复将是匿名的。注意:本调查仅提 供英文版。

在前面的步骤中,您检索了以下有关 AWS 服务 的信息:

- 服务代码
- 节省计划代码
- 版本
- AWS 区域

接下来,您可以使用此信息在服务价目表文件中查找定价。文件以 CSV 和 JSON 格式提供。

#### 目录

- [查找服务价目表文件](#page-226-1)
- [查找节省计划的服务价目表文件](#page-227-0)

<span id="page-226-1"></span>查找服务价目表文件

服务价目表文件提供与服务相关的详细信息,例如:

- 该文件中价格的生效日期
- 服务价目表的版本
- 提供的产品列表及其详细信息,以及以 JSON 和 CSV 格式提供的价格

在以下 URL 中,您可以更改 URL 以指定所需的格式(JSON 或 CSV)。

要下载服务价目表文件,请导航至以下 URL。将每个*#######*替换为您自己的信息。

https://pricing.us-east-1.amazonaws.com/offers/ v1.0/aws/*<serviceCode>*/*<version>*/*<regionCode>*/index.*<format>*

以下示例适用于 Amazon Relational Database Service(Amazon RDS)。此服务在 URL 中显示为 AmazonRDS。

Example 示例:Amazon RDS 价目表文件的当前版本

要获取美国东部(俄亥俄州)区域的最新版本 Amazon RDS 价目表文件,请使用以下 URL。

## CSV 格式

https://pricing.us-east-1.amazonaws.com/offers/v1.0/aws/AmazonRDS/current/us-east-2/ index.csv

## JSON 格式

https://pricing.us-east-1.amazonaws.com/offers/v1.0/aws/AmazonRDS/current/us-east-2/ index.json

Example 示例:Amazon RDS 价目表文件的特定版本

要获取美国东部(俄亥俄州)区域的特定版本 Amazon RDS 价目表文件,请使用以下 URL。

CSV 格式

```
https://pricing.us-east-1.amazonaws.com/offers/v1.0/aws/AmazonRDS/20230328234721/us-
east-2/index.csv
```
### JSON 格式

```
https://pricing.us-east-1.amazonaws.com/offers/v1.0/aws/AmazonRDS/20230328234721/us-
east-2/index.json
```
<span id="page-227-0"></span>查找节省计划的服务价目表文件

节省计划的服务价目表文件提供了与节省计划相关的详细信息,例如:

- 该文件中价格的生效日期
- 服务价目表的版本
- 提供的产品列表及其详细信息,以及以 JSON 和 CSV 格式提供的价格

在以下 URL 中,您可以更改 URL 以指定所需的格式(JSON 或 CSV)。

要下载节省计划的服务价目表文件,请使用以下 URL。将每个*#######*替换为您自己的信息。

https://pricing.us-east-1.amazonaws.com/savingsPlan/ v1.0/aws/*<savingsPlanCode>*/*<version>*/*<regionCode>*/index.json

Example 示例:Amazon SageMaker 的服务价目表文件

要获取美国东部(俄亥俄州)区域的特定版本(20230509202901)SageMaker 价目表文件 (AWSComputeSavingsPlan),请使用以下 URL。

### CSV 格式

https://pricing.us-east-1.amazonaws.com/savingsPlan/v1.0/aws/ AWSComputeSavingsPlan/20230509202901/us-east-2/index.csv

## JSON 格式

https://pricing.us-east-1.amazonaws.com/savingsPlan/v1.0/aws/ AWSComputeSavingsPlan/20230509202901/us-east-2/index.json

<span id="page-228-0"></span>有关更多信息,请参阅[读取服务价目表文件](#page-238-0)。

# 读取价目表文件

要提供 AWS 价目表 相关的反馈,请完成这[份简短调查](https://amazonmr.au1.qualtrics.com/jfe/form/SV_cO0deTMyKyFeezA)。您的回复将是匿名的。注意:本调查仅提 供英文版。

要详细了解价目表文件内容,请参阅以下主题:

#### 主题

- [读取服务索引文件](#page-229-0)
- [读取服务版本索引文件](#page-231-0)
- [读取服务区域索引文件](#page-235-0)
- [读取服务价目表文件](#page-238-0)

# <span id="page-229-0"></span>读取服务索引文件

要提供 AWS 价目表 相关的反馈,请完成这[份简短调查](https://amazonmr.au1.qualtrics.com/jfe/form/SV_cO0deTMyKyFeezA)。您的回复将是匿名的。注意:本调查仅提 供英文版。

获得服务索引文件后,您可以用来查找服务价目表文件。

服务索引文件以 JSON 文件格式提供。您可以使用解析 JSON 的文本应用程序或程序来读取文件。

服务索引文件分为两个主要部分:

- 有关服务索引文件的元数据
- AWS 提供的服务列表(适用于服务索引文件),或者提供服务的 AWS 区域 列表(适用于服务区域 索引文件)

有关服务索引文件的信息包含相关 URL,可用于下载该服务的价格及其服务区域索引文件。

#### 目录

- [示例:服务索引文件](#page-229-1)
- [服务索引文件定义](#page-230-0)

<span id="page-229-1"></span>示例:服务索引文件

服务索引文件如下所示。

```
{ 
    "formatVersion":"The version number for the offer index format", 
    "disclaimer":"The disclaimers for this offer index", 
    "publicationDate":"The publication date of this offer index", 
    "offers":{ 
       "firstService":{ 
          "offerCode":"The service that this price list is for", 
          "currentVersionUrl":"The URL for this offer file", 
          "currentRegionIndexUrl":"The URL for the regional offer index file", 
          "savingsPlanVersionIndexUrl":"The URL for the Savings Plan index file (if 
  applicable)" 
       }, 
       "secondService":{
```

```
 "offerCode": ..., 
           "currentVersionUrl": ..., 
           "currentRegionIndexUrl": ..., 
           "savingsPlanVersionIndexUrl":... 
        }, 
        ... 
    },
}
```
## <span id="page-230-0"></span>服务索引文件定义

以下列表定义服务索引文件中使用的术语:

FormatVersion

跟踪服务索引文件所使用格式版本的属性。结构发生变化时,文件的 formatVersion 将更新。例 如,版本将从 v1 更改为 v2。

#### 免责声明

适用于服务版本索引文件的任何免责声明。

**PublicationDate** 

发布服务版本索引文件的日期和时间,采用 UTC 格式。例如,这可能如 2015-04-09T02:22:05Z 和 2015-09-10T18:21:05Z 所示。

**Offers** 

可用服务价目表文件清单。

Offers:OfferCode

AWS 服务产品的唯一代码。例如,可能是 AmazonEC2 或 AmazonS3。OfferCode 用作索引的查 找关键字。

Offers:CurrentVersionUrl

您可下载最新服务价目表文件的 URL。

Offers:currentRegionIndexUrl

按地区列出的可用服务价目表文件清单。

Offers:savingsPlanVersionIndexUrl

适用的 Savings Plan 报价列表。

# <span id="page-231-0"></span>读取服务版本索引文件

要提供 AWS 价目表 相关的反馈,请完成这[份简短调查](https://amazonmr.au1.qualtrics.com/jfe/form/SV_cO0deTMyKyFeezA)。您的回复将是匿名的。注意:本调查仅提 供英文版。

服务版本索引文件以 JSON 文件格式提供。您可以使用解析 JSON 的文本程序或应用程序来读取文 件。

服务版本索引文件由两个主要部分组成:

- 有关服务版本索引文件的元数据
- AWS 服务 可用的价目表文件的所有版本列表

有关服务版本的信息包括相关 URL,可用于下载该服务在指定时间段内的价格。

#### 主题

- [AWS 服务 的服务版本索引文件](#page-231-1)
- [节省计划的服务版本索引文件](#page-233-0)

<span id="page-231-1"></span>AWS 服务 的服务版本索引文件

要提供 AWS 价目表 相关的反馈,请完成这[份简短调查](https://amazonmr.au1.qualtrics.com/jfe/form/SV_cO0deTMyKyFeezA)。您的回复将是匿名的。注意:本调查仅提 供英文版。

要了解服务版本索引文件,请参阅以下参考资料:

### 主题

- [示例:某项服务的服务版本索引文件](#page-231-2)
- [服务版本索引文件定义](#page-232-0)

<span id="page-231-2"></span>示例:某项服务的服务版本索引文件

服务版本索引文件如下所示。

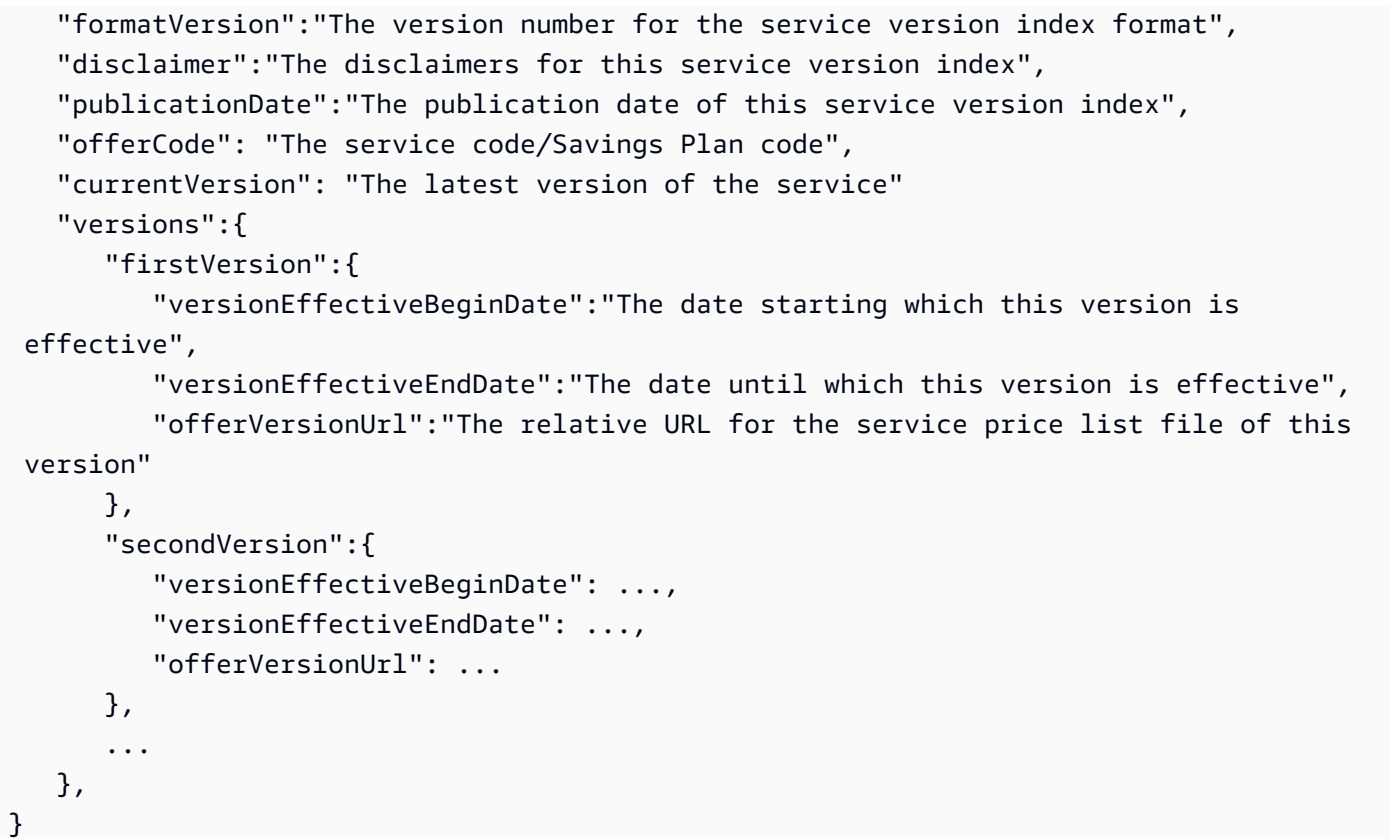

<span id="page-232-0"></span>服务版本索引文件定义

以下列表定义服务版本索引文件中使用的术语:

formatVersion

跟踪服务索引文件所使用格式版本的属性。结构发生变化时,文件的 formatVersion 将更新。例 如,版本将从 v1 更改为 v2。

disclaimer

适用于服务版本索引文件的任何免责声明。

publicationDate

发布服务版本索引文件的日期和时间,采用 UTC 格式。例如,2023-03-28T23:47:21Z。 offerCode

AWS 服务 产品的唯一代码。例如,AmazonRDS 或 AmazonS3。

currentVersion

AWS 服务 的最新版本号。例如,20230328234721。

versions

此 AWS 服务 的可用版本列表。

versions:version

AWS 服务 的价目表版本的唯一代码。此代码在版本列表中用作查找密钥。例 如,20230328234721。

versions:version:versionEffectiveBeginDate

此版本生效开始的日期和时间,采用 UTC 格式。例如,2023-03-28T23:47:21Z。 versions:version:versionEffectiveEndDate

此版本生效结束的日期和时间,采用 UTC 格式。例如,2023-03-28T23:47:21Z。如果未设置 此属性,则表示此版本是当前有效的版本。

versions:version:offerVersionUrl

此版本的服务价目表文件的相对 URL。例如,/offers/v1.0/aws/ AmazonRDS/20230328234721/index.json。

<span id="page-233-0"></span>节省计划的服务版本索引文件

要提供 AWS 价目表 相关的反馈,请完成这[份简短调查](https://amazonmr.au1.qualtrics.com/jfe/form/SV_cO0deTMyKyFeezA)。您的回复将是匿名的。注意:本调查仅提 供英文版。

要了解节省计划的服务版本索引文件,请参阅以下参考资料:

- 目录
- [示例:节省计划的服务版本索引文件](#page-233-1)
- [服务版本索引定义](#page-234-0)

<span id="page-233-1"></span>示例:节省计划的服务版本索引文件

节省计划的服务版本索引文件如下所示。

 "disclaimer":"The disclaimers for this service version index", "publicationDate":"The publication date of this service version index",

{

```
 "currentOfferVersionUrl" "The relative URL of region index file for latest version 
  number of the service" 
    "versions":[ 
       { 
           "publicationDate":"The publication date of this version of service from which 
  this version was effective", 
           "offerVersionUrl":"The relative URL for the service region index file of this 
  version" 
       }, 
       { 
           "publicationDate": ..., 
           "offerVersionUrl": ... 
       }, 
       ... 
    ],
}
```
## <span id="page-234-0"></span>服务版本索引定义

以下列表定义服务版本索引文件中使用的术语:

disclaimer

适用于服务版本索引文件的任何免责声明。

publicationDate

发布服务版本索引文件的日期和时间,采用 UTC 格式。例如,2023-03-28T23:47:21Z。 currentOfferVersionUrl

```
服务最新版本号的区域索引文件的相对 URL。例如,/savingsPlan/v1.0/aws/
```
AWSComputeSavingsPlan/current/region\_index.json。

versions

此 AWS 服务 的可用版本列表。

versions:version:publicationDate

发布服务版本索引文件的日期和时间,采用 UTC 格式。例如 2023-04-07T14:57:05Z versions:version:offerVersionUrl

此版本的服务区域索引文件的相对 URL。例如,/savingsPlan/v1.0/aws/ AWSComputeSavingsPlan/20230407145705/region\_index.json。

# <span id="page-235-0"></span>读取服务区域索引文件

要提供 AWS 价目表 相关的反馈,请完成这[份简短调查](https://amazonmr.au1.qualtrics.com/jfe/form/SV_cO0deTMyKyFeezA)。您的回复将是匿名的。注意:本调查仅提 供英文版。

服务区域索引文件以 JSON 文件格式提供。您可以使用解析 JSON 的文本程序或应用程序来读取文 件。

服务区域索引文件由两个主要部分组成:

- 有关服务的元数据区域索引文件
- 提供 AWS 服务 或节省计划的所有 AWS 区域 列表

有关服务区域的信息包括相关 URL,可用于下载该服务在指定时间段和区域内价格。

#### 主题

- [AWS 服务 的服务区域索引文件](#page-235-1)
- [节省计划的服务区域索引文件](#page-237-0)

<span id="page-235-1"></span>AWS 服务 的服务区域索引文件

要提供 AWS 价目表 相关的反馈,请完成这[份简短调查](https://amazonmr.au1.qualtrics.com/jfe/form/SV_cO0deTMyKyFeezA)。您的回复将是匿名的。注意:本调查仅提 供英文版。

要了解 AWS 服务 的服务版本索引文件,请参阅以下参考资料:

#### 目录

- [示例:AWS 服务 的服务区域索引文件](#page-235-2)
- [服务区域索引定义](#page-236-0)

<span id="page-235-2"></span>示例:AWS 服务 的服务区域索引文件

AWS 服务 的服务区域索引文件如下所示。

{

```
 "formatVersion":"The version number for the service region index format", 
    "disclaimer":"The disclaimers for this service region index", 
    "publicationDate":"The publication date of this service region index", 
    "regions":{ 
       "firstRegion":{ 
          "regionCode":"A unique identifier that identifies this region", 
          "currentVersionUrl":"The relative URL for the service regional price list file 
  of this version" 
       }, 
       "secondRegion":{ 
          "regionCode": ..., 
          "currentVersionUrl": ... 
       }, 
       ... 
    }
}
```
#### <span id="page-236-0"></span>服务区域索引定义

以下列表定义服务区域索引文件中使用的术语。

formatVersion

跟踪服务区域索引文件所使用格式版本的属性。结构发生变化时,文件的 formatVersion 将更 新。例如,版本将从 v1 更改为 v2。

disclaimer

适用于服务区域索引文件的任何免责声明。

publicationDate

发布服务区域索引文件的日期和时间,采用 UTC 格式。例如,2023-03-28T23:47:21Z。 区域

AWS 服务 的可用 AWS 区域 列表。

regions:regionCode

提供此 AWS 服务 的区域的唯一代码。此代码在区域列表中用作查找密钥。例如,us-east-2 指 美国东部(俄亥俄州)区域。

regions:regionCode:currentVersionUrl

此版本的服务区域索引文件的相对 URL。例如,/offers/v1.0/aws/ AmazonRDS/20230328234721/us-east-2/index.json。

<span id="page-237-0"></span>节省计划的服务区域索引文件

要提供 AWS 价目表 相关的反馈,请完成这[份简短调查](https://amazonmr.au1.qualtrics.com/jfe/form/SV_cO0deTMyKyFeezA)。您的回复将是匿名的。注意:本调查仅提 供英文版。

要了解节省计划的服务区域索引文件,请参阅以下参考资料:

主题

- [示例:节省计划的服务区域索引文件](#page-237-1)
- [服务区域索引定义](#page-237-2)

<span id="page-237-1"></span>示例:节省计划的服务区域索引文件

节省计划的服务区域索引文件如下所示。

```
{ 
    "disclaimer":"The disclaimers for this service version index", 
    "publicationDate":"The publication date of this service region index", 
    "regions":[ 
       { 
           "regionCode":"A unique identifier that identifies this region", 
           "versionUrl":"The relative URL for the service regional price list file of 
  this version" 
       }, 
       { 
           "regionCode": ..., 
           "versionUrl": ... 
       }, 
       ... 
    ]
}
```
<span id="page-237-2"></span>服务区域索引定义

以下列表定义服务区域索引文件中使用的术语。

disclaimer

适用于服务区域索引文件的任何免责声明。

#### publicationDate

发布服务区域索引文件的日期和时间,采用 UTC 格式。例如,2023-03-28T23:47:21Z。 区域

AWS 服务 的可用 AWS 区域 列表。

regions:regionCode

提供此 AWS 服务 的区域的唯一代码。此代码在区域列表中用作查找密钥。例如,us-east-2 指 美国东部(俄亥俄州)区域。

regions:versionUrl

此版本的服务区域索引文件的相对 URL。例如,/savingsPlan/v1.0/aws/ AWSComputeSavingsPlan/20230407145705/us-east-2/index.json。

<span id="page-238-0"></span>读取服务价目表文件

要提供 AWS 价目表 相关的反馈,请完成这[份简短调查](https://amazonmr.au1.qualtrics.com/jfe/form/SV_cO0deTMyKyFeezA)。您的回复将是匿名的。注意:本调查仅提 供英文版。

服务价目表文件列出了全部 AWS 区域中单个 AWS 服务 或节省计划的产品和价格,或特定区域内单个 AWS 服务 或节省计划的产品和价格。

服务价目表文件以 CSV 或 JSON 文件格式提供。

要读取文件,您可以使用电子表格程序来读取 CSV 文件并对其进行排序,也可以使用能解析 JSON 文 件的应用程序。

**a** Note

在 CSV 文件中,产品和定价详细信息已合并为一个部分。在 JSON 文件中,产品和定价详细 信息位于不同的部分中。

主题

• [读取 AWS 服务 的服务价目表文件](#page-239-0)

## • [读取节省计划的服务价目表文件](#page-244-0)

<span id="page-239-0"></span>读取 AWS 服务 的服务价目表文件

要提供 AWS 价目表 相关的反馈,请完成这[份简短调查](https://amazonmr.au1.qualtrics.com/jfe/form/SV_cO0deTMyKyFeezA)。您的回复将是匿名的。注意:本调查仅提 供英文版。

AWS 服务 的服务价目表文件包括以下类型的信息:

- 服务价目表文件详细信息 有关服务价目表文件的元数据,例如格式版本和发布日期
- 产品详细信息 列出服务价目表文件中的产品以及产品信息的产品元数据。
- 定价详细信息(期限)– 此服务价目表文件中所有产品的价格

#### 目录

- [CSV 文件](#page-239-1)
- [JSON 文件](#page-239-2)
- [服务价目表定义](#page-241-0)
- [商品详细信息\(商品\)定义](#page-241-1)
- [商品详细信息\(期限\)定义](#page-242-0)

#### <span id="page-239-1"></span>CSV 文件

CSV 文件的前五行包含价目表文件的元数据。第 6 行包含产品及其属性的所有列名称,例如 SKU、OfferTermCode、RateCode、TermType 等。

<span id="page-239-2"></span>列数因服务而异。前几个列包含定价详细信息,而其他列包含服务的产品详细信息。

JSON 文件

产品和定价详细信息位于不同的部分中。同一产品可根据多个期限提供,而同一期限可能适用于多种产 品。

例如,Amazon Elastic Compute Cloud(Amazon EC2) 实例的期限计算方式为 Hourly 或 Reserved。可以使用产品的 SKU 来确定产品可用的期限。

Example 示例:JSON

```
{ 
    "formatVersion":"The version of the file format", 
    "disclaimer":"The disclaimers for the price list file", 
    "offerCode":"The code for the service", 
    "version":"The version of the price list file", 
    "publicationDate":"The publication date of the price list file", 
    "products": { 
       "sku": { 
          "sku":"The SKU of the product", 
          "productFamily":"The product family of the product", 
          "attributes": { 
             "attributeName":"attributeValue", 
          } 
       } 
    }, 
    "terms": { 
       "termType": { 
          "sku": { 
             "sku": { 
                "offerTermCode":"The term code of the product", 
                "sku":"The SKU of the product", 
                "effectiveDate":"The effective date of the pricing details", 
                "termAttributesType":"The attribute type of the terms", 
                "termAttributes": { 
                    "attributeName":"attributeValue", 
                }, 
                "priceDimensions": { 
                    "rateCode": { 
                       "rateCode":"The rate code of the price", 
                       "description":"The description of the term", 
                       "unit":"The usage measurement unit for the price", 
                       "startingRange":"The start range for the term", 
                       "endingRange":"The end range for the term", 
                       "pricePerUnit": { 
                          "currencyCode":"currencyRate", 
 } 
1999 B B B B
 } 
 } 
          } 
       } 
    }
```
# }

#### <span id="page-241-0"></span>服务价目表定义

以下列表定义服务价目表文件中使用的术语。

formatVersion

跟踪服务价目表文件所使用格式版本的属性。结构发生变化时,文件的 formatVersion 将更新。 例如,版本将从 v1 更改为 v2。

disclaimer

适用于服务价目表文件的任何免责声明。

offerCode

AWS 服务 产品的唯一代码。例如,Amazon EC2 为 AmazonEC2 或 Amazon S3 为 AmazonS3。 version

跟踪服务价目表文件版本的属性。每次发布新文件时,都会包含一个新的版本号。例 如,20150409022205 和 20150910182105。

publicationDate

发布服务价目表文件时的日期和时间,采用 UTC 格式。例如,2015-04-09T02:22:05Z 和 2015-09-10T18:21:05Z。

<span id="page-241-1"></span>商品详细信息(商品)定义

此部分提供有关 AWS 服务的服务价目表文件中的产品的信息。按 SKU 为产品编制索引。

products:sku

产品的唯一代码。使用 SKU 代码可关联产品详细信息和定价。

例如,SKU 为 HCNSHWWAJSGVAHMH 的产品仅适用于将 HCNSHWWAJSGVAHMH 列为 SKU 的价格。 products:sku:productFamily

产品类型的类别。例如,Amazon EC2 为 compute 或 Amazon S3 为 storage。 products:sku:attributes

所有产品属性的列表。

products:sku:attributes:Attribute Name

产品属性的名称。例如,Instance Type、Processor 或 OS。

products:sku:attributes:Attribute Value

产品属性的值。例如,m1.small(实例类型)、xen(处理器类型)或 Linux(操作系统类 型)。

<span id="page-242-0"></span>商品详细信息(期限)定义

此部分提供有关 AWS 服务 的服务价目表文件中产品价格的信息。

依次按期限 (onDemand 和 reserved) 和 SKU 为价格编制索引。

terms:termType

期限定义描述的特定类型的期限。有效的期限类型为 reserved 和 onDemand。

terms:termType:SKU

产品的唯一代码。使用 SKU 代码可关联产品详细信息和定价。

例如,SKU 为 HCNSHWWAJSGVAHMH 的产品仅适用于将 HCNSHWWAJSGVAHMH 列为 SKU 的价格。 terms:termType:sku:Offer Term Code

特定类型期限的唯一代码。例如,KCAKZHGHG。

产品和价格组合由 SKU 代码引用,后跟期限代码,用句点分隔。例 如,U7ADXS4BEK5XXHRU.KCAKZHGHG。

terms:termType:sku:Effective Date

服务价目表文件的生效日期。例如,如果期限的 EffectiveDate 为 2017 年 11 月 1 日,则价格 在该日期之前无效。

terms:termType:sku:Term Attributes Type

明确期限所覆盖产品和产品报价的唯一代码。例如,EC2-Reserved 属性类型表示期限适用于 Amazon EC2 预留主机。

terms:termType:sku:Term Attributes

适用于期限类型的所有属性列表。格式显示为 attribute-name: attribute-value。例如, 这可以是期限时长和期限覆盖的购买类型。

TermAttribute 的名称。您可以使用它来查找特定属性。例如,您可以通过 length 或 PurchaseOption 查找期限。

terms:termType:sku:Term Attributes:Attribute Value

TermAttribute 的值。例如,期限时长可以是一年,并且购买选项为 All Upfront。

terms:termType:sku:Price Dimensions

服务价目表文件的定价详细信息,例如如何衡量使用情况、可用于付款的货币以及定价套餐限制。 terms:termType:sku:Price Dimensions:Rate Code

产品、报价和定价套餐组合的唯一代码。产品和期限组合可以有多个价格维度,例如免费套餐、低 使用量套餐和高使用量套餐。

terms:termType:sku:Price Dimensions:Rate Code:Description

价格或费率的描述。

terms:termType:sku:Price Dimensions:Rate Code:Unit

每项服务用于度量计费使用情况的单位类型。例如,Amazon EC2 使用小时,而 Amazon S3 使用 GB。

terms:termType:sku:Price Dimensions:Rate Code:Starting Range

此价格所涵盖的价格套餐的下限。例如,0GB 或 1001 次 API 操作调用。

terms:termType:sku:Price Dimensions:Rate Code:Ending Range

此价格所涵盖的价格套餐的上限。例如,1000GB 或 10000 次 API 操作调用。

terms:termType:sku:Price Dimensions:Rate Code:Price Per Unit

计算一个度量单位的服务成本。

terms:termType:sku:Price Dimensions:Rate Code:Price Per Unit:Currency Code

指示特定产品价格货币的代码。

terms:termType:sku:Price Dimensions:Rate Code:Price Per Unit:Currency Rate

以各种支持货币表示的产品费率。例如,每个单位 1.2536 美元。

<span id="page-244-0"></span>读取节省计划的服务价目表文件

要提供 AWS 价目表 相关的反馈,请完成这[份简短调查](https://amazonmr.au1.qualtrics.com/jfe/form/SV_cO0deTMyKyFeezA)。您的回复将是匿名的。注意:本调查仅提 供英文版。

AWS 服务 的服务价目表文件包括以下类型的信息:

- 服务价目表文件详细信息 有关服务价目表文件的元数据,例如版本、AWS 区域、和发布日期
- 产品详细信息 列出服务价目表文件中的产品以及产品信息的产品元数据。
- 定价详细信息(期限)– 服务价目表文件中所有产品的价格

#### 目录

- [CSV 文件](#page-244-1)
- [JSON 文件](#page-244-2)
- [服务价目表定义](#page-245-0)
- [商品详细信息\(商品\)定义](#page-246-0)
- [定价详细信息\(期限\)定义](#page-247-0)

<span id="page-244-1"></span>CSV 文件

CSV 文件的前 5 行是价目表文件的元数据。第 6 行包含产品及其属性的所有列名称,例如 SKU、RateCode 等。

<span id="page-244-2"></span>列数因节省计划而异。前几个列包含所有定价详细信息,而其他列包含节省计划的产品详细信息。

JSON 文件

产品和定价详细信息位于不同的部分中。JSON 服务价目表文件如下所示。

{ "version" : "The version of the price list file", "publicationDate" : "The publication date of the price list file", "regionCode" : "Region for which price list file is valid for", "products" : [ {

```
 "sku" : "The SKU of the product", 
          "productFamily" : "The product family of the product", 
          "serviceCode" : "Savings plan code", 
          "attributes" : { 
             "attributeName":"attributeValue", 
          } 
       }, 
       ... 
    ], 
    "terms" : { 
       "savingsPlan" : [ 
          { 
             "sku" : "The SKU of the product", 
             "description" : "Description of the product", 
             "effectiveDate" : "The effective date of the pricing details", 
             "leaseContractLength" : { 
                 "duration" : "Length of the lease contract - it is a number", 
                 "unit" : "Unit of the duration" 
             }, 
             "rates" : [ 
\overline{a} "discountedSku" : "The SKU of the discounted on demand product", 
                      "discountedUsageType" : "Usage type of the discounted product", 
                      "discountedOperation" : "Operation of the discounted product", 
                      "discountedServiceCode" : "Service code of the discounted product", 
                      "rateCode" : "The rate code of this price detail", 
                      "unit" : "Unit used to measure usage of the product", 
                      "discountedRate" : { 
                          "price" : "Price of the product", 
                          "currency" : "Currency of the price" 
1 1 1 1 1 1 1
                 }, 
 ... 
 ] 
         }, 
         ... 
       ] 
    }
}
```
## <span id="page-245-0"></span>服务价目表定义

以下列表定义服务价目表文件中使用的术语。

#### regionCode

价目表有效的区域的区域代码。

version

跟踪价目表文件版本的属性。每次发布新文件时,都会包含一个新的版本号。例

如,20150409022205 和 20150910182105。

publicationDate

发布服务价目表文件时的日期和时间,采用 UTC 格式。例如,2015-04-09T02:22:05Z 和 2015-09-10T18:21:05Z。

<span id="page-246-0"></span>商品详细信息(商品)定义

此部分提供有关节省计划价目表文件中产品的信息。按 SKU 为产品编制索引。

products:product:sku

产品的唯一代码。使用 SKU 代码可关联产品详细信息和定价。

例如,SKU 为 HCNSHWWAJSGVAHMH 的产品仅适用于将 HCNSHWWAJSGVAHMH 列为 SKU 的价格。 products:product:productFamily

产品类型的类别。例如,计算类节省计划的 EC2InstanceSavingsPlans。

products:product:serviceCode

节省计划的服务代码。例如,ComputeSavingsPlans。

products:product:attributes

所有产品属性的列表。

products:product:attributes:attributeName

产品属性的名称。例如,Instance Type、Location Type 或 Purchase Option。 products:product:attributes:attributeValue

产品属性的值。例如,m1.small(实例类型)、AWS Local Zone(位置类型)或 No Upfront(购买选项类型)。

<span id="page-247-0"></span>定价详细信息(期限)定义

此部分提供有关节省计划价目表文件中产品价格的信息。

价格首先按期限 (savingsPlan) 进行索引。

terms:termType

期限定义描述的特定类型的期限。有效的期限类型为 savingsPlan。

terms:termType:sku

产品的唯一代码。使用 SKU 代码可关联产品详细信息和定价。

例如,SKU 为 T496KPMD8YQ8RZNC 的产品仅适用于将 496KPMD8YQ8RZNC 列为 SKU 的价格。 terms:termType:sku:description

产品的描述。

terms:termType:sku:effectiveDate

服务价目表文件的生效日期。例如,如果期限的 EffectiveDate 为 2017 年 11 月 1 日,则价格 在该日期之前无效。

terms:termType:sku:leaseContractLength:duration

租赁合同的期限。该值是一个数字。例如,1 或 3。

terms:termType:sku:rates

适用于节省计划产品的所有折扣率列表。一个节省计划产品是其他服务中多种产品的组合,其中包 含多种组合费率。

terms:termType:sku:rates:discountedSku

按需折扣商品的 SKU。

terms:termType:sku:rates:discountedUsageType

按需折扣产品的使用类型。

terms:termType:sku:rates:discountedOperation

按需折扣产品的操作。

terms:termType:sku:rates:discountedServiceCode

按需折扣产品的服务代码。

terms:termType:sku:rates:rateCode

根据节省计划产品提供的此费率的费率代码。例如,T496KPMD8YQ8RZNC.26PW7ZDSYZZ6YBTZ terms:termType:sku:rates:unit

用于衡量产品使用量的单位。例如,Amazon EC2 实例采用 Hrs。

terms:termType:sku:rates:discountedRate:price

根据节省计划产品提供的折扣产品的价格。例如,3.434。 terms:termType:sku:rates:discountedRate:currency

根据节省计划产品提供的折扣产品价格的货币。例如,USD。

# <span id="page-248-0"></span>在服务价目表文件中查找价格

要提供 AWS 价目表 相关的反馈,请完成这[份简短调查](https://amazonmr.au1.qualtrics.com/jfe/form/SV_cO0deTMyKyFeezA)。您的回复将是匿名的。注意:本调查仅提 供英文版。

AWS 价目表批量处理 API 提供所有 AWS 产品的价格以供参考,包括按需定价和预留实例定价。

您可以使用报价文件查找特定产品的价格和期限。例如,您可以查找 Amazon Elastic Compute Cloud(Amazon EC2)实例价目表。

**a** Note

AWS 价目表批量处理 API 不是限期优惠(如 AWS Free Tier 定价)的综合来源。有关免费套 餐价格的信息,请参阅 [AWS Free Tier。](https://aws.amazon.com/free/)

查找您感兴趣的产品的价格。

目录

- [查找服务的按需价格](#page-249-0)
- [查找服务的分层价格](#page-249-1)
- [查找带有免费套餐的服务的分层价格](#page-250-0)
	- [示例](#page-250-1)
- [查找带有预留实例的服务的价格](#page-251-0)

# <span id="page-249-0"></span>查找服务的按需价格

以下过程显示如何查找 AWS 服务(例如,Amazon EC2)的按需价格。

要获取 CSV 或 JSON 文件,请按照 [获取价目表文件](#page-219-0) 或 [手动获取价目表文件](#page-223-0) 中的步骤操作。

使用 CSV 文件查找按需价格

- 1. 下载该服务的 CSV 文件。
- 2. 使用您的首选应用程序打开 CSV 文件。
- 3. 在 TermType 列下,过滤以显示 OnDemand (按需)。
- 4. 查找所需的使用类型和操作。
- 5. 在 PricePerUnit 列中,查看相应的价格。

### 使用 JSON 文件查找按需价格

- 1. 下载该服务的 JSON 文件。
- 2. 使用您的首选应用程序打开 JSON 文件。
- 3. 在期限和按需下方,找到所需 SKU。

如果您不知道此 SKU,请在 products (产品) 下搜索 usage type (使用类型) 和 operation (操作)。

4. 查看 pricePerUnit,以找到 SKU 的相应按需价格。

## <span id="page-249-1"></span>查找服务的分层价格

以下过程显示如何查找服务的分层价格,例如查找 Amazon Simple Storage Service(Amazon S3)的 分层价格。

使用 CSV 文件查找服务的分层价格

- 1. 下载该服务的 CSV 文件。
- 2. 使用您的首选应用程序打开 CSV 文件
- 3. 在 TermType 列下,过滤以显示 OnDemand (按需)。
- 4. 查找所需的使用类型和操作。
- 5. 在 PricePerUnit 列中,查看每个 StartingRange 和 EndingRange 的相应价格。

使用 JSON 文件查找服务的分层价格

- 1. 下载 JSON 文件。
- 2. 使用您的首选应用程序打开 JSON 文件。
- 3. 在期限和按需下方,找到所需 SKU。

如果您不知道此 SKU,请在 products (产品) 下搜索 usage type (使用类型) 和 operation (操作)。

4. 在每个 beginRange 和 endRange 下,查看 pricePerUnit 以查找相应的分层价格。

## <span id="page-250-0"></span>查找带有免费套餐的服务的分层价格

以下过程显示如何查找在 AWS 价目表批量处理 API 中发布免费套餐价格的 AWS 服务(例如 AWS Lambda)。

所有免费套餐价格均受 [AWS Free Tier](https://aws.amazon.com/free) 中所列的期限约束。

使用 CSV 文件查找带有免费套餐的服务的价格

- 1. 下载该服务的 CSV 文件。
- 2. 使用您的首选应用程序打开 CSV 文件。
- 3. 在 TermType 列下,过滤以显示 OnDemand (按需)。
- 4. 在 Location (位置) 列下,筛选以显示 Any (任意)。

在这种情况下,任意并不代表所有 AWS 区域。它是 CSV 文件中的其他行项目定义的区域子集, 其中 RelatedTo 列与位置任意条目的 SKU 匹配。

- 5. 要查找特定免费套餐 SKU 的所有符合条件的位置和产品列表,请在 RelatedTo 列下找到免费套餐 SKU。
- 6. 要了解所有符合条件位置免费套餐覆盖的使用范围,请查看位置 Any 的 StartingRange 和 EndingRange。

<span id="page-250-1"></span>示例

此示例假定价格文件中没有更多此类条目,也即 RelatedTo 收件人等于 SKU ABCD。

如下表所示,带有 SKU ABCD 的免费套餐优惠在 Asia Pacific (Singapore) 和 US East (Ohio) 区域有效,但在 AWS GovCloud (US) 无效。免费套餐覆盖的总使用量为 400,000 秒,可用 于两个符合条件的区域。

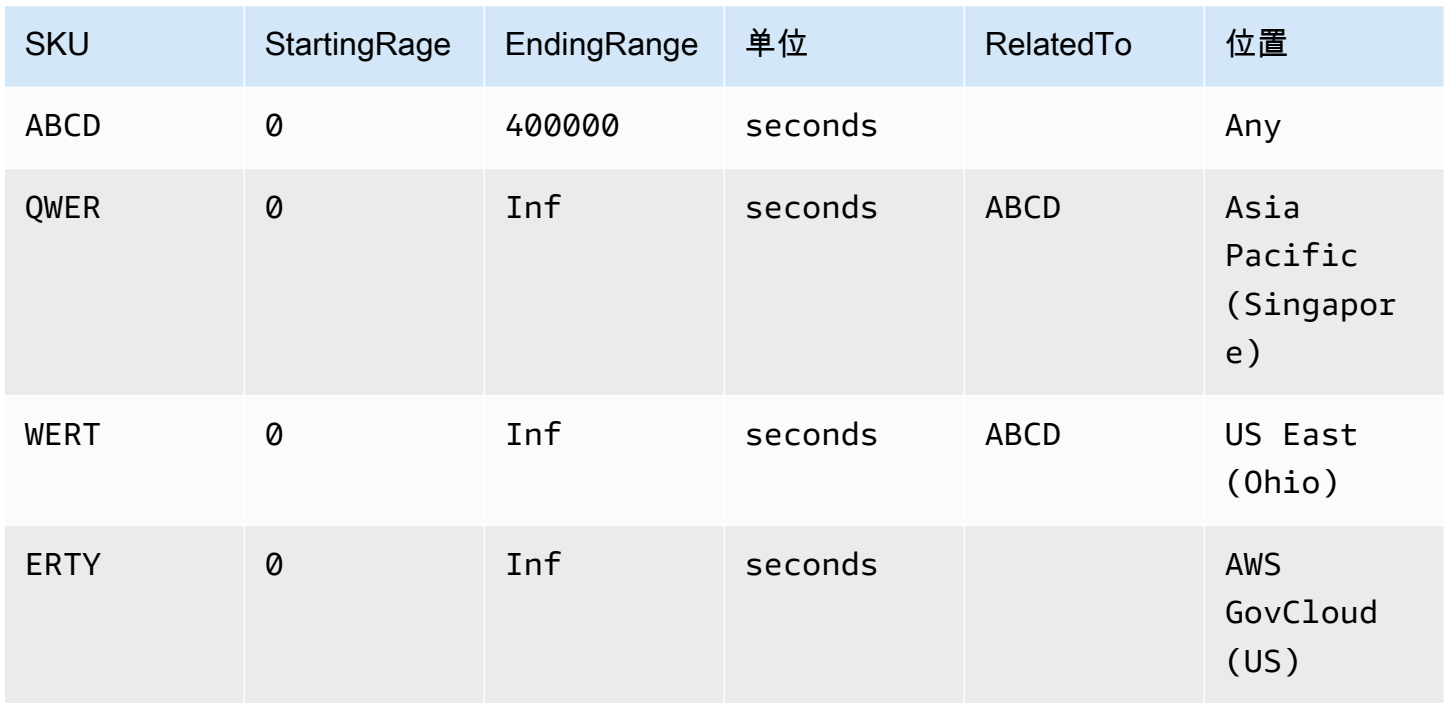

使用 JSON 文件查找带有免费套餐的服务的分层价格

- 1. 下载该服务的 JSON 文件。
- 2. 使用您的首选应用程序打开 JSON 文件。
- 3. 在 products下,找到区域前缀为Global 的 usagetype。
- 4. 记下 SKU,并根据期限和按需查找相同的 SKU。
- 5. 有关免费套餐使用量,请参阅 BeginRange 和 EndRange。

有关免费套餐涵盖的产品和区域的列表,请参阅 appliesTo (适用于)。

# <span id="page-251-0"></span>查找带有预留实例的服务的价格

以下过程显示如何查找带有预留实例的服务的价格,例如,Amazon Relational Database Service(Amazon RDS)。

# 使用 CSV 文件查找预留实例的价格

- 1. 下载 Amazon EC2 CSV 文件。
- 2. 使用您的首选应用程序打开 CSV 文件。
- 3. 在 TermType 列下,过滤以显示 reserved (预留)。
- 4. 查找所需的使用类型和操作。
- 5. 对于每个 LeaseContractLength、PurchaseOption 和 OfferingClass,请查看 PricePerUnit 列来了 解对应的价格。

使用 JSON 文件查找预留实例的价格

- 1. 下载该服务的 JSON 文件。
- 2. 使用您的首选应用程序打开 JSON 文件。
- 3. 在期限和预留下方,找到所需 SKU。

如果您不知道此 SKU,请在 products (产品) 下搜索 usage type (使用类型) 和 operation (操作)。

您可以查找相同产品的 LeaseContractLength、PurchaseOption 和 OfferingClass。

# 设置价格更新通知

要提供 AWS 价目表 相关的反馈,请完成这[份简短调查](https://amazonmr.au1.qualtrics.com/jfe/form/SV_cO0deTMyKyFeezA)。您的回复将是匿名的。注意:本调查仅提 供英文版。

价目表文件可以随时更改。更新价目表文件后,系统将发送 Amazon Simple Notification Service(Amazon SNS)通知。您可以设置为在价格发生变化时接收通知,例如 AWS 下调价格或推 出新产品和服务时。

您可在每次价格更改时收到通知,或每天接收一次通知。如果选择每天收到一次通知,则通知将包含前 一天应用的所有价格更改。我们建议您设置通知,方便在其更改时获取最新文件。

#### 目录

- [设置 Amazon SNS 通知](#page-252-0)
- [AWS 服务 的通知结构](#page-253-0)
- [节省计划的通知结构](#page-256-0)

# <span id="page-252-0"></span>设置 Amazon SNS 通知

您可使用 AWS Management Console 注册 Amazon SNS 通知。

- 1. 访问 [https://console.aws.amazon.com/sns/v3/home,](https://console.aws.amazon.com/sns/v3/home)登录 AWS Management Console 并打开 Amazon SNS 控制台。
- 2. 如果您不熟悉 Amazon SNS,请选择开始使用。
- 3. 如果需要,可在导航栏中将 AWS 区域 更改为美国东部(弗吉尼亚州北部)。
- 4. 在导航窗格上,选择订阅。
- 5. 选择 Create subscription(创建订阅)。
- 6. 对于主题 ARN,根据需要输入以下内容:
	- 对干服务定价:
		- 要在每次价格变动时收到通知,请输入:arn:aws:sns:useast-1:278350005181:price-list-api
		- 要每天收到一次价格变动通知,请输入:arn:aws:sns:useast-1:278350005181:daily-aggregated-price-list-api
	- 对于节省计划定价 请输入 arn:aws:sns:useast-1:626627529009:SavingsPlanPublishNotifications
- 7. 对于协议,请使用默认的 HTTP 设置。
- 8. 对于端点,指定要接收的通知格式,例如 Amazon Simple Queue Service(Amazon SQS)、AWS Lambda 或电子邮件。
- 9. 选择 Create subscription(创建订阅)。

当价格发生变化时,您将收到采用步骤 8 中指定的首选格式的通知。

### **A** Important

如果您收到错误消息 Couldn't create subscription. Error code: InvalidParameter - Error message: Invalid parameter: TopicArn,很可能您未使用美国东部(弗吉尼亚州北部)区域。 账单指标数据存储在这一区域,即使对于其他区域的资源也是如此。返回至步骤 3 并完成此过 程的其余部分。

# <span id="page-253-0"></span>AWS 服务 的通知结构

定价更新通知的主题行采用以下格式。

[Pricing Update] New *<serviceCode>* offer file available.

#### Example 示例:主题行

Amazon Relational Database Service(Amazon RDS)的定价更新通知如下所示。

[Pricing Update] New AmazonRDS offer file available.

Example 示例:通知消息

如果您订阅了 AWS 服务,如 Amazon SQS、Lambda 或其他服务,则定价更新通知消息正文的结构 如下所示。

```
{ 
     "formatVersion":"v1.0", 
     "offerCode":"<serviceCode>", 
     "version":"<Version number of this new price list>", 
     "timeStamp":"<Publish date of this new price list>", 
     "url":{ 
         "JSON":"<JSON URL of the current version price list>", 
         "CSV":"<CSV URL of the current version price list>" 
     }, 
     "regionIndex":"<Region index url of the current version price list>", 
     "operation":"Publish"
}
```
例如,Amazon RDS 的通知消息如下所示。

```
{ 
     "formatVersion":"v1.0", 
     "offerCode":"AmazonRDS", 
     "version":"20230328234721", 
     "timeStamp":"2023-03-28T23:47:21Z", 
     "url":{ 
         "JSON":"https://pricing.us-east-1.amazonaws.com/offers/v1.0/aws/AmazonRDS/
current/index.json", 
         "CSV":"https://pricing.us-east-1.amazonaws.com/offers/v1.0/aws/AmazonRDS/
current/index.csv" 
     }, 
     "regionIndex":"https://pricing.us-east-1.amazonaws.com/offers/v1.0/aws/AmazonRDS/
current/region_index.json",
```
}

```
 "operation":"Publish"
```
#### Example 示例:电子邮件通知

```
如果您订阅电子邮件,则定价更新电子邮件消息正文结构如下所示。
```

```
Hello,
You've received this notification because you subscribed to receiving updates from SNS 
  topic arn:aws:sns:us-east-1:278350005181:price-list-api.
We've published a new version of the offer file for Service <serviceCode>. To download 
  the offer file, use the following URLs: 
   - JSON format : <JSON URL of the current version price list>
   - CSV format : <CSV URL url of the current version price list>
To download the index for the region-specific offer files, use the following URL: 
    - RegionIndexUrl : <Region index URL of the current version price list>
To get a daily email that shows all price changes made the previous day, subscribe to 
  the following SNS topic: arn:aws:sns:us-east-1:278350005181:daily-aggregated-price-
list-api.
To learn more about offer files and index files, see http://docs.aws.amazon.com/
awsaccountbilling/latest/aboutv2/price-changes.html.
```
Thank You, Amazon Web Services Team

#### Amazon RDS 电子邮件消息示例如下所示。

Hello,

You've received this notification because you subscribed to receiving updates from SNS topic arn:aws:sns:us-east-1:278350005181:price-list-api.

We've published a new version of the offer file for Service AmazonRDS. To download the offer file, use the following URLs:

 - JSON format : https://pricing.us-east-1.amazonaws.com/offers/v1.0/aws/AmazonRDS/ current/index.json

 - CSV format : https://pricing.us-east-1.amazonaws.com/offers/v1.0/aws/AmazonRDS/ current/index.csv

To download the index for the region-specific offer files, use the following URL:

 - RegionIndexUrl : https://pricing.us-east-1.amazonaws.com/offers/v1.0/aws/ AmazonRDS/current/region\_index.json

To get a daily email that shows all price changes made the previous day, subscribe to the following SNS topic: arn:aws:sns:us-east-1:278350005181:daily-aggregated-pricelist-api.

To learn more about offer files and index files, see http://docs.aws.amazon.com/ awsaccountbilling/latest/aboutv2/price-changes.html.

Thank You, Amazon Web Services Team

# <span id="page-256-0"></span>节省计划的通知结构

定价更新通知的主题行采用以下格式。

[Pricing Update] New *<Savings Plan name>* is available.

Example 示例:节省计划的主题行

节省计划的主题行如下所示。

[Pricing Update] New AWS Compute Savings Plan is available.

Example 示例:通知消息

如果您订阅了 AWS 服务,如 Amazon SQS、Lambda 或其他服务,则定价更新通知消息正文的结构 如下所示,

{ "version":"<Version number of this new price list>", "offerCode":"<savingsPlanCode which can be used as input to API calls>", "savingsPlanCode":"*<savingsPlan Name>*", "topicArn":"arn:aws:sns:us-east-1:626627529009:SavingsPlanPublishNotifications", "versionIndex":"*<version index url of the version price list>*", "regionIndex":"*<Region index URL of the version price list>*" }

例如,ComputeSavingsPlans 的通知如下所示。

{ "version":"20230509202901", "offerCode":"AWSComputeSavingsPlan", "savingsPlanCode":"ComputeSavingsPlans", "topicArn":"arn:aws:sns:us-east-1:626627529009:SavingsPlanPublishNotifications", "versionIndex":"https://pricing.us-east-1.amazonaws.com/savingsPlan/v1.0/aws/ AWSComputeSavingsPlan/20230509202901/index.json", "regionIndex":"https://pricing.us-east-1.amazonaws.com/savingsPlan/v1.0/aws/ AWSComputeSavingsPlan/20230509202901/region\_index.json" }

#### Example 示例:电子邮件通知

如果您订阅电子邮件,则定价更新电子邮件正文结构如下所示。

Hello,

You've received this notification because you subscribed to receiving updates from SNS topic arn:aws:sns:us-east-1:626627529009:SavingsPlanPublishNotifications.

We've published a new version of *<Savings Plan name>*.

To download the index of current region specific savings plans, use the following URL: - *<Region index URL of the version price list>*

To download the index of previous versions of savings plans, use the following URL: - *<version index URL of the version price list>*

To learn more about Savings Plans, see http://docs.aws.amazon.com/awsaccountbilling/ latest/aboutv2/price-changes.html.

To learn about finding Savings Plan prices in an offer file, see https:// docs.aws.amazon.com/awsaccountbilling/latest/aboutv2/sp-offer-file.html

Thank You, Amazon Web Services Team

例如,节省计划的电子邮件正文如下所示。

Hello,

You've received this notification because you subscribed to receiving updates from SNS topic arn:aws:sns:us-east-1:626627529009:SavingsPlanPublishNotifications.

We've published a new version of Compute Savings Plans. To download the index of current region specific savings plans, use the following URL: - https://pricing.us-east-1.amazonaws.com/savingsPlan/v1.0/aws/ AWSComputeSavingsPlan/20230509202901/region\_index.json To download the index of previous versions of savings plans, use the following URL: - https://pricing.us-east-1.amazonaws.com/savingsPlan/v1.0/aws/ AWSComputeSavingsPlan/20230509202901/index.json To learn more about savings plans, see http://docs.aws.amazon.com/awsaccountbilling/ latest/aboutv2/price-changes.html. To learn about finding Savings Plan prices in an offer file, see https:// docs.aws.amazon.com/awsaccountbilling/latest/aboutv2/sp-offer-file.html Thank You, Amazon Web Services Team

# 的整合账单 AWS Organizations

您可以使用中的 AWS Organizations 整合账单功能合并多个 AWS 账户 或多个 Amazon Web Services 印度私人有限公司(AWS 印度)账户的账单和付款。中的每个组织都 AWS Organizations 有一个管理 账户,用于支付所有成员账户的费用。有关组织的更多信息,请参阅 [AWS Organizations 用户指南](https://docs.aws.amazon.com/organizations/latest/userguide/)。

整合账单有以下优势:

- 单一账单 您可以获得包含多个账户的单一账单。
- 轻松跟踪 您可以跨多个账户跟踪费用,并下载组合的成本和使用量数据。
- 综合使用量 您可以合并组织中所有账户的使用量,以共享批量定价折扣、预留实例折扣和 Savings Plans。与单个独立账户相比,这可以降低项目、部门或公司的费用。有关更多信息,请参阅 [卷折](#page-263-0) [扣](#page-263-0)。
- 无额外费用 提供整合账单而不额外收费。

**a** Note

成员账户账单仅供参考。管理账户可能会重新分配您的账户收到的额外批量折扣、预留实例折 扣或 Savings Plans 折扣。

如果您有权访问管理账户,您可以查看各成员账户所产生的 AWS 费用的组合视图。您还可以获取每个 成员账户的成本报告。

AWS 而且 AWS 印度账户无法合并在一起。如果您的联系地址在印度,则可以使用 AWS Organizations 在组织内整合 AWS 印度账户。

A Important

当成员账户离开组织后,该成员账户就无法再访问它在组织中时生成的 Cost Explorer 数据。 这些数据并未被删除,组织中的管理账户仍然可以访问。如果该成员账户重新加入组织,将可 以再次访问这些数据。

主题

• [整合账单流程](#page-260-0)

- [AWS 欧洲、中东和非洲地区的整合账单](#page-261-0)
- [印度的整合账单](#page-262-0)
- [有效账单日期、账户活动和批量折扣](#page-263-1)
- [AWS 积分](#page-264-0)
- [预留实例](#page-268-0)
- [了解整合账单](#page-272-0)
- [正在申请较短的 PDF 发票](#page-280-0)
- [AWS Support 中账户的费用 AWS Organizations](#page-281-0)

# <span id="page-260-0"></span>整合账单流程

AWS Organizations 提供整合账单,以便您可以跟踪组织中所有成员账户的合并费用。以下步骤概要介 绍了创建组织和查看整合账单的流程。

- 1. 打开 [AWS Organizations 控制台](https://console.aws.amazon.com/organizations/)或 [AWS Billing and Cost Management 控制台](https://console.aws.amazon.com/billing/)。如果您打开 AWS Billing and Cost Management 控制台,请选择整合账单,然后选择开始使用。随后您将被重定向 至 AWS Organizations 控制台。
- 2. 在 控制台上选择 Create organization AWS Organizations 。
- 3. 从您要作为新组织管理账户的账户创建一个组织。有关详细信息,请参阅[创建组织](https://docs.aws.amazon.com/organizations/latest/userguide/orgs_manage_create.html)。管理账户负责 支付所有成员账户的费用。
- 4. (可选)创建自动成为组织成员的账户。有关详细信息,请参阅[AWS 账户 在您的组织中创建。](https://docs.aws.amazon.com/organizations/latest/userguide/orgs_manage_accounts_create.html)
- 5. (可选) 邀请现有账户加入您的组织。有关详细信息,请参[阅邀请 AWS 账户 加入您的组织。](https://docs.aws.amazon.com/organizations/latest/userguide/orgs_manage_accounts_invites.html)
- 6. 每个月都会向您的管理账户 AWS 收取整合账单中所有成员账户的费用。

成员账户的所有费用都将计入管理账户。但是,除非将组织更改为支持组织中的所有功能 (而非仅整合 账单功能),并且成员账户明确受策略限制,否则各个成员账户彼此独立。例如,除非管理账户限制这 些操作,否则成员账户的所有者可以注册 AWS 服务、访问资源和使用 AWS Premium Support。每个 账户所有者继续使用自己的登录凭证,向其分配的账户权限与组织中其他账户的权限相互独立。

保护整合账单管理账户的安全

组织中管理账户的所有者应使用 [AWS 多重验证和](https://aws.amazon.com/mfa/)强密码来保护账户,强密码应至少有 8 个字符,包 含大写和小写字母,至少有一个数字和一个特殊字符。您可以在 [AWS Security Credentials\( 安全证](https://aws.amazon.com/security-credentials) [书\)](https://aws.amazon.com/security-credentials)页面上更改密码。

# <span id="page-261-0"></span>AWS 欧洲、中东和非洲地区的整合账单

每日发票整合功能将会合并您的费用,从而减少您每天收到的发票数量。如果您满足以下要求,系统会 自动启用此功能:

- 您的发票 AWS 账户 是通过 Amazon Web Services EMEA SARL(AWS 欧洲)实体开具的。有关 更多信息,请参阅 [在 AWS 欧洲管理您的付款](#page-95-0)。
- 您使用的付款方式是按发票付款。此功能不适用于信用卡付款或直接扣款付款方式。

此功能将会按如下方式合并发票:

- 每日订阅和 out-of-cycle 发票合并为一张发票
- 将贷记通知单合并为一份发票

例如,假设您今天购买了三个预留实例并收到两份贷记通知单,则今天结束时您总共会收到两份发票。 一份发票包含您购买的预留实例,另一份发票包含您的贷记通知单。

### 整合期

AWS 在世界标准时间 23:59 至午夜 24:00 之间处理订阅发票和退款。 AWS 然后生成前 24 小时期间 的合并发票和贷项通知单。您的整合账单将在几分钟内可用。

### 涵盖的服务

您的每日发票包括 AWS 服务 订阅、 out-of-cycle 购买和信用凭证。此功能不包括以下项目:

- AWS Marketplace 购买
- AWS 月度服务和周年纪念发票
- 为不同原始发票开具的贷记通知单

例如,假设您收到原始发票编号 123 的贷记通知单 A 和原始发票编号 456 的贷记通知单 B。这两份 贷记通知单即使是在同一天出具的,也不会合并。只有根据相同原始发票编号出具的贷记通知单才会 合并。

- AWS Support 购买,例如更改 AWS Support 计划
- 某些 Amazon Route 53 产品(例如,购买域名)和 AWS 会议(例如 re: Invent 和 re: inforce)的费 用 AWS Partner Network AWS Managed Services

# 货币与外汇汇率

贷记通知单使用与原始发票相同的货币和汇率。

对于订阅发票,对过去 24 小时内处理的所有一次性费用 AWS 应用最新的币种偏好。例如,如果您在 上午购买预留实例,然后在下午更改首选货币,则将上午购买的货币 AWS 转换为新的首选货币。此更 新在当天生成的合并发票中体现。

### AWS 成本和使用情况报告更改

使用整合账单, AWS 处理一次性费用后,最多可能需要 24 小时才能显示在 AWS 成本和使用率报告 (AWS CUR)、Cost Explorer 或使用 AWS 预算设置的成本预算提醒中。

您可以继续在 CU AWS R、Cost Explorer 或预算中查看摊销的一次性预留实例费用。

### 关闭整合账单功能

默认情况下,您的账户会启用此功能。如果您不想使用此功能,请按以下过程操作。

#### 关闭整合账单功能

- 1. 登录到 [AWS Support Center Console。](https://console.aws.amazon.com/support/home#/)
- 2. 创建账户和账单支持案例。
- 3. 对于服务,选择账单。
- 4. 对于类别,选择整合账单。
- 5. 要创建支持案例,请按照提示操作。

**a** Note

如果您想稍后开启整合账单功能,请重复此过程。

# <span id="page-262-0"></span>印度的整合账单

如果您注册一个新账户并选择印度作为联系地址,则您的用户协议是与印度本地 AWS 卖家 Amazon Web Services India Private Limited(AWS 印度)签订的。 AWS 印度管理您的账单,您的发票总额以 卢比而不是美元列出。在 AWS 印度创建账户后,您无法更改联系信息中的国家/地区。

如果您的现有账户使用印度地址,则您的账户为印度账户 AWS 或 AWS 印度账户,具体取决于您开设 账户的时间。要了解您的账户是在 AWS 印度 AWS 还是印度,请参阅[查找记录卖家。](#page-42-0)如果您是现有 AWS 客户,则可以继续使用您的 AWS 账户。您也可以选择同时拥有一个 AWS 账户和一个 AWS 印 度账户,但它们不能合并到同一个组织中。(目前,您无法将现有账户从印度迁移 AWS 到 AWS 印 度。) 如果您在 AWS 印度组织中,则管理账户可以编辑所有成员账户的 PAN 号码。

如果您使用 AWS 印度的管理账户创建组织,则只能邀请其他 AWS 印度账户加入您的组织。而不能邀 请 AWS 账户。

如果您使用的是的管理账户创建组织 AWS,则只能邀请其他人 AWS 账户 加入您的组织。您无法邀请 AWS 印度账户。

# <span id="page-263-1"></span>有效账单日期、账户活动和批量折扣

当成员账户所有者接受您加入组织的请求后,您将立即承担支付成员账户费用的责任。如果成员账户在 月中加入,则管理账户只需要为这个月的剩余时间付费。

例如,如果成员账户在 3 月 10 日加入组织,则会根据该成员账户从 3 月 10 日开始的使用期向管理账 户 AWS 收费。上半月的费用仍由成员账户原来的所有者支付。

### 账单和账户活动

每月向管理账户所有者 AWS 收费,而不是向成员账户的所有者收费。要查看组织中所有账户的使用量 和费用总计,请参阅管理账户的 Bills(账单)页面。 AWS 每天多次更新此页。此外, AWS 每天提供 可下载的成本报告。

尽管不向成员账户的所有者收费,但他们仍然可以通过 AWS 账单页面查看自己的使用情况和费用。他 们不能查看或获取管理账户数据或账单上任何其他成员账户的数据。

### <span id="page-263-0"></span>卷折扣

出于计费目的, AWS 将组织中的所有账户视为一个账户。某些服务(例如 AWS 数据传输和 Amazon S3)在某些使用量方面具有批量定价套餐,使用该服务的次数越多,价格越低。在整合账单中, AWS 合并所有账户的使用量以确定要应用的批量定价套餐,从而尽可能降低总体价格。 AWS 然后根据账户 的使用情况为每个成员账户分配总量 discount 的一部分。

例如,假设 Bob 的整合账单包括 Bob 自己的账户和 Susan 的账户。Bob 的账户是管理账户,所以他 需要支付自己和 Susan 两个人的费用。

就本示例而言,对于传输的前 10 TB 数据收取每 GB 0.17 美元的 AWS 费用,对接下来的 40 TB 数据 收取 0.13 美元的费用。以此换算,对于第 1 个 10TB,每 TB 收取 174.08 USD (= .17\*1024),对于接 下来的 40TB,每 TB 收取 133.12 USD (= .13\*1024)。记住,1TB = 1024GB。

对于 Bob 和 Susan 使用的共计 12TB 数据,Bob 的管理账户需要支付的费用如下:(174.08 USD \* 10TB) + (133.12 USD \* 2TB) = 1740.80 USD + 266.24 USD = 2007.04 USD。

如果不享受整合账单分层的好处,Bob和Susan每人 AWS 向每TB收取174.08美元的使用费,总额为 2,088.96美元。

要了解有关定价的更多信息,请参阅 [AWS 定价。](https://aws.amazon.com/pricing/)

AWS 的免费套餐 AWS Organizations

对于支持免费套餐的 Amazon EC2 等服务,将免费套餐 AWS 应用于 AWS 组织中所有账户的总使用 量。 AWS 不会将免费套餐单独应用于每个账户。

AWS 提供预算,用于跟踪您是超过免费套餐限制还是预计会超过免费套餐限制。默认情况下,没有为 组织启用免费套餐预算。管理账户可以通过 Billing and Cost Management 控制台选择免费套餐使用量 提醒。免费套餐使用量提醒不可用于单个成员账户。

有关免费套餐的更多信息,请参阅 [AWS 免费使用套餐常见问题。](https://aws.amazon.com/free/faqs/)有关通过 AWS 预算和选择 AWS 加 入免费套餐使用情况提醒的更多信息,请参阅[使用 AWS Free Tier 使用情况提醒。](#page-166-0)

# <span id="page-264-0"></span>AWS 积分

AWS 积分会自动应用于账单,以帮助支付与符合条件的服务相关的费用。有关符合条件的服务的更多 信息,请参阅[兑换您的 AWS 促销积分。](https://aws.amazon.com/awscredits/)服务抵扣金额在用尽或过期之前均可应用。

如对一般 AWS 积分或任何已经过期的积分有任何疑问,请联系 AWS Support。有关如何联系的更多 信息 AWS Support,请参阅[使用 AWS Billing 获取帮助](#page-50-0)。

**6** 查看 AWS 积分

• 要查看自上次账单日期以来的服务抵扣金余额,请导航至 Billing 控制台中的服务抵扣金页 面。您可以在剩余金额列下找到服务抵扣金余额。您的服务抵扣金余额将于每月在当前账单

周期结束时更新。例如,假设您已在本月为某份发票使用了服务抵扣金,则将在该账单周期 结束时更新剩余金额列。

• 要查看当前月份的估计服务抵扣金余额,请导航至 Billing 控制台中的账单页面,然后选择节 省选项卡。此服务抵扣金余额将每 24 小时更新一次,并显示您最新的估计服务抵扣金余 额。

主题

- [第 1 步:选择要应用的服务抵扣金](#page-265-0)
- [第 2 步:选择要应用服务抵扣金的服务](#page-266-0)
- [第 3 步:在单个和多个账户中使用 AWS 积分](#page-266-1)
- [第 4 步:共享 AWS 积分](#page-267-0)

## <span id="page-265-0"></span>第 1 步 : 选择要应用的服务抵扣金

本节介绍如何在单曲或独立游戏中使用 AWS 积分 AWS 账户。如果 AWS 账户 有多个积分,则可用积 分按以下顺序应用:

如果 AWS 账户 有多个积分,则如何使用积分的顺序

- 1. 最快到期的服务抵扣金额
- 2. 适用服务数量最少的服务抵扣金额
- 3. 最早的服务抵扣金额

例如,Jorge 有两个服务抵扣金额可供使用。服务抵扣金额一是 10 美元,于 2019 年 1 月到期,可 用于 Amazon S3 或 Amazon EC2。服务抵扣金额二是 5 美元,于 2019 年 12 月到期,只能用于 Amazon EC2。Jorge 有足够的 AWS 费用来使用所有积分。 AWS 首先选择积分一进行申请,因为它 比积分二更早到期。

**a** Note

- 如果您在使用服务抵扣金额后仍有适用的剩余使用量,则该过程将重复进行,直到您的服务 抵扣金额用完或使用量得以覆盖。
- 服务抵扣金额已应用于最高的服务费用(例如 Amazon EC2 和 Amazon S3)。然后,对于 剩余的服务费用,将继续以递减方式使用服务抵扣金额。

• 在计费过程中,客户无需选择即可申请积分。 AWS 将自动将符合条件的积分用于适用的服 务。

### <span id="page-266-0"></span>第 2 步:选择要应用服务抵扣金的服务

本部分显示了开启信用共享 AWS Organizations 时如何使用 AWS 积分。

激活信用共享 AWS Organizations 时如何使用积分的顺序

1. 拥有服务抵扣金额的账户已缴纳服务费用

2. 积分适用于消费最高的人 AWS 账户

3. 在关联账户中,费用按特定字段分组,并且积分将应用于费用最高的组

4. 在此组中,积分将首先应用于最高额的费用

该过程将重复进行,直到服务抵扣金额用完或所有客户支出覆盖完。

AWS 将这笔款项用于所有符合条件的有记录的卖家的最大可用费用。这意味着它 AWS 会尝试在您的 积分到期之前使用积分。因此,他们可能会对特定服务使用通用服务抵扣金额。

例如,Jorge 有两个服务抵扣金额可供使用。服务抵扣金额一是 10 美元,于 2019 年 1 月到期,可 用于 Amazon S3 或 Amazon EC2。服务抵扣金额二是 5 美元,于 2019 年 12 月到期,只能用于 Amazon EC2。豪尔赫有两 AWS 项费用:亚马逊EC2的100美元和亚马逊S3的50美元。 AWS 将一月 份到期的亚马逊EC2费用抵扣额度,这使他需要支付90美元的亚马逊EC2费用和50美元的亚马逊S3费 用。 AWS 将剩余的 90 美元亚马逊 EC2 使用量扣除第二笔积分,Jorge 必须为亚马逊 EC2 支付 85 美 元,为亚马逊 S3 支付 50 美元。他现在已经使用了他的所有服务抵扣金额。

## <span id="page-266-1"></span>第 3 步:在单个和多个账户中使用 AWS 积分

以下规则指定了默认情况下如何将信用额度 AWS 应用于单个账户和组织的账单(开启信用共享):

- 账单周期从每月的第一天开始。
- 假设 AWS 账户 一个月的第一天由非组织成员的个人拥有。但当月晚些时候,该个人账户加入了该 组织。在这种情况下, AWS 将该个人的积分计入其个人账单,以用于该月的使用量。也就是说,将 积分 AWS 应用到个人加入组织之日为止。

**a** Note

该个人的账户服务抵扣金额不包括自加入组织之日起至当月月底的账户使用量。在此期间, 该个人的账户服务抵扣金额不会应用到账单。但是,从下个月开始, AWS 将个人的账户信 用额度应用于该组织。

- 如果账户在月初属于某个组织,则 AWS 将付款人账户或任何关联账户兑换的服务抵扣金额应用于该 组织的账单,即使账户在该月离开了组织。本月开始时间从 0:00 UTC+0 后的一秒钟开始。例如, 假定某个账户在 8 月 1 日离开组织。 AWS 仍将该账户兑换的 8 月份服务抵扣金额应用于组织的账 单,因为该账户在该日历月内属于该组织。
- 如果个人在当月内离开组织,则在下个月的第一天 AWS 开始将积分存入该个人的账户。
- 服务抵扣金额与当月任何时间加入组织的所有账户共享。但是,组织的共享服务抵扣金额池仅包含自 该月第一天起已属于该组织的账户的服务抵扣金额。

例如,假设 Susan 在某月的第一天拥有单个账户,然后在该月内加入了一个企业。还假设她在加入组 织后的任何一天都可以兑换积分。 AWS 根据她从当月的第一天到加入组织当天所产生的用量,将她 的积分存入她的账户。但从下个月的第一天起, AWS 会将服务抵扣金额应用于该组织的账单。如果 Susan 离开组织,她兑换的服务抵扣金额也会应用于组织的账单,直到她离职后次月的第一天。从她 离开之后的月份开始, AWS 会将 Susan 的服务抵扣金额应用于她的账单,而不是组织的账单。

在另一个示例中,假设 Susan 在 1 月 1 日拥有单个账户,并于 1 月 11 日加入一个组织。如果 Susan 在 1 月 18 日兑换 100 美元的积分, AWS 则将这些积分存入她的账户,以抵消她在 1 月份产生的使用 量。从 2 月 1 日开始,Susan 的服务抵扣金额可应用到组织的整合账单。如果 Susan 有 50 美元的服 务抵扣金额,并在 4 月 16 日退出组织,她的服务抵扣金额将应用于组织 4 月份的整合账单。从 5 月开 始,Susan 的积分将应用到个人账户。

## <span id="page-267-0"></span>第 4 步 : 共享 AWS 积分

您可以在账单与成本管理控制台的账单首选项页面上关闭服务抵扣金共享。以下规则指定在关闭了服务 抵扣金额共享后,服务抵扣金额如何应用到单个账户和组织的账单:

- 账单周期从每月的第一天开始。
- 服务抵扣金额仅应用到收到服务抵扣金额的账户。
- 使用在月份的最后一天处于活动状态的服务抵扣金额共享首选项计算账单。
- 在组织中,只有付款人账户可以关闭或打开服务抵扣金额共享。付款人账户用户还可以选择可以共享 服务抵扣金的账户。

### 服务抵扣金共享首选项

在这一部分,您可以激活在账单系列的成员账户之间共享服务抵扣金的功能。您可以选择为特定的账户 或者为所有账户启用共享。

#### **a** Note

本部分仅适用于作为其一部分的管理账户(付款人账户)。 AWS Organizations

#### 管理成员账户的服务抵扣金共享

- 1. 打开 AWS Billing and Cost Management 控制台,[网址为 https://console.aws.amazon.com/](https://console.aws.amazon.com/billing/home?#/) [billing/。](https://console.aws.amazon.com/billing/home?#/)
- 2. 在导航窗格中,选择账单首选项。
- 3. 在服务抵扣金共享首选项部分中,选择编辑。
- 4. 要为特定账户激活或停用服务抵扣金共享,请从表中选中相关账户,然后选择激活或停用。
- 5. 要为所有账户激活或停用服务抵扣金共享,请选择操作,然后选择全部激活或全部停。
- 6. 选择更新。

#### **G** Tip

- 要为加入组织的新账户激活服务抵扣金共享,请选择为新创建的成员账户默认启动共享。
- 要下载您的服务抵扣金共享首选项历史记录,请选择下载首选项历史记录(CSV)。

# <span id="page-268-0"></span>预留实例

出于计费目的,的整合账单功能将组织中的所有账户 AWS Organizations 视为一个账户。这意味着, 组织中的所有账户都可以享受到任何其他账户购买的预留实例的小时成本优惠。

您可以在 Billing and Cost Management 控制台的 Preferences(首选项)页面上关闭预留实例折扣共 享。有关更多信息,请参阅 [the section called "预留实例和实惠配套折扣共享"](#page-270-0)。

#### 主题

• [特定服务的账单示例](#page-269-0)

#### • [预留实例和实惠配套折扣共享](#page-270-0)

### <span id="page-269-0"></span>特定服务的账单示例

关于整合账单如何与特定服务配合使用,还有其他一些事情需要了解 AWS。

Amazon EC2 预留实例

对于 Amazon EC2 预留数据库实例示例,假设 Bob 和 Susan 在组织中各有一个账户。Susan 有同一 类型的 5 个预留实例,而 Bob 没有。在一个特定小时内,Susan 使用了三个实例,Bob 使用了六个实 例,总共使用了组织整合账单上的九个实例。 AWS 将五个实例列为预留实例,其余四个实例作为常规 实例计费。

仅当 Bob 在 Susan 购买预留实例所在的相同可用区内启动实例时,才能享受 Susan 的预留实例带来 的成本优惠。例如,如果 Susan 在购买预留实例时指定了 us-west-2a,则 Bob 必须在启动实例时指 定 us-west-2a,才能在组织的整合账单中获得成本优惠。但是,各个账户的实际可用区域位置并无 关联。例如,Bob 账户的可用区为 us-west-2a,但可能与 Susan 账户的区域不同。

#### Amazon RDS 预留数据库实例

对于 Amazon RDS 预留数据库实例示例,假设 Bob 和 Susan 在组织中各有一个账户。Susan 有 5 个 预留数据库实例,而 Bob 没有。在一个特定小时内,Susan 使用了三个数据库实例,Bob 使用了六个 数据库实例,整合账单上总共使用了九个数据库实例。 AWS 五份账单作为预留数据库实例,其余四份 作为按需数据库实例(有关 Amazon RDS 预留数据库实例的费用,请参[阅定价页面](https://aws.amazon.com/rds/pricing/))。仅当 Bob 在 Susan 购买预留数据库实例时所在的区域内启动数据库实例时,才能享受 Susan 的预留数据库实例带 来的费用优惠。

此外,Susan 的预留数据库实例的所有相关属性应与 Bob 启动的数据库实例的属性相匹配,[如预留数](https://docs.aws.amazon.com/AmazonRDS/latest/UserGuide/USER_WorkingWithReservedDBInstances.html) [据库实例](https://docs.aws.amazon.com/AmazonRDS/latest/UserGuide/USER_WorkingWithReservedDBInstances.html)中所述。例如,假如 Susan 在 us-west-2 购买了一个具有以下属性的预留数据库实例:

- 数据库引擎:Oracle
- 数据库实例类: m1.xlarge
- 部署区域:多个可用区域

这意味着 Bob 必须在 us-west-2 中启动属性完全相同的数据库实例,然后才能在组织的整合账单中 获得成本优惠。

Amazon ElastiCache 预留节点实例

以 Amazon ElastiCache 预留节点为例,假设 Bob 和 Susan 在组织中各有一个账户。Susan 有 5 个预 留节点,而 Bob 没有。在某个特定时间内,Susan 使用了三个节点,Bob 使用了 6 个。这使得整合账 单中显示总共使用了 9 个节点。

AWS 将五个账单列为预留节点。 AWS 将其余四个列为按需节点。(有关亚马逊 ElastiCache 预留节 点的费用,请参阅[亚马逊 ElastiCache 定价。](https://aws.amazon.com/elasticache/pricing/)) 仅当 Bob 在 Susan 购买预留节点所在区域内启动其按 需节点时,他才能享受 Susan 的预留节点带来的成本优惠。

此外,要获得 Susan 的预留节点带来的成本优惠,Bob 的所有节点属性都必须与 Susan 启动的节点的 属性相匹配。例如,假如 Susan 在 us -west - 2 购买了若干具有以下属性的预留节点:

- 缓存引擎:Redis
- 节点类型: cache.r3.large

Bob 必须启动us-west-2具有相同属性的 ElastiCache 节点,才能从组织的整合账单中获得成本收 益。

#### 亚马逊 OpenSearch 服务预留实例

以亚马逊 OpenSearch 服务预留节点为例,假设 Bob 和 Susan 在组织中各有一个账户。Susan 有 5 个预留实例,而 Bob 没有。在某个特定小时内,Susan 使用了三个实例,Bob 使用了 6 个实例。这使 得整合账单中显示总共使用了 9 个实例。

AWS 将五张账单列为预留实例。 AWS 将其余四个计费为按需实例。(有关亚马逊 OpenSearch 服务 预留实例费用,请参阅[亚马逊 OpenSearch 服务定价。](https://aws.amazon.com/elasticsearch-service/pricing/)) 仅当 Bob 启动按需型实例的 AWS 区域 与 Susan 购买预留实例的区域相同时,才能享受 Susan 所购买预留实例带来的成本优惠。

要享受 Susan 的预留实例的费用优惠,Bob 还必须使用与 Susan 预留实例类型相同的实例。例如,假 如 Susan 在 us-west-2 中购买了 m4.large.elasticsearch 实例。Bob 必须us-west-2使用相 同的实例类型启动他的 Amazon S OpenSearch ervice 域名,才能从组织的整合账单中获得成本收益。

## <span id="page-270-0"></span>预留实例和实惠配套折扣共享

组织的管理账户可以对该组织中的任何账户停用预留实例折扣和实惠配套折扣共享,包括管理账户。这 意味着,在停用共享的任何账户之间,将不会共享预留实例和实惠配套折扣。

要与某个账户共享预留实例或实惠配套折扣,这两个账户都必须激活共享。您可以随时更改首选项。使 用最后一组首选项来计算每个预估账单。根据月份最后一天 23:59:59 UTC 时间设置的首选项来计算该 月的最终账单。

#### **A** Important

如果您停用预留实例和实惠配套折扣共享,可能会导致月度账单费用增加。

#### 主题

- [停用共享的预留实例和实惠配套折扣](#page-271-0)
- [激活共享的预留实例和实惠配套折扣](#page-271-1)

<span id="page-271-0"></span>停用共享的预留实例和实惠配套折扣

您可以对单个成员账户停用共享折扣。

#### 停用共享的预留实例和实惠配套折扣

- 1. 登录 AWS Management Console 并打开 AWS Billing and Cost Management 控制台,网址为 <https://console.aws.amazon.com/billing/>。
- 2. 在导航窗格中,选择账单首选项。
- 3. 在按账户的预留实例和实惠配套折扣共享首选项下,选择要停用折扣共享的账户。
- 4. 选择停用。
- 5. 在停用预留实例和实惠配套共享对话框中,选择停用。

#### **G** Tip

您也可以选择操作,然后选择全部停用,以对所有账户停用预留实例和实惠配套共享。

#### <span id="page-271-1"></span>激活共享的预留实例和实惠配套折扣

您可以使用控制台来为账户激活预留实例共享折扣。

您可以与一组账户共享 Savings Plans。您可以选择不与其他账户共享福利,也可以为账户的整个整合 账单系列开放行项目资格。

#### 激活共享的预留实例和实惠配套折扣

1. 登录 AWS Management Console 并打开 AWS Billing and Cost Management 控制台,网址为 <https://console.aws.amazon.com/billing/>。

#### **a** Note

确保您已登录到您的 AWS Organizations管理账户。

- 2. 在导航窗格中,选择账单首选项。
- 3. 在按账户的预留实例和实惠配套折扣共享首选项下,选择要激活折扣共享的账户。
- 4. 选择激活。
- 5. 在激活预留实例和实惠配套共享对话框中,选择激活。

#### **G** Tip

您也可以选择操作,然后选择全部激活,以为所有账户激活预留实例和实惠配套共享。

# <span id="page-272-0"></span>了解整合账单

如果您在中管理组织 AWS Organizations,则可以使用整合账单来查看组织中账户的汇总使用成本。 整合账单还可以帮助您降低这些成本。例如,为了确保您以最低的可用价格购买 AWS 产品和服务, AWS 提供定价套餐,以较低的价格奖励更高的使用量,并提前购买实例(称为预留实例或预留实例) 的折扣率。使用整合账单,您可以将多个账户的使用量组合成单一发票,让您更快地达到更低价格的套 餐。您也可以将一个账户中的未使用预留应用于另一个账户的实例使用量。

#### 主题

- [计算整合账单](#page-273-0)
- [定价套餐](#page-273-1)
- [预留实例](#page-276-0)
- [节省计划](#page-277-0)
- [混合费率和成本](#page-278-0)

## <span id="page-273-0"></span>计算整合账单

在组织中,管理账户负责支付成员账户产生的所有费用。如果您是管理账户的管理员并且您拥有适当的 权限,您可以查看所有成员账户的预留实例折扣和批量套餐的聚合使用量成本。您还可以查看各个成员 账户产生的费用,因为根据每个成员账户的使用情况为该账户 AWS 创建单独的账单。 AWS 还包括管 理账户发票中每个账户的发票摘要。在每个账单周期内,每天多次 AWS 计算您的预估费用,以便您可 以跟踪组织产生的费用。您的账单在下月开始之前不是最终的。

#### **a** Note

与成员账户相似,管理账户可能会产生使用费。但是,作为最佳实践,您不应使用管理帐户来 运行 AWS 服务。例外情况是针对管理组织本身所需的服务和资源。例如,作为管理整合账单 的一部分,您可以在管理账户中创建一个 S3 存储桶来存储 AWS 成本和使用情况报告。

# <span id="page-273-1"></span>定价套餐

有些 AWS 服务按等级定价,这些套餐指定了定义 AWS 使用量的单位成本。随着使用量的增加,您的 使用量将突破进入新定价套餐的阈值,当月的额外使用量可获得更低的单位成本。每月都会测量您的 AWS 使用情况。为了衡量使用情况, AWS 将组织中的所有账户视为一个账户。成员账户不需要分别 达到套餐阈值。对于每个服务,都将汇总组织中的所有使用量,从而确保更快达到更低定价的套餐标 准。每个月的月初,您的服务用量将重置为零。

每项 AWS 服务都独立发布其定价信息。您可以从 [AWS 定价页](https://aws.amazon.com/pricing/)面访问各个定价页面。

#### 计算 Amazon S3 Standard 存储的费用

下表显示定价套餐的示例 (您的成本可能有所不同)。有关更多信息,请参阅 [Amazon S3 定价。](https://aws.amazon.com/s3/pricing/)

Amazon S3 定价套餐

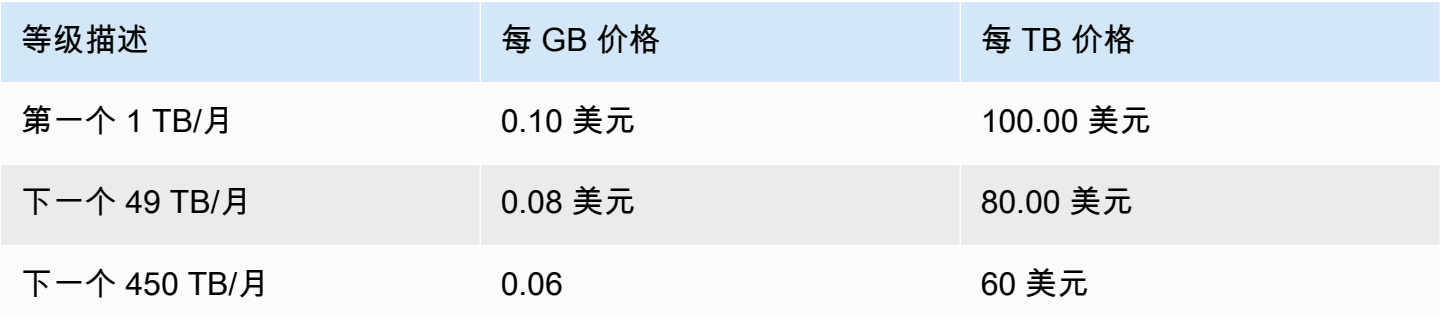

下表显示一个包含 1 个管理账户和 3 个成员账户的组织的 Amazon S3 使用量。

## S3 用量混合成本示例

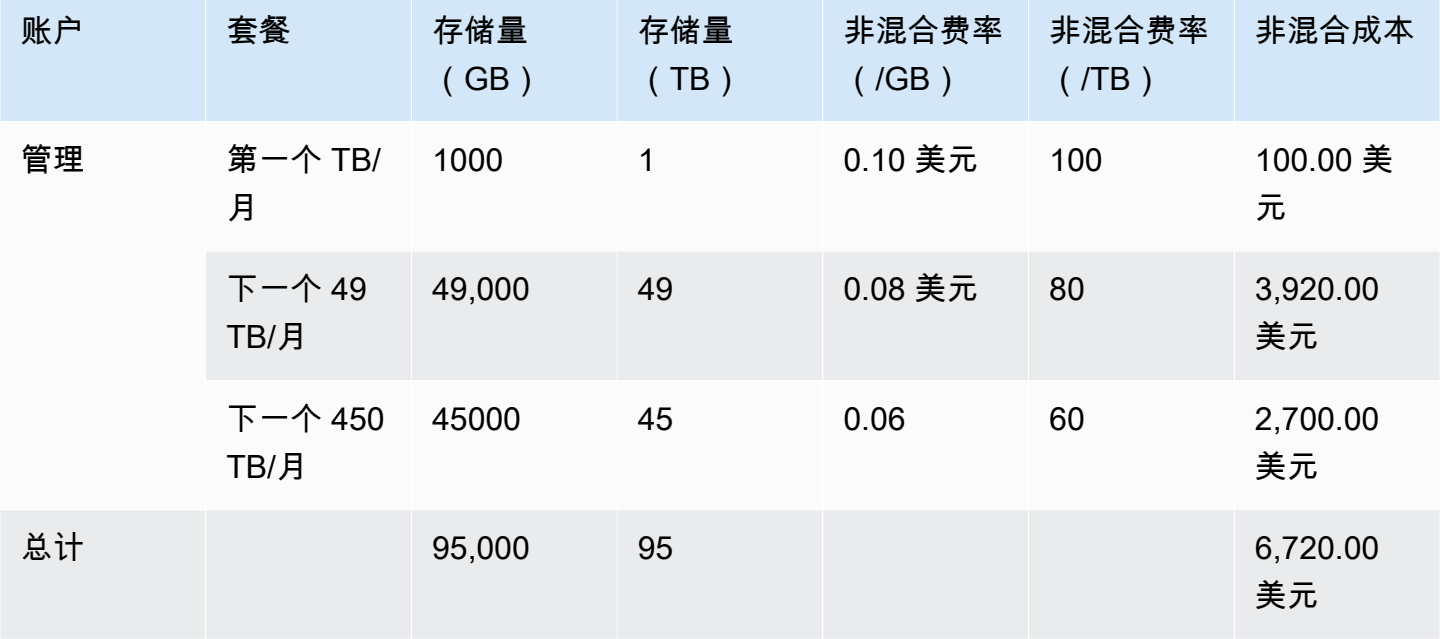

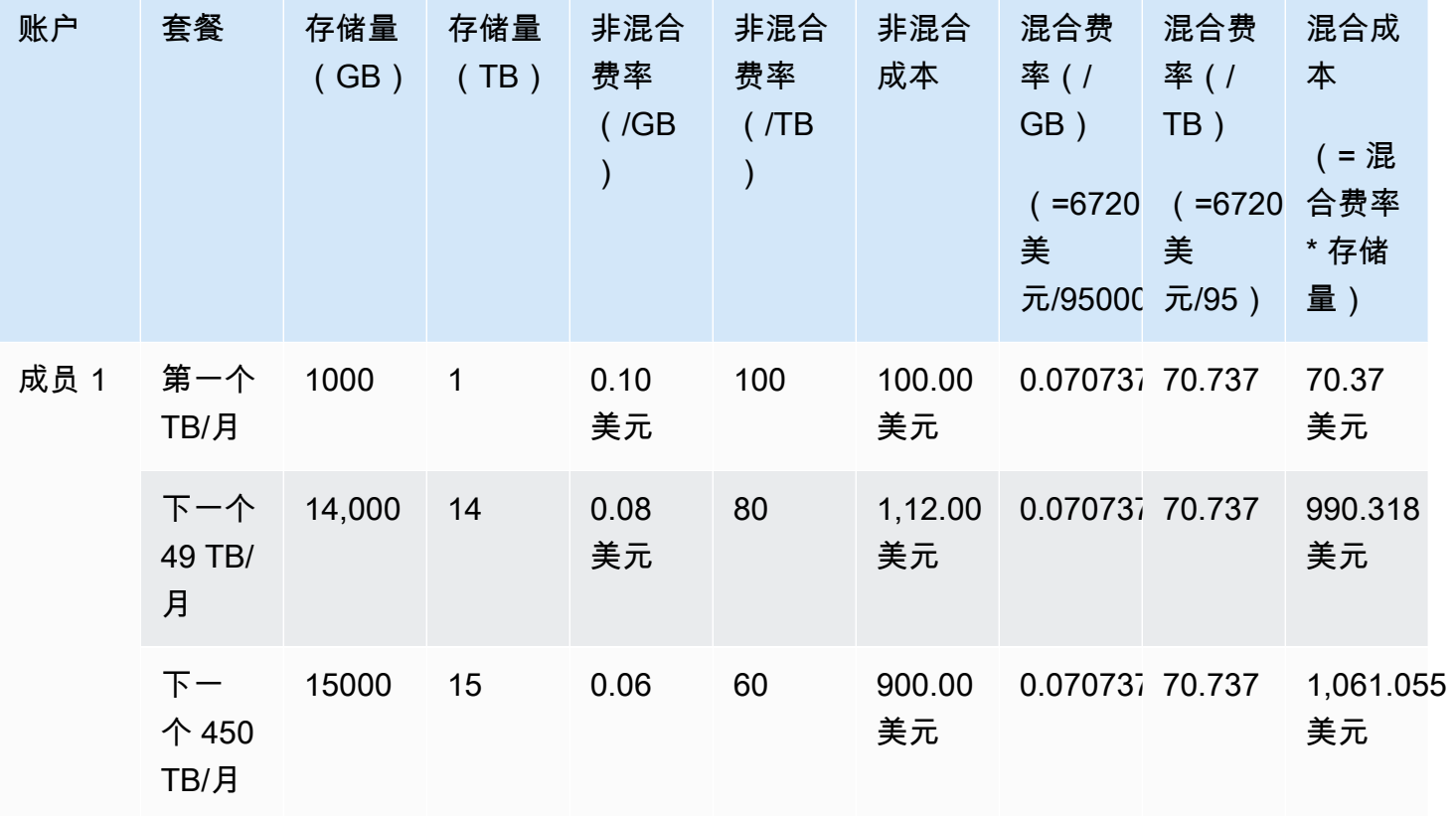

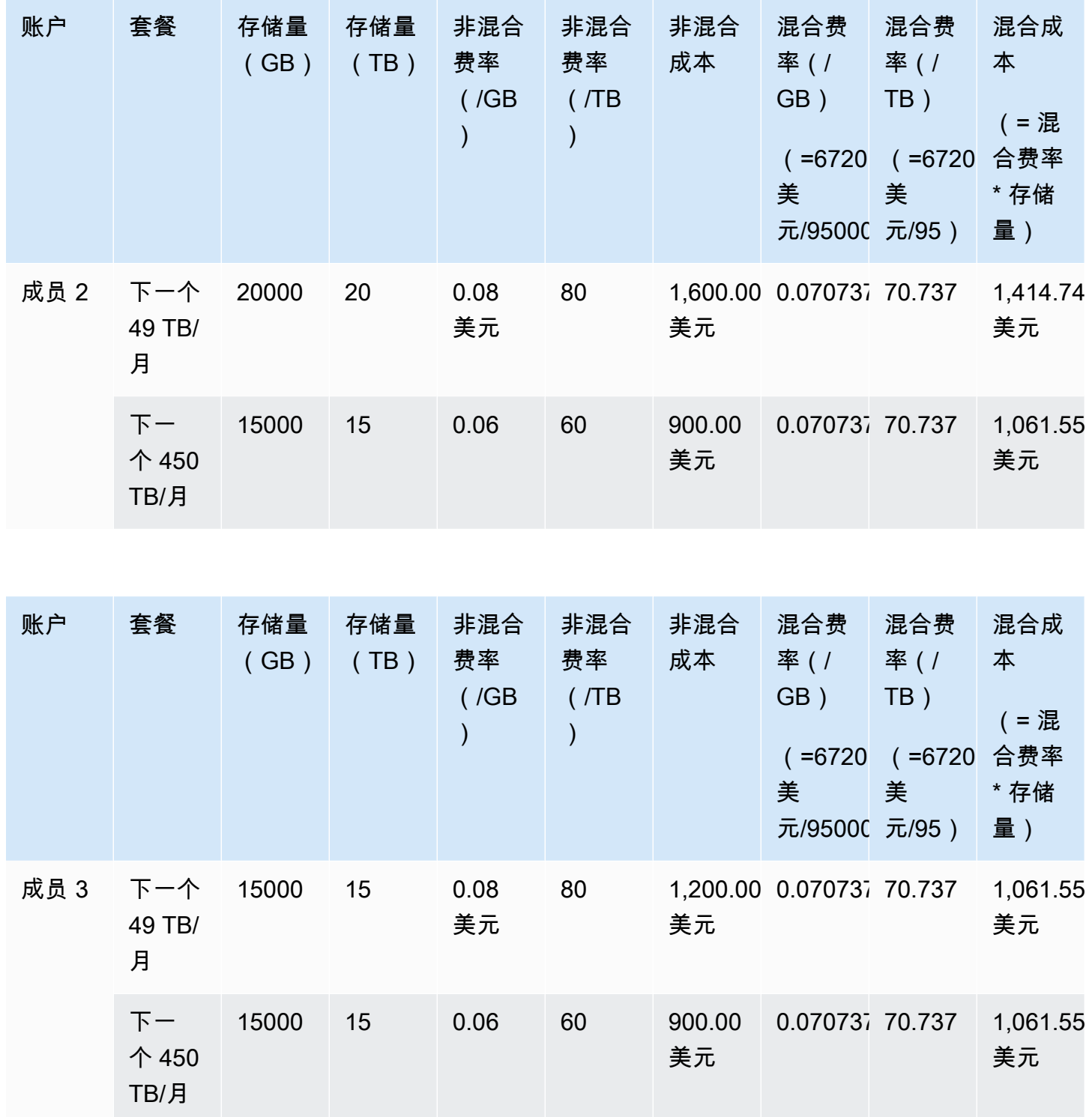

上表中的成本按照以下方式计算得出:

1. 组织的所有用量合计为 95TB 或 95000GB。这将汇总到管理账户以用于记录目的。管理账户本身没 有用量。只有成员账户才会产生用量。成员 1 使用 1TB 存储。这满足组织的第一个定价套餐。全

部三个成员账户加起来满足第二个定价套餐(成员 1 的 14TB + 成员 2 的 20TB + 成员 3 的 15TB = 49TB)。第三个定价套餐适用于超过 49TB 的任何用量。在本例中,第三个定价套餐适用于 45TB 的成员账户总用量。

2. 总成本的计算方法是:将第一个 TB 的成本 (1000GB \* 0.10 USD = 1TB \* 100.00 USD = 100.00 USD) 与接下来 49TB 的成本 (49000GB \* 0.08 USD = 49TB \* 80.00 USD = 3920.00 USD) 和剩余 45TB 的成本 (45000GB \* 0.06 USD = 45TB \* 60.00 USD = 2700.00 USD) 相加,得到总成本 6720 USD (100.00 USD + 3920.00 USD + 2700.00 USD = 6720.00 USD)。

前面的示例显示了在中使用整合账单如何 AWS Organizations 帮助降低每月的总体存储成本。如果您 单独计算每个成员账户的成本,则总成本是 7660 美元,而非 6720 美元。通过汇总三个账户的使用 量,可以更快达到更低定价的套餐标准。这样,我们只需为价格最高的存储(第一个 TB)支付 1 次费 用,而不是 3 次。例如,价格最高(100 美元/TB)的三 TB 存储将产生的费用为 300 美元。如果按第 1 个 TB 收取 100 USD,增加的 2 个 TB 每 TB 收取 80 USD (共 160 USD) 计算,则此存储的总费用 将是 260 USD。

### <span id="page-276-0"></span>预留实例

AWS 还提供小时费率折扣,以换取预付费用和定期合同。

可用区预留实例

预留实例作为一个预留提供折扣的每小时费率,以换取预付费用和定期合同。诸如 Amazon Elastic Compute Cloud ([Amazon EC2](https://aws.amazon.com/ec2/reserved-instances/)) 和 Amazon Relational Database Service ([Amazon RDS\)](https://aws.amazon.com/rds/reserved-instances/) 之类的服务 采用这种方式按预留实例的每小时使用量来销售预留容量。它不是虚拟机,而是提前支付特定 Amazon EC2 或 Amazon RDS 实例费用的承诺。作为回报,您可以在按需实例使用量的基础上获得折扣费 率。从技术角度来看,预留实例和按需实例之间并没有差别。当您启动实例时, AWS 会检查组织中 所有账户中是否符合条件的使用量,这些账户可以应用于有效预留。有关更多信息,请参阅 Amazon EC2 用户指南中的[预留实例和](https://docs.aws.amazon.com/AWSEC2/latest/UserGuide/concepts-on-demand-reserved-instances.html) Amazon Relation [al Databas e Service 开发人员指南中的使用预留数据](https://docs.aws.amazon.com/AmazonRDS/latest/DeveloperGuide/USER_WorkingWithReservedDBInstances.html) [库实](https://docs.aws.amazon.com/AmazonRDS/latest/DeveloperGuide/USER_WorkingWithReservedDBInstances.html)例。

使用预留实例预留容量时,将按照同一可用区中的相同使用类型的实例的折扣费率计算小时用量费用。

#### 区域性预留实例

区域性预留实例不会预留容量。相反,它们提供可用区灵活性,在某些情况下提供实例大小灵活性。可 用区域灵活性允许您在预留 AWS 区域的任何可用区中运行一个或多个实例。预留实例的折扣可应用到 任一可用区中的任何使用情况。借助实例大小灵活性,对预留实例系列中的实例的使用可享受预留实例 折扣,无论实例大小如何。实例大小的灵活性仅适用于 Linux/Unix 平台上具有默认租期的区域性预留

实例。有关区域性预留实例的更多信息,请参阅本文档中《成本和使用情况报告指南》中的 [预留详细](https://docs.aws.amazon.com/cur/latest/userguide/reservation-columns.html) [信息](https://docs.aws.amazon.com/cur/latest/userguide/reservation-columns.html) 和 [适用于 Linux 实例的 Amazon Elastic Compute Cloud 用户指南](https://docs.aws.amazon.com/AWSEC2/latest/UserGuide/) 中的 [应用预留实例。](https://docs.aws.amazon.com/AWSEC2/latest/UserGuide/concepts-reserved-instances-application.html#apply_ri)

计算 Amazon EC2 预留实例的费用

AWS 通过汇总组织特定 AWS 区域中特定实例类型的所有 EC2 使用量来计算 Amazon EC2 实例的费 用。

#### 计算流程

AWS 使用以下逻辑计算 Amazon EC2 实例的混合费率:

- 1. AWS 汇总组织中所有账户当月或部分月份的使用量,并根据非混合费率(例如按需实例和预留实例 的费率)计算成本。系统会为管理账户创建对应这些成本的行项目。该账单计算模式尝试为符合资 格的每个行项目应用最低的未混合费率。分配逻辑首先会应用预留实例小时数,然后应用免费套餐 小时数,最后再对剩余用量应用按需费率。在 AWS 成本和使用情况报告中,您可以查看这些汇总 成本的行项目。
- 2. AWS 确定每个 AWS 区域中的每种 Amazon EC2 使用类型,并将汇总管理账户中的费用分配给同 一地区相同使用类型的相应成员账户明细项目。在 AWS 成本和使用情况报告中,未混合费率列显 示应用于每个订单项目的费率。

#### **a** Note

在为成员账户 AWS 分配预留实例小时数时,它始终从购买预留的账户开始。如果容量预留 还剩下几个小时,则将其 AWS 应用于在同一可用区中使用相同使用类型的其他账户。 AWS 按实例大小分配区域 RI:RI 首先应用于实例系列中最小的实例,然后应用于次小的实 例,依此类推。 AWS 根据实例[的标准化系](https://docs.aws.amazon.com/AWSEC2/latest/UserGuide/apply_ri.html#apply-regional-ri)数应用 RI 或 RI 的一部分。 AWS 应用 RI 的顺 序不会导致价格差异。

## <span id="page-277-0"></span>节省计划

Savings Plans 是一种灵活的定价模式,可以帮助您减少 AWS 使用账单。Compute Savings Plans 允 许您每小时承诺一笔金额,并获得折扣的 Amazon EC2、Fargate 以及不超过该金额的 AWS Lambda 使用量。

### 使用 Savings Plans 计算成本

AWS 计算 Amazon EC2、Fargate AWS Lambda 的费用,方法是汇总预留实例未涵盖的所有使用量, 然后从最高折扣开始应用储蓄计划费率。

Savings Plans 应用于拥有 Savings Plans 的账户。然后,它会与 AWS 组织中的其他账户共享。有关 更多信息,请参阅 Savings Plans 用户指南中的[了解 Savings Plans 如何应用于您的使用情况](https://docs.aws.amazon.com/savingsplans/latest/userguide/sp-applying.html)。

### <span id="page-278-0"></span>混合费率和成本

混合费率是组织中成员账户使用的预留实例和按需实例的平均费率。 AWS Organizations AWS 通过将 每项服务的混合费率乘以账户对该服务的使用量来计算混合成本。

#### **a** Note

- AWS 将每个成员账户的费用显示为非混合成本。 AWS 继续将所有整合账单优惠(例如预订 和分级价格)应用于中的所有成员账户 AWS Organizations。
- Amazon EC2 的混合费率按小时计算。

本节包括一些示例,说明如何 AWS 计算以下服务的混合费率。

- [计算 Amazon S3 Standard 存储的混合费率](#page-278-1)
- [计算 Amazon EC2 的混合费率](#page-278-2)

<span id="page-278-1"></span>计算 Amazon S3 Standard 存储的混合费率

AWS 计算出 Amazon S3 标准存储的混合费率,方法是将总存储成本除以每月存储的数据量。

使用 [计算整合账单](#page-273-0) 中的示例,即我们在其中计算了管理账户和三个成员账户的成本 6,720 美元的示 例,我们使用以下逻辑计算这些账户的混合费率:

- 1. 每 GB 混合费率的计算方式是将总成本(6720 美元)除以存储量 (95000GB),得到混合费率 0.070737 美元/GB。每 TB 混合费率的计算方式是将总成本 (6720 USD) 除以存储量 (95TB),得到 混合费率 70.737 USD/TB。
- 2. 通过将用量乘以混合费率(GB 或 TB)得出分配给各个成员账户的混合成本,结果金额将 在"Blended Cost(混合成本)"列中列出。例如,成员 1 使用混合费率定价为 0.070737 USD 的 14000GB 存储 (或定价为 70.737 USD 的 14TB 存储),混合成本为 990.318 USD。

<span id="page-278-2"></span>计算 Amazon EC2 的混合费率

整合账单逻辑会将 Amazon EC2 成本汇总到管理账户,然后根据使用比例将其分配到成员账户。

在此示例中,所有使用量都属于同一使用类型,在同一可用区中产生并保持同一预留实例期限。此示例 涵盖了全部预付预留实例和部分预付预留实例。

下表显示的行项目表示 720 小时(30 天)的月份使用 Amazon EC2 的行项目计算值。每个实例都在 同一可用区内运行,并且属于相同使用类型 (t2.small)。该组织购买了 3 个预留实例,期限为一年。 成员账户 1 具有 3 个预留实例。成员账户 2 没有预留实例,但使用按需实例。

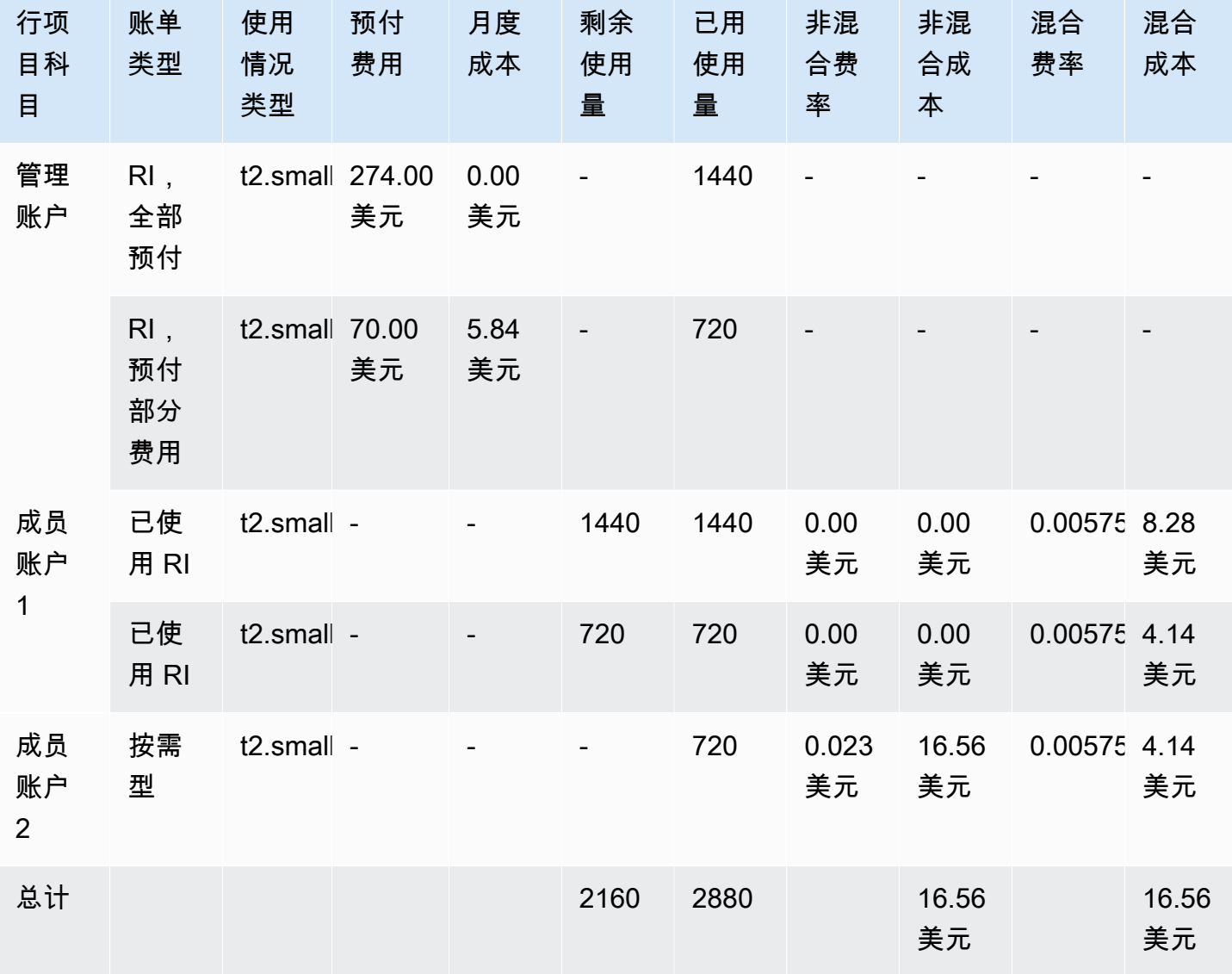

上表中的数据指明了以下信息:

- 该组织以全部预付费率购买了 1440 小时的预留实例容量(两个 EC2 实例)。
- 该组织以部分预付费率购买了 720 小时的预留实例容量(一个 EC2 实例)。
- 成员账户 1 完全使用两个全部预付预留实例和一个部分预付预留实例,总使用量为 2160 小时。成员 账户 2 使用了 720 小时的按需型实例。组织的总使用量是 2880 小时(2160 + 720 = 2880)。
- 3 个预留实例的非混合费率为 0.00 美元。预留实例的非混合成本始终为 0.00 美元,因为混合费率计 算不包括预留实例的费用。
- 按需实例的非混合费率为 0.023 美元。非混合费率与产品的最新价格关联。无法根据前面表中的信 息验证它们。
- 混合费率的计算方法是:将总成本(16.56 美元)除以 Amazon EC2 总使用量(2880 个小时)。得 出的费率是每小时 0.005750000 美元。

# <span id="page-280-0"></span>正在申请较短的 PDF 发票

AWS PDF 发票包含付款人账户(管理账户)和属于您的 AWS Organizations关联成员账户的 AWS 服 务 费用。

此 AWS PDF 发票包含以下部分:

- 1. 整体发票示例
- 2. AWS 服务 所有账户的摘要
- 3. 成员账户的摘要活动
- 4. 成员账户的详细活动

当您为账户申请此功能时,会从 PDF 发票中删除成员账户的详细信息,这样您收到的页面就会减少。

**a** Note

此功能仅从 PDF 发票中删除成员账户的详细信息。您可以继续在账单与成本管理控制台以及 AWS Cost Explorer中查看此信息。

您可以请求以下 PDF 发票摘要选项:

发票摘要选项 1

选项 1 包含下列部分:

- 1. 整体发票示例
- 2. AWS 服务 所有账户的摘要

3. 成员账户的摘要活动

选项 1 不包括成员账户的详细活动。

发票摘要选项 2

选项 2 包含下列部分:

- 1. 整体发票示例
- 2. AWS 服务 所有账户的摘要

选项 2 不包括成员账户的摘要活动和详细活动。

要请求任一选项,请查看如下过程。

要申请较短的 PDF 发票

- 1. 以付款人账户身份登录 [AWS Support Center Console。](https://console.aws.amazon.com/support)
- 2. 创建账户和账单支持案例。
- 3. 对于服务,选择账单。
- 4. 对于类别,选择整合账单。
- 5. 要创建支持案例,请按照提示操作。
- 6. 在案例详细信息中,指定您的账户所需的 PDF 发票摘要:选项 1 或 2。

支持坐席完成您的请求后,您的下一张可用发票将更新为使用申请的发票选项。此功能不适用于之 前生成的发票。

**a** Note

您可以按照相同的步骤更改发票摘要选项或请求成员账户的原始 PDF 发票摘要。

# <span id="page-281-0"></span>AWS Support 中账户的费用 AWS Organizations

AWS 独立计算每个成员账户的 AWS Support 费用。通常,成员账户的 AWS Support 订阅不适用于整 个组织。每个账户单独订阅。企业支持计划的客户可以选择在累计的每月账单中包含多个账户。开发人 员、商业版和企业级Support套餐的月度费用基于每个月的 AWS 使用量,但不得超过每月的最低使用 量。 AWS Support 与购买预留实例和 Savings Plan 相关的费用适用于进行购买的成员账户。有关更多 信息,请参阅 [AWS Support 计划定价](https://aws.amazon.com/premiumsupport/pricing/)。

# 安全性 AWS Billing

云安全 AWS 是重中之重。作为 AWS 客户,您可以受益于专为满足大多数安全敏感型组织的要求而构 建的数据中心和网络架构。

安全是双方 AWS 的共同责任。[责任共担模式将](https://aws.amazon.com/compliance/shared-responsibility-model/)其描述为云的安全性和云中的安全性:

- 云安全 AWS 负责保护在 AWS 云中运行 AWS 服务的基础架构。 AWS 还为您提供可以安全使用 的服务。作为[AWS 合规计划合规计划合规计划合的](https://aws.amazon.com/compliance/programs/)一部分,第三方审计师定期测试和验证我们安全 的有效性。要了解适用的合规计划 AWS Billing and Cost Management,请参阅按合规计划划分的[范](https://aws.amazon.com/compliance/services-in-scope/) [围内的AWSAWS 服务按合规计划。](https://aws.amazon.com/compliance/services-in-scope/)
- 云端安全-您的责任由您使用的 AWS 服务决定。您还需要对其他因素负责,包括您的数据的敏感 性、您公司的要求以及适用的法律法规。

此文档将帮助您了解如何在使用账单和成本管理时应用责任共担模型。以下主题说明如何配置账单和成 本管理以实现您的安全性和合规性目标。您还将学习如何使用其他 AWS 服务来帮助您监控和保护您的 Billing and Cost Management资源。

#### 主题

- [中的数据保护 AWS Billing and Cost Management](#page-282-0)
- [用于 AWS 计费的 Identity and Access 管理](#page-283-0)
- [登录和监控 AWS Billing and Cost Management](#page-416-0)
- [合规性验证 AWS Billing and Cost Management](#page-429-0)
- [韧性在 AWS Billing and Cost Management](#page-429-1)
- [中的基础设施安全 AWS Billing and Cost Management](#page-430-0)

# <span id="page-282-0"></span>中的数据保护 AWS Billing and Cost Management

分 AWS [担责任模型适](https://aws.amazon.com/compliance/shared-responsibility-model/)用于中的数据保护 AWS Billing and Cost Management。如本模型所述 AWS , 负责保护运行所有内容的全球基础架构 AWS Cloud。您负责维护对托管在此基础设施上的内容的控 制。您还负责您所使用的 AWS 服务 的安全配置和管理任务。有关数据隐私的更多信息,请参[阅数](https://aws.amazon.com/compliance/data-privacy-faq) [据隐私常见问题](https://aws.amazon.com/compliance/data-privacy-faq)。有关欧洲数据保护的信息,请参阅 AWS 安全性博客 上的 [AWS 责任共担模式和](https://aws.amazon.com/blogs/security/the-aws-shared-responsibility-model-and-gdpr/) [GDPR](https://aws.amazon.com/blogs/security/the-aws-shared-responsibility-model-and-gdpr/) 博客文章。

出于数据保护目的,我们建议您保护 AWS 账户 凭证并使用 AWS IAM Identity Center 或 AWS Identity and Access Management (IAM) 设置个人用户。这样,每个用户只获得履行其工作职责所需的权限。 我们还建议您通过以下方式保护数据:

- 对每个账户使用多重身份验证 (MFA)。
- 使用 SSL/TLS 与资源通信。 AWS 我们要求使用 TLS 1.2,建议使用 TLS 1.3。
- 使用设置 API 和用户活动日志 AWS CloudTrail。
- 使用 AWS 加密解决方案以及其中的所有默认安全控件 AWS 服务。
- 使用高级托管安全服务(例如 Amazon Macie),它有助于发现和保护存储在 Amazon S3 中的敏感 数据。
- 如果您在 AWS 通过命令行界面或 API 进行访问时需要经过 FIPS 140-2 验证的加密模块,请使用 FIPS 端点。有关可用的 FIPS 端点的更多信息,请参[阅《美国联邦信息处理标准\(FIPS\)第 140-2](https://aws.amazon.com/compliance/fips/)  [版》](https://aws.amazon.com/compliance/fips/)。

我们强烈建议您切勿将机密信息或敏感信息(如您客户的电子邮件地址)放入标签或自由格式文本字 段(如名称字段)。这包括您 AWS 服务 使用控制台、API 或 SDK 与 Billing and Cost Managemen AWS CLI t 或其他 AWS 工具包合作时。在用于名称的标签或自由格式文本字段中输入的任何数据都可 能会用于计费或诊断日志。如果您向外部服务器提供网址,强烈建议您不要在网址中包含凭证信息来验 证对该服务器的请求。

# <span id="page-283-0"></span>用于 AWS 计费的 Identity and Access 管理

AWS Identity and Access Management (IAM) AWS 服务 可帮助管理员安全地控制对 AWS 资源的访问 权限。IAM 管理员控制谁可以通过身份验证(登录)并获得授权(具有权限)来使用 Billing 资源。您 可以使用 IAM AWS 服务 ,无需支付额外费用。

要开始激活对 Billing 控制台的访问权限,请参阅《IAM 用户指南》中的 [IAM 教程:委托对 Billing 控制](https://docs.aws.amazon.com/IAM/latest/UserGuide/tutorial_billing.html) [台的访问权限](https://docs.aws.amazon.com/IAM/latest/UserGuide/tutorial_billing.html)。

#### 主题

- [用户类型和账单权限](#page-284-0)
- [管理访问权限的概述](#page-285-0)
- [受众](#page-284-0)
- [使用身份进行身份验证](#page-288-0)
- [使用策略管理访问](#page-291-0)
- [AWS 账单如何与 IAM 配合使用](#page-293-0)
- [带有计费功能的基于身份的政策 AWS](#page-299-0)
- [AWS 账单政策示例](#page-309-0)
- [迁移 AWS Billing的访问控制](#page-330-0)
- [AWS 托管策略](#page-396-0)
- [AWS 账单身份和访问权限疑难解答](#page-414-0)

# <span id="page-284-0"></span>用户类型和账单权限

此表总结了对于每种类型的账单用户, Billing 中允许执行的默认操作。

### 用户类型和账单权限

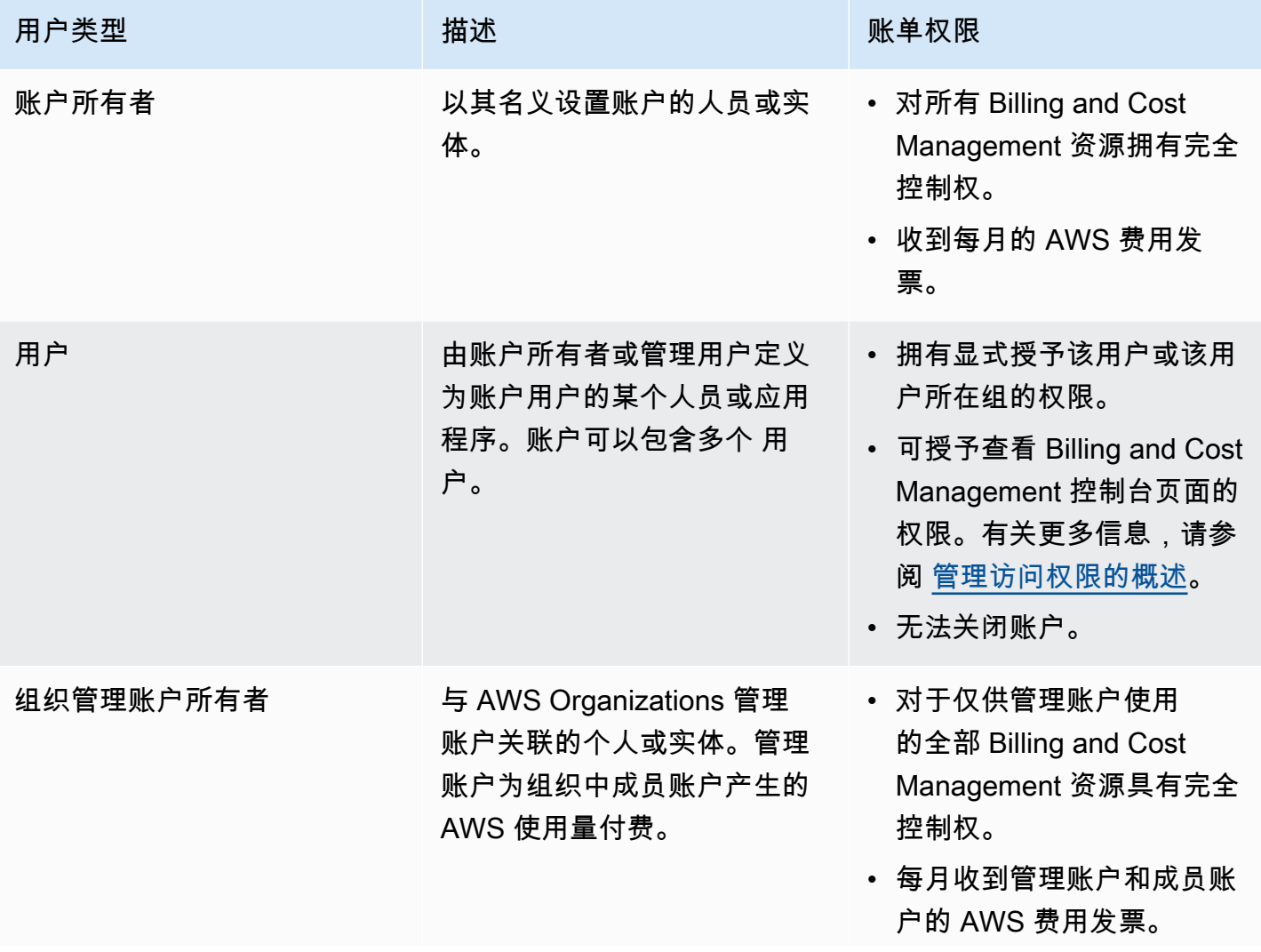

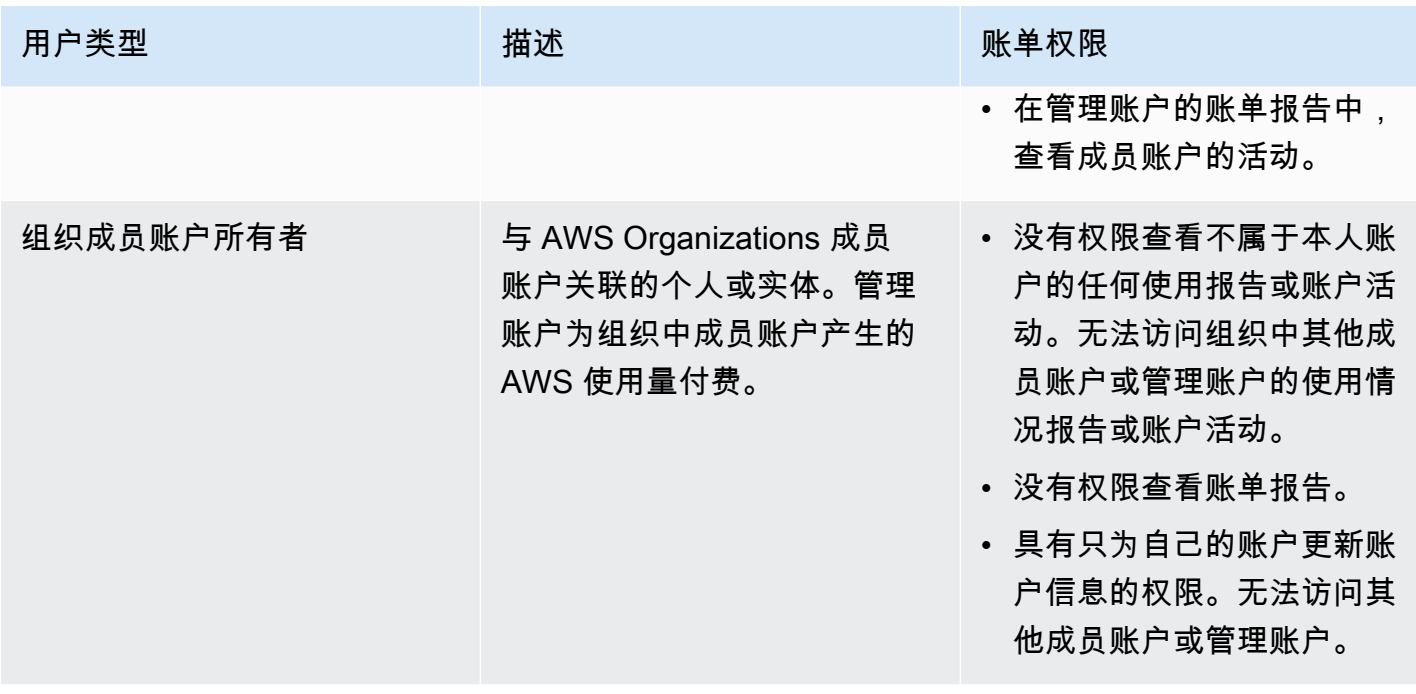

### <span id="page-285-0"></span>管理访问权限的概述

授予对账单信息和工具的访问权限

默认情况下,IAM 用户无权访问 [AWS Billing and Cost Management 控制台。](https://console.aws.amazon.com/billing/)

创建时 AWS 账户,首先要有一个登录身份,该身份可以完全访问账户中的所有资源 AWS 服务 和资 源。此身份被称为 AWS 账户 root 用户,使用您创建帐户时使用的电子邮件地址和密码登录即可访问 该身份。强烈建议您不要使用根用户的行日常任务。保护好根用户凭证,并使用这些凭证来执行仅根 用户可以执行的任务。有关要求您以根用户身份登录的任务的完整列表,请参阅《IAM 用户指南》中 的[需要根用户凭证的任务](https://docs.aws.amazon.com/IAM/latest/UserGuide/root-user-tasks.html)。

作为管理员,您可以在自己的 AWS 账户下创建用户可以代入的角色。创建角色后,您可以根据所需的 访问权限为其附加 IAM policy。例如,您可授予部分用户对部分账单信息和工具的有限访问权限,并授 予其他人对所有信息和工具的完整访问权限。

要授予 IAM 实体访问账单和成本管理控制台的权限,请完成以下操作:

- 以 AWS 账户 根用户@@ [身份激活 IAM 访问权限。](#page-286-0)您只需要为您的账户完成一次此操作。
- 创建您的 IAM 身份, 例如用户、群组或角色。
- 使用 AWS 托管策略或创建客户托管策略,以授予在 Billing and Billing and Cost Management 控制 台上执行特定操作的权限。有关更多信息,请参阅 [使用基于身份的账单策略](#page-301-0)。

有关更多信息,请参阅 [IAM 用户指南中的 IAM 教程:授予账单控制台访问权限。](https://docs.aws.amazon.com/IAM/latest/UserGuide/tutorial_billing.html)

#### **a** Note

Cost Explorer 的权限适用于所有账户和成员账户,不管 IAM policy 如何。有关更多信息,请参 阅[控制对 Cost Explorer AWS 的访问权限。](https://docs.aws.amazon.com/cost-management/latest/userguide/ce-access.html)

### <span id="page-286-0"></span>激活对 Billing and Cost Management 控制台的访问权限

默认情况下,IAM 用户和中的角色 AWS 账户 无法访问账单和成本管理控制台。即使他们拥有授予对 特定 Billing 功能访问权限的 IAM policy,也是如此。要授予访问权限, AWS 账户 根用户可以使用 "激 活 IAM 访问权限" 设置。

如果您使用 AWS Organizations,请在您想要允许 IAM 用户和角色访问账单和成本管理控制台的每 个管理账户或成员账户中激活此设置。有关更多信息,请参阅 [激活 IAM 对 AWS Billing and Cost](#page-33-0)  [Management 控制台的访问权限](#page-33-0)。

在 Billing 控制台中,激活 IAM 访问权限设置控制对以下页面的访问权限:

- 主页
- 预算
- 预算报告
- AWS 成本和使用情况报告
- 成本类别
- 成本分配标签
- 账单
- 付款
- 服务抵扣金额
- 采购订单
- 账单首选项
- 付款方式
- 税务设置

在 AWS 成本管理控制台上,激活 IAM 访问权限设置控制对以下页面的访问权限:

- 主页
- Cost Explorer
- 报告
- 规模优化建议
- Savings Plans 建议
- Savings Plans 使用率报告
- Savings Plans 覆盖率报告
- 预留概览
- 预留建议
- 预留使用率报告
- 预留覆盖率报告
- Preferences(首选项)

有关[账单控](https://docs.aws.amazon.com/awsaccountbilling/latest/aboutv2/control-access-billing.html#ControllingAccessWebsite-Activate)制台的激活 IAM 访问权限设置对账单控制台的页面列表,请参阅账单用户指南中的账单控 [制台激活访问权限](https://docs.aws.amazon.com/awsaccountbilling/latest/aboutv2/control-access-billing.html#ControllingAccessWebsite-Activate)。

#### **A** Important

单独激活 IAM 访问权限并不会授予 IAM 用户和角色对这些账单和成本管理控制台页面的必要 权限。除了激活 IAM 访问权限外,您还必须将所需的 IAM policy 附加到这些角色。有关更多信 息,请参阅 [使用基于身份的账单策略](#page-301-0)。

Activate IAM Access(激活 IAM 访问权限)设置不会控制对以下页面和资源的访问权限:

- AWS 成本异常检测、储蓄计划概述、储蓄计划库存、购买储蓄计划和储蓄计划购物车的主机页面
- 中的 "成本管理" 视图 AWS Console Mobile Application
- Billing and Cost Management SDK API(AWS Cost Explorer、 AWS 预算以及 AWS 成本和使用情 况报告 API)
- AWS Systems Manager 应用程序管理器
- Amazon Q 中的成本分析功能(预览版)
# 受众

您的使用方式 AWS Identity and Access Management (IAM) 会有所不同,具体取决于您在账单中所做 的工作。

服务用户-如果您使用账单服务完成工作,则您的管理员会为您提供所需的凭证和权限。当你使用更多 的账单功能来完成工作时,你可能需要额外的权限。了解如何管理访问权限有助于您向管理员请求适合 的权限。如果您无法访问账单中的某项功能,请参阅[AWS 账单身份和访问权限疑难解答。](#page-414-0)

服务管理员-如果您负责公司的账单资源,则可能拥有对账单的完全访问权限。您的工作是确定您的服 务用户应访问哪些账单功能和资源。然后,您必须向 IAM 管理员提交请求以更改服务用户的权限。请 查看该页面上的信息以了解 IAM 的基本概念。要详细了解贵公司如何将 IAM 与账单结合使用,请参 阅[AWS 账单如何与 IAM 配合使用。](#page-293-0)

IAM 管理员 — 如果您是 IAM 管理员,则可能需要详细了解如何编写策略来管理账单访问权限。要查看 您可以在 IAM 中使用的基于身份的账单策略示例,请参阅。[带有计费功能的基于身份的政策 AWS](#page-299-0)

## 使用身份进行身份验证

身份验证是您 AWS 使用身份凭证登录的方式。您必须以 IAM 用户身份或通过担 AWS 账户根用户任 IAM 角色进行身份验证(登录 AWS)。

您可以使用通过身份源提供的凭据以 AWS 联合身份登录。 AWS IAM Identity Center (IAM Identity Center)用户、贵公司的单点登录身份验证以及您的 Google 或 Facebook 凭据就是联合身份的示例。 当您以联合身份登录时,您的管理员以前使用 IAM 角色设置了身份联合验证。当你使用联合访问 AWS 时,你就是在间接扮演一个角色。

根据您的用户类型,您可以登录 AWS Management Console 或 AWS 访问门户。有关登录的更多信息 AWS,请参阅《AWS 登录 用户指南[》中的如何登录到您 AWS 账户](https://docs.aws.amazon.com/signin/latest/userguide/how-to-sign-in.html)的。

如果您 AWS 以编程方式访问,则会 AWS 提供软件开发套件 (SDK) 和命令行接口 (CLI),以便使用您 的凭据对请求进行加密签名。如果您不使用 AWS 工具,则必须自己签署请求。有关使用推荐的方法自 行签署请求的更多信息,请参阅 IAM 用户指南中的[签署 AWS API 请求。](https://docs.aws.amazon.com/IAM/latest/UserGuide/reference_aws-signing.html)

无论使用何种身份验证方法,您可能需要提供其他安全信息。例如, AWS 建议您使用多重身份验证 (MFA) 来提高账户的安全性。要了解更多信息,请参阅《AWS IAM Identity Center 用户指南》中[的多](https://docs.aws.amazon.com/singlesignon/latest/userguide/enable-mfa.html) [重身份验证](https://docs.aws.amazon.com/singlesignon/latest/userguide/enable-mfa.html)和《IAM 用户指南》中的[在 AWS中使用多重身份验证\(MFA\)。](https://docs.aws.amazon.com/IAM/latest/UserGuide/id_credentials_mfa.html)

### AWS 账户 root 用户

创建时 AWS 账户,首先要有一个登录身份,该身份可以完全访问账户中的所有资源 AWS 服务 和资 源。此身份被称为 AWS 账户 root 用户,使用您创建帐户时使用的电子邮件地址和密码登录即可访问 该身份。强烈建议您不要使用根用户对行日常任务。保护好根用户凭证,并使用这些凭证来执行仅根 用户可以执行的任务。有关要求您以根用户身份登录的任务的完整列表,请参阅《IAM 用户指南》中 的[需要根用户凭证的任务](https://docs.aws.amazon.com/IAM/latest/UserGuide/root-user-tasks.html)。

### 联合身份

作为最佳实践,要求人类用户(包括需要管理员访问权限的用户)使用与身份提供商的联合身份验证 AWS 服务 通过临时证书进行访问。

联合身份是指您的企业用户目录、Web 身份提供商、Identity C enter 目录中的用户,或者任何使用 AWS 服务 通过身份源提供的凭据进行访问的用户。 AWS Directory Service当联合身份访问时 AWS 账户,他们将扮演角色,角色提供临时证书。

要集中管理访问权限,建议您使用 AWS IAM Identity Center。您可以在 IAM Identity Center 中创建用 户和群组,也可以连接并同步到您自己的身份源中的一组用户和群组,以便在您的所有 AWS 账户 和 应用程序中使用。有关 IAM Identity Center 的信息,请参阅《AWS IAM Identity Center 用户指南》中 的[什么是 IAM Identity Center?。](https://docs.aws.amazon.com/singlesignon/latest/userguide/what-is.html)

#### IAM 用户和群组

I [AM 用户是](https://docs.aws.amazon.com/IAM/latest/UserGuide/id_users.html)您 AWS 账户 内部对个人或应用程序具有特定权限的身份。在可能的情况下,我们建议使 用临时凭证,而不是创建具有长期凭证(如密码和访问密钥)的 IAM 用户。但是,如果您有一些特定 的使用场景需要长期凭证以及 IAM 用户,建议您轮换访问密钥。有关更多信息,请参阅《IAM 用户指 南》中的[对于需要长期凭证的使用场景定期轮换访问密钥](https://docs.aws.amazon.com/IAM/latest/UserGuide/best-practices.html#rotate-credentials)。

[IAM 组是](https://docs.aws.amazon.com/IAM/latest/UserGuide/id_groups.html)一个指定一组 IAM 用户的身份。您不能使用组的身份登录。您可以使用组来一次性为多个 用户指定权限。如果有大量用户,使用组可以更轻松地管理用户权限。例如,您可能具有一个名为 IAMAdmins 的组,并为该组授予权限以管理 IAM 资源。

用户与角色不同。用户唯一地与某个人员或应用程序关联,而角色旨在让需要它的任何人代入。用户具 有永久的长期凭证,而角色提供临时凭证。要了解更多信息,请参阅《IAM 用户指南》中的[何时创建](https://docs.aws.amazon.com/IAM/latest/UserGuide/id.html#id_which-to-choose)  [IAM 用户\(而不是角色\)。](https://docs.aws.amazon.com/IAM/latest/UserGuide/id.html#id_which-to-choose)

#### IAM 角色

I [AM 角色是](https://docs.aws.amazon.com/IAM/latest/UserGuide/id_roles.html)您内部具有特定权限 AWS 账户 的身份。它类似于 IAM 用户,但与特定人员不关联。您可 以 AWS Management Console 通过[切换角色在中临时担任 IAM 角色。](https://docs.aws.amazon.com/IAM/latest/UserGuide/id_roles_use_switch-role-console.html)您可以通过调用 AWS CLI 或

AWS API 操作或使用自定义 URL 来代入角色。有关使用角色的方法的更多信息,请参阅《IAM 用户 指南》中的 [使用 IAM 角色](https://docs.aws.amazon.com/IAM/latest/UserGuide/id_roles_use.html)。

具有临时凭证的 IAM 角色在以下情况下很有用:

- 联合用户访问 要向联合身份分配权限,请创建角色并为角色定义权限。当联合身份进行身份验证 时,该身份将与角色相关联并被授予由此角色定义的权限。有关联合身份验证的角色的信息,请参阅 《IAM 用户指南》中的 [为第三方身份提供商创建角色。](https://docs.aws.amazon.com/IAM/latest/UserGuide/id_roles_create_for-idp.html)如果您使用 IAM Identity Center,则需要配 置权限集。为控制您的身份在进行身份验证后可以访问的内容,IAM Identity Center 将权限集与 IAM 中的角色相关联。有关权限集的信息,请参阅《AWS IAM Identity Center 用户指南》中的[权限集。](https://docs.aws.amazon.com/singlesignon/latest/userguide/permissionsetsconcept.html)
- 临时 IAM 用户权限 IAM 用户可代入 IAM 用户或角色,以暂时获得针对特定任务的不同权限。
- 跨账户存取 您可以使用 IAM 角色以允许不同账户中的某个人(可信主体)访问您的账户中的资 源。角色是授予跨账户访问权限的主要方式。但是,对于某些资源 AWS 服务,您可以将策略直接附 加到资源(而不是使用角色作为代理)。要了解用于跨账户访问的角色和基于资源的策略之间的差 别,请参阅《IAM 用户指南》中的 [IAM 角色与基于资源的策略有何不同。](https://docs.aws.amazon.com/IAM/latest/UserGuide/id_roles_compare-resource-policies.html)
- 跨服务访问 有些 AWS 服务 使用其他 AWS 服务服务中的功能。例如,当您在某个服务中进行调 用时,该服务通常会在 Amazon EC2 中运行应用程序或在 Amazon S3 中存储对象。服务可能会使 用发出调用的主体的权限、使用服务角色或使用服务相关角色来执行此操作。
	- 转发访问会话 (FAS) 当您使用 IAM 用户或角色在中执行操作时 AWS,您被视为委托人。使用 某些服务时,您可能会执行一个操作,然后此操作在其他服务中启动另一个操作。FAS 使用调用 委托人的权限 AWS 服务,再加上 AWS 服务 向下游服务发出请求的请求。只有当服务收到需要与 其他 AWS 服务 或资源交互才能完成的请求时,才会发出 FAS 请求。在这种情况下,您必须具有 执行这两个操作的权限。有关发出 FAS 请求时的策略详情,请参阅[转发访问会话。](https://docs.aws.amazon.com/IAM/latest/UserGuide/access_forward_access_sessions.html)
	- 服务角色 服务角色是服务代表您在您的账户中执行操作而分派的 [IAM 角色。](https://docs.aws.amazon.com/IAM/latest/UserGuide/id_roles.html)IAM 管理员可以在 IAM 中创建、修改和删除服务角色。有关更多信息,请参阅《IAM 用户指南》中[的创建向 AWS 服](https://docs.aws.amazon.com/IAM/latest/UserGuide/id_roles_create_for-service.html) [务委派权限的角色](https://docs.aws.amazon.com/IAM/latest/UserGuide/id_roles_create_for-service.html)。
	- 服务相关角色-服务相关角色是一种与服务相关联的服务角色。 AWS 服务服务可以代入代表您执 行操作的角色。服务相关角色出现在您的中 AWS 账户 ,并且归服务所有。IAM 管理员可以查看 但不能编辑服务相关角色的权限。
- 在 A@@ mazon EC2 上运行的应用程序 您可以使用 IAM 角色管理在 EC2 实例上运行并发出 AWS CLI 或 AWS API 请求的应用程序的临时证书。这优先于在 EC2 实例中存储访问密钥。要向 EC2 实例分配 AWS 角色并使其可供其所有应用程序使用,您需要创建附加到该实例的实例配置文 件。实例配置文件包含角色,并使 EC2 实例上运行的程序能够获得临时凭证。有关更多信息,请参 阅《IAM 用户指南》中的 [使用 IAM 角色为 Amazon EC2 实例上运行的应用程序授予权限](https://docs.aws.amazon.com/IAM/latest/UserGuide/id_roles_use_switch-role-ec2.html)。

要了解是使用 IAM 角色还是 IAM 用户,请参阅《IAM 用户指南》中的[何时创建 IAM 角色\(而不是用](https://docs.aws.amazon.com/IAM/latest/UserGuide/id.html#id_which-to-choose_role) [户\)](https://docs.aws.amazon.com/IAM/latest/UserGuide/id.html#id_which-to-choose_role)。

## 使用策略管理访问

您可以 AWS 通过创建策略并将其附加到 AWS 身份或资源来控制中的访问权限。策略是其中的一个 对象 AWS ,当与身份或资源关联时,它会定义其权限。 AWS 在委托人(用户、root 用户或角色会 话)发出请求时评估这些策略。策略中的权限确定是允许还是拒绝请求。大多数策略都以 JSON 文档 的 AWS 形式存储在中。有关 JSON 策略文档的结构和内容的更多信息,请参阅《IAM 用户指南》中 的 [JSON 策略概览。](https://docs.aws.amazon.com/IAM/latest/UserGuide/access_policies.html#access_policies-json)

管理员可以使用 AWS JSON 策略来指定谁有权访问什么。也就是说,哪个主体 可以对什么资源执 行操作,以及在什么条件下执行。

默认情况下,用户和角色没有权限。要授予用户对所需资源执行操作的权限,IAM 管理员可以创建 IAM 策略。管理员随后可以向角色添加 IAM 策略,用户可以代入角色。

IAM 策略定义操作的权限,无关乎您使用哪种方法执行操作。例如,假设您有一个允许 iam:GetRole 操作的策略。拥有该策略的用户可以从 AWS Management Console AWS CLI、或 AWS API 获取角色 信息。

#### 基于身份的策略

基于身份的策略是可附加到身份(如 IAM 用户、用户组或角色)的 JSON 权限策略文档。这些策略 控制用户和角色可在何种条件下对哪些资源执行哪些操作。要了解如何创建基于身份的策略,请参阅 《IAM 用户指南》中的[创建 IAM 策略。](https://docs.aws.amazon.com/IAM/latest/UserGuide/access_policies_create.html)

基于身份的策略可以进一步归类为内联策略或托管式策略。内联策略直接嵌入单个用户、组或角色 中。托管策略是独立的策略,您可以将其附加到中的多个用户、群组和角色 AWS 账户。托管策略包括 AWS 托管策略和客户托管策略。要了解如何在托管式策略和内联策略之间进行选择,请参阅《IAM 用 户指南》中的[在托管式策略与内联策略之间进行选择](https://docs.aws.amazon.com/IAM/latest/UserGuide/access_policies_managed-vs-inline.html#choosing-managed-or-inline)。

### 基于资源的策略

基于资源的策略是附加到资源的 JSON 策略文档。基于资源的策略的示例包括 IAM 角色信任策略和 Simple Storage Service(Amazon S3)存储桶策略。在支持基于资源的策略的服务中,服务管理员可 以使用它们来控制对特定资源的访问。对于在其中附加策略的资源,策略定义指定主体可以对该资源执 行哪些操作以及在什么条件下执行。您必须在基于资源的策略中[指定主体](https://docs.aws.amazon.com/IAM/latest/UserGuide/reference_policies_elements_principal.html)。委托人可以包括账户、用 户、角色、联合用户或 AWS 服务。

基于资源的策略是位于该服务中的内联策略。您不能在基于资源的策略中使用 IAM 中的 AWS 托管策 略。

访问控制列表 (ACL)

访问控制列表(ACL)控制哪些主体(账户成员、用户或角色)有权访问资源。ACL 与基于资源的策 略类似,尽管它们不使用 JSON 策略文档格式。

Amazon S3 和 Amazon VPC 就是支持 ACL 的服务示例。 AWS WAF要了解有关 ACL 的更多信息, 请参阅《Amazon Simple Storage Service 开发人员指南》 中[的访问控制列表\(ACL\)概览。](https://docs.aws.amazon.com/AmazonS3/latest/dev/acl-overview.html)

#### 其他策略类型

AWS 支持其他不太常见的策略类型。这些策略类型可以设置更常用的策略类型向您授予的最大权限。

- 权限边界 权限边界是一个高级功能,用于设置基于身份的策略可以为 IAM 实体(IAM 用户或角 色)授予的最大权限。您可为实体设置权限边界。这些结果权限是实体基于身份的策略及其权限边 界的交集。在 Principal 中指定用户或角色的基于资源的策略不受权限边界限制。任一项策略中的 显式拒绝将覆盖允许。有关权限边界的更多信息,请参阅《IAM 用户指南》中的 [IAM 实体的权限边](https://docs.aws.amazon.com/IAM/latest/UserGuide/access_policies_boundaries.html) [界](https://docs.aws.amazon.com/IAM/latest/UserGuide/access_policies_boundaries.html)。
- 服务控制策略 (SCP)-SCP 是 JSON 策略,用于指定组织或组织单位 (OU) 的最大权限。 AWS Organizations AWS Organizations 是一项用于对您的企业拥有的多 AWS 账户 项进行分组和集中管 理的服务。如果在组织内启用了所有功能,则可对任意或全部账户应用服务控制策略 (SCP)。SCP 限制成员账户中的实体(包括每个 AWS 账户根用户实体)的权限。有关 Organizations 和 SCP 的 更多信息,请参阅《AWS Organizations 用户指南》中的 [SCP 的工作原理](https://docs.aws.amazon.com/organizations/latest/userguide/orgs_manage_policies_about-scps.html)。
- 会话策略 会话策略是当您以编程方式为角色或联合用户创建临时会话时作为参数传递的高级策 略。结果会话的权限是用户或角色的基于身份的策略和会话策略的交集。权限也可以来自基于资源的 策略。任一项策略中的显式拒绝将覆盖允许。有关更多信息,请参阅《IAM 用户指南》中的[会话策](https://docs.aws.amazon.com/IAM/latest/UserGuide/access_policies.html#policies_session) [略](https://docs.aws.amazon.com/IAM/latest/UserGuide/access_policies.html#policies_session)。

多个策略类型

当多个类型的策略应用于一个请求时,生成的权限更加复杂和难以理解。要了解在涉及多种策略类型时 如何 AWS 确定是否允许请求,请参阅 IAM 用户指南中的[策略评估逻辑。](https://docs.aws.amazon.com/IAM/latest/UserGuide/reference_policies_evaluation-logic.html)

# <span id="page-293-0"></span>AWS 账单如何与 IAM 配合使用

账单与 AWS Identity and Access Management (IAM) 服务集成,因此您可以控制组织中谁有权访[问账](https://console.aws.amazon.com/cost-management/home) [单控制台](https://console.aws.amazon.com/cost-management/home)上的特定页面。您可控制对发票和有关费用以及账户活动、预算、付款方式和抵扣有关的详细 信息的访问。

有关如何激活对账单和成本管理控制台的访问权限的说明,请参阅 IAM 用户指南中的[教程:委托对账](https://docs.aws.amazon.com/IAM/latest/UserGuide/tutorial_billing.html) [单控制台的访问权限](https://docs.aws.amazon.com/IAM/latest/UserGuide/tutorial_billing.html)。

在使用 IAM 管理账单访问权限之前,请先了解哪些可用于 Billing 的 IAM 功能。

#### 您可以在 AWS 账单中使用的 IAM 功能

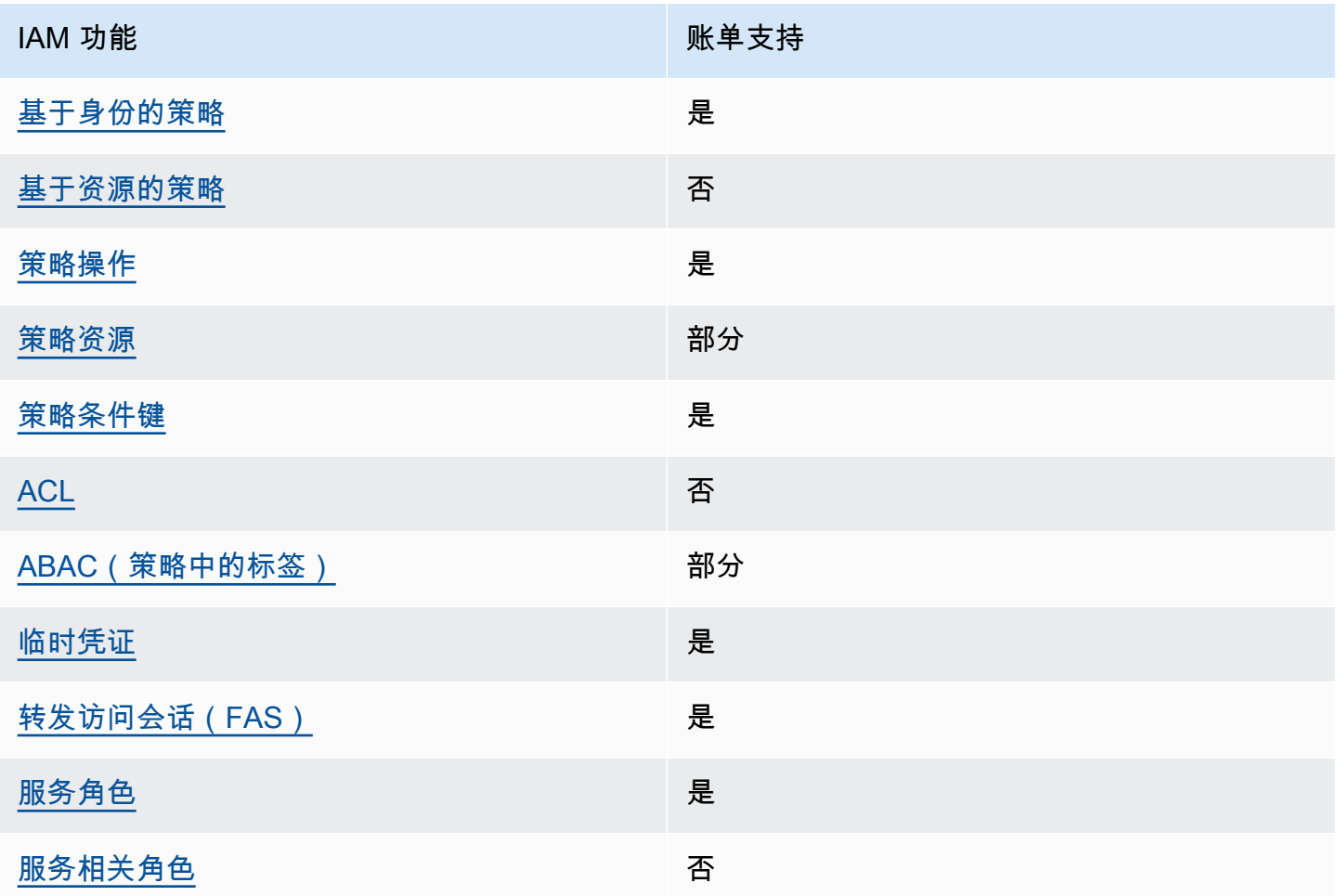

要全面了解账单和其他 AWS 服务如何与大多数 IAM 功能配合使用,请参阅 IAM 用户指南中的与 IAM [配合使用的AWS 服务。](https://docs.aws.amazon.com/IAM/latest/UserGuide/reference_aws-services-that-work-with-iam.html)

#### <span id="page-294-0"></span>基于身份的计费政策

支持基于身份的策略 是

基于身份的策略是可附加到身份(如 IAM 用户、用户组或角色)的 JSON 权限策略文档。这些策略 控制用户和角色可在何种条件下对哪些资源执行哪些操作。要了解如何创建基于身份的策略,请参阅 IAM 用户指南中的[创建 IAM 策略。](https://docs.aws.amazon.com/IAM/latest/UserGuide/access_policies_create.html)

通过使用 IAM 基于身份的策略,您可以指定允许或拒绝的操作和资源以及允许或拒绝操作的条件。您 无法在基于身份的策略中指定主体,因为它适用于其附加的用户或角色。要了解可在 JSON 策略中使 用的所有元素,请参阅《IAM 用户指南》中的 [IAM JSON 策略元素引用。](https://docs.aws.amazon.com/IAM/latest/UserGuide/reference_policies_elements.html)

基于身份的计费政策示例

要查看基于身份的账单政策示例,请参阅。[带有计费功能的基于身份的政策 AWS](#page-299-0)

<span id="page-294-1"></span>账单中基于资源的政策

支持基于资源的策略 否

基于资源的策略是附加到资源的 JSON 策略文档。基于资源的策略的示例包括 IAM 角色信任策略和 Simple Storage Service(Amazon S3)存储桶策略。在支持基于资源的策略的服务中,服务管理员可 以使用它们来控制对特定资源的访问。对于在其中附加策略的资源,策略定义指定主体可以对该资源执 行哪些操作以及在什么条件下执行。您必须在基于资源的策略中[指定主体](https://docs.aws.amazon.com/IAM/latest/UserGuide/reference_policies_elements_principal.html)。委托人可以包括账户、用 户、角色、联合用户或 AWS 服务。

要启用跨账户存取,您可以将整个账户或其他账户中的 IAM 实体指定为基于资源的策略中的主体。将 跨账户主体添加到基于资源的策略只是建立信任关系工作的一半而已。当委托人和资源处于不同位置时 AWS 账户,可信账户中的 IAM 管理员还必须向委托人实体(用户或角色)授予访问资源的权限。他们 通过将基于身份的策略附加到实体以授予权限。但是,如果基于资源的策略向同一个账户中的主体授予 访问权限,则不需要额外的基于身份的策略。有关更多信息,请参阅《IAM 用户指南》中的 [IAM 角色](https://docs.aws.amazon.com/IAM/latest/UserGuide/id_roles_compare-resource-policies.html) [与基于资源的策略有何不同](https://docs.aws.amazon.com/IAM/latest/UserGuide/id_roles_compare-resource-policies.html)。

<span id="page-294-2"></span>账单政策措施

支持策略操作 是

管理员可以使用 AWS JSON 策略来指定谁有权访问什么。也就是说,哪个主体 可以对什么资源 执 行操作,以及在什么 条件 下执行。

JSON 策略的 Action 元素描述可用于在策略中允许或拒绝访问的操作。策略操作通常与关联的 AWS API 操作同名。有一些例外情况,例如没有匹配 API 操作的仅限权限 操作。还有一些操作需要在策略 中执行多个操作。这些附加操作称为相关操作。

在策略中包含操作以授予执行关联操作的权限。

要查看账单操作列表,请参阅《服务授权参考》中的 ["AWS 账单" 定义的操作](https://docs.aws.amazon.com/service-authorization/latest/reference/list_awsbilling.html)。

#### 账单中的策略操作在操作前使用以下前缀:

billing

要在单个语句中指定多项操作,请使用逗号将它们隔开。

```
"Action": [ 
       "billing:action1", 
       "billing:action2" 
 ]
```
要查看基于身份的账单政策示例,请参阅。[带有计费功能的基于身份的政策 AWS](#page-299-0)

<span id="page-295-0"></span>账单政策资源

支持策略资源 いっぱん かいしん かいしゃ 部分 かいのう かいきょう

仅监控、订阅和成本类别支持策略资源。

管理员可以使用 AWS JSON 策略来指定谁有权访问什么。也就是说,哪个主体 可以对什么资源 执 行操作,以及在什么条件 下执行。

Resource JSON 策略元素指定要向其应用操作的一个或多个对象。语句必须包含 Resource 或 NotResource 元素。作为最佳实践,请使用其 [Amazon 资源名称\(ARN\)](https://docs.aws.amazon.com/general/latest/gr/aws-arns-and-namespaces.html)指定资源。对于支持特定 资源类型(称为资源级权限)的操作,您可以执行此操作。

对于不支持资源级权限的操作(如列出操作),请使用通配符 (\*) 指示语句应用于所有资源。

"Resource": "\*"

要查看 Cost Explorer 资源类型列表,请参阅《 AWS 服务授权参考》中的 Cos [t Explorer 的操作、资](https://docs.aws.amazon.com/service-authorization/latest/reference/list_awscostexplorerservice.html) [源和条件密钥](https://docs.aws.amazon.com/service-authorization/latest/reference/list_awscostexplorerservice.html)。 AWS

要查看基于身份的账单政策示例,请参阅。[带有计费功能的基于身份的政策 AWS](#page-299-0)

<span id="page-296-0"></span>账单的政策条件密钥

支持特定于服务的策略条件键 是

管理员可以使用 AWS JSON 策略来指定谁有权访问什么。也就是说,哪个主体可以对什么资源执行操 作,以及在什么条件下执行。

在 Condition 元素(或 Condition 块)中,可以指定语句生效的条件。Condition 元素是可选 的。您可以创建使用[条件运算符](https://docs.aws.amazon.com/IAM/latest/UserGuide/reference_policies_elements_condition_operators.html)(例如,等于或小于)的条件表达式,以使策略中的条件与请求中的值 相匹配。

如果您在一个语句中指定多个 Condition 元素,或在单个 Condition 元素中指定多个键,则 AWS 使用逻辑 AND 运算评估它们。如果您为单个条件键指定多个值,则使用逻辑OR运算来 AWS 评估条 件。在授予语句的权限之前必须满足所有的条件。

在指定条件时,您也可以使用占位符变量。例如,只有在使用 IAM 用户名标记 IAM 用户时,您才能为 其授予访问资源的权限。有关更多信息,请参阅《IAM 用户指南》中的 [IAM 策略元素:变量和标签。](https://docs.aws.amazon.com/IAM/latest/UserGuide/reference_policies_variables.html)

AWS 支持全局条件密钥和特定于服务的条件密钥。要查看所有 AWS 全局条件键,请参阅 IAM 用户指 南中的[AWS 全局条件上下文密钥。](https://docs.aws.amazon.com/IAM/latest/UserGuide/reference_policies_condition-keys.html)

要查看账单条件密钥、操作和资源的列表,请参阅服务授权参考中的[AWS 计费条件密钥。](https://docs.aws.amazon.com/service-authorization/latest/reference/list_awsbilling.html)

要查看基于身份的账单政策示例,请参阅。[带有计费功能的基于身份的政策 AWS](#page-299-0)

<span id="page-296-1"></span>账单中的访问控制列表 (ACL)

さいちょう しょうしゃ 支持 ACL しょうしゃ こうしゃ こうしゃ 否 こうしょう

访问控制列表(ACL)控制哪些主体(账户成员、用户或角色)有权访问资源。ACL 与基于资源的策 略类似,尽管它们不使用 JSON 策略文档格式。

<span id="page-297-0"></span>带计费功能的基于属性的访问控制 (ABAC)

支持 ABAC(策略中的标签) 部分

仅监控、订阅和成本类别支持基于属性的访问控制(策略中的标签)。

基于属性的访问控制(ABAC)是一种授权策略,该策略基于属性来定义权限。在中 AWS,这些属性 称为标签。您可以向 IAM 实体(用户或角色)和许多 AWS 资源附加标签。标记实体和资源是 ABAC 的第一步。然后设计 ABAC 策略,以在主体的标签与他们尝试访问的资源标签匹配时允许操作。

ABAC 在快速增长的环境中非常有用,并在策略管理变得繁琐的情况下可以提供帮助。

要基于标签控制访问,您需要使用 aws:ResourceTag/*key-name*、aws:RequestTag/*key-name* 或 aws:TagKeys 条件键在策略的[条件元素中](https://docs.aws.amazon.com/IAM/latest/UserGuide/reference_policies_elements_condition.html)提供标签信息。

如果某个服务对于每种资源类型都支持所有这三个条件键,则对于该服务,该值为是。如果某个服务仅 对于部分资源类型支持所有这三个条件键,则该值为部分。

有关 ABAC 的更多信息,请参阅《IAM 用户指南》中[的什么是 ABAC?](https://docs.aws.amazon.com/IAM/latest/UserGuide/introduction_attribute-based-access-control.html)。要查看设置 ABAC 步骤的教 程,请参阅《IAM 用户指南》中的[使用基于属性的访问权限控制\(ABAC\)](https://docs.aws.amazon.com/IAM/latest/UserGuide/tutorial_attribute-based-access-control.html)。

<span id="page-297-1"></span>在账单中使用临时证书

さい 支持 临时凭证 いっぱん こうしょう こうしょう かいしょう えいかん 是たり はんしょう かいじょう

当你使用临时证书登录时,有些 AWS 服务 不起作用。有关更多信息,包括哪些 AWS 服务 适用于临 时证书,请参阅 IAM 用户指南中的[AWS 服务 与 IA](https://docs.aws.amazon.com/IAM/latest/UserGuide/reference_aws-services-that-work-with-iam.html) M 配合使用的信息。

如果您使用除用户名和密码之外的任何方法登录,则 AWS Management Console 使用的是临时证书。 例如,当您 AWS 使用公司的单点登录 (SSO) 链接进行访问时,该过程会自动创建临时证书。当您以 用户身份登录控制台,然后切换角色时,您还会自动创建临时凭证。有关切换角色的更多信息,请参阅 《IAM 用户指南》中的 [切换到角色\(控制台\)。](https://docs.aws.amazon.com/IAM/latest/UserGuide/id_roles_use_switch-role-console.html)

您可以使用 AWS CLI 或 AWS API 手动创建临时证书。然后,您可以使用这些临时证书进行访问 AWS。 AWS 建议您动态生成临时证书,而不是使用长期访问密钥。有关更多信息,请参阅 [IAM 中的](https://docs.aws.amazon.com/IAM/latest/UserGuide/id_credentials_temp.html) [临时安全凭证](https://docs.aws.amazon.com/IAM/latest/UserGuide/id_credentials_temp.html)。

#### <span id="page-298-0"></span>转发账单访问会话

支持转发访问会话 (FAS) 是

当您使用 IAM 用户或角色在中执行操作时 AWS,您被视为委托人。使用某些服务时,您可能会执行一 个操作,然后此操作在其他服务中启动另一个操作。FAS 使用调用委托人的权限 AWS 服务,再加上 AWS 服务 向下游服务发出请求的请求。只有当服务收到需要与其他 AWS 服务 或资源交互才能完成的 请求时,才会发出 FAS 请求。在这种情况下,您必须具有执行这两个操作的权限。有关发出 FAS 请求 时的策略详情,请参阅[转发访问会话](https://docs.aws.amazon.com/IAM/latest/UserGuide/access_forward_access_sessions.html)。

#### <span id="page-298-1"></span>账单服务角色

支持服务角色 しょうしょう しゅうしょう えんこう 是たい かいしょう

服务角色是由一项服务担任、代表您执行操作的 [IAM 角色。](https://docs.aws.amazon.com/IAM/latest/UserGuide/id_roles.html)IAM 管理员可以在 IAM 中创建、修改和删 除服务角色。有关更多信息,请参阅《IAM 用户指南》中的[创建向 AWS 服务委派权限的角色。](https://docs.aws.amazon.com/IAM/latest/UserGuide/id_roles_create_for-service.html)

**A** Warning

更改服务角色的权限可能会中断计费功能。仅当账单提供相关指导时,才可编辑服务角色。

<span id="page-298-2"></span>账单的服务相关角色

支持服务相关角色 しょうしん しゅうしゃ こうしゃ 否め

服务相关角色是一种与服务相关联的 AWS 服务服务角色。服务可以代入代表您执行操作的角色。服务 相关角色出现在您的中 AWS 账户 ,并且归服务所有。IAM 管理员可以查看但不能编辑服务相关角色 的权限。

有关创建或管理服务相关角色的详细信息,请参阅[能够与 IAM 搭配使用的AWS 服务。](https://docs.aws.amazon.com/IAM/latest/UserGuide/reference_aws-services-that-work-with-iam.html)在表中查找服务 相关角色列中包含 Yes 的表。选择是链接以查看该服务的服务相关角色文档。

## <span id="page-299-0"></span>带有计费功能的基于身份的政策 AWS

默认情况下,用户和角色无权创建或修改账单资源。他们也无法使用 AWS Management Console、 AWS Command Line Interface (AWS CLI) 或 AWS API 执行任务。要授予用户对所需资源执行操作的 权限,IAM 管理员可以创建 IAM 策略。管理员随后可以向角色添加 IAM 策略,用户可以代入角色。

要了解如何使用这些示例 JSON 策略文档创建基于 IAM 身份的策略,请参阅 IAM 用户指南中的 [创建](https://docs.aws.amazon.com/IAM/latest/UserGuide/access_policies_create-console.html)  [IAM 策略。](https://docs.aws.amazon.com/IAM/latest/UserGuide/access_policies_create-console.html)

有关账单定义的操作和资源类型(包括每种资源类型的 ARN 格式)的详细信息,请参阅《服务授权参 考》中的 ["AWS 账单操作、资源和条件密钥"](https://docs.aws.amazon.com/service-authorization/latest/reference/list_awsbilling.html)。

#### 主题

- [策略最佳实践](#page-299-1)
- [使用账单控制台](#page-300-0)
- [允许用户查看他们自己的权限](#page-300-1)
- [使用基于身份的账单策略](#page-301-0)

### <span id="page-299-1"></span>策略最佳实践

基于身份的政策决定了某人是否可以在您的账户中创建、访问或删除账单资源。这些操作可能会使 AWS 账户产生成本。创建或编辑基于身份的策略时,请遵循以下准则和建议:

- 开始使用 AWS 托管策略并转向最低权限权限 要开始向用户和工作负载授予权限,请使用为许多 常见用例授予权限的AWS 托管策略。它们在你的版本中可用 AWS 账户。我们建议您通过定义针对 您的用例的 AWS 客户托管策略来进一步减少权限。有关更多信息,请参阅《IAM 用户指南》中的 [AWS 托管策略或](https://docs.aws.amazon.com/IAM/latest/UserGuide/access_policies_managed-vs-inline.html#aws-managed-policies)[工作职能的AWS 托管策略](https://docs.aws.amazon.com/IAM/latest/UserGuide/access_policies_job-functions.html)。
- 应用最低权限 在使用 IAM 策略设置权限时,请仅授予执行任务所需的权限。为此,您可以定义 在特定条件下可以对特定资源执行的操作,也称为最低权限许可。有关使用 IAM 应用权限的更多信 息,请参阅《IAM 用户指南》中的 [IAM 中的策略和权限。](https://docs.aws.amazon.com/IAM/latest/UserGuide/access_policies.html)
- 使用 IAM 策略中的条件进一步限制访问权限 您可以向策略添加条件来限制对操作和资源的访问。 例如,您可以编写策略条件来指定必须使用 SSL 发送所有请求。如果服务操作是通过特定的方式使 用的,则也可以使用条件来授予对服务操作的访问权限 AWS 服务,例如 AWS CloudFormation。有 关更多信息,请参阅《IAM 用户指南》中的 [IAM JSON 策略元素:条件。](https://docs.aws.amazon.com/IAM/latest/UserGuide/reference_policies_elements_condition.html)
- 使用 IAM Access Analyzer 验证您的 IAM 策略,以确保权限的安全性和功能性 IAM Access Analyzer 会验证新策略和现有策略,以确保策略符合 IAM 策略语言 (JSON) 和 IAM 最佳实践。IAM

Access Analyzer 提供 100 多项策略检查和可操作的建议,以帮助您制定安全且功能性强的策略。有 关更多信息,请参阅《IAM 用户指南》中的 [IAM Acess Analyzer 策略验证。](https://docs.aws.amazon.com/IAM/latest/UserGuide/access-analyzer-policy-validation.html)

• 需要多重身份验证 (MFA)-如果 AWS 账户您的场景需要 IAM 用户或根用户,请启用 MFA 以提高安 全性。若要在调用 API 操作时需要 MFA,请将 MFA 条件添加到您的策略中。有关更多信息,请参 阅《IAM 用户指南》中的 [配置受 MFA 保护的 API 访问。](https://docs.aws.amazon.com/IAM/latest/UserGuide/id_credentials_mfa_configure-api-require.html)

有关 IAM 中的最佳实操的更多信息,请参阅《IAM 用户指南》中的 [IAM 中的安全最佳实操。](https://docs.aws.amazon.com/IAM/latest/UserGuide/best-practices.html)

### <span id="page-300-0"></span>使用账单控制台

要访问 AWS 账单控制台,您必须拥有一组最低权限。这些权限必须允许您在中列出和查看有关账单资 源的详细信息 AWS 账户。如果创建比必需的最低权限更为严格的基于身份的策略,对于附加了该策略 的实体(用户或角色),控制台将无法按预期正常运行。

对于仅调用 AWS CLI 或 AWS API 的用户,您无需为其设置最低控制台权限。相反,只允许访问与其 尝试执行的 API 操作相匹配的操作。

您可以在该[AWS 托管策略部](#page-396-0)分中找到访问权限的详细信息,例如启用 AWS 账单控制台所需的权限、 管理员访问权限和只读访问权限。

### <span id="page-300-1"></span>允许用户查看他们自己的权限

该示例说明了您如何创建策略,以允许 IAM 用户查看附加到其用户身份的内联和托管式策略。此策略 包括在控制台上或使用 AWS CLI 或 AWS API 以编程方式完成此操作的权限。

```
{ 
     "Version": "2012-10-17", 
     "Statement": [ 
          { 
               "Sid": "ViewOwnUserInfo", 
               "Effect": "Allow", 
               "Action": [ 
                   "iam:GetUserPolicy", 
                   "iam:ListGroupsForUser", 
                   "iam:ListAttachedUserPolicies", 
                   "iam:ListUserPolicies", 
                   "iam:GetUser" 
               ], 
               "Resource": ["arn:aws:iam::*:user/${aws:username}"] 
          }, 
\overline{\mathcal{L}}
```
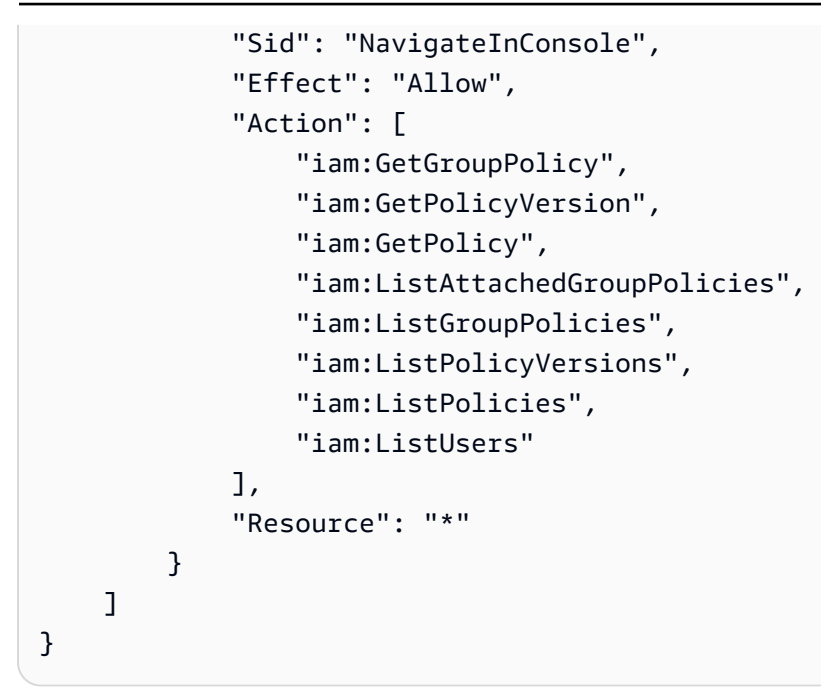

### <span id="page-301-0"></span>使用基于身份的账单策略

#### **a** Note

以下 AWS Identity and Access Management (IAM) 操作已于 2023 年 7 月结束标准支持:

- *aws-portal* 命名空间
- *purchase-orders:ViewPurchaseOrders*
- *purchase-orders:ModifyPurchaseOrders*

如果您正在使用 AWS Organizations,则可以使用[批量策略迁移器脚本或](#page-357-0)批量策略迁移器从您 的付款人账户更新政策。您还可以使用[旧到精细操作映射参考](#page-382-0)来验证需要添加的 IAM 操作。 如果您在 2023 年 3 月 6 日上午 11:00(太平洋夏令时)当天或之后 AWS Organizations 创 建,或参与其中,则细粒度操作已在您的组织中生效。 AWS 账户

**A** Important

除了 IAM policy 之外,您还必须在[账户设置控](https://console.aws.amazon.com/billing/home#/account)制台页面上授予 IAM 对账单与成本管理控制台的 访问权限。

有关更多信息,请参阅以下主题:

• [激活对 Billing and Cost Management 控制台的访问权限](#page-286-0)

### • IAM 用户指南中的 [IAM 教程:授予对账单控制台的访问权限](https://docs.aws.amazon.com/IAM/latest/UserGuide/tutorial_billing.html)

使用本节了解基于身份的策略账户管理员如何将权限策略附加到 IAM 身份(角色和群组),并授予对 账单资源执行操作的权限。

有关 AWS 账户 和用户的更多信息,请参[阅什么是 IAM?](https://docs.aws.amazon.com/IAM/latest/UserGuide/IAM_Introduction.html) 在 IAM 用户指南中。

有关如何能更新客户管理型策略的说明,请参阅 IAM 用户指南中的[编辑客户管理型策略\(控制台\)。](https://docs.aws.amazon.com/IAM/latest/UserGuide/access_policies_manage-edit.html#edit-managed-policy-console)

<span id="page-302-0"></span>AWS 账单控制台操作

下表汇总了授予对账单控制台信息和工具访问权限的权限。有关使用这些权限的策略示例,请参 阅[AWS 账单政策示例。](#page-309-0)

有关 AWS 成本管理控制台的操作策略列表,请参阅《[AWS 成本管理用户指南》中的AWS 成本管理操](https://docs.aws.amazon.com/cost-management/latest/userguide/billing-permissions-ref.html#user-permissions) [作策略](https://docs.aws.amazon.com/cost-management/latest/userguide/billing-permissions-ref.html#user-permissions)。

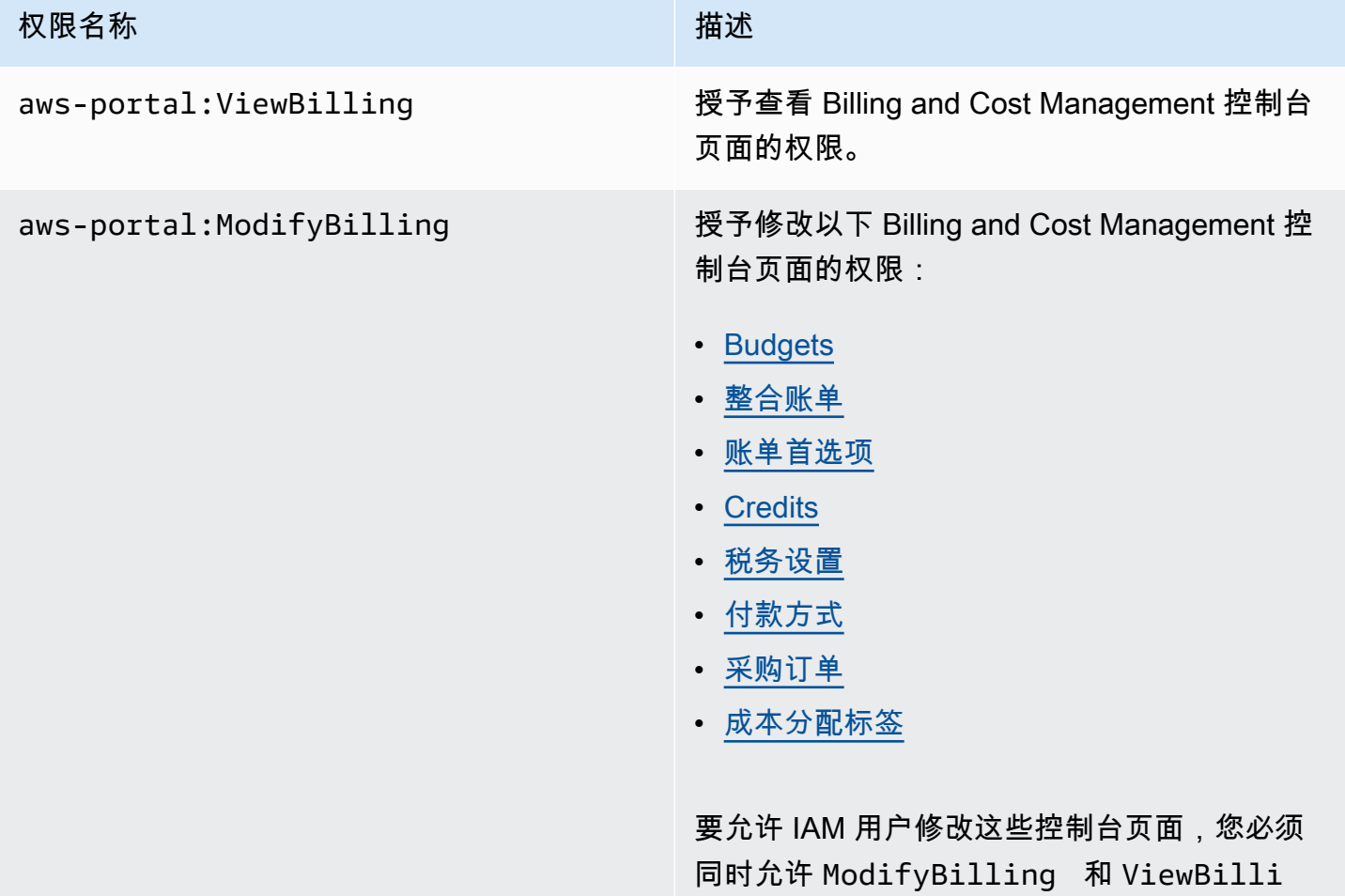

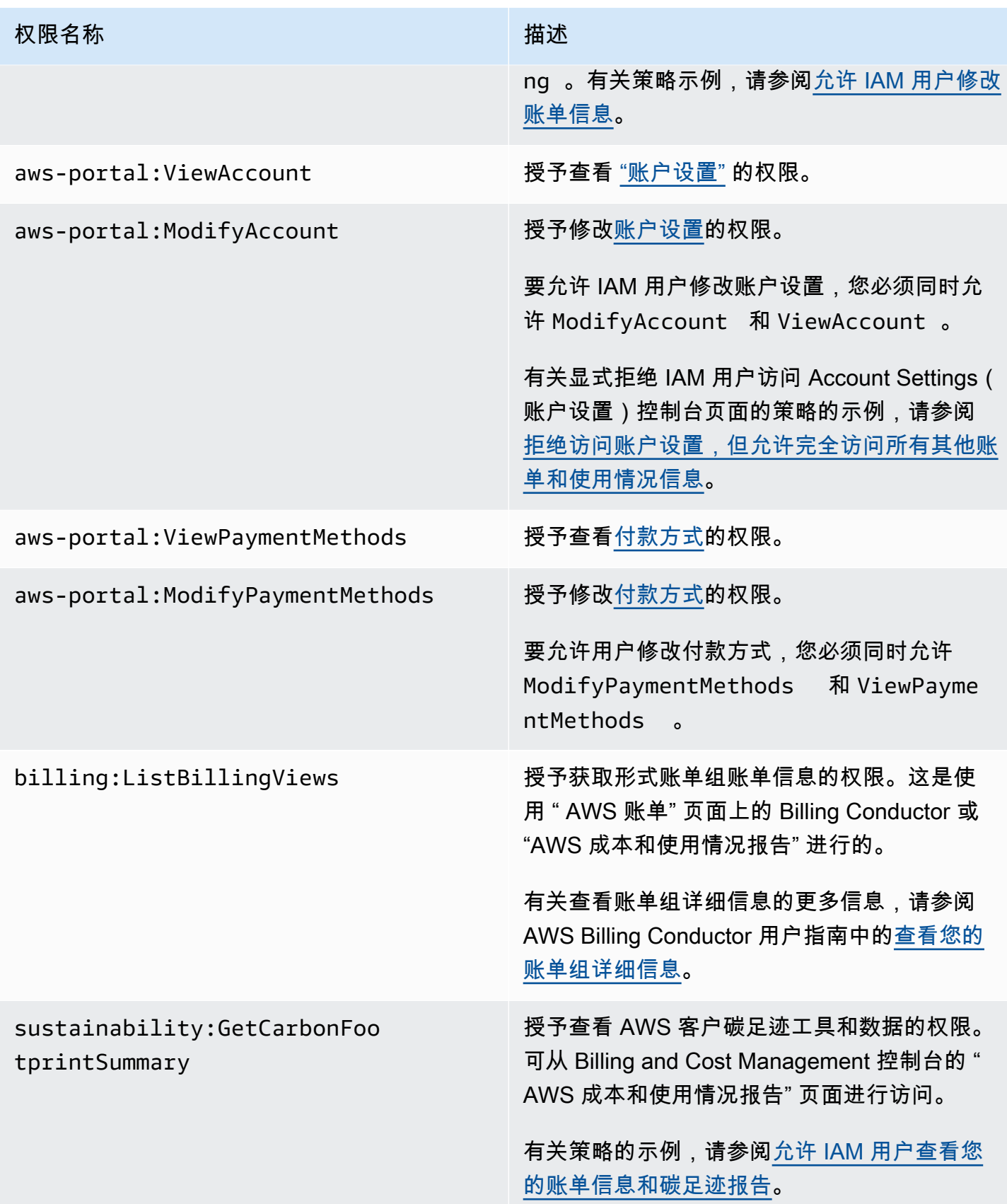

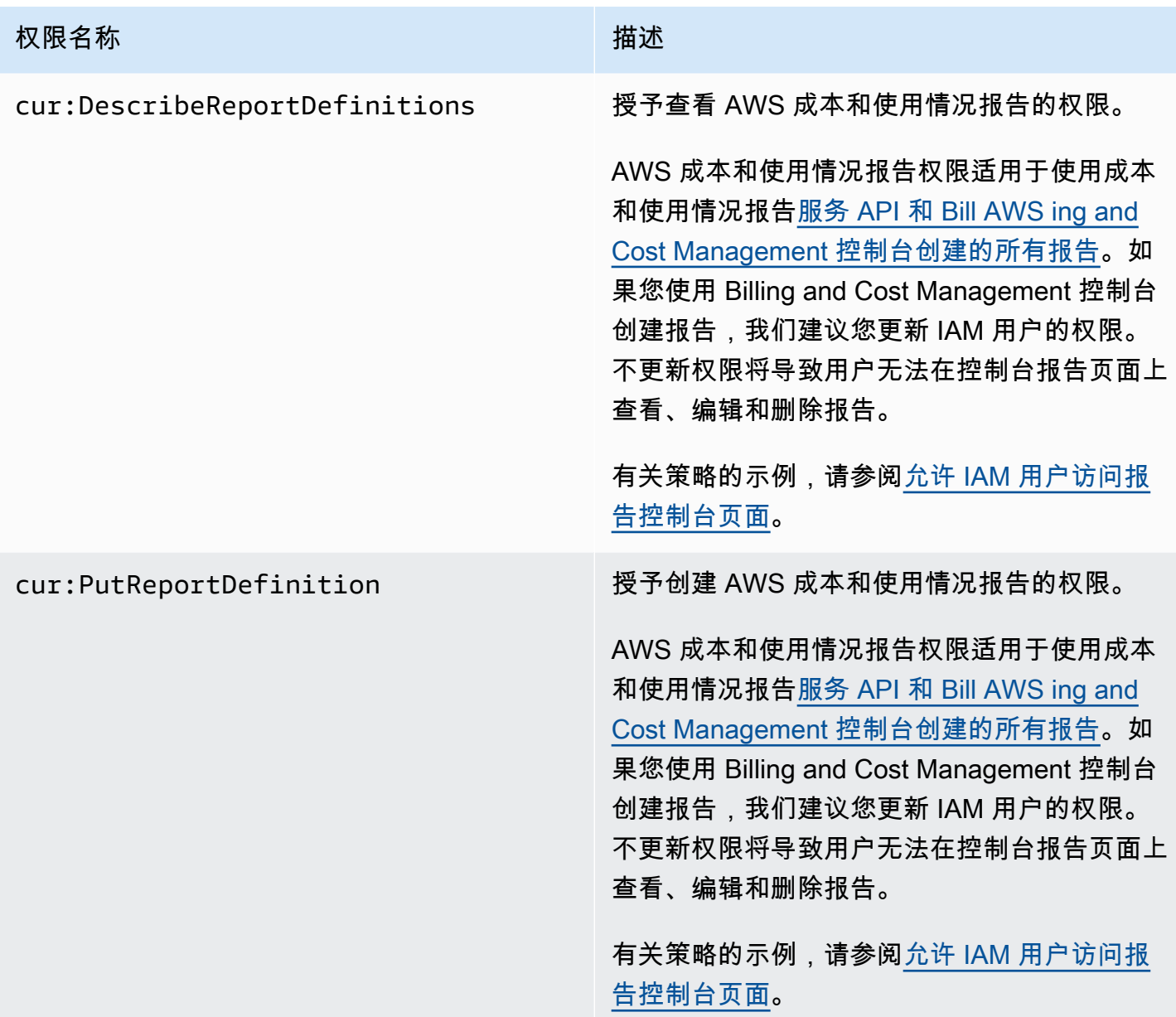

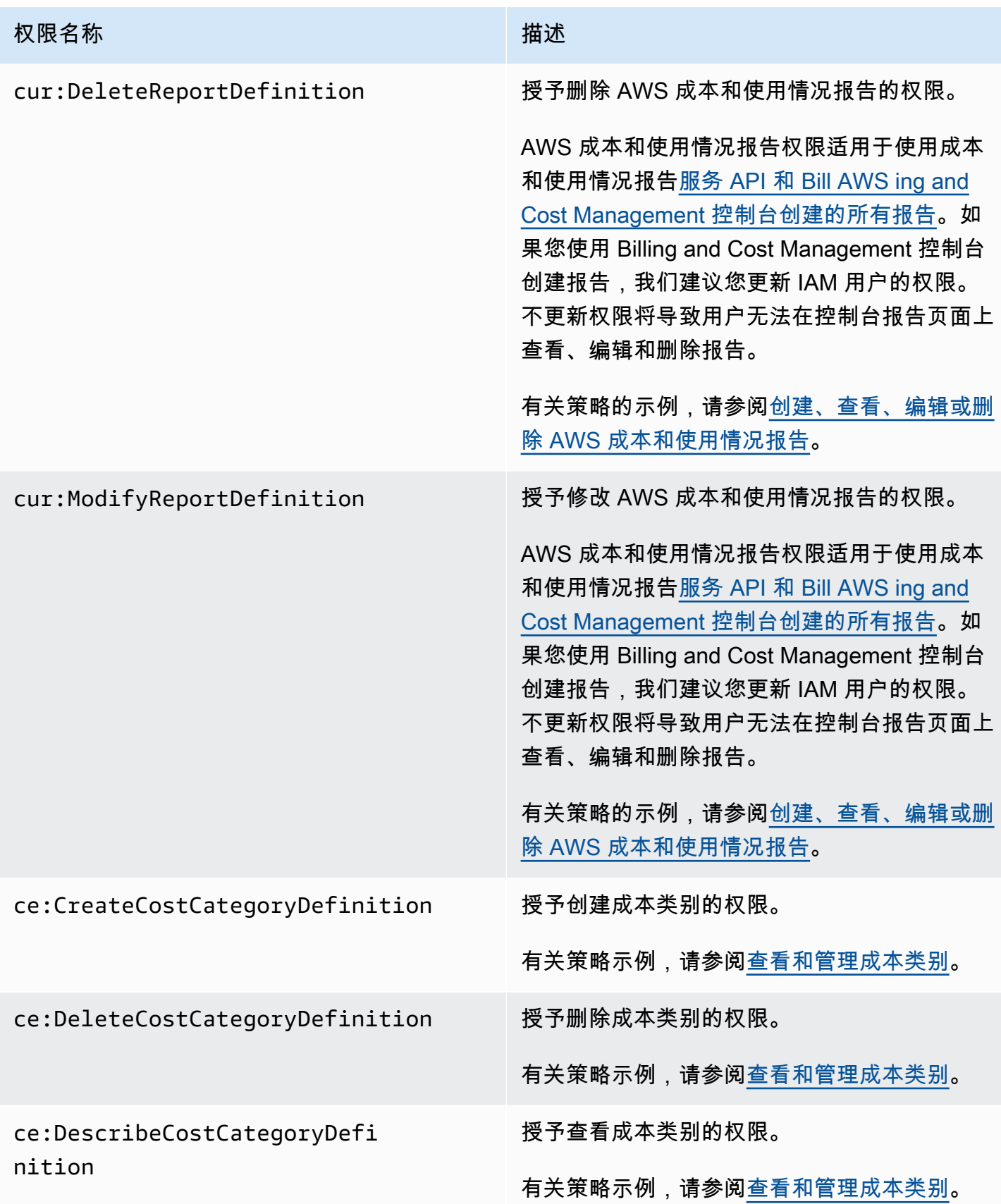

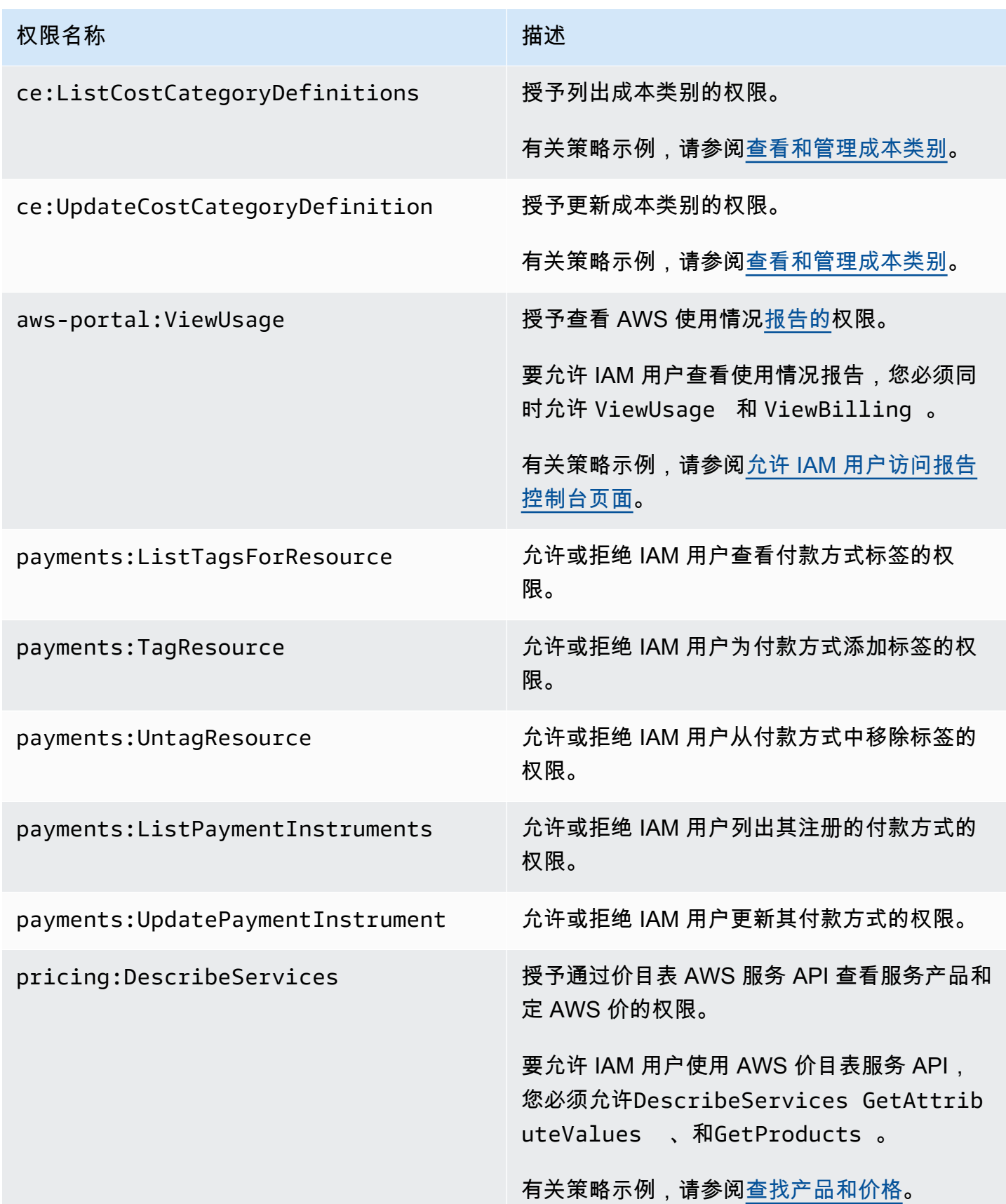

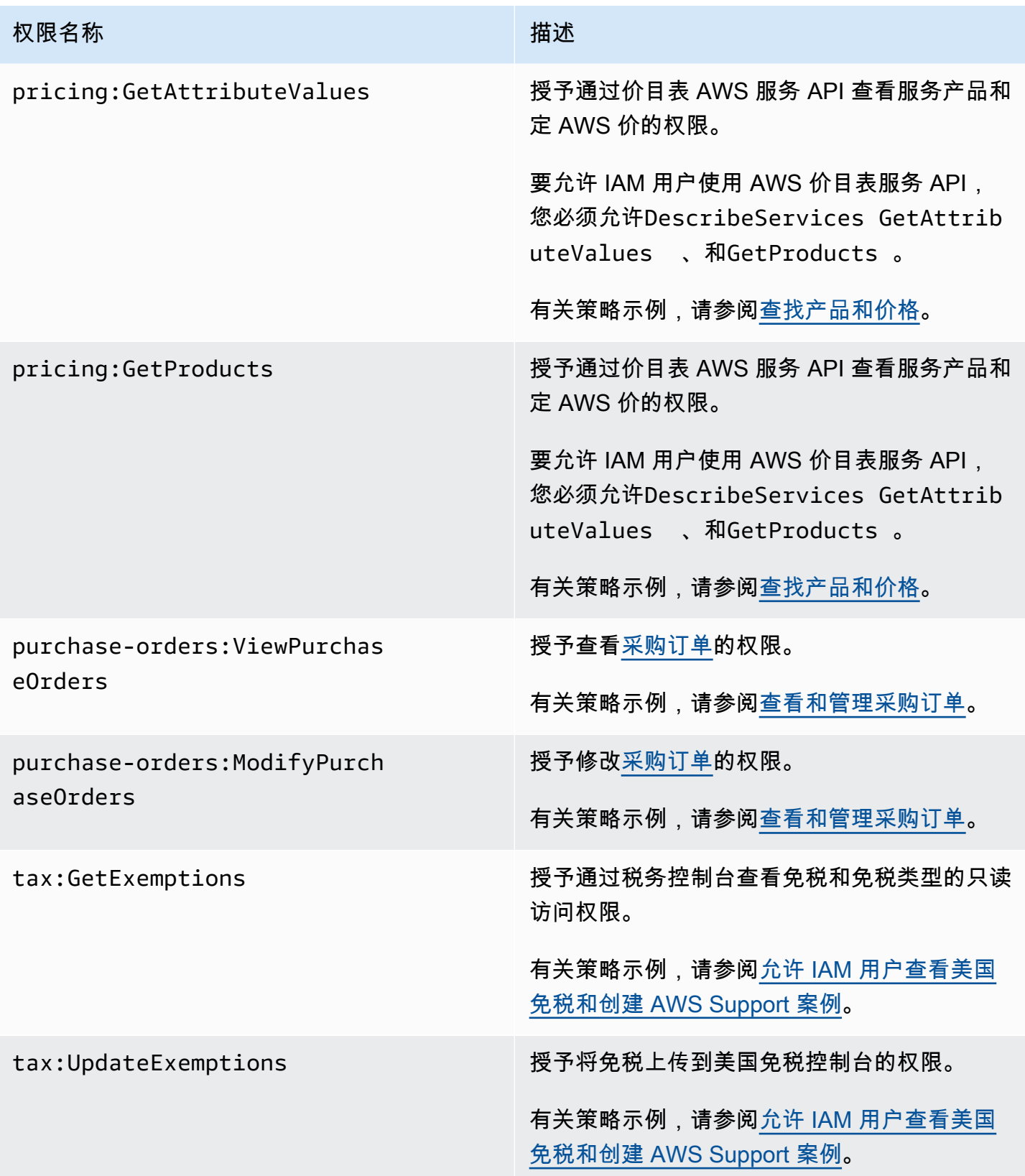

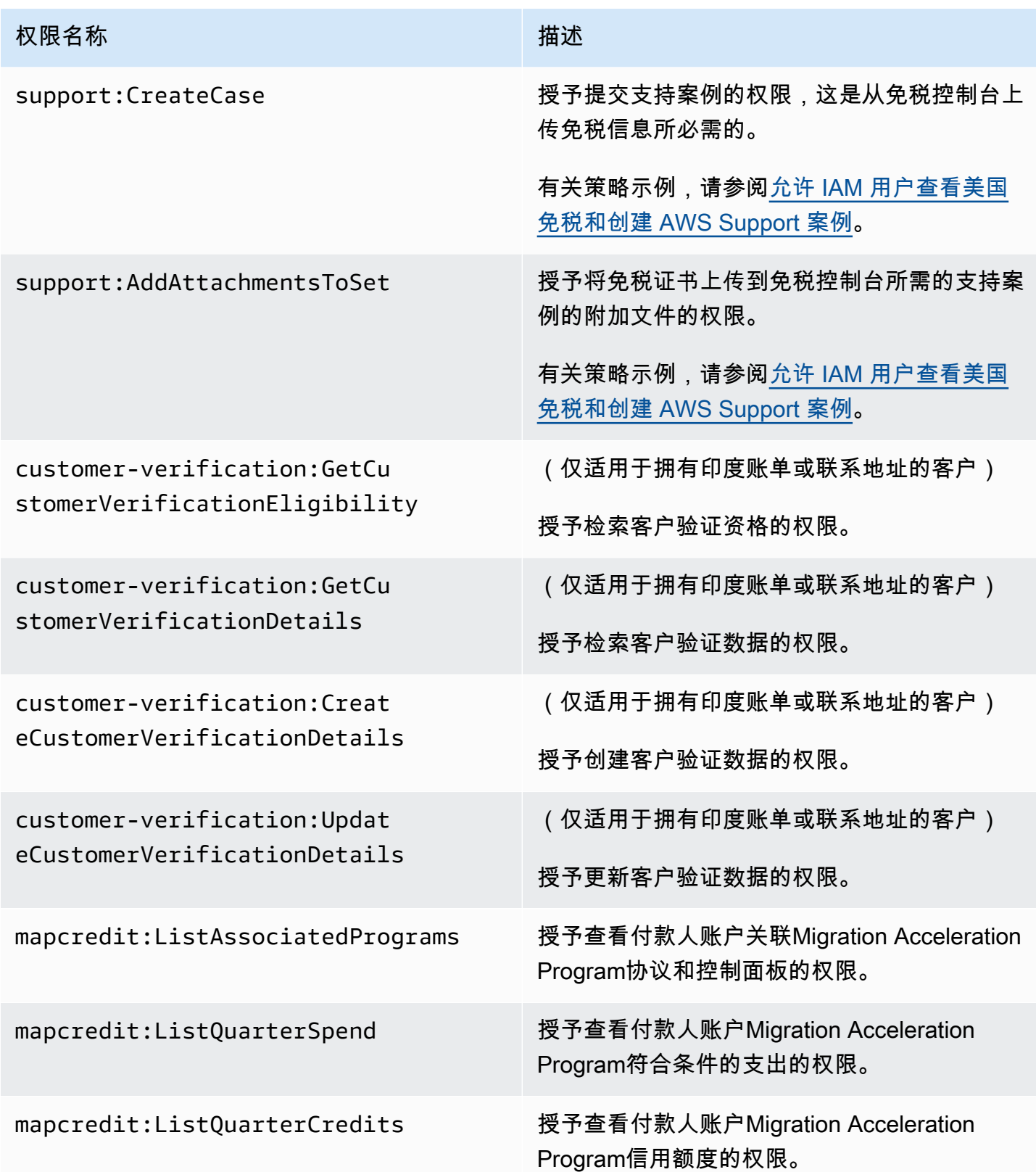

## <span id="page-309-0"></span>AWS 账单政策示例

### a Note

以下 AWS Identity and Access Management (IAM) 操作已于 2023 年 7 月结束标准支持:

- *aws-portal* 命名空间
- *purchase-orders:ViewPurchaseOrders*
- *purchase-orders:ModifyPurchaseOrders*

如果您正在使用 AWS Organizations,则可以使用[批量策略迁移器脚本或](#page-357-0)批量策略迁移器从您 的付款人账户更新政策。您还可以使用[旧到精细操作映射参考](#page-382-0)来验证需要添加的 IAM 操作。 如果您在 2023 年 3 月 6 日上午 11:00(太平洋夏令时)当天或之后 AWS Organizations 创 建,或参与其中,则细粒度操作已在您的组织中生效。 AWS 账户

#### **A** Important

- 这些策略要求您在 [Account Settings\(账户设置\)](https://console.aws.amazon.com/billing/home#/account)控制台页面上激活 IAM 用户对 Billing and Cost Management 控制台的访问权限。有关更多信息,请参阅 [激活对 Billing and Cost](#page-286-0)  [Management 控制台的访问权限](#page-286-0)。
- 要使用 AWS 托管策略,请参阅[AWS 托管策略。](#page-396-0)

本主题包含几个示例策略,您可以将它们附加到您的 IAM 用户或组以控制对您的账户的账单信息和工 具的访问权限。以下基本规则适用于 Billing and Cost Management 的 IAM policy:

- Version 始终为 2012-10-17。
- Effect 始终为 Allow 或 Deny。
- Action 是操作的名称或通配符 (\*)。

操作前缀budgets用于 AWS 预算、cur AWS 成本和使用情况报告、aws-portal AWS 账单或 ce Cost Explorer。

• Resource始终\*用于 AWS 计费。

对于在 budget 资源上执行的操作,请指定预算 Amazon Resource Name (ARN)。

• 一个策略中可能包含多个语句。

有关 AWS 成本管理控制台的操作策略列表,请参阅[AWS 成本管理用户指南中的AWS 成本管理策略示](https://docs.aws.amazon.com/cost-management/latest/userguide/billing-example-policies.html) [例](https://docs.aws.amazon.com/cost-management/latest/userguide/billing-example-policies.html)。

#### 主题

- [允许 IAM 用户查看您的账单信息](#page-311-0)
- [允许 IAM 用户查看您的账单信息和碳足迹报告](#page-312-0)
- [允许 IAM 用户访问报告控制台页面](#page-312-1)
- [拒绝 IAM 用户对 Billing 和 Cost Management 控制台的访问权限](#page-313-0)
- [拒绝成员账户访问 AWS 控制台费用和使用情况小工具](#page-313-1)
- [拒绝特定 IAM 用户和角色访问 AWS 控制台成本和使用情况小工具](#page-314-0)
- [允许 IAM 用户查看您的账单信息,但拒绝用户访问碳足迹报告](#page-314-1)
- [允许 IAM 用户访问访问碳足迹报告,但拒绝用户访问账单信息](#page-315-0)
- [允许完全访问 AWS 服务,但拒绝 IAM 用户访问账单和成本管理控制台](#page-315-1)
- [允许 IAM 用户查看 Billing 和 Cost Management 控制台\(账户设置除外\)](#page-316-1)
- [允许 IAM 用户修改账单信息](#page-316-0)
- [拒绝访问账户设置,但允许完全访问所有其他账单和使用情况信息](#page-317-0)
- [将报告存入 Amazon S3 存储桶](#page-317-1)
- [查找产品和价格](#page-318-0)
- [查看成本和使用情况](#page-319-1)
- [启用和禁用 AWS 区域](#page-319-2)
- [查看和管理成本类别](#page-319-0)
- [创建、查看、编辑或删除 AWS 成本和使用情况报告](#page-320-0)
- [查看和管理采购订单](#page-321-0)
- [查看和更新 Cost Explorer 首选项页面](#page-321-1)
- [使用 Cost Explorer 报告页面查看、创建、更新和删除](#page-323-0)
- [查看、创建、更新和删除预留和 Savings Plans 提醒](#page-324-0)
- [允许对 " AWS 成本异常检测" 进行只读访问](#page-326-0)
- [允许 AWS 预算应用 IAM 策略和 SCP](#page-327-0)
- [允许 AWS 预算应用 IAM 策略和 SCP 并以 EC2 和 RDS 实例为目标](#page-327-1)
- [允许 IAM 用户查看美国免税和创建 AWS Support 案例](#page-328-0)
- [\(适用于账单或联系地址在印度的客户\)允许对客户验证信息进行只读访问](#page-329-0)
- [\(适用于账单或联系地址在印度的客户\)查看、创建和更新客户验证信息](#page-329-1)
- [在账单控制台中查看AWS Migration Acceleration Program信息](#page-330-0)

<span id="page-311-0"></span>允许 IAM 用户查看您的账单信息

要允许某个 IAM 用户查看您的账单信息而不向该 IAM 用户提供对敏感账户信息的访问权限,请使用类 似于以下示例策略的策略。此类策略会阻止用户访问您的密码和账户活动报告。此策略允许 IAM 用户 查看以下 Billing and Cost Management 控制台页面,而不会向他们提供对 Account Settings (账户设 置)或 Reports(报告)控制台页面的访问权限:

- 控制面板
- Cost Explorer
- 账单
- 订单和发票
- 整合账单
- Preferences
- Credits
- Advance Payment

```
{ 
     "Version": "2012-10-17", 
     "Statement": [ 
          { 
               "Effect": "Allow", 
               "Action": "aws-portal:ViewBilling", 
               "Resource": "*" 
          } 
     ]
}
```
### <span id="page-312-0"></span>允许 IAM 用户查看您的账单信息和碳足迹报告

要允许某个 IAM 用户查看账单信息和碳足迹报告,请使用与以下示例类似的策略。此策略会阻止用户 访问您的密码和账户活动报告。此策略允许 IAM 用户查看以下 Billing and Cost Management 控制台页 面,而不会向他们提供对 Account Settings(账户设置)或 Reports(报告)控制台页面的访问权限:

- 控制面板
- Cost Explorer
- 账单
- 订单和发票
- 整合账单
- Preferences
- Credits
- Advance Payment
- AWS 成本和使用情况报告页面的 AWS 客户碳足迹工具部分

```
{ 
     "Version": "2012-10-17", 
     "Statement": [ 
          {"Effect": "Allow", 
               "Action": "aws-portal:ViewBilling", 
               "Resource": "*" 
          }, 
          {"Effect": "Allow", 
               "Action": "sustainability:GetCarbonFootprintSummary", 
               "Resource": "*" 
          } 
     ]
}
```
<span id="page-312-1"></span>允许 IAM 用户访问报告控制台页面

要允许 IAM 用户访问 Reports(报告)控制台页面和查看包含账户活动信息的使用情况报告,请使用 类似于此示例策略的策略。

有关各操作的定义,请参阅[AWS 账单控制台操作。](#page-302-0)

```
AWS 账单 用户指南
```

```
 "Version": "2012-10-17", 
     "Statement": [ 
          { 
               "Effect": "Allow", 
               "Action": [ 
                   "aws-portal:ViewUsage", 
                   "aws-portal:ViewBilling", 
                   "cur:DescribeReportDefinitions", 
                   "cur:PutReportDefinition", 
                   "cur:DeleteReportDefinition", 
                   "cur:ModifyReportDefinition" 
              ], 
               "Resource": "*" 
          } 
     ]
}
```
<span id="page-313-0"></span>拒绝 IAM 用户对 Billing 和 Cost Management 控制台的访问权限

要显式拒绝 IAM 用户访问所有 Billing and Cost Management 控制台页面,请使用类似于此示例策略的 策略。

```
{ 
      "Version": "2012-10-17", 
      "Statement": [ 
           { 
                "Effect": "Deny", 
                "Action": "aws-portal:*", 
                "Resource": "*" 
           } 
     \mathbf{I}}
```
<span id="page-313-1"></span>拒绝成员账户访问 AWS 控制台费用和使用情况小工具

要限制成员(关联)账户访问成本和使用数据,请使用管理(付款人)账户访问 Cost Explorer 首选项 选项卡,然后取消选中 Linked Account Access(关联账户访问)。无论成员账户的 IAM 用户或角色执 行的 IAM 操作如何,这都将拒绝从 Cost Explorer(AWS 成本管理) AWS 控制台、Cost Explorer API 和控制台主页的成本和使用量小部件访问成本和使用情况数据。

## <span id="page-314-0"></span>拒绝特定 IAM 用户和角色访问 AWS 控制台成本和使用情况小工具

要拒绝特定 IAM 用户和角色访问 AWS 控制台成本和使用情况小组件,请使用以下权限策略。

### **a** Note

向 IAM 用户或角色添加此策略也会拒绝用户访问 Cost Explorer(AWS 成本管理)控制台和 Cost Explorer API。

```
{ 
      "Version": "2012-10-17", 
      "Statement": [ 
           { 
                "Effect": "Deny", 
                "Action": "ce:*", 
                "Resource": "*" 
           } 
     \mathbf{I}}
```
<span id="page-314-1"></span>允许 IAM 用户查看您的账单信息,但拒绝用户访问碳足迹报告

允许 IAM 用户在 Billing and Cost Management 控制台中同时查看账单信息,但不允许访问 AWS 客户 碳足迹工具。此工具位于 " AWS 成本和使用情况报告" 页面。

```
{ 
     "Version": "2012-10-17", 
     "Statement": [ 
          {"Effect": "Allow", 
               "Action": "aws-portal:ViewBilling", 
               "Resource": "*" 
          }, 
          {"Effect": "Deny", 
               "Action": "sustainability:GetCarbonFootprintSummary", 
               "Resource": "*" 
          } 
     ]
}
```
## <span id="page-315-0"></span>允许 IAM 用户访问访问碳足迹报告,但拒绝用户访问账单信息

允许 IAM 用户访问 AWS 成本和使用情况报告页面中的 AWS 客户碳足迹工具,但拒绝访问账单和成本 管理控制台中的账单信息。

```
{ 
     "Version": "2012-10-17", 
     "Statement": [ 
          {"Effect": "Deny", 
               "Action": "aws-portal:ViewBilling", 
               "Resource": "*" 
          }, 
          {"Effect": "Allow", 
               "Action": "sustainability:GetCarbonFootprintSummary", 
               "Resource": "*" 
          } 
     ]
}
```
<span id="page-315-1"></span>允许完全访问 AWS 服务,但拒绝 IAM 用户访问账单和成本管理控制台

要拒绝 IAM 用户访问 Billing and Cost Management 控制台上的所有内容,请使用以下策略。拒绝用 户访问 AWS Identity and Access Management (IAM),以防止访问控制账单信息和工具访问权限的策 略。

```
A Important
 该策略不允许进行任何操作。可将此策略与允许特定操作的其他策略结合使用。
```

```
{ 
      "Version": "2012-10-17", 
      "Statement": [ 
           { 
                "Effect": "Deny", 
                "Action": [ 
                     "aws-portal:*", 
                     "iam:*" 
                ], 
                "Resource": "*" 
           }
```
 $\mathbf{I}$ 

<span id="page-316-1"></span>允许 IAM 用户查看 Billing 和 Cost Management 控制台(账户设置除外)

此策略允许对所有 Billing and Cost Management 控制台进行只读访问。这包括 Payments Method(付 款方式)和 Reports(报告)控制台页面。但是,此策略将拒绝对 Account Settings(账户设置)页面 的访问。这意味着它可会保护账户密码、联系信息和安全问题。

```
{ 
     "Version": "2012-10-17", 
     "Statement": [ 
          { 
               "Effect": "Allow", 
               "Action": "aws-portal:View*", 
               "Resource": "*" 
          }, 
          { 
               "Effect": "Deny", 
               "Action": "aws-portal:*Account", 
               "Resource": "*" 
          } 
     ]
}
```
### <span id="page-316-0"></span>允许 IAM 用户修改账单信息

要允许 IAM 用户在 Billing and Cost Management 控制台中修改账户账单信息,请允许 IAM 用户查看 您的账单信息。以下策略示例允许 IAM 用户修改 Consolidated Billing(整合账单)、Preferences(首 选项)和 Credits(服务抵扣金额)控制台页面。它还允许 IAM 用户查看以下 Billing and Cost Management 控制台页面:

- 控制面板
- Cost Explorer
- 账单
- 订单和发票
- Advance Payment

```
 "Version": "2012-10-17", 
     "Statement": [ 
          { 
               "Effect": "Allow", 
               "Action": "aws-portal:*Billing", 
               "Resource": "*" 
          } 
     ]
}
```
### <span id="page-317-0"></span>拒绝访问账户设置,但允许完全访问所有其他账单和使用情况信息

要保护您的账户密码、联系信息和安全问题,您可以拒绝 IAM 用户访问 Account Settings(账户设 置),同时仍允许完全访问 Billing and Cost Management 控制台中的其余功能。以下是示例策略。

```
{ 
      "Version": "2012-10-17", 
      "Statement": [ 
           { 
               "Effect": "Allow", 
               "Action": [ 
                    "aws-portal:*Billing", 
                    "aws-portal:*Usage", 
                    "aws-portal:*PaymentMethods" 
               ], 
               "Resource": "*" 
          }, 
           { 
               "Effect": "Deny", 
               "Action": "aws-portal:*Account", 
               "Resource": "*" 
          } 
    \mathbf{I}}
```
## <span id="page-317-1"></span>将报告存入 Amazon S3 存储桶

如果您同时拥有该 AWS 账户和 Amazon S3 存储桶,则以下政策允许 AWS 账单和成本管理部门将您 的详细账单保存到 Amazon S3 存储桶中。此策略必须应用于 Amazon S3 存储桶而不是 IAM 用户。这 是因为,它是一种基于资源的策略,而不是基于用户的策略。我们建议您拒绝 IAM 用户访问无需访问 您的账单的 IAM 用户的存储桶。

将 *DOC-EXAMPLE-BUCKET1* 替换为您的存储桶的名称。

有关更多信息,请参阅 Amazon Simple Storage Service 用户指南中[的使用存储桶策略和用户策略](https://docs.aws.amazon.com/AmazonS3/latest/dev/using-iam-policies.html)。

```
{ 
   "Version": "2012-10-17", 
   "Statement": [ 
   { 
     "Effect": "Allow", 
     "Principal": { 
       "Service": "billingreports.amazonaws.com" 
     }, 
     "Action": [ 
       "s3:GetBucketAcl", 
       "s3:GetBucketPolicy" 
     ], 
     "Resource": "arn:aws:s3:::DOC-EXAMPLE-BUCKET1" 
   }, 
   { 
     "Effect": "Allow", 
     "Principal": { 
        "Service": "billingreports.amazonaws.com" 
     }, 
     "Action": "s3:PutObject", 
     "Resource": "arn:aws:s3:::DOC-EXAMPLE-BUCKET1/*" 
   } 
   ]
}
```
## <span id="page-318-0"></span>查找产品和价格

要允许 IAM 用户使用 AWS 价目表服务 API,请使用以下策略向他们授予访问权限。

此政策授予使用批量 AWS 价目表 API 价 AWS 目表查询 API 的权限。

```
{ 
     "Version": "2012-10-17", 
     "Statement": [ 
          { 
               "Effect": "Allow", 
              "Action": [ 
                   "pricing:DescribeServices", 
                   "pricing:GetAttributeValues",
```

```
 "pricing:GetProducts", 
                     "pricing:GetPriceListFileUrl", 
                    "pricing:ListPriceLists" 
               ], 
               "Resource": [ 
\mathbf{u} \star \mathbf{u} ] 
           } 
      ]
}
```
## <span id="page-319-1"></span>查看成本和使用情况

要允许 IAM 用户使用 Cost AWS Explorer API,请使用以下策略向他们授予访问权限。

```
{ 
   "Version": "2012-10-17", 
   "Statement": [ 
      { 
        "Effect": "Allow", 
        "Action": [ 
           "ce:*" 
        ], 
        "Resource": [ 
          " ] 
      } 
   ]
}
```
### <span id="page-319-2"></span>启用和禁用 AWS 区域

有关允许用户启用和禁用区域的 IAM 策略示例,请参阅 IAM 用户指南中的 AWS:允许启用和禁用 [AWS 区域。](https://docs.aws.amazon.com/IAM/latest/UserGuide/reference_policies_examples_aws-enable-disable-regions.html)

<span id="page-319-0"></span>查看和管理成本类别

要允许 IAM 用户使用、查看和管理成本类别,请使用以下策略授予他们访问权限。

```
{ 
   "Version": "2012-10-17", 
   "Statement": [ 
      {
```
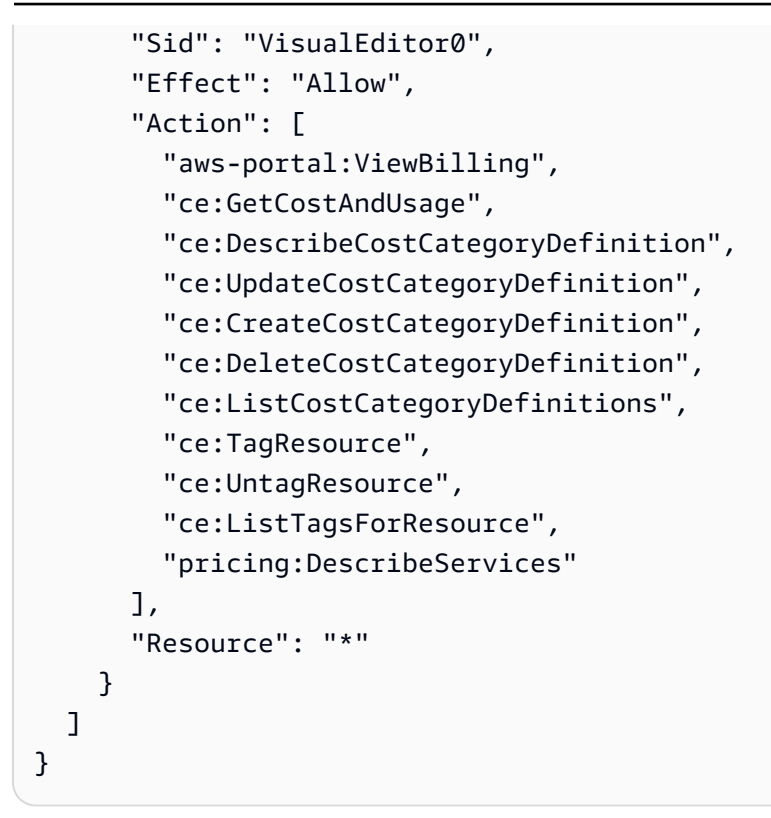

## <span id="page-320-0"></span>创建、查看、编辑或删除 AWS 成本和使用情况报告

此策略允许 IAM 用户使用 API 创建、查看、编辑或删除 sample-report。

```
{ 
     "Version": "2012-10-17", 
     "Statement": [ 
          { 
              "Sid": "ManageSampleReport", 
              "Effect": "Allow", 
    "Action": [ 
                   "cur:PutReportDefinition", 
                   "cur:DeleteReportDefinition", 
                   "cur:ModifyReportDefinition" 
              ], 
              "Resource": "arn:aws:cur:*:123456789012:definition/sample-report" 
         }, 
          { 
              "Sid": "DescribeReportDefs", 
              "Effect": "Allow", 
              "Action": "cur:DescribeReportDefinitions", 
              "Resource": "*" 
          }
```
]

}

### <span id="page-321-0"></span>查看和管理采购订单

此策略允许 IAM 用户使用以下策略授予访问权限以查看和管理采购订单。

```
{ 
      "Version": "2012-10-17", 
      "Statement": [ 
          { 
               "Sid": "VisualEditor0", 
               "Effect": "Allow", 
               "Action": [ 
                    "aws-portal:ViewBilling", 
                    "purchase-orders:*" 
               ], 
               "Resource": "*" 
          } 
      ]
}
```
## <span id="page-321-1"></span>查看和更新 Cost Explorer 首选项页面

此策略允许 IAM 用户使用 Cost Explorer 首选项页面查看和更新。

```
{ 
   "Version": "2012-10-17", 
   "Statement": [ 
     { 
        "Sid": "VisualEditor0", 
        "Effect": "Allow", 
        "Action": [ 
          "aws-portal:ViewBilling", 
          "ce:UpdatePreferences" 
         ], 
        "Resource": "*" 
     } 
   ]
}
```
以下策略允许 IAM 用户查看 Cost Explorer,但拒绝查看或编辑 Preferences(首选项)页面的权限。

```
{ 
      "Version": "2012-10-17", 
      "Statement": [ 
           { 
               "Sid": "VisualEditor0", 
               "Effect": "Allow", 
               "Action": [ 
                    "aws-portal:ViewBilling" 
               ], 
               "Resource": "*" 
          }, 
          { 
               "Sid": "VisualEditor1", 
               "Effect": "Deny", 
               "Action": [ 
                    "ce:GetPreferences", 
                    "ce:UpdatePreferences" 
               ], 
               "Resource": "*" 
          } 
      ]
}
```
以下策略允许 IAM 用户查看 Cost Explorer,但拒绝编辑 Preferences(首选项)页面的权限。

```
{ 
     "Version": "2012-10-17", 
     "Statement": [ 
          { 
               "Sid": "VisualEditor0", 
               "Effect": "Allow", 
               "Action": [ 
                    "aws-portal:ViewBilling" 
               ], 
               "Resource": "*" 
          }, 
          { 
               "Sid": "VisualEditor1", 
               "Effect": "Deny", 
               "Action": [ 
                    "ce:UpdatePreferences" 
               ], 
               "Resource": "*"
```
 ] }

}

## <span id="page-323-0"></span>使用 Cost Explorer 报告页面查看、创建、更新和删除

此策略允许 IAM 用户使用 Cost Explorer 报告页面查看、创建、更新和删除。

```
{ 
   "Version": "2012-10-17", 
   "Statement": [ 
     { 
        "Sid": "VisualEditor0", 
        "Effect": "Allow", 
        "Action": [ 
          "aws-portal:ViewBilling", 
          "ce:CreateReport", 
          "ce:UpdateReport", 
          "ce:DeleteReport" 
         ], 
        "Resource": "*" 
     } 
   ]
}
```
以下策略允许 IAM 用户查看 Cost Explorer,但拒绝查看或编辑 Reports(报告)页面的权限。

```
{ 
     "Version": "2012-10-17", 
     "Statement": [ 
          { 
               "Sid": "VisualEditor0", 
               "Effect": "Allow", 
               "Action": [ 
                    "aws-portal:ViewBilling" 
               ], 
               "Resource": "*" 
          }, 
          { 
               "Sid": "VisualEditor1", 
               "Effect": "Deny", 
               "Action": [
```
```
 "ce:DescribeReport", 
                    "ce:CreateReport", 
                    "ce:UpdateReport", 
                    "ce:DeleteReport" 
               ], 
               "Resource": "*" 
          } 
     ]
}
```
以下策略允许 IAM 用户查看 Cost Explorer,但拒绝编辑 Reports (报告)页面的权限。

```
{ 
      "Version": "2012-10-17", 
      "Statement": [ 
          { 
               "Sid": "VisualEditor0", 
               "Effect": "Allow", 
               "Action": [ 
                    "aws-portal:ViewBilling" 
               ], 
               "Resource": "*" 
          }, 
           { 
               "Sid": "VisualEditor1", 
               "Effect": "Deny", 
               "Action": [ 
                    "ce:CreateReport", 
                    "ce:UpdateReport", 
                    "ce:DeleteReport" 
               ], 
               "Resource": "*" 
          } 
      ]
}
```
查看、创建、更新和删除预留和 Savings Plans 提醒

此策略允许 IAM 用户查看、创建、更新和删除[预留到期提醒和](https://docs.aws.amazon.com/awsaccountbilling/latest/aboutv2/ce-ris.html) [Savings Plans 提](https://docs.aws.amazon.com/savingsplans/latest/userguide/sp-overview.html#sp-alert) [醒](https://docs.aws.amazon.com/savingsplans/latest/userguide/sp-overview.html#sp-alert)。要编辑预留到期提醒或 Savings Plans 提醒,用户需要所有三个粒度的操 作:ce:CreateNotificationSubscription、ce:UpdateNotificationSubscription 和 ce:DeleteNotificationSubscription。

```
{ 
   "Version": "2012-10-17", 
   "Statement": [ 
    \{ "Sid": "VisualEditor0", 
        "Effect": "Allow", 
        "Action": [ 
          "aws-portal:ViewBilling", 
          "ce:CreateNotificationSubscription", 
          "ce:UpdateNotificationSubscription", 
          "ce:DeleteNotificationSubscription" 
         ], 
        "Resource": "*" 
     } 
  \mathbf{I}}
```
以下策略允许 IAM 用户查看 Cost Explorer,但拒绝查看或编辑预留到期提醒和 Savings Plans 提醒页 面的权限。

```
{ 
     "Version": "2012-10-17", 
     "Statement": [ 
          { 
              "Sid": "VisualEditor0", 
               "Effect": "Allow", 
              "Action": [ 
                   "aws-portal:ViewBilling" 
              ], 
               "Resource": "*" 
          }, 
          { 
               "Sid": "VisualEditor1", 
               "Effect": "Deny", 
               "Action": [ 
                   "ce:DescribeNotificationSubscription", 
                   "ce:CreateNotificationSubscription", 
                   "ce:UpdateNotificationSubscription", 
                   "ce:DeleteNotificationSubscription" 
              ], 
              "Resource": "*" 
          } 
     ]
```
}

以下策略允许 IAM 用户查看 Cost Explorer,但拒绝编辑预留到期提醒和 Savings Plans 提醒页面的权 限。

```
{ 
     "Version": "2012-10-17", 
     "Statement": [ 
          { 
               "Sid": "VisualEditor0", 
               "Effect": "Allow", 
               "Action": [ 
                   "aws-portal:ViewBilling" 
               ], 
               "Resource": "*" 
          }, 
          { 
               "Sid": "VisualEditor1", 
               "Effect": "Deny", 
               "Action": [ 
                   "ce:CreateNotificationSubscription", 
                   "ce:UpdateNotificationSubscription", 
                   "ce:DeleteNotificationSubscription" 
               ], 
               "Resource": "*" 
          } 
     ]
}
```
# 允许对 " AWS 成本异常检测" 进行只读访问

要允许 IAM 用户以只读方式访问 AWS 成本异常检测,请使用以下策略向他们授予访问权限。 ce:ProvideAnomalyFeedback作为只读访问权限的一部分,是可选的。

```
{ 
   "Version": "2012-10-17", 
   "Statement": [ 
      { 
        "Action": [ 
           "ce:Get*" 
        ], 
        "Effect": "Allow",
```

```
 "Resource": "*" 
      } 
   ]
}
```
允许 AWS 预算应用 IAM 策略和 SCP

此政策允许 AWS Budgets 代表用户应用 IAM 策略和服务控制策略 (SCP)。

```
{ 
   "Version": "2012-10-17", 
   "Statement": [ 
     { 
        "Effect": "Allow", 
        "Action": [ 
          "iam:AttachGroupPolicy", 
          "iam:AttachRolePolicy", 
          "iam:AttachUserPolicy", 
          "iam:DetachGroupPolicy", 
          "iam:DetachRolePolicy", 
          "iam:DetachUserPolicy", 
          "organizations:AttachPolicy", 
          "organizations:DetachPolicy" 
       ], 
       "Resource": "*" 
     } 
   ]
}
```
允许 AWS 预算应用 IAM 策略和 SCP 并以 EC2 和 RDS 实例为目标

该政策允许 AWS 预算部门应用 IAM 策略和服务控制策略 (SCP),并代表用户将 Amazon EC2 和 Amazon RDS 实例作为目标。

## 信任策略

```
{ 
   "Version": "2012-10-17", 
   "Statement": [ 
     { 
        "Effect": "Allow", 
        "Principal": {
```

```
 "Service": "budgets.amazonaws.com" 
        }, 
        "Action": "sts:AssumeRole" 
     } 
   ]
}
```
权限策略

```
{ 
   "Version": "2012-10-17", 
   "Statement": [ 
     { 
        "Effect": "Allow", 
        "Action": [ 
          "ec2:DescribeInstanceStatus", 
          "ec2:StartInstances", 
          "ec2:StopInstances", 
          "iam:AttachGroupPolicy", 
          "iam:AttachRolePolicy", 
          "iam:AttachUserPolicy", 
          "iam:DetachGroupPolicy", 
          "iam:DetachRolePolicy", 
          "iam:DetachUserPolicy", 
          "organizations:AttachPolicy", 
          "organizations:DetachPolicy", 
          "rds:DescribeDBInstances", 
          "rds:StartDBInstance", 
          "rds:StopDBInstance", 
          "ssm:StartAutomationExecution" 
       ], 
       "Resource": "*" 
     } 
  \mathbf{I}}
```
允许 IAM 用户查看美国免税和创建 AWS Support 案例

此政策允许 IAM 用户在免税控制台中查看美国免税和创建上传免税证书的 AWS Support 案例。

```
 "Version": "2012-10-17", 
 "Statement": [
```
{

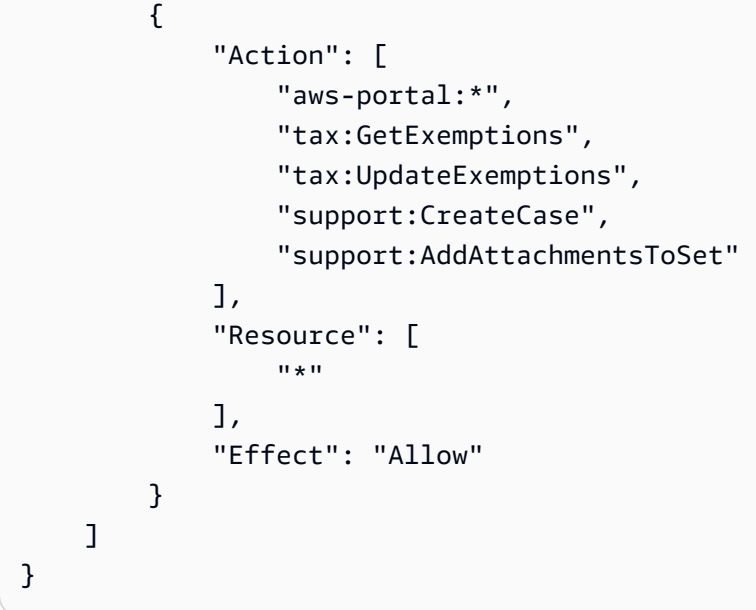

(适用于账单或联系地址在印度的客户)允许对客户验证信息进行只读访问

此策略允许 IAM 用户对客户验证信息进行只读访问。

有关各操作的定义,请参阅[AWS 账单控制台操作。](#page-302-0)

```
{ 
     "Version": "2012-10-17", 
     "Statement": [{ 
          "Effect": "Allow", 
          "Action": [ 
              "customer-verification:GetCustomerVerificationEligibility", 
              "customer-verification:GetCustomerVerificationDetails" 
          ], 
          "Resource": "*" 
     }]
}
```
(适用于账单或联系地址在印度的客户)查看、创建和更新客户验证信息

此策略允许 IAM 用户对其客户验证信息进行管理。

有关各操作的定义,请参阅[AWS 账单控制台操作](#page-302-0)

```
 "Version": "2012-10-17",
```
{

```
 "Statement": [{ 
         "Effect": "Allow", 
         "Action": [ 
              "customer-verification:CreateCustomerVerificationDetails", 
              "customer-verification:UpdateCustomerVerificationDetails", 
              "customer-verification:GetCustomerVerificationEligibility", 
              "customer-verification:GetCustomerVerificationDetails" 
         ], 
         "Resource": "*" 
     }]
}
```
## 在账单控制台中查看AWS Migration Acceleration Program信息

此政策允许 IAM 用户在账单控制台中查看付款人账户的Migration Acceleration Program协议、积分和 符合条件的支出。

有关各操作的定义,请参阅[AWS 账单控制台操作。](#page-302-0)

```
{ 
     "Version": "2012-10-17", 
     "Statement": [{ 
          "Effect": "Allow", 
          "Action": [ 
               "mapcredit:ListQuarterSpend", 
               "mapcredit:ListQuarterCredits", 
               "mapcredit:ListAssociatedPrograms" 
          ], 
          "Resource": "*" 
     }]
}
```
# 迁移 AWS Billing的访问控制

```
a Note
  以下 AWS Identity and Access Management (IAM) 操作已于 2023 年 7 月结束标准支持:
  • aws-portal 命名空间
  • purchase-orders:ViewPurchaseOrders
```
• *purchase-orders:ModifyPurchaseOrders*

如果您正在使用 AWS Organizations,则可以使用[批量策略迁移器脚本或](#page-357-0)批量策略迁移器从您 的付款人账户更新政策。您还可以使用[旧到精细操作映射参考](#page-382-0)来验证需要添加的 IAM 操作。 如果您在 2023 年 3 月 6 日上午 11:00(太平洋夏令时)当天或之后 AWS Organizations 创 建,或参与其中,则细粒度操作已在您的组织中生效。 AWS 账户

您可以使用精细的访问控制来为组织中的个人提供对服务的访问权限。 AWS Billing and Cost Management 例如,您可以提供对 Cost Explorer 成本管理服务的访问权限,但不提供对账单与成本管 理控制台的访问权限。

要使用精细访问控制,您需要将策略从 aws-portal 门户迁移到新的 IAM 操作。

在此迁移中,您的权限策略或服务控制策略(SCP)中的以下 IAM 操作需要更新:

- aws-portal:ViewAccount
- aws-portal:ViewBilling
- aws-portal:ViewPaymentMethods
- aws-portal:ViewUsage
- aws-portal:ModifyAccount
- aws-portal:ModifyBilling
- aws-portal:ModifyPaymentMethods
- purchase-orders:ViewPurchaseOrders
- purchase-orders:ModifyPurchaseOrders

要了解如何使用 受影响策略工具来确定受影响的 IAM policy,请参阅[如何使用受影响策略工具。](#page-354-0)

## **a** Note

API 访问权限 AWS Cost Explorer、 AWS 成本和使用情况报告以及 AWS 预算不受影响。 [激活对 Billing and Cost Management 控制台的访问权限](#page-286-0) 保持不变。

## 主题

- [管理访问权限](#page-332-0)
- [使用控制台批量迁移您的策略](#page-347-0)
- [如何使用受影响策略工具](#page-354-0)
- [使用脚本批量迁移策略以使用 IAM 精细操作](#page-357-0)
- [IAM 精细操作映射参考](#page-382-0)

## <span id="page-332-0"></span>管理访问权限

AWS Billing 与 AWS Identity and Access Management (IAM) 服务集成,因此您可以控制组织中谁可 以访问[账单和成本管理控制台](https://console.aws.amazon.com/billing/)上的特定页面。这包括付款、账单、服务抵扣金额、免费套餐、付款首选 项、整合账单、税务设置和账户页面等功能。

使用以下 IAM 权限对账单与成本管理控制台进行精细控制。

要提供精细访问权限,请将 aws-portal 策略替换为 account、billing、payments、freetier、invoicing、tax 和 consolidatedbilling。

此外,将 purchase-orders:ViewPurchaseOrders 和 purchaseorders:ModifyPurchaseOrders 替换为 purchase-orders、account 和 payments 下的精细 操作。

使用细粒度的操作 AWS Billing

此表总结了允许或拒绝 IAM 用户和角色访问您的账单信息的权限。有关使用这些权限的策略示例,请 参阅[AWS 账单政策示例。](#page-309-0)

有关 AWS Cost Management 控制台的操作列表,请参阅《AWS Cost Management 用户指南》中 的[AWS Cost Management 操作策略。](https://docs.aws.amazon.com/cost-management/latest/userguide/billing-permissions-ref.html#user-permissions)

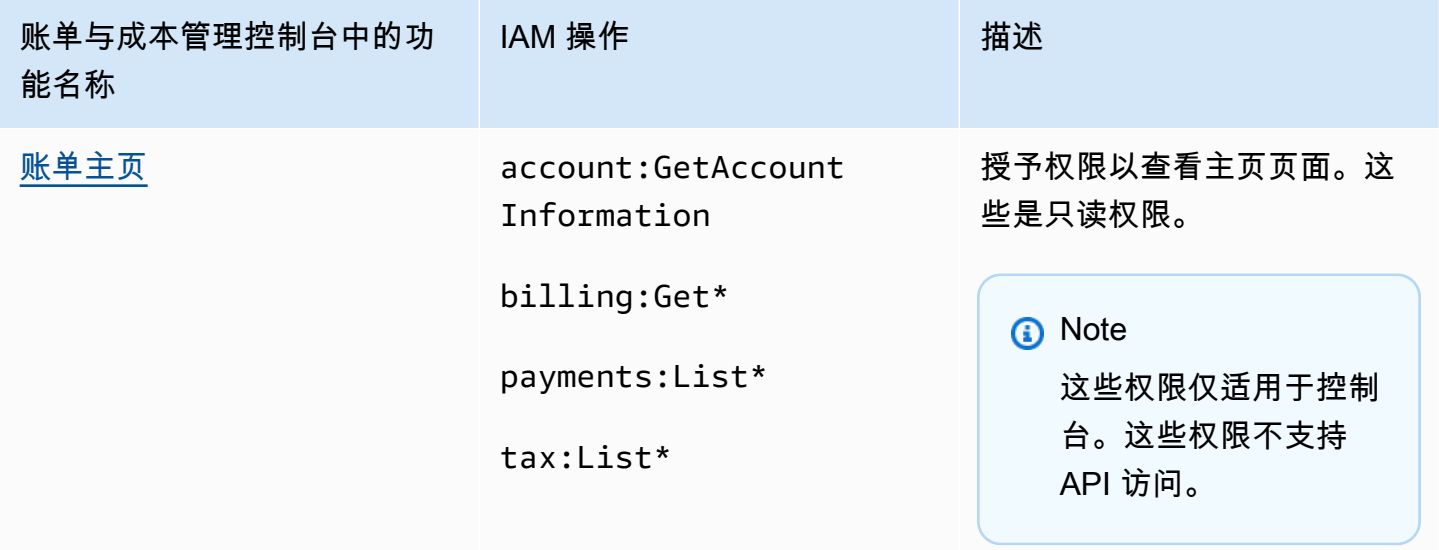

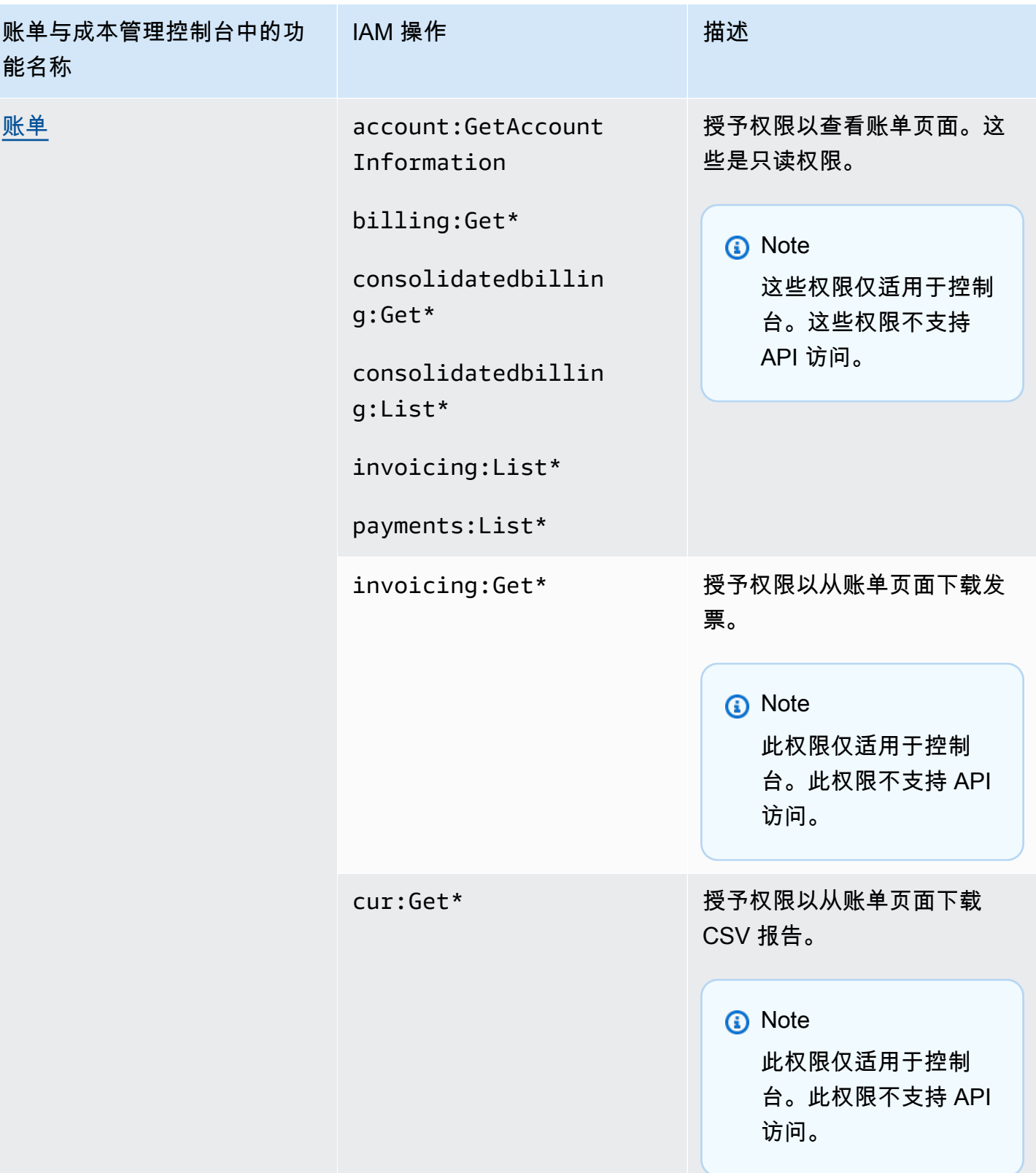

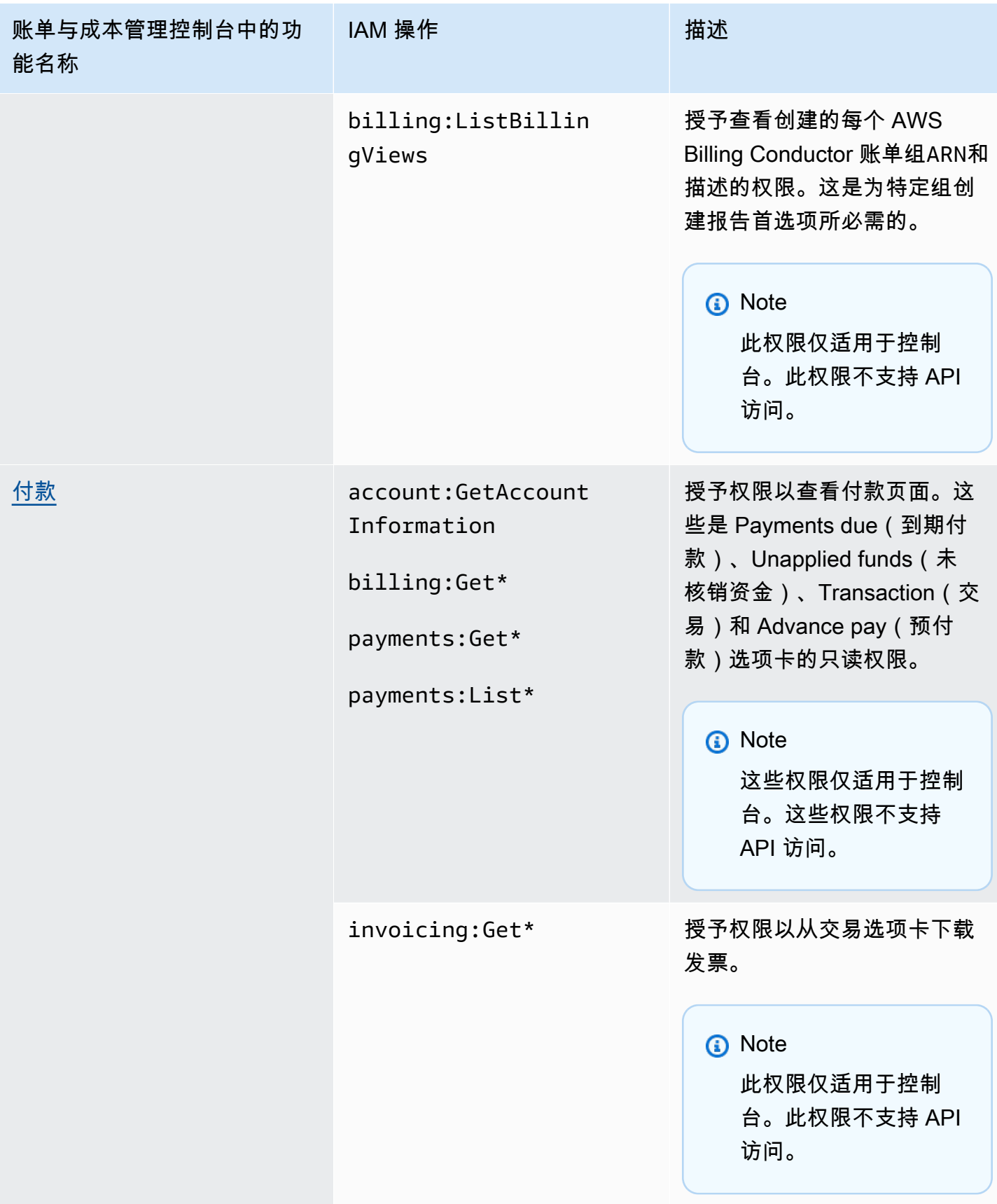

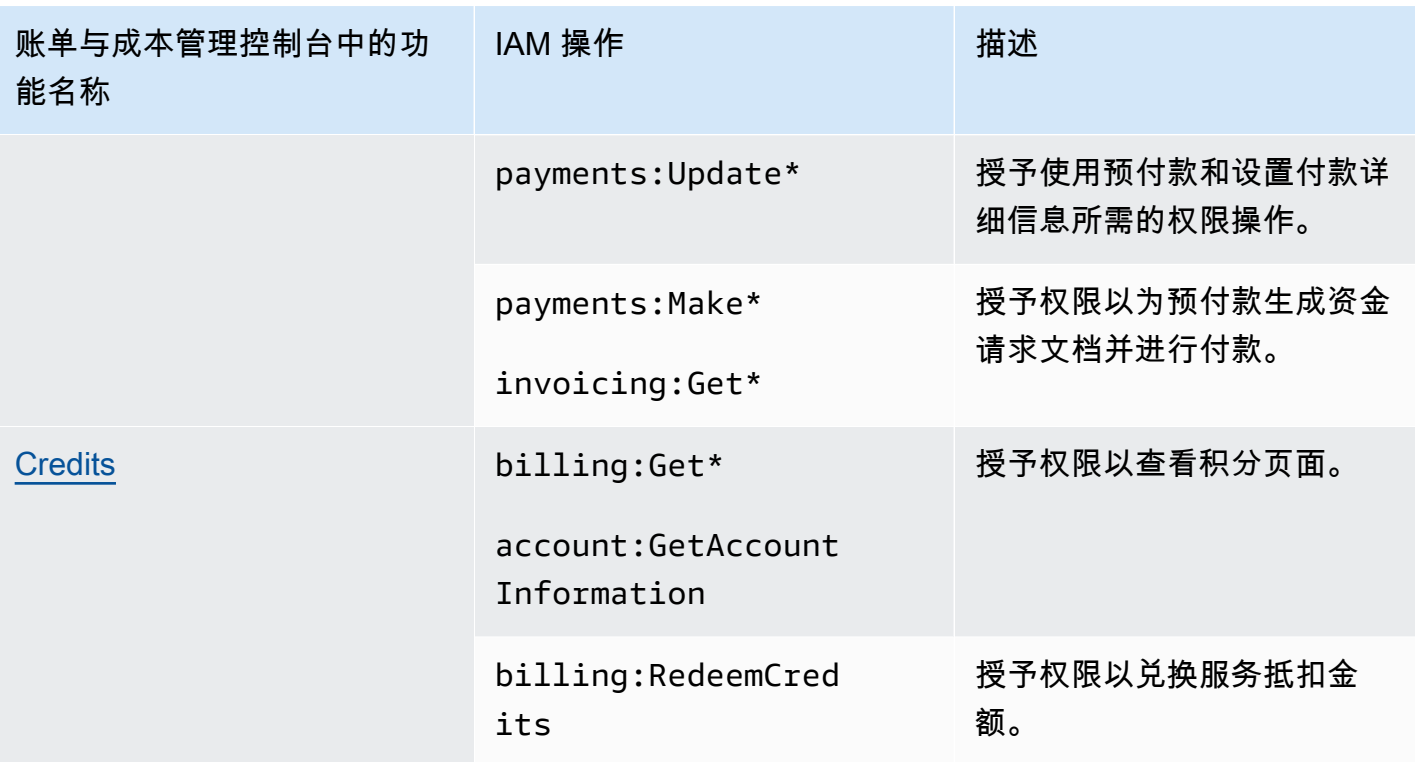

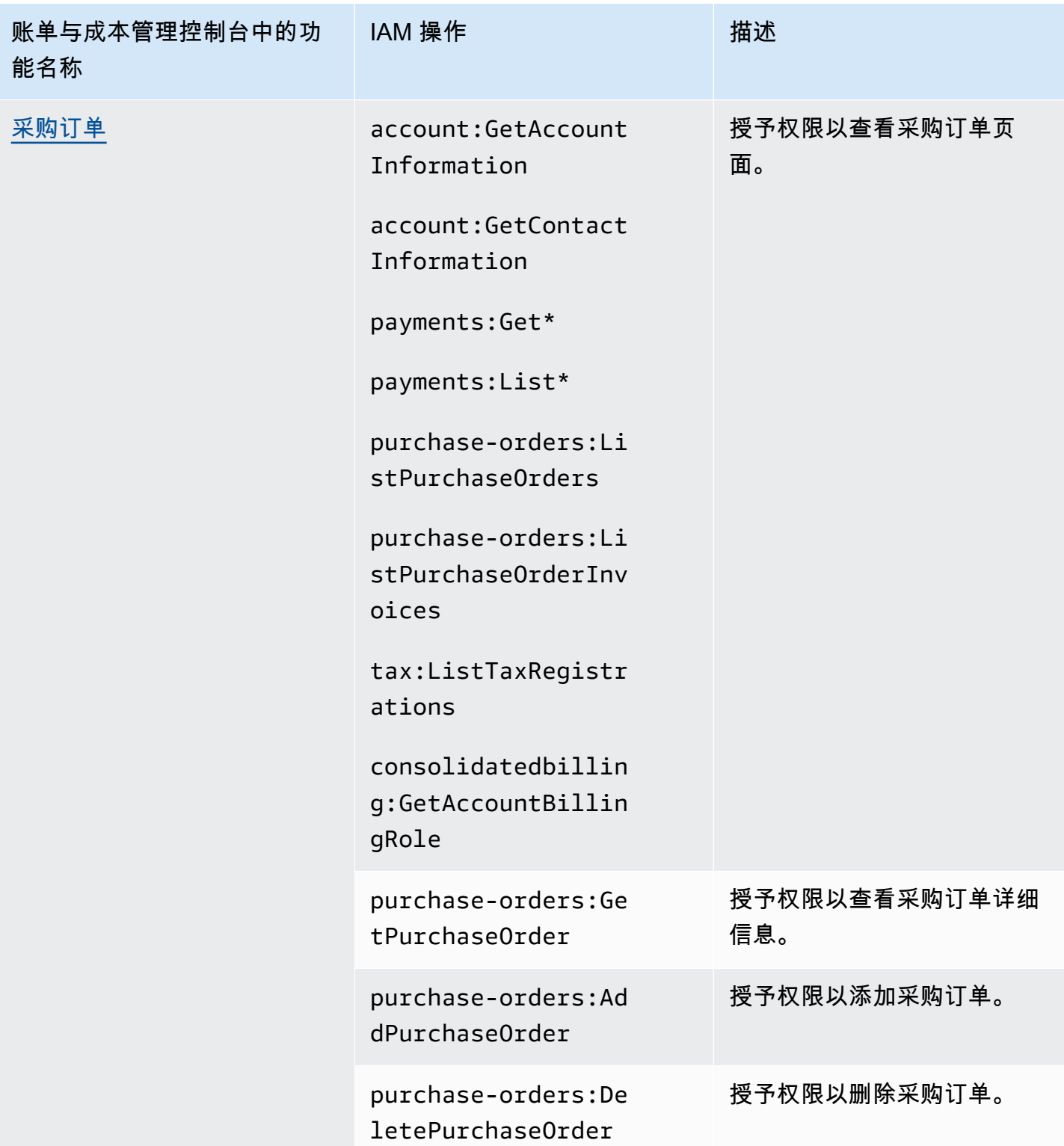

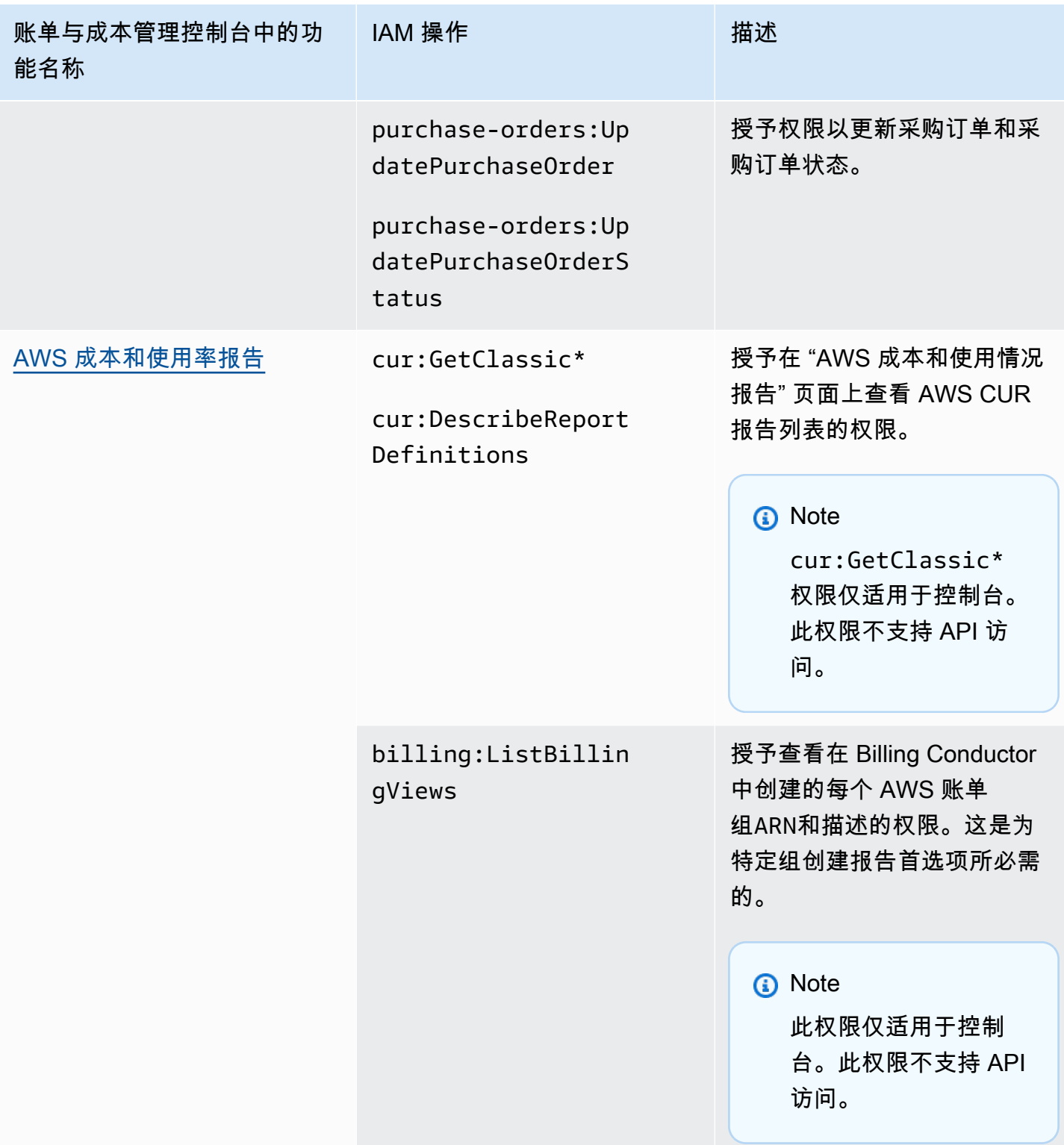

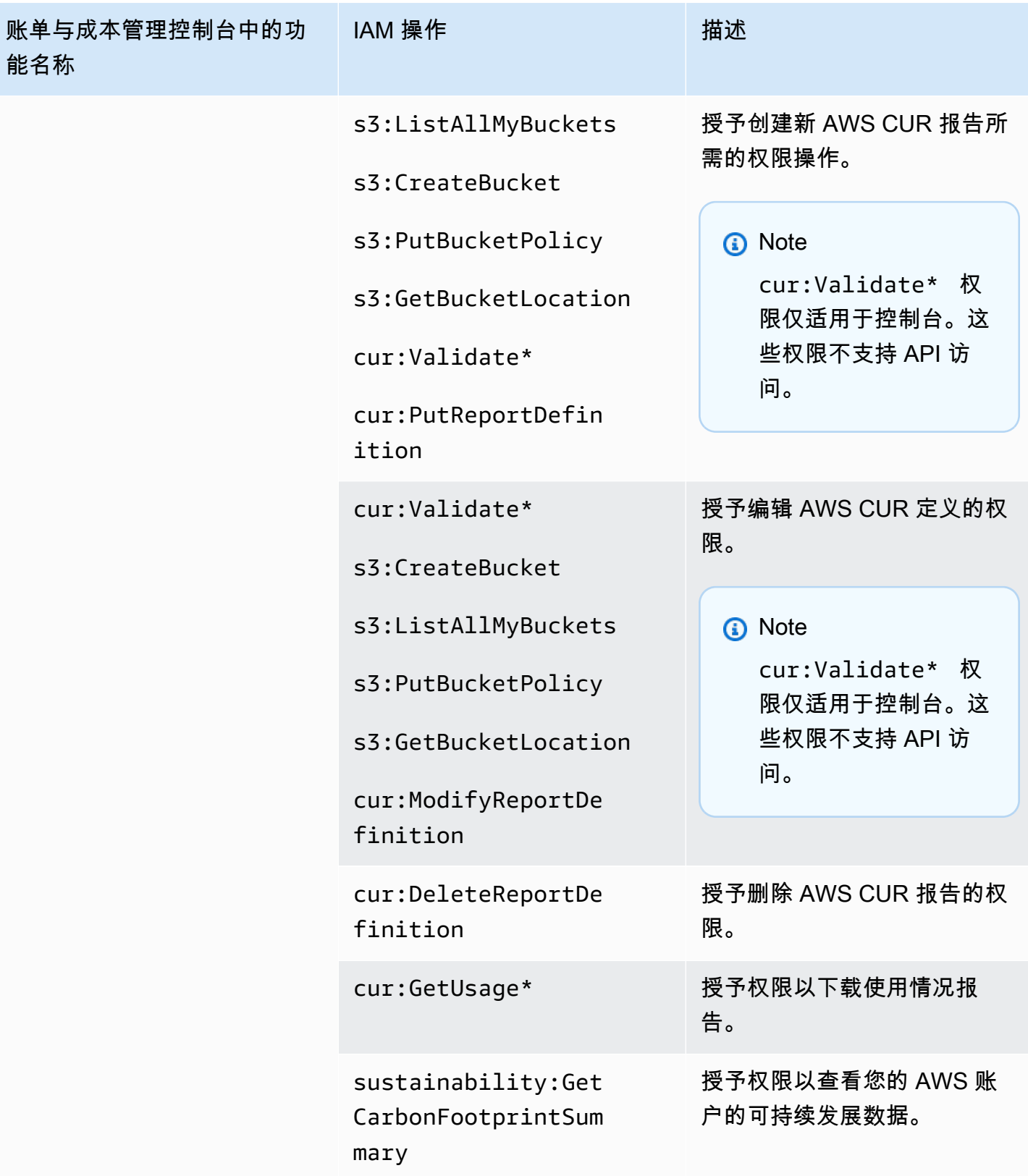

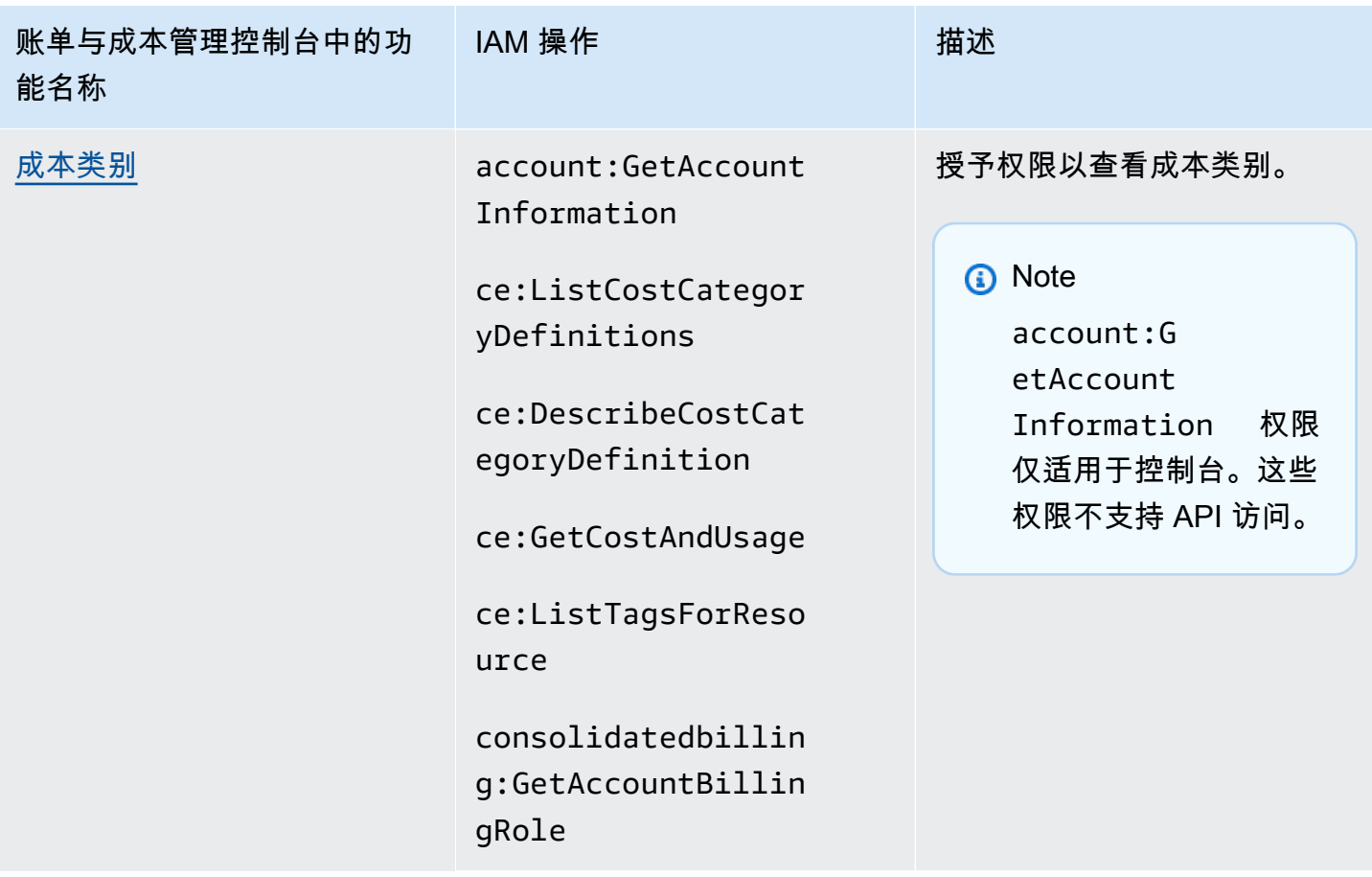

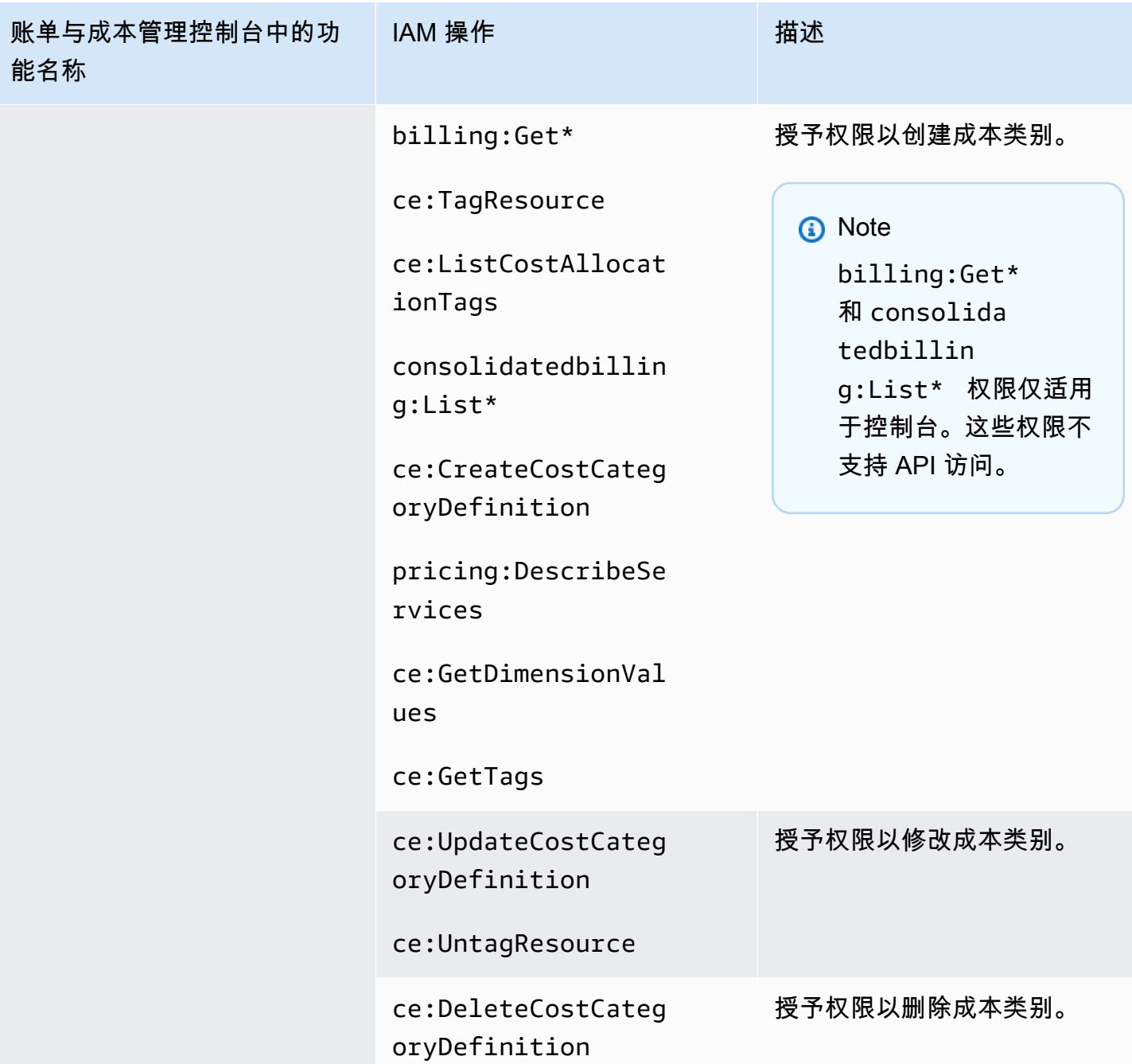

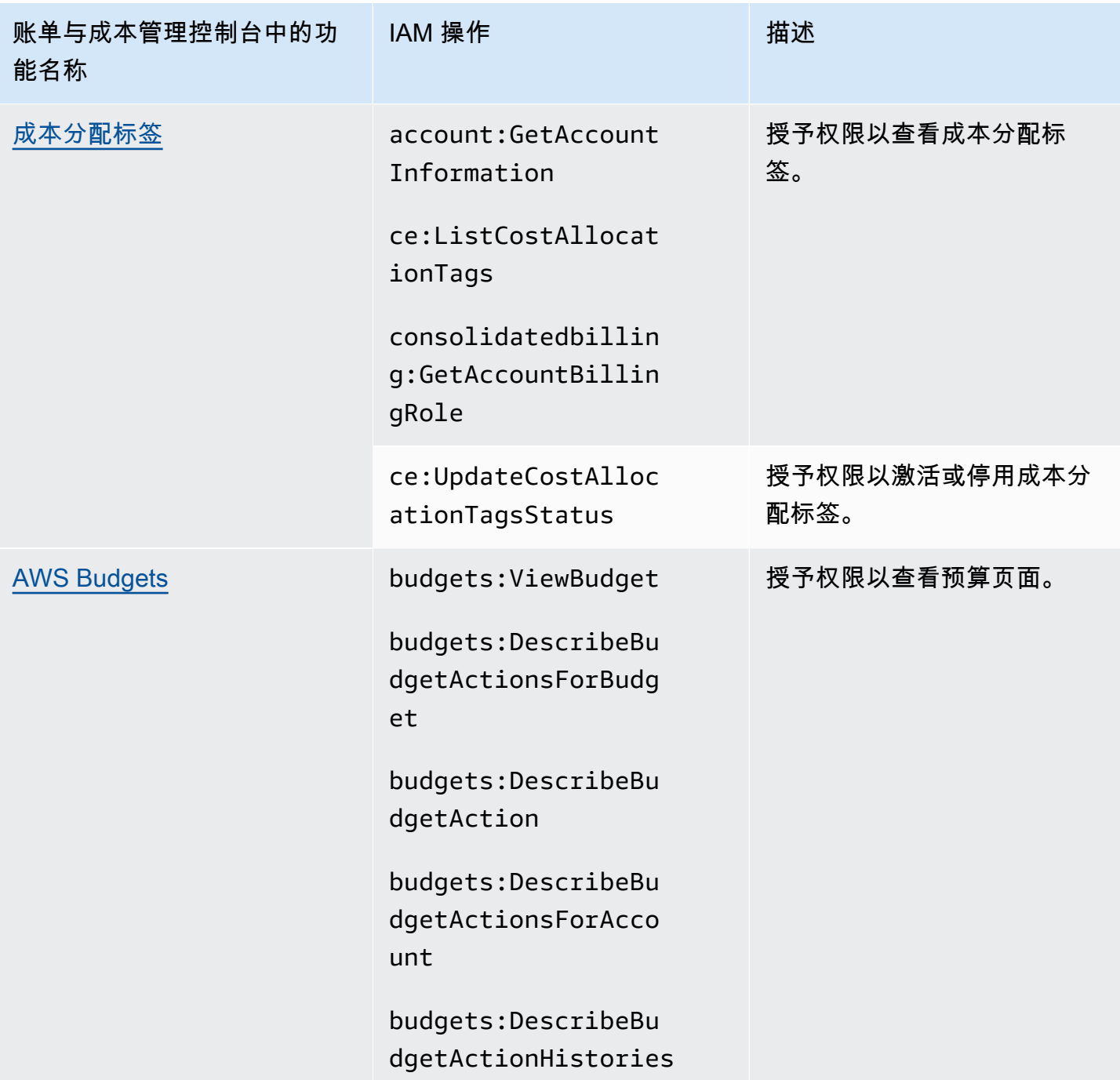

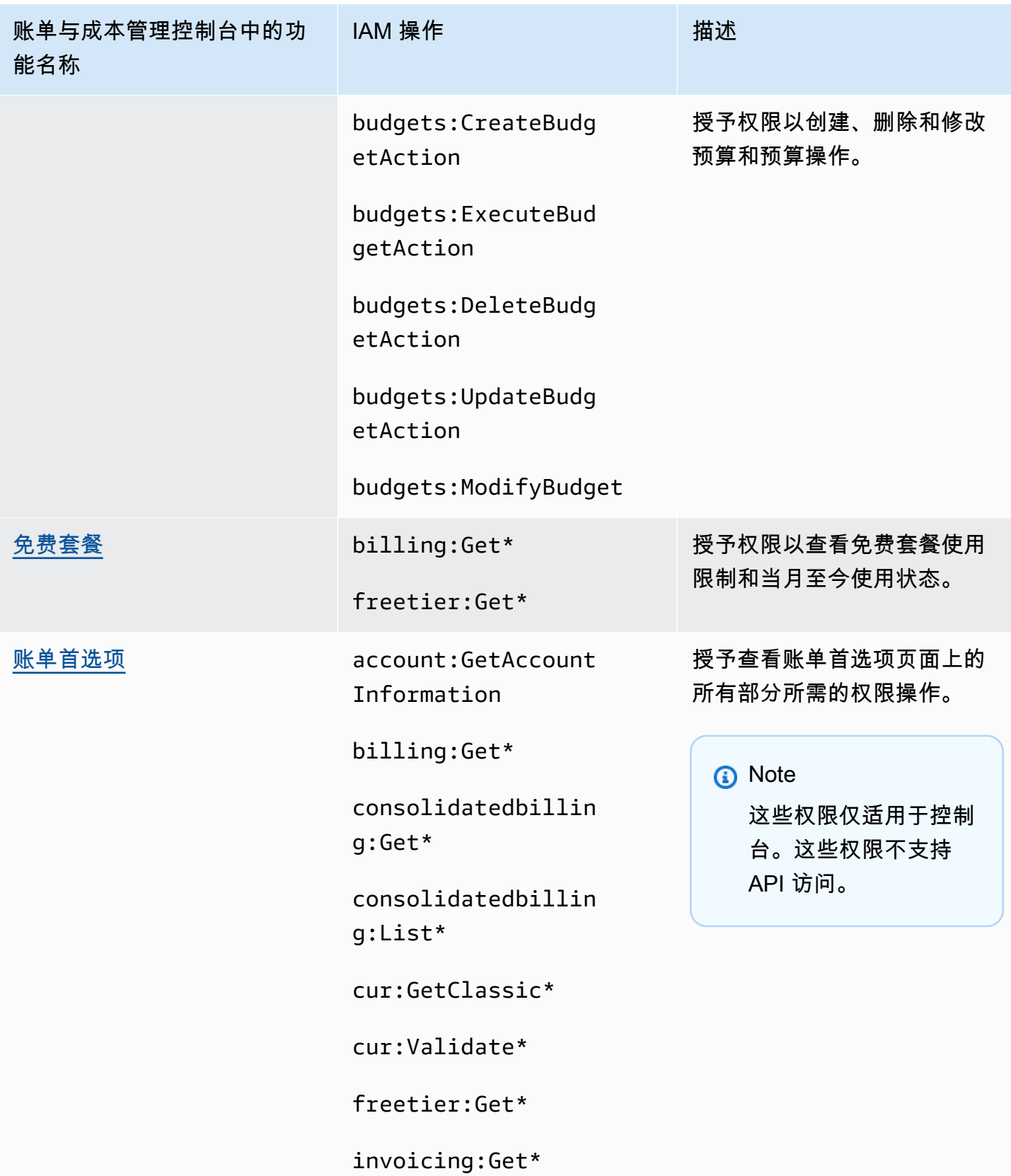

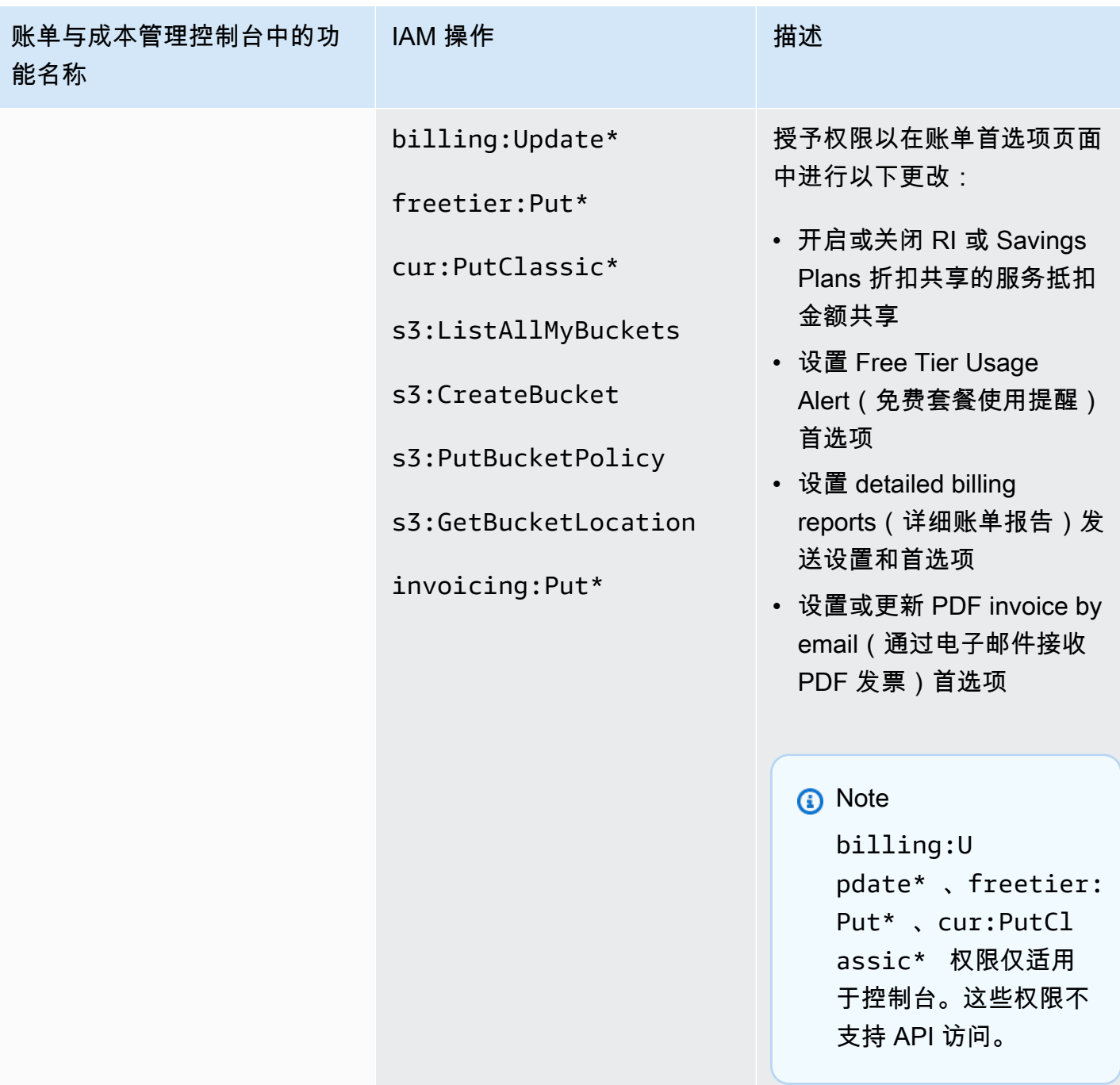

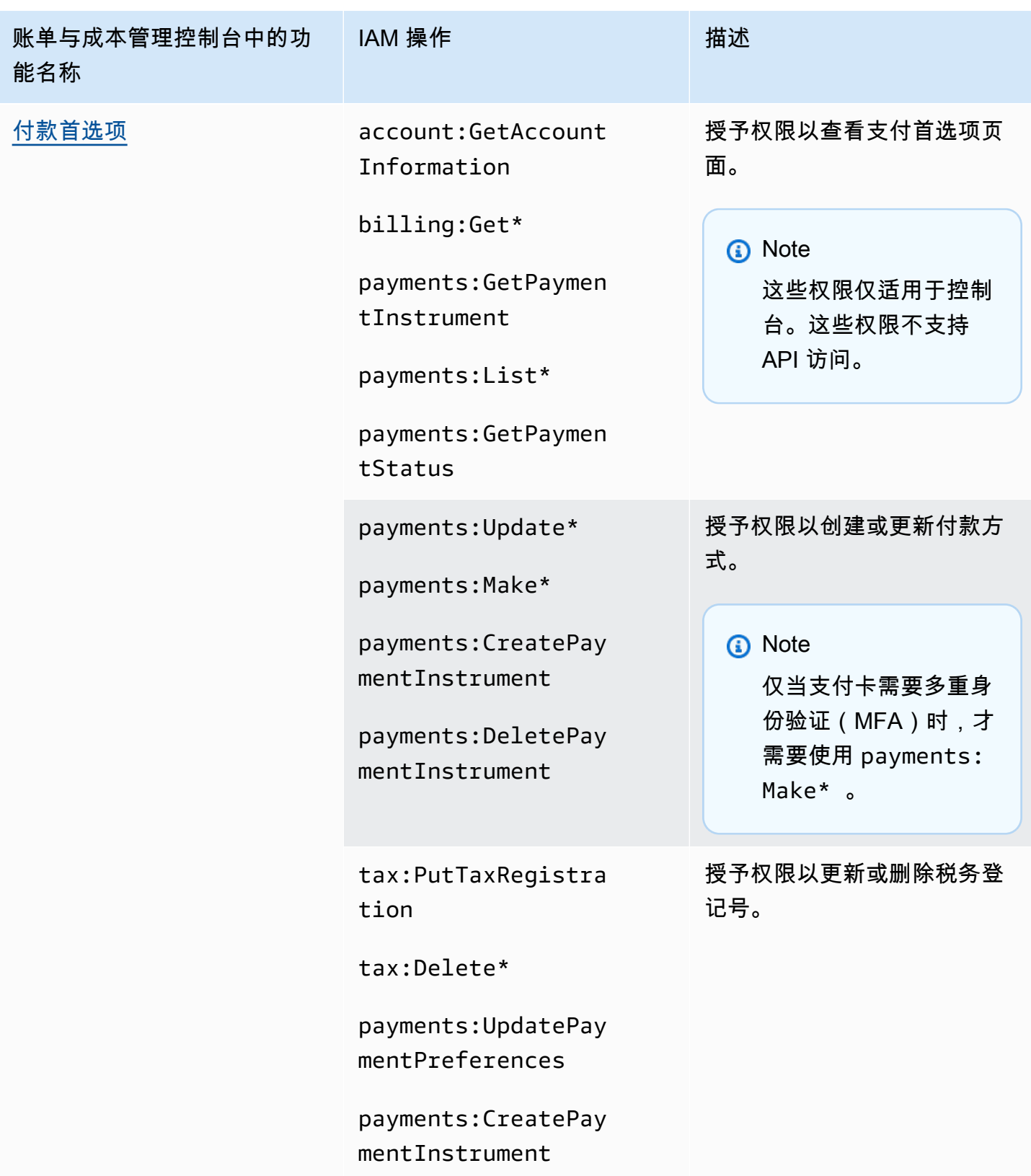

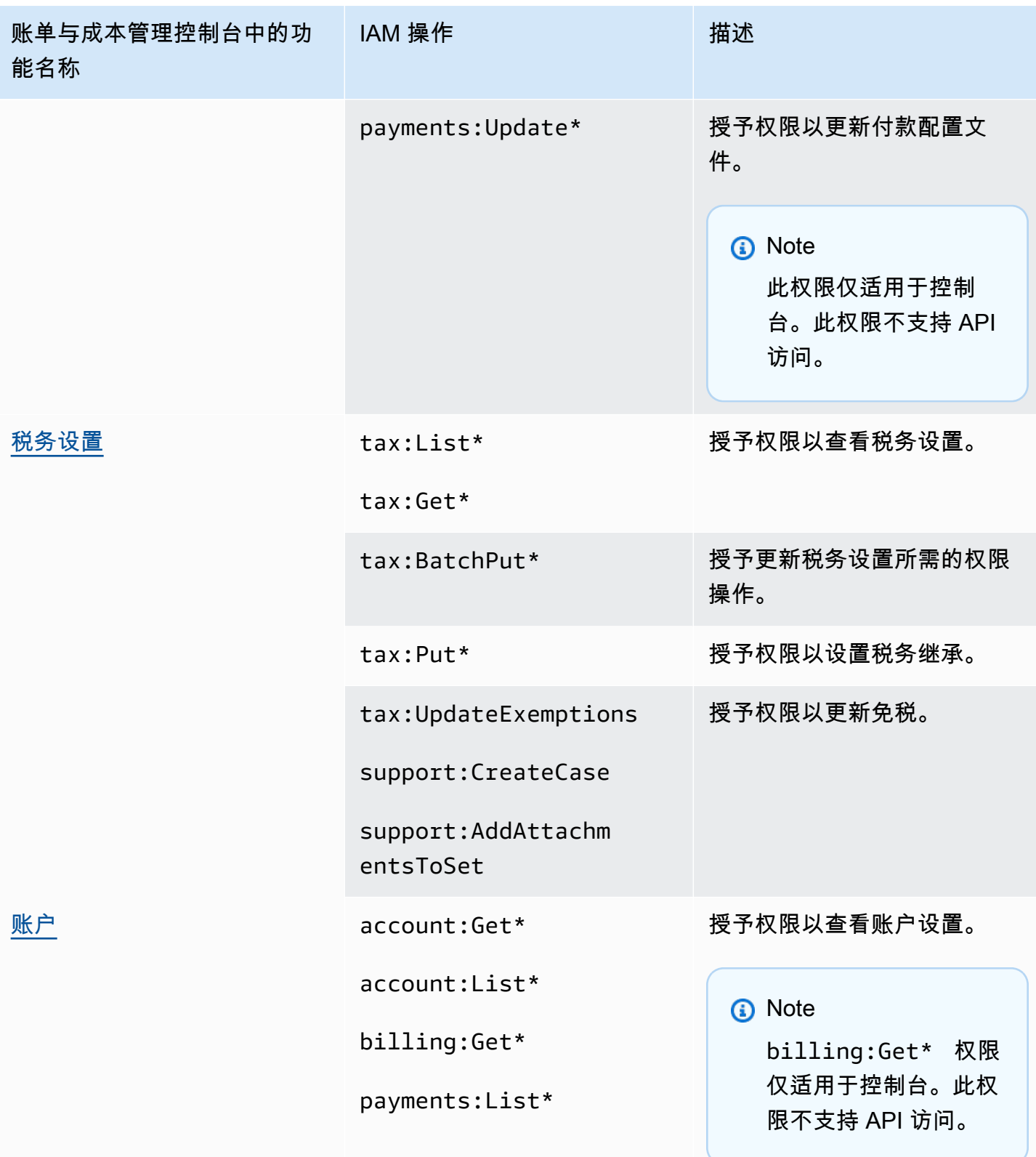

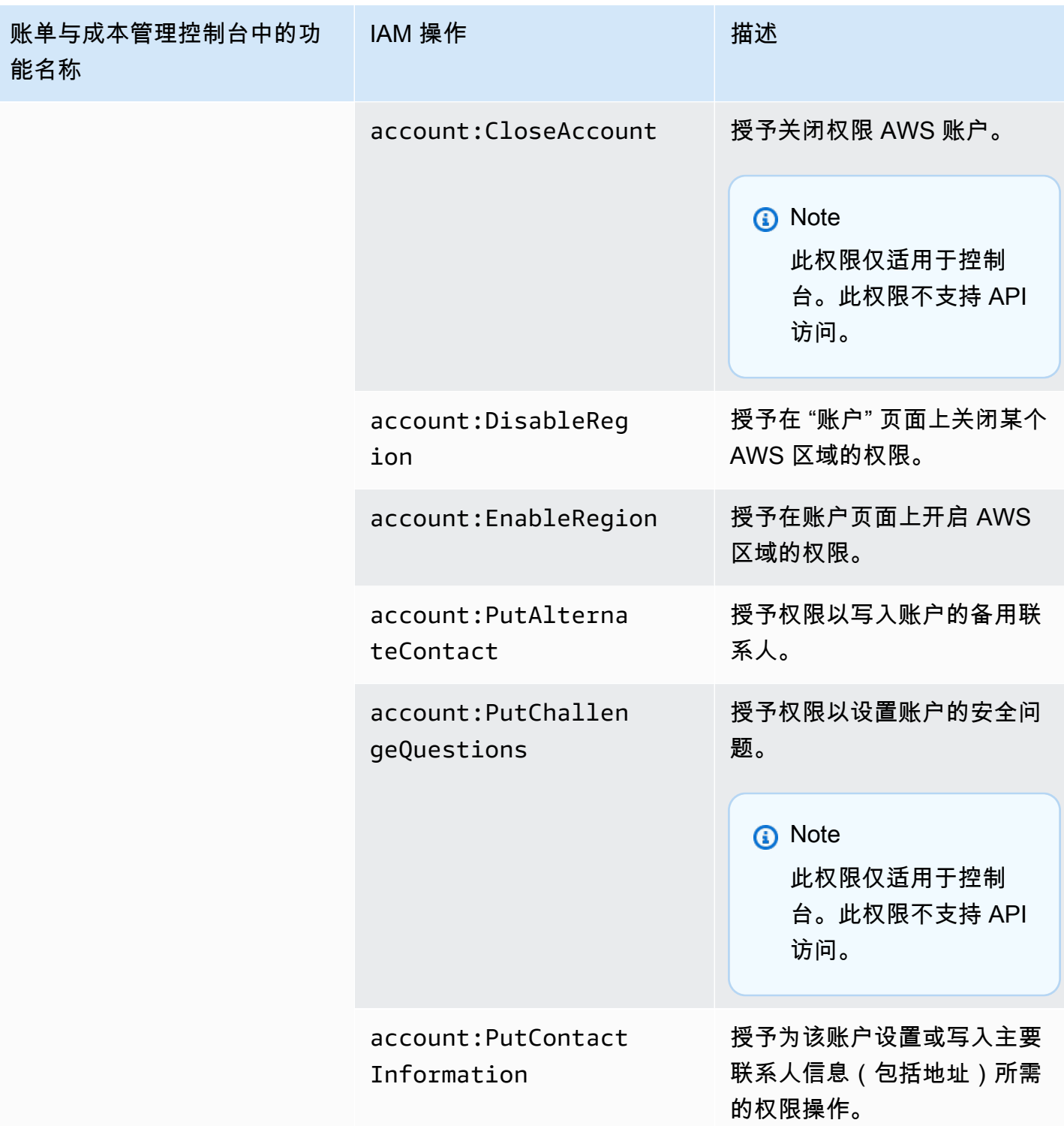

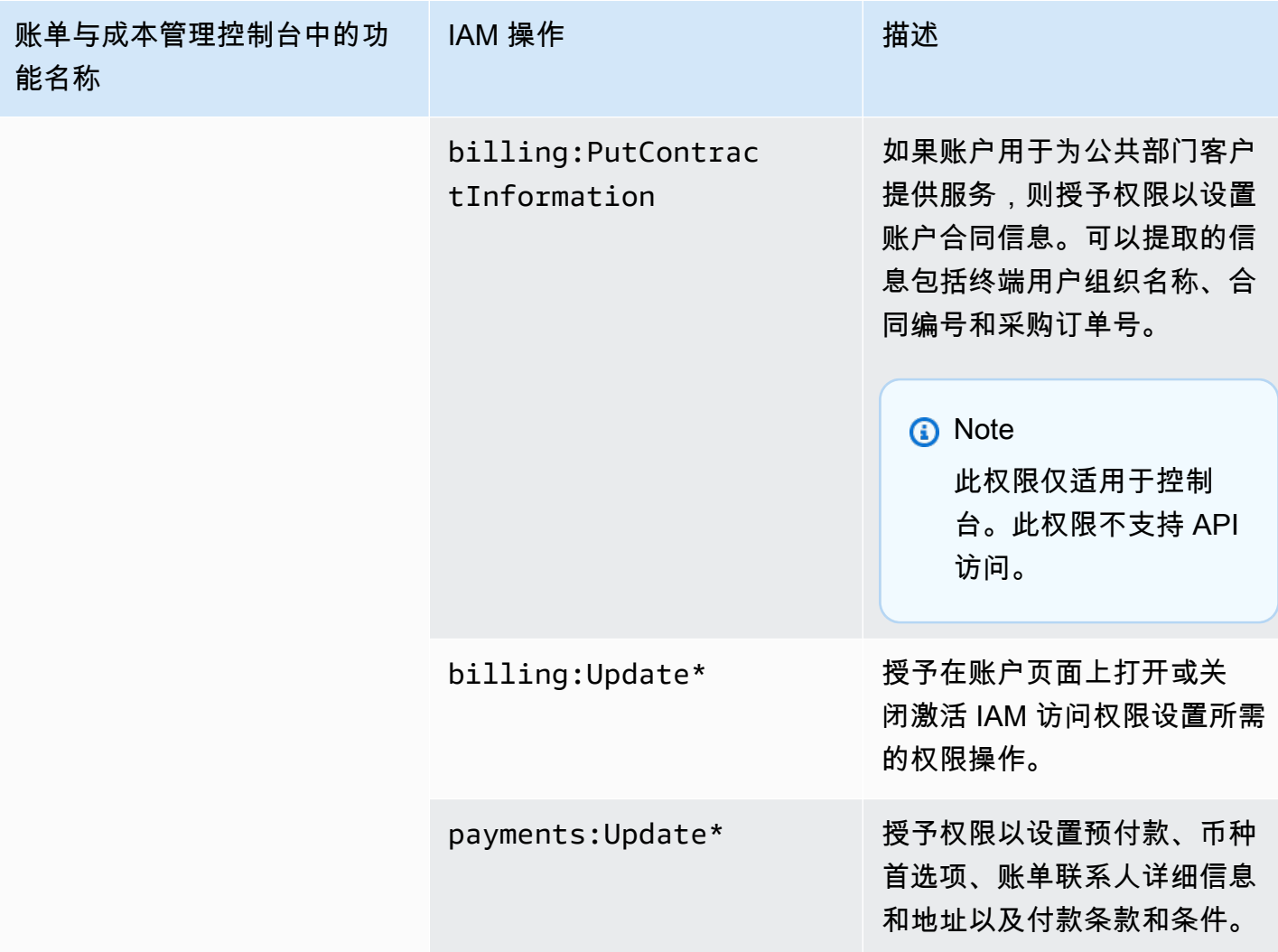

## <span id="page-347-0"></span>使用控制台批量迁移您的策略

## **a** Note

以下 AWS Identity and Access Management (IAM) 操作已于 2023 年 7 月结束标准支持:

- *aws-portal* 命名空间
- *purchase-orders:ViewPurchaseOrders*
- *purchase-orders:ModifyPurchaseOrders*

如果您正在使用 AWS Organizations,则可以使用<u>批量策略迁移器脚本</u>或批量策略迁移器从您 的付款人账户更新政策。您还可以使用[旧到精细操作映射参考](#page-382-0)来验证需要添加的 IAM 操作。

如果您在 2023 年 3 月 6 日上午 11:00(太平洋夏令时)当天或之后 AWS Organizations 创 建,或参与其中,则细粒度操作已在您的组织中生效。 AWS 账户

本节介绍如何使用[AWS Billing and Cost Management 控制台将](https://console.aws.amazon.com/billing/)原有策略从 Organizations 账户或标准 账户批量迁移到细粒度操作。您可以使用控制台通过两种方式完成旧策略的迁移:

使用 AWS 推荐的迁移流程

这是一个简化的单一操作流程,您可以将旧操作迁移到映射的细粒度操作。 AWS有关更多信息, 请参阅 [使用建议的操作批量迁移旧版策略](#page-351-0)。

使用自定义迁移流程

此过程允许您在批量迁移 AWS 之前查看和更改建议的操作,以及自定义要迁移组织中的哪些帐 户。有关更多信息,请参阅 [自定义批量迁移旧策略的操作](#page-352-0)。

使用控制台进行批量迁移的先决条件

这两个迁移选项都需要您在控制台中征得您的同意,这样 AWS 才能为您分配的传统 IAM 操作推荐细 粒度的操作。为此,您需要以 [IAM 委托人](https://docs.aws.amazon.com/IAM/latest/UserGuide/reference_policies_elements_principal.html)身份登录您的 AWS 账户,并执行以下 IAM 操作才能继续更 新政策。

Management account

```
// Required to view page
"ce:GetConsoleActionSetEnforced",
"aws-portal:GetConsoleActionSetEnforced",
"purchase-orders:GetConsoleActionSetEnforced",
"ce:UpdateConsoleActionSetEnforced",
"aws-portal:UpdateConsoleActionSetEnforced",
"purchase-orders:UpdateConsoleActionSetEnforced",
"iam:GetAccountAuthorizationDetails",
"s3:CreateBucket",
"s3:DeleteObject",
"s3:ListAllMyBuckets",
"s3:GetObject",
"s3:PutObject",
"s3:ListBucket",
"s3:PutBucketAcl",
"s3:PutEncryptionConfiguration",
"s3:PutBucketVersioning",
```
"s3:PutBucketPublicAccessBlock", "lambda:GetFunction", "lambda:DeleteFunction", "lambda:CreateFunction", "lambda:InvokeFunction", "lambda:RemovePermission", "scheduler:GetSchedule", "scheduler:DeleteSchedule", "scheduler:CreateSchedule", "cloudformation:ActivateOrganizationsAccess", "cloudformation:CreateStackSet", "cloudformation:CreateStackInstances", "cloudformation:DescribeStackSet", "cloudformation:DescribeStackSetOperation", "cloudformation:ListStackSets", "cloudformation:DeleteStackSet", "cloudformation:DeleteStackInstances", "cloudformation:ListStacks", "cloudformation:ListStackInstances", "cloudformation:ListStackSetOperations", "cloudformation:CreateStack", "cloudformation:UpdateStackInstances", "cloudformation:UpdateStackSet", "cloudformation:DescribeStacks", "ec2:DescribeRegions", "iam:GetPolicy", "iam:GetPolicyVersion", "iam:GetUserPolicy", "iam:GetGroupPolicy", "iam:GetRole", "iam:GetRolePolicy", "iam:CreatePolicyVersion", "iam:DeletePolicyVersion", "iam:ListAttachedRolePolicies", "iam:ListPolicyVersions", "iam:PutUserPolicy", "iam:PutGroupPolicy", "iam:PutRolePolicy", "iam:SetDefaultPolicyVersion", "iam:GenerateServiceLastAccessedDetails", "iam:GetServiceLastAccessedDetails", "iam:GenerateOrganizationsAccessReport", "iam:GetOrganizationsAccessReport", "organizations:ListAccounts",

"organizations:ListPolicies", "organizations:DescribePolicy", "organizations:UpdatePolicy", "organizations:DescribeOrganization", "organizations:ListAccountsForParent", "organizations:ListRoots", "sts:AssumeRole", "sso:ListInstances", "sso:ListPermissionSets", "sso:GetInlinePolicyForPermissionSet", "sso:DescribePermissionSet", "sso:PutInlinePolicyToPermissionSet", "sso:ProvisionPermissionSet", "sso:DescribePermissionSetProvisioningStatus", "notifications:ListNotificationHubs" // Added to ensure Notifications API does not return 403

Member account or standard account

```
// Required to view page
"ce:GetConsoleActionSetEnforced",
"aws-portal:GetConsoleActionSetEnforced",
"purchase-orders:GetConsoleActionSetEnforced",
"ce:UpdateConsoleActionSetEnforced", // Not needed for member account
"aws-portal:UpdateConsoleActionSetEnforced", // Not needed for member account
"purchase-orders:UpdateConsoleActionSetEnforced", // Not needed for member account
"iam:GetAccountAuthorizationDetails",
"ec2:DescribeRegions",
"s3:CreateBucket",
"s3:DeleteObject",
"s3:ListAllMyBuckets",
"s3:GetObject",
"s3:PutObject",
"s3:ListBucket",
"s3:PutBucketAcl", 
"s3:PutEncryptionConfiguration",
"s3:PutBucketVersioning",
"s3:PutBucketPublicAccessBlock",
"iam:GetPolicy",
"iam:GetPolicyVersion",
"iam:GetUserPolicy",
"iam:GetGroupPolicy",
"iam:GetRolePolicy",
```
"iam:GetRole", "iam:CreatePolicyVersion", "iam:DeletePolicyVersion", "iam:ListAttachedRolePolicies", "iam:ListPolicyVersions", "iam:PutUserPolicy", "iam:PutGroupPolicy", "iam:PutRolePolicy", "iam:SetDefaultPolicyVersion", "iam:GenerateServiceLastAccessedDetails", "iam:GetServiceLastAccessedDetails", "notifications:ListNotificationHubs" // Added to ensure Notifications API does not return 403

## 主题

- [使用建议的操作批量迁移旧版策略](#page-351-0)
- [自定义批量迁移旧策略的操作](#page-352-0)
- [回滚您的批量迁移政策更改](#page-353-0)
- [确认您的迁移](#page-354-1)

<span id="page-351-0"></span>使用建议的操作批量迁移旧版策略

您可以使用映射的精细操作来迁移所有旧策略。 AWS对于 AWS Organizations,这适用于所有账户的 所有旧版政策。完成迁移过程后,细粒度的操作就会生效。在提交整个组织之前,您可以选择使用测试 帐户测试批量迁移流程。有关更多信息,请参阅以下 章节。

使用映射的细粒度操作迁移所有策略 AWS

- 1. 登录到 [AWS Management Console](https://console.aws.amazon.com/)。
- 2. 在页面顶部的搜索栏中输入**Bulk Policy Migrator**。
- 3. 在管理新 IAM 操作页面上,选择确认并迁移。
- 4. 留在 "迁移进行中" 页面上,直到迁移完成。有关进度,请参阅状态栏。
- 5. 迁移进行中部分更新为迁移成功后,您将被重定向到管理新 IAM 操作页面。

### 测试您的批量迁移

在承诺迁移整个组织之前,您可以使用测试帐号测试从旧策略到 AWS 建议的细粒度操作的批量迁移。 完成测试账号的迁移过程后,精细的操作将应用于您的测试帐号。

### 使用您的测试账户进行批量迁移

- 1. 登录到 [AWS Management Console](https://console.aws.amazon.com/)。
- 2. 在页面顶部的搜索栏中输入**Bulk Policy Migrator**。
- 3. 在管理新 IAM 操作页面上,选择自定义。
- 4. 将账户和策略加载到 Migrate acco unts 表中后,从账户列表中选择一个或多个测试 AWS 账户。
- 5. (可选)要更改旧策略和 AWS 建议的精细操作之间的映射,请选择查看默认映射。更改映射,然 后选择保存。
- 6. 选择确认并迁移。
- 7. 保留在控制台页面上,直到迁移完成。

#### <span id="page-352-0"></span>自定义批量迁移旧策略的操作

您可以通过各种方式自定义批量迁移,而不必对所有账户都使用 AWS 建议的操作。在迁移之前,您可 以选择查看对旧策略所需的任何更改,一次可以选择要迁移的 Organizations 中的特定帐户,也可以通 过更新映射的细粒度操作来更改访问范围。

#### 在批量迁移之前查看受影响的政策

- 1. 登录到 [AWS Management Console](https://console.aws.amazon.com/)。
- 2. 在页面顶部的搜索栏中输入**Bulk Policy Migrator**。
- 3. 在管理新 IAM 操作页面上,选择自定义。
- 4. 账户和策略加载到 M igrate accoun ts 表中后,选择受影响的 IAM 策略数量列中的数字以查看受 影响的策略。您还将看到上次使用该策略访问账单和成本管理控制台的时间。
- 5. 选择策略名称以在 IAM 控制台中将其打开,以查看定义并手动更新策略。

## **4** 注意

- 如果保单来自其他成员账户,则这样做可能会使您退出当前账户。
- 如果您的当前账户正在进行批量迁移,则不会将您重定向到相应的 IAM 页面。

6. (可选)选择 "查看默认映射" 以查看旧版策略,以了解映射的细粒度策略。 AWS

迁移一组选定的账户以从您的组织迁移

- 1. 登录到 [AWS Management Console](https://console.aws.amazon.com/)。
- 2. 在页面顶部的搜索栏中输入**Bulk Policy Migrator**。
- 3. 在管理新 IAM 操作页面上,选择自定义。
- 4. 账户和策略加载到迁移账户表后,选择一个或多个要迁移的账户。
- 5. 选择确认并迁移。
- 6. 保留在控制台页面上,直到迁移完成。

通过更新映射的细粒度操作来更改访问范围

- 1. 登录到 [AWS Management Console](https://console.aws.amazon.com/)。
- 2. 在页面顶部的搜索栏中输入**Bulk Policy Migrator**。
- 3. 在管理新 IAM 操作页面上,选择自定义。
- 4. 选择 "查看默认映射"。
- 5. 选择编辑。
- 6. 为您想要控制访问权限的账单和成本管理服务添加或删除 IAM 操作。有关精细操作及其控制的访 问权限的更多信息,请参阅。[IAM 精细操作映射参考](#page-382-0)
- 7. 选择保存更改。

更新后的映射用于将来从您登录的账户进行的所有迁移。这可以随时更改。

<span id="page-353-0"></span>回滚您的批量迁移政策更改

您可以使用批量迁移工具中提供的步骤,安全地回滚在批量迁移过程中所做的所有策略更改。回滚功能 适用于账户级别。您可以回滚所有账户或特定已迁移账户组的策略更新。但是,您无法回滚账户中特定 政策的更改。

回滚批量迁移更改

- 1. 登录到 [AWS Management Console](https://console.aws.amazon.com/)。
- 2. 在页面顶部的搜索栏中输入**Bulk Policy Migrator**。
- 3. 在管理新 IAM 操作页面上,选择回滚更改选项卡。
- 4. 选择任何要回滚的帐户。账户必须Migrated显示在 "回滚状态" 列中。
- 5. 选择 "回滚更改" 按钮。
- 6. 留在控制台页面上,直到回滚完成。

#### <span id="page-354-1"></span>确认您的迁移

您可以使用迁移工具查看是否还有需要迁移的 AWS Organizations 账户。

### 确认是否所有账户都已迁移

- 1. 登录到 [AWS Management Console](https://console.aws.amazon.com/)。
- 2. 在页面顶部的搜索栏中输入**Bulk Policy Migrator**。
- 3. 在管理新 IAM 操作页面上,选择迁移账户选项卡。

如果表格中未显示任何剩余账户,则所有账户均已成功迁移。

## <span id="page-354-0"></span>如何使用受影响策略工具

#### **a** Note

以下 AWS Identity and Access Management (IAM) 操作已于 2023 年 7 月结束标准支持:

- *aws-portal* 命名空间
- *purchase-orders:ViewPurchaseOrders*
- *purchase-orders:ModifyPurchaseOrders*

如果您正在使用 AWS Organizations,则可以使用[批量策略迁移器脚本或](#page-357-0)批量策略迁移器从您 的付款人账户更新政策。您还可以使用[旧到精细操作映射参考](#page-382-0)来验证需要添加的 IAM 操作。 如果您在 2023 年 3 月 6 日上午 11:00(太平洋夏令时)当天或之后 AWS Organizations 创 建,或参与其中,则细粒度操作已在您的组织中生效。 AWS 账户

您可以使用 Billing 控制台中的受影响的策略工具来确定 IAM policy(SCP 除外),并参考受此次迁移 影响的 IAM 操作。使用受影响的策略工具执行以下任务:

- 确定 IAM policy 并参考受此次迁移影响的 IAM 操作
- 将更新后的策略复制到剪贴板
- 在 IAM policy 编辑器中打开受影响的策略
- 为您的账户保存更新后的策略
- 开启精细权限并禁用旧操作

此工具在您登录的 AWS 账户范围内运行,并且不会披露有关其他 AWS Organizations 账户的信息。

### 要使用受影响策略工具,请执行以下操作

- 1. 登录 AWS Management Console 并打开 AWS Billing 控制台,[网址为 https://](https://console.aws.amazon.com/billing/) [console.aws.amazon.com/billing/](https://console.aws.amazon.com/billing/)。
- 2. 将以下 URL 粘贴到浏览器中以访问 Affected policies(受影响的策略)工具[:https://](https://console.aws.amazon.com/poliden/home?region=us-east-1#/) [console.aws.amazon.com/poliden/home?region=us-east-1#/](https://console.aws.amazon.com/poliden/home?region=us-east-1#/)。

**a** Note

您必须具有 iam:GetAccountAuthorizationDetails 权限才能查看此页面。

- 3. 查看列出受影响的 IAM policy 的表。使用 Deprecated IAM actions(已弃用的 IAM 操作)列查看 策略中提及的特定 IAM 操作。
- 4. 在复制更新后的策略列下,选择复制,以将更新后的策略复制到剪贴板。更新后的策略包 含现有策略以及作为单独 Sid 块附加到该策略后的建议精细操作。该块在策略末尾有前缀 AffectedPoliciesMigrator。
- 5. 选择在 IAM 控制台中编辑策略列,然后选择编辑以转到 IAM policy 编辑器。您将看到现有策略的 JSON 代码。
- 6. 将现有策略完整替换为您在第 4 步中复制的更新后策略。您可以根据需要进行任何其他更改。
- 7. 选择下一步,然后选择保存更改。
- 8. 对所有列出的策略重复第 3 步到第 7 步。
- 9. 更新策略后,刷新受影响的策略工具,确认没有受影响的策略列出。所有策略的找到的新 IAM 操 作列都应为是,并且复制和编辑按钮将被禁用。受影响的策略已更新。

为您的账户启用精细操作

更新策略后,请按照以下过程为您的账户启用精细操作。

只有组织的管理账户(付款人)或个人账户才能使用管理新 IAM 操作部分。个人账户可以为自己启用 新操作。管理账户可以为整个组织或部分成员账户启用新操作。如果您是管理账户,请为所有成员账户

更新受影响的策略,并为您的组织启用新操作。有关更多信息,请参阅[如何在新的细粒度操作或现有](https://aws.amazon.com/blogs/aws-cloud-financial-management/changes-to-aws-billing-cost-management-and-account-consoles-permissions/#How-to-toggle-accounts-between-new-fine-grained-actions-or-existing-IAM-Actions) [IAM 操作之间切换账户?](https://aws.amazon.com/blogs/aws-cloud-financial-management/changes-to-aws-billing-cost-management-and-account-consoles-permissions/#How-to-toggle-accounts-between-new-fine-grained-actions-or-existing-IAM-Actions) AWS 博客文章中的部分。

## a Note

要完成此操作,您必须具有以下权限:

- aws-portal:GetConsoleActionSetEnforced
- aws-portal:UpdateConsoleActionSetEnforced
- ce:GetConsoleActionSetEnforced
- ce:UpdateConsoleActionSetEnforced
- purchase-orders:GetConsoleActionSetEnforced
- purchase-orders:UpdateConsoleActionSetEnforced

如果您没有看到管理新 IAM 操作部分,则表示您的账户已经启用了 IAM 精细操作。

1. 在管理新的 IAM 操作下,已强制执行的当前操作集设置的状态将为现有。

选择启用新操作(精细),然后选择应用更改。

- 2. 在此对话框中,选择 Yes (是)。已强制执行的当前操作集的状态将更改为精细。这意味着您 AWS 账户 或您的组织将强制执行新操作。
- 3. (可选)然后,您可以更新现有策略以移除任何旧操作。

Example 示例:应用 IAM policy 之前和之后

以下 IAM policy 采用旧的 aws-portal:ViewPaymentMethods 操作。

```
{ 
      "Version": "2012-10-17", 
      "Statement": [ 
          { 
               "Effect": "Allow", 
               "Action": [ 
                    "aws-portal:ViewPaymentMethods" 
               ], 
               "Resource": "*" 
          }
```
 $\mathbf{I}$ 

}

复制更新后的策略后,以下示例将具有包含精细操作的新 Sid 块。

```
{ 
     "Version": "2012-10-17", 
     "Statement": [ 
          { 
               "Effect": "Allow", 
               "Action": [ 
                   "aws-portal:ViewPaymentMethods" 
               ], 
               "Resource": "*" 
          }, 
          { 
               "Sid": "AffectedPoliciesMigrator0", 
               "Effect": "Allow", 
               "Action": [ 
                   "account:GetAccountInformation", 
                   "invoicing:GetInvoicePDF", 
                   "payments:GetPaymentInstrument", 
                   "payments:GetPaymentStatus", 
                   "payments:ListPaymentPreferences" 
               ], 
               "Resource": "*" 
          } 
     ]
}
```
相关资源

有关更多信息,请参阅《IAM 用户指南》中的 [Sid](https://docs.aws.amazon.com/IAM/latest/UserGuide/reference_policies_elements_sid.html)。

有关新精细操作的更多信息,请参阅 [IAM 精细操作映射参考](https://docs.aws.amazon.com/awsaccountbilling/latest/aboutv2/migrate-granularaccess-iam-mapping-reference.html) 和 [使用精细 Billing 操作](https://docs.aws.amazon.com/awsaccountbilling/latest/aboutv2/migrate-granularaccess-whatis.html#migrate-user-permissions)。

<span id="page-357-0"></span>使用脚本批量迁移策略以使用 IAM 精细操作

### **a** Note

以下 AWS Identity and Access Management (IAM) 操作已于 2023 年 7 月结束标准支持:

• *aws-portal* 命名空间

- *purchase-orders:ViewPurchaseOrders*
- *purchase-orders:ModifyPurchaseOrders*

如果您正在使用 AWS Organizations,则可以使用[批量策略迁移器脚本或](#page-357-0)批量策略迁移器从您 的付款人账户更新政策。您还可以使用[旧到精细操作映射参考](#page-382-0)来验证需要添加的 IAM 操作。 如果您在 2023 年 3 月 6 日上午 11:00(太平洋夏令时)当天或之后 AWS Organizations 创 建,或参与其中,则细粒度操作已在您的组织中生效。 AWS 账户

为帮助迁移 IAM policy 以使用新操作(也称为精细操作),您可以使用 [AWS 示例网](https://github.com/aws-samples/bulk-policy-migrator-scripts-for-account-cost-billing-consoles)站上的脚本。

您可以从组织的付款人账户运行这些脚本,以确定您组织中使用旧 IAM 操作的以下受影响策略:

- 客户管理型 IAM policy
- 角色、组和用户 IAM 内联策略
- 服务控制策略(SCP)(仅适用于付款人账户)
- 权限集

这些脚本将生成与策略中所用现有操作对应的新操作建议。然后,您可以查看建议,并使用脚本为 组织中所有受影响的策略添加新操作。您无需更新 AWS 托管策略或 AWS 托管 SCP(例如, AWS Control Tower 和 AWS Organizations SCP)。

您可以使用这些脚本来:

- 可简化策略更新,以帮助您管理付款人账户中的受影响策略。
- 减少更新策略所需的时间。无需登录每个成员账户并手动更新策略。
- 可将来自不同成员账户的相同政策分为一组。然后,您可以检查并为所有相同的策略应用相同的更 新,而不必逐一检查。
- 确保在 2023 年 7 月 6 日 AWS 停用旧的 IAM 操作后,用户访问不受影响。

有关策略和服务控制策略(SCP)的更多信息,请参阅以下主题:

- 《IAM 用户指南》中的 [管理 IAM policy](https://docs.aws.amazon.com/IAM/latest/UserGuide/access_policies_manage.html)
- 《AWS Organizations 用户指南》中的 [服务控制策略\(SCP\)](https://docs.aws.amazon.com/organizations/latest/userguide/orgs_manage_policies_scps.html)
- 《IAM Identity Center User Guide》中的 [Custom permissions](https://docs.aws.amazon.com/singlesignon/latest/userguide/permissionsetcustom.html)

### 概述

按照此主题的说明完成以下步骤:

### 主题

- [先决条件](#page-359-0)
- [第 1 步:设置环境](#page-360-0)
- 步骤 2: 创建 CloudFormation StackSet
- 第 3 步 : 识别受影响的策略
- [第 4 步:检查建议的更改](#page-369-0)
- [第 5 步:更新受影响的策略](#page-370-0)
- [第 6 步:还原更改\(可选\)](#page-374-0)
- [IAM policy 示例](#page-375-0)

## <span id="page-359-0"></span>先决条件

要开始使用,您必须首先完成以下操作:

- 下载并安装 [Python 3](https://www.python.org/downloads/)
- 登录您的付款人账户并确认您拥有具有以下 IAM 权限的 IAM 主体:

```
"iam:GetAccountAuthorizationDetails",
"iam:GetPolicy",
"iam:GetPolicyVersion",
"iam:GetUserPolicy",
"iam:GetGroupPolicy",
"iam:GetRole",
"iam:GetRolePolicy",
"iam:CreatePolicyVersion",
"iam:DeletePolicyVersion",
"iam:ListAttachedRolePolicies",
"iam:ListPolicyVersions",
"iam:PutUserPolicy",
"iam:PutGroupPolicy",
"iam:PutRolePolicy",
"iam:SetDefaultPolicyVersion",
"organizations:ListAccounts",
"organizations:ListPolicies",
"organizations:DescribePolicy",
```
"organizations:UpdatePolicy", "organizations:DescribeOrganization", "sso:DescribePermissionSet", "sso:DescribePermissionSetProvisioningStatus", "sso:GetInlinePolicyForPermissionSet", "sso:ListInstances", "sso:ListPermissionSets", "sso:ProvisionPermissionSet", "sso:PutInlinePolicyToPermissionSet", "sts:AssumeRole"

## G Tip

首先,建议您使用账户的子集(例如测试账户)来验证建议的更改是否符合预期。 然后,再次为组织中的剩余账户运行脚本。

#### 第 1 步 : 设置环境

首先从 [AWS 示例](https://github.com/aws-samples/bulk-policy-migrator-scripts-for-account-cost-billing-consoles) 网站下载所需的文件,然后运行命令来设置环境。

#### 设置 环境

1. 克隆 [AWS 示例](https://github.com/aws-samples/bulk-policy-migrator-scripts-for-account-cost-billing-consoles) 网站中的存储库。在命令行窗口中,您可以使用以下命令:

git clone https://github.com/aws-samples/bulk-policy-migrator-scripts-for-accountcost-billing-consoles.git

2. 导航到下载了文件的目录。您可以使用以下命令:

cd bulk-policy-migrator-scripts-for-account-cost-billing-consoles

在存储库中,您可以查找以下脚本和资源:

- billing\_console\_policy\_migrator\_role.json— 在您组织的成员账户中创建 BillingConsolePolicyMigratorRole IAM 角色的 CloudFormation 模板。此角色允许脚 本代入该角色,然后读取和更新受影响的策略。
- action\_mapping\_config.json— 包含旧操作与新操作的 one-to-many 映射。脚本使用此 文件为包含旧操作的每个受影响策略提供新操作建议。

每个旧操作可对应多个精细操作。文件中建议的新操作允许用户在迁移 AWS 服务 之前访问该 文件。

• identify\_affected\_policies.py – 扫描并识别组织中受影响的策略。此脚本会生成一个 affected\_policies\_and\_suggestions.json 文件,其中将列出受影响的策略以及建议 的新操作。

使用相同旧操作组合的受影响策略将在 JSON 文件中分为一组,以便您可以查看或更新建议的 新操作。

- update\_affected\_policies.py 更新组织中受影响的策略。该脚本会输入 affected policies and suggestions.json 文件,然后将建议的新操作添加到策略 中。
- rollback\_affected\_policies.py –(可选)还原对受影响策略所做的更改。此脚本将从 受影响的策略中移除新的精细操作。
- 3. 运行以下命令,以设置和激活虚拟环境。

python3 -m venv venv

source venv/bin/activate

4. 运行以下命令安装 AWS SDK for Python (Boto3) 依赖项。

pip install -r requirements.txt

**a** Note

您必须配置您的 AWS 凭据才能使用 AWS Command Line Interface (AWS CLI)。有关更 多信息,请参阅 [AWS SDK for Python \(Boto3\)](https://boto3.amazonaws.com/v1/documentation/api/latest/guide/credentials.html)。

有关更多信息,请参阅 [README.md](https://github.com/aws-samples/bulk-policy-migrator-scripts-for-account-cost-billing-consoles#readme) 文件。

步骤 2: 创建 CloudFormation StackSet

按照以下步骤创建 CloudFormation 堆栈集。然后,此堆栈集将为组织中的所有成员账户创建 BillingConsolePolicyMigratorRole IAM 角色。

您只需从管理账户(付款人账户)完成此步骤一次即可。

## 要创建 CloudFormation StackSet

- 1. 在文本编辑器中,打开 billing\_console\_policy\_migrator\_role.json 文件,并将每个 *<management\_account>* 替换为付款人账户的账户 ID(例如,*123456789012*)。
- 2. 保存该文件。
- 3. 以付款人 AWS Management Console 身份登录账户。
- 4. 在 CloudFormation 控制台中,使用您更新 的billing\_console\_policy\_migrator\_role.json文件创建堆栈集。

有关更多信息,请参阅《AWS CloudFormation 用户指南》中[的在 AWS CloudFormation 控制台](https://docs.aws.amazon.com/AWSCloudFormation/latest/UserGuide/stacksets-getting-started-create.html) [上创建堆栈集](https://docs.aws.amazon.com/AWSCloudFormation/latest/UserGuide/stacksets-getting-started-create.html)。

CloudFormation 创建堆栈集后,您组织中的每个成员账户都有一个 BillingConsolePolicyMigratorRole IAM 角色。

该 IAM 角色包含以下权限 ·

```
"iam:GetAccountAuthorizationDetails",
"iam:GetPolicy",
"iam:GetPolicyVersion",
"iam:GetUserPolicy",
"iam:GetGroupPolicy",
"iam:GetRolePolicy",
"iam:CreatePolicyVersion",
"iam:DeletePolicyVersion",
"iam:ListPolicyVersions",
"iam:PutUserPolicy",
"iam:PutGroupPolicy",
"iam:PutRolePolicy",
"iam:SetDefaultPolicyVersion"
```
**4** 注意

- 对于每个成员账户,脚本都会调用 [AssumeRole](https://docs.aws.amazon.com/STS/latest/APIReference/API_AssumeRole.html)API 操作来获取临时证书以担任 BillingConsolePolicyMigratorRole IAM 角色。
- 这些脚本调用 [ListAccounts](https://docs.aws.amazon.com/organizations/latest/APIReference/API_ListAccounts.html)API 操作来获取所有成员账户。
- 这些脚本还将调用 IAM API 操作来执行策略的读取和写入权限。

第 3 步: 识别受影响的策略

创建堆栈集并下载文件后,运行 identify\_affected\_policies.py 脚本。此脚本将代入每个成员 账户的 BillingConsolePolicyMigratorRole IAM 角色,然后识别受影响的策略。

识别受影响的策略

1. 导航到下载了脚本的目录。

cd policy\_migration\_scripts/scripts

2. 运行 identify\_affected\_policies.py 脚本。

您可以使用以下输入参数:

- AWS 账户 你想让脚本扫描。要指定账户,请使用以下输入参数:
	- --all 扫描组织中的所有成员账户。

python3 identify\_affected\_policies.py --all

• --accounts – 扫描组织中的某个成员账户子集。

```
python3 identify_affected_policies.py --accounts 111122223333, 444455556666, 
  777788889999
```
• --exclude-accounts – 排除组织中的特定成员账户。

```
python3 identify_affected_policies.py --all --exclude-accounts 111111111111, 
  222222222222, 333333333333
```
• --action-mapping-config-file–(可选)指定 action mapping config.json 文件路 径。该脚本将使用此文件,来为受影响的策略生成更新建议。如果未指定路径,则脚本将使用该文件 夹中的 action\_mapping\_config.json 文件。

python3 identify\_affected\_policies.py –-action-mapping-config-file c:\Users\username \Desktop\Scripts\action\_mapping\_config.json –-all

a Note

您不能使用此脚本来指定组织部门(OU)。

运行脚本后,脚本会在 Affected\_Policies\_*<Timestamp>* 文件夹中创建两个 JSON 文件:

- affected\_policies\_and\_suggestions.json
- detailed\_affected\_policies.json

#### **affected\_policies\_and\_suggestions.json**

列出受影响的策略以及建议的新操作。使用相同旧操作组合的受影响策略在文件中分为一组。

此文件包含以下部分:

- 概括说明您在脚本中指定的账户的元数据,包括:
	- 扫描的账户和 identify\_affected\_policies.py 脚本的输入参数
	- 受影响账户的数量
	- 受影响策略的数量
	- 相似策略组的数量
- 相似策略组 包括账户列表和策略详细信息,包含以下部分:
	- ImpactedPolicies 指定受影响并包含在同一组中的策略
	- ImpactedPolicyStatements 提供有关当前使用受影响策略中 旧操作的 Sid 块的信息。这一部分包括旧操作和 IAM 元素,例如 Effect、Principal、NotPrincipal、NotAction 和 Condition。
- SuggestedPolicyStatementsToAppend 提供作为新 SID 块添加的建议新操作。

更新策略后,系统会将此块会附加到策略结尾处。

#### Example 示例 **affected\_policies\_and\_suggestions.json** 文件

此文件根据以下标准将相似的策略分为一组:

- 使用的旧操作相同 在所有 SID 块中使用相同旧操作的策略。
- 详细信息一致 除受影响的操作外,这些策略还具有相同的 IAM 元素,例如:
	- Effect (Allow/Deny)
	- Principal(被允许或拒绝访问的主体)
	- NotAction ( 不允许执行的操作 )
	- NotPrincipal(被显式拒绝访问的主体)
	- Resource(该政策适用于哪些 AWS 资源)
	- Condition(政策适用的任何特定条件)

```
a Note
```
有关更多信息,请参阅 [IAM policy 示例。](#page-375-0)

#### Example 示例 **affected\_policies\_and\_suggestions.json**

```
[ "AccountsScanned": [ 
             "11111111111",
              "222222222222" 
         ], 
          "TotalAffectedAccounts": 2, 
          "TotalAffectedPolicies": 2, 
          "TotalSimilarPolicyGroups": 2 
     }, 
     { 
          "GroupName": "Group1", 
          "ImpactedPolicies": [{ 
                  "Account": "111111111111", 
                  "PolicyType": "UserInlinePolicy", 
                   "PolicyName": "Inline-Test-Policy-Allow", 
                   "PolicyIdentifier": "1111111_1-user:Inline-Test-Policy-Allow" 
              }, 
\{\hspace{.1cm} \} "Account": "222222222222", 
                   "PolicyType": "UserInlinePolicy",
```

```
 "PolicyName": "Inline-Test-Policy-Allow", 
                  "PolicyIdentifier": "222222_1-group:Inline-Test-Policy-Allow" 
 } 
         ], 
         "ImpactedPolicyStatements": [ 
            \lceil "Sid": "VisualEditor0", 
                  "Effect": "Allow", 
                 "Action": [
                      "aws-portal:ViewAccounts" 
                  ], 
                  "Resource": "*" 
             }] 
         ], 
         "SuggestedPolicyStatementsToAppend": [{ 
             "Sid": "BillingConsolePolicyMigrator0", 
             "Effect": "Allow", 
             "Action": [ 
                  "account:GetAccountInformation", 
                  "account:GetAlternateContact", 
                  "account:GetChallengeQuestions", 
                  "account:GetContactInformation", 
                  "billing:GetContractInformation", 
                  "billing:GetIAMAccessPreference", 
                  "billing:GetSellerOfRecord", 
                  "payments:ListPaymentPreferences" 
             ], 
             "Resource": "*" 
         }] 
     }, 
     { 
         "GroupName": "Group2", 
         "ImpactedPolicies": [{ 
                  "Account": "111111111111", 
                  "PolicyType": "UserInlinePolicy", 
                  "PolicyName": "Inline-Test-Policy-deny", 
                  "PolicyIdentifier": "1111111_2-user:Inline-Test-Policy-deny" 
             }, 
\{\hspace{.1cm} \} "Account": "222222222222", 
                  "PolicyType": "UserInlinePolicy", 
                  "PolicyName": "Inline-Test-Policy-deny", 
                  "PolicyIdentifier": "222222_2-group:Inline-Test-Policy-deny" 
 }
```

```
 ], 
          "ImpactedPolicyStatements": [ 
             \lceil "Sid": "VisualEditor0", 
                   "Effect": "deny", 
                   "Action": [ 
                        "aws-portal:ModifyAccount" 
                   ], 
                   "Resource": "*" 
              }] 
          ], 
          "SuggestedPolicyStatementsToAppend": [{ 
              "Sid": "BillingConsolePolicyMigrator1", 
              "Effect": "Deny", 
              "Action": [ 
                   "account:CloseAccount", 
                   "account:DeleteAlternateContact", 
                   "account:PutAlternateContact", 
                   "account:PutChallengeQuestions", 
                   "account:PutContactInformation", 
                   "billing:PutContractInformation", 
                   "billing:UpdateIAMAccessPreference", 
                   "payments:UpdatePaymentPreferences" 
              ], 
               "Resource": "*" 
          }] 
     }
]
```
## **detailed\_affected\_policies.json**

包含 identify\_affected\_policies.py 脚本为成员账户识别的所有受影响策略的定义。

该文件会将相似的策略分为一组。您可以将此文件作为参考,从而检查和管理策略更改,无需登录 每个成员账户以分别检查每个策略和账户的更新。

您可以在文件中搜索策略名称(例如

*YourCustomerManagedReadOnlyAccessBillingUser*),然后检查受影响策略的定义。

Example 例如:**detailed\_affected\_policies.json**

 "Account": "111111111111", "PolicyType": "CustomerManagedPolicy",

 $[$ 

```
 "PolicyName": "AwsPortalviewAccount", 
          "PolicyIdentifier": "arn:aws:iam::111111111111:policy/AwsPortalviewAccount", 
          "PolicyDocument": { 
              "Version": "2012-10-17", 
              "Statement": [{ 
                   "Sid": "VisualEditor0", 
                   "Effect": "Allow", 
                  "Action": \Gamma "aws-portal:ViewAccount" 
                   ], 
                   "Resource": "*" 
              }] 
          } 
     }, 
     { 
          "Account": "222222222222", 
          "PolicyType": "CustomerManagedPolicy", 
          "PolicyName": "AwsPortalviewAccount", 
          "PolicyIdentifier": "arn:aws:iam::222222222222:policy/AwsPortalviewAccount", 
          "PolicyDocument": { 
              "Version": "2012-10-17", 
              "Statement": [{ 
                   "Sid": "VisualEditor0", 
                   "Effect": "Allow", 
                   "Action": [ 
                       "aws-portal:ViewAccount" 
                   ], 
                   "Resource": "*" 
              }] 
          } 
     }, 
     { 
          "Account": "111111111111", 
          "PolicyType": "CustomerManagedPolicy", 
          "PolicyName": "AwsPortalModifyAccount", 
          "PolicyIdentifier": "arn:aws:iam::111111111111:policy/
AwsPortalModifyAccount", 
          "PolicyDocument": { 
              "Version": "2012-10-17",
```

```
 "Statement": [{ 
                   "Sid": "VisualEditor0", 
                   "Effect": "Deny", 
                   "Action": [ 
                        "aws-portal:ModifyAccount" 
                   ], 
                   "Resource": "*" 
              }] 
          } 
     }, 
     { 
          "Account": "222222222222", 
          "PolicyType": "CustomerManagedPolicy", 
          "PolicyName": "AwsPortalModifyAccount", 
          "PolicyIdentifier": "arn:aws:iam::222222222222:policy/
AwsPortalModifyAccount", 
          "PolicyDocument": { 
               "Version": "2012-10-17", 
               "Statement": [{ 
                   "Sid": "VisualEditor0", 
                   "Effect": "Deny", 
                   "Action": [ 
                        "aws-portal:ModifyAccount" 
                   ], 
                   "Resource": "*" 
              }] 
          } 
     }
]
```
第 4 步:检查建议的更改

脚本创建 affected\_policies\_and\_suggestions.json 文件后,检查文件并进行任何更改。

检查受影响的政策

- 1. 在文本编辑器中,打开 affected\_policies\_and\_suggestions.json文件。
- 2. 在 AccountsScanned 部分中,验证从扫描的账户中识别出的相似组数量是否符合预期。

4. 根据需要更新文件,然后保存。

## 示例 1:更新 **action\_mapping\_config.json** 文件

您可以在 action\_mapping\_config.json 中更新建议的映射。更新文件后,您可以重新运行 identify\_affected\_policies.py 脚本。此脚本将为受影响的策略生成更新后的建议。

您可以为 action\_mapping\_config.json 文件创建多个版本,以为具有不同权限的不同账户更改 策略。例如,您可以创建一个名为 action\_mapping\_config\_testing.json 的文件,来迁移测试 账户的权限和生产账户的 action\_mapping\_config\_production.json。

示例 2:更新 **affected\_policies\_and\_suggestions.json** 文件

要更改特定受影响策略组的建议替换方案,可以在

affected\_policies\_and\_suggestions.json 文件中直接编辑建议替换部分。

您在这一部分所做的任何更改,都将应用于该特定受影响策略组中的所有策略。

示例 3:自定义特定的策略

如果您发现受影响策略组中的某个策略需要执行与建议更新不同的更改,则可以执行以下操作:

- 从 identify\_affected\_policies.py 脚本中排除特定的账户。然后,您可以单独检查这些被排 除的账户。
- 通过移除需要不同权限的受影响策略和账户,来更新受影响的 Sid 块。创建仅包含特定账户的 JSON 块,或从当前受更新影响的策略运行中将其排除。

重新运行 identify\_affected\_policies.py 脚本时,更新后的块中将仅包含相关的账户。然 后,您可以完善该特定 Sid 块的替换建议。

#### 第 5 步:更新受影响的策略

检查并完善替换建议后,运行 update\_affected\_policies.py 脚本。此 脚本会将 affected\_policies\_and\_suggestions.json 文件作为输入。 此脚本将代入 BillingConsolePolicyMigratorRole IAM 角色,来更新 affected\_policies\_and\_suggestions.json 文件中列出的受影响策略。

## 更新受影响的策略

- 1. 如果还没有,则打开 AWS CLI的命令行窗口。
- 2. 输入以下命令运行 update affected policies.py 脚本。您可以输入以下输入参数:
- 包含要更新的受影响策略列表的 affected policies and suggestions.json 文件的目录路 径。此文件是上一步的输出。

python3 update\_affected\_policies.py --affected-policies-directory Affected\_Policies\_*<Timestamp>*

update affected policies.py 脚本将使用建议的新操作更新 affected\_policies\_and\_suggestions.json 文件中的受影响策略。此脚本将向策略添加一 个 Sid 块,标识为 BillingConsolePolicyMigrator#,其中 # 对应于一个增量计数器(例 如,1、2、3)。

例如,假设受影响的策略中有多个使用旧操作的 Sid 块,则脚本会添加多个看起来像 BillingConsolePolicyMigrator*#* 的 Sid 块,与每个 Sid 块一一对应。

## **A** Important

- 此脚本不会移除策略中的旧 IAM 操作,也不会更改策略中现有的 Sid 块。相反,它会创建 Sid 块并将其附加到策略的结尾处。这些新的 Sid 块包含了 JSON 文件中建议的新操作。 这可以确保原始策略的权限不会更改。
- 我们不建议您更改 BillingConsolePolicyMigrator*#* Sid 块的名称,以防您需要还原 更改。

Example 示例:附加了 **Sid** 块的策略

参见 BillingConsolePolicyMigrator1 和 BillingConsolePolicyMigrator2 块中附加的 Sid 块。

```
{ 
     "Version": "2012-10-17", 
     "Statement": [{ 
               "Effect": "Allow", 
               "Action": [
```

```
 "ce:*", 
                 "aws-portal:ViewAccount" 
             ], 
             "Resource": "*", 
             "Principal": { 
                 "AWS": "arn:aws:iam::111111111111:BillingRole" 
             }, 
             "Condition": { 
                 "BoolIfExists": { 
                      "aws:MultiFactorAuthPresent": "true" 
 } 
 } 
         }, 
         { 
             "Sid": "BillingConsolePolicyMigrator1", 
             "Effect": "Allow", 
             "Action": [ 
                 "account:GetAccountInformation", 
                 "account:GetAlternateContact", 
                 "account:GetChallengeQuestions", 
                 "account:GetContactInformation", 
                 "billing:GetContractInformation", 
                 "billing:GetIAMAccessPreference", 
                 "billing:GetSellerOfRecord", 
                 "payments:ListPaymentPreferences" 
             ], 
             "Resource": "*", 
             "Principal": { 
                 "AWS": "arn:aws:iam::111111111111:BillingRole" 
             }, 
             "Condition": { 
                 "BoolIfExists": { 
                      "aws:MultiFactorAuthPresent": "true" 
 } 
 } 
         }, 
         { 
             "Sid": "BillingConsolePolicyMigrator2", 
             "Effect": "Deny", 
             "Action": [ 
                 "account:CloseAccount", 
                 "account:DeleteAlternateContact", 
                 "account:PutAlternateContact", 
                 "account:PutChallengeQuestions",
```
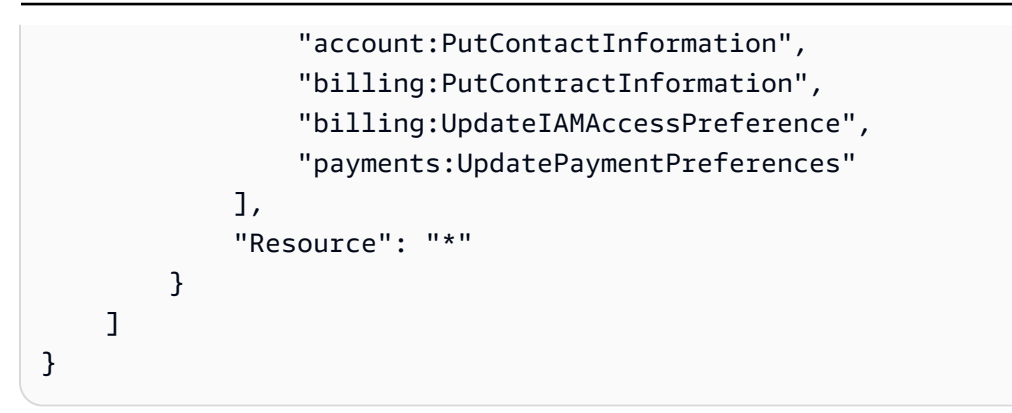

此脚本会生成包含失败操作的状态报告,并在本地输出 JSON 文件。

#### Example 示例:状态报告

```
[ "Account": "111111111111", 
     "PolicyType": "Customer Managed Policy" 
     "PolicyName": "AwsPortalViewPaymentMethods", 
     "PolicyIdentifier": "identifier", 
     "Status": "FAILURE", // FAILURE or SKIPPED 
     "ErrorMessage": "Error message details"
}]
```
#### **A** Important

- 如果您重新运行 identify\_affected\_policies.py 和 update\_affected\_policies.py 脚本,则这些脚本会跳过所有包含 BillingConsolePolicyMigratorRole*#*Sid 块的策略。这些脚本将假定这些策略之前 已经完成扫描和更新,并且不需要额外的更新。这样可以防止脚本在策略中重复相同的操 作。
- 更新受影响的策略后,您可以使用受影响策略工具来使用新的 IAM。如果您发现任何问题, 则可以使用该工具切换回之前的操作。您还可以使用脚本来还原策略更新。

有关更多信息,请参阅[如何使用受影响策略工具](#page-354-0)以及[AWS 账单、成本管理和账户控制台权](https://aws.amazon.com/blogs/aws-cloud-financial-management/changes-to-aws-billing-cost-management-and-account-consoles-permissions/) [限变](https://aws.amazon.com/blogs/aws-cloud-financial-management/changes-to-aws-billing-cost-management-and-account-consoles-permissions/)更博客文章。

- 要管理更新,您可以:
	- 为每个账户分别运行脚本。
	- 为相似账户(例如测试、QA 和生产账户)批量运行脚本。
	- 为所有账户运行脚本。

• 选择批量更新某些账户,然后单独更新其他账户的组合操作。

第6步:还原更改(可选)

rollback\_affected\_policies.py 脚本将会还原应用于指定账户的每个受影响策略的更改。 此脚本会移除 update affected policies.py 脚本附加的所有 Sid 块。这些 Sid 块采用 BillingConsolePolicyMigratorRole*#* 格式。

#### 还原更改

- 1. 如果还没有,则打开 AWS CLI的命令行窗口。
- 2. 输入以下命令运行 rollback affected policies.py 脚本。您可以输入以下输入参数:

#### • --accounts

- 指定要包含在回滚中的 AWS 账户 ID 的逗号分隔列表。
- 以下示例扫描指定中的策略 AWS 账户,并删除带有 该BillingConsolePolicyMigrator*#*Sid块的所有语句。

python3 rollback\_affected\_policies.py –-accounts 111122223333, 555555555555, 666666666666

#### • --all

- 包括组织中的所有 AWS 账户 ID。
- 以下示例将扫描您组织中的所有策略,并移除任何包含 BillingConsolePolicyMigratorRole*#* Sid 块的语句。

python3 rollback\_affected\_policies.py –-all

- --exclude-accounts
	- 指定要从回滚中排除的 AWS 账户 ID 的逗号分隔列表。

仅当您同时指定了 --all 参数时才可以使用此参数。

• 以下示例扫描组织 AWS 账户 中除指定账户之外的所有账户的策略。

```
python3 rollback_affected_policies.py --all --exclude-accounts 777777777777, 
  888888888888, 999999999999
```
<span id="page-375-0"></span>IAM policy 示例

以下内容相同的策略将视为相似策略:

- 所有 Sid 块中的受影响操作。
- 以下 IAM 元素中的详细信息:
	- Effect (Allow/Deny)
	- Principal(被允许或拒绝访问的主体)
	- NotAction(不允许执行的操作)
	- NotPrincipal(被显式拒绝访问的主体)
	- Resource(该政策适用于哪些 AWS 资源)
	- Condition(政策适用的任何特定条件)

以下示例显示了 IAM 可能根据策略之间的差异认为相似或不相似的策略。

Example 示例 1:策略被认为相似

每个策略的类型都不同,但两个策略都包含一个具有相同受影响 Action 的 Sid 块。

Policy 1: Group inline IAM policy

```
{ 
     "Version": "2012-10-17", 
     "Statement": [{ 
          "Sid": "VisualEditor0", 
          "Effect": "Allow", 
          "Action": [ 
               "aws-portal:ViewAccount", 
               "aws-portal:*Billing" 
          ], 
          "Resource": "*" 
     }]
}
```
Policy 2: Customer managed IAM policy

```
 "Version": "2012-10-17", 
 "Statement": [{
```
{

```
 "Sid": "VisualEditor0", 
          "Effect": "Allow", 
          "Action": [ 
               "aws-portal:ViewAccount", 
               "aws-portal:*Billing" 
          ], 
          "Resource": "*" 
     }]
}
```
Example 示例 2:策略被认为相似

两个策略都包含具有相同受影响 Action 的 Sid 块。策略 2 包含其他的操作,但这些操作不受影响。

Policy 1

```
{ 
     "Version": "2012-10-17", 
     "Statement": [{ 
          "Sid": "VisualEditor0", 
          "Effect": "Allow", 
          "Action": [ 
               "aws-portal:ViewAccount", 
               "aws-portal:*Billing" 
          ], 
          "Resource": "*" 
     }]
}
```

```
{ 
     "Version": "2012-10-17", 
     "Statement": [{ 
          "Sid": "VisualEditor0", 
          "Effect": "Allow", 
          "Action": [ 
               "aws-portal:ViewAccount", 
               "aws-portal:*Billing", 
              "athena:*" 
          ], 
          "Resource": "*"
```
}]

Example 示例 3:策略被认为不相似

两个策略都包含具有相同受影响 Action 的 Sid 块。但是,策略 2 包含策略 1 中不存在的 Condition 元素。

Policy 1

```
{ 
     "Version": "2012-10-17", 
     "Statement": [{ 
          "Sid": "VisualEditor0", 
          "Effect": "Allow", 
          "Action": [ 
               "aws-portal:ViewAccount", 
               "aws-portal:*Billing" 
          ], 
          "Resource": "*" 
     }]
}
```

```
{ 
     "Version": "2012-10-17", 
     "Statement": [{ 
          "Sid": "VisualEditor0", 
          "Effect": "Allow", 
          "Action": [ 
               "aws-portal:ViewAccount", 
               "aws-portal:*Billing", 
               "athena:*" 
          ], 
          "Resource": "*", 
          "Condition": { 
               "BoolIfExists": { 
                    "aws:MultiFactorAuthPresent": "true" 
              } 
          } 
     }]
```
Example 示例 4:策略被认为相似

策略 1 包含单个具有受影响 Action 的 Sid 块。策略 2 包含多个 Sid 块,但受影响的 Action 仅出 现在一个块中。

Policy 1

```
{ 
     "Version": "2012-10-17", 
     "Statement": [{ 
          "Sid": "VisualEditor0", 
          "Effect": "Allow", 
          "Action": [ 
               "aws-portal:View*" 
          ], 
          "Resource": "*" 
     }]
}}
```

```
{ 
     "Version": "2012-10-17", 
     "Statement": [{ 
               "Sid": "VisualEditor0", 
               "Effect": "Allow", 
               "Action": [ 
                    "aws-portal:View*" 
               ], 
               "Resource": "*" 
          }, 
          { 
               "Sid": "VisualEditor1", 
               "Effect": "Allow", 
               "Action": [ 
                    "cloudtrail:Get*" 
               ], 
               "Resource": "*" 
          } 
     ]
```
Example 示例 5:策略被认为不相似

策略 1 包含单个具有受影响 Action 的 Sid 块。策略 2 包含多个 Sid 块,并且受影响的 Action 出 现在多个块中。

Policy 1

```
{ 
     "Version": "2012-10-17", 
     "Statement": [{ 
          "Sid": "VisualEditor0", 
          "Effect": "Allow", 
          "Action": [ 
               "aws-portal:View*" 
          ], 
          "Resource": "*" 
     }]
}
```

```
{ 
     "Version": "2012-10-17", 
     "Statement": [{ 
               "Sid": "VisualEditor0", 
               "Effect": "Allow", 
               "Action": [ 
                    "aws-portal:View*" 
               ], 
               "Resource": "*" 
          }, 
          { 
               "Sid": "VisualEditor1", 
               "Effect": "Deny", 
               "Action": [ 
                    "aws-portal:Modify*" 
               ], 
               "Resource": "*" 
          } 
     ]
```
Example 示例 6:策略被认为相似

两个策略都有多个 Sid 块,每个 Action 块中具有相同的受影响 Sid。

Policy 1

```
{ 
     "Version": "2012-10-17", 
     "Statement": [{ 
               "Sid": "VisualEditor0", 
               "Effect": "Allow", 
               "Action": [ 
                    "aws-portal:*Account", 
                    "iam:Get*" 
               ], 
               "Resource": "*" 
          }, 
          { 
               "Sid": "VisualEditor1", 
               "Effect": "Deny", 
               "Action": [ 
                    "aws-portal:Modify*", 
                    "iam:Update*" 
               ], 
               "Resource": "*" 
          } 
     ]
}
```

```
{ 
     "Version": "2012-10-17", 
     "Statement": [{ 
               "Sid": "VisualEditor0", 
               "Effect": "Allow", 
               "Action": [ 
                   "aws-portal:*Account", 
                   "athena:Get*" 
               ],
```

```
 "Resource": "*" 
          }, 
          { 
               "Sid": "VisualEditor1", 
               "Effect": "Deny", 
               "Action": [ 
                    "aws-portal:Modify*", 
                    "athena:Update*" 
               ], 
               "Resource": "*" 
          } 
     ]
}
```
Example 示例 7

以下两个策略被认为不相似。

策略 1 包含单个具有受影响 Action 的 Sid 块。策略 2 包含一个具有相同受影响 Action 的 Sid 块。但是,策略 2 还包含另一个具有不同操作的 Sid 块。

```
{ 
     "Version": "2012-10-17", 
     "Statement": [{ 
               "Sid": "VisualEditor0", 
               "Effect": "Allow", 
               "Action": [ 
                    "aws-portal:*Account", 
                    "iam:Get*" 
               ], 
               "Resource": "*" 
          }, 
          { 
               "Sid": "VisualEditor1", 
               "Effect": "Deny", 
               "Action": [ 
                    "aws-portal:Modify*", 
                    "iam:Update*" 
               ], 
               "Resource": "*" 
          }
```
]

## Policy 2

}

```
{ 
      "Version": "2012-10-17", 
      "Statement": [{ 
               "Sid": "VisualEditor0", 
               "Effect": "Allow", 
               "Action": [ 
                    "aws-portal:*Account", 
                    "athena:Get*" 
               ], 
               "Resource": "*" 
          }, 
          { 
               "Sid": "VisualEditor1", 
               "Effect": "Deny", 
               "Action": [ 
                    "aws-portal:*Billing", 
                    "athena:Update*" 
               ], 
               "Resource": "*" 
          } 
    \mathbf{I}}
```
# <span id="page-382-0"></span>IAM 精细操作映射参考

**a** Note

以下 AWS Identity and Access Management (IAM) 操作已于 2023 年 7 月结束标准支持:

- *aws-portal* 命名空间
- *purchase-orders:ViewPurchaseOrders*
- *purchase-orders:ModifyPurchaseOrders*

如果您正在使用 AWS Organizations,则可以使用[批量策略迁移器脚本或](#page-357-0)批量策略迁移器从您 的付款人账户更新政策。您还可以使用[旧到精细操作映射参考](#page-382-0)来验证需要添加的 IAM 操作。

如果您在 2023 年 3 月 6 日上午 11:00(太平洋夏令时)当天或之后 AWS Organizations 创 建,或参与其中,则细粒度操作已在您的组织中生效。 AWS 账户

您需要迁移权限策略或服务控制策略(SCP)中的以下 IAM 操作:

- aws-portal:ViewAccount
- aws-portal:ViewBilling
- aws-portal:ViewPaymentMethods
- aws-portal:ViewUsage
- aws-portal:ModifyAccount
- aws-portal:ModifyBilling
- aws-portal:ModifyPaymentMethods
- purchase-orders:ViewPurchaseOrders
- purchase-orders:ModifyPurchaseOrders

您可以使用本主题,查看即将停用的每个 IAM 操作的旧精细操作到新精细操作的映射。

#### 概述

- 1. 在 AWS 账户中查看受影响的 IAM policy。为此,请按照受影响的策略工具中的步骤来确定受影响 的 IAM policy。请参阅 [如何使用受影响策略工具。](#page-354-0)
- 2. 使用 IAM 控制台向您的策略添加新的精细权限。例如,如果您的策略允许该 purchaseorders:ModifyPurchaseOrders 权限,则需要将每个操作添加到 [purchase](#page-396-0)[orders:ModifyPurchaseOrders 的映射](#page-396-0) 表中。

#### 旧策略

以下策略允许用户添加、删除或修改账户中的任何采购订单。

```
{ 
     "Version": "2012-10-17", 
     "Statement": [ 
          { 
              "Sid": "VisualEditor0", 
              "Effect": "Allow", 
              "Action": "purchase-orders:ModifyPurchaseOrders",
```
 "Resource": "arn:aws:purchase-orders::123456789012:purchase-order/\*" } ] }

#### 新策略

以下策略还允许用户添加、删除或修改账户中的任何采购订单。请注意,每项精细权限都显示在旧 purchase-orders:ModifyPurchaseOrders 权限之后。这些权限使您可以更好地控制要允许 或拒绝的操作。

**1** Tip

我们建议您保留旧权限,以确保在此迁移完成之前不会失去权限。

```
{ 
  "Version": "2012-10-17", 
  "Statement": [ 
   { 
    "Sid": "VisualEditor0", 
    "Effect": "Allow", 
    "Action": [ 
     "purchase-orders:ModifyPurchaseOrders", 
     "purchase-orders:AddPurchaseOrder", 
     "purchase-orders:DeletePurchaseOrder", 
     "purchase-orders:UpdatePurchaseOrder", 
     "purchase-orders:UpdatePurchaseOrderStatus" 
    ], 
    "Resource": "arn:aws:purchase-orders::123456789012:purchase-order/*" 
   } 
  ]
}
```
3. 保存您的更改。

```
4 注意
编辑客户管理型策略(控制
 台)。
```
## • 要批量迁移 IAM policy 以使用精细操作(新操作),请参阅 [使用脚本批量迁移策略以使用](#page-357-0) [IAM 精细操作。](#page-357-0)

## 目录

- [aws-portal:ViewAccount 的映射](#page-385-0)
- [aws-portal:ViewBilling 的映射](#page-386-0)
- [aws-portal:ViewPaymentMethods 的映射](#page-390-0)
- [aws-portal:ViewUsage 的映射](#page-391-0)
- [aws-portal:ModifyAccount 的映射](#page-391-1)
- [aws-portal:ModifyBilling 的映射](#page-392-0)
- [aws-portal:ModifyPaymentMethods 的映射](#page-395-0)
- [purchase-orders:ViewPurchaseOrders 的映射](#page-395-1)
- [purchase-orders:ModifyPurchaseOrders 的映射](#page-396-0)

## <span id="page-385-0"></span>aws-portal:ViewAccount 的映射

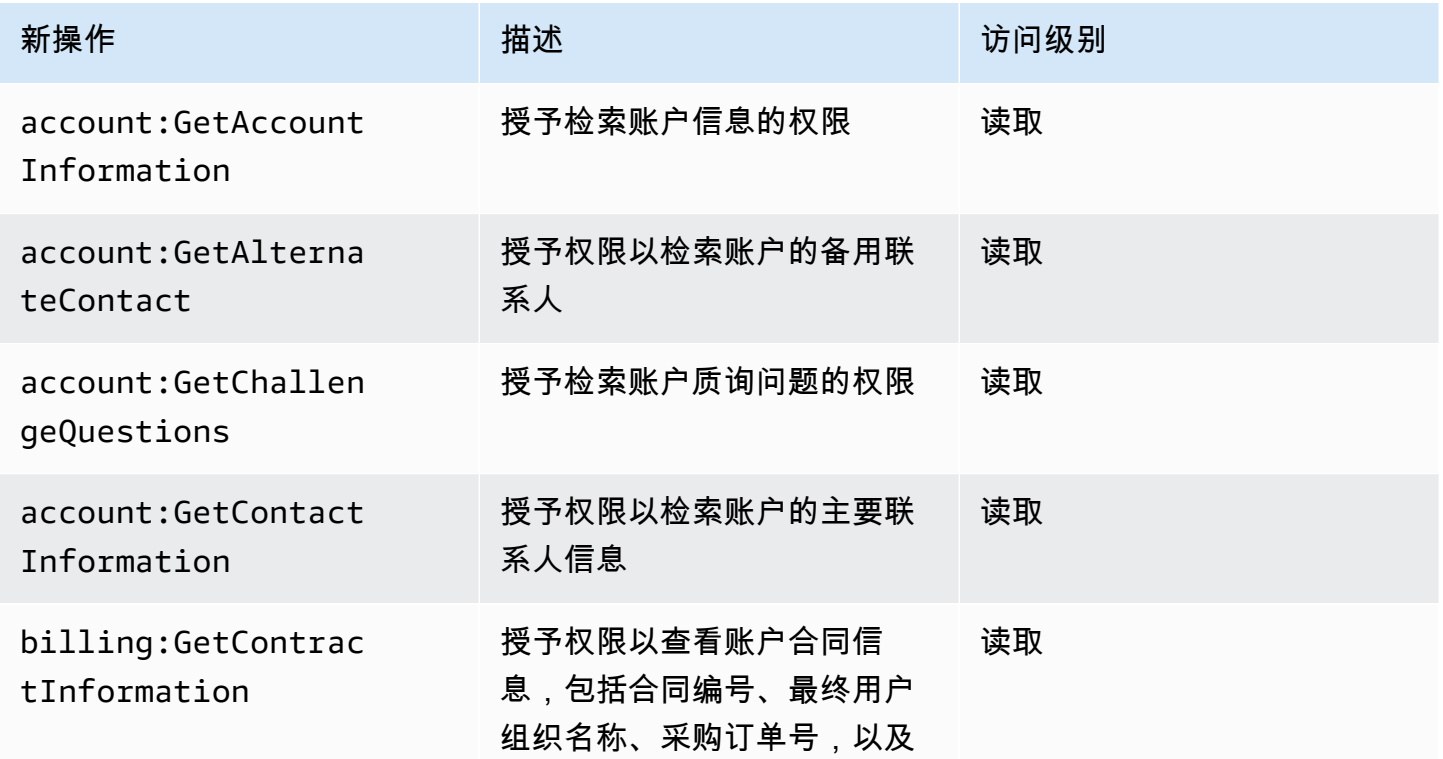

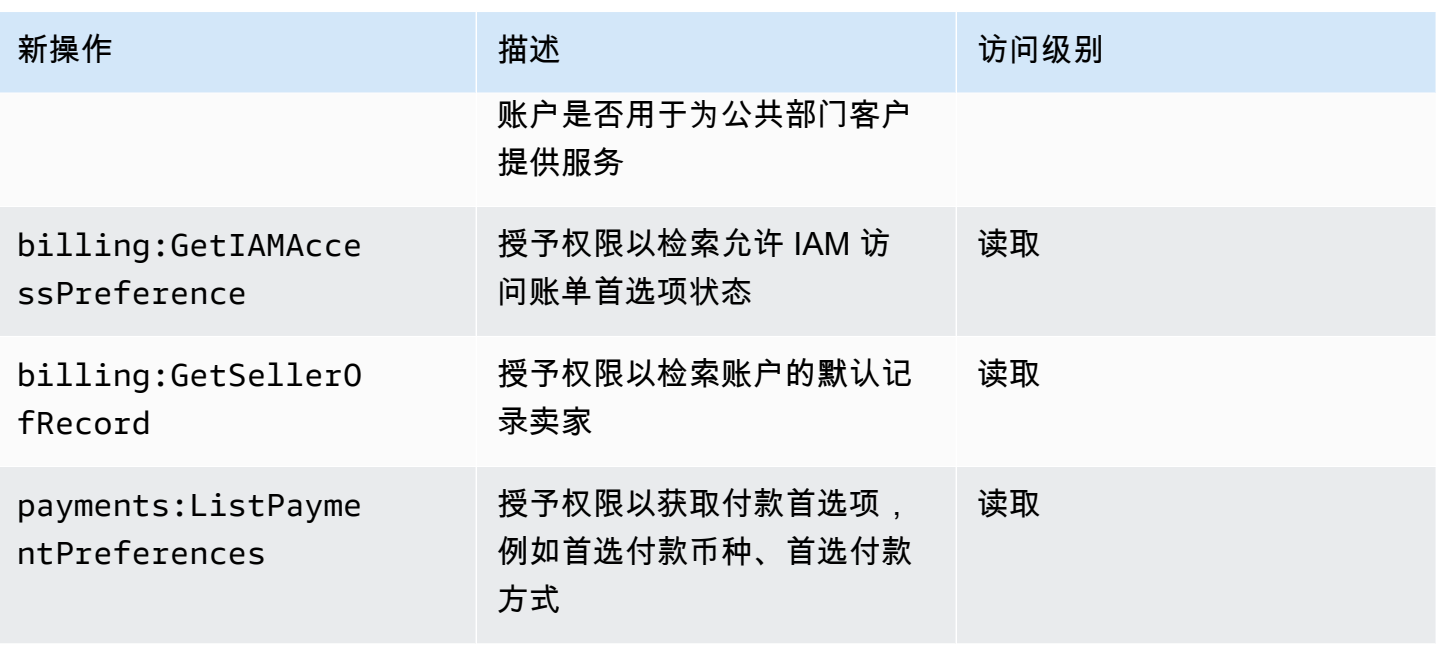

<span id="page-386-0"></span>aws-portal:ViewBilling 的映射

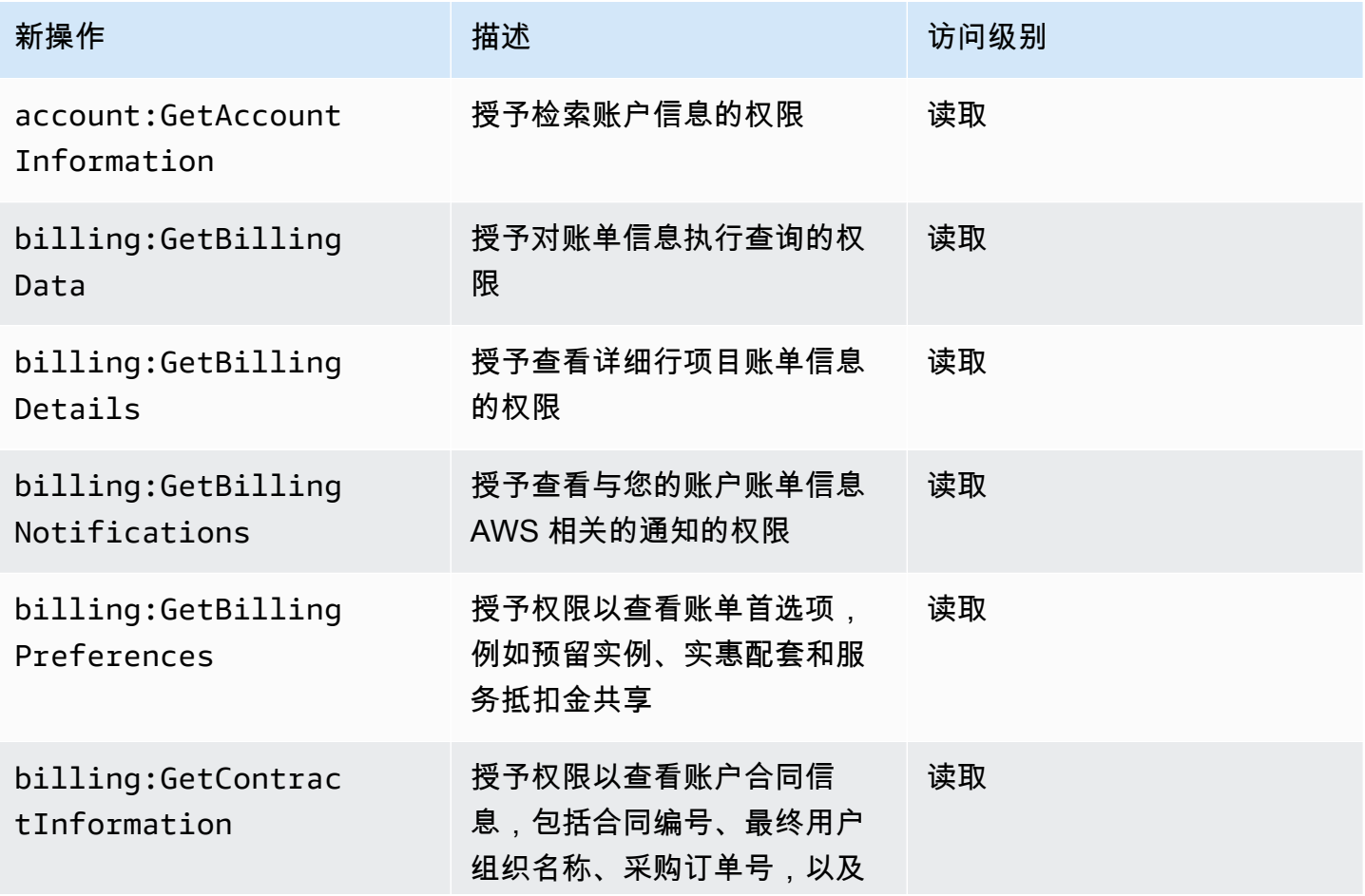

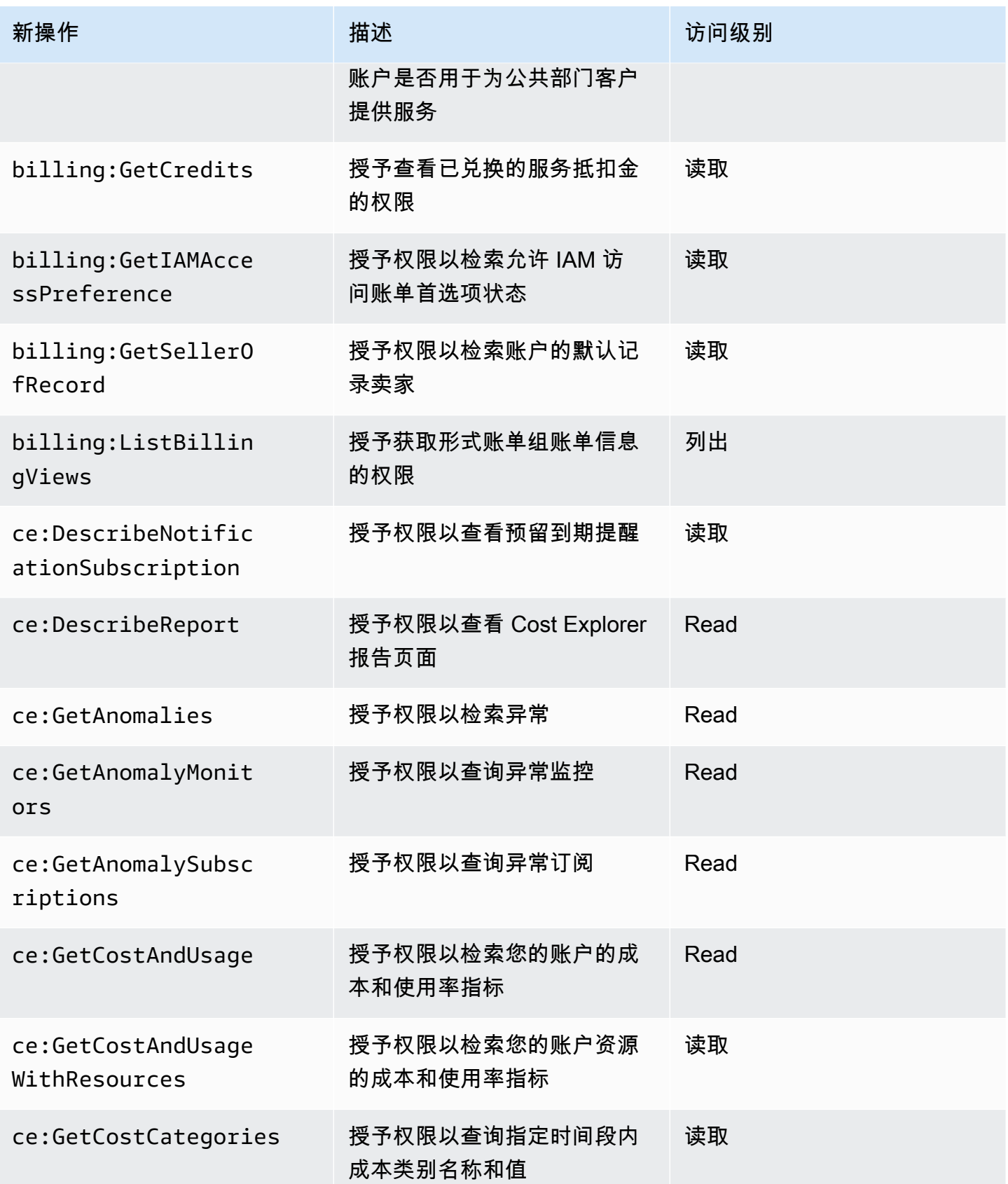

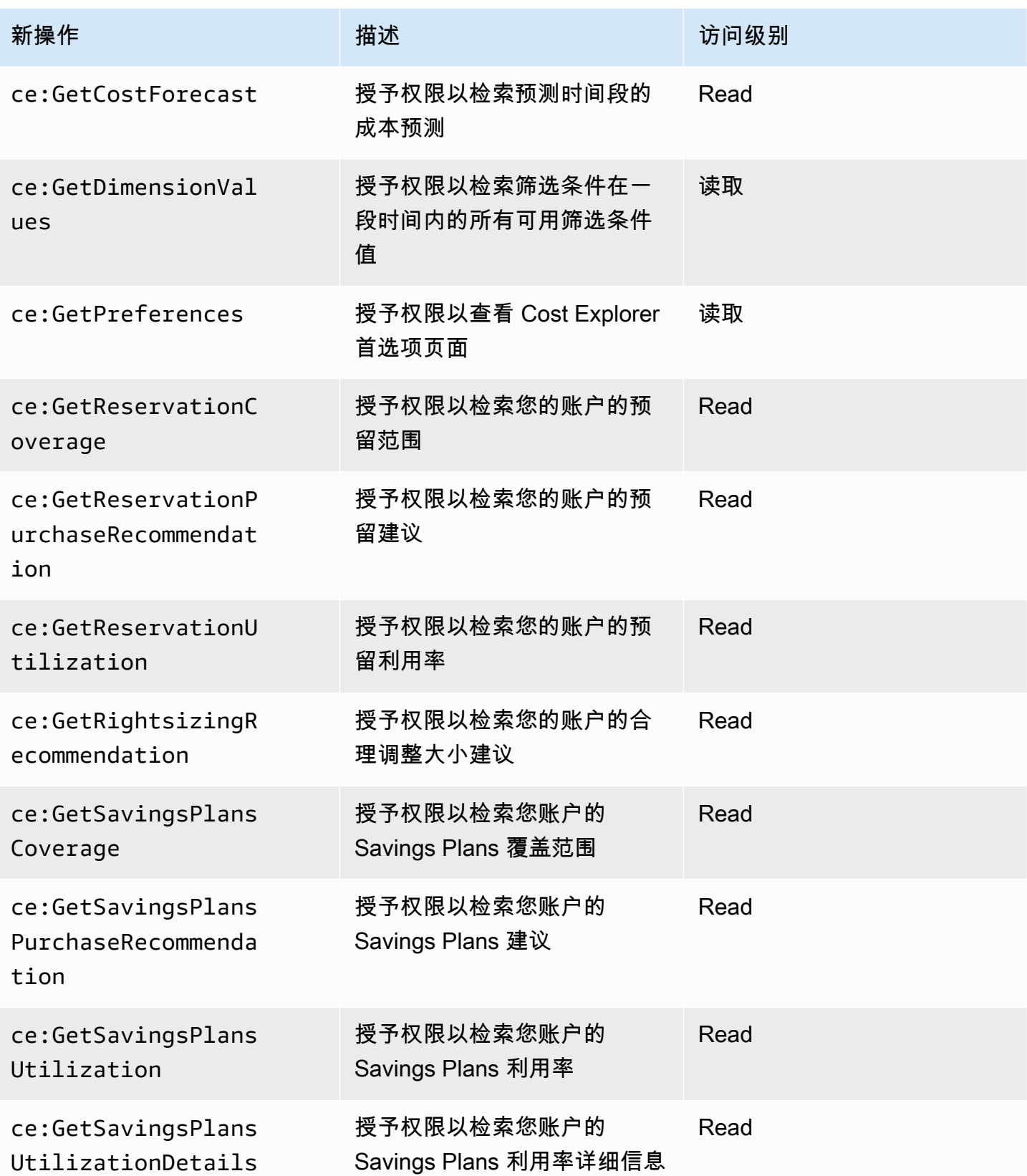

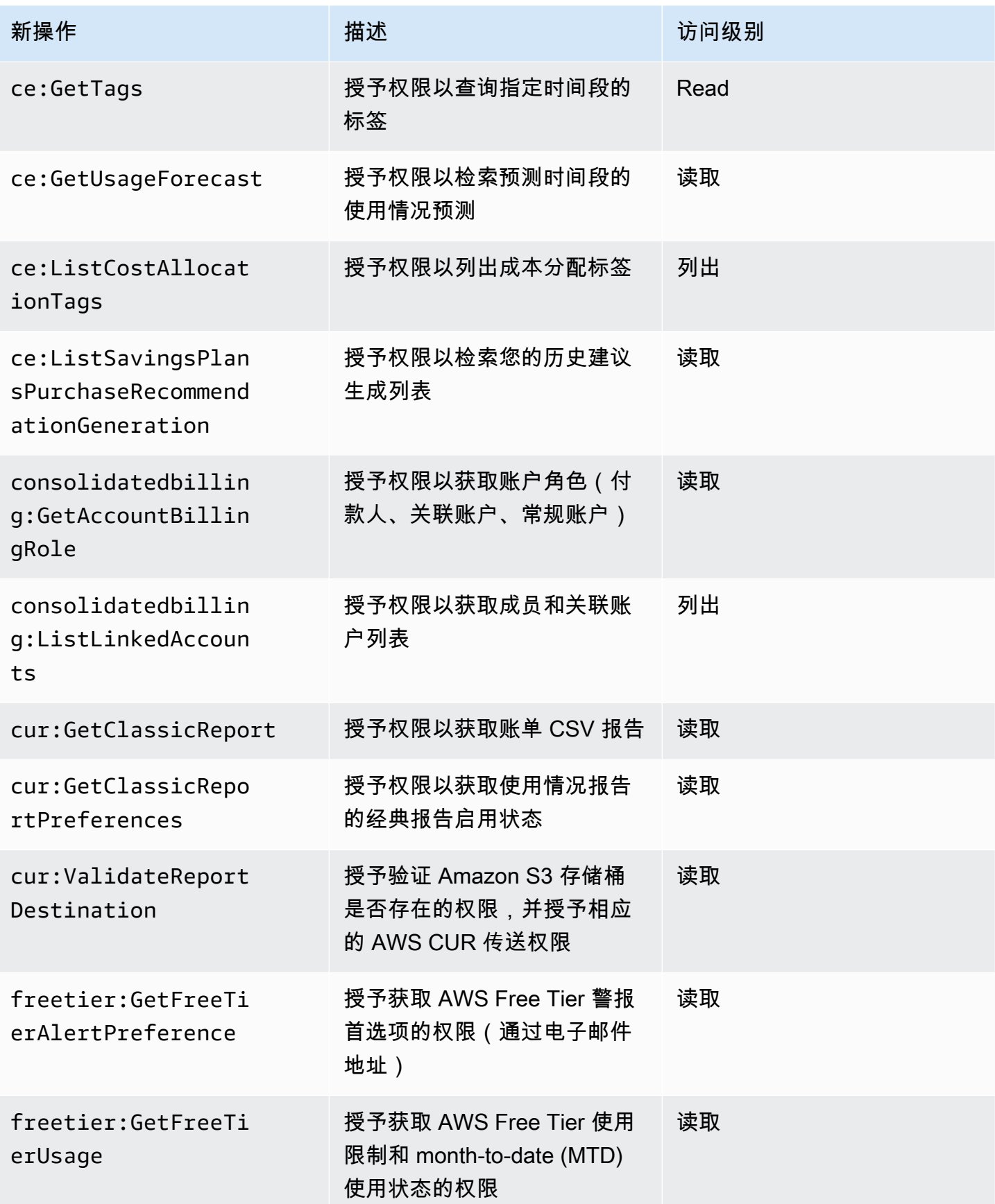

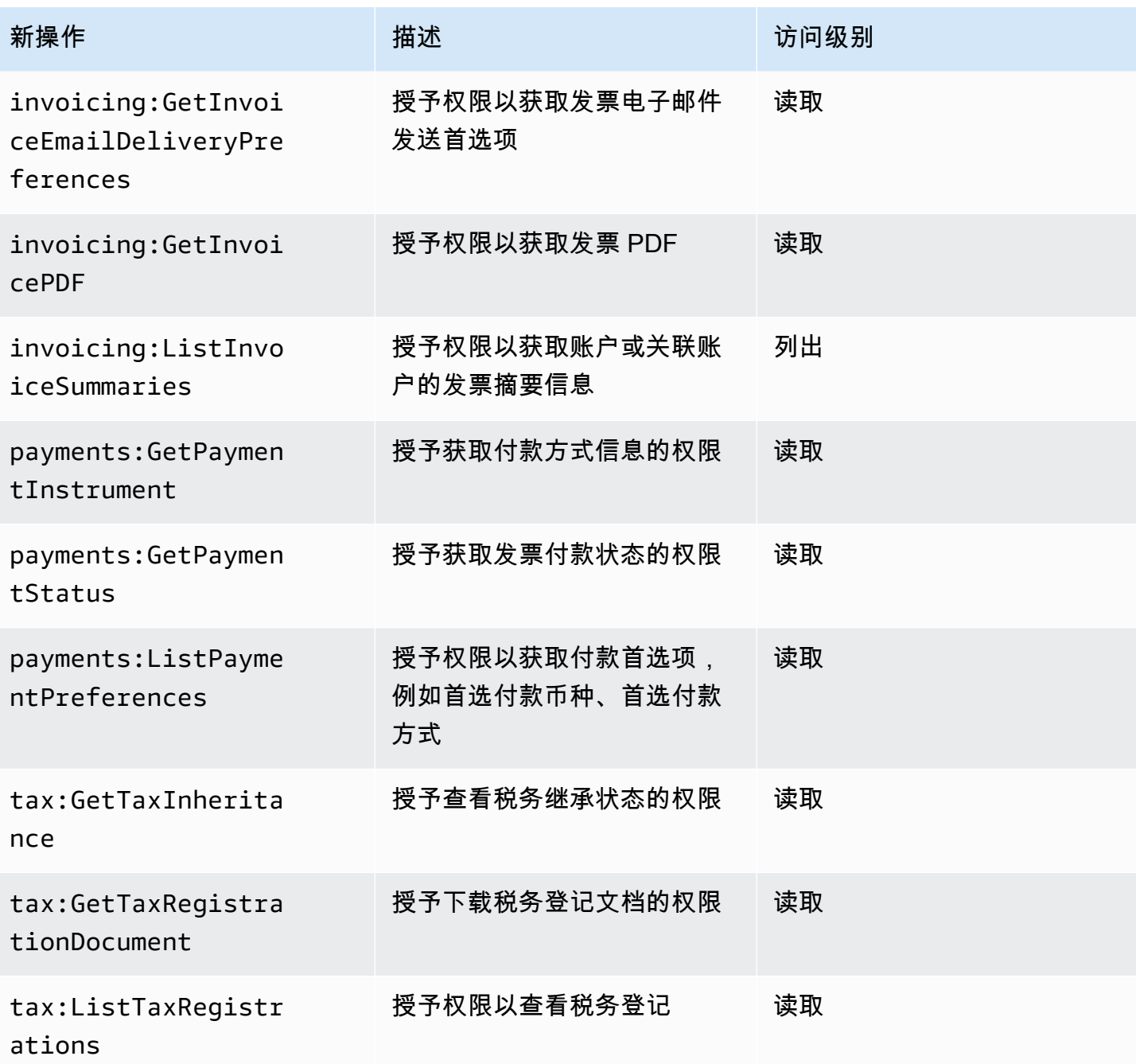

<span id="page-390-0"></span>aws-portal:ViewPaymentMethods 的映射

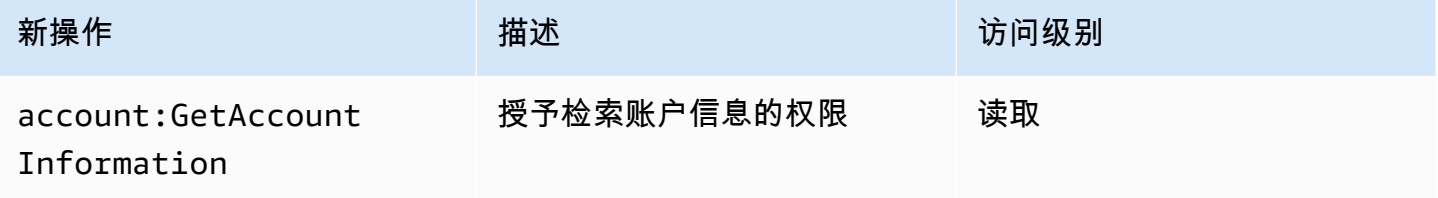

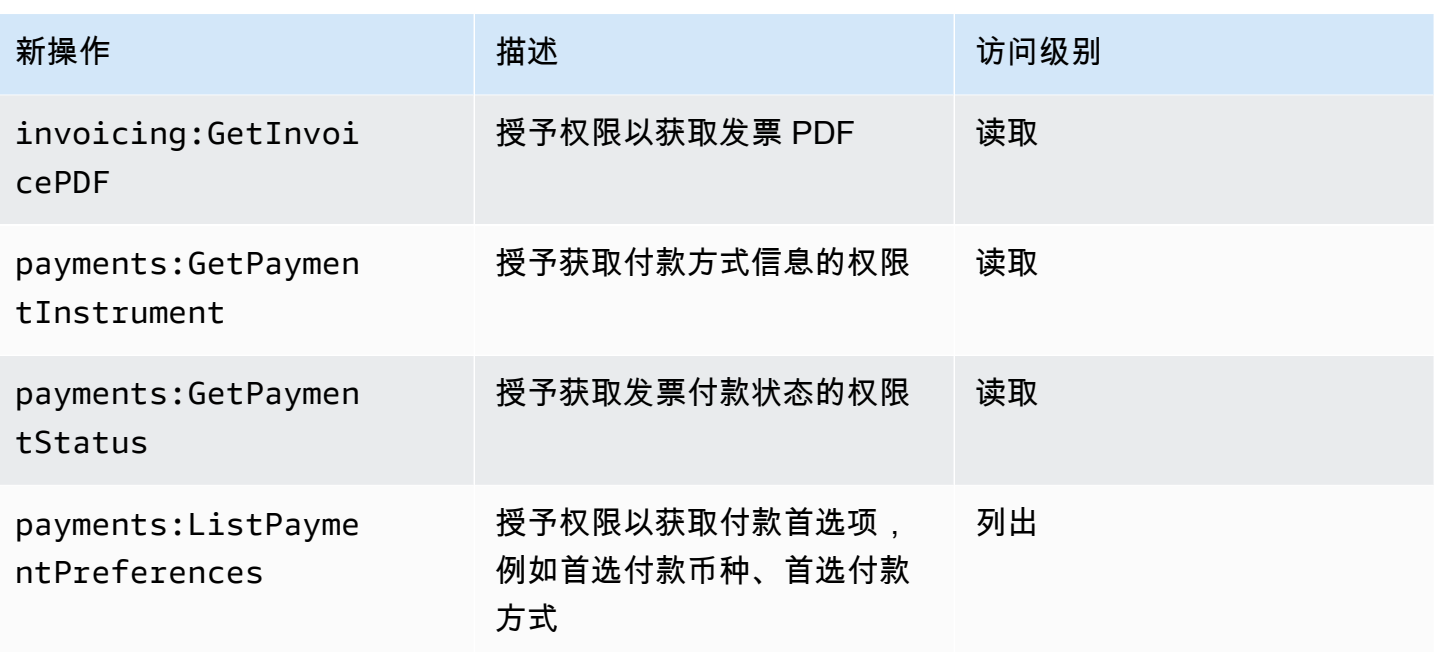

# <span id="page-391-0"></span>aws-portal:ViewUsage 的映射

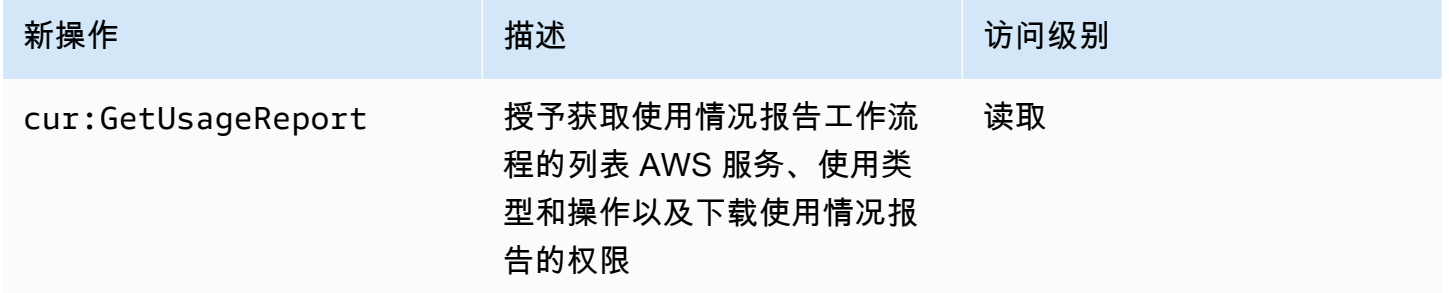

# <span id="page-391-1"></span>aws-portal:ModifyAccount 的映射

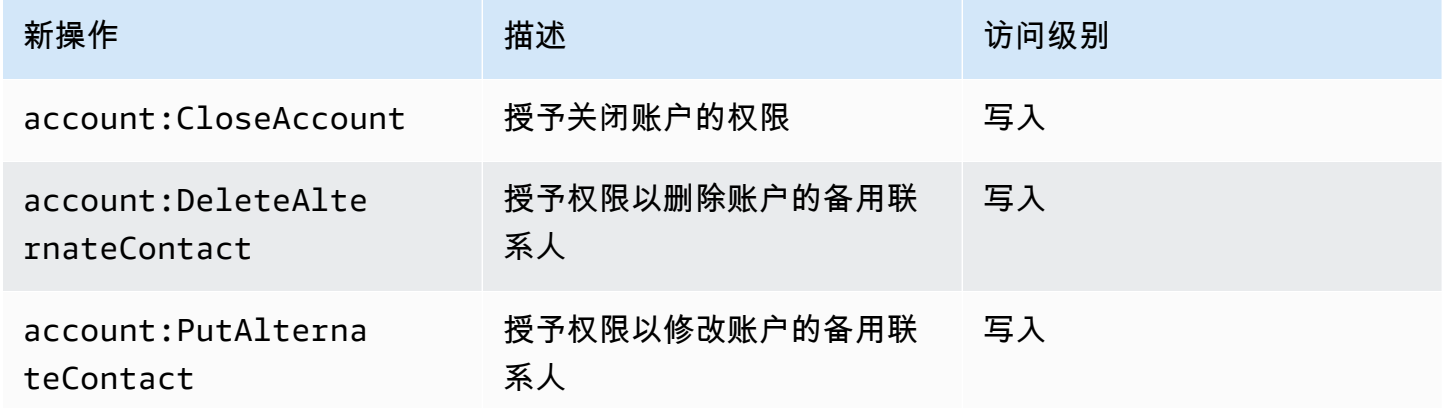

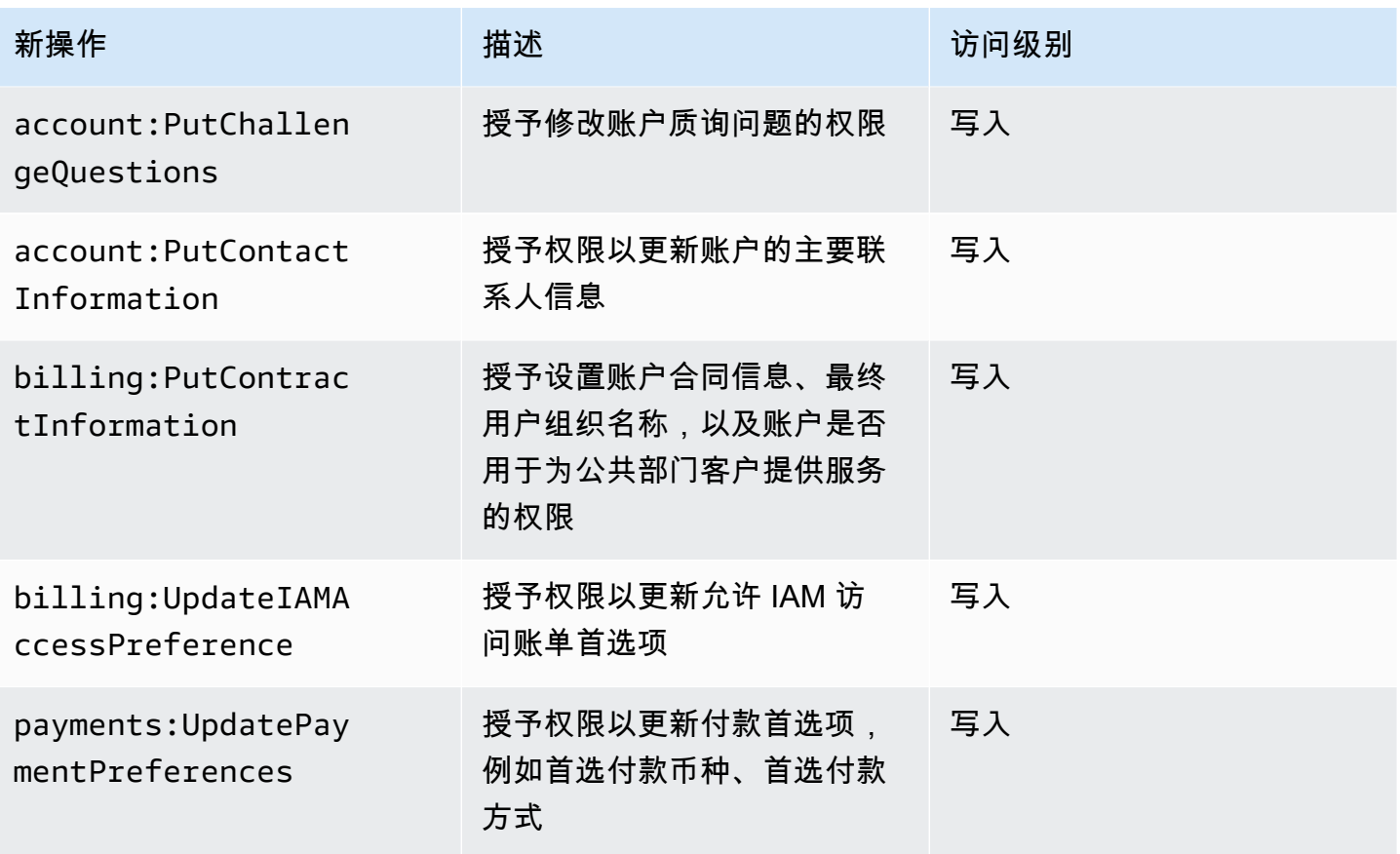

<span id="page-392-0"></span>aws-portal:ModifyBilling 的映射

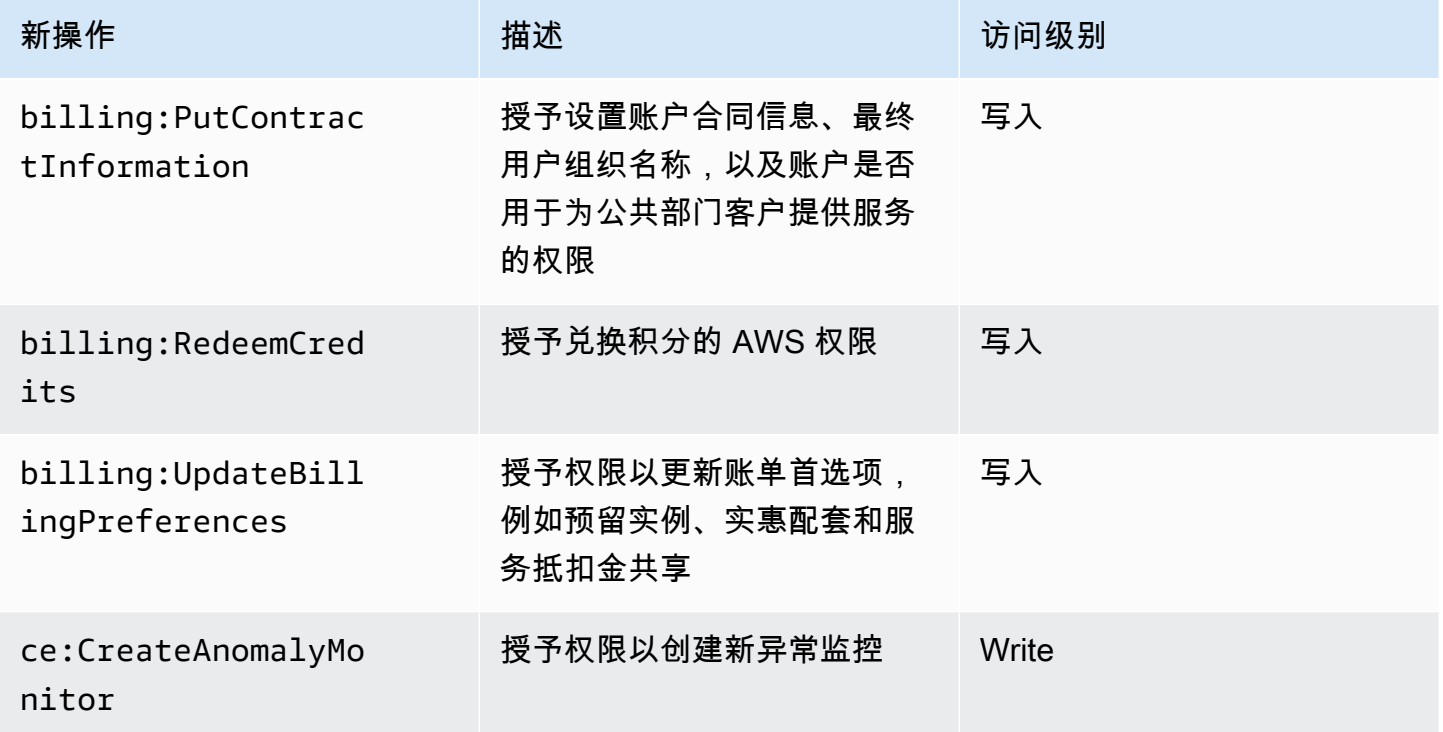

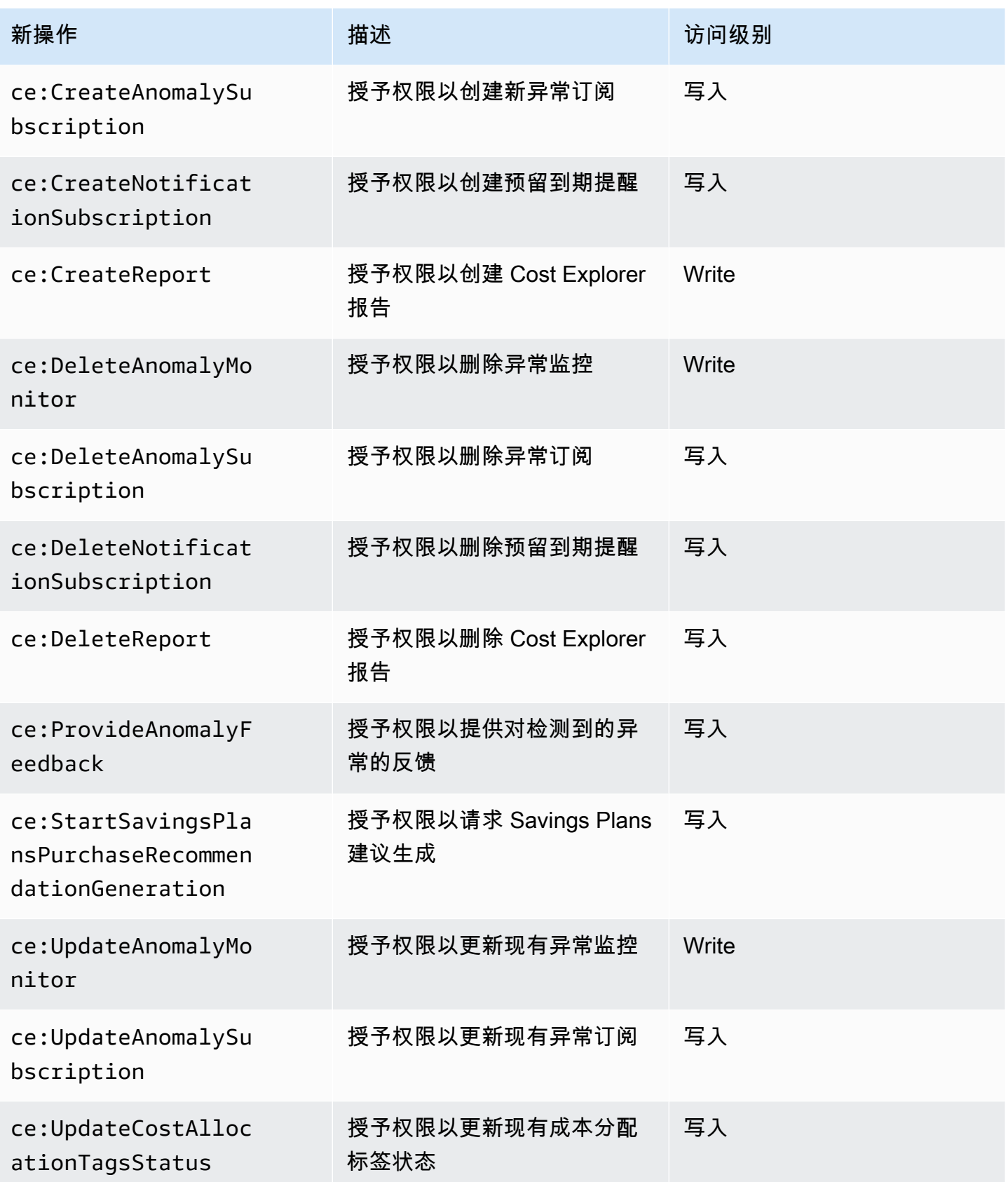

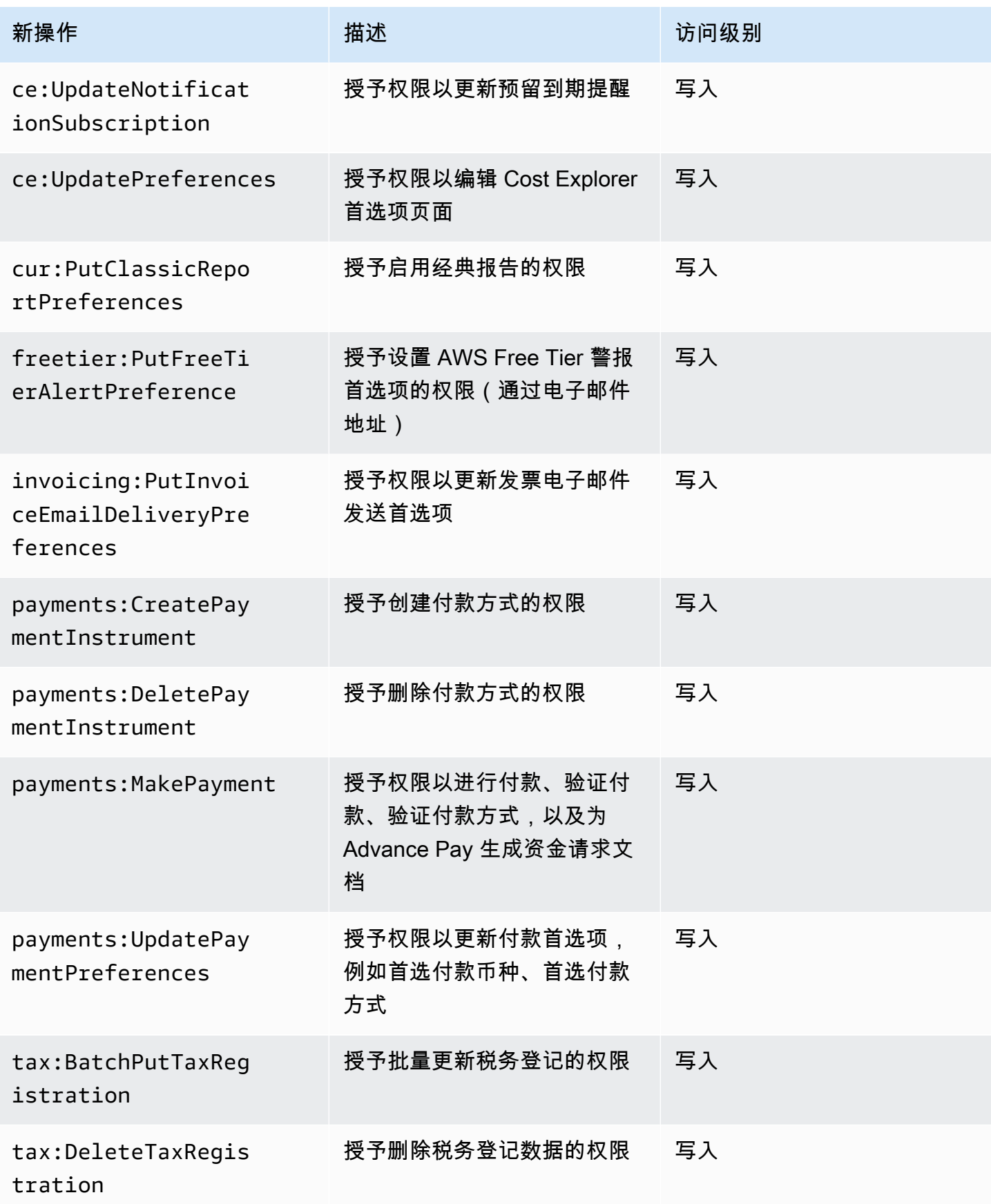

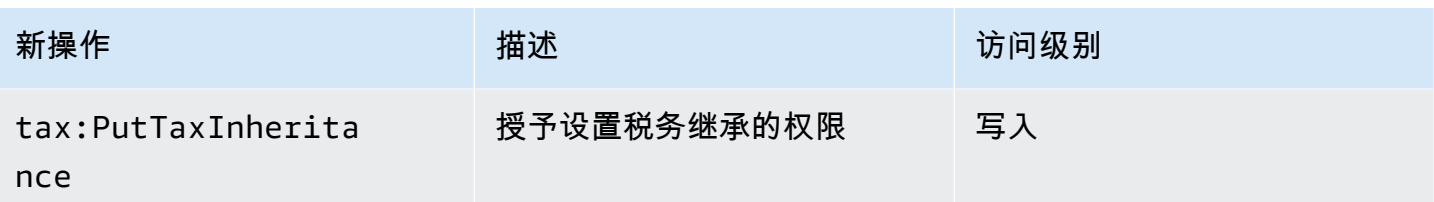

<span id="page-395-0"></span>aws-portal:ModifyPaymentMethods 的映射

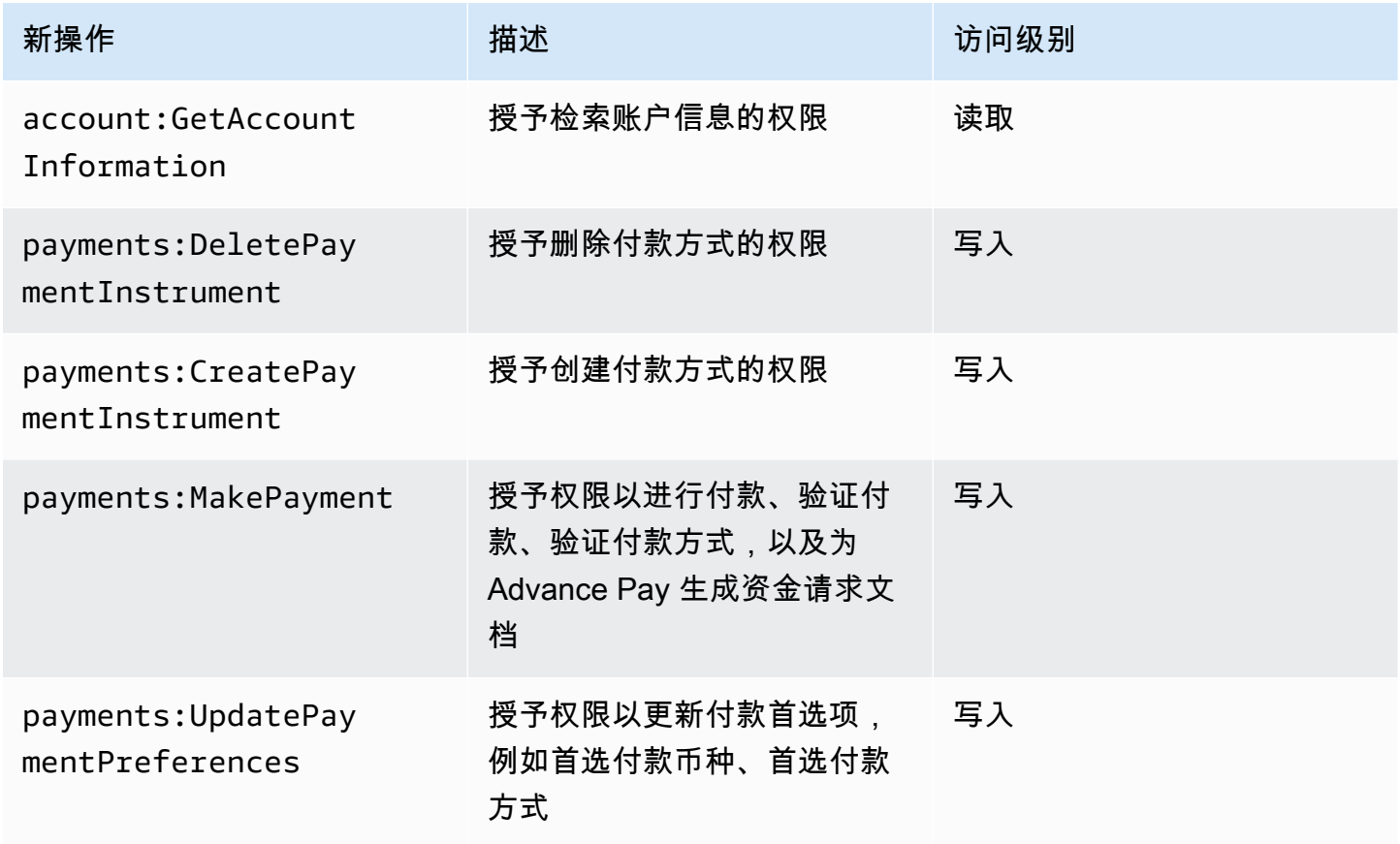

<span id="page-395-1"></span>purchase-orders:ViewPurchaseOrders 的映射

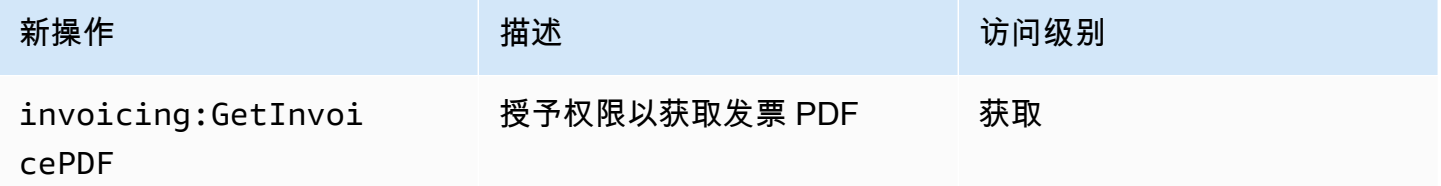
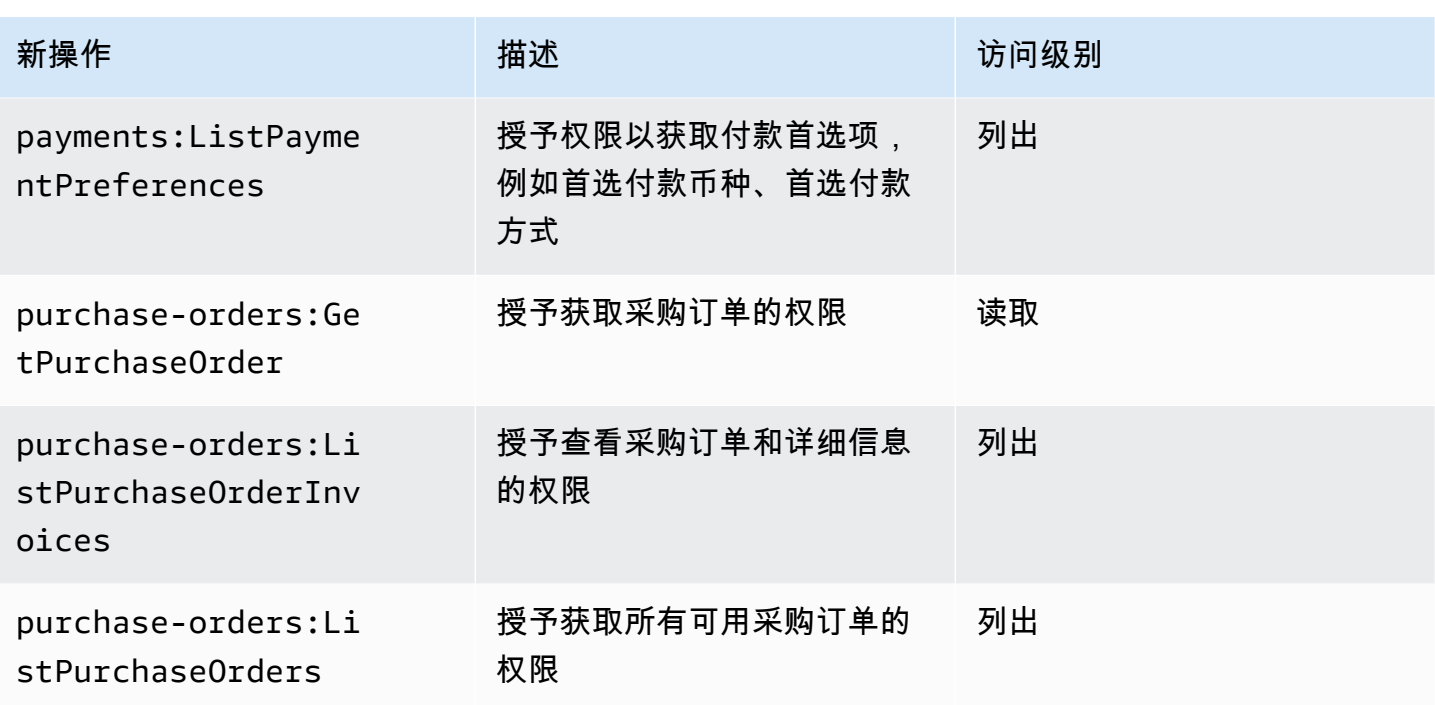

#### purchase-orders:ModifyPurchaseOrders 的映射

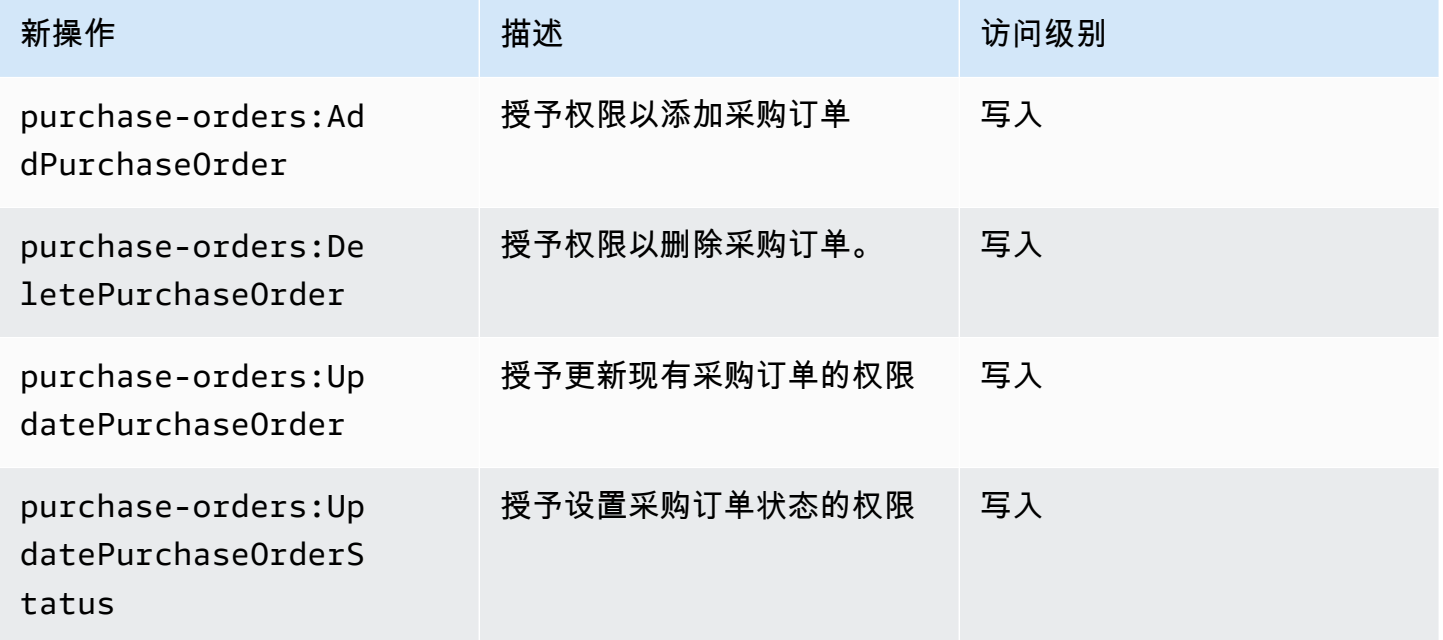

# AWS 托管策略

托管策略是基于身份的独立策略,您可以将其附加到账户 AWS 中的多个用户、群组和角色。您可以使 用 AWS 托管策略来控制账单中的访问权限。

AWS 托管策略是由创建和管理的独立策略 AWS。 AWS 托管策略旨在为许多常见用例提供权限。 AWS 与必须自己编写策略相比,托管策略使您可以更轻松地为用户、组和角色分配适当的权限。

您无法更改 AWS 托管策略中定义的权限。 AWS 偶尔会更新 AWS 托管策略中定义的权限。当发生此 情况时,更新会影响策略附加到的所有委托人实体(用户、组和角色)。

计费为常见用例提供了多种 AWS 托管策略。

#### 主题

- [AWSPurchaseOrdersServiceRolePolicy](#page-397-0)
- [AWSBillingReadOnlyAccess](#page-398-0)
- [Billing](#page-399-0)
- [AWSAccountActivityAccess](#page-402-0)
- [AWS 账单托 AWS 管政策的更新](#page-403-0)

## <span id="page-397-0"></span>**AWSPurchaseOrdersServiceRolePolicy**

此托管式策略将授予对账单与成本管理控制台和采购订单控制台的完全访问权限。此策略允许用户查 看、创建、更新和删除账户的采购订单。

```
{ 
    "Version":"2012-10-17", 
    "Statement":[ 
      \{ "Effect":"Allow", 
           "Action":[ 
              "account:GetAccountInformation", 
              "account:GetContactInformation", 
              "aws-portal:*Billing", 
              "consolidatedbilling:GetAccountBillingRole", 
              "invoicing:GetInvoicePDF", 
              "payments:GetPaymentInstrument", 
              "payments:ListPaymentPreferences", 
              "purchase-orders:AddPurchaseOrder", 
              "purchase-orders:DeletePurchaseOrder", 
              "purchase-orders:GetPurchaseOrder", 
              "purchase-orders:ListPurchaseOrderInvoices", 
              "purchase-orders:ListPurchaseOrders", 
              "purchase-orders:ListTagsForResource", 
              "purchase-orders:ModifyPurchaseOrders",
```
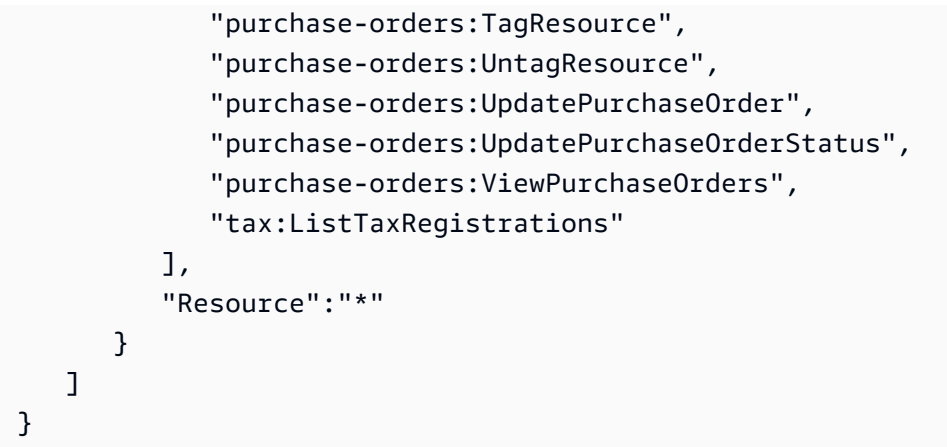

## <span id="page-398-0"></span>**AWSBillingReadOnlyAccess**

此托管式策略授予用户查看 AWS Billing and Cost Management 控制台的权限。

```
{ 
       "Version": "2012-10-17", 
       "Statement": [ 
\{\hspace{.1cm} \} "Sid": "VisualEditor0", 
                  "Effect": "Allow", 
                  "Action": [ 
                       "account:GetAccountInformation", 
                       "aws-portal:ViewBilling", 
                       "billing:GetBillingData", 
                       "billing:GetBillingDetails", 
                       "billing:GetBillingNotifications", 
                       "billing:GetBillingPreferences", 
                       "billing:GetContractInformation", 
                       "billing:GetCredits", 
                       "billing:GetIAMAccessPreference", 
                       "billing:GetSellerOfRecord", 
                       "billing:ListBillingViews", 
                       "budgets:DescribeBudgetActionsForBudget", 
                       "budgets:DescribeBudgetAction", 
                       "budgets:DescribeBudgetActionsForAccount", 
                       "budgets:DescribeBudgetActionHistories", 
                       "budgets:ViewBudget", 
                       "ce:DescribeCostCategoryDefinition", 
                       "ce:GetCostAndUsage", 
                       "ce:GetDimensionValues", 
                       "ce:GetTags",
```
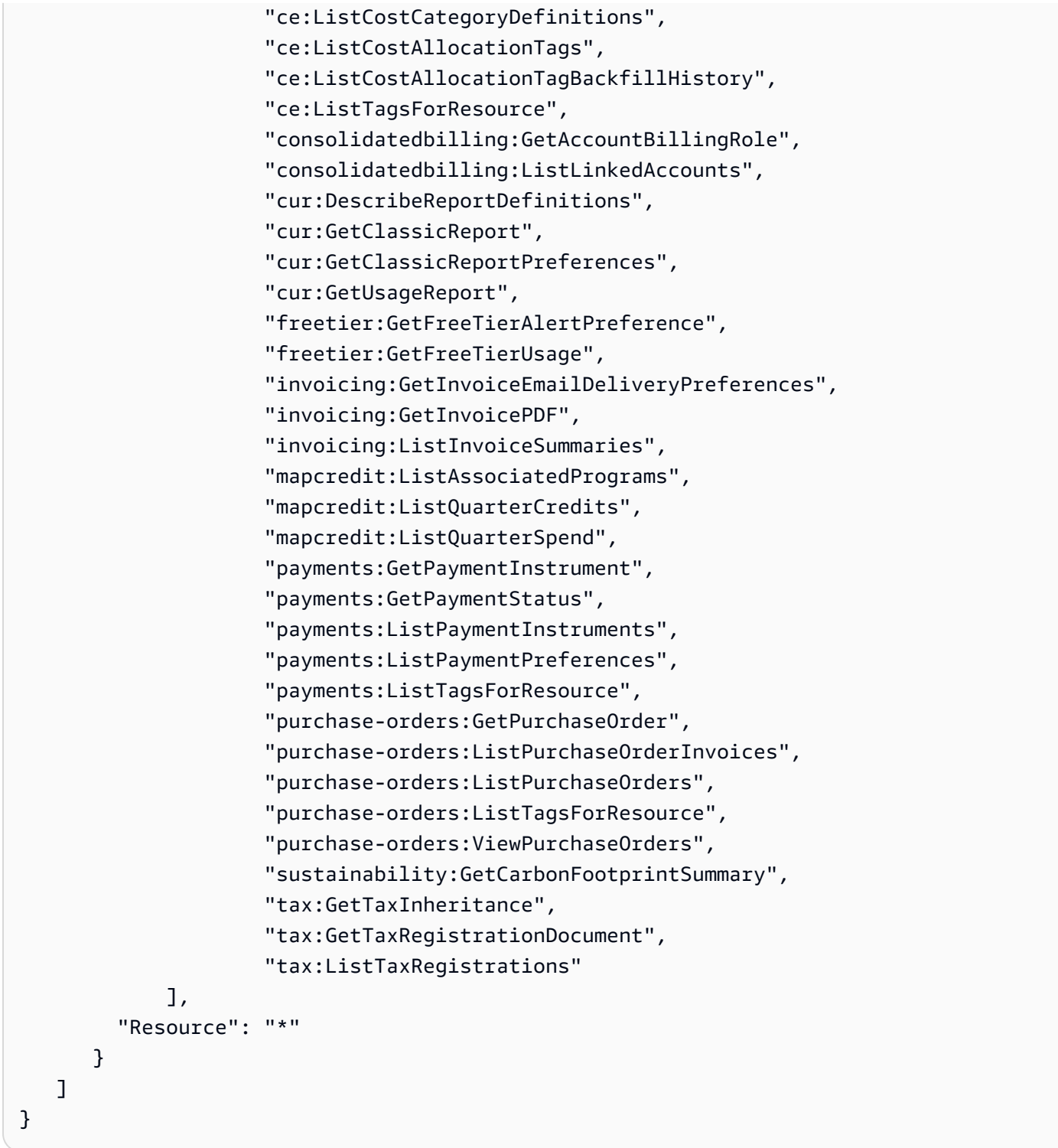

# <span id="page-399-0"></span>**Billing**

此托管策略授予用户查看和编辑 AWS Billing and Cost Management 控制台的权限。这包括查看账户 使用量、修改预算和付款方式。

{

```
 "Version": "2012-10-17", 
     "Statement": [ 
\overline{\mathcal{L}} "Sid": "VisualEditor0", 
         "Effect": "Allow", 
         "Action": [ 
              "account:GetAccountInformation", 
              "aws-portal:*Billing", 
              "aws-portal:*PaymentMethods", 
              "aws-portal:*Usage", 
              "billing:GetBillingData", 
              "billing:GetBillingDetails", 
              "billing:GetBillingNotifications", 
              "billing:GetBillingPreferences", 
              "billing:GetContractInformation", 
              "billing:GetCredits", 
              "billing:GetIAMAccessPreference", 
              "billing:GetSellerOfRecord", 
              "billing:ListBillingViews", 
              "billing:PutContractInformation", 
              "billing:RedeemCredits", 
              "billing:UpdateBillingPreferences", 
              "billing:UpdateIAMAccessPreference", 
              "budgets:CreateBudgetAction", 
              "budgets:DeleteBudgetAction", 
              "budgets:DescribeBudgetActionsForBudget", 
              "budgets:DescribeBudgetAction", 
              "budgets:DescribeBudgetActionsForAccount", 
              "budgets:DescribeBudgetActionHistories", 
              "budgets:ExecuteBudgetAction", 
              "budgets:ModifyBudget", 
              "budgets:UpdateBudgetAction", 
              "budgets:ViewBudget", 
              "ce:CreateNotificationSubscription", 
              "ce:CreateReport", 
              "ce:CreateCostCategoryDefinition", 
              "ce:DeleteNotificationSubscription", 
              "ce:DeleteCostCategoryDefinition", 
              "ce:DescribeCostCategoryDefinition", 
              "ce:DeleteReport", 
              "ce:GetCostAndUsage", 
              "ce:GetDimensionValues",
```
 "ce:GetTags", "ce:ListCostAllocationTags", "ce:ListCostAllocationTagBackfillHistory", "ce:ListCostCategoryDefinitions", "ce:ListTagsForResource", "ce:StartCostAllocationTagBackfill", "ce:UpdateCostAllocationTagsStatus", "ce:UpdateNotificationSubscription", "ce:TagResource", "ce:UpdatePreferences", "ce:UpdateReport", "ce:UntagResource", "ce:UpdateCostCategoryDefinition", "consolidatedbilling:GetAccountBillingRole", "consolidatedbilling:ListLinkedAccounts", "cur:DeleteReportDefinition", "cur:DescribeReportDefinitions", "cur:GetClassicReport", "cur:GetClassicReportPreferences", "cur:GetUsageReport", "cur:ModifyReportDefinition", "cur:PutClassicReportPreferences", "cur:PutReportDefinition", "cur:ValidateReportDestination", "freetier:GetFreeTierAlertPreference", "freetier:GetFreeTierUsage", "freetier:PutFreeTierAlertPreference", "invoicing:GetInvoiceEmailDeliveryPreferences", "invoicing:GetInvoicePDF", "invoicing:ListInvoiceSummaries", "invoicing:PutInvoiceEmailDeliveryPreferences", "mapcredit:ListAssociatedPrograms", "mapcredit:ListQuarterCredits", "mapcredit:ListQuarterSpend", "payments:CreatePaymentInstrument", "payments:DeletePaymentInstrument", "payments:GetPaymentInstrument", "payments:GetPaymentStatus", "payments:ListPaymentInstruments", "payments:ListPaymentPreferences", "payments:ListTagsForResource", "payments:MakePayment", "payments:TagResource", "payments:UntagResource",

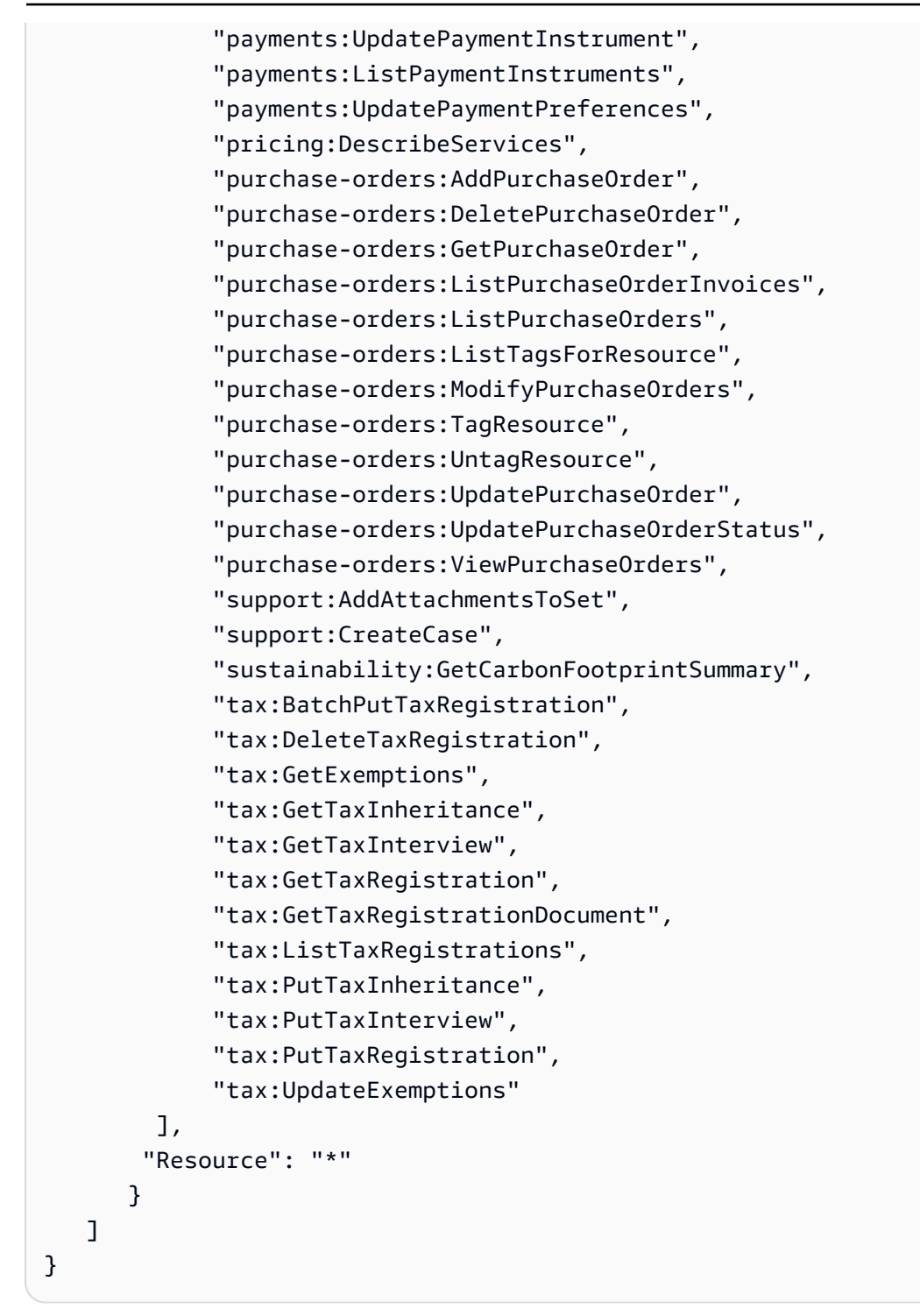

### <span id="page-402-0"></span>**AWSAccountActivityAccess**

此托管式策略授予用户查看账户活动页面的权限。

"Version": "2012-10-17",

{

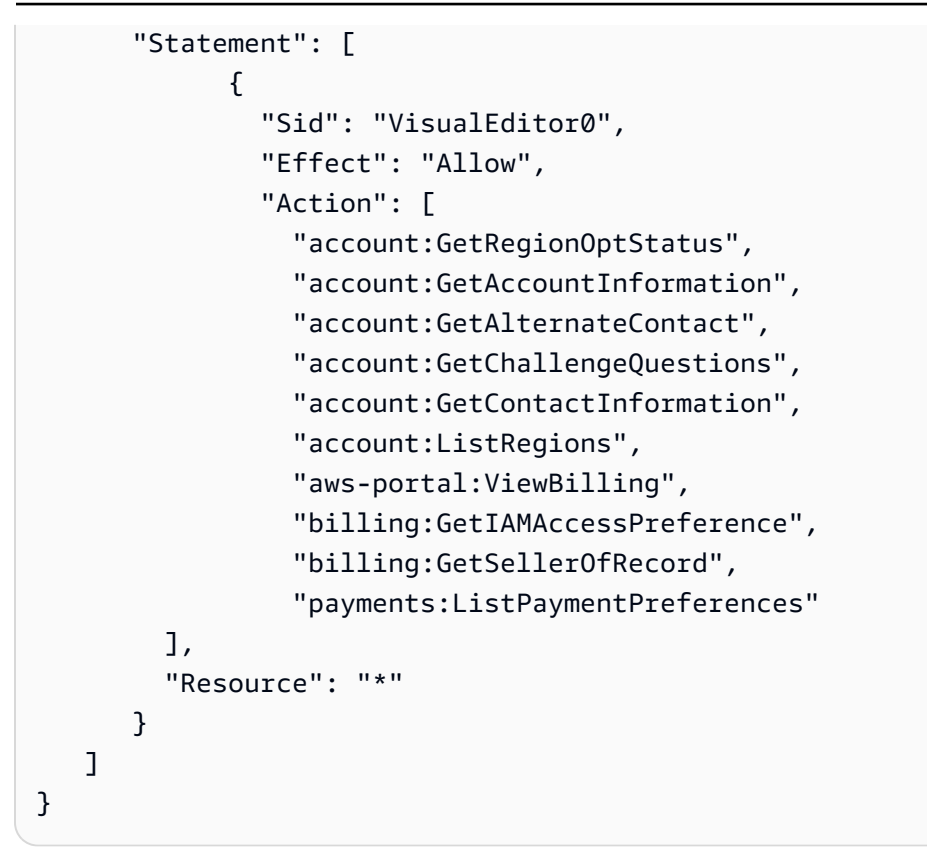

## <span id="page-403-0"></span>AWS 账单托 AWS 管政策的更新

查看自该服务开始跟踪这些变更以来 AWS 账单 AWS 托管政策更新的详细信息。要获得有关此页面变 更的自动提醒,请订阅 " AWS 账单文档历史记录" 页面上的 RSS feed。

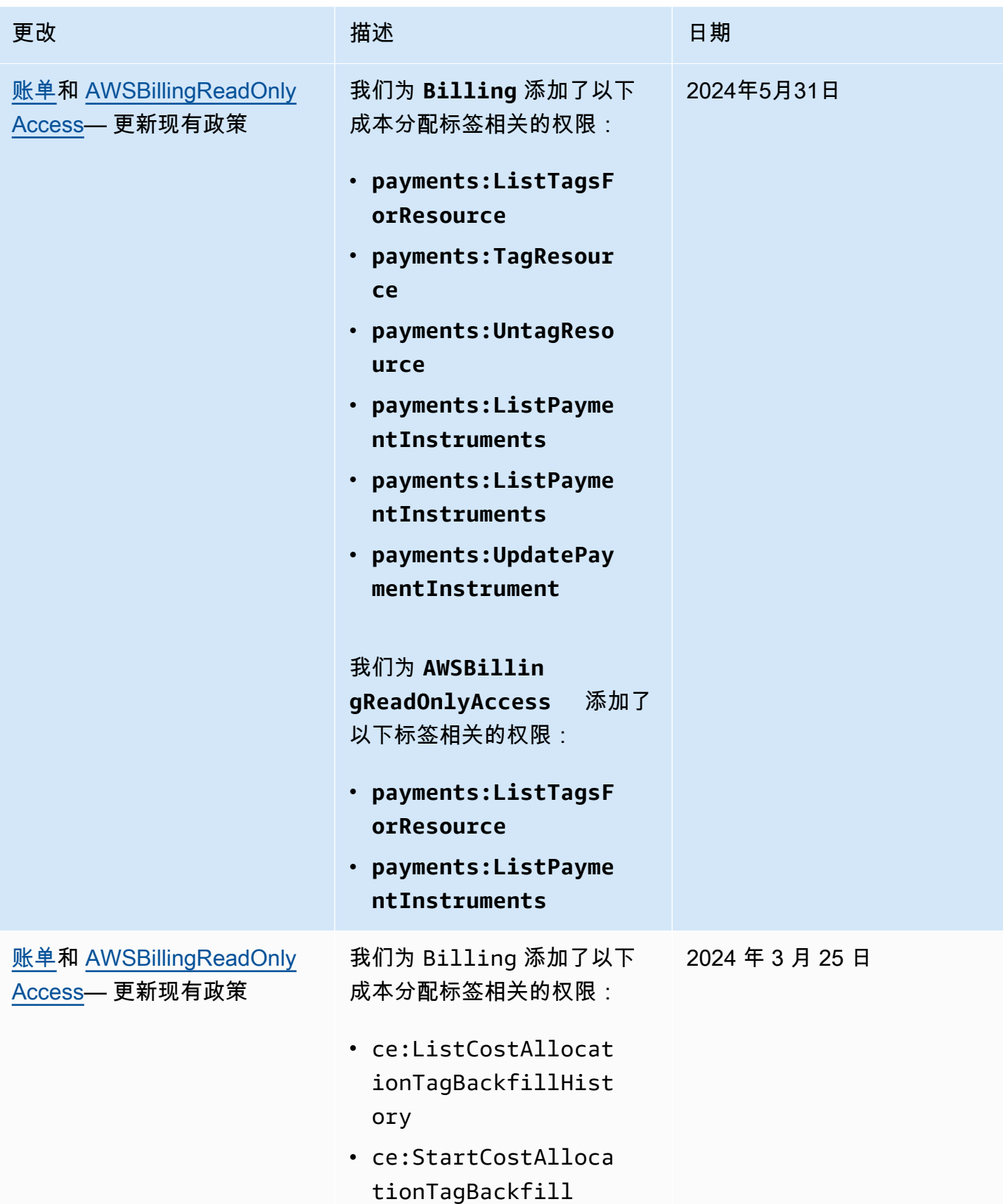

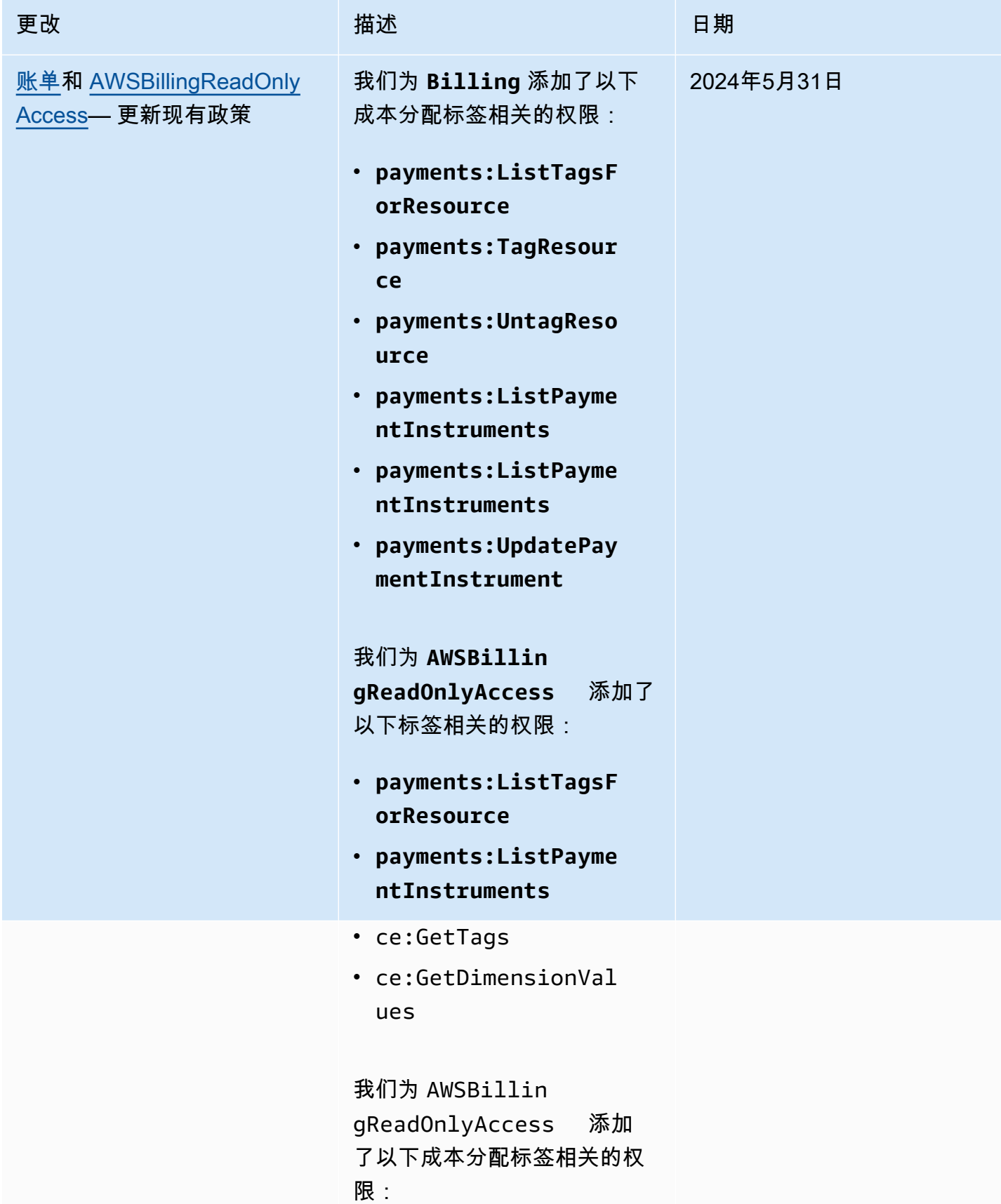

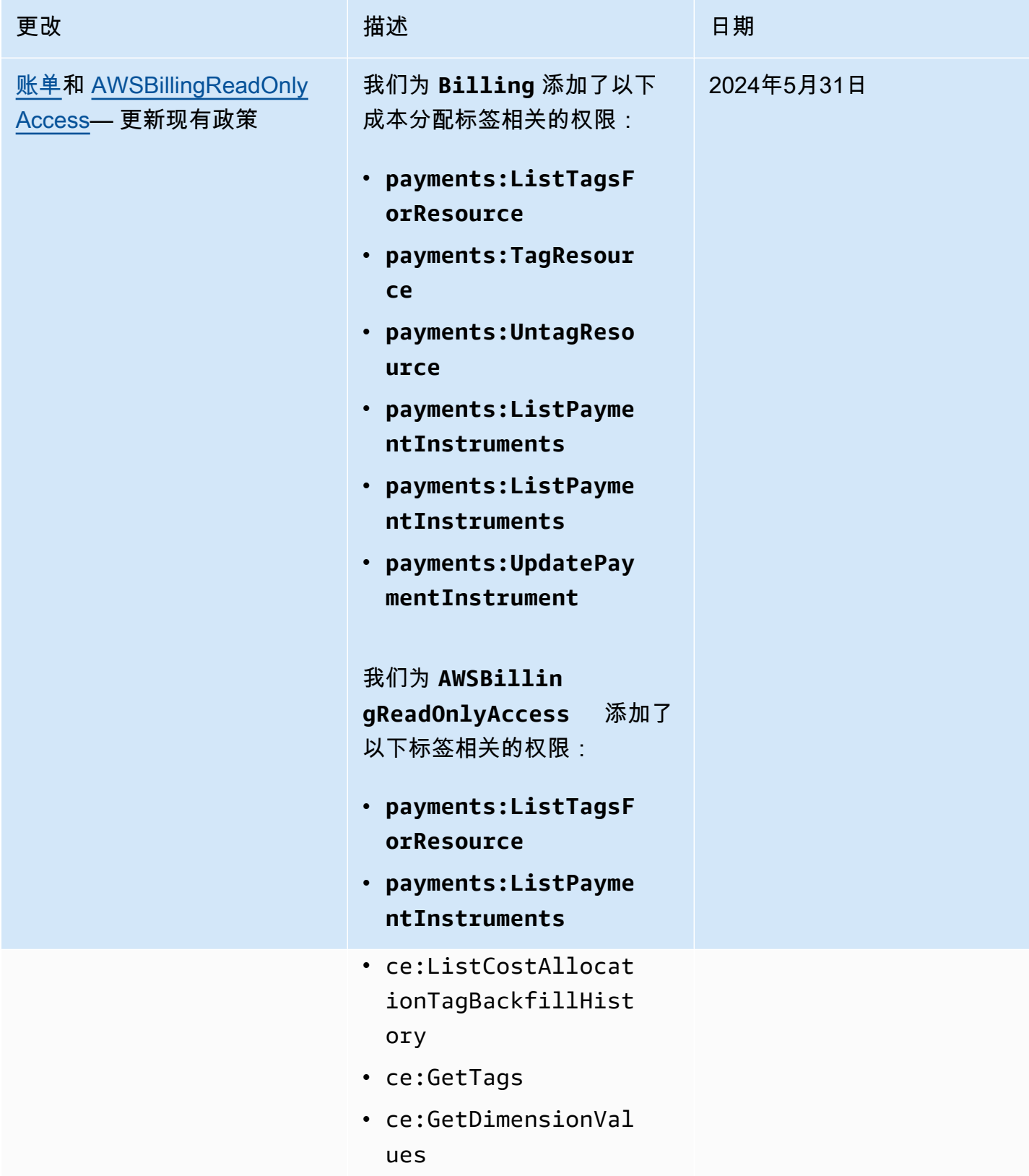

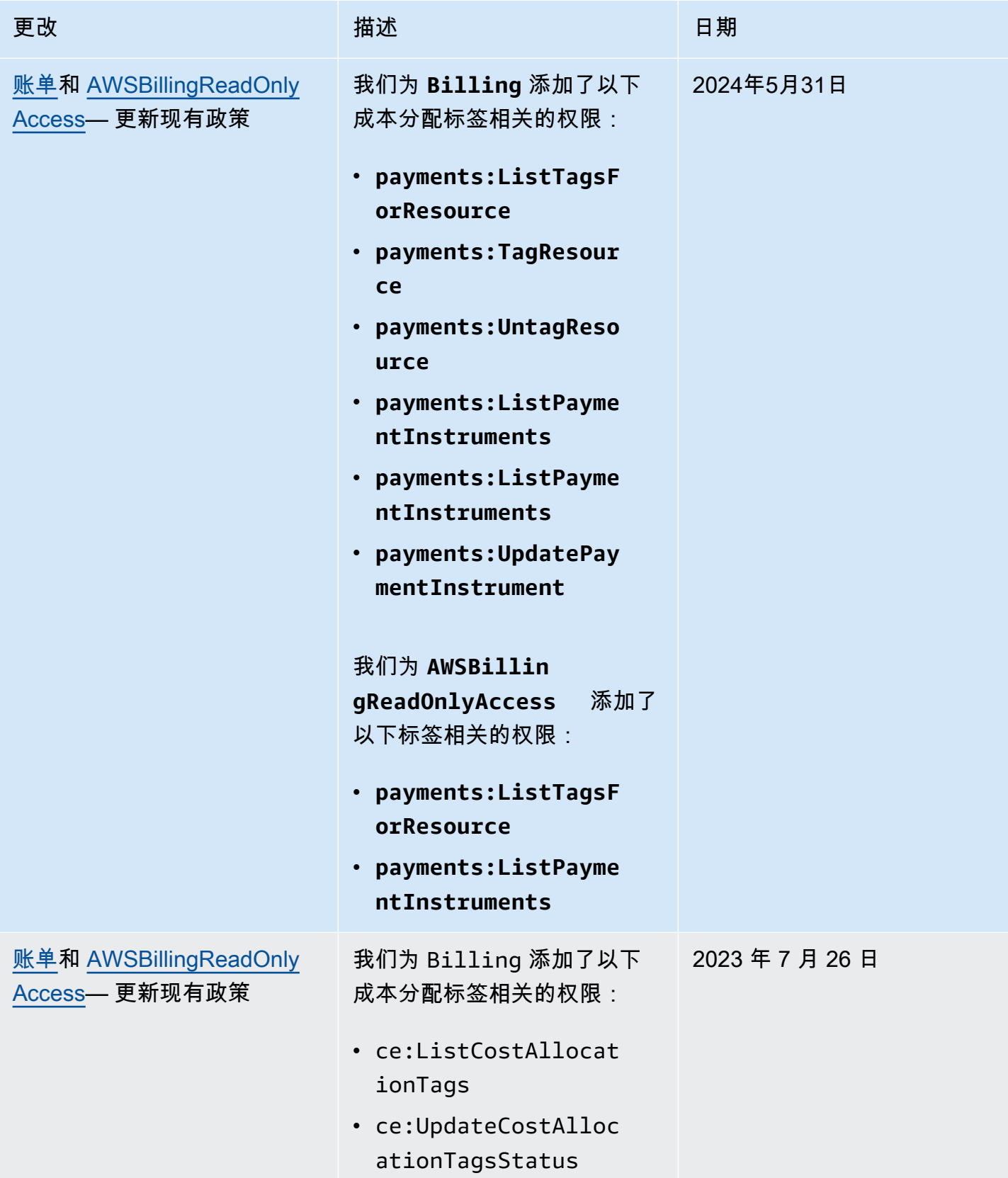

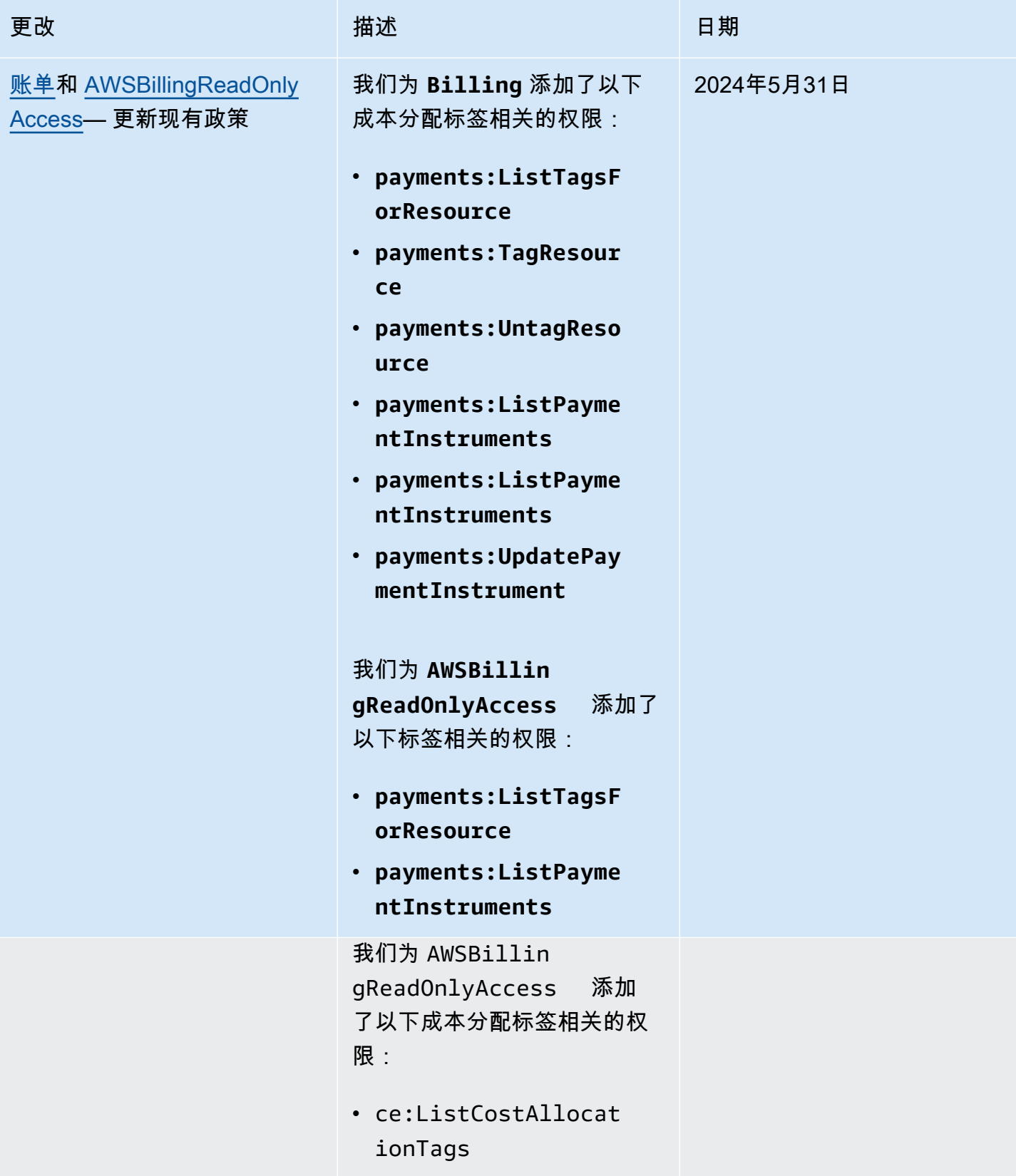

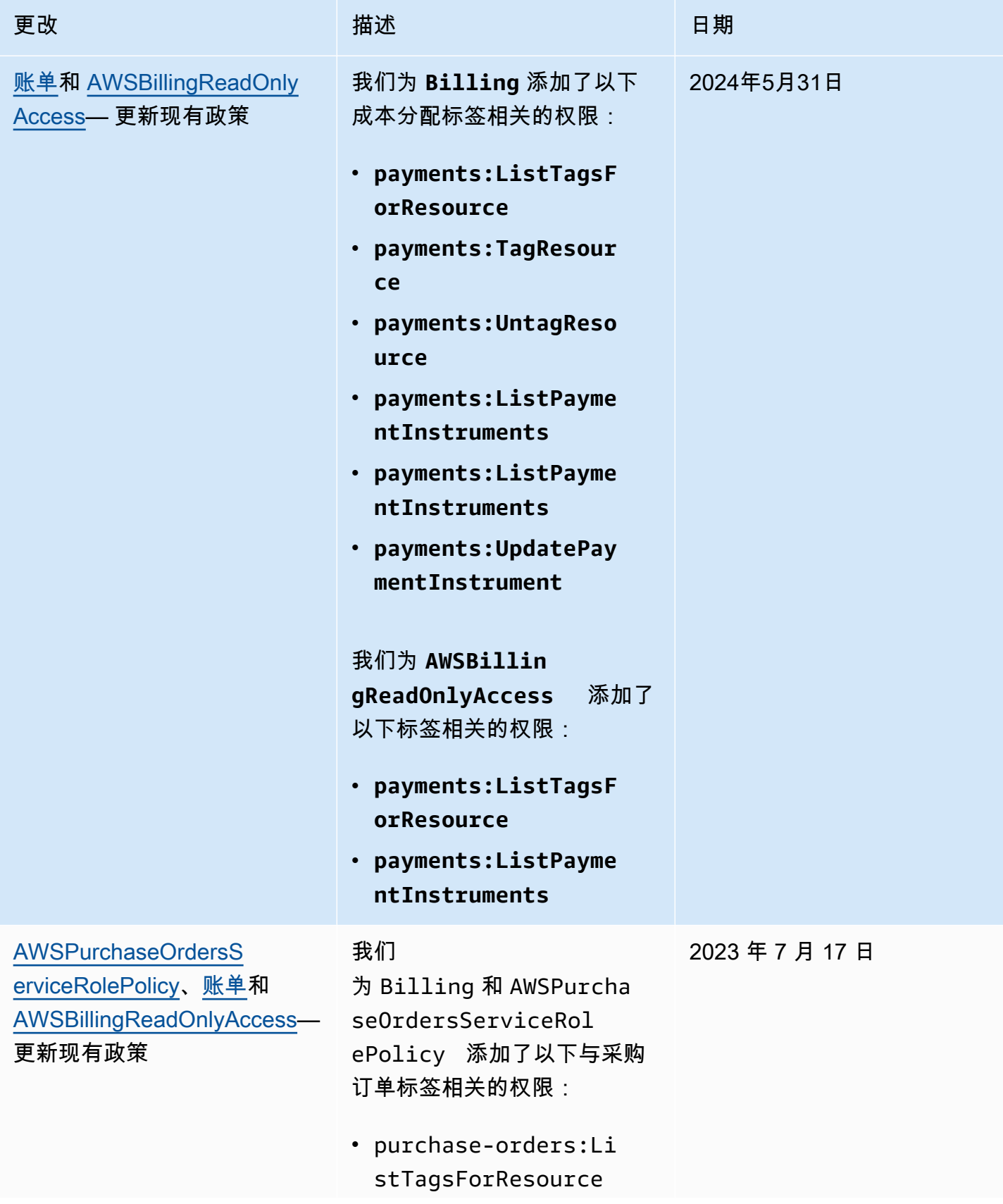

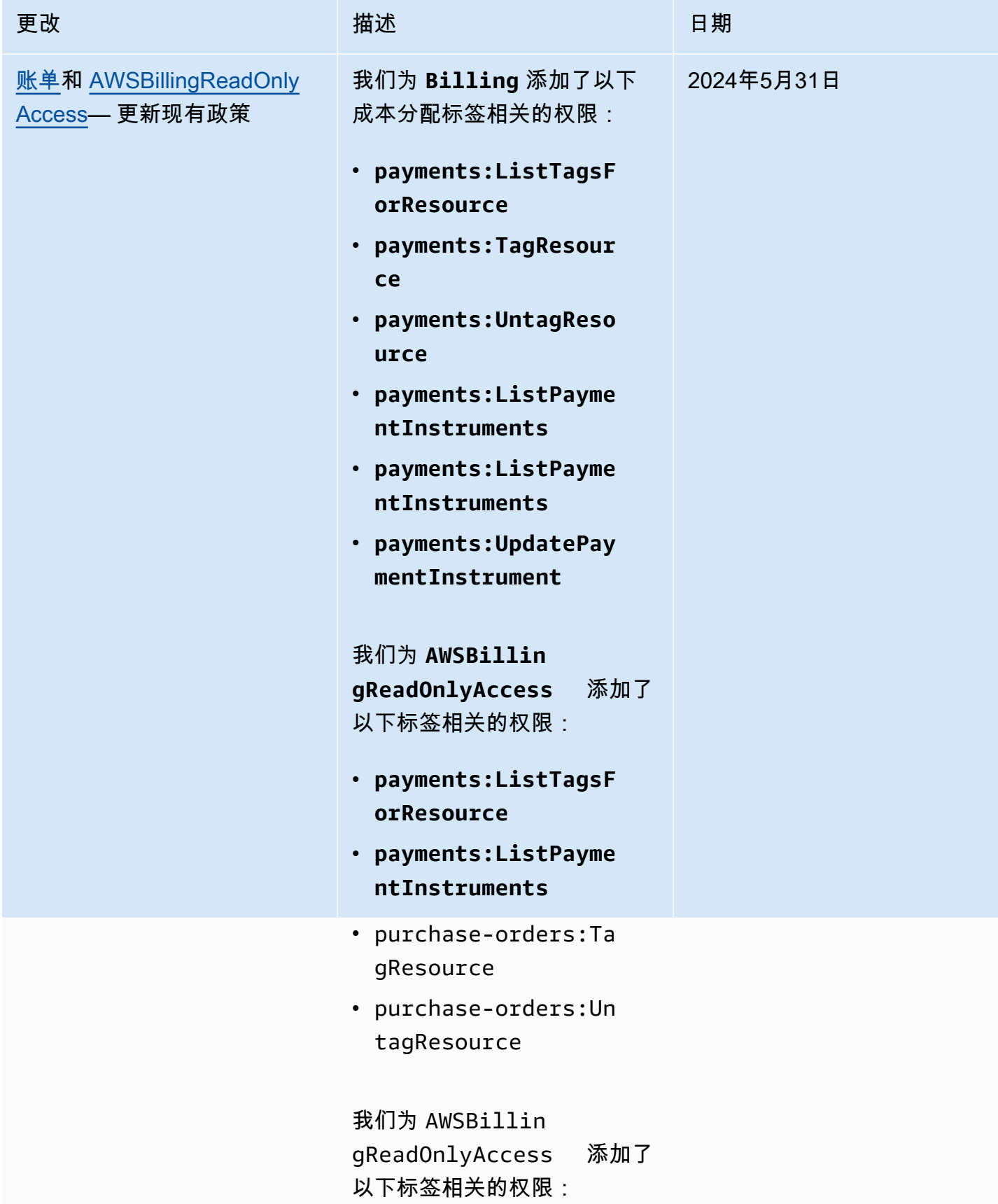

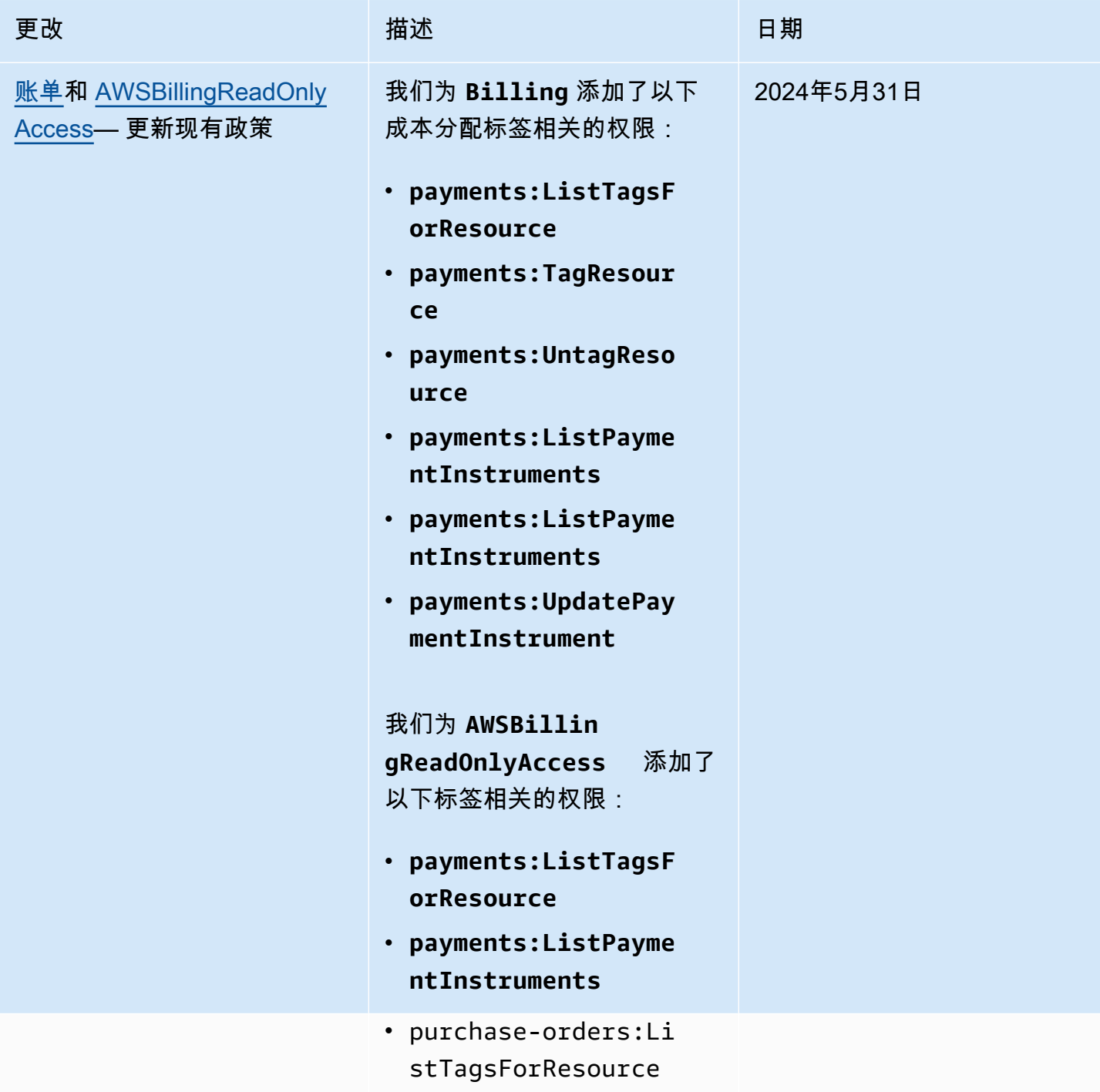

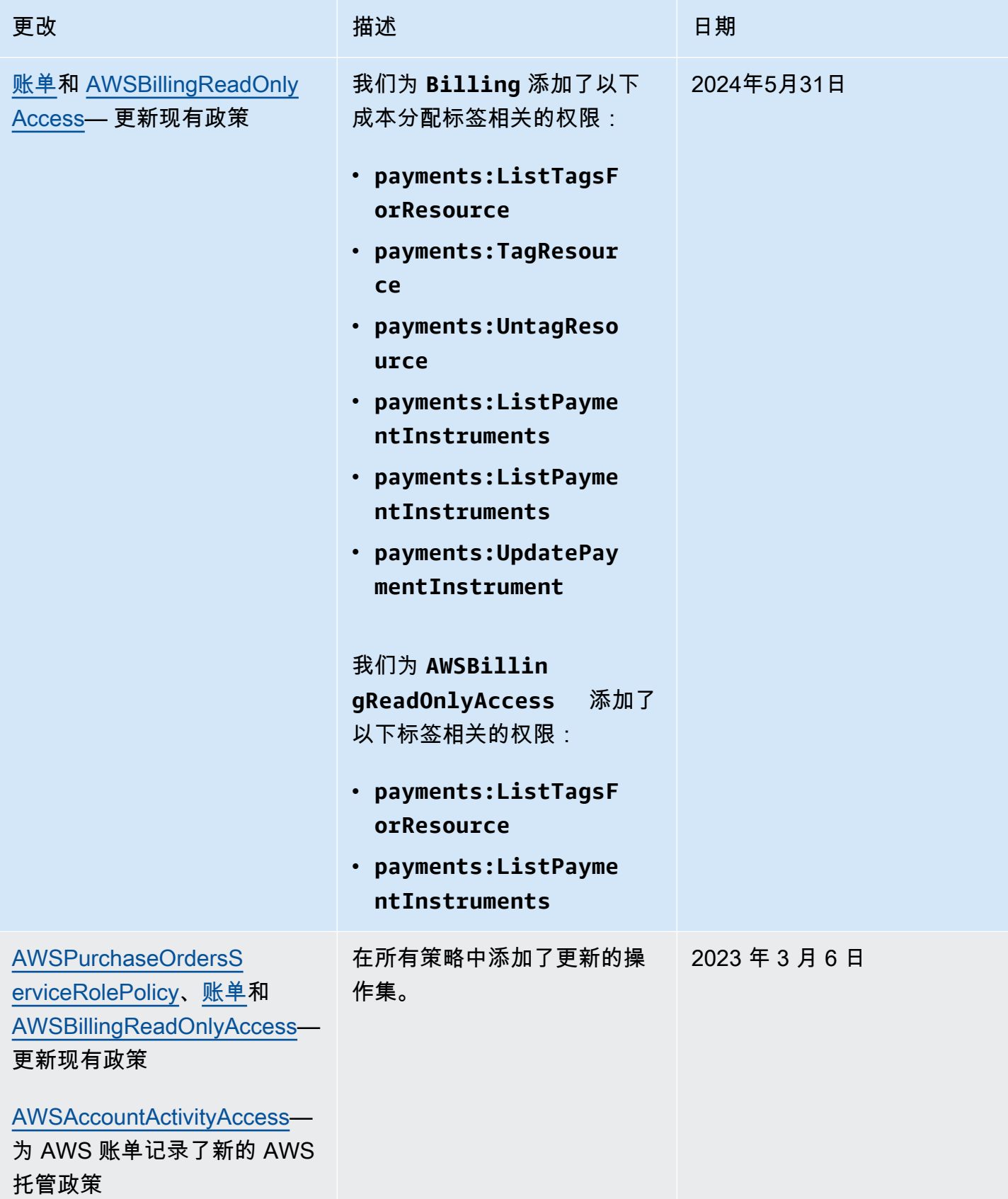

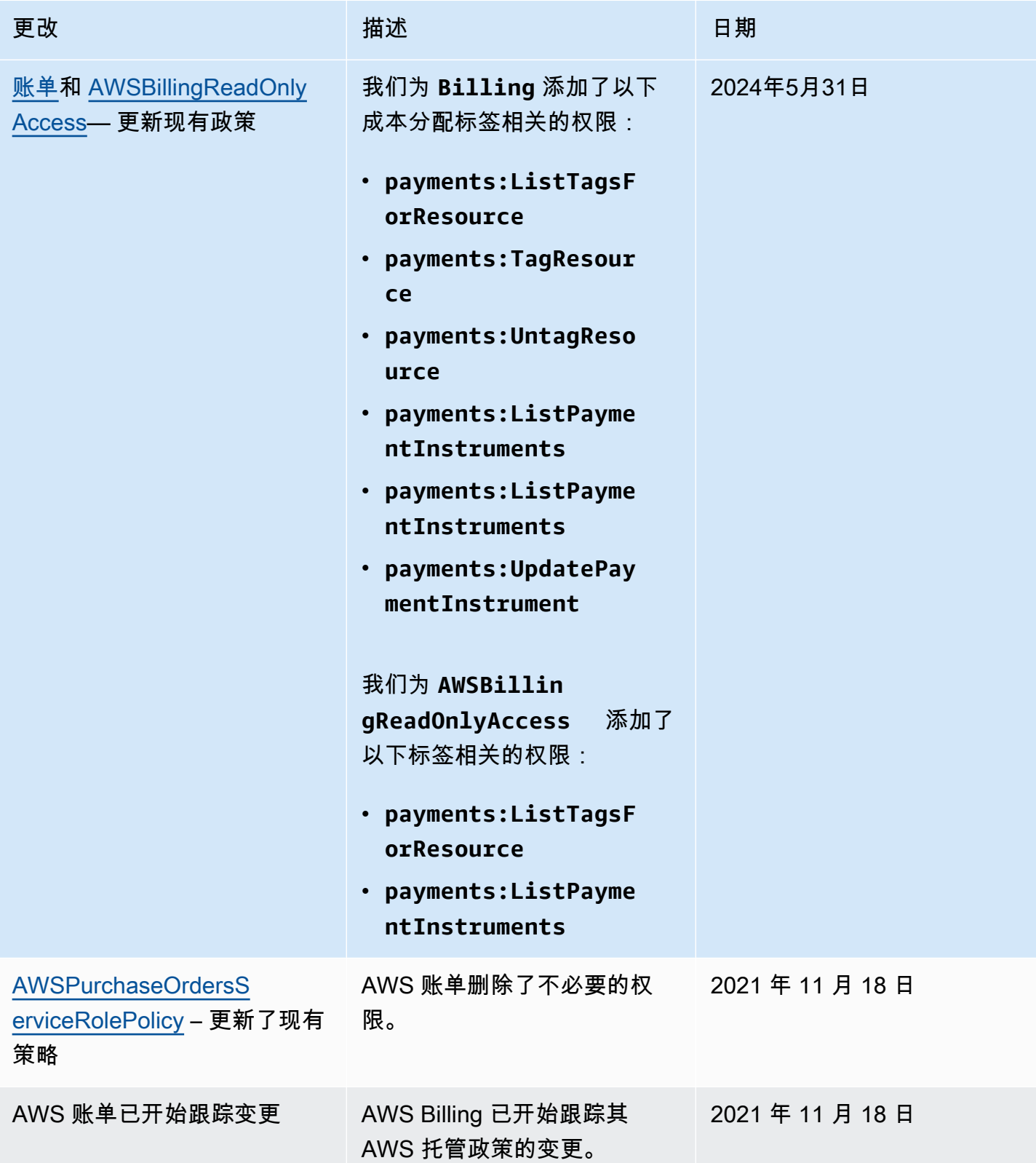

## AWS 账单身份和访问权限疑难解答

使用以下信息来帮助您诊断和修复在使用账单和 IAM 时可能遇到的常见问题。

#### 主题

- [我无权在 "账单" 中执行任何操作](#page-414-0)
- [我无权执行 iam:PassRole](#page-414-1)
- [我想要查看我的访问密钥](#page-415-0)
- [我是一名管理员,想允许其他人访问账单](#page-415-1)
- [我想允许我以外的人 AWS 账户 访问我的账单资源](#page-415-2)

### <span id="page-414-0"></span>我无权在 "账单" 中执行任何操作

如果 AWS Management Console 告诉您您无权执行某项操作,则必须联系管理员寻求帮助。您的管理 员是提供登录凭证的人。

当 mateojackson 用户尝试使用控制台查看有关虚构 *my-example-widget* 资源的详细信息,但不 拥有虚构 billing:*GetWidget* 权限时,会发生以下示例错误。

```
User: arn:aws:iam::123456789012:user/mateojackson is not authorized to perform: 
  billing:GetWidget on resource: my-example-widget
```
在这种情况下,Mateo 请求他的管理员更新其策略,以允许他使用 billing:*GetWidget* 操作访问 *my-example-widget* 资源。

<span id="page-414-1"></span>我无权执行 iam:PassRole

如果您收到错误消息,提示您无权执行该iam:PassRole操作,则必须更新您的政策,以允许您将角 色传递给 Billing。

有些 AWS 服务 允许您将现有角色传递给该服务,而不是创建新的服务角色或服务相关角色。为此, 您必须具有将角色传递到服务的权限。

当名为的 IAM 用户maryma jor尝试使用控制台在 Billing 中执行操作时,会出现以下示例错误。但是, 服务必须具有服务角色所授予的权限才可执行此操作。Mary 不具有将角色传递到服务的权限。

User: arn:aws:iam::123456789012:user/marymajor is not authorized to perform: iam:PassRole

在这种情况下,必须更新 Mary 的策略以允许她执行 iam:PassRole 操作。

<span id="page-415-0"></span>如果您需要帮助,请联系您的 AWS 管理员。您的管理员是提供登录凭证的人。

#### 我想要查看我的访问密钥

在创建 IAM 用户访问密钥后,您可以随时查看您的访问密钥 ID。但是,您无法再查看您的秘密访问密 钥。如果您丢失了私有密钥,则必须创建一个新的访问密钥对。

访问密钥包含两部分:访问密钥 ID(例如 AKIAIOSFODNN7EXAMPLE)和秘密访问密钥(例如 wJalrXUtnFEMI/K7MDENG/bPxRfiCYEXAMPLEKEY)。与用户名和密码一样,您必须同时使用访问 密钥 ID 和秘密访问密钥对请求执行身份验证。像对用户名和密码一样,安全地管理访问密钥。

#### **A** Important

请不要向第三方提供访问密钥,即便是为了帮助[找到您的规范用户 ID](https://docs.aws.amazon.com/accounts/latest/reference/manage-acct-identifiers.html#FindCanonicalId) 也不行。通过这样做, 您可以授予他人永久访问您的权限 AWS 账户。

当您创建访问密钥对时,系统会提示您将访问密钥 ID 和秘密访问密钥保存在一个安全位置。秘密访问 密钥仅在您创建它时可用。如果丢失了您的秘密访问密钥,您必须为 IAM 用户添加新的访问密钥。您 最多可拥有两个访问密钥。如果您已有两个密钥,则必须删除一个密钥对,然后再创建新的密钥。要查 看说明,请参阅 IAM 用户指南中的[管理访问密钥。](https://docs.aws.amazon.com/IAM/latest/UserGuide/id_credentials_access-keys.html#Using_CreateAccessKey)

#### <span id="page-415-1"></span>我是一名管理员,想允许其他人访问账单

要允许其他人访问账单,您必须为需要访问权限的个人或应用程序创建 IAM 实体(用户或角色)。它 们将使用该实体的凭证访问 AWS。然后,您必须将策略附加到在账单中向其授予正确权限的实体。

要立即开始使用,请参阅《IAM 用户指南》中的[创建您的第一个 IAM 委派用户和组。](https://docs.aws.amazon.com/IAM/latest/UserGuide/getting-started_create-delegated-user.html)

<span id="page-415-2"></span>我想允许我以外的人 AWS 账户 访问我的账单资源

您可以创建一个角色,以便其他账户中的用户或您组织外的人员可以使用该角色来访问您的资源。您可 以指定谁值得信赖,可以担任角色。对于支持基于资源的策略或访问控制列表(ACL)的服务,您可以 使用这些策略向人员授予对您的资源的访问权。

要了解更多信息,请参阅以下内容:

• 要了解账单是否支持这些功能,请参阅[AWS 账单如何与 IAM 配合使用。](#page-293-0)

- 要了解如何提供对您拥有的资源的访问权限 AWS 账户 ,请参阅 [IAM 用户指南中的向您拥有 AWS](https://docs.aws.amazon.com/IAM/latest/UserGuide/id_roles_common-scenarios_aws-accounts.html)  [账户 的另一个 IAM 用户提供访问](https://docs.aws.amazon.com/IAM/latest/UserGuide/id_roles_common-scenarios_aws-accounts.html)权限。
- 要了解如何向第三方提供对您的资源的访问[权限 AWS 账户,请参阅 IAM 用户指南中的向第三方提](https://docs.aws.amazon.com/IAM/latest/UserGuide/id_roles_common-scenarios_third-party.html) [供](https://docs.aws.amazon.com/IAM/latest/UserGuide/id_roles_common-scenarios_third-party.html)访问权限。 AWS 账户
- 要了解如何通过身份联合验证提供访问权限,请参阅《IAM 用户指南》中的[为经过外部身份验证的](https://docs.aws.amazon.com/IAM/latest/UserGuide/id_roles_common-scenarios_federated-users.html) [用户\(身份联合验证\)提供访问权限](https://docs.aws.amazon.com/IAM/latest/UserGuide/id_roles_common-scenarios_federated-users.html)。
- 要了解使用角色和基于资源的策略进行跨账户存取之间的差别,请参阅《IAM 用户指南》中的 [IAM](https://docs.aws.amazon.com/IAM/latest/UserGuide/id_roles_compare-resource-policies.html) [角色与基于资源的策略有何不同](https://docs.aws.amazon.com/IAM/latest/UserGuide/id_roles_compare-resource-policies.html)。

# 登录和监控 AWS Billing and Cost Management

监控是维护 AWS 账户可靠性、可用性和性能的重要组成部分。有多种工具可用于监控您的 Billing and Cost Management 使用情况。

## AWS 成本和使用情况报告

AWS 成本和使用情况报告会跟踪您的 AWS 使用情况,并提供与您的账户相关的估计费用。每份报告 都包含您在 AWS 账户中使用的 AWS 产品、使用类型和操作的每种独特组合的行项目。您可以自定义 AWS 成本和使用情况报告,以按小时或按天汇总信息。

有关 AWS 成本和使用情况报告的更多信息,请参阅《[成本和使用情况报告指南》。](https://docs.aws.amazon.com/cur/latest/userguide/what-is-cur.html)

## AWS CloudTrail

Billing and Cost Management 与 AWS CloudTrail一项服务集成,该服务记录用户、角色或 AWS 服务 在 "账单和成本管理" 中采取的操作。 CloudTrail 捕获账单和成本管理的所有写入和修改 API 调用作为 事件,包括来自账单和成本管理控制台的调用以及对账单和成本管理 API 的代码调用。

有关的更多信息 AWS CloudTrail,请参阅[使用记录 Billing and Cost Management API 调用 AWS](#page-416-0) [CloudTrail。](#page-416-0)

## <span id="page-416-0"></span>使用记录 Billing and Cost Management API 调用 AWS CloudTrail

Billing and Cost Management 与 AWS CloudTrail一项服务集成,该服务记录用户、角色或 AWS 服务 在 "账单和成本管理" 中采取的操作。 CloudTrail 将账单和成本管理的 API 调用捕获为事件,包括来自 账单和成本管理控制台的调用以及对账单和成本管理 API 的代码调用。有关账单相关 CloudTrail 事件 的完整列表,请参阅[AWS Billing CloudTrail 事件。](#page-417-0)

如果您创建跟踪,则可以允许将 CloudTrail 事件持续传输到 Amazon S3 存储桶,包括账单和成本管理 事件。如果您未配置跟踪,您仍然可以在 CloudTrail控制台的 "事件历史记录" 中查看最新的事件。使 用收集的信息 CloudTrail,您可以确定向 Billing and Cost Management 发出的请求、发出请求的 IP 地 址、谁提出了请求、何时提出请求以及其他详细信息。

<span id="page-417-0"></span>要了解更多信息 CloudTrail,包括如何配置和启用它,请参阅[AWS CloudTrail 用户指南。](https://docs.aws.amazon.com/awscloudtrail/latest/userguide/)

### AWS Billing CloudTrail 事件

本部分显示了与 Billing and Cost Management 相关 CloudTrail 的事件的完整列表。有关付款事件的 CloudTrail 列表,请参阅[付款 CloudTrail 活动](#page-422-0)。

### ① 注意

以下 CloudTrail 事件使用不同的事件源而不是billingconsole.amazonaws.com:

- CreateCustomerCase、GetTaxExemptionTypes 和 BatchGetTaxExemptions 使用 taxconsole.amazonaws.com。
- CreateCustomerVerificationDetails、GetCustomerVerificationDetails GetCustom 用 customer-verification.amazonaws.com。
- AddPurchaseOrder、DeletePurchaseOrder、ListPurchaseOrders、GetPurchaseOrder 和 ListTagsForResource 使用 purchase-orders.amazonaws.com。

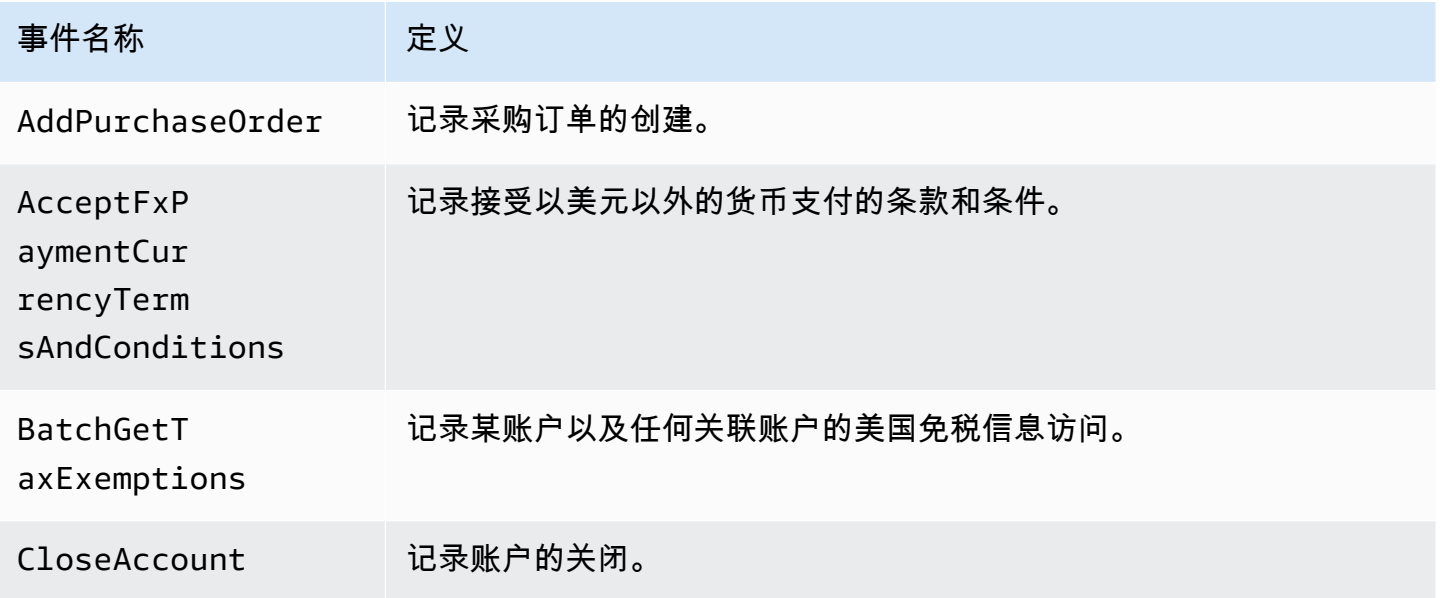

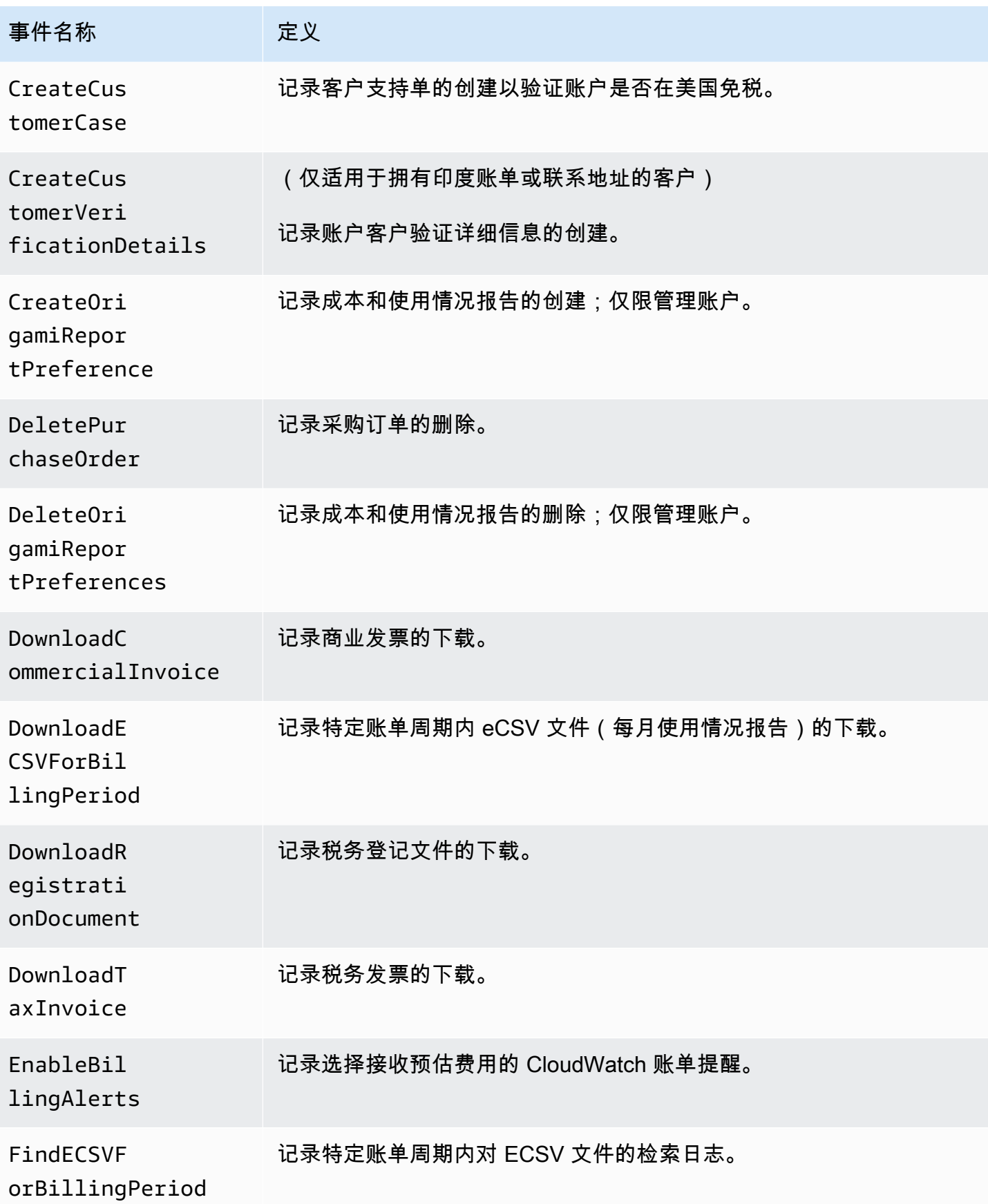

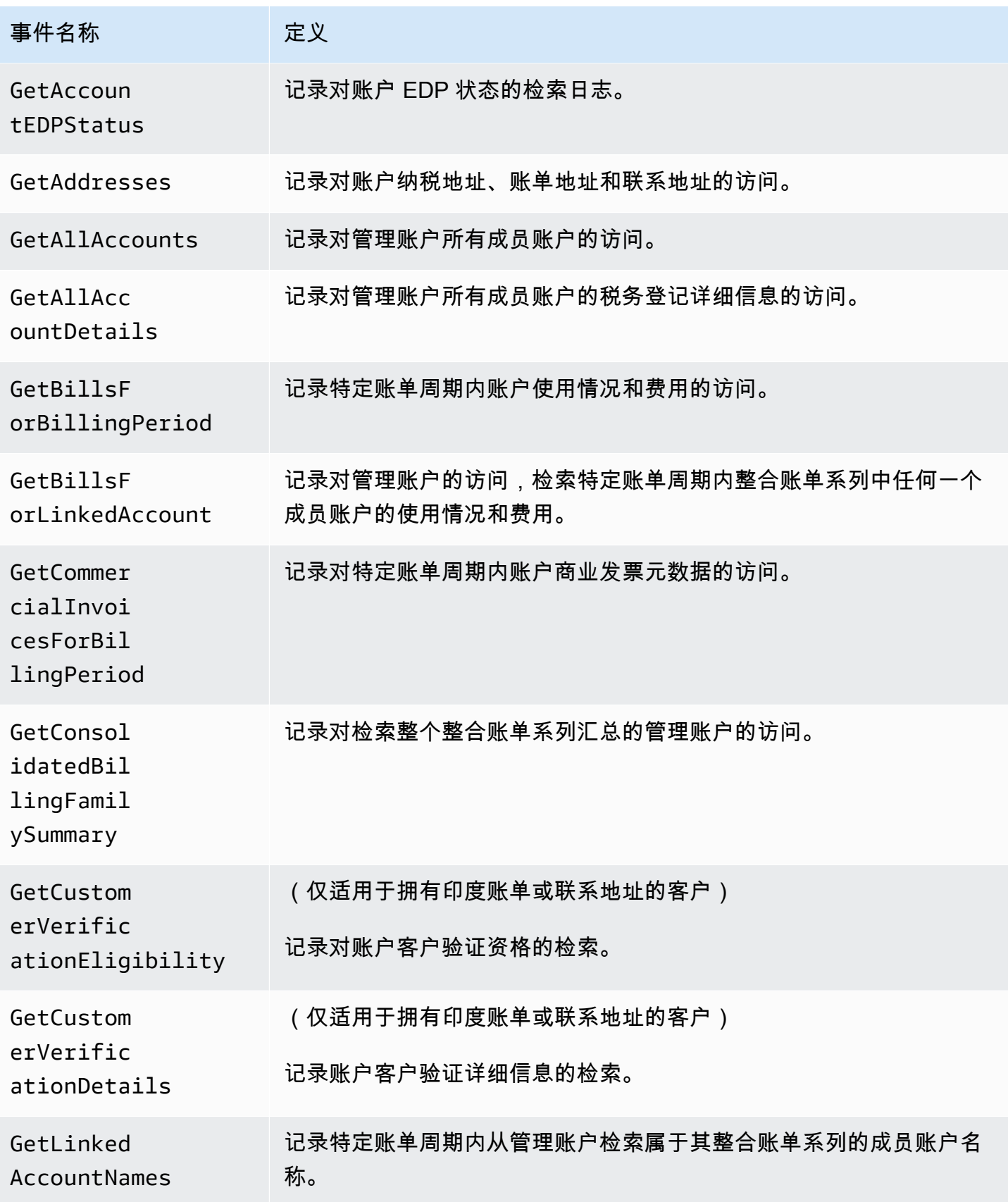

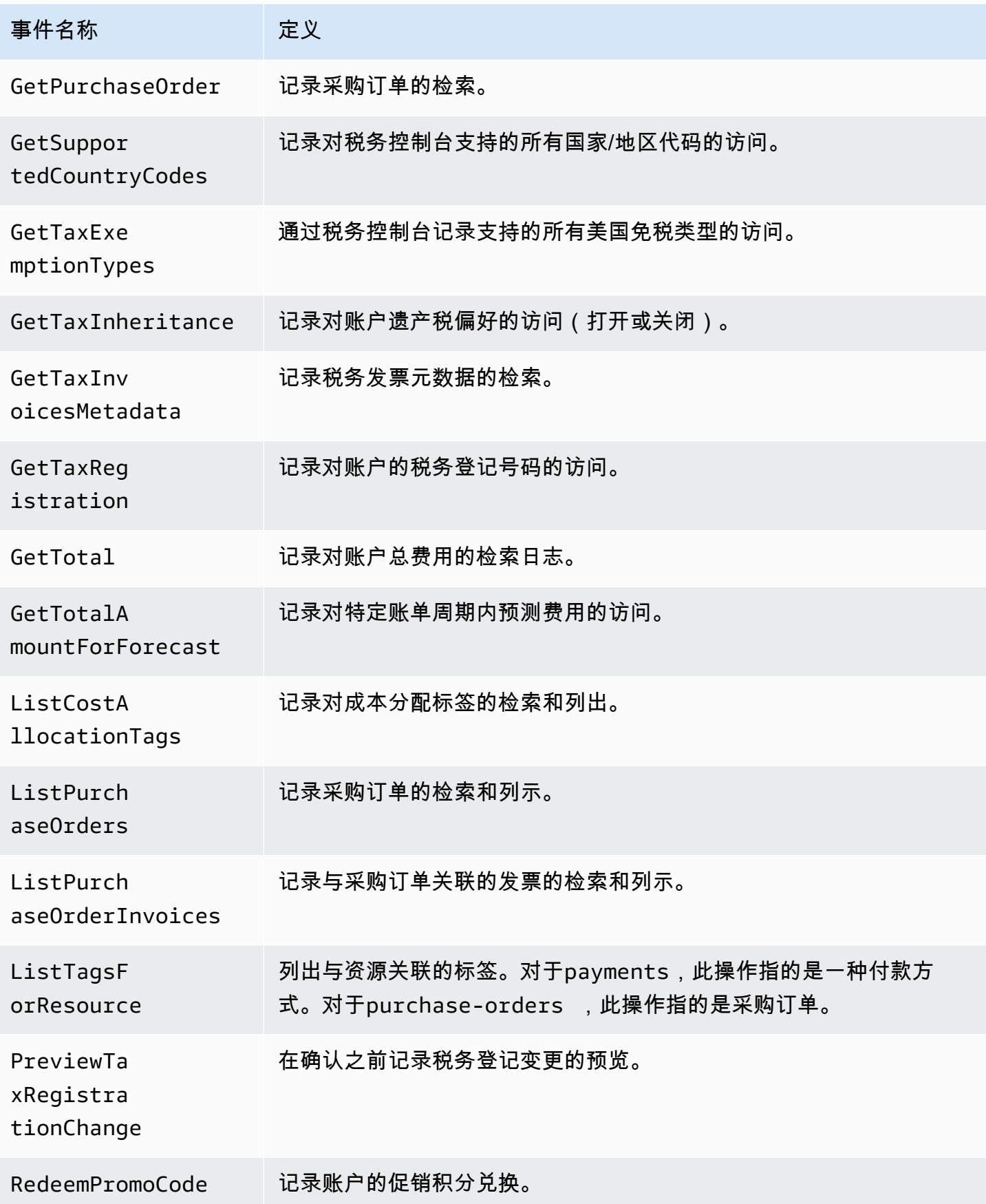

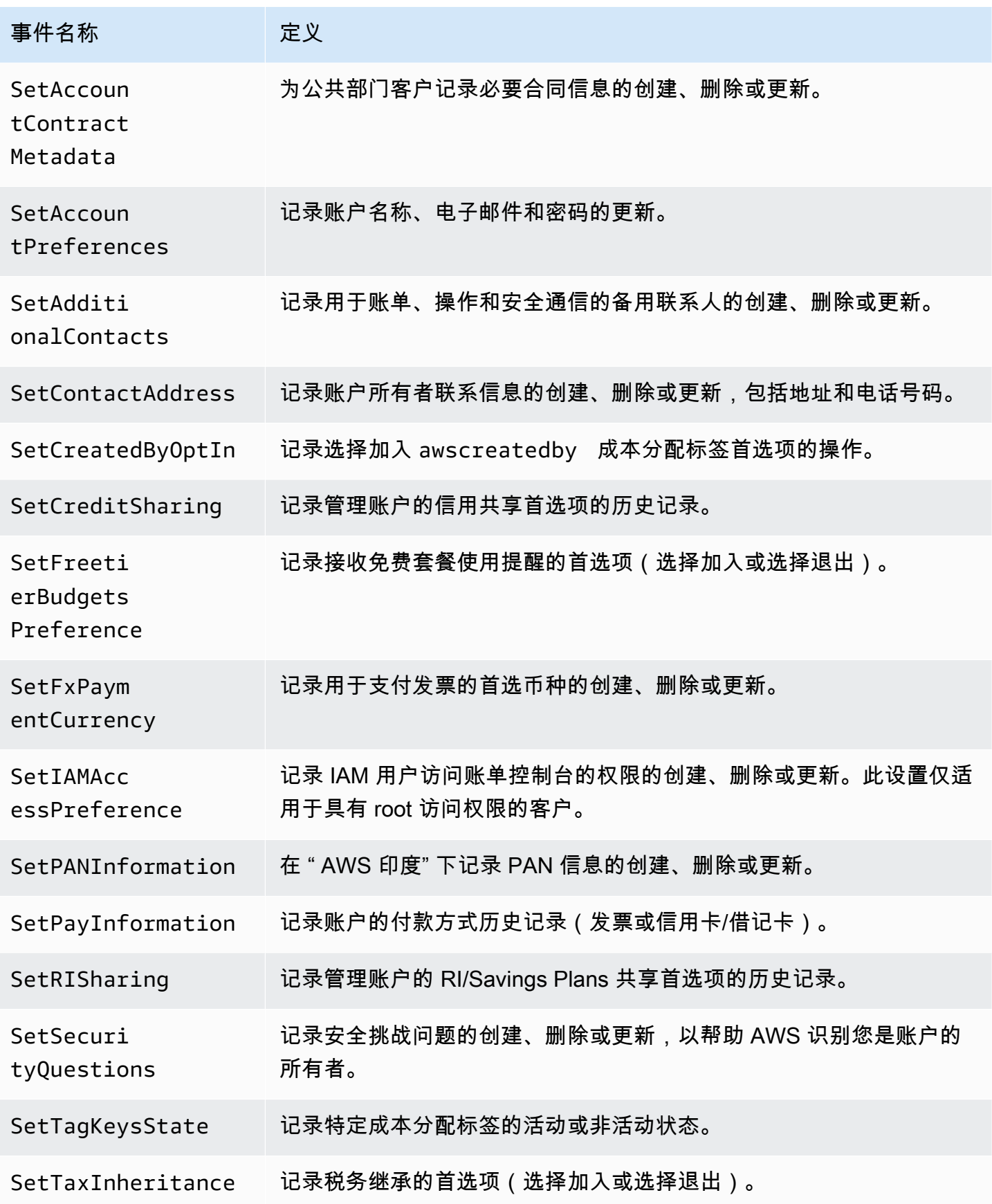

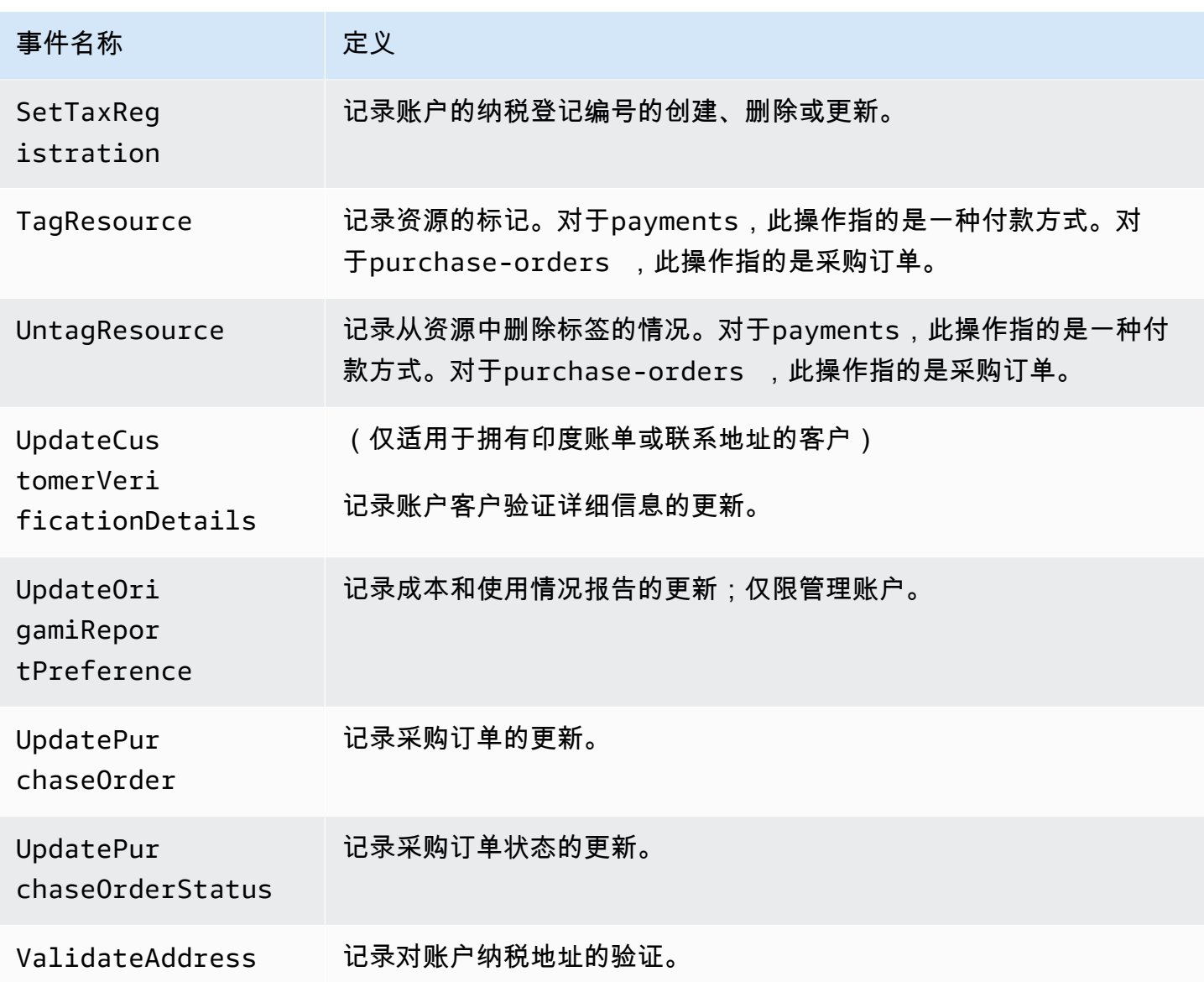

## <span id="page-422-0"></span>付款 CloudTrail 活动

本部分显示了 AWS Billing 控制台中付款功能的完整 CloudTrail 事件列表。这些 CloudTrail 事件使 用payments.amazonaws.com而不是billingconsole.amazonaws.com。

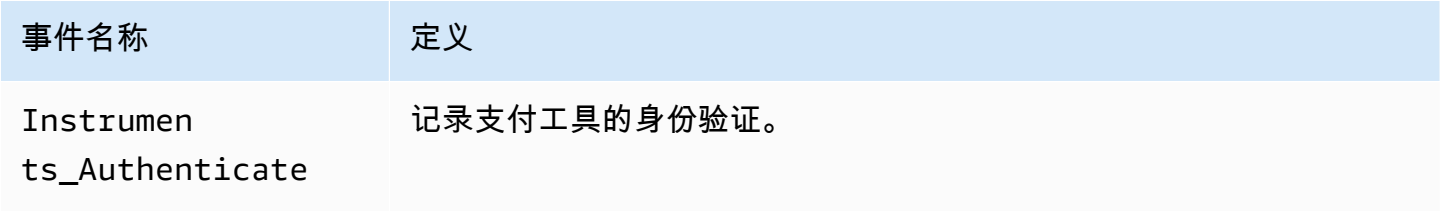

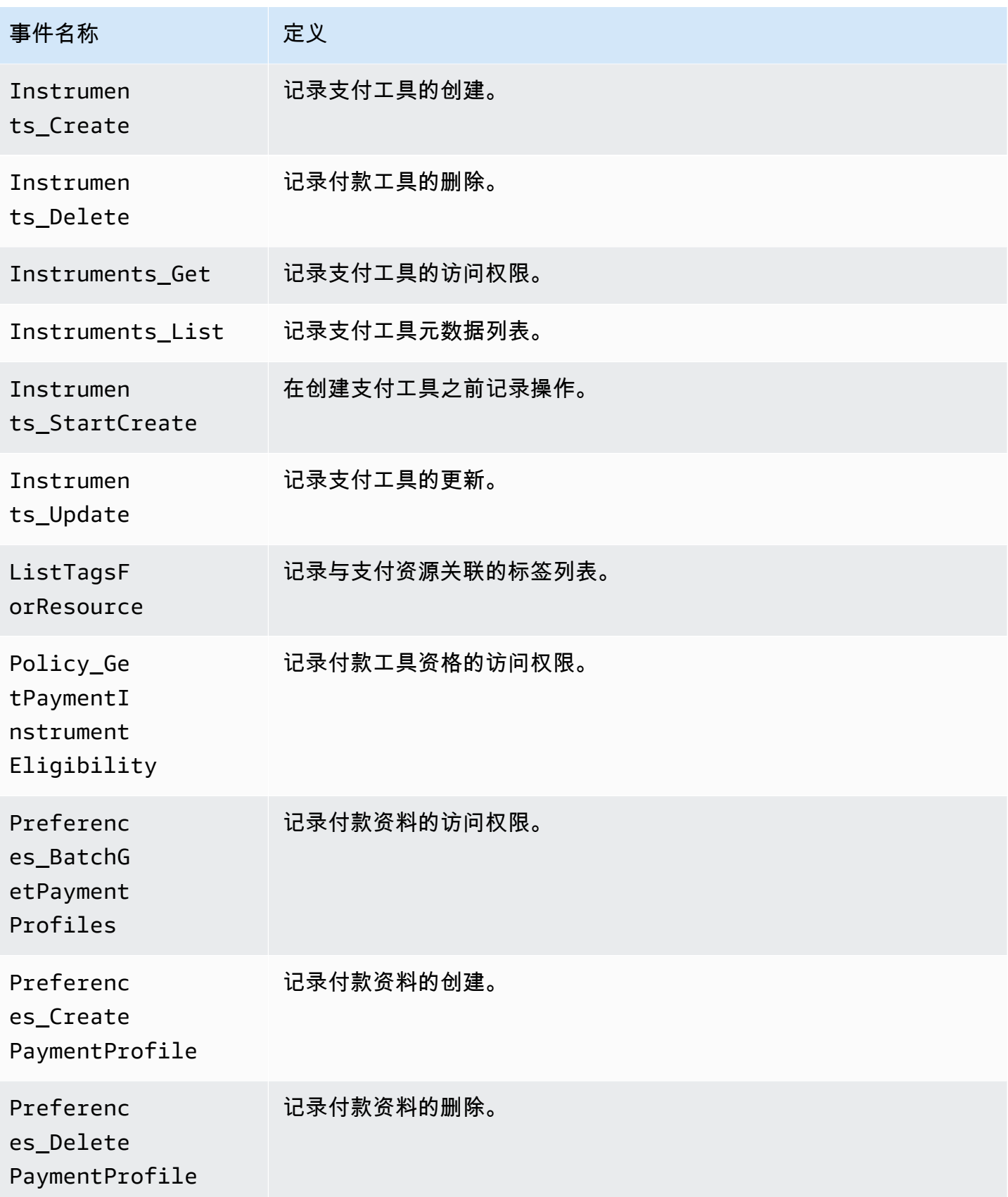

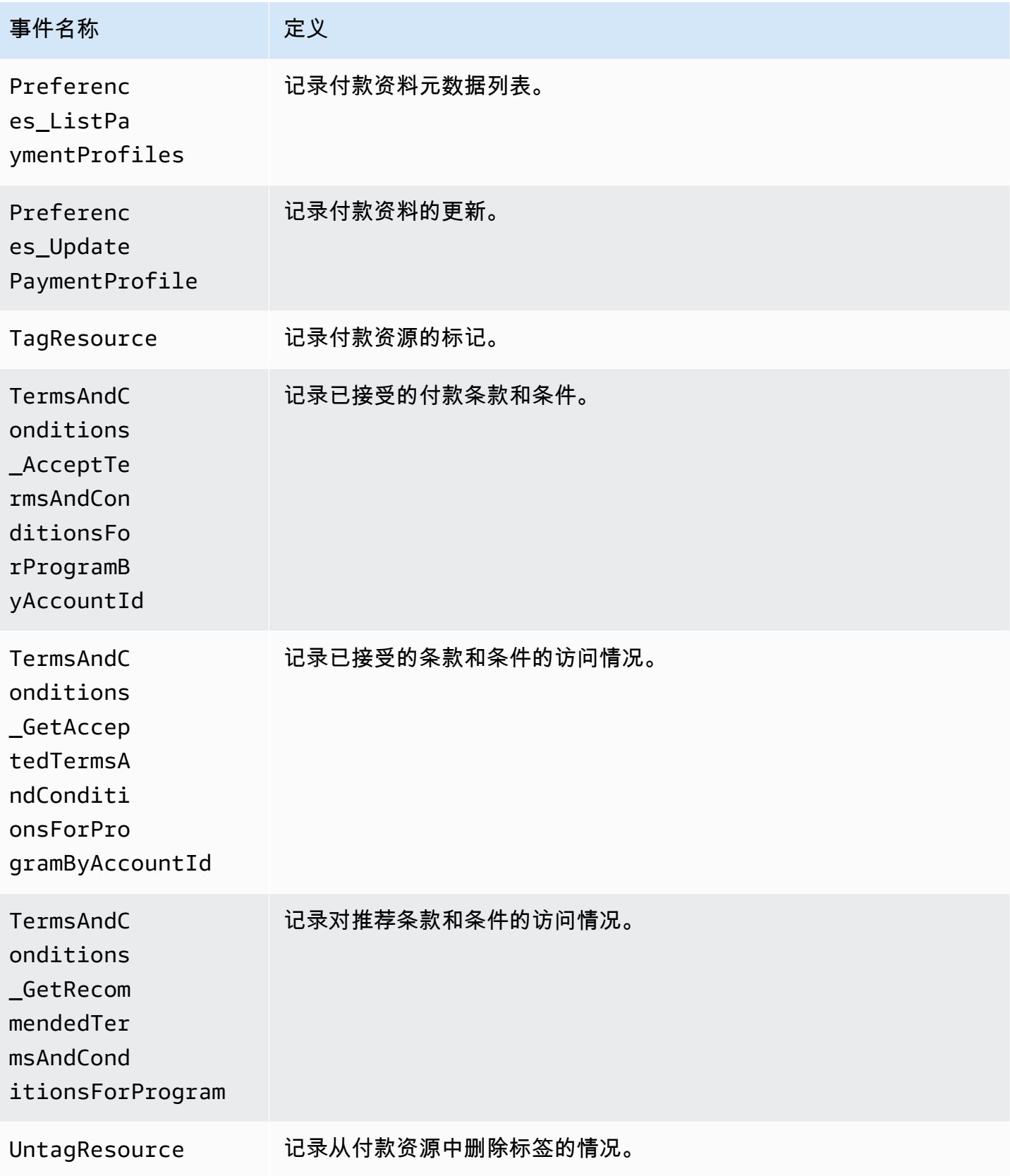

## 账单和 Cost Management 信息位于 CloudTrail

CloudTrail 在您创建 AWS 账户时已在您的账户上启用。当支持的事件活动发生在 Billing and Cost Management 中时,该活动将与其他 AWS 服务 CloudTrail 事件一起记录在事件历史记录中。您可以 在自己的 AWS 账户中查看、搜索和下载最近发生的事件。有关更多信息,请参阅《AWS CloudTrail 用户指南》中的[使用 CloudTrail 事件历史记录查看事件](https://docs.aws.amazon.com/awscloudtrail/latest/userguide/view-cloudtrail-events.html)。

要持续记录 AWS 账户中的事件,包括账单和成本管理事件,请创建跟踪。跟踪允许 CloudTrail 将日 志文件传输到 Amazon S3 存储桶。默认情况下,当您在控制台中创建跟踪时,该跟踪将应用干所有 AWS 区域。跟踪记录 AWS 分区中所有区域的事件,并将日志文件传送到您指定的 Amazon S3 存储 桶。此外,您可以配置其他 AWS 服务,以进一步分析和处理 CloudTrail 日志中收集的事件数据。

有关更多信息,请参阅下列内容:

- [创建跟踪概述](https://docs.aws.amazon.com/awscloudtrail/latest/userguide/cloudtrail-create-and-update-a-trail.html)
- [CloudTrail 支持的服务和集成](https://docs.aws.amazon.com/awscloudtrail/latest/userguide/cloudtrail-aws-service-specific-topics.html#cloudtrail-aws-service-specific-topics-integrations)
- [配置 Amazon SNS 通知 CloudTrail](https://docs.aws.amazon.com/awscloudtrail/latest/userguide/getting_notifications_top_level.html)
- [接收来自多个区域的 CloudTrail 日志文件](https://docs.aws.amazon.com/awscloudtrail/latest/userguide/receive-cloudtrail-log-files-from-multiple-regions.html)[和接收来自多个账户的 CloudTrail日志文件](https://docs.aws.amazon.com/awscloudtrail/latest/userguide/cloudtrail-receive-logs-from-multiple-accounts.html)

每个事件或日记账条目都包含有关生成请求的人员信息。身份信息可帮助您确定以下内容:

- 请求是使用根用户凭证还是 IAM 用户凭证发出的。
- 请求是使用角色还是联合用户的临时安全凭证发出的。
- 请求是否由其他 AWS 服务发出。

有关更多信息,请参阅《[CloudTrail 用户指南》中的AWS CloudTrail 用户身份元素。](https://docs.aws.amazon.com/awscloudtrail/latest/userguide/cloudtrail-event-reference-user-identity.html)

CloudTrail 日志条目示例

以下示例针对特定的 Billing and Cost Managemen CloudTrail t 日志输入场景提供。

#### 主题

- [账单和成本管理日志文件条目](#page-426-0)
- [税务控制台](#page-427-0)
- [付款](#page-427-1)

#### <span id="page-426-0"></span>账单和成本管理日志文件条目

跟踪是一种配置,允许将事件作为日志文件传输到您指定的 Amazon S3 存储桶。 CloudTrail 日志文件 包含一个或多个日志条目。事件代表来自任何来源的单个请求,包括有关请求的操作、操作的日期和时 间、请求参数等的信息。 CloudTrail 日志文件不是公共 API 调用的有序堆栈跟踪,因此它们不会按任 何特定的顺序出现。

以下示例显示了演示该SetContactAddress操作的 CloudTrail 日志条目。

```
{ 
          "eventVersion": "1.05", 
          "userIdentity": { 
              "accountId": "111122223333", 
              "accessKeyId": "AIDACKCEVSQ6C2EXAMPLE" 
          }, 
          "eventTime": "2018-05-30T16:44:04Z", 
          "eventSource": "billingconsole.amazonaws.com", 
          "eventName": "SetContactAddress", 
          "awsRegion": "us-east-1", 
          "sourceIPAddress": "100.100.10.10", 
          "requestParameters": { 
              "website": "https://amazon.com", 
              "city": "Seattle", 
              "postalCode": "98108", 
              "fullName": "Jane Doe", 
              "districtOrCounty": null, 
              "phoneNumber": "206-555-0100", 
              "countryCode": "US", 
              "addressLine1": "Nowhere Estates", 
              "addressLine2": "100 Main Street", 
              "company": "AnyCompany", 
              "state": "Washington", 
              "addressLine3": "Anytown, USA", 
              "secondaryPhone": "206-555-0101" 
          }, 
          "responseElements": null, 
          "eventID": "5923c499-063e-44ac-80fb-b40example9f", 
          "readOnly": false, 
          "eventType": "AwsConsoleAction", 
         "recipientAccountId": "1111-2222-3333" 
     }
```
#### <span id="page-427-0"></span>税务控制台

以下示例显示了使用该CreateCustomerCase操作的 CloudTrail 日志条目。

```
{ 
    "eventVersion":"1.05", 
    "userIdentity":{ 
        "accountId":"111122223333", 
        "accessKeyId":"AIDACKCEVSQ6C2EXAMPLE" 
    }, 
    "eventTime":"2018-05-30T16:44:04Z", 
    "eventSource":"taxconsole.amazonaws.com", 
    "eventName":"CreateCustomerCase", 
    "awsRegion":"us-east-1", 
    "sourceIPAddress":"100.100.10.10", 
    "requestParameters":{ 
        "state":"NJ", 
        "exemptionType":"501C", 
        "exemptionCertificateList":[ 
\overline{\mathcal{E}} "documentName":"ExemptionCertificate.png" 
           } 
      \mathbf{I} }, 
    "responseElements":{ 
        "caseId":"case-111122223333-iris-2022-3cd52e8dbf262242" 
    }, 
    "eventID":"5923c499-063e-44ac-80fb-b40example9f", 
    "readOnly":false, 
    "eventType":"AwsConsoleAction", 
    "recipientAccountId":"1111-2222-3333"
}
```
### <span id="page-427-1"></span>付款

以下示例显示了使用该Instruments\_Create操作的 CloudTrail 日志条目。

```
{ 
     "eventVersion": "1.08", 
     "userIdentity": { 
          "type": "Root", 
          "principalId": "111122223333", 
          "arn": "arn:aws:iam::111122223333:<iam>",
```

```
 "accountId": "111122223333", 
         "accessKeyId": "AIDACKCEVSQ6C2EXAMPLE", 
         "sessionContext": { 
             "sessionIssuer": {}, 
             "webIdFederationData": {}, 
             "attributes": { 
                  "creationDate": "2024-05-01T00:00:00Z", 
                  "mfaAuthenticated": "false" 
 } 
         } 
     }, 
     "eventTime": "2024-05-01T00:00:00Z", 
     "eventSource": "payments.amazonaws.com", 
     "eventName": "Instruments_Create", 
     "awsRegion": "us-east-1", 
     "sourceIPAddress": "100.100.10.10", 
     "userAgent": "AWS", 
     "requestParameters": { 
         "accountId": "111122223333", 
         "paymentMethod": "CreditCard", 
         "address": "HIDDEN_DUE_TO_SECURITY_REASONS", 
         "accountHolderName": "HIDDEN_DUE_TO_SECURITY_REASONS", 
         "cardNumber": "HIDDEN_DUE_TO_SECURITY_REASONS", 
         "cvv2": "HIDDEN_DUE_TO_SECURITY_REASONS", 
         "expirationMonth": "HIDDEN_DUE_TO_SECURITY_REASONS", 
         "expirationYear": "HIDDEN_DUE_TO_SECURITY_REASONS", 
         "tags": { 
             "Department": "Finance" 
         } 
     }, 
     "responseElements": { 
         "paymentInstrumentArn": "arn:aws:payments::111122223333:payment-
instrument:4251d66c-1b05-46ea-890c-6b4acf6b24ab", 
         "paymentInstrumentId": "111122223333", 
         "paymentMethod": "CreditCard", 
         "consent": "NotProvided", 
         "creationDate": "2024-05-01T00:00:00Z", 
         "address": "HIDDEN_DUE_TO_SECURITY_REASONS", 
         "accountHolderName": "HIDDEN_DUE_TO_SECURITY_REASONS", 
         "expirationMonth": "HIDDEN_DUE_TO_SECURITY_REASONS", 
         "expirationYear": "HIDDEN_DUE_TO_SECURITY_REASONS", 
         "issuer": "Visa", 
         "tail": "HIDDEN_DUE_TO_SECURITY_REASONS" 
     },
```

```
 "requestID": "7c7df9c2-c381-4880-a879-2b9037ce0573", 
     "eventID": "c251942f-6559-43d2-9dcd-2053d2a77de3", 
     "readOnly": true, 
     "eventType": "AwsApiCall", 
     "managementEvent": true, 
     "recipientAccountId": "111122223333", 
     "eventCategory": "Management", 
     "sessionCredentialFromConsole": "true"
}
```
# 合规性验证 AWS Billing and Cost Management

作为多个合规计划的一部分,第三方审计师评估 AWS 服务的安全 AWS 性和合规性。Billing and Cost Management 不属于任何 AWS 合规计划的范围。

有关特定合规计划范围内的 AWS 服务列表,请参阅合规计划[范围内的AWS 服务按合规计划。](https://aws.amazon.com/compliance/services-in-scope/)有关一 般信息,请参阅[AWS 合规计划AWS。](https://aws.amazon.com/compliance/programs/)

您可以使用下载第三方审计报告 AWS Artifact。有关更多信息,请参阅在 [Artifact 中 AWS Artifact](https://docs.aws.amazon.com/artifact/latest/ug/downloading-documents.html)。

您在使用 Billing and Cost Management 时的合规责任取决于您的数据的敏感度、贵公司的合规目标以 及适用的法律和法规。 AWS 提供了以下资源来帮助实现合规性:

- [安全性与合规性快速入门指南](https://aws.amazon.com/quickstart/?awsf.quickstart-homepage-filter=categories%23security-identity-compliance) 这些部署指南讨论了架构注意事项,并提供了在 AWS上部署基于安 全性和合规性的基准环境的步骤。
- [AWS 合规资源AWS](https://aws.amazon.com/compliance/resources/)  此工作簿和指南集可能适用于您所在的行业和所在地区。
- [使用AWS Config 开发人员指南中的规则评估资源](https://docs.aws.amazon.com/config/latest/developerguide/evaluate-config.html)  该 AWS Config 服务评估您的资源配置在多大 程度上符合内部实践、行业准则和法规。
- [AWS Security Hub](https://docs.aws.amazon.com/securityhub/latest/userguide/what-is-securityhub.html) 此 AWS 服务可全面了解您的安全状态 AWS ,帮助您检查是否符合安全行业 标准和最佳实践。

# 韧性在 AWS Billing and Cost Management

AWS 全球基础设施是围绕 AWS 区域和可用区构建的。 AWS 区域提供多个物理隔离和隔离的可用 区,这些可用区通过低延迟、高吞吐量和高度冗余的网络相连。利用可用区,您可以设计和操作在可用 区之间无中断地自动实现失效转移的应用程序和数据库。与传统的单个或多个数据中心基础设施相比, 可用区具有更高的可用性、容错性和可扩展性。

有关 AWS 区域和可用区的更多信息,请参阅[AWS 全球基础设施。](https://aws.amazon.com/about-aws/global-infrastructure/)

# 中的基础设施安全 AWS Billing and Cost Management

作为一项托管服务 AWS Billing and Cost Management ,受 AWS 全球网络安全的保护。有关 AWS 安 全服务以及如何 AWS 保护基础设施的信息,请参阅[AWS 云安全。](https://aws.amazon.com/security/)要使用基础设施安全的最佳实践来 设计您的 AWS 环境,请参阅 S AWS ecurity Pillar Well-Architected Fram ework 中[的基础设施保护](https://docs.aws.amazon.com/wellarchitected/latest/security-pillar/infrastructure-protection.html)。

您可以使用 AWS 已发布的 API 调用通过网络访问 Billing and Cost Management。客户端必须支持以 下内容:

- 传输层安全性协议 (TLS)。我们要求使用 TLS 1.2,建议使用 TLS 1.3。
- 具有完全向前保密 (PFS) 的密码套件,例如 DHE(临时 Diffie-Hellman)或 ECDHE(临时椭圆曲线 Diffie-Hellman)。大多数现代系统(如 Java 7 及更高版本)都支持这些模式。

此外,必须使用访问密钥 ID 和与 IAM 委托人关联的秘密访问密钥来对请求进行签名。或者,您可以使 用 [AWS Security Token Service](https://docs.aws.amazon.com/STS/latest/APIReference/Welcome.html)(AWS STS)生成临时安全凭证来对请求进行签名。

# 限额和限制

您可以使用下表在 AWS Billing and Cost Management 控制台中查找当前的配额、限制和命名限制。

## **4** 注意

- 要详细了解成本管理的配额和限制,请参阅《 AWS AWS 成本管理用户指南》中的[配额和限](https://docs.aws.amazon.com/cost-management/latest/userguide/management-limits.html) [制](https://docs.aws.amazon.com/cost-management/latest/userguide/management-limits.html)。
- 有关其他 AWS 服务 配额的更多信息,请参阅中[的AWS 服务配额AWS 一般参考。](https://docs.aws.amazon.com/general/latest/gr/aws_service_limits.html)

### 主题

- [成本类别](#page-431-0)
- [采购订单](#page-432-0)
- [Advance Pay](#page-432-1)
- [成本分配标签](#page-433-0)
- [AWS 价目表](#page-434-0)
- [批量策略迁移器](#page-434-1)
- [付款方式](#page-434-2)

# <span id="page-431-0"></span>成本类别

请参阅以下有关成本类别的限额和限制。

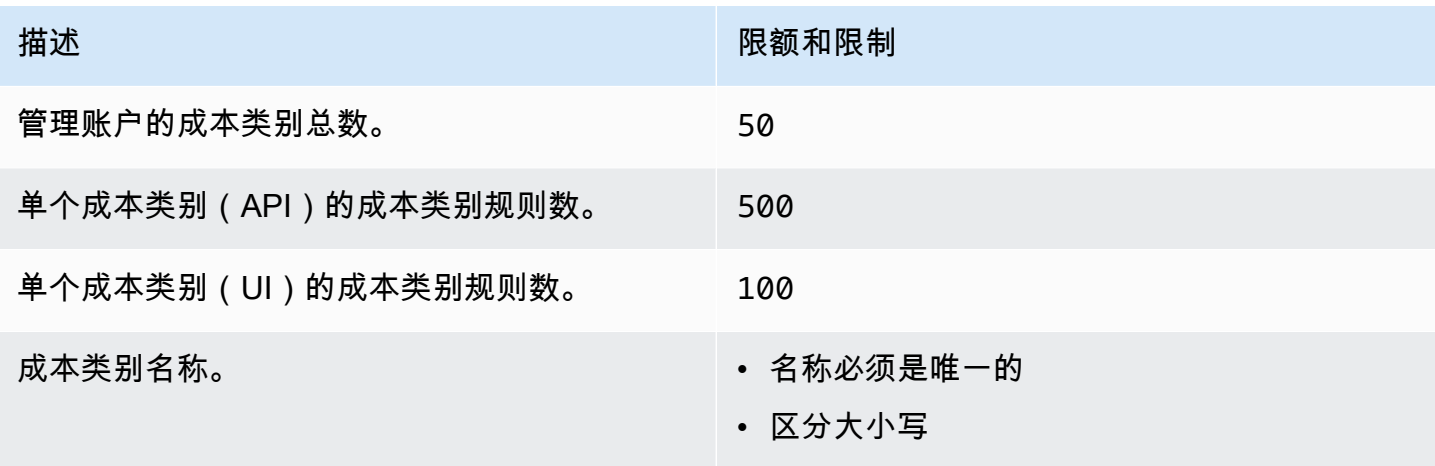
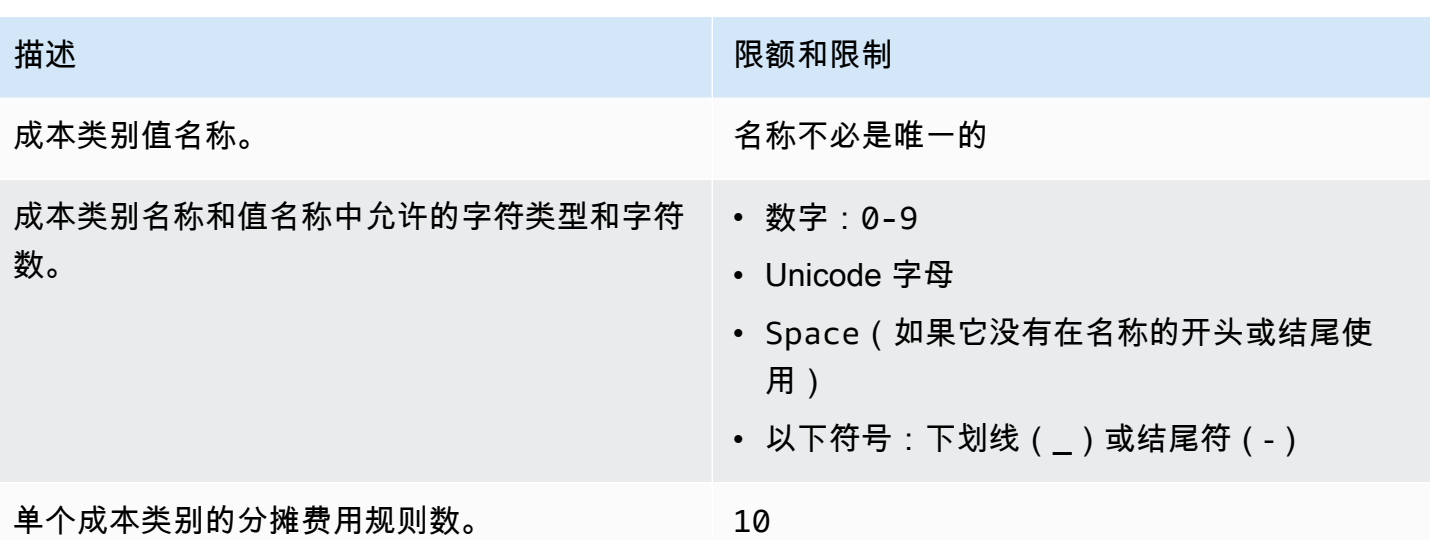

## 采购订单

请参阅以下有关采购订单的限额和限制。

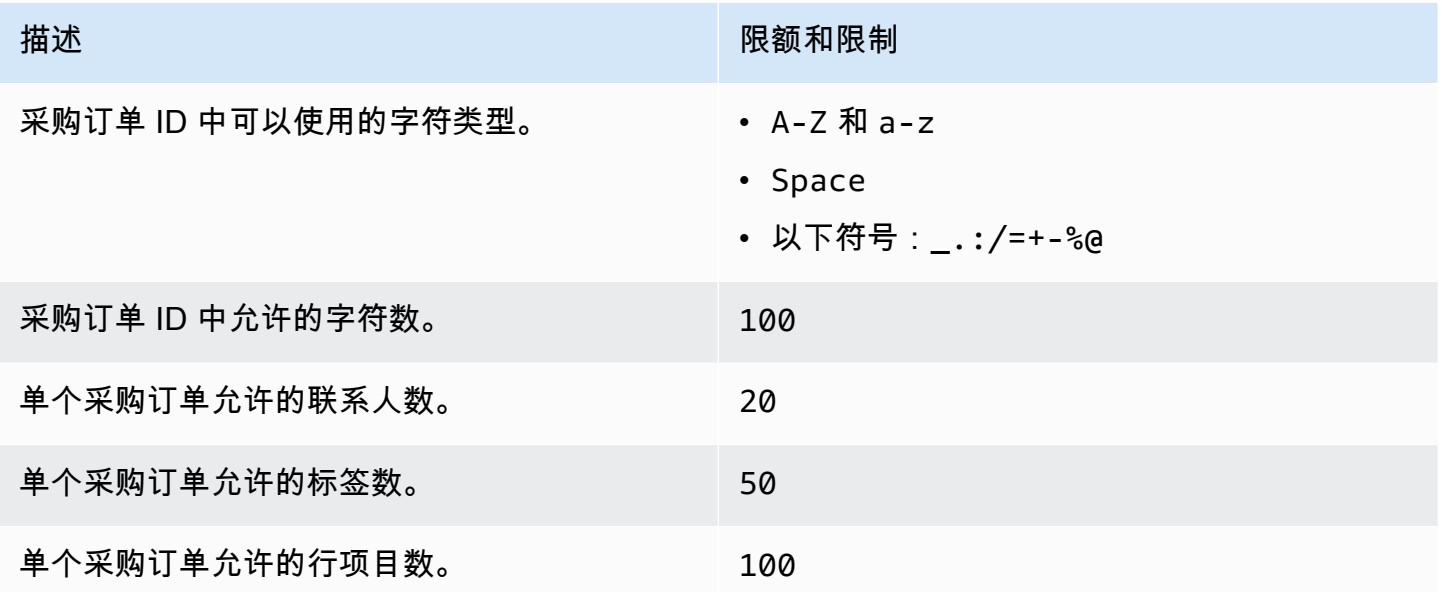

# Advance Pay

请参阅以下有关 Advance Pay 的限额和限制。

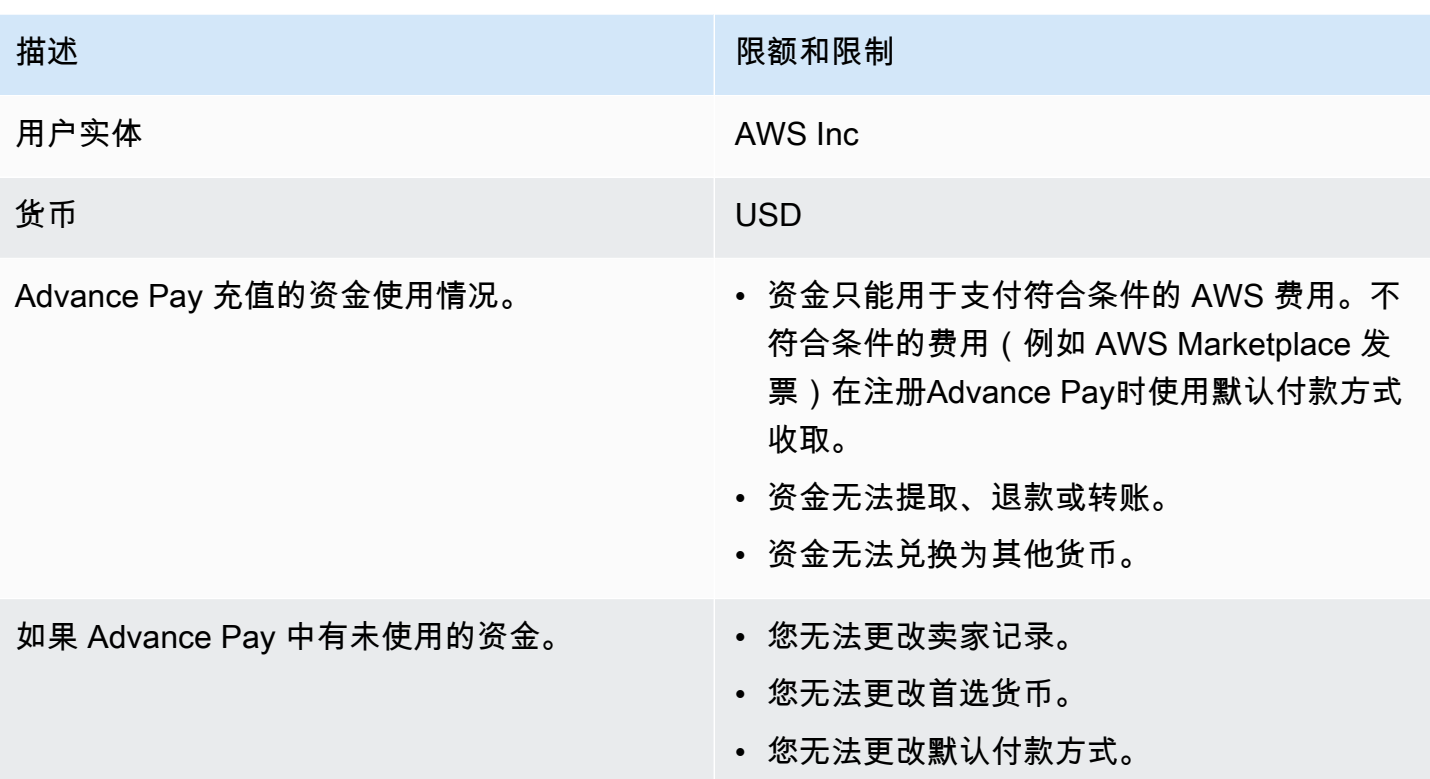

#### 成本分配标签

您可以在服务限额中调整活动成本分配标签密钥的最大数量。有关更多信息,请参阅服务限额用户指 南中的[请求增加限额](https://docs.aws.amazon.com/servicequotas/latest/userguide/request-quota-increase.html)。

**a** Note

自动激活的标签不占用您的成本分配标签限额,例如 awsApplication 标签。

请参阅以下有关成本分配标签的限额和限制。

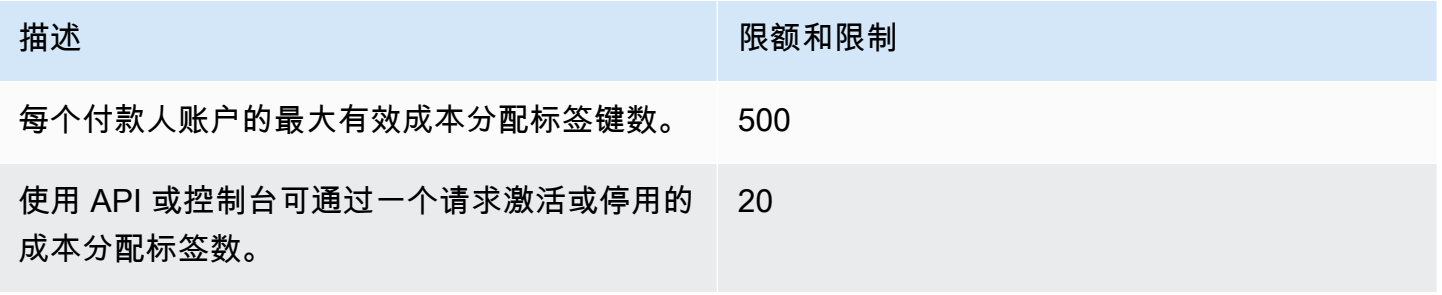

## AWS 价目表

有关 AWS 价目表查询 API 的信息,请参阅[配额。](#page-209-0)

有关批量 AWS 价目表 API,请参阅[配额。](#page-218-0)

#### 批量策略迁移器

请参阅以下批量策略迁移器的配额和限制。

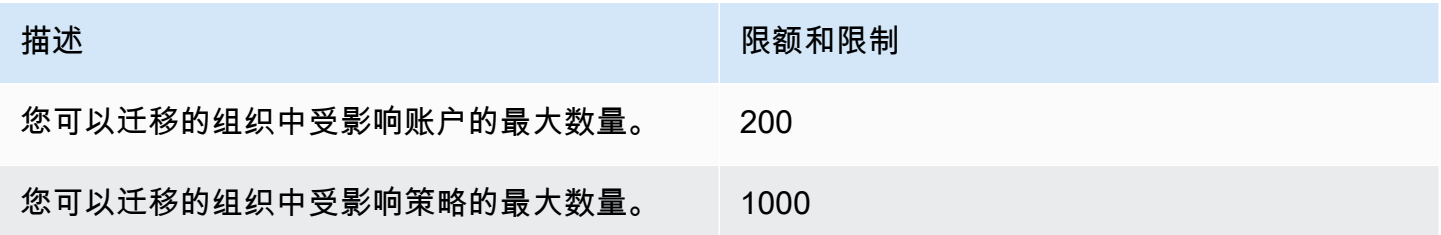

#### 付款方式

请参阅以下付款配额和限制。

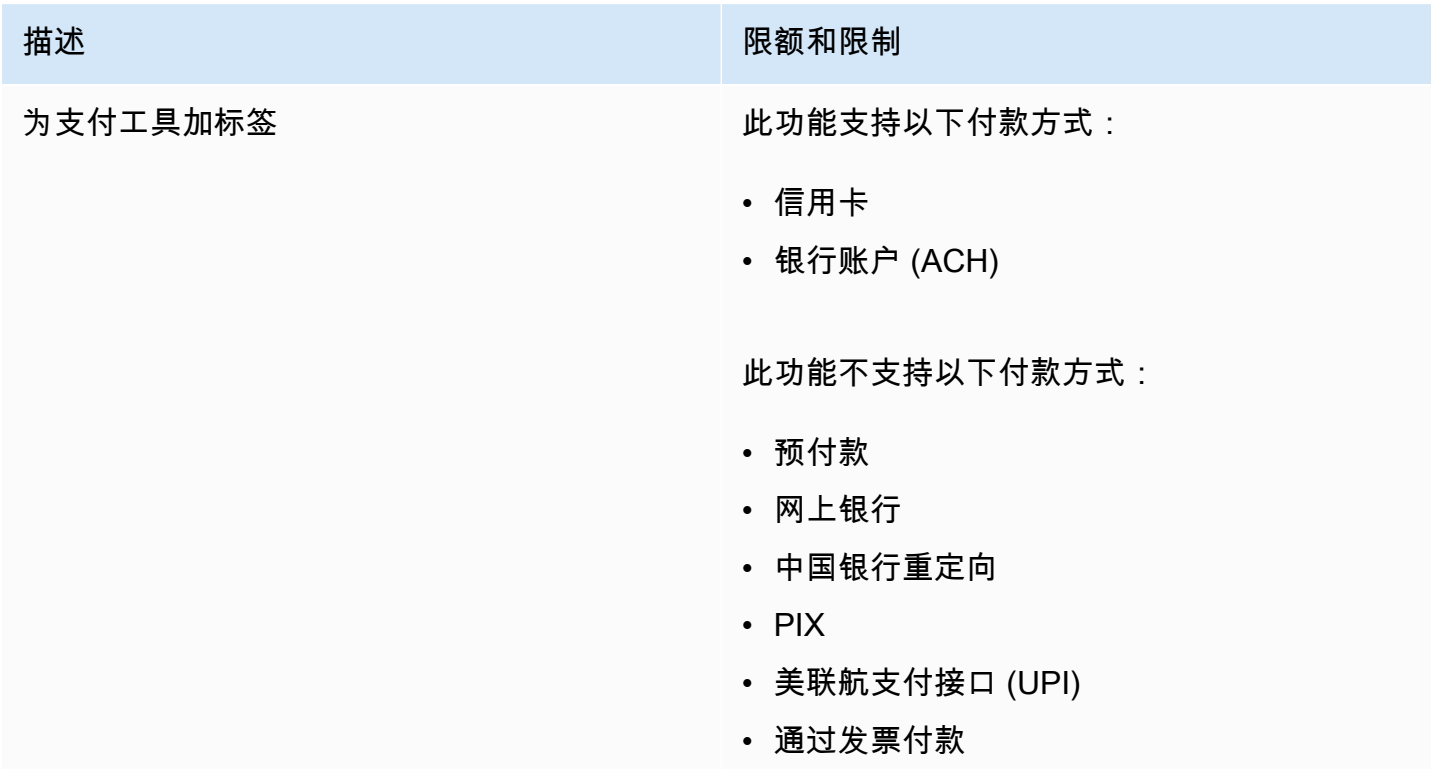

# <span id="page-435-0"></span>文档历史记录

下表介绍此版本的《AWS 账单用户指南》的文档。

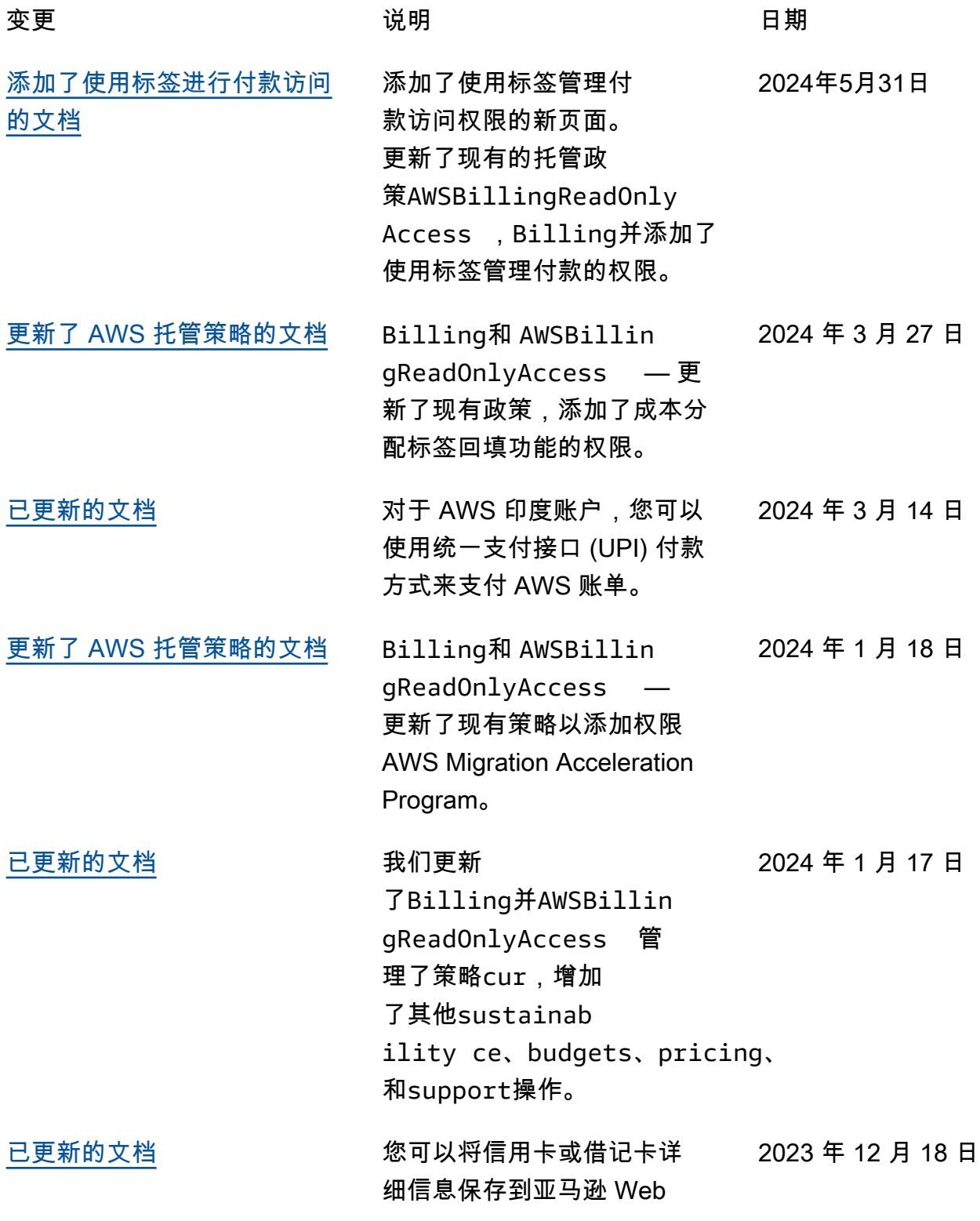

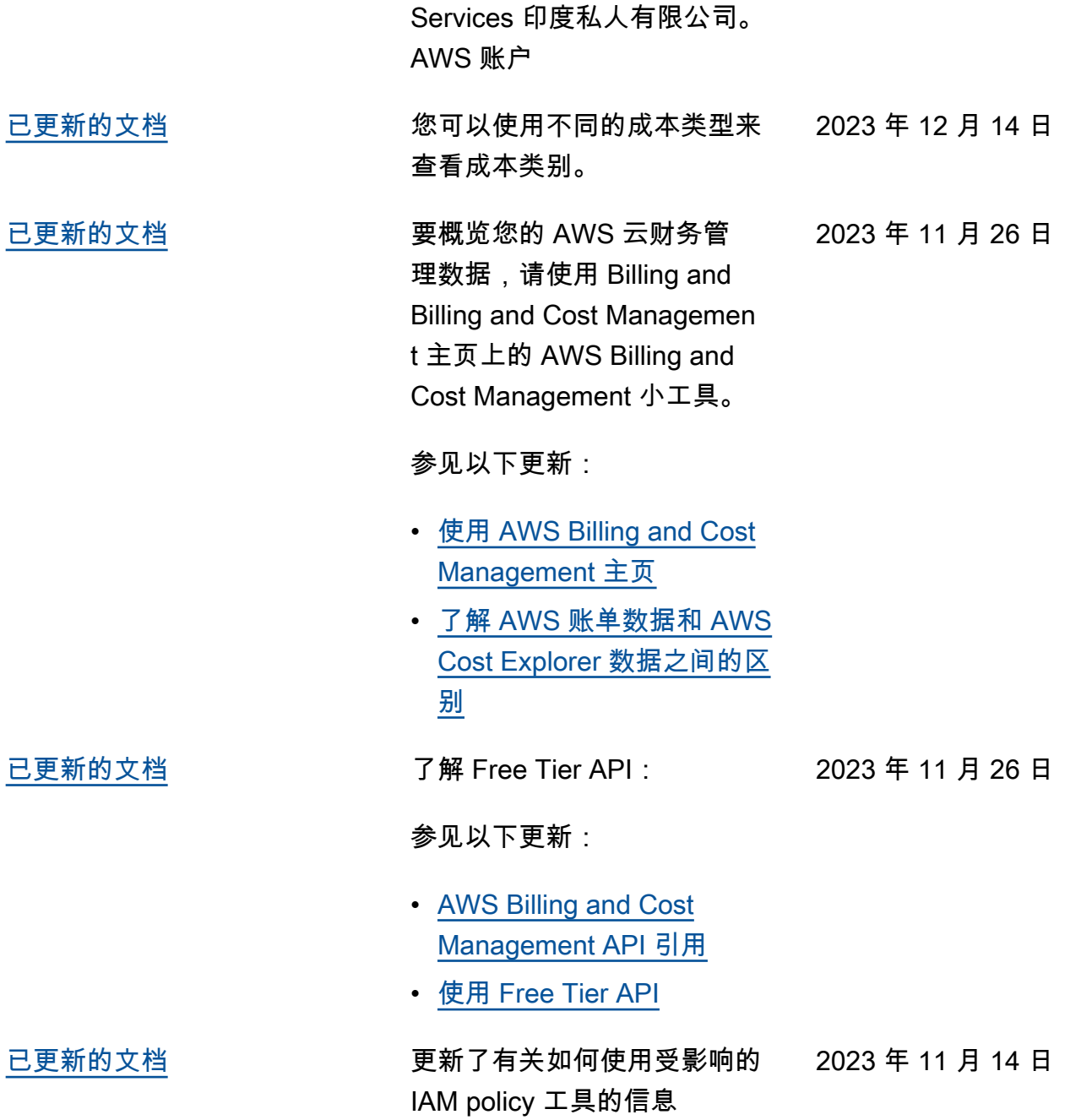

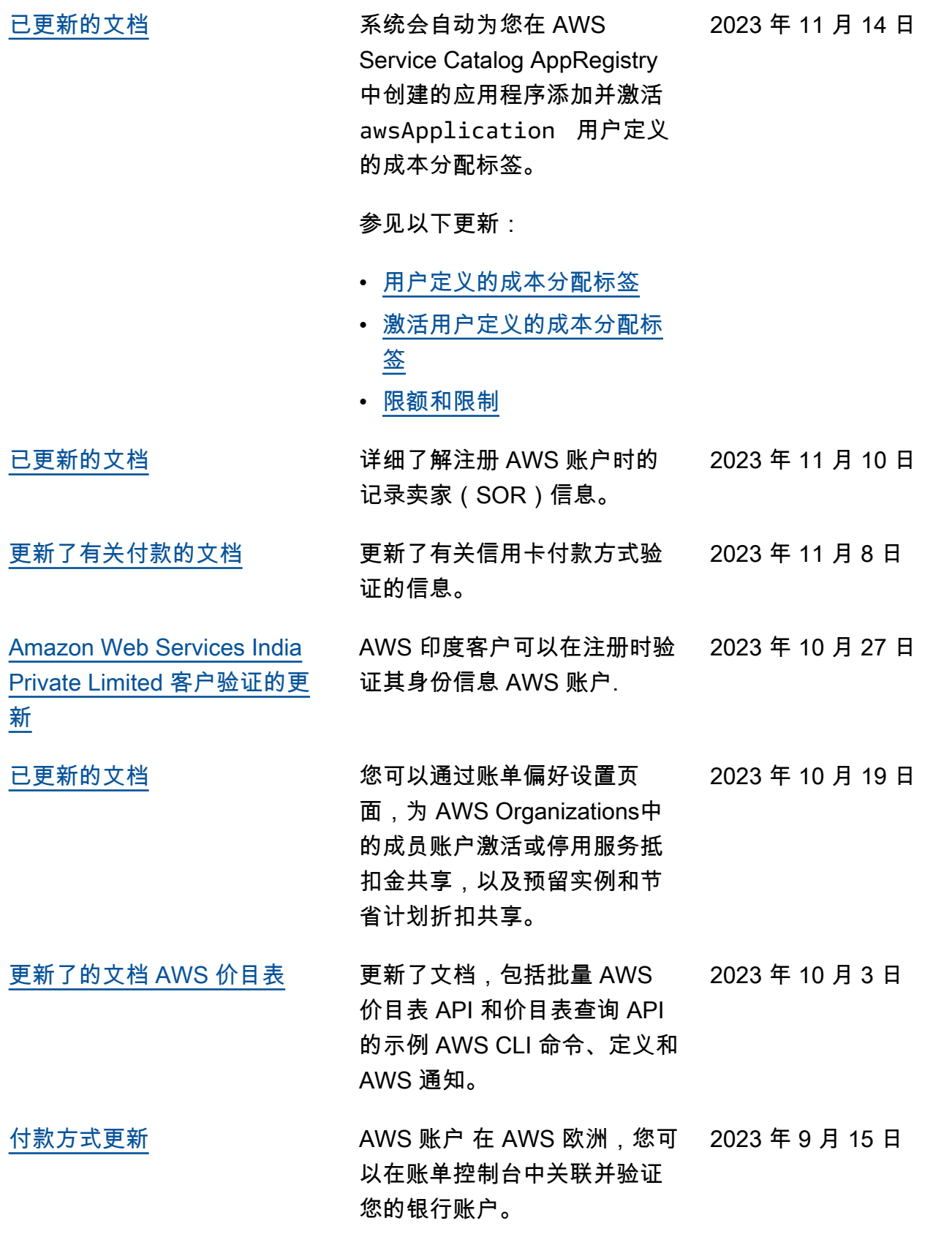

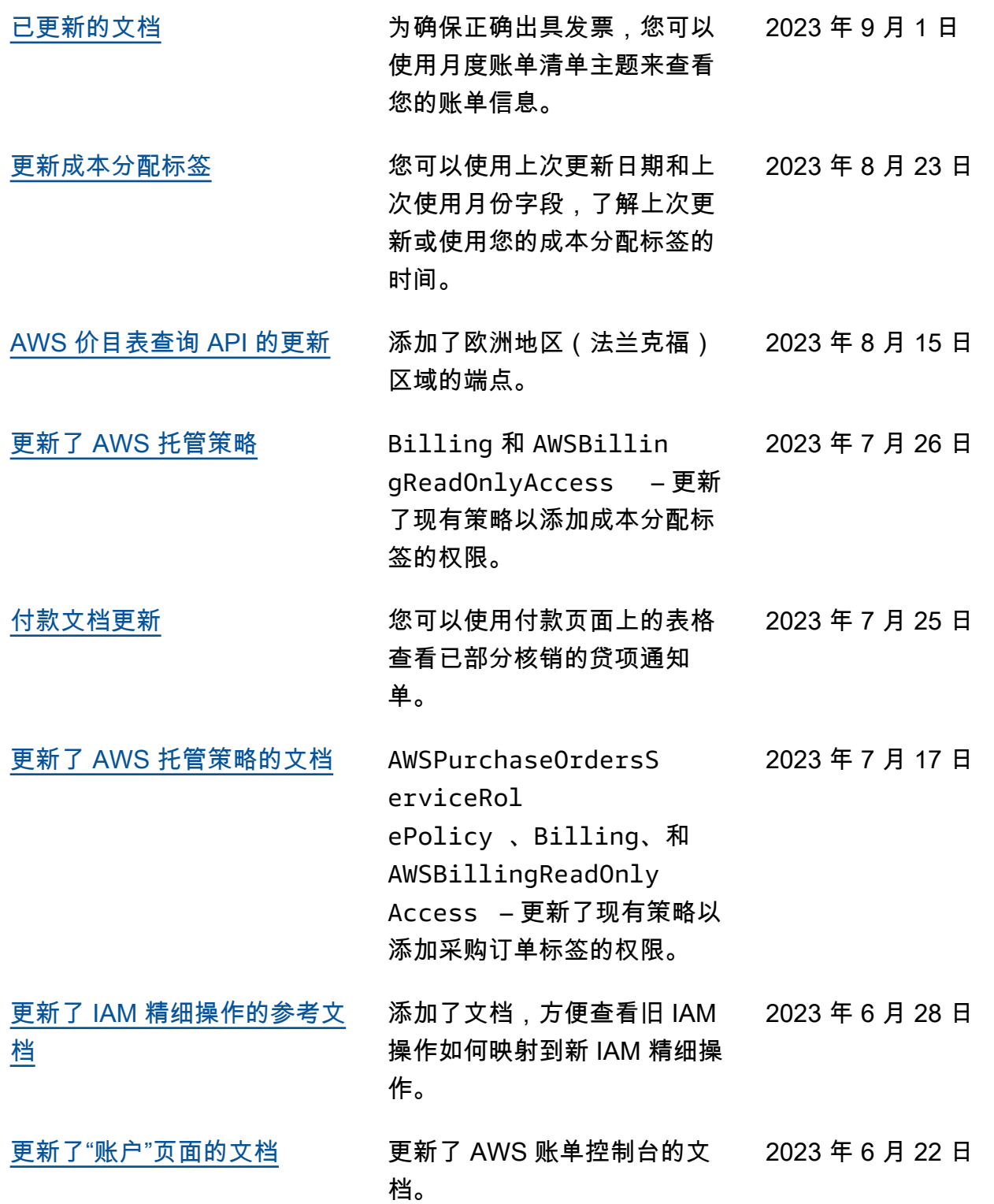

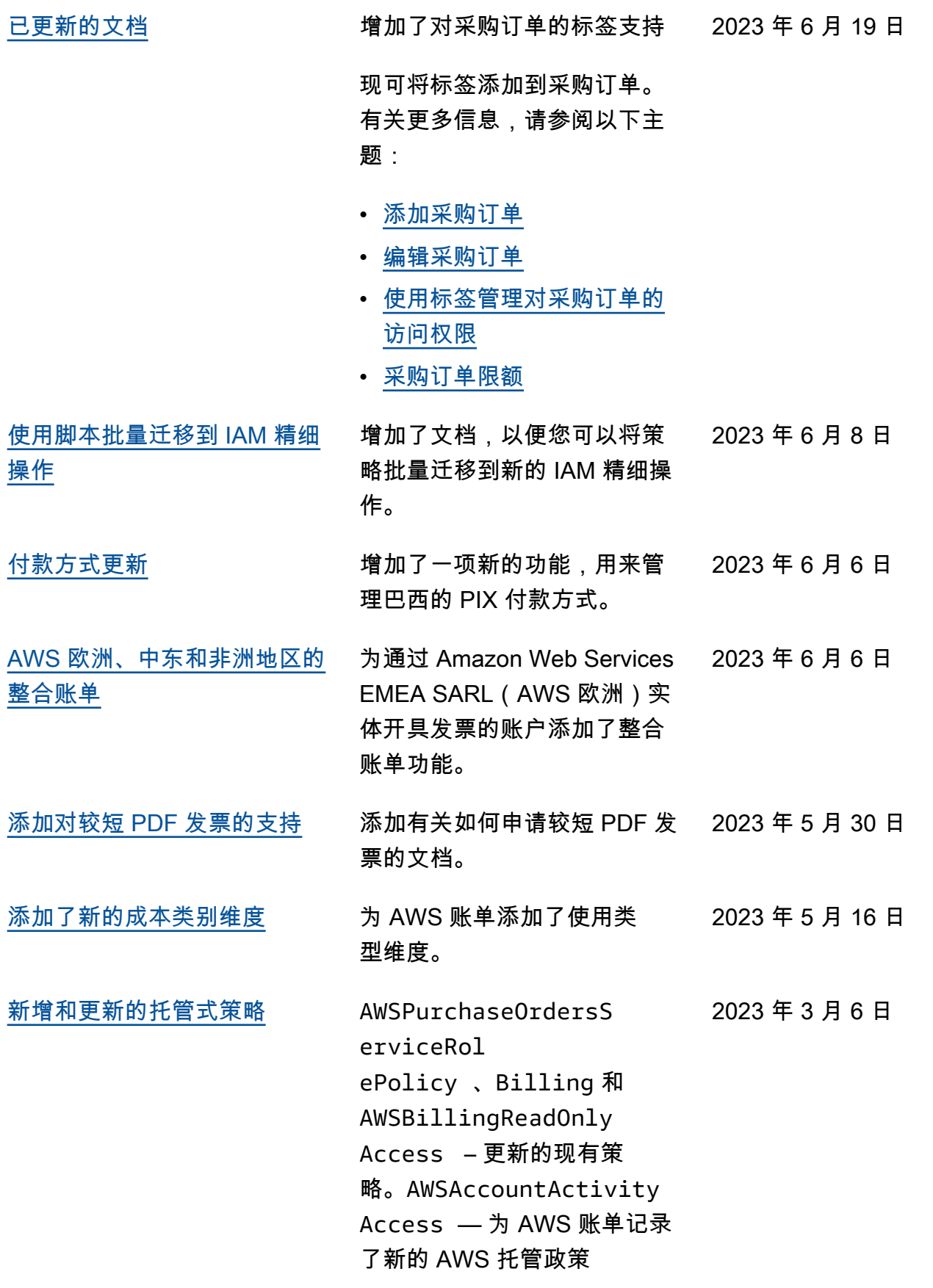

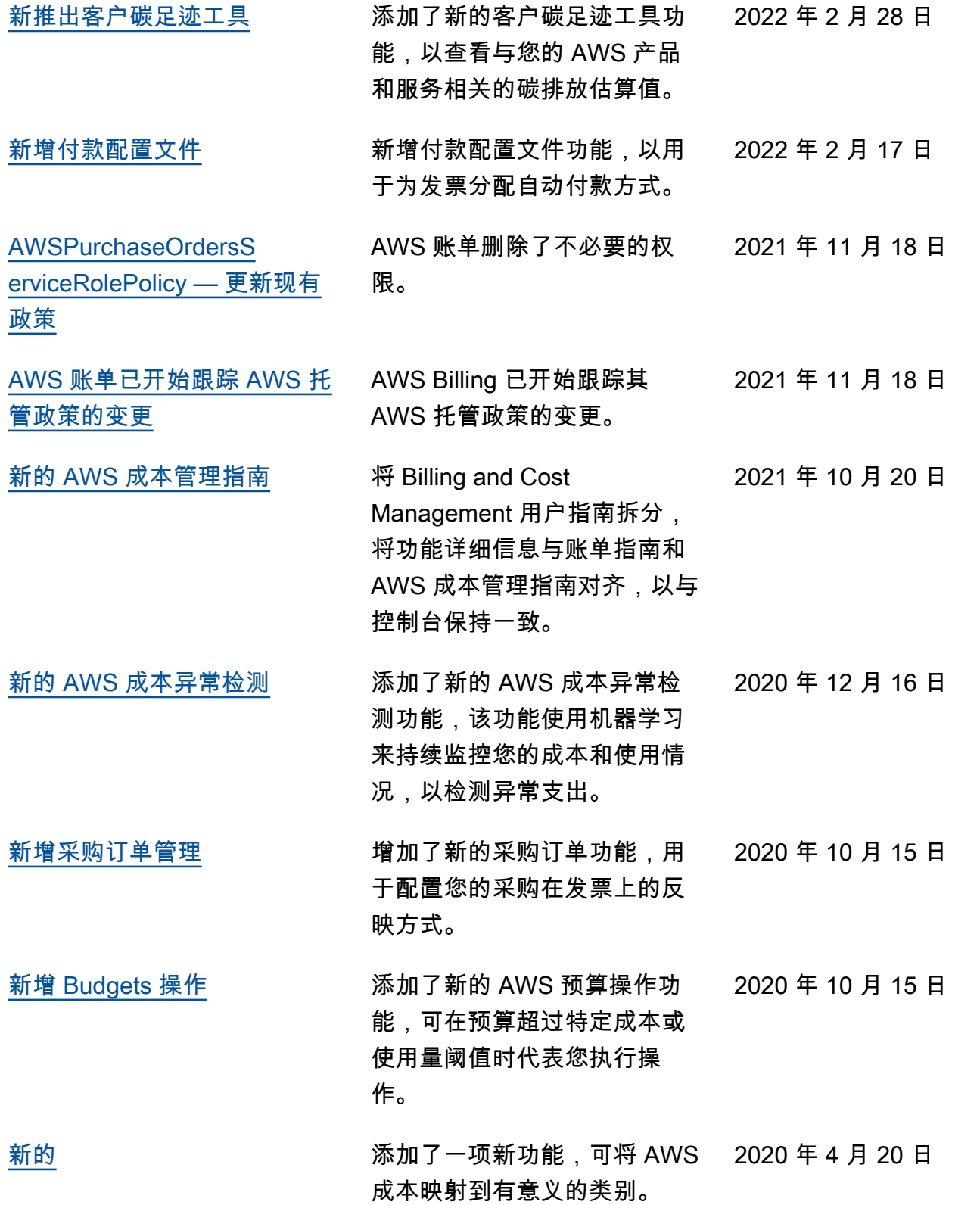

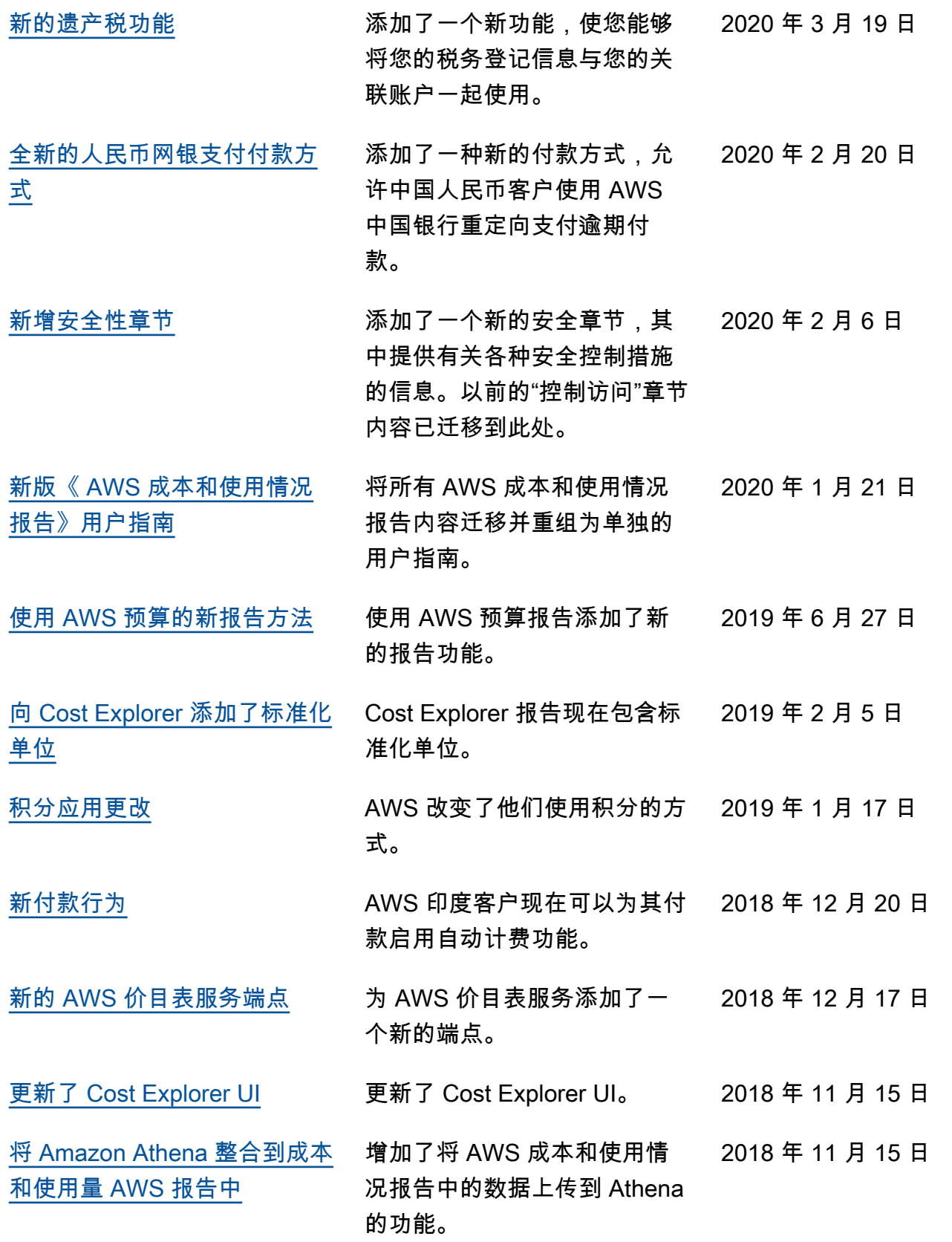

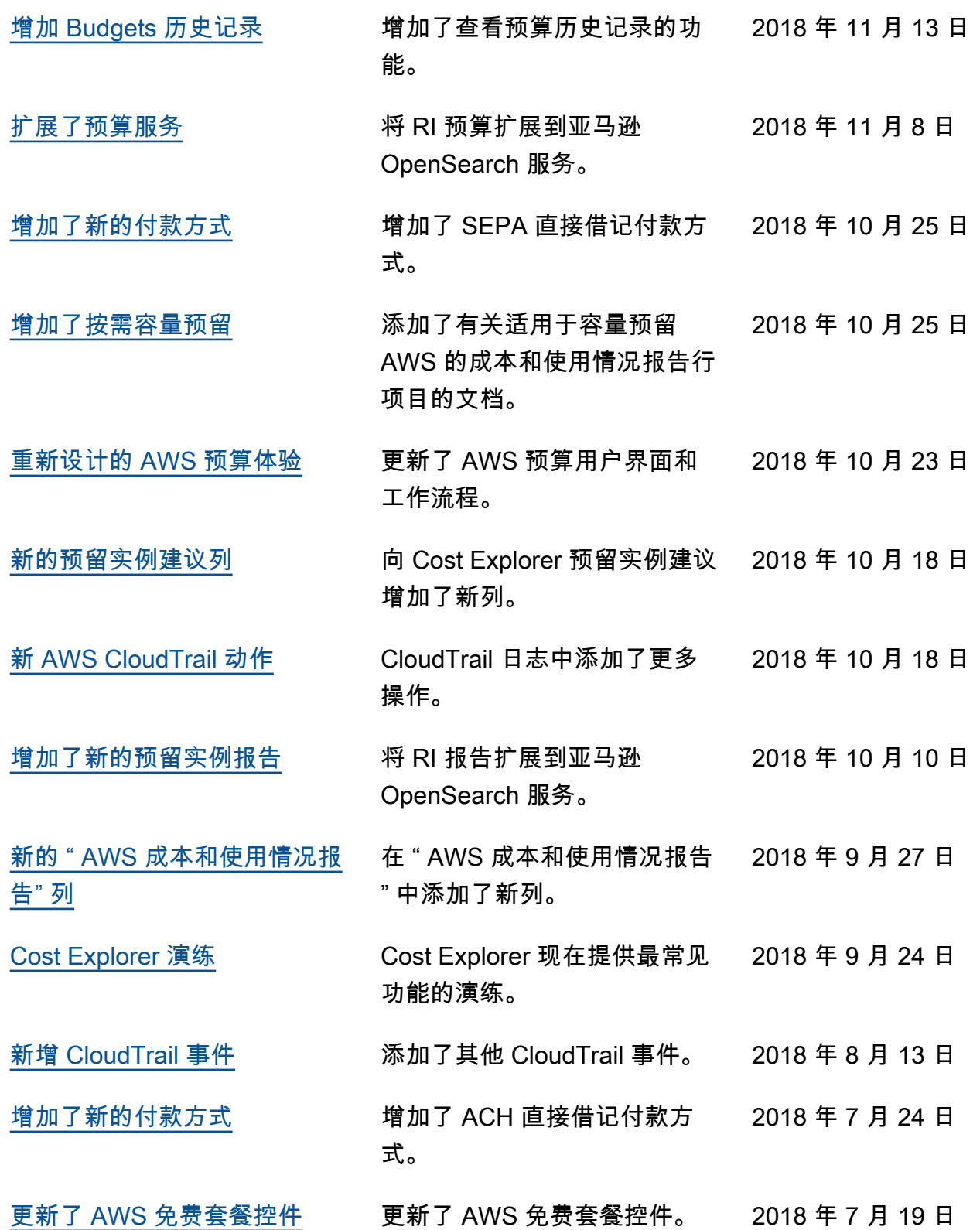

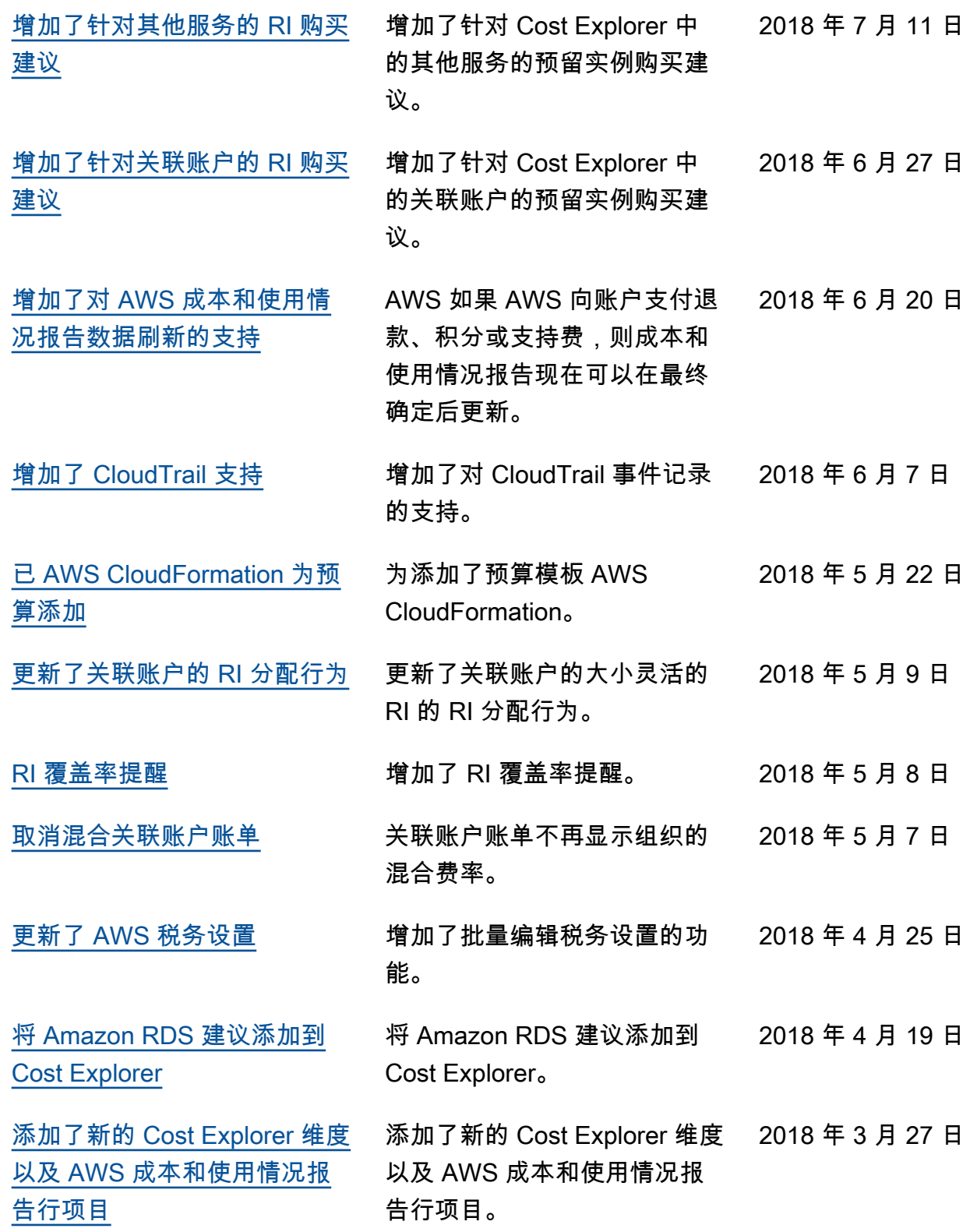

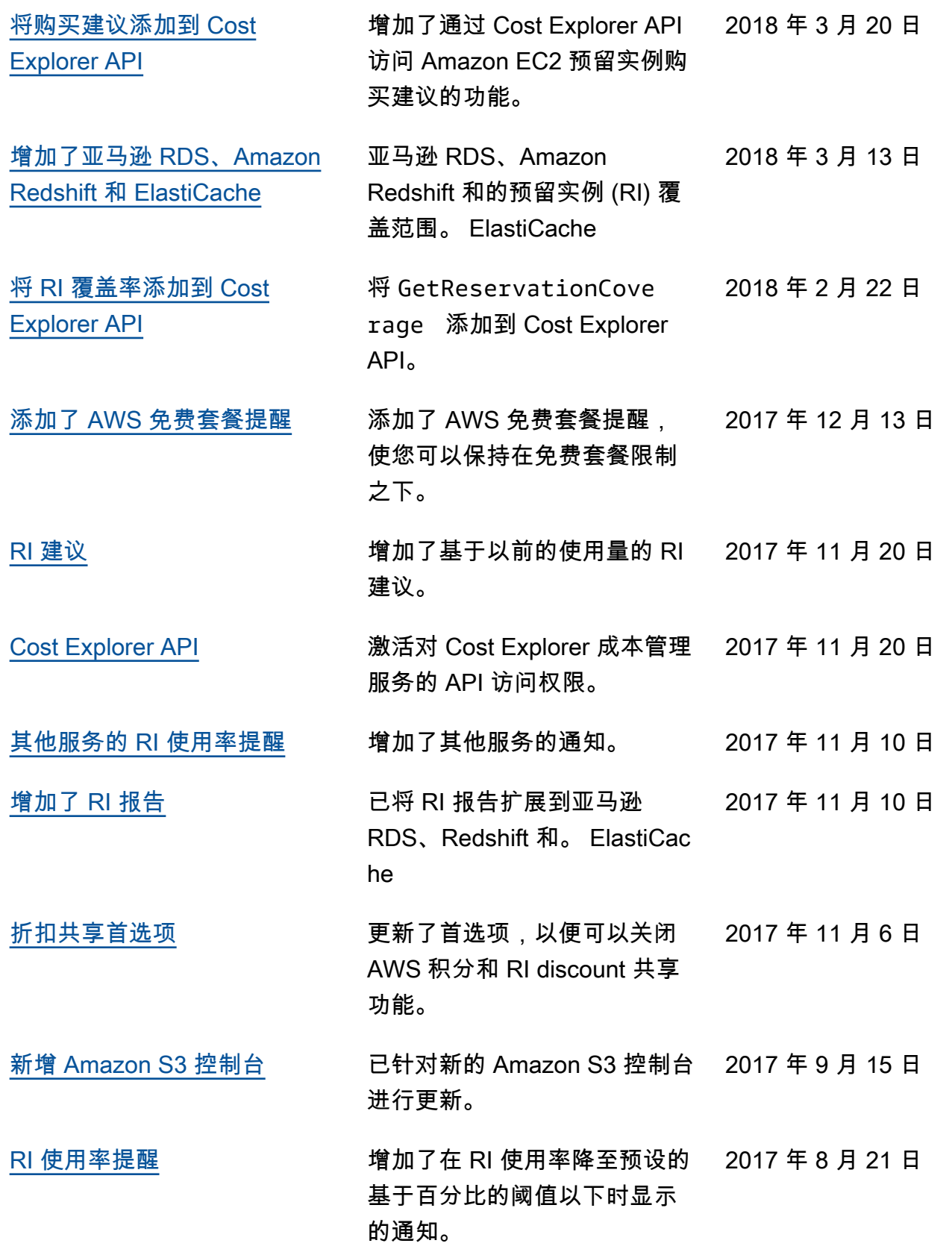

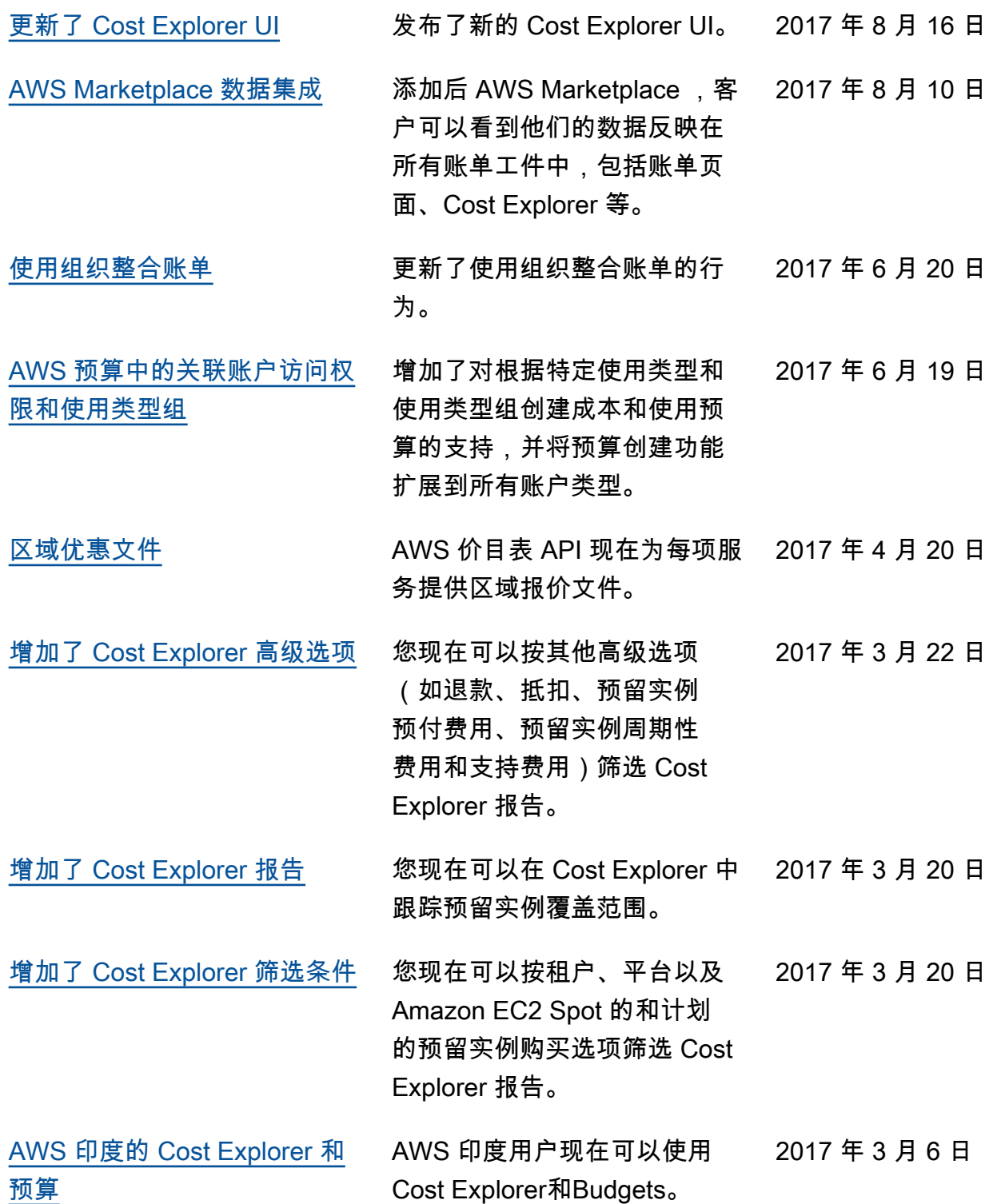

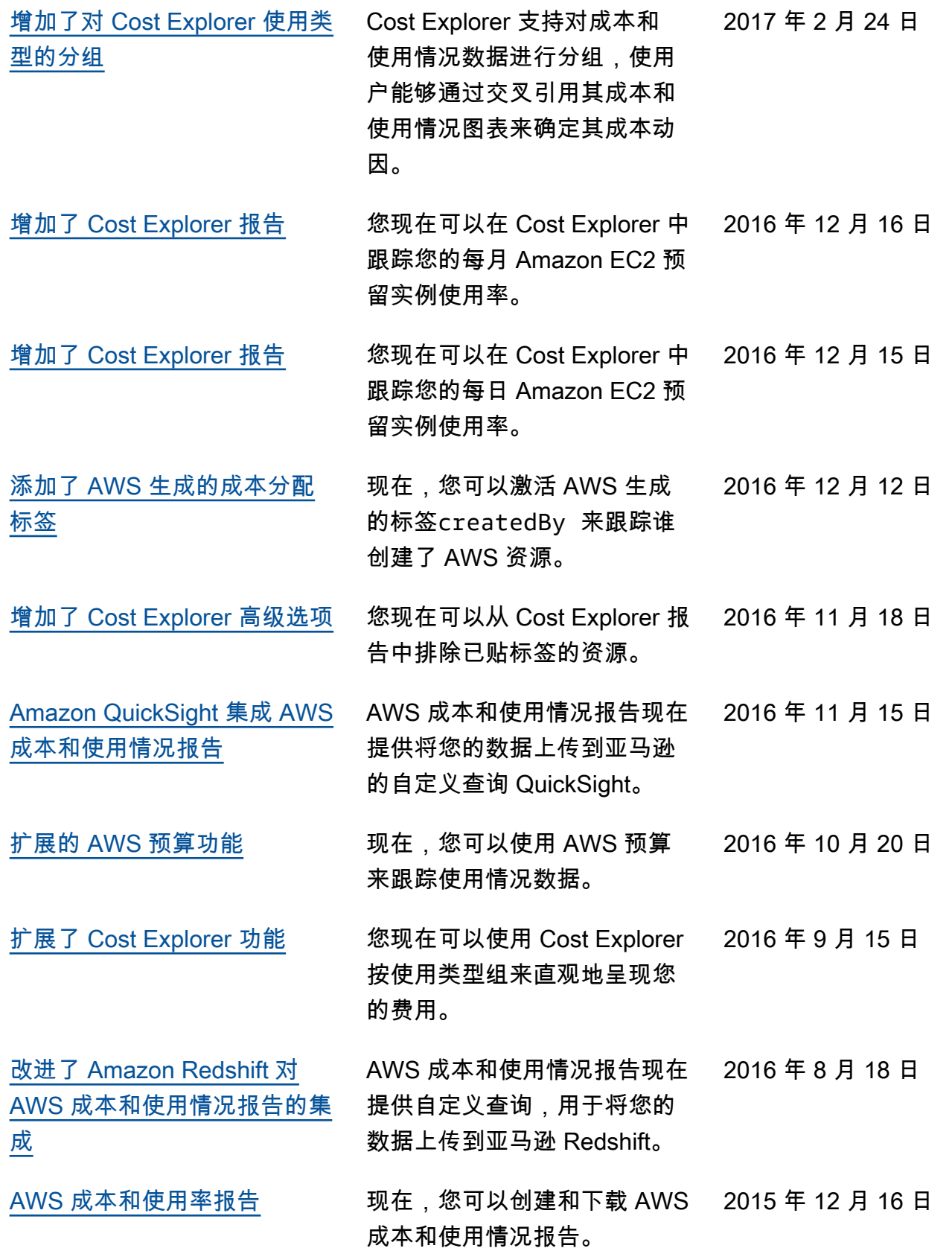

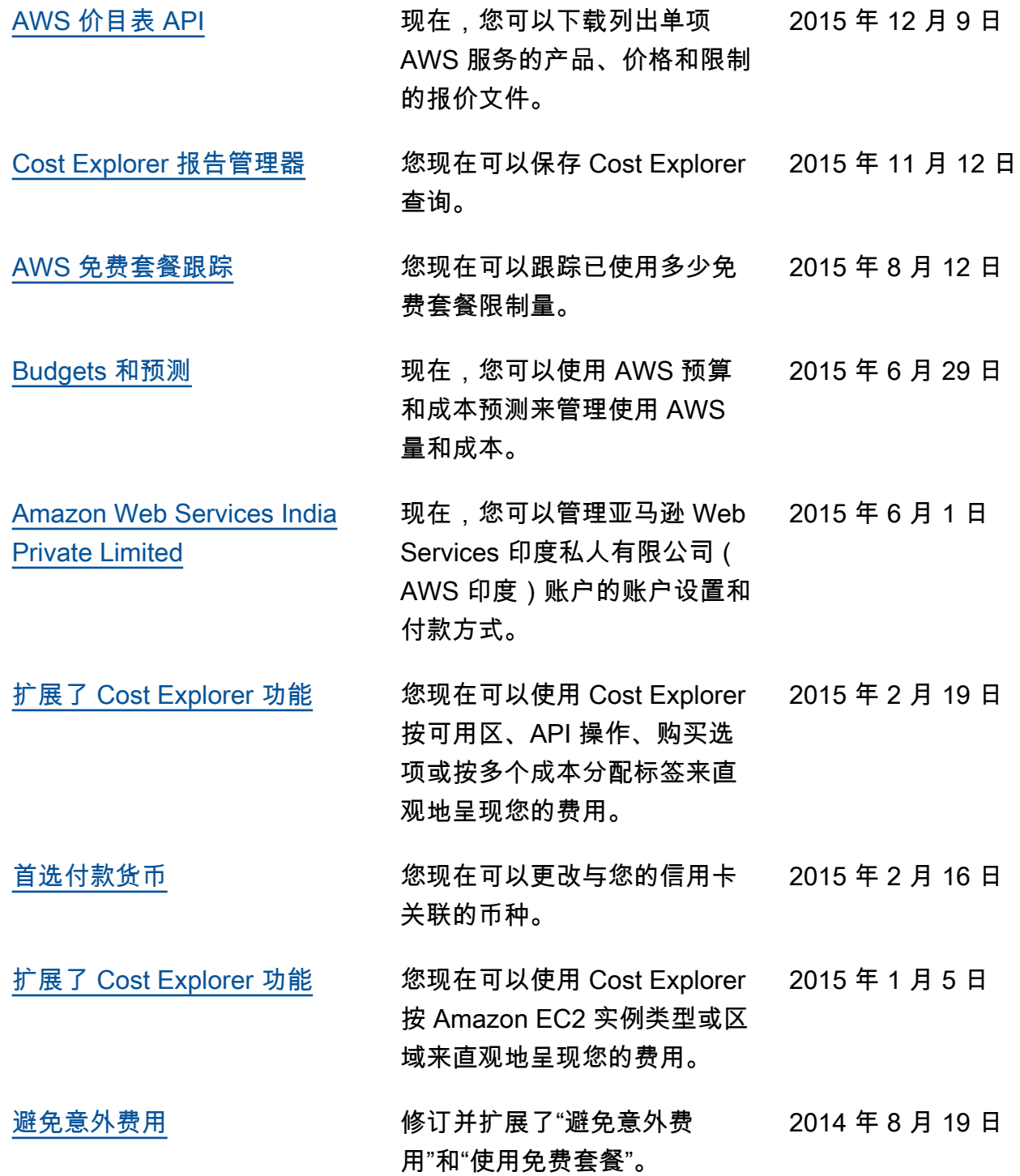

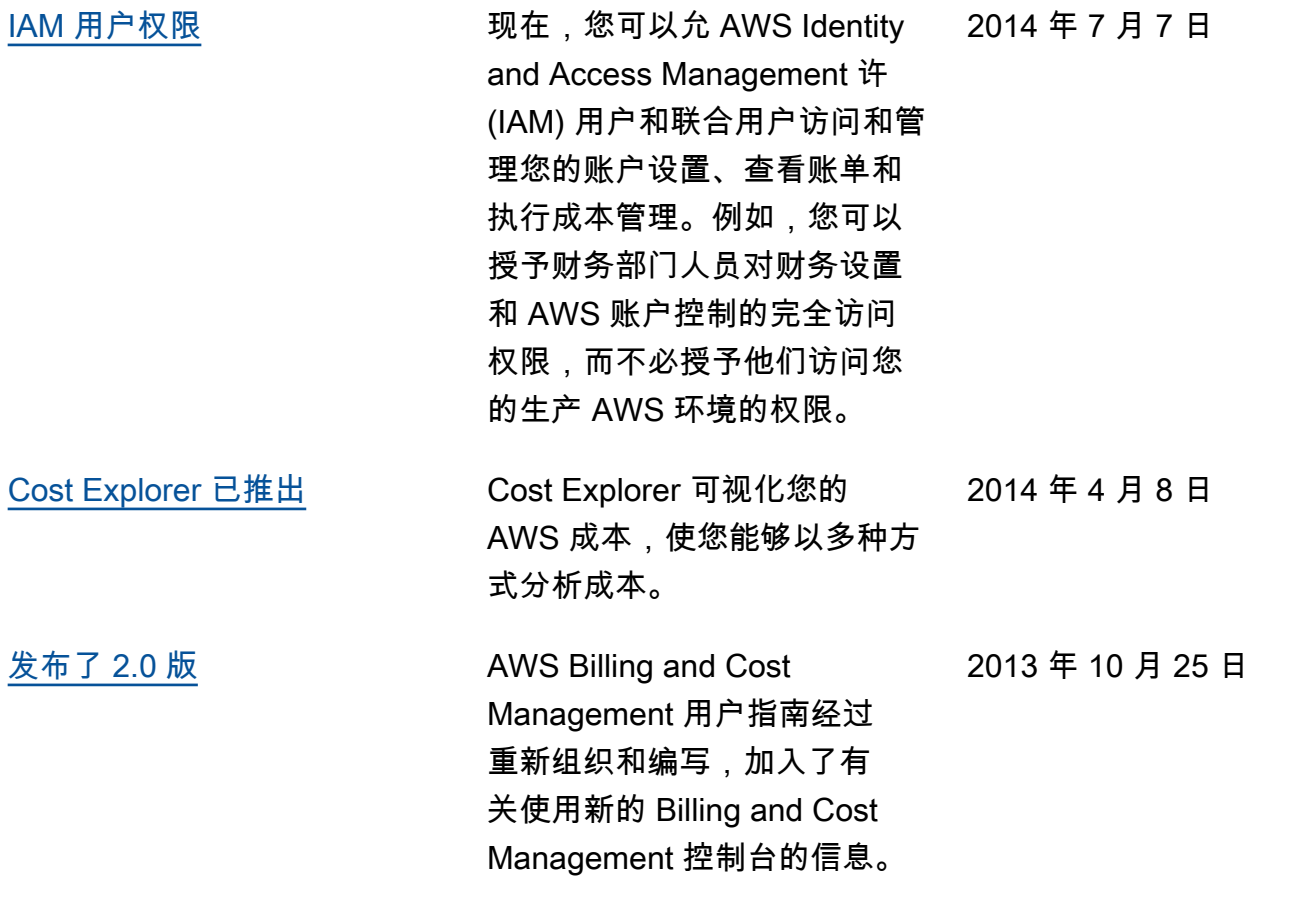

# AWS 术语表

有关最新的 AWS 术语,请参阅《AWS 词汇表参考》中的 [AWS 词汇表。](https://docs.aws.amazon.com/glossary/latest/reference/glos-chap.html)

本文属于机器翻译版本。若本译文内容与英语原文存在差异,则一律以英文原文为准。